### aludu CISCO.

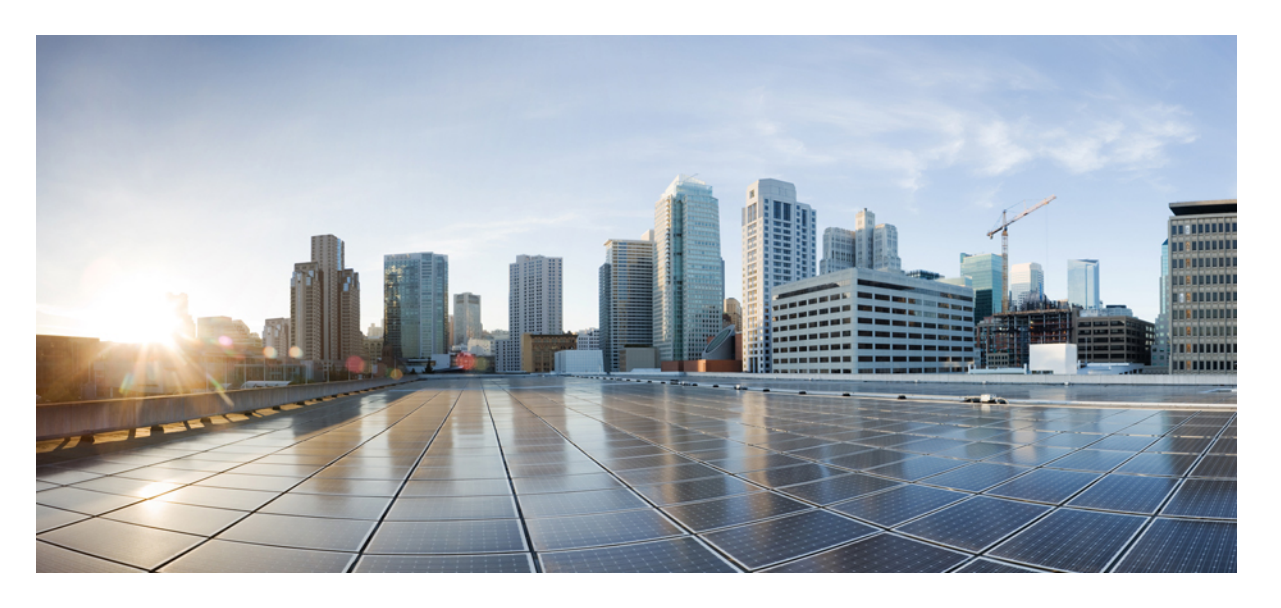

## **Cisco Nexus 9000** シリーズ **NX-OS** ラベル **2** スイッチング構成ガ イド リリース **10.2**(**x)**

初版:2021 年 8 月 23 日 最終更新:2022 年 4 月 26 日

### シスコシステムズ合同会社

〒107-6227 東京都港区赤坂9-7-1 ミッドタウン・タワー http://www.cisco.com/jp お問い合わせ先:シスコ コンタクトセンター 0120-092-255 (フリーコール、携帯・PHS含む) 電話受付時間:平日 10:00~12:00、13:00~17:00 http://www.cisco.com/jp/go/contactcenter/

【注意】シスコ製品をご使用になる前に、安全上の注意( **www.cisco.com/jp/go/safety\_warning/** )をご確認ください。本書は、米国シスコ発行ド キュメントの参考和訳です。リンク情報につきましては、日本語版掲載時点で、英語版にアップデートがあり、リンク先のページが移動**/**変更され ている場合がありますことをご了承ください。あくまでも参考和訳となりますので、正式な内容については米国サイトのドキュメントを参照くだ さい。また、契約等の記述については、弊社販売パートナー、または、弊社担当者にご確認ください。

THE SPECIFICATIONS AND INFORMATION REGARDING THE PRODUCTS REFERENCED IN THIS DOCUMENTATION ARE SUBJECT TO CHANGE WITHOUT NOTICE. EXCEPT AS MAY OTHERWISE BE AGREED BY CISCO IN WRITING, ALL STATEMENTS, INFORMATION, AND RECOMMENDATIONS IN THIS DOCUMENTATION ARE PRESENTED WITHOUT WARRANTY OF ANY KIND, EXPRESS OR IMPLIED.

The Cisco End User License Agreement and any supplemental license terms govern your use of any Cisco software, including this product documentation, and are located at: [http://www.cisco.com/go/softwareterms.](http://www.cisco.com/go/softwareterms)Cisco product warranty information is available at [http://www.cisco.com/go/warranty.](http://www.cisco.com/go/warranty) US Federal Communications Commission Notices are found here [http://www.cisco.com/c/en/us/products/us-fcc-notice.html.](http://www.cisco.com/c/en/us/products/us-fcc-notice.html)

IN NO EVENT SHALL CISCO OR ITS SUPPLIERS BE LIABLE FOR ANY INDIRECT, SPECIAL, CONSEQUENTIAL, OR INCIDENTAL DAMAGES, INCLUDING, WITHOUT LIMITATION, LOST PROFITS OR LOSS OR DAMAGE TO DATA ARISING OUT OF THE USE OR INABILITY TO USE THIS MANUAL, EVEN IF CISCO OR ITS SUPPLIERS HAVE BEEN ADVISED OF THE POSSIBILITY OF SUCH DAMAGES.

Any products and features described herein as in development or available at a future date remain in varying stages of development and will be offered on a when-and if-available basis. Any such product or feature roadmaps are subject to change at the sole discretion of Cisco and Cisco will have no liability for delay in the delivery or failure to deliver any products or feature roadmap items that may be set forth in this document.

Any Internet Protocol (IP) addresses and phone numbers used in this document are not intended to be actual addresses and phone numbers. Any examples, command display output, network topology diagrams, and other figures included in the document are shown for illustrative purposes only. Any use of actual IP addresses or phone numbers in illustrative content is unintentional and coincidental.

The documentation set for this product strives to use bias-free language. For the purposes of this documentation set, bias-free is defined as language that does not imply discrimination based on age, disability, gender, racial identity, ethnic identity, sexual orientation, socioeconomic status, and intersectionality. Exceptions may be present in the documentation due to language that is hardcoded in the user interfaces of the product software, language used based on RFP documentation, or language that is used by a referenced third-party product.

Cisco and the Cisco logo are trademarks or registered trademarks of Cisco and/or its affiliatesin the U.S. and other countries. To view a list of Cisco trademarks, go to this URL: [www.cisco.com](https://www.cisco.com/c/en/us/about/legal/trademarks.html) go [trademarks.](https://www.cisco.com/c/en/us/about/legal/trademarks.html) Third-party trademarks mentioned are the property of their respective owners. The use of the word partner does not imply a partnership relationship between Cisco and any other company. (1721R)

© 2021–2022 Cisco Systems, Inc. All rights reserved.

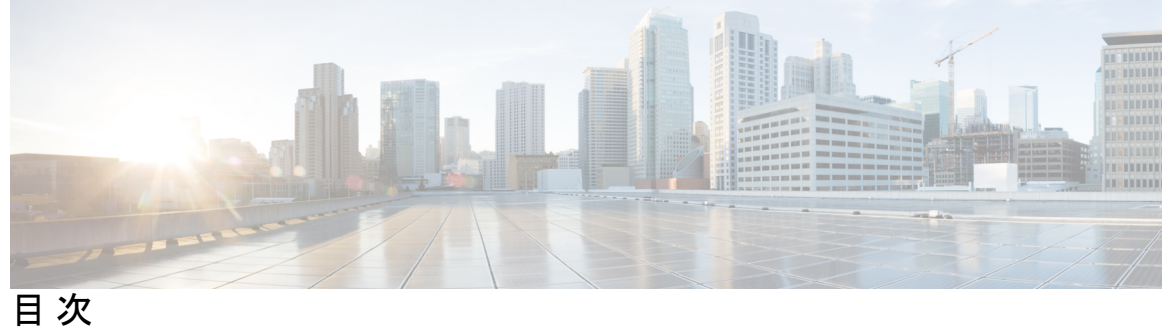

 $\overline{a}$ 

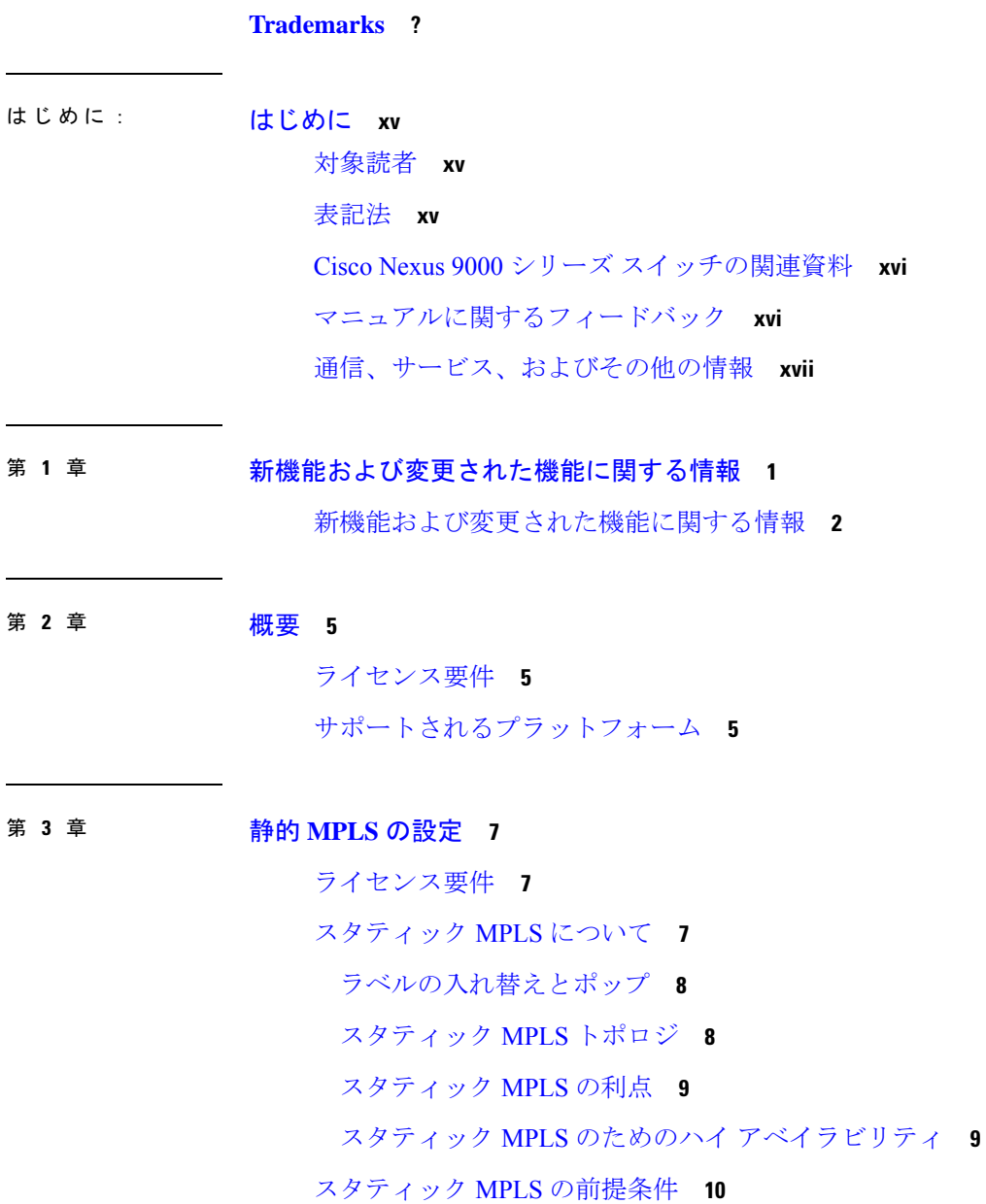

スタティック MPLS の注意事項および制限事項 **10**

静的 MPLS の設定 **12**

スタティック MPLS の有効化 **12**

スタティックな割り当てのために予約されたラベル **13**

スワップ操作とポップ操作を使用したスタティック ラベルとプレフィックス バインディ ングの設定 **14**

セグメント ルーティング隣接関係統計の設定 **15**

静的 MPLS 設定の確認 **17**

スタティック MPLS 統計の表示 **19**

スタティック MPLS 統計情報のクリア **21**

スタティック MPLS の設定例 **21**

その他の参考資料 **22**

関連資料 **22**

### 第 **4** 章 **MPLS** ラベル インポジションの設定 **23**

MPLS ラベル インポジションについて **23** MPLS ラベル インポジションに関する注意事項と制限事項 **24** MPLS ラベル インポジションの設定 **25** MPLS ラベル インポジションの有効化 **25** MPLS ラベル インポジション用のラベルの予約 **26** MPLS ラベル インポジションの設定 **26** MPLS ラベル インポジション設定の確認 **28** MPLS ラベル インポジション統計の表示 **30** MPLS ラベル インポジション統計のクリア **32** MPLS ラベル インポジションの設定例 **32**

## 第 **5** 章 『**Configuring MPLS Layer 3 VPNs**』 **35** MPLS レイヤ 3 VPNs の概要 **35** MPLS レイヤ 3 VPN の定義 **35**

MPLS レイヤ 3 VPN の動作方法 **36**

MPLS レイヤ 3 VPN のコンポーネント **36**

ハブ アンド スポーク トポロジ **37**

MPLS VPN のための OSPF 模造リンクのサポート **38**

MPLS レイヤ 3 VPNs の前提条件 **39**

MPLS レイヤ 3 VPNs に関する注意事項と制限事項 **39**

MPLS レイヤ 3 VPNs のデフォルト設定 **41**

『Configuring MPLS Layer 3 VPNs』 **42**

OSPF ドメイン ID とタグについて **42**

PE および CE 境界での OSPF の設定 **42**

OSPF ドメイン タグの設定 **42**

OSPF ドメイン ID の構成 **43**

セカンダリ ドメイン ID の構成 **44**

コア ネットワークの設定 **45**

MPLS レイヤ 3 VPN カスタマーのニーズの評価 **45**

コアにおける MPLS の設定 **46**

PE ルータおよびルート リフレクタでのマルチプロトコル BGP の設定 **46** MPLS VPN カスタマーの接続 **48**

カスタマーの接続を可能にするための、PE ルータでの VRF の定義 **48** 各 VPN カスタマー用の PE ルータでの VRF インスタンスの設定 **51** PE ルータと CE ルータ間でのルーティング プロトコルの設定 **52** ハブ アンド スポーク トポロジの設定 **62** ハードウェア プロファイル コマンドを使用した MPLS の設定 **76**

### 第 **6** 章 **MPLS** レイヤ **3 VPN** ラベル割り当ての設定 **79**

MPLS レイヤ 3 VPN ラベル割り当てについて **79** IPv6 ラベルの割り当て **80** VRF 単位のラベル割り当てモード **81** ラベル付きユニキャスト パスとラベルなしユニキャスト パスについて **81** MPLS レイヤ 3 VPN ラベル割り当ての前提条件 **82** MPLS レイヤ 3 VPN ラベル割り当てに関する注意事項と制限事項 **82** MPLS レイヤ 3 VPN ラベル割り当てのデフォルト設定 **83** MPLS レイヤ 3 VPN ラベル割り当ての設定 **83**

**v**

目次

VRF 単位でのレイヤ 3 VPN ラベル割り当てモードの設定 **83**

- デフォルト VRF での IPv6 プレフィックスへのラベル割り当て **84**
- iBGP ネイバーへの IPv4 MPLS コア ネットワーク (6PE) を介した IPv6 内の MPLS ラベル 送信の有効化 **86**
- アドバタイズと撤回のルール **88**
- ローカル ラベル割り当ての有効化 **90**
- MPLS レイヤ 3 VPN ラベル割り当ての設定の確認 **92**
- MPLS レイヤ 3 VPN ラベル割り当ての設定例 **92**

第 **7** 章 **MPLS** レイヤ **3 VPN** ロード バランシングの設定 **95**

MPLS レイヤ 3 VPN ロード バランシングに関する情報 **95**

- iBGP ロード バランシング **95**
- eBGP ロード バランシング **96**
- Layer 3 VPN ロード バランシング **96**

ルート リフレクタを使用したレイヤ 3 VPN ロード バランシング **97** レイヤ 2 ロード バランシングの併用 **98**

BGP VPNv4 マルチパス **98**

BGP コスト コミュニティ **100**

BGP コストコミュニティによるベスト パス選択プロセスへの影響 **100**

コスト コミュニティおよび EIGRP PE-CE とバックドア リンク **101**

MPLS レイヤ 3 VPN ロード バランシングの前提条件 **101**

MPLS レイヤ 3 VPN ロード バランシングに関する注意事項と制限事項 **101**

MPLS レイヤ 3 VPN ロード バランシングのデフォルト設定 **103**

MPLS レイヤ 3 VPN ロード バランシングの設定 **103**

eBGP および iBGP の BGP ロード バランシングの設定 **103**

BGPv4 マルチパスの設定 **105**

MPLS ECMP 負荷共有の設定 **105**

MPLS ECMP 負荷共有の確認 **106**

MPLS レイヤ 3 VPN ロード バランシングの設定例 **106**

例:MPLS レイヤ 3 VPN ロード バランシング **106**

例:BGP VPNv4 マルチパス **107**

例:MPLS レイヤ 3 VPN コスト コミュニティ **107**

第 **8** 章 **MPLS QoS** の設定 **109** MPLS Quality of Service(QoS)について **109** MPLS QoS 用語 **109** MPLS QoS の機能 **110** MPLS 実験フィールド **110** 分類 **111** ポリシングおよびマーキング **111** MPLS スイッチングに関する注意事項と制限事項 **111** MPLS QoS の設定 **112** MPLS 入力ラベル スイッチド ルータの設定 **112** MPLS 入力 LSR の分類 **112** MPLS 入力ポリシングおよびマーキングの設定 **113** MPLS トランジット ラベル スイッチング ルータの設定 **114** MPLS Transit LSR 分類 **115** MPLS トランジット ポリシングおよびマーキングの設定 **115** MPLS 出力ラベル スイッチング ルータの設定 **117** MPLS 出力 LSR の分類 **117** MPLS 出力 LSR 分類 - デフォルト ポリシー テンプレート **117** カスタム MPLS-in-Policy マッピング **119** MPLS 出力 LSR の設定:ポリシングおよびマーキング **119** トラフィック キューイングについて **121** QoS トラフィック キューイングの設定 **121** MPLS QoS の確認 **121**

第 **9** 章 セグメント ルーティングの設定 **125**

セグメント ルーティングについて **125** セグメント ルーティング アプリケーション モジュール **126** MPLS の NetFlow **126** sFlow コレクタ **127**

**Cisco Nexus 9000** シリーズ **NX-OS** ラベル **2** スイッチング構成ガイド リリース **10.2**(**x)**

**vii**

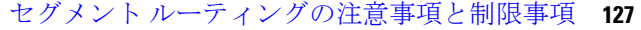

- セグメント ルーティングの設定 **131**
	- セグメント ルーティングの設定 **131**
	- インターフェイス上の MPLS のイネーブル化 **134**
	- セグメント ルーティング グローバル ブロックの設定 **135**
	- ラベル インデックスの構成 **136**
	- セグメント ルーティングの構成例 **138**
- IS-IS プロトコルでのセグメント ルーティングの設定 **143**
	- IS-IS について **143**
	- IS-IS プロトコルでのセグメント ルーティングの設定 **143**
- OSPFv2 プロトコルでのセグメント ルーティングの設定 **144**
	- OSPF について **144**
	- 隣接関係 SID のアドバタイズメント **145**
	- 接続されたプレフィックス SID **145**
	- エリア間のプレフィックス伝播 **146**
	- セグメント ルーティングのグローバル範囲の変更 **146**
	- SID エントリの競合処理 **146**
	- インターフェイスでの MPLS 転送 **147**
	- OSPFv2 でのセグメント ルーティングの設定 **147**
	- OSPF ネットワークでのセグメント ルーティングの設定:エリア レベル **148**
	- OSPF のプレフィックス SID の設定 **148**
	- プレフィックス属性 N-flag-clear の設定 **150**
	- OSPF のプレフィックス SID の設定例 **150**
- トラフィック エンジニアリング用のセグメント ルーティングの設定 **151**
	- トラフィック エンジニアリング用のセグメント ルーティングについて **151** SR-TE ポリシー **151**
		- SR-TE ポリシー パス **152**
		- アフィニティおよびディスジョイント制約について **152**
		- セグメント ルーティング オン デマンド ネクスト ホップ **153**
	- SR-TE に関する注意事項と制限事項 **154**
	- SR-TE の設定 **155**

アフィニティ制約の設定 **156**

ディスジョイント パスの構成 **159**

SR-TE の設定例 **161**

SR-TE ODN の設定例 - ユースケース **162**

SR-TE 手動プレファレンス選択の設定 **165**

SR-TE 手動優先順位選択の注意事項と制限事項 **165**

SR-TE 手動設定について:ロックダウンとシャットダウン **165**

SR-TE 手動設定の構成 - ロックダウン/シャットダウン **166**

SRTE ポリシーの特定のパス設定を適用する **167**

- SRTE ポリシーまたはすべての SRTE ポリシーのパス再最適化の適用 **168**
- SRTE フローベース トラフィック ステアリングの構成 **169**

SRTE フローベース トラフィック ステアリング **169**

SRTE のフローベース トラフィック ステアリングの注意事項と制限事項 **170**

構成プロセス:SRTE フローベース トラフィック ステアリング **172**

ToS/DSCP およびタイマーベース ACL に基づいたフロー選択の構成 **173**

フローベース トラフィック ステアリングのデフォルトおよび非デフォルト VRF での ルート マップの構成 **174**

SRTE フローベース トラフィック ステアリングの構成例 **184**

ToS/DSCP および時間ベース ACL に基づくフロー選択の構成例 **184**

カラーおよびエンドポイントで選択されたポリシーへのデフォルト VRF のルート マッ プ構成例 **184**

名前別に選択されたポリシーへのデフォルトの VRF でのルートマッピング構成例 **185**

ネクストホップ、カラー、エンドポイントで選択されたポリシーへのデフォルト以外の VRF のルートマップ構成例 **185**

ネクストホップおよびカラーで選択されたポリシーへのデフォルト以外の VRF のルー ト マップの構成例 **185**

ネクストホップ名別に選択されたポリシーへのデフォルト以外の VRF でのルートマッ ピング構成例 **185**

デフォルト以外の VRF でのルート マップの構成例を色とエンドポイントで選択したポ リシーにマッピングする **185**

名前別に選択されたポリシーへのデフォルト以外の VRF でのルートマッピング構成例 **186**

目次

SRTE のフローベース トラフィック ステアリング構成の確認 **186**

SRTE ポリシーの MPLS OAM モニタリングの構成 **187**

SRTE ポリシーの MPLS OAM モニタリングについて **187**

モニタされたパス **187**

インデックス制限 **188**

SRTE ポリシーの MPLS OAM モニタリングに関する注意事項と制限事項 **188**

MPLS OAM モニタリングの構成 **189**

グローバル設定 **189**

ポリシー固有の構成 **192**

MPLS OAM モニタリングの構成の確認 **195**

MPLS OAM モニタリングの構成例 **198**

セグメント ルーティングでの出力ピア エンジニアリングの設定 **199**

BGP プレフィックス SID **199**

隣接 SID **199**

セグメント ルーティングのための高可用性 **200**

セグメント ルーティングを使用した BGP 出力ピア エンジニアリングの概要 **200**

BGP 出力ピア エンジニアリングのガイドラインと制限事項 **202**

BGP を使用したネイバー出力ピア エンジニアリングの設定 **202**

出力ピア エンジニアリングの設定例 **203**

BGP リンク ステート アドレス ファミリの設定 **206**

BGP プレフィックス SID の展開例 **206**

セグメント ルーティング MPLS 上のレイヤ 2 EVPNの設定 **208**

レイヤ 2 EVPN について **208**

セグメント ルーティング MPLS 上のレイヤ 2 EVPN の注意事項と制限事項 **208**

セグメント ルーティング MPLS 上のレイヤ 2 EVPNの設定 **209**

EVI 用の VLAN の設定 **212**

NVE インターフェイスの設定 **213**

VRF 下での EVI の設定 **213**

エニーキャスト ゲートウェイの設定 **214**

ループバック インターフェイスのラベル付きパスのアドバタイズ **214**

SRv6 静的プレフィックス単位 TE について **215**

目次

SRv6 の静的なプレフィックスごとの TE の設定 **215**

RD Auto について **218**

Route-Target Auto について **218**

BD 用の RD およびルート ターゲットの設定 **219**

VRF用 の RD およびルート ターゲットの設定 **220**

セグメント ルーティング MPLS 上のレイヤ 2 EVPN の設定例 **221**

セグメント ルーティングの VNF の比例マルチパスの設定 **222**

セグメント ルーティングの VNF の比例マルチパスについて **222**

セグメント ルーティングの VNF の比例マルチパスの有効化 **222**

vPC マルチホーミング **224**

マルチホーミングについて **224**

vPC ピア上の BD ごとのラベル **224**

vPC ピア上の VRF ごとのラベル **225**

バックアップ リンクの設定 **225**

vPC マルチホーミング ピアリングの注意事項と制約事項 **225**

vPC マルチホーミングの設定例 **225**

セグメント ルーティング MPLS を介したレイヤ 3 EVPN およびレイヤ 3 VPN の構成 **226** インポートおよびエクスポート ルール用の VRF およびルート ターゲットの設定 **226** BGP EVPN およびラベル割り当てモードの設定 **227**

BGP レイヤ 3 EVPN およびレイヤ 3 VPN スティッチングの構成 **230**

レイヤー 3 EVPN およびレイヤー 3 VPN を有効にする機能の設定 **233**

セグメント ルーティングを介した BGP L3 VPN の構成 **234**

SRTE 経由 BGP レイヤ 3 VPN **235**

SRTE を介したレイヤ 3 VPN の構成に関する注意事項と制限事項 **236**

拡張コミュニティ カラーの構成 **236**

入力ノードにおける拡張コミュニティ カラーの構成 **236**

出力ノードでの拡張コミュニティ カラーの構成 **237**

出力ノードでのネットワーク/再配布コマンドの拡張コミュニティカラー構成 **239** セグメント ルーティング MPLS および GRE トンネルの設定 **240**

GRE トンネル **240**

セグメント ルーティング MPLS および GRE **241**

セグメント ルーティング MPLS および GRE の注意事項と制限事項 **241** セグメント ルーティング MPLS および GRE の設定 **242** セグメント ルーティング MPLS および GRE の設定の確認 **244** レイヤ 3 EVPN の SR-TE の確認 **244** セグメント ルーティングの設定の確認 **245** SRTE 明示パス エンドポイント置換の構成 **247** SRTE 明示パス エンドポイント置換 **247** SRTE 明示パス エンドポイント置換の注意事項と制限事項 **247** SRTE 明示的パス エンドポイント置換の構成 **248** SRTE 明示パス エンドポイントの置換構成例 **249** SRTE 明示パス エンドポイント置換の構成の確認 **250** デフォルト VRF を介した SRTE の構成 **251** デフォルト VRF を介した SRTE について **251** デフォルト VRF 経由の SRTE を構成する場合の注意事項と制限事項 **253** 構成プロセス:デフォルト VRF を介した SRTE **253** ネクストホップ変更なしの構成 **254** 拡張コミュニティ カラーの構成 **255** 入力ピアの BGP の構成(SRTE ヘッドエンド) **263** 入力ピアの BGP 構成(SRTE エンドポイント) **265** 入力ピア用 SRTE の構成 **267** デフォルト VRF 経由の SRTE 構成例 **268** 構成例:ネクストホップ変更なし **268** 構成例:拡張コミュニティ カラー **269** 構成例:入力ピアの BGP(SRTE ヘッドエンド) **269** 構成例:出力ピアの BGP(SRTE エンドポイント) **270** 構成例:SRTE の入力ピア(SRTE ヘッドエンド) **270** デフォルト VRF を介した SRTE 構成の確認 **270** その他の参考資料 **271**

関連資料 **271**

第 10 章 **MVPN の設定 273** 

MVPN について **273**

MPLS MVPN のルーティング、転送、マルチキャスト ドメイン **274**

マルチキャスト配信ツリー **274**

マルチキャスト トンネル インターフェイス **276**

MPLS MVPN の利点 **276**

BGP アドバタイズメント方式 - MVPN サポート **277**

BGP MDT SAFI **277**

MVPN の前提条件 **277**

MVPN に関する注意事項と制限事項 **278**

MVPN のデフォルト設定 **279**

MVPN の設定 **279**

MVPN の有効化 **280**

インターフェイスでの PIM のイネーブル化 **281**

VRF のデフォルト MDT の設定 **281**

VRF の MDT SAFI の設定 **282**

MVPN のための BGP における MDT アドレス ファミリの設定 **283**

データ MDT の設定 **286**

MVPN の設定の確認 **287**

MVPN の設定例 **288**

### 第 **1 1** 章 **MPLS** セグメント ルーティング **OAM** の設定 **289**

MPLS セグメント ルーティング OAM について **289** セグメント ルーティング Ping **290** セグメント ルーティング Traceroute **290** MPLS SR OAM に関する注意事項と制限事項 **291** Nil FEC の MPLS ping とトレースルート **292** BGP および IGP プレフィックス SID 用の MPLS ping および トレースルート **293** セグメント ルーティング OAM の確認 **293** セグメント ルーティング OAM IS-IS の確認 **294** Ping およびトレースルート CLI コマンドの使用例 **295** IGP または BGP SR ping およびトレースルートの例 **295**

Nil FEC ping およびトレースルートの例 **296** 統計情報の表示 **297**

第 **1 2** 章 **InterAS** オプション **B 299** InterASに関する情報 **299** InterAS と ASBR **299** VPN ルーティング情報の交換 **300** InterAS オプション **300**

> InterAS オプション B の設定に関する注意事項と制限事項 **302** InterAS オプション B の BGP の設定 **302** InterAS オプション B の BGP の設定(RFC 3107 実装による) **303**

第 **1 3** 章 ラベル スイッチングでサポートされる **IETF RFC 307**

ラベル スイッチングでサポートされる IETF RFC **307**

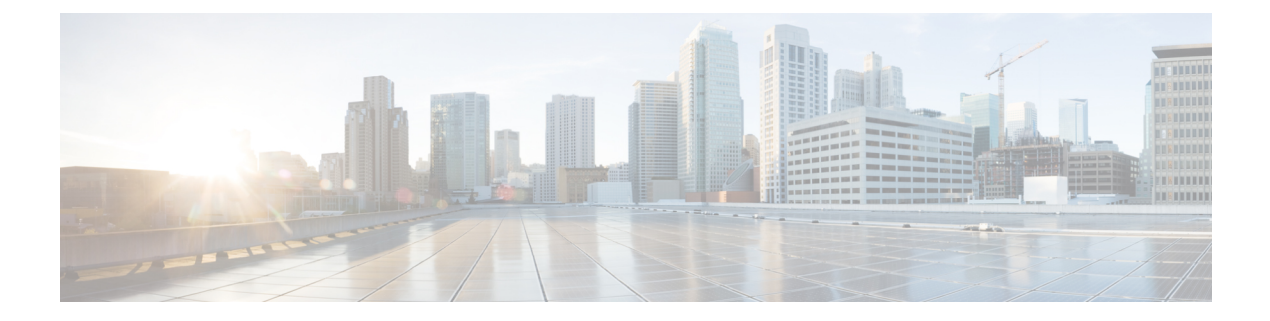

# はじめに

この前書きは、次の項で構成されています。

- 対象読者 (xv ページ)
- 表記法 (xv ページ)
- Cisco Nexus 9000 シリーズ スイッチの関連資料 (xvi ページ)
- マニュアルに関するフィードバック (xvi ページ)
- 通信、サービス、およびその他の情報 (xvii ページ)

# 対象読者

このマニュアルは、Cisco Nexus スイッチの設置、設定、および維持に携わるネットワーク管 理者を対象としています。

# 表記法

コマンドの説明には、次のような表記法が使用されます。

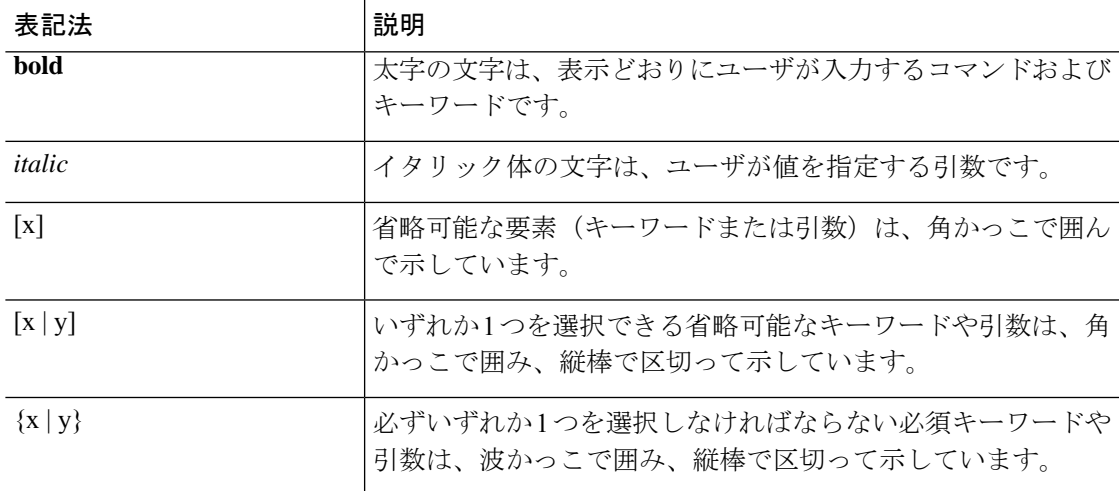

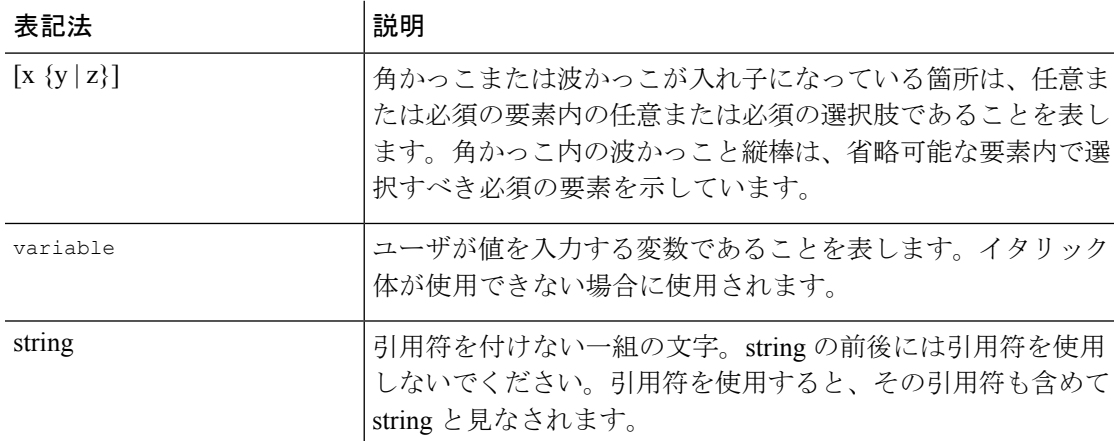

例では、次の表記法を使用しています。

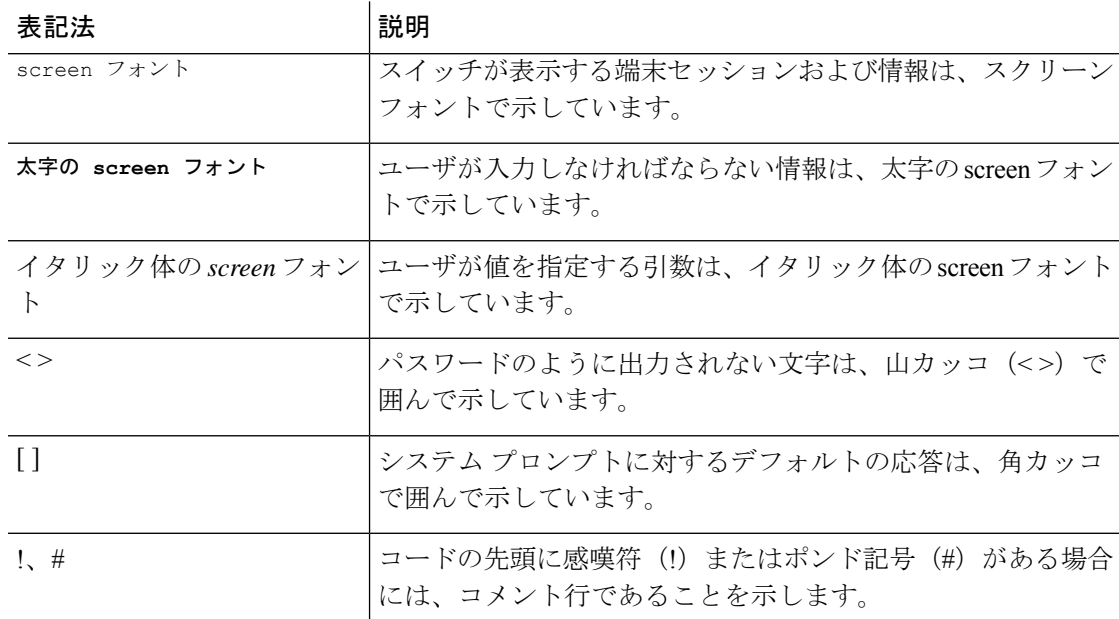

# **Cisco Nexus 9000** シリーズ スイッチの関連資料

Cisco Nexus 9000 シリーズ スイッチ全体のマニュアル セットは、次の URL にあります。 [http://www.cisco.com/en/US/products/ps13386/tsd\\_products\\_support\\_series\\_home.html](http://www.cisco.com/en/US/products/ps13386/tsd_products_support_series_home.html)

# マニュアルに関するフィードバック

このマニュアルに関する技術的なフィードバック、または誤りや記載もれなどお気づきの点が ございましたら、HTML ドキュメント内のフィードバック フォームよりご連絡ください。ご 協力をよろしくお願いいたします。

## 通信、サービス、およびその他の情報

- シスコからタイムリーな関連情報を受け取るには、 Cisco Profile [Manager](https://www.cisco.com/offer/subscribe) でサインアップ してください。
- 重要なテクノロジーによりビジネスに必要な影響を与えるには、[シスコサービス](https://www.cisco.com/go/services)にアクセ スしてください。
- サービスリクエストを送信するには、 シスコ [サポート](https://www.cisco.com/c/en/us/support/index.html)にアクセスしてください。
- 安全で検証済みのエンタープライズクラスのアプリケーション、製品、ソリューション、 およびサービスを探して参照するには、 Cisco [Marketplace](https://developer.cisco.com/site/marketplace/) にアクセスしてください。。
- 一般的なネットワーク、トレーニング、認定関連の出版物を入手するには、 [CiscoPress](http://www.ciscopress.com)に アクセスしてください。
- 特定の製品または製品ファミリの保証情報を探すには、 Cisco [Warranty](http://www.cisco-warrantyfinder.com) Finder にアクセス してください。

#### **Cisco** バグ検索ツール

Cisco [バグ検索ツール](https://www.cisco.com/c/en/us/support/web/tools/bst/bsthelp/index.html) (BST)は、シスコ製品とソフトウェアの障害と脆弱性の包括的なリス トを管理する Cisco バグ追跡システムへのゲートウェイとして機能する、Web ベースのツール です。BST は、製品とソフトウェアに関する詳細な障害情報を提供します。

I

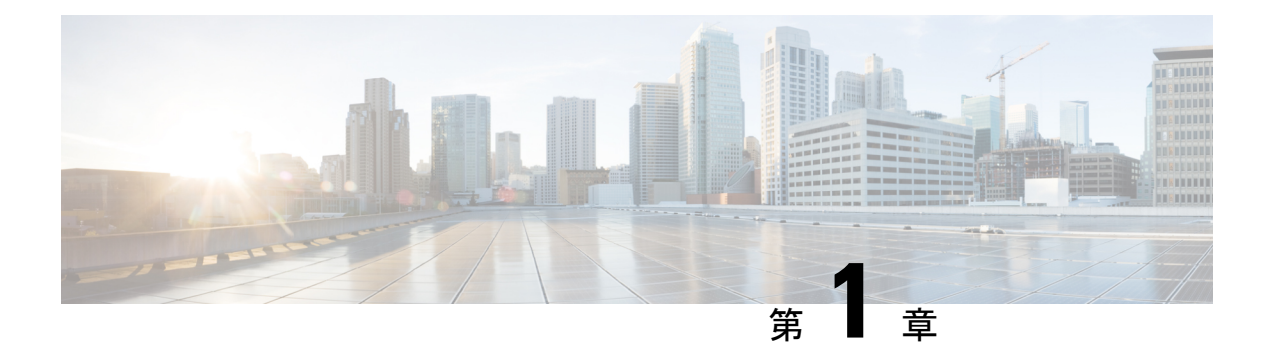

# 新機能および変更された機能に関する情報

この章では、『*Cisco Nexus 9000* シリーズ *NX-OS* ラベル スイッチング構成ガイド、リリース *10.2*(*x*)』に記載されている新機能および変更された機能に関するリリース固有の情報につい て説明します。

• 新機能および変更された機能に関する情報 (2 ページ)

# 新機能および変更された機能に関する情報

#### 表 **<sup>1</sup> :** 新機能および変更された機能

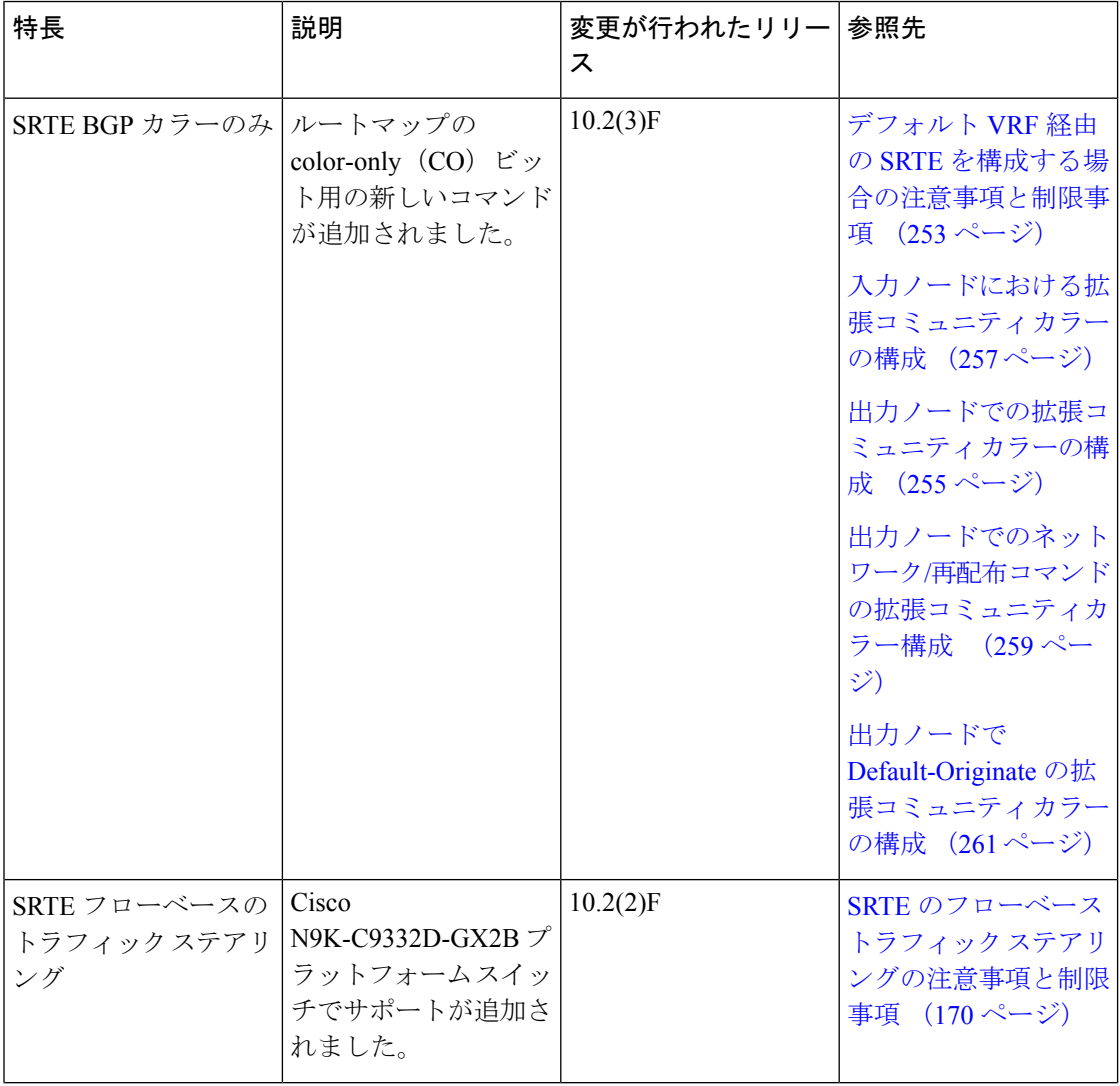

 $\mathbf I$ 

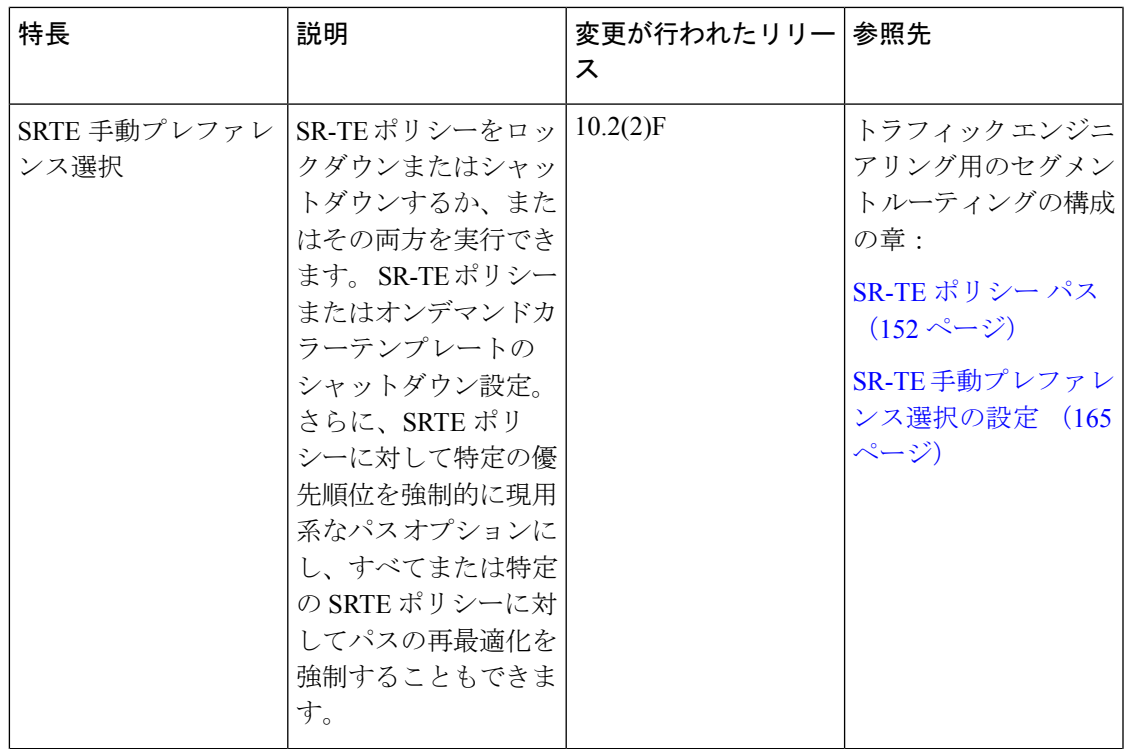

I

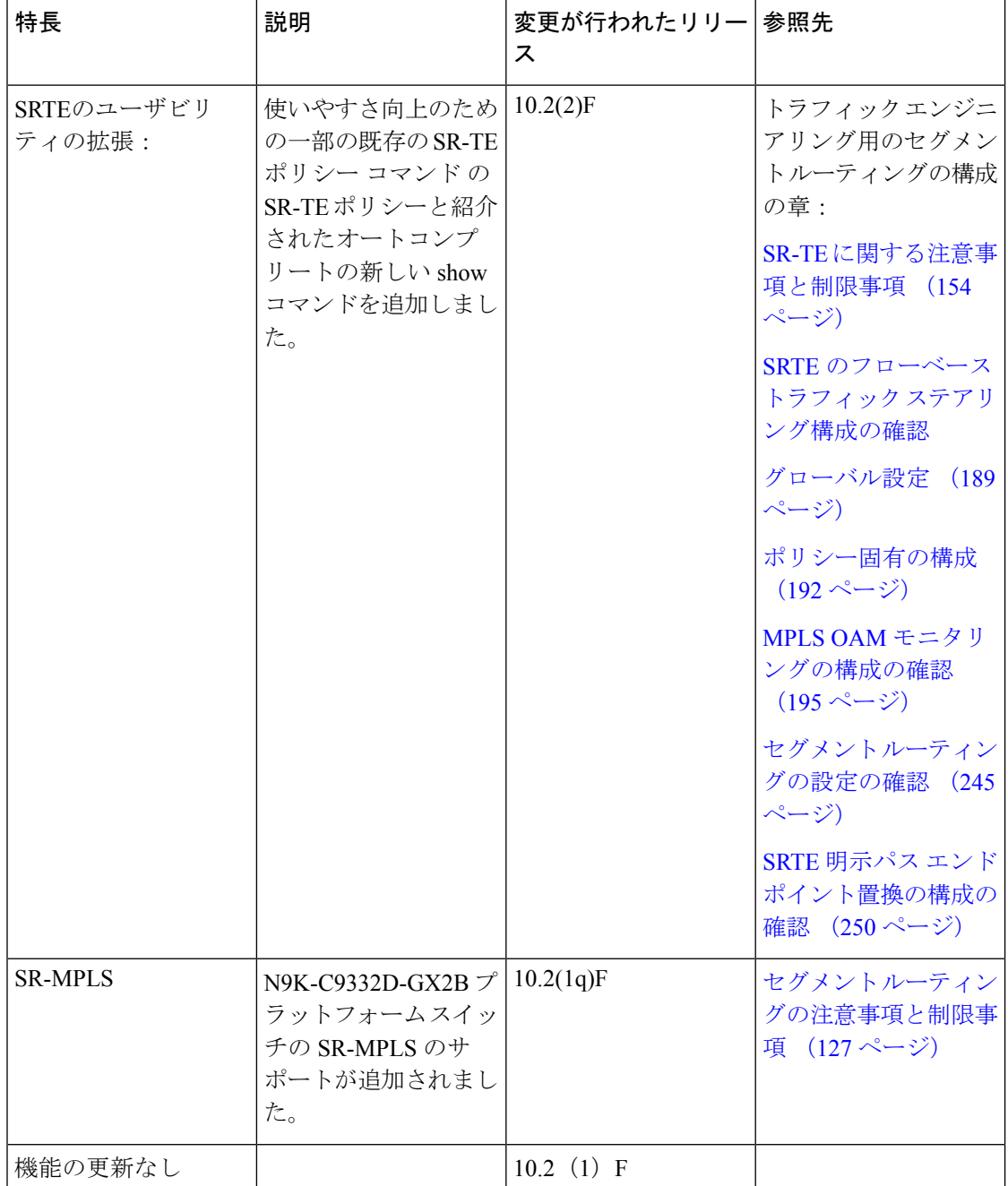

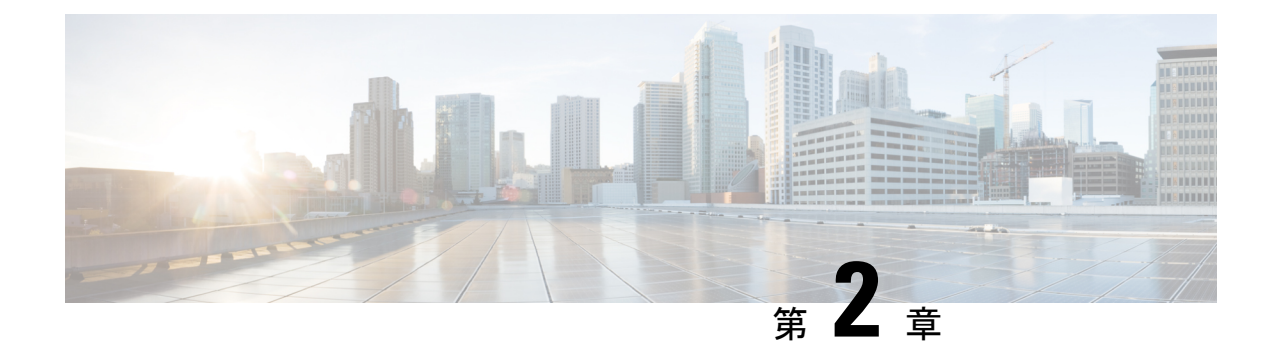

概要

- ライセンス要件 (5 ページ)
- サポートされるプラットフォーム (5 ページ)

## ライセンス要件

Cisco NX-OS ライセンス方式の推奨の詳細と、ライセンスの取得および適用の方法について は、『*Cisco NX-OS* [ライセンス](https://www.cisco.com/c/en/us/td/docs/switches/datacenter/sw/nx-os/licensing/guide/b_Cisco_NX-OS_Licensing_Guide.html) ガイド 』および『*Cisco NX-OS* [ライセンス](https://www.cisco.com/c/en/us/td/docs/switches/datacenter/licensing-options/cisco-nexus-licensing-options-guide.html) オプション ガイド』 を参照してください。

# サポートされるプラットフォーム

Cisco NX-OS リリース 7.0(3)I7(1) 以降、「Nexus スイッチ [プラットフォーム](https://www.cisco.com/c/dam/en/us/td/docs/Website/datacenter/platform/platform.html) サポート マトリ [クス](https://www.cisco.com/c/dam/en/us/td/docs/Website/datacenter/platform/platform.html) 」を使用して、選択した機能をサポートするさまざまな Cisco Nexus 9000 および 3000 ス イッチのリリース元である Cisco NX-OS を知ることができます。

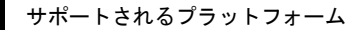

I

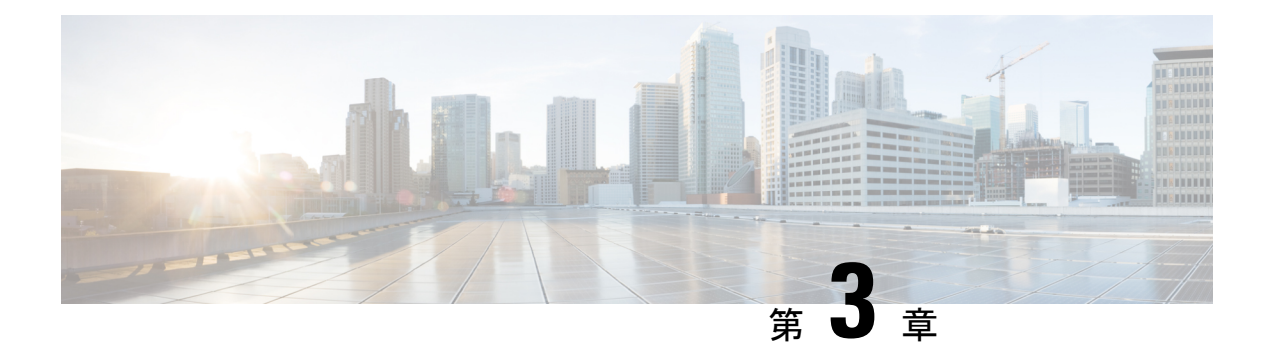

# 静的 **MPLS** の設定

この章では、静的なマルチプロトコルラベルスイッチング(MPLS)の設定方法について説明 します。

- ライセンス要件 (7 ページ)
- スタティック MPLS について (7 ページ)
- スタティック MPLS の前提条件 (10 ページ)
- スタティック MPLS の注意事項および制限事項 (10 ページ)
- 静的 MPLS の設定 (12 ページ)
- 静的 MPLS 設定の確認 (17 ページ)
- スタティック MPLS 統計の表示 (19 ページ)
- スタティック MPLS 統計情報のクリア (21 ページ)
- スタティック MPLS の設定例 (21 ページ)
- その他の参考資料 (22 ページ)

## ライセンス要件

Cisco NX-OS ライセンス方式の推奨の詳細と、ライセンスの取得および適用の方法について は、『*Cisco NX-OS* [ライセンス](https://www.cisco.com/c/en/us/td/docs/switches/datacenter/sw/nx-os/licensing/guide/b_Cisco_NX-OS_Licensing_Guide.html) ガイド 』および『*Cisco NX-OS* [ライセンス](https://www.cisco.com/c/en/us/td/docs/switches/datacenter/licensing-options/cisco-nexus-licensing-options-guide.html) オプション ガイド』 を参照してください。

## スタティック **MPLS** について

通常、ラベル スイッチング ルータ (LSR) は、パケットのラベル スイッチングに使用する必 要があるラベルを、ラベル配布プロトコルを使用してダイナミックに学習します。そのような プロトコルの例には、次のものがあります。

- ラベルをネットワークアドレスにバインドするために使用されるインターネットエンジニ アリング タスク フォース(IETF)標準であるラベル配布プロトコル(LDP)
- トラフィック エンジニアリング (TE) のラベル配布に使用されるリソース予約プロトコ ル(RSVP)

•MPLS仮想プライベートネットワーク(VPN)のラベル配布に使用される境界ゲートウェ イ プロトコル(BGP)

学習したラベルをパケットのラベル スイッチングに使用するために、LSR はそのラベルをラ ベル転送情報ベース (LFIB) にインストールします。

静的 MPLS 機能を使用すると、以下を静的に設定できます。

- ラベルと IPv4 または IPv6 プレフィックス間のバインディング
- ラベルと IPv4 または IPv6 プレフィックスとの間のバインディングに対応するアクション (ラベル スワップまたはポップ)
- LFIB 相互接続エントリの内容

### ラベルの入れ替えとポップ

ラベル付きパケットが MPLS ドメインを通過すると、ラベル スタックの最も外側のラベルが 各ホップで検査されます。ラベルの内容により、スワップまたはポップ(ディスポーズ)のい ずれかの操作がラベル スタックに対して実行されます。転送の決定は、パケット ヘッダー内 のラベルのMPLSテーブル検索によって行われます。ネットワークを介したパケットの送信中 にパケットヘッダーを再評価する必要はありません。ラベルは構造化されていない固定長の値 であるため、MPLS 転送テーブル検索プロセスは簡単かつ高速です。

スワップ操作では、ラベルが新しいラベルと交換され、パケットは着信ラベルによって決定さ れる次のホップに転送されます。

ポップ操作では、ラベルがパケットから削除され、下に内部ラベルが表示される場合がありま す。ポップされたラベルがラベル スタックの最後のラベルである場合、パケットは MPLS ド メインの外部へ転送されます。通常、このプロセスは出力 LSR で行われます。アグリゲータ のプライマリリンクに障害が発生すると、MPLSトラフィックがバックアップリンクに再ルー ティングされ、スワップ操作が発生します。

### スタティック **MPLS** トポロジ

この図は、スタティック MPLS ソース ルーティング トポロジを示しています。アクセス ノー ドはスワップ操作を実行し、集約ノードはプライマリ パスのポップ操作とバックアップ パス のスワップ操作を実行します。

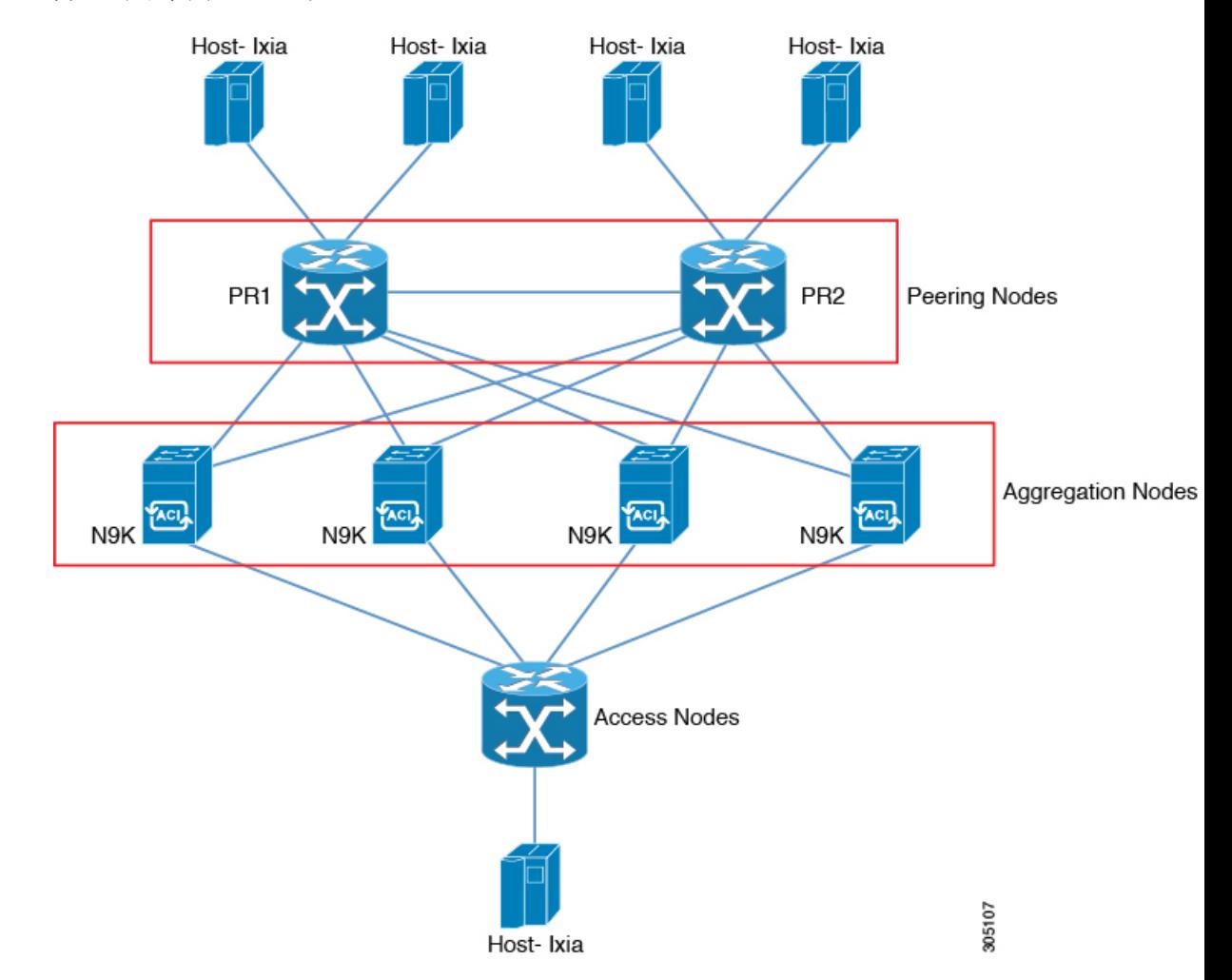

#### 図 **<sup>1</sup> :** スタティック **MPLS** トポロジ

### スタティック **MPLS** の利点

- ラベルと IPv4 または IPv6 プレフィックス間のスタティック バインディングは、LDP ラベ ル配布を実装しないネイバー ルータを通る MPLS ホップバイホップ転送をサポートする よう設定できます。
- スタティック相互接続は、ネイバー ルータが LDP または RSVP ラベル配布のいずれも実 装していないものの、MPLS転送パスを実装している場合に、MPLSラベルスイッチドパ ス(LSP)ミッドポイントをサポートするよう設定できます。

## スタティック **MPLS** のためのハイ アベイラビリティ

Cisco Nexus 9500 シリーズ スイッチは、スタティック MPLS のステートフル スイッチオーバー (SSO)をサポートします。SSO の後、スタティック MPLS は以前の状態に戻ります。

スタティック MPLS は、SSO 中のゼロ トラフィック損失をサポートします。MPLS のスタ ティック再起動はサポートされていません。

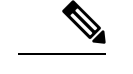

(注) Cisco Nexus 9300 シリーズ スイッチは、SSO をサポートしていません。

## スタティック **MPLS** の前提条件

スタティック MPLS には、次の前提条件があります。

• Cisco Nexus 9300 および 9500 シリーズ スイッチ、および Cisco Nexus 3164Q、31128PQ、 3232C、および3264Qスイッチの場合、MPLSのACLTCAMリージョンサイズを設定し、 設定を保存して、スイッチをリロードする必要があります。(詳細については、[Cisco](http://www.cisco.com/c/en/us/td/docs/switches/datacenter/nexus9000/sw/7-x/security/configuration/guide/b_Cisco_Nexus_9000_Series_NX-OS_Security_Configuration_Guide_7x.html) Nexus 9000 Series NX-OS Security [Configuration](http://www.cisco.com/c/en/us/td/docs/switches/datacenter/nexus9000/sw/7-x/security/configuration/guide/b_Cisco_Nexus_9000_Series_NX-OS_Security_Configuration_Guide_7x.html) Guide の「Using Templates to Configure ACL TCAM Region Sizes」および「Configuring ACL TCAM Region Sizes」のセクションを参照し てください)。Cisco Nexus 9200 シリーズ スイッチでは、静的 MPLS の TCAM カービン グは必要ありません。

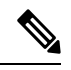

デフォルトでは、mplsの領域サイズはゼロです。静的MPLSをサ ポートするには、この領域を 256 に設定する必要があります。 (注)

## スタティック **MPLS** の注意事項および制限事項

スタティック MPLS に関する注意事項と制限事項は次のとおりです。

- スタティック MPLS は、9400、9500、9600、および 9700-EX ラインカードを備えた Cisco Nexus 3100、3200、9200、9300、9300-EX、FX、FX2、および 9500 スイッチでサポートさ れています。
- Cisco NX-OS リリース 9.3(3) 以降、スタティック MPLS は Cisco Nexus 9364C-GX、Cisco Nexus 9316D-GX、および Cisco Nexus 93600CD-GX スイッチでサポートされています。
- スタティック MPLS、MPLS セグメント ルーティング、および MPLS ストリッピングを同 時に有効にすることはできません。
- 等コスト マルチパス ルーティング(ECMP)は、ラベル ポップでサポートされていませ  $h_{\circ}$
- ラベルのポップ操作とスワップ操作はサポートされていますが、ラベルのプッシュ操作は サポートされていません。
- MPLS パケットは、入力ラベルが設定されたラベルとマッチし、設定された FEC(プレ フィックス)がルーティングテーブルにある限り、転送されます。
- このデバイスは、通常、ラベル スイッチング ルータ (LSR) として機能します。パケッ トが隣接するラベル エッジ ルーター(LER)に渡される前に、LSR によってラベル FIB (LFIB) の出力ラベルとして明示的なヌル ラベルをインストールすると、デバイスは最後 から 2 番目のホップ ポップの LER として動作します。つまり、ラベル スイッチング ルー タ (LSR) は1つ以上のラベルで機能します。
- 
- LSRで暗黙的ヌルCLIを意図的に使用する場合、LERに送信され る出力パケットには、明示的ヌルと内部ラベルが含まれます。 (注)
	- スタティック MPLS は、最大 128 のラベルをサポートします。
	- バックアップパスは、単一の隣接でのみサポートされ、ECMPではサポートされません。
	- Cisco Nexus 9300 シリーズ スイッチはバックアップ パス高速再ルート(FRR)サブセカン ド コンバージェンスをサポートしますが、Cisco Nexus 9500 シリーズ スイッチは限定的な バックアップ パス FRR コンバージェンスをサポートします。
	- ほとんどのMPLSコマンドの出力は、XMLまたはJSONで生成できます。例については、 静的 MPLS 設定の確認 (17 ページ) を参照してください。
	- VRF、vPC、FEX、およびVXLANは、スタティックMPLSではサポートされていません。
	- サブインターフェイスを使用してリモート vpnv4 ネイバーに接続する場合、親インター フェイスで「mpls ip forwarding」コマンドを有効にする必要があります。
	- コマンド「mpls ip forwarding」は、サブインターフェイスでは設定できません。
	- サブインターフェイスは、スタティック MPLS ではサポートされていません。
	- 転送等価クラス(FEC)は、ルーティングテーブル内のルートとマッチしている必要があ ります。
	- X9536PQ、X9564PX、およびX9564TXラインカードとM12PQ汎用拡張モジュール(GEM) では、スタティック MPLS が有効になっており、無効にすることはできません。
	- 高速再ルート(バックアップ)を構成する場合、バックアップ構成のネクスト ホップ プ レフィックスとして、接続されているネクスト ホップ(再帰ネクスト ホップではない) のみを指定できます。
	- •複数の FEC がバックアップ(同じネクストホップとインターフェイス)を共有している 場合、バックアップ構成を変更するには、バックアップ構成を共有している他のすべての FEC を再構成する必要があります。
	- バックアップ パスがアクティブな場合、**show mpls switching labels** コマンドは、出力ラベ ル/出力インターフェイス/ネクスト ホップおよび関連する統計情報を表示しません。統計 情報は、**show forwarding mpls label***label***stats platform**コマンドを使用して確認できます。
	- トラフィックがデフォルト以外のユニット(デフォルトのユニットは unit0)で入出力さ れる場合、対応する ULIB 統計情報は、**show mpls switching labels** *low-label-value*

[*high-label-value*] **detail** コマンドの出力に表示されません。統計情報は、**show forwarding mpls label***label***stats platform**コマンドを使用して確認できます。

- バックアップ パスとプライマリ パスが同じインターフェイスを指している場合、バック アップ アクションのスワップが優先されます。
- 物理(イーサネット)およびポートチャネルは、バックアップの場合にのみサポートされ ます。
- 次のガイドラインと制約事項は、Cisco Nexus 9200 シリーズ スイッチに適用されます。
	- ECMP ハッシュは、内部フィールドでのみサポートされます。
	- MTU チェックは、MPLS ヘッダーを持つパケットではサポートされていません。

## 静的 **MPLS** の設定

### スタティック **MPLS** の有効化

MPLS スタティック ラベルを設定するには、MPLS 機能セットをインストールして有効にして から MPLS のスタティック機能を有効にする必要があります。

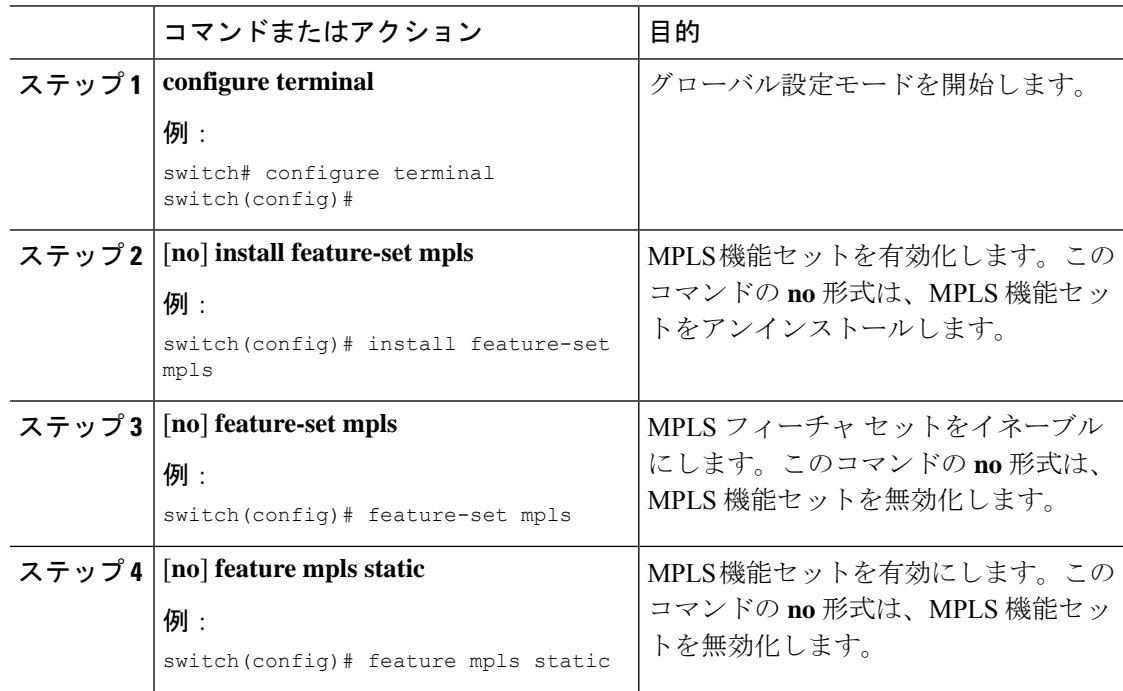

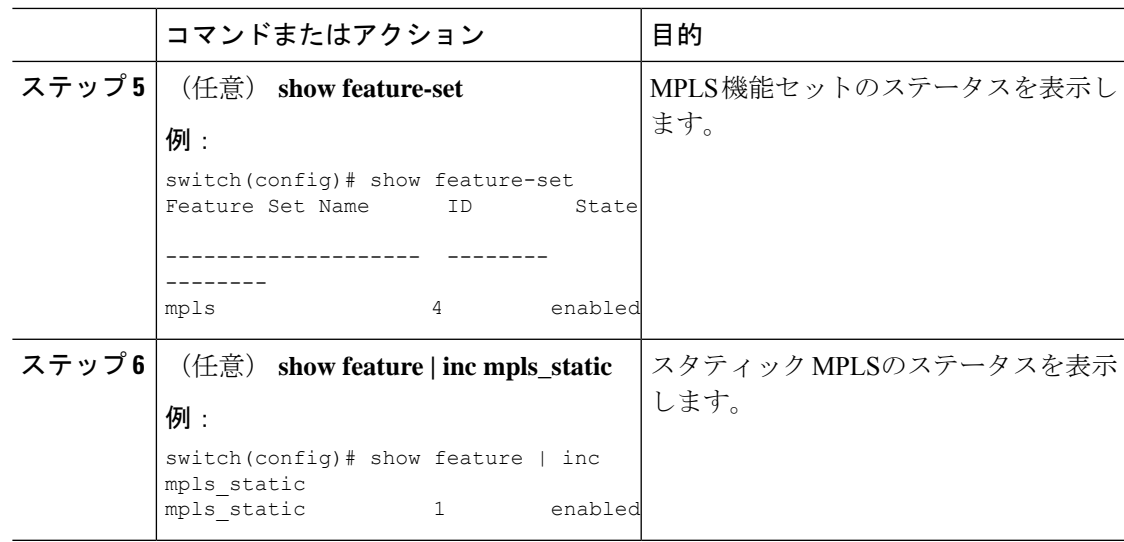

## スタティックな割り当てのために予約されたラベル

ダイナミックに割り当てられないようにスタティックに割り当てるラベルを予約します。

### 始める前に

スタティック MPLS 機能が有効になっていることを確認します。

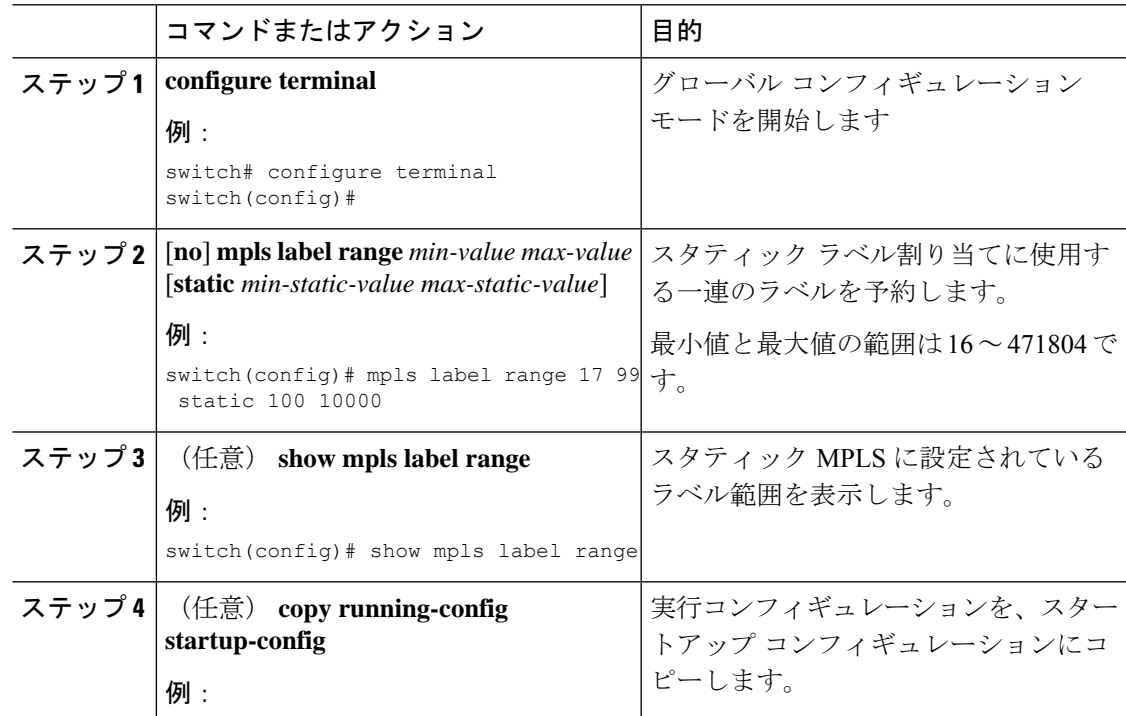

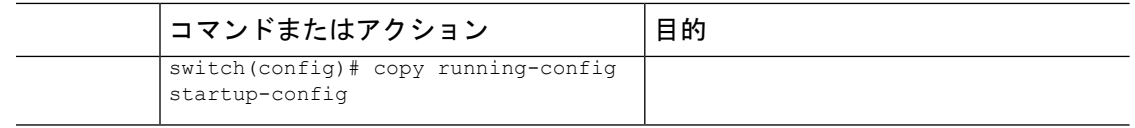

## スワップ操作とポップ操作を使用したスタティックベルとプレフィッ クス バインディングの設定

トップオブラック構成では、外側のラベルが指定された新しいラベルとスワップされます。パ ケットはネクストホップ アドレスに転送され、新しいラベルによって自動解決されます。

アグリゲータ構成では、外部ラベルがポップされ、残りのラベルを持つパケットがネクスト ホップ アドレスに転送されます。ポップ操作はプライマリ パスで実行され、スワップ操作は バックアップ パスで実行されます。

### 始める前に

静的 MPLS 機能が有効になっていることを確認します。

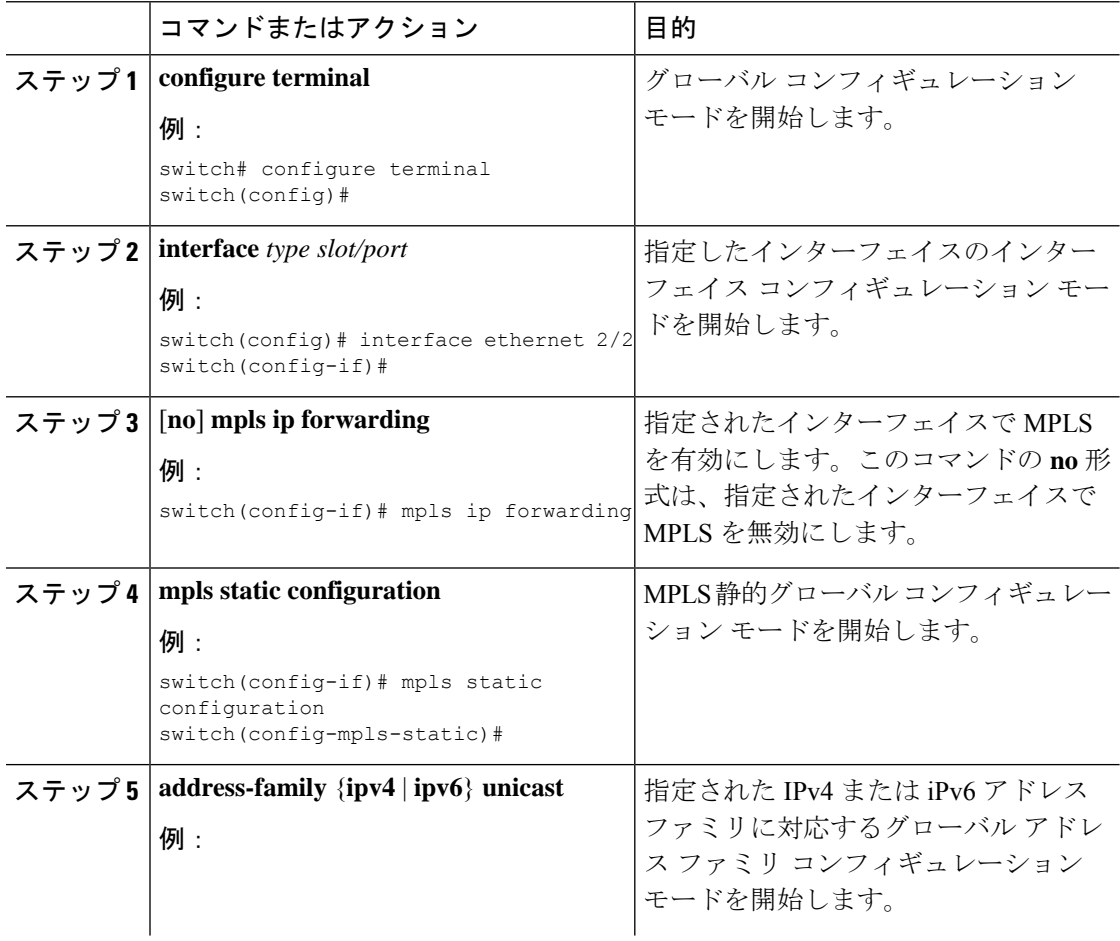

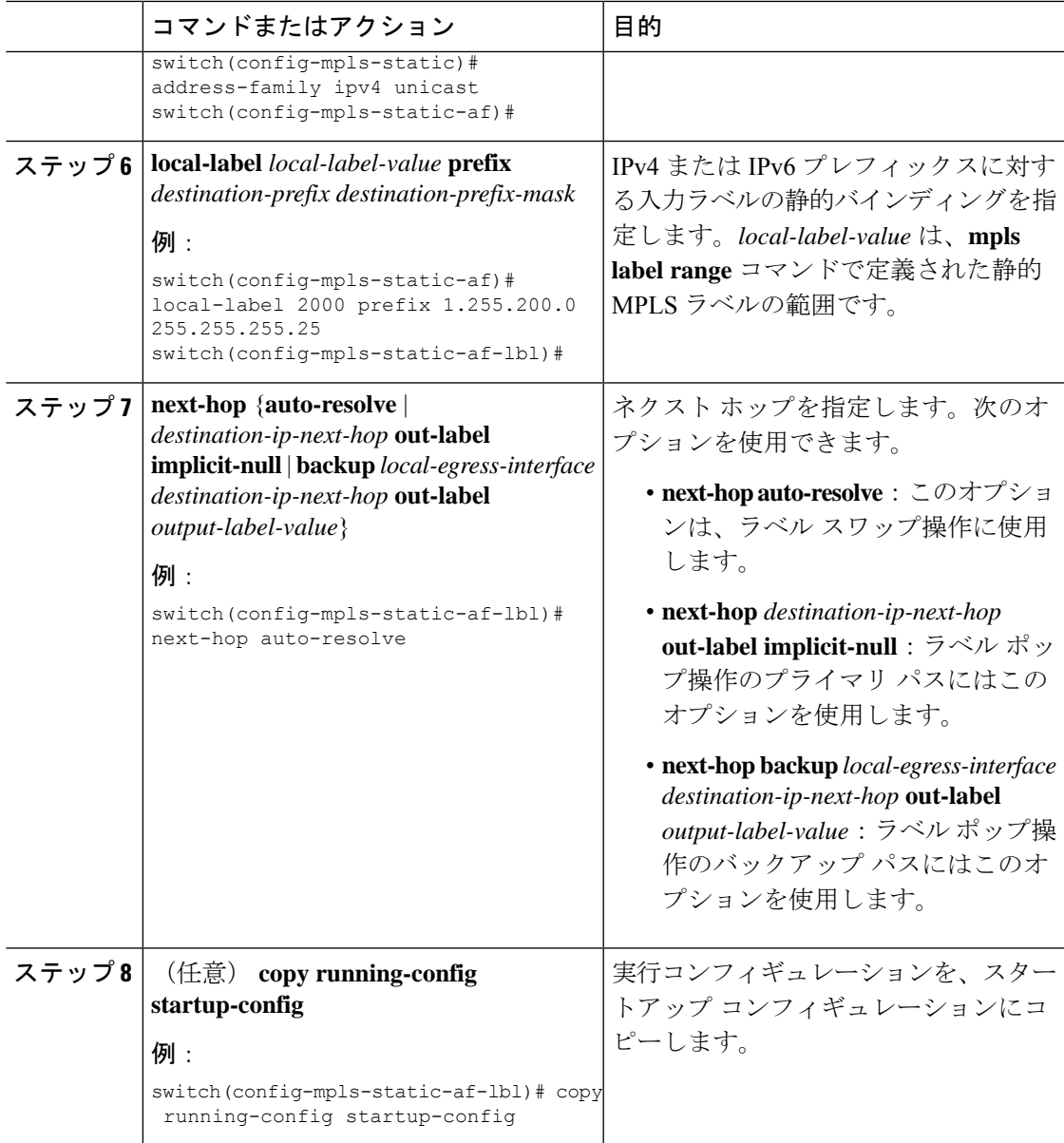

## セグメント ルーティング隣接関係統計の設定

デフォルトでは、統計情報収集モードは、特定の隣接関係から出力されるパケット数を累積し ます。Cisco NX-OS リリース 9.3(1) 以降では、隣接関係のバイト数を累積するように統計情報 収集モードを設定できます。

このモードは、MPLSセグメントルーティング機能を有効にすると使用できますが、バイトを 累積するように収集モードを設定する必要があります。

I

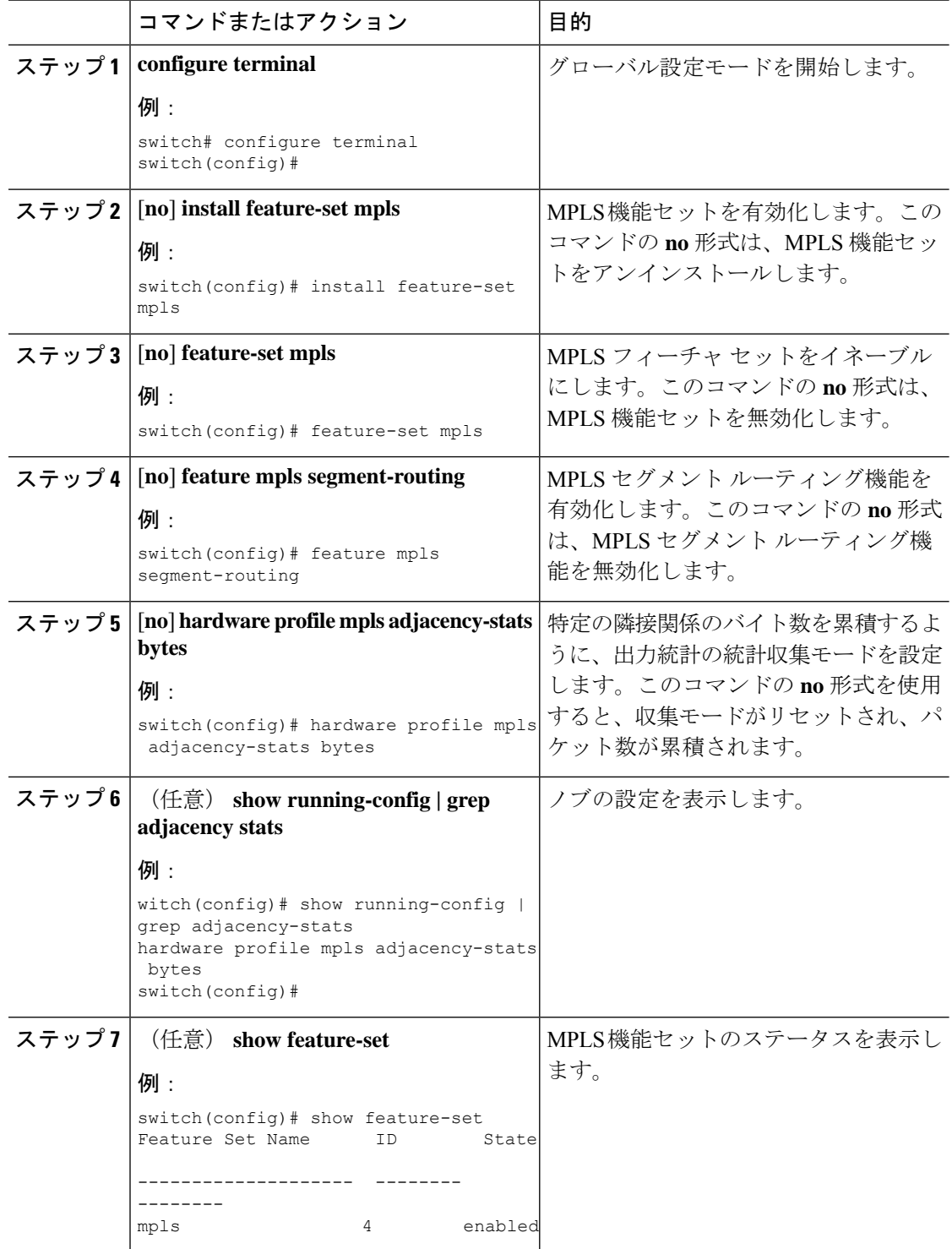

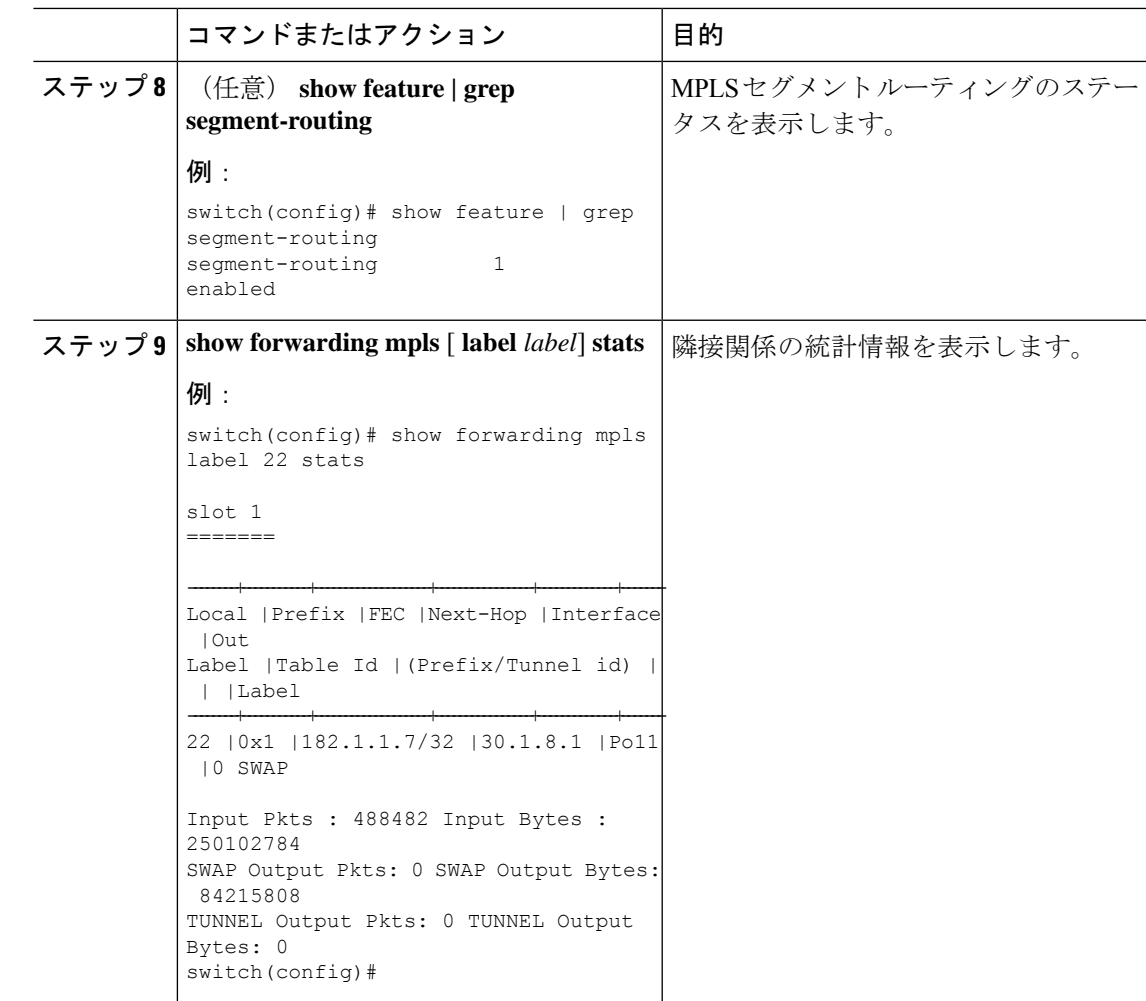

# 静的 **MPLS** 設定の確認

静的 MPLS の設定を表示するには、次のいずれかの作業を行います。

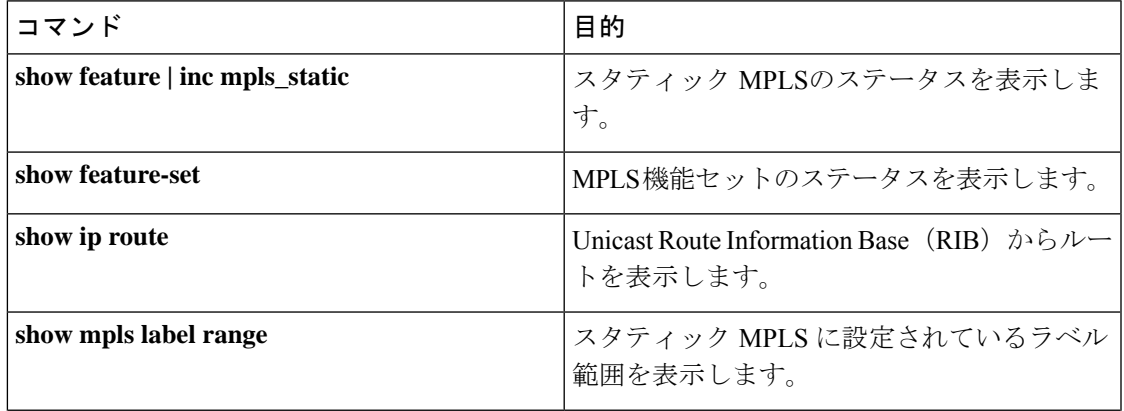

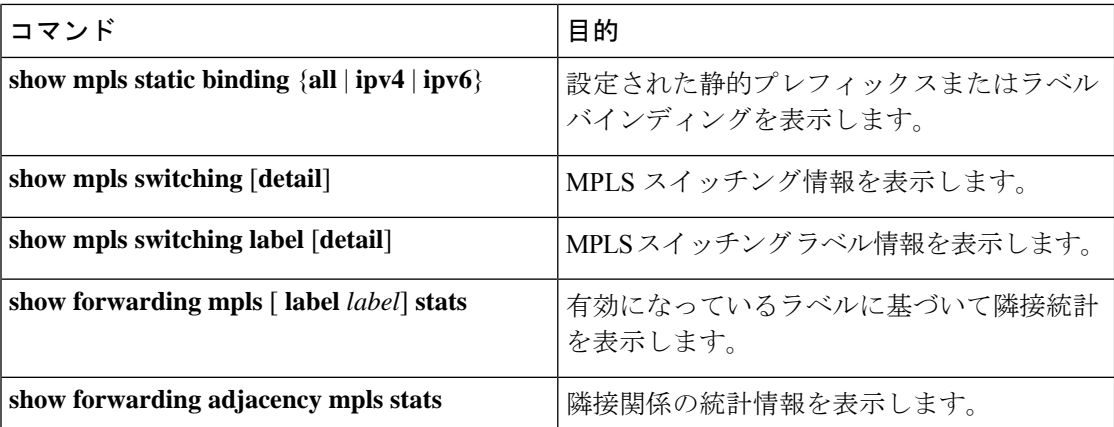

次の例は、**show mpls static binding all** コマンドの出力例を示しています。

```
1.255.200.0/32: (vrf: default) Incoming label: 2000
  Outgoing labels:
      1.21.1.1 implicit-null
      backup 1.24.1.1 2001
2000:1:255:201::1/128: (vrf: default) Incoming label: 3000
  Outgoing labels:
      2000:1111:2121:1111:1111:1111:1111:1 implicit-null
      backup 2000:1:24:1::1 3001
```

```
次に、show mpls switching detail コマンドの出力例を示します。
```
VRF default

```
IPv4 FEC
In-Label : 2000
Out-Label stack : Pop Label
FEC : 1.255.200.0/32
Out interface : Po21
Next hop : 1.21.1.1
Input traffic statistics : 0 packets, 0 bytes<br>Output statistics per label : 0 packets, 0 bytes
Output statistics per label
IPv6 FEC
In-Label : 3000
Out-Label stack : Pop Label
FEC : 2000:1:255:201::1/128
Out interface : port-channel21
Next hop : 2000:1111:2121:1111:1111:1111:1111:1
Input traffic statistics : 0 packets, 0 bytes
Output statistics per label : 0 packets, 0 bytes
```
この例は、スイッチが静的 IPv4 プレフィックスで構成されている場合の **show mpls switching** コマンドの通常、XML、および JSON のサンプル出力を示しています。

```
switch# show run mpls static | sec 'ipv4 unicast'
address-family ipv4 unicast
local-label 100 prefix 192.168.0.1 255.255.255.255 next-hop auto-resolve out-label 200
switch# show mpls switching
Legend:
(P)=Protected, (F)=FRR active, (*)=more labels in stack.
IPV4:
In-Label Out-Label FEC name Out-Interface Next-Hop
```
```
VRF default
100 200 192.168.0.1/32 Eth1/23 1.12.23.2
switch# show mpls switching | xml
<?xml version="1.0" encoding="ISO-8859-1"?> <nf:rpc-reply
xmlns:nf="urn:ietf:params:xml:ns:netconf:base:1.0"
xmlns="http://w
ww.cisco.com/nxos:1.0:ulib">
 <nf:data>
  <show>
    <mpls>
     <switching>
       < XML OPT Cmd ulib show switching cmd labels>
        < XML OPT Cmd ulib show switching cmd detail>
         \overline{X} XML OPT Cmd ulib show switching cmd vrf>
          <__XML__OPT_Cmd_ulib_show_switching_cmd___readonly__>
            <__readonly__>
             <TABLE_vrf>
             <ROW_vrf>
               <vrf_name>default</vrf_name>
               <TABLE_inlabel>
                <ROW_inlabel>
                 <in_label>100</in_label>
                  <out label stack>200</out label stack>
                  <ipv4_prefix>192.168.0.1/32</ipv4_prefix>
                  <out interface>Eth1/23</out interface>
                  <ipv4_next_hop>1.12.23.2</ipv4_next_hop>
                  <nhlfe_p2p_flag> </nhlfe_p2p_flag>
                </ROW_inlabel>
               </TABLE_inlabel>
              \langle ROW_vrf>
            \langleTABLE_vrf>
           \langle /__readonly_
          \overline{\phantom{a}} \overline{\phantom{a}} \overline{\\langle XML OPT Cmd ulib show switching cmd vrf>
      </__XML__OPT_Cmd_ulib_show_switching_cmd_detail>
          XML OPT Cmd ulib show switching cmd labels>
     </switching>
    </mpls>
  </show>
 </nf:data>
</nf:rpc-reply>
]]>]]>
switch# show mpls switching | json
{"TABLE_vrf": {"ROW_vrf": {"vrf_name": "default", "TABLE_inlabel":
{"ROW_inlabel
": {"in label": "100", "out label stack": "200", "ipv4 prefix":
"192.168.0.1/32"
```
#### "out interface": "Eth1/23", "ipv4 next hop": "1.12.23.2", "nhlfe\_p2p\_flag": nu ll}}}}}

# スタティック **MPLS** 統計の表示

スタティック MPLS 統計を監視するには、次のいずれかのタスクを実行します。

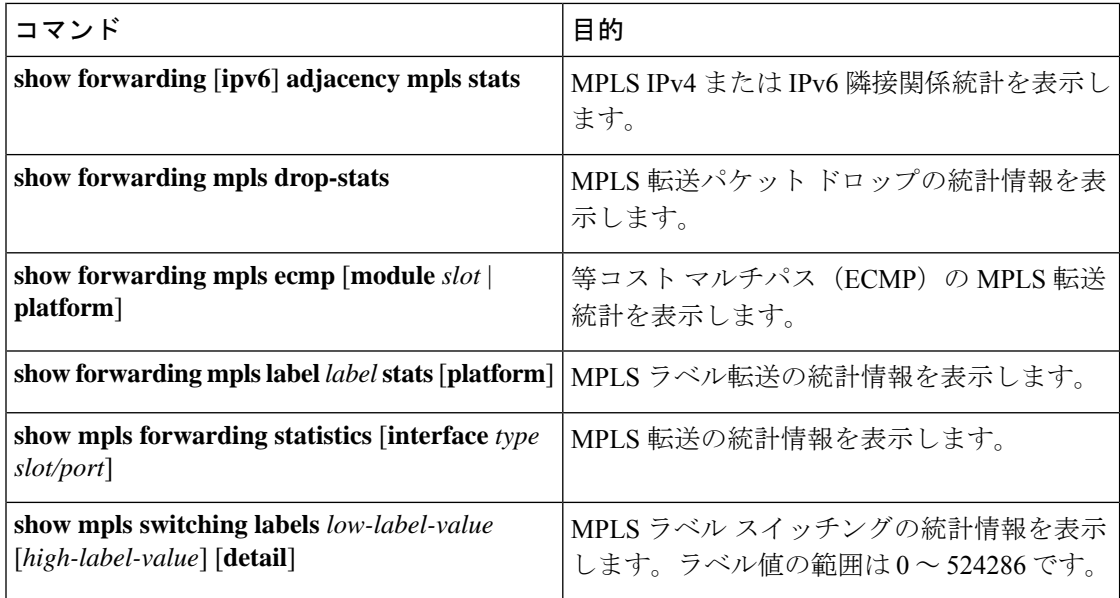

次に、**show forwarding adjacency mpls stats** コマンドの出力例を示します。

```
FEC next-hop interface tx packets tx bytes Label info
--------------- ---------- ---------- ----------- --------- ----------
1.255.200.0/32 \quad 1.21.1.1 \quad Po211.255.200.0/32 1.24.1.1 Po24 0 0 SWAP 2001
switch(config)#
switch(config)# show forwarding mpls drop-stats
```
Dropped packets : 73454 Dropped bytes : 9399304

次に、**show forwarding ipv6 adjacency mpls stats** コマンドの出力例を示します。

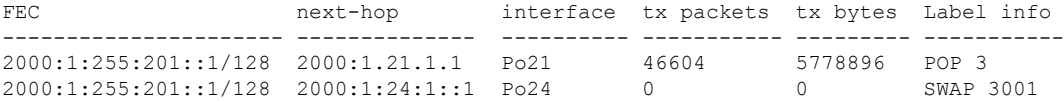

次に、**show forwarding mpls label 2000 stats** コマンドの出力例を示します。

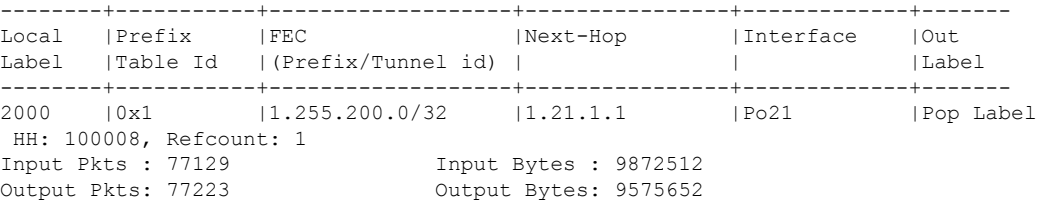

次に、**show mpls forwarding statistics** コマンドの出力例を示します。

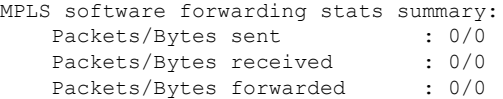

Packets/Bytes originated : 0/0 Packets/Bytes consumed : 0/0 Packets/Bytes input dropped : 0/0 Packets/Bytes output dropped : 0/0

# スタティック **MPLS** 統計情報のクリア

MPLS 統計情報をクリアするには、次の作業を行います。

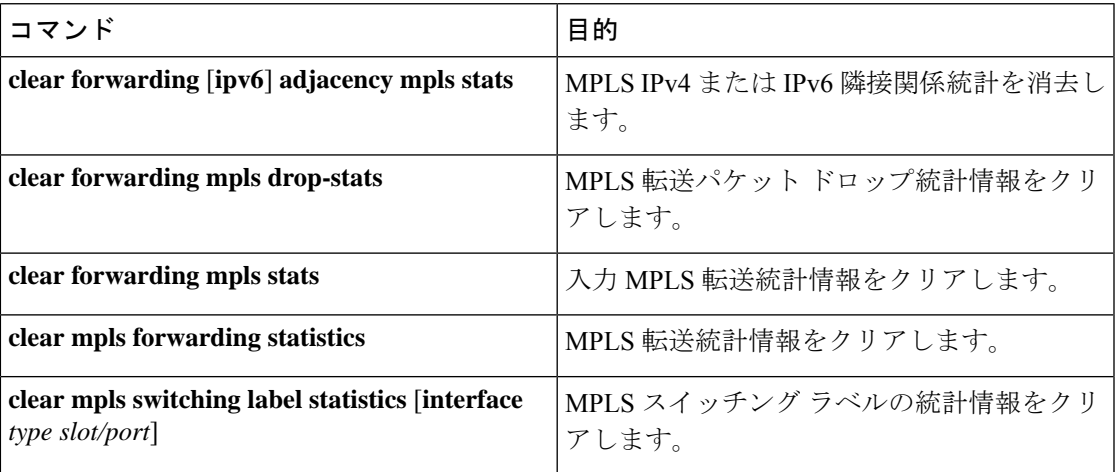

# スタティック **MPLS** の設定例

次に、スタティック割り当てに使用するラベルを予約する例を示します。

```
switch# configure terminal
Enter configuration commands, one per line. End with CNTL/Z.
switch(config)# mpls label range 17 99 static 100 10000
switch(config)# show mpls label range
Downstream Generic label region: Min/Max label: 17/99
Range for static labels: Min/Max Number: 100/10000
```
次の例は、トップオブラック構成(スワップ構成)で MPLS スタティック ラベルと IPv4 プレ フィックス バインディングを構成する方法を示しています。

```
switch# configure terminal
Enter configuration commands, one per line. End with CNTL/Z.
switch(config)# interface ethernet 1/1
switch(config-if)# mpls ip forwarding
switch(config-if)# mpls static configuration
switch(config-mpls-static)# address-family ipv4 unicast
switch(config-mpls-static-af)# local-label 2000 prefix 1.255.200.0/32
switch(config-mpls-static-af-lbl)# next-hop auto-resolve out-label 2000
```
次の例は、トップオブラック構成(スワップ構成)で MPLS スタティック ラベルと IPv6 プレ フィックス バインディングを構成する方法を示しています。

```
switch# configure terminal
Enter configuration commands, one per line. End with CNTL/Z.
switch(config)# interface ethernet 1/1
switch(config-if)# mpls ip forwarding
switch(config-if)# mpls static configuration
switch(config-mpls-static)# address-family ipv6 unicast
switch(config-mpls-static-af)# local-label 3001 prefix 2000:1:255:201::1/128
switch(config-mpls-static-af-lbl)# next-hop auto-resolve out-label 3001
```

```
次の例は、アグリゲータ構成(ポップ構成)で MPLS スタティック ラベルと IPv4 プレフィッ
クス バインディングを構成する方法を示しています。
```

```
switch# configure terminal
Enter configuration commands, one per line. End with CNTL/Z.
switch(config)# interface ethernet 1/1
switch(config-if)# mpls ip forwarding
switch(config-if)# mpls static configuration
switch(config-mpls-static)# address-family ipv4 unicast
switch(config-mpls-static-af)# local-label 2000 prefix 1.255.200.0/32
switch(config-mpls-static-af-lbl)# next-hop 1.31.1.1 out-label implicit-null
switch(config-mpls-static-af-lbl)# next-hop backup Po34 1.34.1.1 out-label 2000
```

```
次の例は、アグリゲータ構成(ポップ構成)で MPLS スタティック ラベルと IPv6 プレフィッ
クス バインディングを構成する方法を示しています。
```

```
switch# configure terminal
Enter configuration commands, one per line. End with CNTL/Z.
switch(config)# interface ethernet 1/1
switch(config-if)# mpls ip forwarding
switch(config-if)# mpls static configuration
switch(config-mpls-static)# address-family ipv6 unicast
switch(config-mpls-static-af)# local-label 3001 prefix 2000:1:255:201::1/128
switch(config-mpls-static-af-lbl)# next-hop 2000:1:31:1::1 out-label implicit-null
switch(config-mpls-static-af-lbl)# next-hop backup Po34 2000:1:34:1::1 out-label 3001
```
## その他の参考資料

関連資料

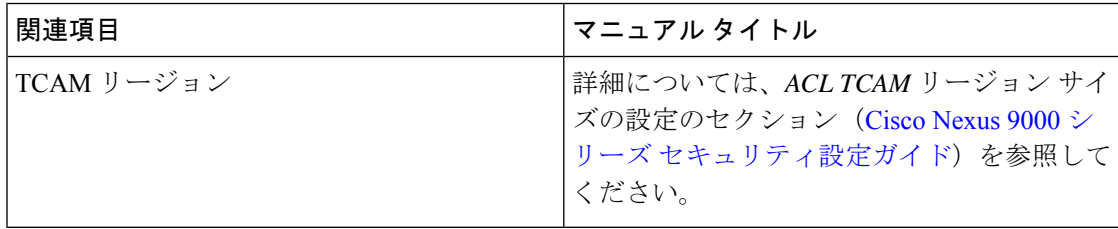

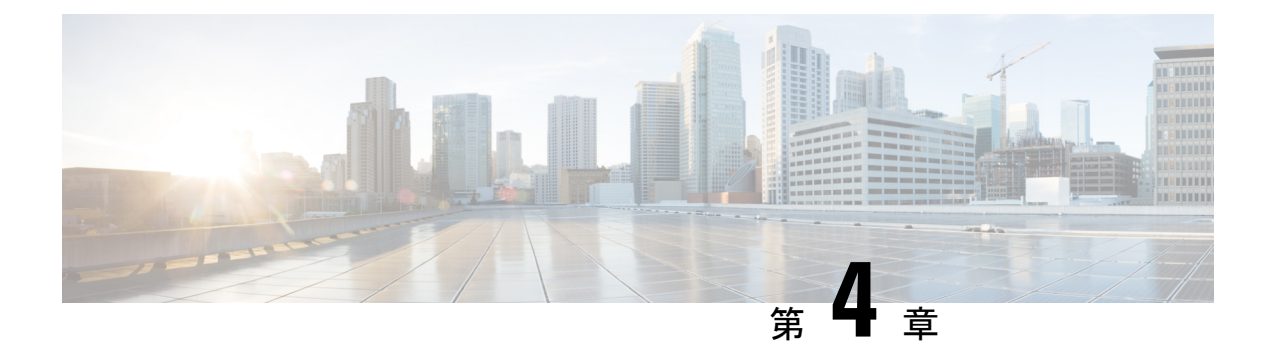

# **MPLS** ラベル インポジションの設定

この章では、マルチプロトコル ラベル スイッチング(MPLS)ラベル インポジションの設定 方法について説明します。

- MPLS ラベル インポジションについて (23 ページ)
- MPLS ラベル インポジションに関する注意事項と制限事項 (24 ページ)
- MPLS ラベル インポジションの設定 (25 ページ)
- MPLS ラベル インポジション設定の確認 (28 ページ)
- MPLS ラベル インポジション統計の表示 (30 ページ)
- MPLS ラベル インポジション統計のクリア (32 ページ)
- MPLS ラベル インポジションの設定例 (32 ページ)

# **MPLS** ラベル インポジションについて

MPLS ラベル スタック インポジション機能を使用して、1 つ以上のラベルを持つ発信ラベル スタックを静的にプロビジョニングできます。発信ラベルスタックは、次の2種類の静的に設 定された MPLS バインディングで使用されます。

- ラベル スタックへのプレフィックスとラベル:ここでは、静的 MPLS と同様に、IP プレ フィックスまたは着信ラベルが発信スタックにマッピングされます。着信プレフィックス は、IP のみの入力トラフィックの out-label-stack にマッピングされます。
- ラベル スタックへのラベル:ここでは、受信ラベルのみがプレフィックスなしで送信ス タックにマップされます。

新しい MPLS バインディング タイプは静的 MPLS コンポーネントに実装され、**feature mpls segment-routing** コマンドが有効になっている場合にのみ使用できます。

MPLSラベルインポジションの設定されたネクストホップがSR再帰ネクストホップ(RNH) である場合、それらはRIBを使用して実際のネクストホップに解決されます。out-labelスタッ クの外部ラベルは、SRによって割り当てられたラベルから自動的にインポジションされます。

ECMP は、いくつかのパス構成を追加することによってもサポートされます。

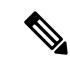

静的 MPLS プロセスは、**feature mpls segment-routing** コマンドまたは **feature mpls static** コマ ンドのいずれかが実行されたときに開始されます。**feature mpls segment-routing** コマンドを使 用してスタティックMPLSを実行すると、一部の標準スタティックMPLSコマンドを使用でき なくなり、**feature mpls static** コマンドを実行すると、MPLS バインディングのコマンドを使用 できなくなります。 (注)

# **MPLS** ラベル インポジションに関する注意事項と制限事 項

MPLS ラベル インポジションに関する注意事項と制約事項は次のとおりです。

- MPLS ラベル インポジションは、以下のスイッチでサポートされています。
	- 9400、9500、9600、9700-EX、および 9700-FX ラインカードを搭載した Cisco Nexus 9200、9300、9300-EX、9300-FX、および 9500 プラットフォーム スイッチ。
	- Cisco Nexus 3164Q、31128PQ、3232C、および 3264Q スイッチ。
	- Cisco NX-OS リリース 9.2(1) リリース以降、Cisco Nexus 9364C スイッチでサポートさ れています。
	- Cisco NX-OS リリース 9.3(3) 以降、Cisco Nexus 9364C-GX、Cisco Nexus 9316D-GX、 および Cisco Nexus 93600CD-GX スイッチでサポートされています。
- MPLS ラベル インポジションは、IPv4 のみをサポートします。
- アウトラベル スタックのラベルの最大数は、Cisco Nexus 9200、9300-EX、および 9300-FX プラットフォーム スイッチの場合は 5、Cisco Nexus 9300 と 9500 プラットフォーム スイッ チおよび Cisco Nexus 3164Q、31128PQ、3232C、および 3264Q スイッチの場合は 3 です。 。これより多くのラベルをインポーズしようとすると、後続のラベルが自動的に切り捨て られ、syslog エラー メッセージが表示され、構成を修正するように通知されます。
- マルチキャストは、MPLS ラベル インポジションではサポートされていません。
- マルチラベル スタック構成では、発信パスの変更は Cisco Nexus 9200 および 9300-EX シ リーズ スイッチでのみ許可されます。
- サブインターフェイスとポート チャネルは、MPLS ラベル インポジションではサポート されていません。
- ルーティング プロトコル (スタティック ルートを含む) から学習したプレフィックスおよ び関連するサブネット マスクは、ラベル スタック インポジション ポリシーの一部として 使用できません。
- ラベル スタック インポジションの検証済みスケーラビリティ制限については、お使いの デバイスの『[検証済みスケーラビリティ](https://www.cisco.com/c/en/us/support/switches/nexus-9000-series-switches/products-installation-and-configuration-guides-list.html) ガイド』を参照してください。

# **MPLS** ラベル インポジションの設定

## **MPLS** ラベル インポジションの有効化

MPLS ラベル インポジションを設定するには、MPLS 機能セットをインストールして有効にし てから、MPLS セグメント ルーティング機能を有効にする必要があります。

#### 手順

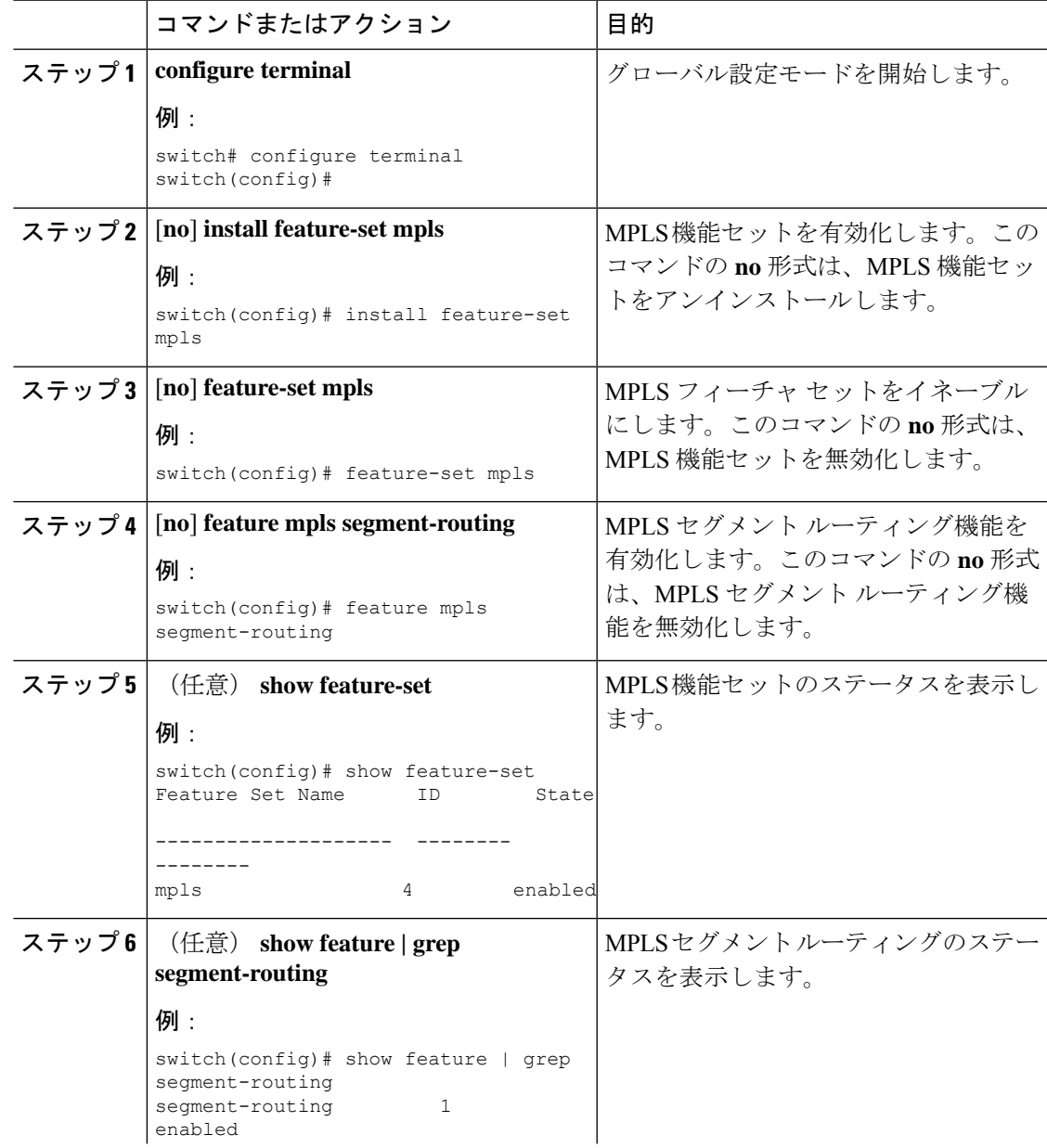

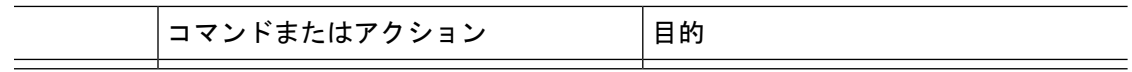

## **MPLS** ラベル インポジション用のラベルの予約

スタティックに割り当てるラベルを予約します。動的なラベル割り当てはサポートされていま せん。

#### 始める前に

MPLS セグメント ルーティング機能が有効になっていることを確認します。

#### 手順

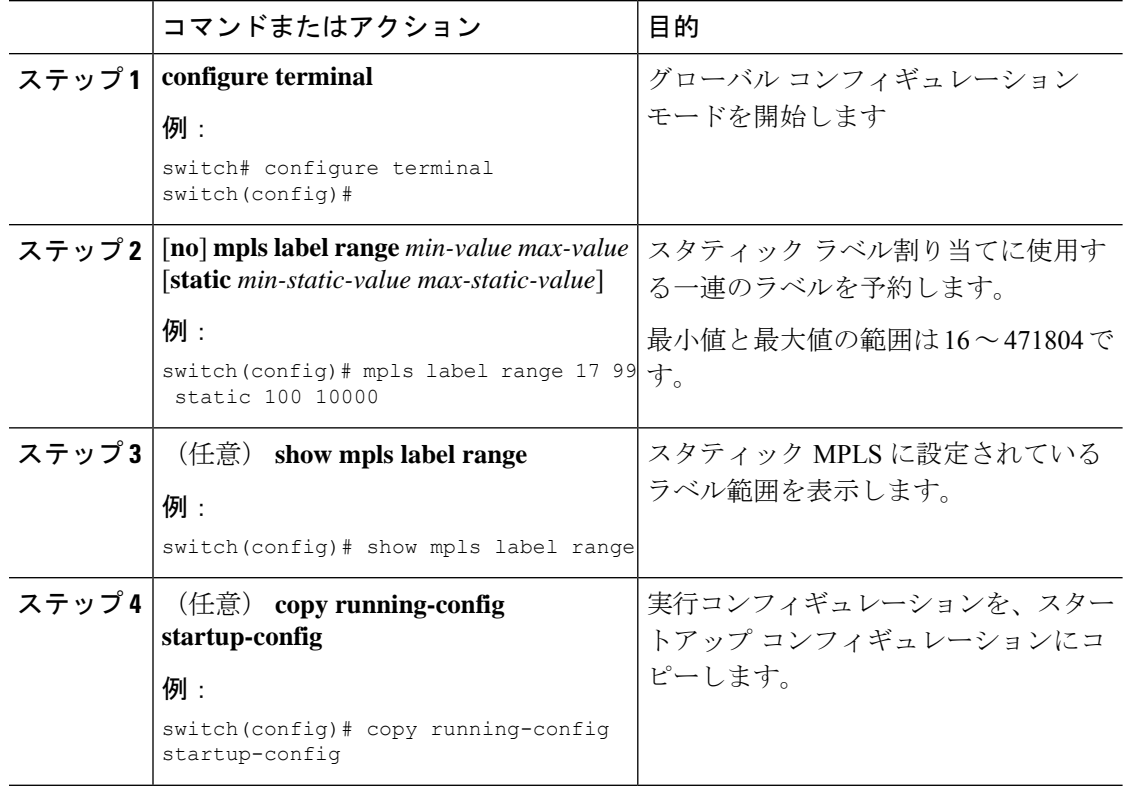

## **MPLS** ラベル インポジションの設定

デバイスに MPLS ラベル インポジションを設定できます。

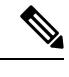

**feature mpls segment-routing** コマンドは、**feature nv overlay**、**nv overlay evpn**、**feature vpc**、お よび **feature vn-segment-vlan-based** コマンドが使用されている場合、有効にすることはできま せん。 (注)

#### 始める前に

MPLS セグメント ルーティング機能が有効になっていることを確認します。 静的ラベル範囲を次のように設定します。**mpls label range 16 16 static 17 50000**

#### 手順

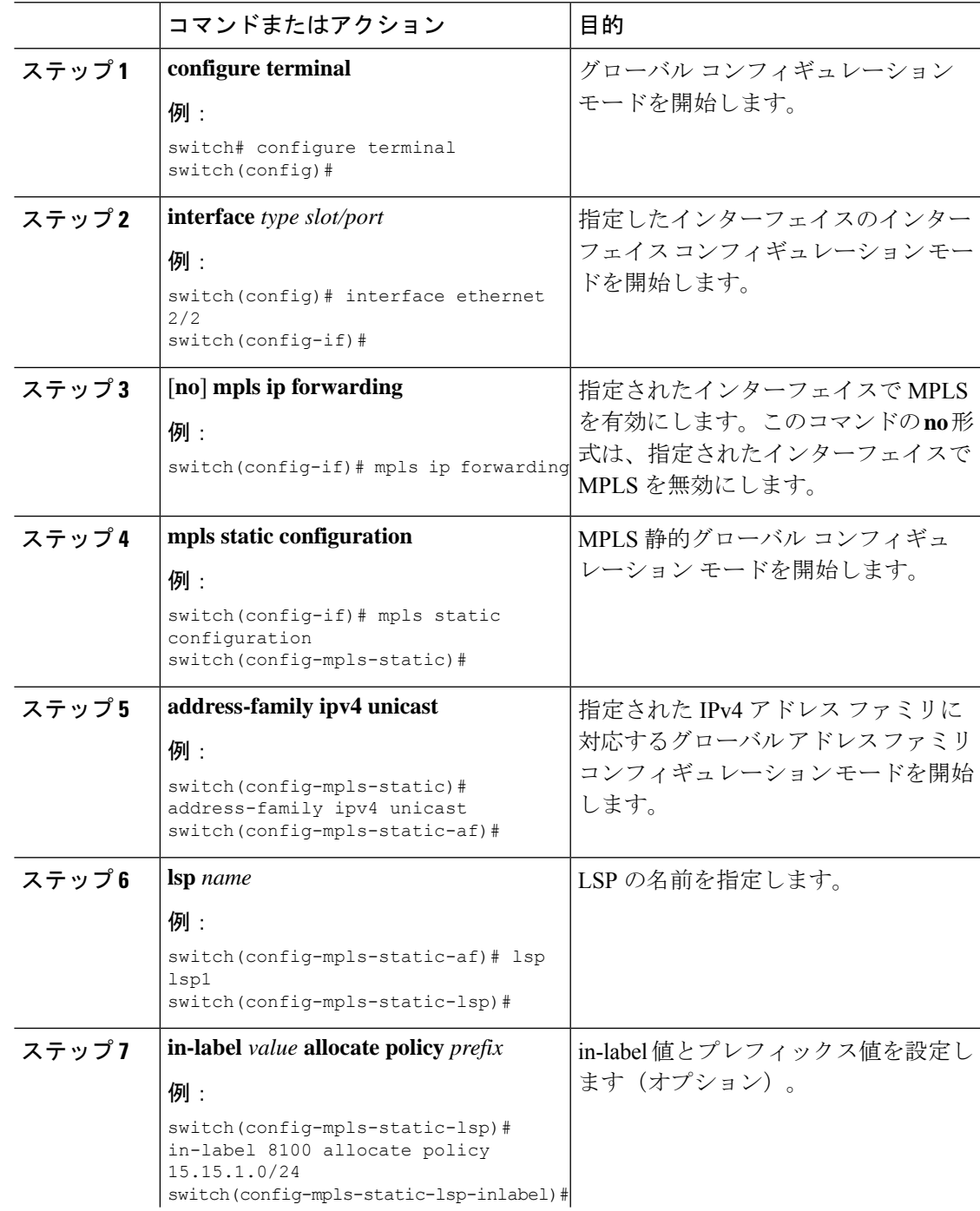

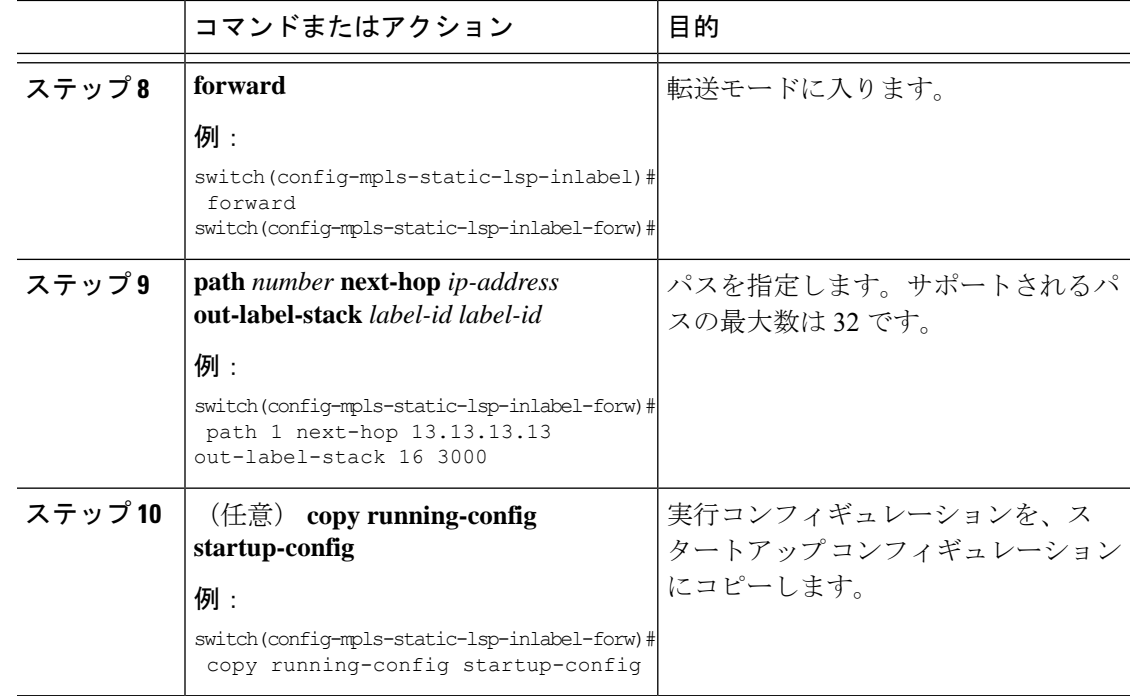

# **MPLS** ラベル インポジション設定の確認

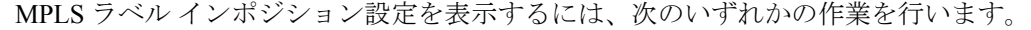

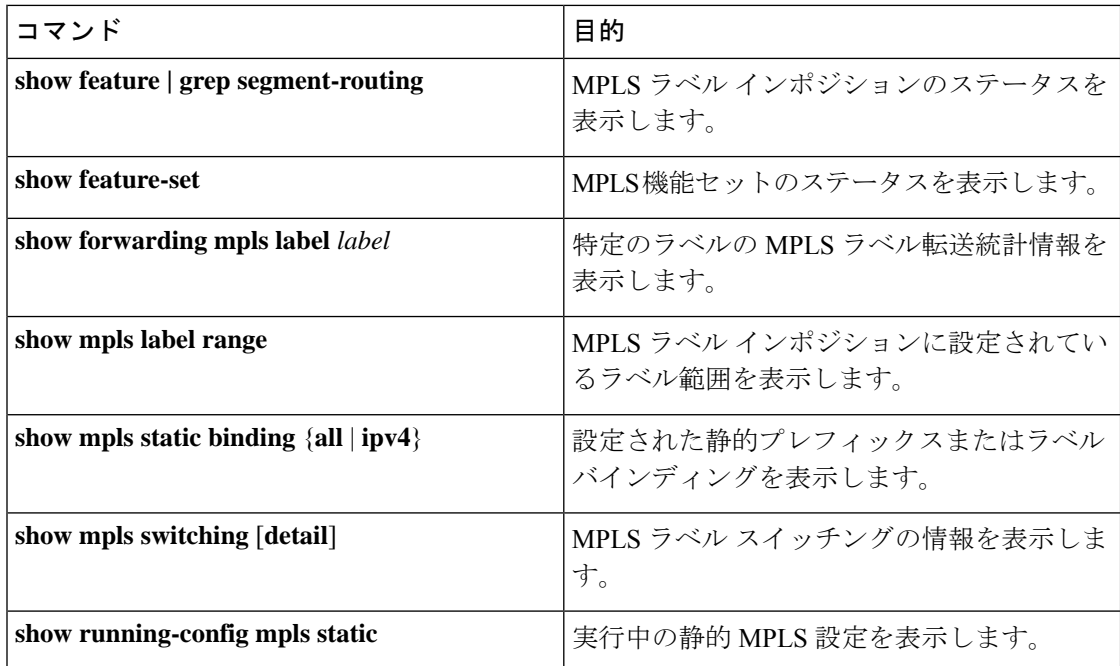

次に、**show forwarding mpls label 8100** コマンドの出力例を示します。

slot 1

```
=======
--------+-----------+-------------------+----------------+-------------+----------------------
Local|Prefix|FEC |Next-Hop |Interface | Out Label |Table Id |(Prefix/Tunnel
id)|Label
--------+-----------+-------------------+----------------+------------+----------------------
8100 |0x1 |25.25.0.0/16 |12.12.1.2 |Po121 |3131 SWAP | |
 | 17
   | 0x1 | 25.25.0.0/16 | 12.12.2.2 | Eth1/51 | 3131 SWAP | |
 | 17
   " |0x1 |25.25.0.0/16 |12.12.3.2 |Vlan122 |3131 SWAP | |
|| 17<br>|| 0x1|25.25.0.0/16 | 12.12.4.2 | Vlan123 | 3131 SWAP | | |
 | 17
```
#### 次に、**show mpls static binding all** コマンドの出力例を示します。

```
LI TEST1 25.25.0.0/16: (vrf: default) Incoming label: 8100
LSP Type: POLICY
  Outgoing labels:
     (path 1) 12.12.1.2 3131,17
     (path 2) 12.12.2.2 3131,17
     (path 3) 12.12.3.2 3131,17
     (path 4) 12.12.4.2 3131,17
LI TEST2 (vrf: default) Incoming label: 8200
LSP Type: XC
  Outgoing labels:
     (path 1) 12.12.3.2 3132,16
     (path 2) 12.12.4.2 3132,16
     (path 3) 12.12.1.2 3132,16
     (path 4) 12.12.2.2 3132,16
```
#### 次に、**show mpls switching** コマンドの出力例を示します。

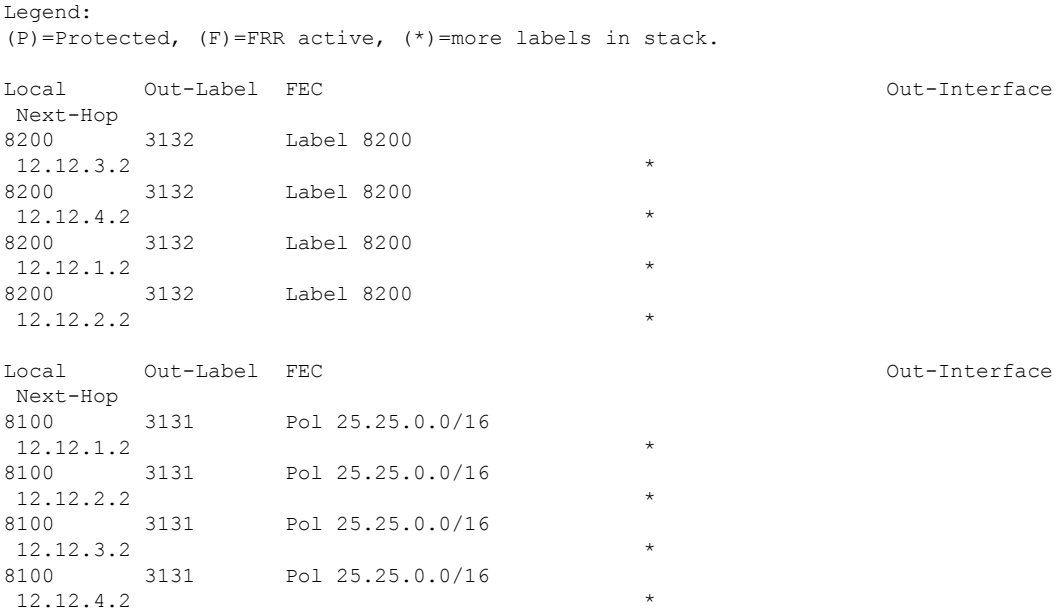

次に、**show running-config mpls static** コマンドの出力例を示します。

```
mpls static configuration
  address-family ipv4 unicast
   lsp LI_TEST2
     in-label 8100 allocate policy 25.25.0.0 255.255.0.0
        forward
          path 1 next-hop 12.12.1.2 out-label-stack 3131 17
         path 2 next-hop 12.12.2.2 out-label-stack 3131 17
         path 3 next-hop 12.12.3.2 out-label-stack 3131 17
         path 4 next-hop 12.12.4.2 out-label-stack 3131 17
次に、show running-config mpls static all コマンドの出力例を示します。
switch# show running-config mpls static all
!Command: show running-config mpls static all
!Time: Mon Aug 21 14:59:46 2017
version 7.0(3)I7(1)
logging level mpls static 5
mpls static configuration
address-family ipv4 unicast
lsp 9_label_stack_LPM
in-label 72000 allocate policy 71.200.11.0 255.255.255.0
forward
path 1 next-hop 27.1.32.4 out-label-stack 21901 29701 27401 24501 25801
lsp 9_label_stack_LPM_01
in-label 72001 allocate policy 72.201.1.1 255.255.255.255
lsp DRV-01
in-label 71011 allocate policy 71.111.21.0 255.255.255.0
forward
path 1 next-hop 27.1.31.4 out-label-stack implicit-null
lsp DRV-02
in-label 71012 allocate policy 71.111.22.0 255.255.255.0
forward
path 1 next-hop 8.8.8.8 out-label-stack 28901
lsp DRV-03
switch# show forwarding mpls label 72000
slot 1
=======
--------+-----------+-------------------+----------------+-------------+-------
Local |Prefix |FEC |Next-Hop |Interface |Out
Label |Table Id |(Prefix/Tunnel id) | | |Label
 --------+-----------+-------------------+----------------+-------------+-------
72000 |0x1 |71.200.11.0/24 |27.1.32.4 |Eth1/21 |21901 SWAP
| | | | | 29701
| | | | | 27401
```
# **MPLS** ラベル インポジション統計の表示

| | | | | 24501 | | | | | 25801

MPLS ラベル インポジションの統計情報を監視するには、次のいずれかのタスクを実行しま す。

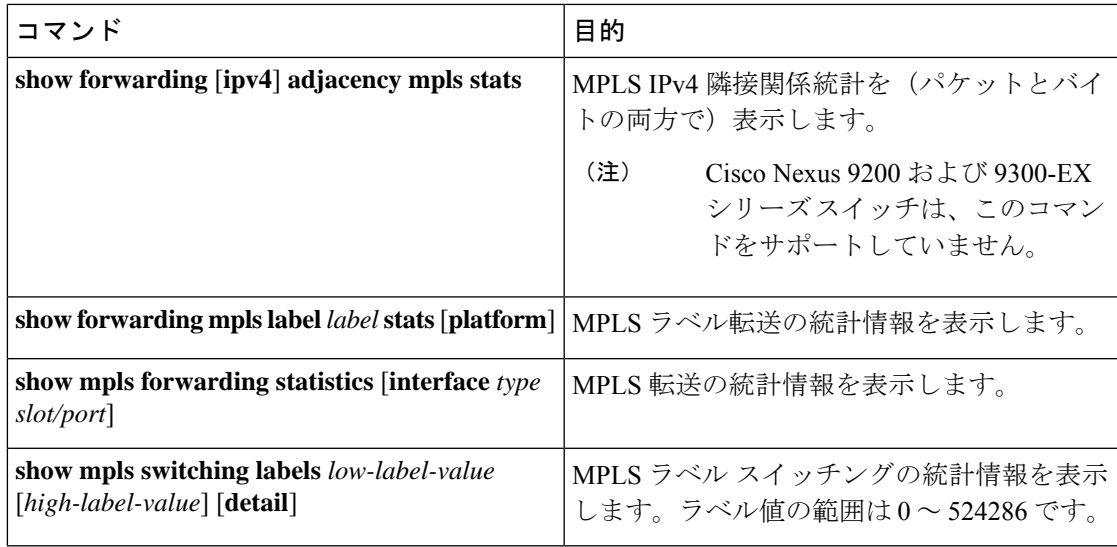

次に、**show forwarding adjacency mpls stats** コマンドの出力例を示します。

```
slot 1
=======
```

| <b>FEC</b> | next-hop  |         | interface tx packets | tx bytes Label info |
|------------|-----------|---------|----------------------|---------------------|
|            |           |         |                      |                     |
|            | 12.12.3.2 | Vlan122 | 0                    | SWAP 3131 17        |
|            | 12.12.3.2 | Vlan122 | 0                    | SWAP 3132 16        |
|            | 12.12.4.2 | Vlan123 | 0                    | SWAP 3131 17        |
|            | 12.12.4.2 | Vlan123 | 0                    | SWAP 3132 16        |
|            | 12.12.1.2 | Po121   |                      | SWAP 3131 17        |
|            | 12.12.1.2 | Po121   | 0                    | SWAP 3132 16        |
|            | 12.12.2.2 | Eth1/51 | 0                    | SWAP 3131 17        |
|            | 12.12.2.2 | Eth1/51 |                      | SWAP 3132 16        |
|            |           |         |                      |                     |

次に、**show forwarding mpls label 8100 stats** コマンドの出力例を示します。

slot 1 =======

| Local<br>Label                                                                         | Prefix<br>Table Id | FEC<br>(Prefix/Tunnel id) |                                                                                                 | Next-Hop  | Interface | Out<br>  Label |  |
|----------------------------------------------------------------------------------------|--------------------|---------------------------|-------------------------------------------------------------------------------------------------|-----------|-----------|----------------|--|
| 8100<br>SWAP                                                                           | 10x1               | 125.25.0.0/16             |                                                                                                 | 12.12.1.2 | Po121     | 3131           |  |
| $\mathbf{H}$<br>SWAP                                                                   | 0x1                | 125.25.0.0/16             |                                                                                                 | 12.12.2.2 | Eth1/51   | 17<br>  3131   |  |
| $\mathbf{H}$<br>SWAP                                                                   | 10x1               | 125.25.0.0/16             |                                                                                                 | 12.12.3.2 | Vlan122   | 17<br>  3131   |  |
| ш                                                                                      | 10x1               | 125.25.0.0/16             |                                                                                                 | 12.12.4.2 | Vlan123   | 17<br>  3131   |  |
| SWAP                                                                                   |                    |                           |                                                                                                 |           |           | 17             |  |
| Input Pkts : 126906012<br>SWAP Output Pkts: 126959183<br>TUNNEL Output Pkts: 126959053 |                    |                           | Input Bytes : 64975876096<br>SWAP Output Bytes: 65764550340<br>TUNNEL Output Bytes: 66272319384 |           |           |                |  |

次に、**show mpls forwarding statistics** コマンドの出力例を示します。

MPLS software forwarding stats summary:

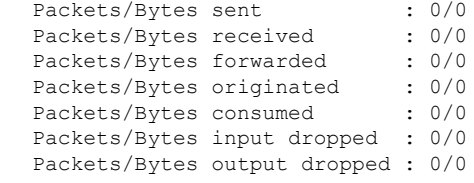

# **MPLS** ラベル インポジション統計のクリア

MPLS ラベル インポジションの統計情報をクリアするには、次の作業を行います。

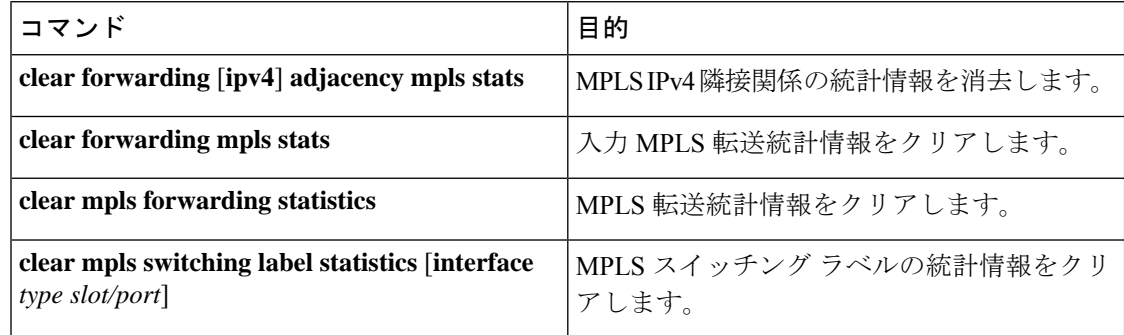

# **MPLS** ラベル インポジションの設定例

次の例は、プレフィックスと incoming-label を out-label-stack バインディングに割り当てること により、MPLS ラベル インポジションを設定する方法を示しています。

```
switch(config-if)# mpls static configuration
switch(config-mpls-static)# address-family ipv4 unicast
switch(config-mpls-static-af)# lsp LI_TEST1
switch(config-mpls-static-lsp)# in-label 8100 allocate policy 25.25.0.0/16
switch(config-mpls-static-lsp-inlabel)# forward
switch(config-mpls-static-lsp-inlabel-forw)# path 1 next-hop 12.12.1.2 out-label-stack
3131 17
switch(config-mpls-static-lsp-inlabel-forw)# path 2 next-hop 12.12.2.2 out-label-stack
3131 17
switch(config-mpls-static-lsp-inlabel-forw)# path 3 next-hop 12.12.3.2 out-label-stack
3131 17
switch(config-mpls-static-lsp-inlabel-forw)# path 4 next-hop 12.12.4.2 out-label-stack
3131 17
next-hop を削除するには、次を使用できます:
no path 1
```
指定された lsp を削除するには、次を使用できます:

**no lsp LI\_TEST1**

次の例は、incoming-label を out-label-stack バインディングに割り当てることにより、MPLS ラ ベル インポジションを設定する方法を示しています(プレフィックスなし)。

switch(config-if)# **mpls static configuration** switch(config-mpls-static)# **address-family ipv4 unicast** switch(config-mpls-static-af)# **lsp LI\_TEST1** switch(config-mpls-static-lsp)# **in-label 8200 allocate** switch(config-mpls-static-lsp-inlabel)# **forward** switch(config-mpls-static-lsp-inlabel-forw)# **path 1 next-hop 12.12.3.2 out-label-stack 3132 16** switch(config-mpls-static-lsp-inlabel-forw)# **path 2 next-hop 12.12.4.2 out-label-stack 3132 16** switch(config-mpls-static-lsp-inlabel-forw)# **path 3 next-hop 12.12.1.2 out-label-stack 3132 16** switch(config-mpls-static-lsp-inlabel-forw)# **path 4 next-hop 12.12.2.2 out-label-stack 3132 16**

I

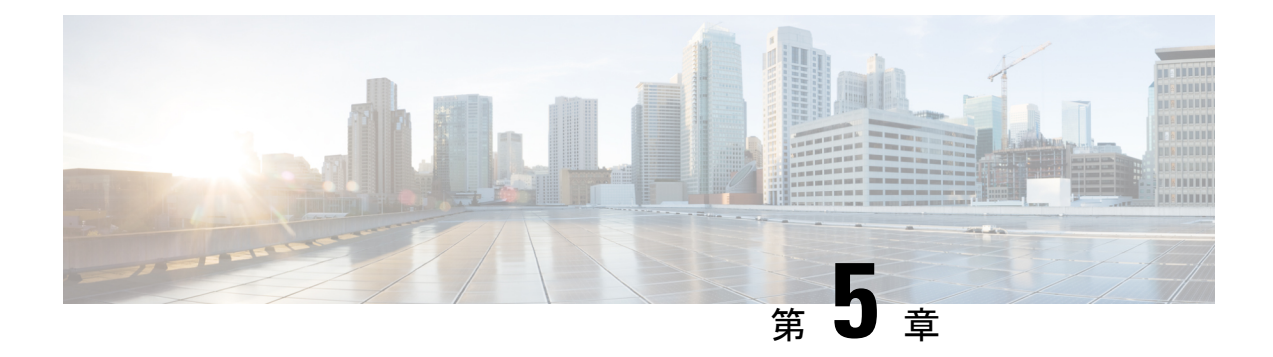

# 『**Configuring MPLS Layer 3 VPNs**』

この章では、Cisco Nexus 9508 スイッチでマルチプロトコル ラベル スイッチング (MPLS) レ イヤ3仮想プライベートネットワーク (VPN)を構成する方法について説明します。

- MPLS レイヤ 3 VPNs の概要 (35 ページ)
- MPLS レイヤ 3 VPNs の前提条件 (39 ページ)
- MPLS レイヤ 3 VPNs に関する注意事項と制限事項 (39 ページ)
- MPLS レイヤ 3 VPNs のデフォルト設定 (41 ページ)
- $\mathbb{F}$ Configuring MPLS Layer 3 VPNs.  $(42 \sim \rightarrow \sim)$

## **MPLS** レイヤ **3 VPNs** の概要

MPLS レイヤ 3 VPN は、MPLS プロバイダー コア ネットワークにより相互接続されている一 連のサイトから構成されます。各カスタマーサイトでは、1つ以上のカスタマーエッジ(CE) ルータまたはレイヤ2スイッチが、1つ以上のプロバイダーエッジ (PE) ルータに接続されま す。ここでは次の項目について説明します。

- MPLS レイヤ 3 VPN の定義
- MPLS レイヤ 3 VPN の動作方法
- MPLS レイヤ 3 VPN のコンポーネント
- ハブ アンド スポーク トポロジ
- MPLS VPN のための OSPF 模造リンクのサポート

### **MPLS** レイヤ **3 VPN** の定義

MPLS レイヤ 3 VPN はピア モデルに基づいており、これにより、サービス プロバイダーおよ びカスタマーは、レイヤ3のルーティング情報を交換できます。プロバイダーは、カスタマー サイト間でデータをリレーします。このとき、カスタマーが直接何かを行う必要はありませ  $\lambda$ 

新しいサイトが MPLS VPN に追加された場合、更新する必要があるのは、カスタマー サイト にサービスを提供するサービス プロバイダーのエッジ ルータだけです。

MPLS レイヤー 3 VPN には、以下のコンポーネントが含まれています。

- プロバイダー(P) ルータ: プロバイダー ネットワークのコア内のルータ。P ルータは MPLS スイッチングを実行しますが、ルーティングされるパケットに VPN ラベル(PE ルータによって割り当てられた、各ルート内の MPLS ラベル)を付加しません。
- プロバイダー エッジ (PE) ルータ:着信パケットが受信されるインターフェイスまたは サブインターフェイスに基づいて、着信パケットに VPN ラベルを付加するルータ。PE ルータは、CE ルータに直接接続します。
- ·カスタマーエッジ (CE) ルータ:ネットワーク上のPEルータに接続するプロバイダーの ネットワーク上のエッジルータ。CEルータは、PEルータとインターフェイスする必要が あります。

図 **2 : MPLS** レイヤ **3 VPN** の基本用語

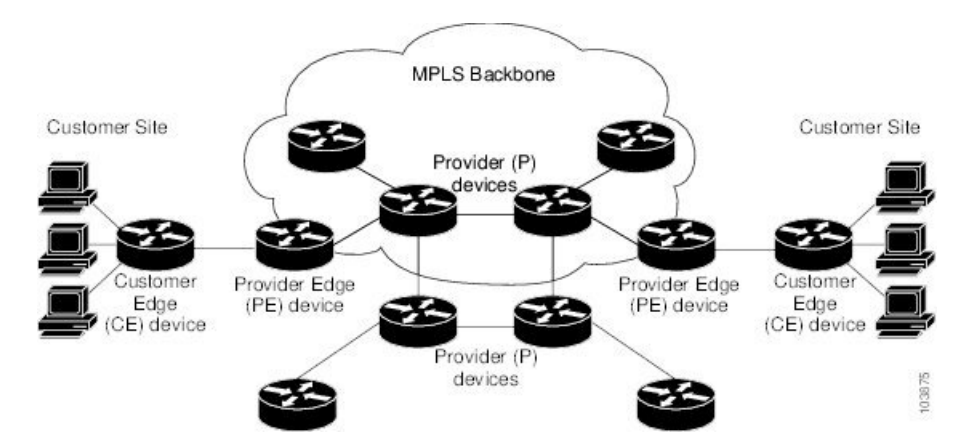

### **MPLS** レイヤ **3 VPN** の動作方法

MPLS レイヤ 3 VPN 機能は、MPLS ネットワークのエッジで有効になっています。PE ルータ は、次のタスクを実行します。

- CE ルータとルーティング アップデートを交換する。
- CE ルーティング情報を VPN ルートに変換する。
- マルチプロトコル ボーダー ゲートウェイ プロトコル (MP-BGP) を介して、他の PE ルー タとレイヤ 3 VPN ルートを交換する。

## **MPLS** レイヤ **3 VPN** のコンポーネント

MPLS ベースの VPN ネットワークには、次の 3 つの主要コンポーネントがあります。

- **1.** VPN ルート ターゲット コミュニティ:VPN ルート ターゲット コミュニティは、レイヤ 3 VPN コミュニティのすべてのメンバのリストです。VPN コミュニティ メンバーごとに VPN ルート ターゲットを設定する必要があります。
- **2.** VPNコミュニティPEルータのマルチプロトコルBGPピアリング:マルチプロトコルBGP は、VPNコミュニティのすべてのメンバにVRFの到達可能情報を伝播します。VPNコミュ ニティ内のすべての PE ルータに マルチプロトコル BGP ピアリングを設定する必要があり ます。
- **3.** MPLS 転送:MPLS は、VPN エンタープライズまたはサービス プロバイダー ネットワー ク上のすべての VPN コミュニティ メンバ間のすべてのトラフィックを転送します。

1 対 1 の関係は、カスタマー サイトと VPNs 間に必ずしも存在する必要はありません。1 つの サイトを複数の VPNs のメンバにできます。ただし、サイトは、1 つの VRF とだけ関連付ける ことができます。カスタマー サイトの VRF には、そのサイトがメンバとなっている VPNs か らサイトへの、利用できるすべてのルートが含まれています。

### ハブ アンド スポーク トポロジ

ハブ アンド スポーク トポロジは、スポーク プロバイダー エッジ (PE) ルータでの加入者間 のローカル接続を禁止し、加入者がハブ サイトに常に接続されるようにします。同じ PE ルー タに接続しているすべてのサイトは、ハブサイトを使用して、サイト間のトラフィックを転送 する必要があります。このトポロジより、スポークサイトでのルーティングは、常にアクセス 側インターフェイスからネットワーク側インターフェイスに対して、またはネットワーク側イ ンターフェイスからアクセス側インターフェイスに対して実行されます。アクセス側インター フェイスからアクセス側インターフェイスへのルーティングは発生しません。ハブ アンド ス ポーク トポロジにより、サイト間のアクセス制限を維持できます。

ハブ アンド スポーク トポロジを使用すると、PE ルータが、トラフィックをハブ サイトを介 して渡さずに、スポークをローカルに切り替えるという状況が回避されます。このトポロジに より、加入者が互いに直接接続することがなくなります。ハブアンドスポークトポロジでは、 スポークごとに 1 つの VRF は必要ありません。

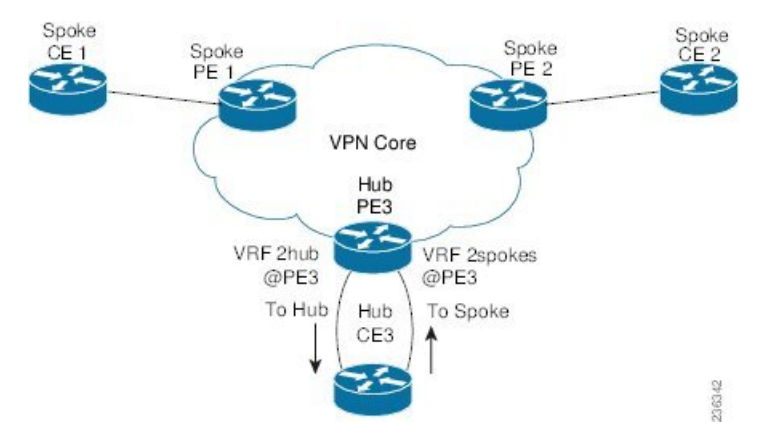

図 **3 :** ハブ アンド スポーク トポロジ

図に示すように、ハブ アンド スポーク トポロジは通常、2 つの VRF で設定されたハブ PE で 設定されます。

•専用リンクが設定された VRF 2hub がハブのカスタマー エッジ(CE)に接続されます。

• VRF 2spoke は、ハブ CE に接続された別の専用リンクを使用します。

内部ゲートウェイ プロトコル (IGP) または外部 BGP (eBGP) セッションは、通常、ハブ PE-CE リンクを介してセットアップされます。VRF2hub は、すべてのスポーク PE からエクス ポートされたすべてのルート ターゲットをインポートします。ハブ CE はスポーク サイトか らのすべてのルートを学習し、それらをハブ PE の VRF 2spoke に再アドバタイズして戻しま す。VRF 2spoke は、これらすべてのルートをスポーク PE にエクスポートします。

ハブ PE とハブ CE の間の eBGP を使用する場合は、通常は禁止されているパスで自律システ ム(AS)番号を複製できるようにする必要があります。ハブ PE の VRF 2spoke のネイバー、 およびすべてのスポーク PE の VPN アドレス ファミリ ネイバーでこの重複 AS 番号を許可す るようにルータを設定できます。さらに、ハブPEのVRF2spokeでネイバーにルートを配布す る場合は、ハブ CE でピア AS 番号チェックを無効にする必要があります。

### **MPLS VPN** のための **OSPF** 模造リンクのサポート

マルチプロトコルラベルスイッチング (MPLS) VPN構成では、Open Shortest Path First (OSPF) プロトコルを使用して、VPN バックボーン内のカスタマー エッジ(CE)デバイスをサービス プロバイダーエッジ(PE)デバイスに接続できます。多くのカスタマーは、OSPFをサイト内 ルーティング プロトコルとして実行し、VPN サービスにサブスクライブし、MPLS VPN バッ クボーンで OSPF を(移行時または常時)使用してサイト間でルーティング情報を交換するこ とを望んでいます。

MPLS VPN の OSPF 模造リンク サポートの利点は次のとおりです。

- MPLSVPNバックボーン全体でのクライアントサイトの接続:模造リンクによって、バッ クドア リンクを共有する OSPF クライアント サイトが、MPLS VPN バックボーンを介し て通信を行い、VPN サービスに参加するようになります。
- MPLSVPN設定での柔軟なルーティング:MPLSVPN設定で模造リンクに対して設定する OSPF コストを使用して、OSPF クライアント サイトのトラフィックを、バックドア リン ク経由にするか、または VPN バックボーン経由にするかを指定できます。

下の図に、OSPF を実行する各 VPN クライアント サイトを、MPLS VPN バックボーンで接続 する例を示します。

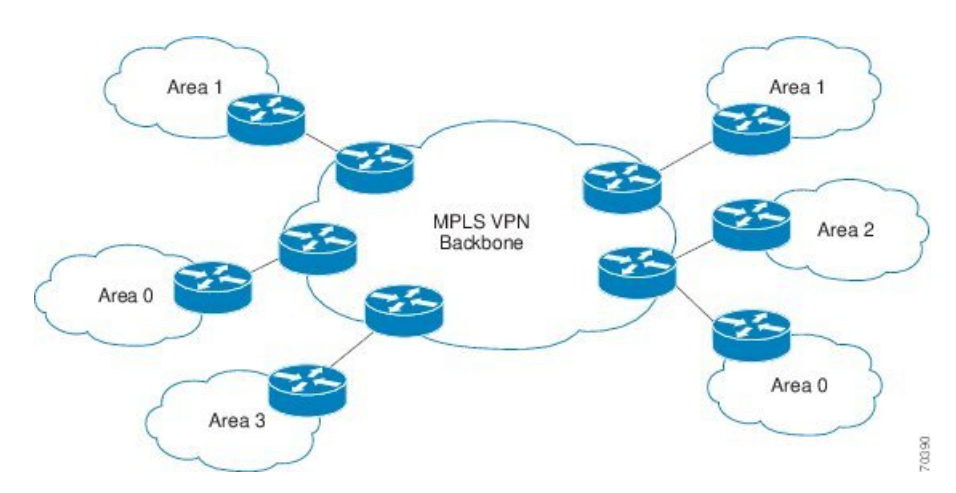

OSPF を使用して PE デバイスと CE デバイスを接続するには、VPN サイトから学習したすべ てのルーティング情報を、着信インターフェイスに関連付けられた VPN ルーティングおよび 転送(VRF)インスタンスに格納します。VPN に接続された PE デバイス間では、ボーダー ゲートウェイ プロトコル(BGP)を使用して、VPN ルートが交換されます。CE デバイスはこ のVPN内の他のサイトへのルートを、自分が接続されたPEデバイスとのピアリングによって 学習します。MPLS VPN スーパーバックボーンは、OSPF を実行する各 VPN サイトを内部接続 するための追加のルーティング階層レベルを提供します。

OSPF ルートが MPLS VPN バックボーン全体に伝播されると、プレフィックスに関する追加情 報が、BGP 拡張コミュニティ形式(ルート タイプ、ドメイン ID 拡張コミュニティ)で BGP アップデートに付加されます。このコミュニティ情報を使用して、受信した PE デバイスは、 BGP ルートを OSPF PE-CE プロセスに再配布するときに生成するリンクステート アドバタイ ズメント(LSA)のタイプを決定します。このようにして、同じVPNに属し、VPNバックボー ン全体にアドバタイズされる内部OSPFルートが、リモートサイト上でエリア内ルートとして 認識されます。

## **MPLS** レイヤ **3 VPNs** の前提条件

MPLS レイヤ 3 VPNs には次の前提条件があります。

- ネットワークにMPLSおよびラベル配布プロトコル(LDP)を設定する必要があります。 PE ルータを含む、コア内のすべてのルータは、MPLS 転送をサポートできる必要があり ます。
- MPLS の正しいライセンスおよび MPLS で使用する他の機能をインストールすることが必 要です。

## **MPLS** レイヤ **3 VPNs** に関する注意事項と制限事項

MPLS レイヤ 3 VPNs 設定時の注意事項と制限事項は次のとおりです。

- Cisco Nexus 3600-R プラットフォーム スイッチおよび N9K-X9636C-RX、N9K-X9636C-R、 N9K-X96136YC-R、および N9K-X9636Q-R ライン カードを搭載した および Cisco Nexus 9504 および 9508 プラットフォーム スイッチで、MPLS レイヤ 3 VPN(LDP)を設定でき ます。
- MPLSIP転送はサポートされていないため、トンネルエンドポイントを終端するインター フェイスで有効になっていないことを確認してください。
- 着信パケットのラベルに基づいて転送の決定が行われるインターフェイスでは、MPLS IP 転送を有効にする必要があります。VPN ラベルがプレフィックス モードごとに割り当て られている場合は、PE と CE 間のリンクで MPLS IP 転送を有効にする必要があります。
- N9K-X9636C-R および N9K-X9636Q-R ラインカードを搭載した Cisco Nexus 9508 プラット フォーム スイッチのトラップ解決のハードウェア制限のため、インバンド経由でのスー パーバイザ バウンド パケットに uRPF が適用されない場合があります。
- -R シリーズ ラインカードを備えた Cisco Nexus 9500 プラットフォーム スイッチでは、ブ リッジ トラフィックが RACL にヒットしないように、RACL はルーティングされたトラ フィックにのみ適用されます。これは、すべてのマルチキャスト OSPF 制御トラフィック に適用されます。
- -Rシリーズラインカードを備えたCisco Nexus 9500プラットフォームスイッチでは、SUP への送信時に、明示的NULLラベルを持つ制御パケットは優先されません。これにより、 明示的にNULLが設定されている場合、制御プロトコルのフラッピングが発生する可能性 があります。
- 500K の規模でのラベルごとの統計は、ハードウェアの制限のため、-R シリーズ ライン カードを備えた Cisco Nexus 9500 プラットフォーム スイッチではサポートされていませ  $h_n$
- -R シリーズ ラインカードを備えた Cisco Nexus 9500 プラットフォーム スイッチでの ARP スケーリングは、すべての 64K MAC が異なる場合、64K に制限されます。この制限は、 インターフェイスに複数の等コストマルチパス(ECMP)が構成されている場合にも適用 されます。
- MPLSの明示的NULLのパケットは、デフォルトのラインカードプロファイルでは正しく 解析されない場合があります。
- MPLS レイヤ 3 VPN は、次の CE-PE ルーティング プロトコルをサポートします。
	- BGP (IPv4 および IPv6)
	- 拡張内部ゲートウェイプロトコル (EIGRP) (IPv4)
	- Open Shortest Path First (OSPFv2)
	- •ルーティング情報プロトコル (RIPv2)
- インポート ルート マップの set ステートメントは無視されます。
- すべての iBGP および eBGP セッションの BGP 最小ルート アドバタイズメント インター バル(MRAI)値はゼロであり、設定できません。
- EIGRP に多数の BGP ルートが再配布されるハイ スケールなセットアップでは、EIGRP の コンバージェンス時間が BGP のコンバージェンス時間よりも長くなるように EIGRP シグ ナル タイマーの設定を変更する必要があります。このプロセスにより、EIGRP シグナル のコンバージェンス前にすべての BGP ルートを EIGRP に再配布することができます。
- MPLS レイヤ 3 VPN は、M3 シリーズ モジュールでサポートされています。
- PE と CE デバイス間のプロトコルとして OSPF を使用する場合、VPN バックボーン全体 にルートがアドバタイズされる際、OSPFメトリックは保持されます。このメトリックは、 リモート PE デバイスで適切なルートを選択するために使用されます。OSPF から BGP へ の再配布、および、BGPからOSPFへの再配布において、メトリック値を変更しないでく ださい。メトリック値を変更すると、ルーティングループが発生する可能性があります。
- MPLSトラフィックエンジニアリング (RSVP) は、N9K-X9636C-R およびN9K-X9636Q-R ラインカードを備えた Cisco Nexus 9508 プラットフォーム スイッチではサポートされてい ません。
- Cisco NX-OS リリース 9.3(1) 以降、BGP プレベスト パス挿入ポイント (POI) の動作が変更 されました。このリリースでは、NX-OS RPM、BGP、および HMM ソフトウェアは単一 のコスト コミュニティ ID (内部ルートの場合は 128、外部ルートの場合は 129) を使用し て、BGP VPNv4 ルートを EIGRP 発信ルートとして識別します。コスト コミュニティ ID 128 または 129 に設定されたプレベスト パス値を持つルートのみが、コスト外部コミュニ ティとともに URIB にインストールされます。上記のコスト コミュニティ ID を伝える非 EIGRP 発信ルートは、プレベスト パス コスト コミュニティとともに URIB にインストー ルされます。その結果、URIBはこのコストを使用して、管理的距離とは異なる、iBGPを 介して学習したルートとバックドア EIGRP の間のより適切なルートを識別します。

コスト コミュニティ ID 128 または 129 に設定されたプレベスト パス値を持つルートのみ が、コスト外部コミュニティとともに URIB にインストールされます。

# **MPLS** レイヤ **3 VPNs** のデフォルト設定

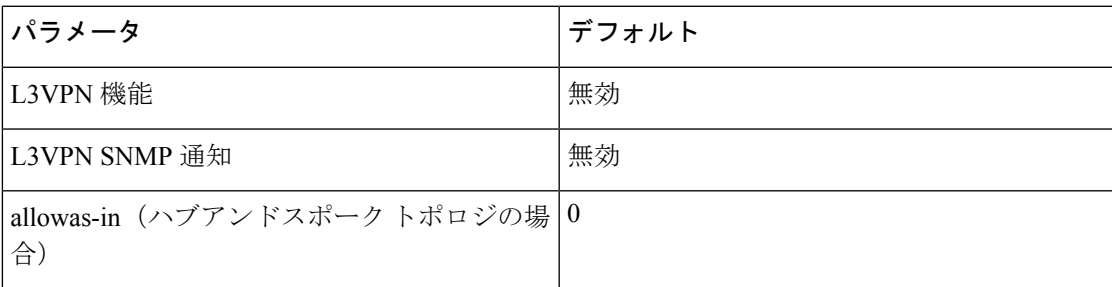

表 **2 :** デフォルトの **MPLS** レイヤ **3 VPN** パラメータ

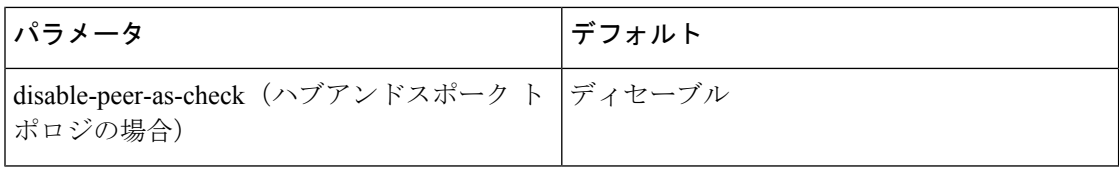

# 『**Configuring MPLS Layer 3 VPNs**』

## **OSPF** ドメイン **ID** とタグについて

VRF 内の OSPF ルータ インスタンスの domain ID を設定できます。OSPF では、Cisco NX-OS は domain ID とドメイン タグを使用して、プロバイダー エッジ (PE) またはカスタマー エッ ジ (CE) での BGP ルート再配布の側面を制御します。

- 再配布される OSPF ルートのプライマリおよびセカンダリ domain\_ID を設定できます。
- OSPF は、ドメイン タグを使用して OSPF プロセス ID を識別します。

ドメイン ID とドメイン タグの Cisco NX-OS 実装は、RFC 4577 に準拠しています。

OSPF のプライマリとセカンダリの domain\_ID とドメイン タグは、MPLS L3VPN 機能が有効に なっている場合にのみ使用できます。 (注)

### **PE** および **CE** 境界での **OSPF** の設定

ドメイン ID とドメイン タグを使用することで、NX-OS を設定して OSPF ルートを BGP ネッ トワークに再配布できます。また、BGP 再配布ルートを PE と CE の境界で OSPF に受信させ ることができます。次の項を参照してください。

- OSPF ドメイン ID とタグについて (42 ページ)
- OSPF ドメイン ID の構成 (43 ページ)
- セカンダリ ドメイン ID の構成 (44 ページ)
- OSPF ドメイン タグの設定 (42 ページ)

## **OSPF** ドメイン タグの設定

ドメイン タグは、NX-OS が PE または CE で BGP に再配布する OSPF プロセス インスタンス 番号を指定します。

#### 始める前に

MPLS と OSPFv2 が有効になっていることを確認します。

#### 手順

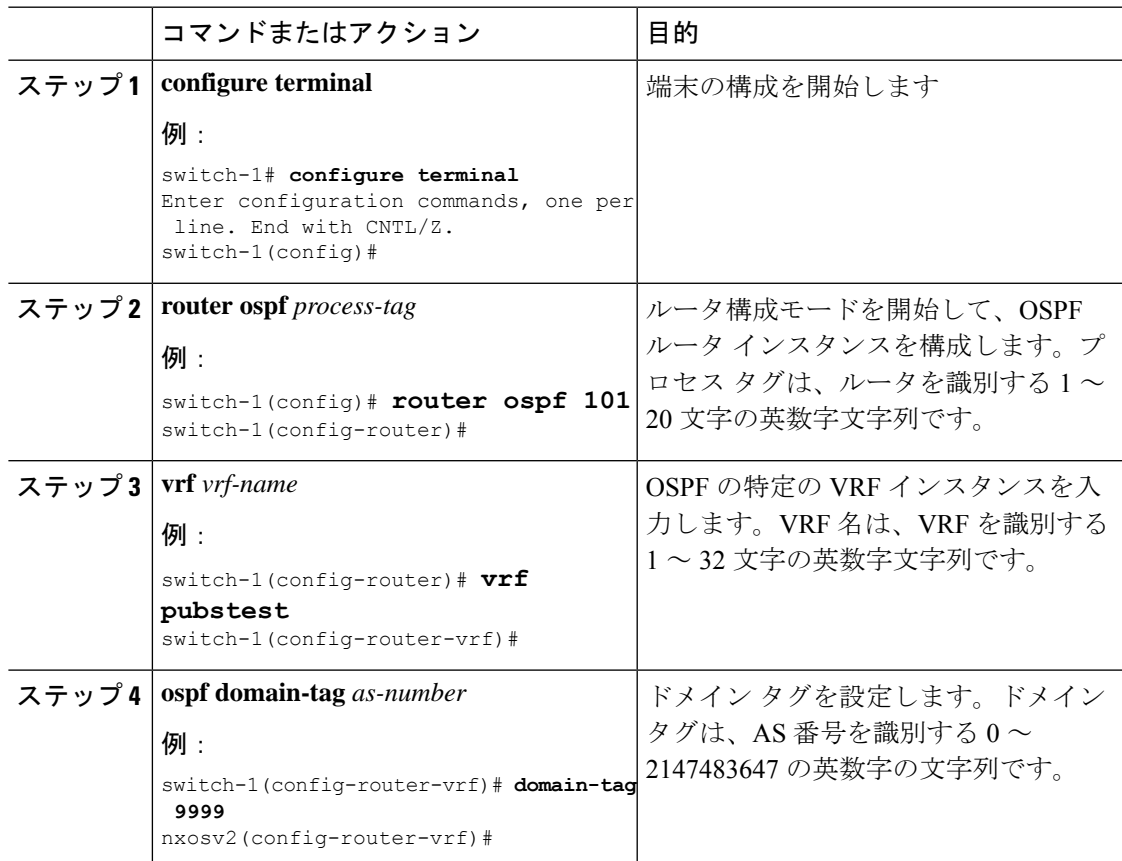

## **OSPF** ドメイン **ID** の構成

VRF 内の OSPF ルータ インスタンスの domain\_ID を設定して、CE または PE での OSPF への BGP ルートの再配布を制御できます。

この機能を削除するには、このコマンドの **no domain-id** 形式を使用します。

#### 始める前に

OSPF domain\_ID 機能を使用するには、MPLS L3VPN 機能と OSPFv2 機能の両方を有効にする 必要があります。

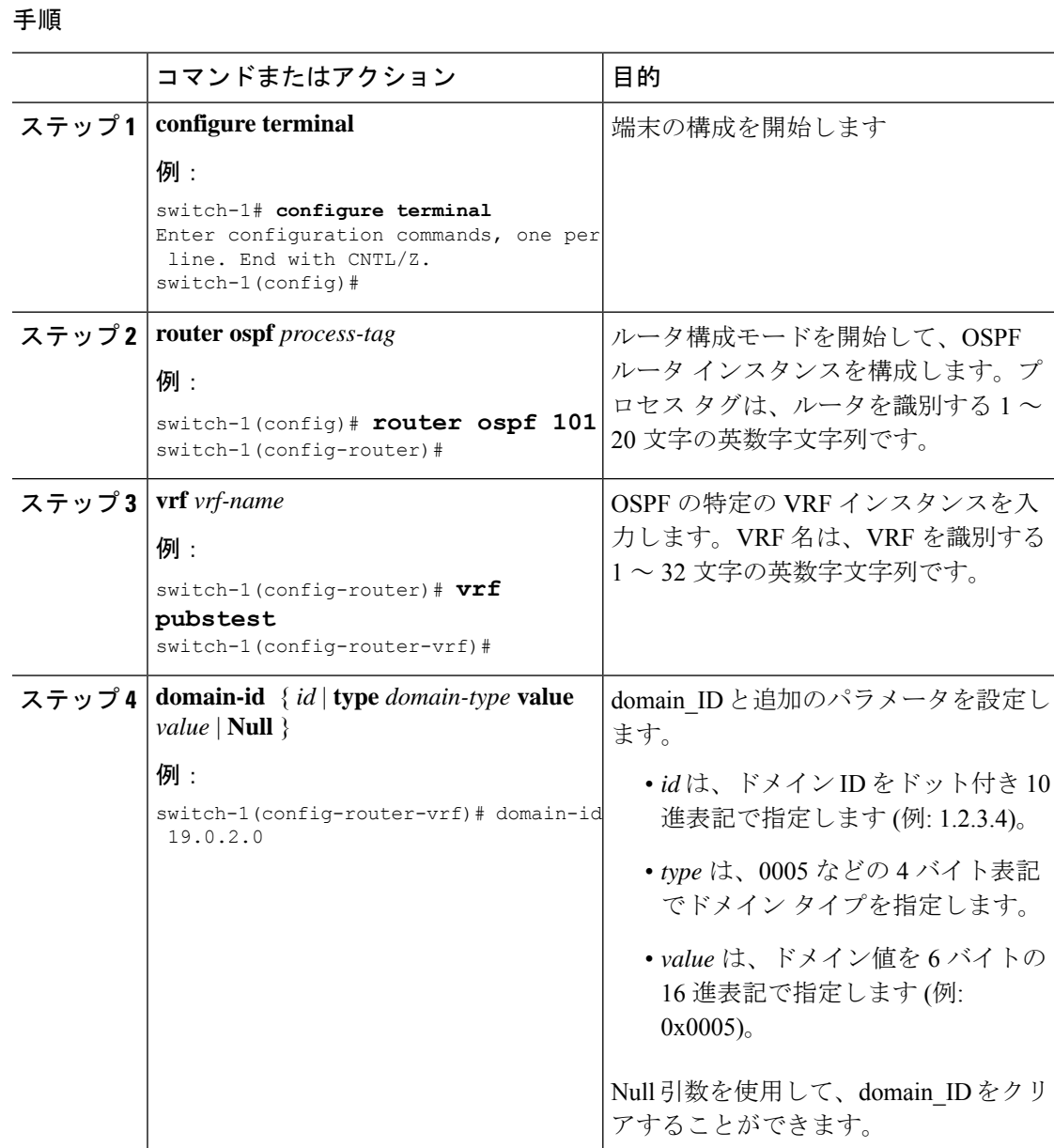

## セカンダリ ドメイン **ID** の構成

VRF 内の OSPF ルータ インスタンスにセカンダリ domain\_ID を設定して、CE または PE での OSPF への BGP ルートの再配布を制御できます。

**domain-id Null** コマンドを使用して、domain\_ID を構成解除します。

#### 始める前に

OSPFv2 および MPLS 機能が有効になっていることを確認します。

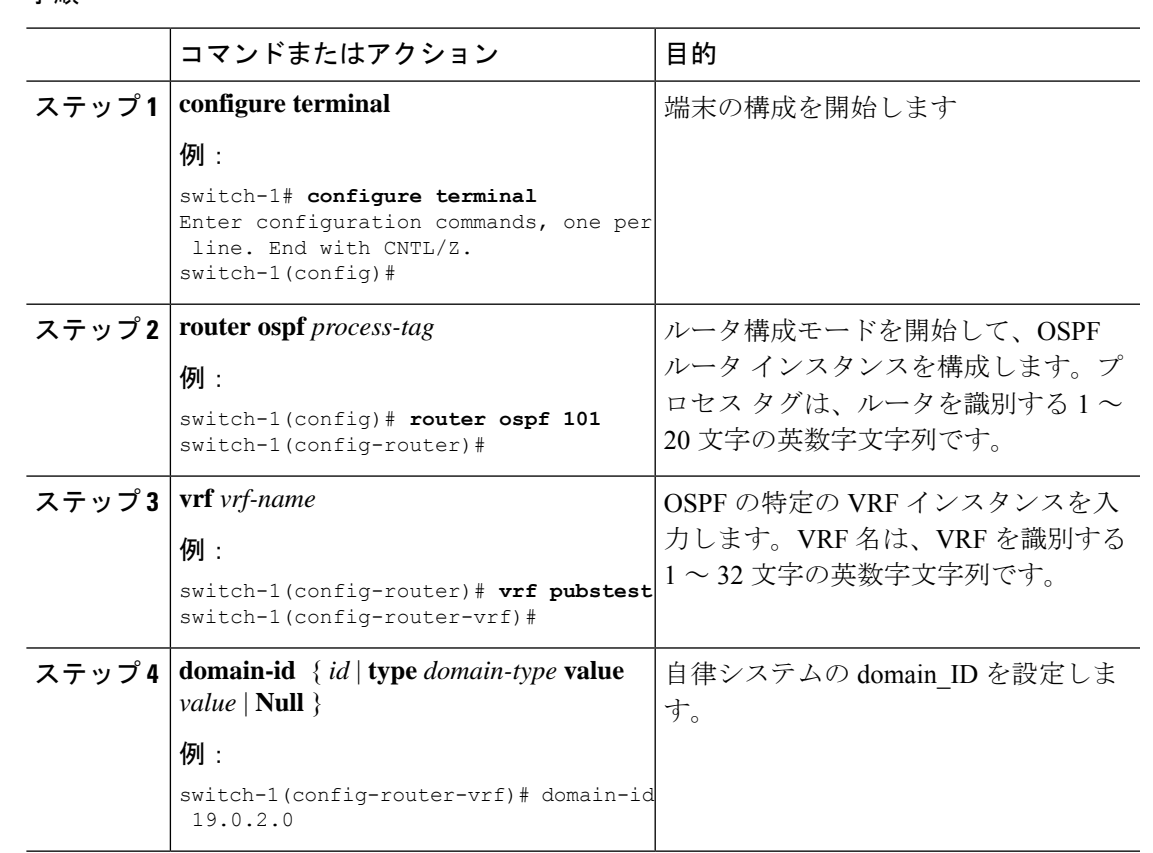

#### 手順

## コア ネットワークの設定

### **MPLS** レイヤ **3 VPN** カスタマーのニーズの評価

MPLS レイヤ 3 VPN のカスタマーに最善のサービスを提供できるように、コア ネットワーク トポロジを識別することができます。

- ネットワークのサイズを識別します。
	- 必要となるルータとポートの数を決定するために、次の内容を識別します。
	- サポートする必要があるカスタマーの数
	- カスタマーごとに必要となる VPN の数
	- 各 VPN に存在する、仮想ルーティングおよび転送インスタンスの数
- コア ネットワークで必要なルーティング プロトコルを決定します。
- MPLS VPN ハイ アベイラビリティのサポートが必要であるかどうかを判断します。

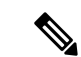

- MPLS VPN ノンストップ フォワーディングおよびグレースフル リスタートは、選択ルータおよび Cisco NX-OS リリースでサポー トされています。BGP および LDP のグレースフル リスタートが 有効であることを確認する必要があります。 (注)
	- コア ネットワークのルーティング プロトコルを設定します。
	- MPLS レイヤ 3 VPN コアで BGP 負荷共有および冗長パスが必要であるかどうかを決定し ます。

#### コアにおける **MPLS** の設定

コアのすべてのルータでMPLSをイネーブルにするには、ラベル配布プロトコルを設定する必 要があります。次のいずれかをラベル配布プロトコルとして使用できます。

- MPLS ラベル配布プロトコル(LDP)。
- MPLS トラフィック エンジニアリング リソース予約プロトコル(RSVP)。

#### **PE** ルータおよびルート リフレクタでのマルチプロトコル **BGP** の設定

PE ルータおよびルート リフレクタでマルチプロトコル BGP 接続を設定できます。

#### 始める前に

• BGP および LDP のすべてのルータでグレースフル リスタートがイネーブルになっている ことを確認します。

#### 手順

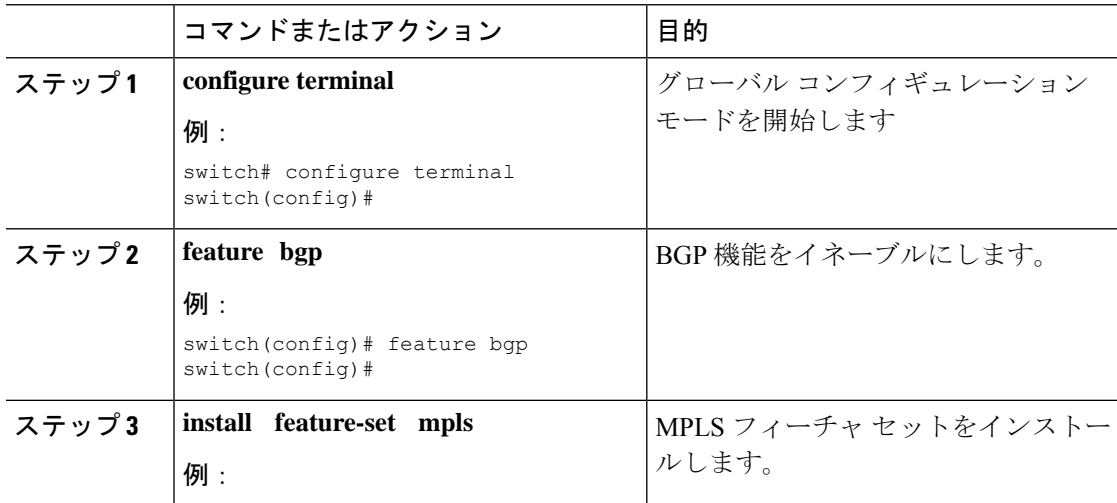

 $\mathbf I$ 

 $\mathbf I$ 

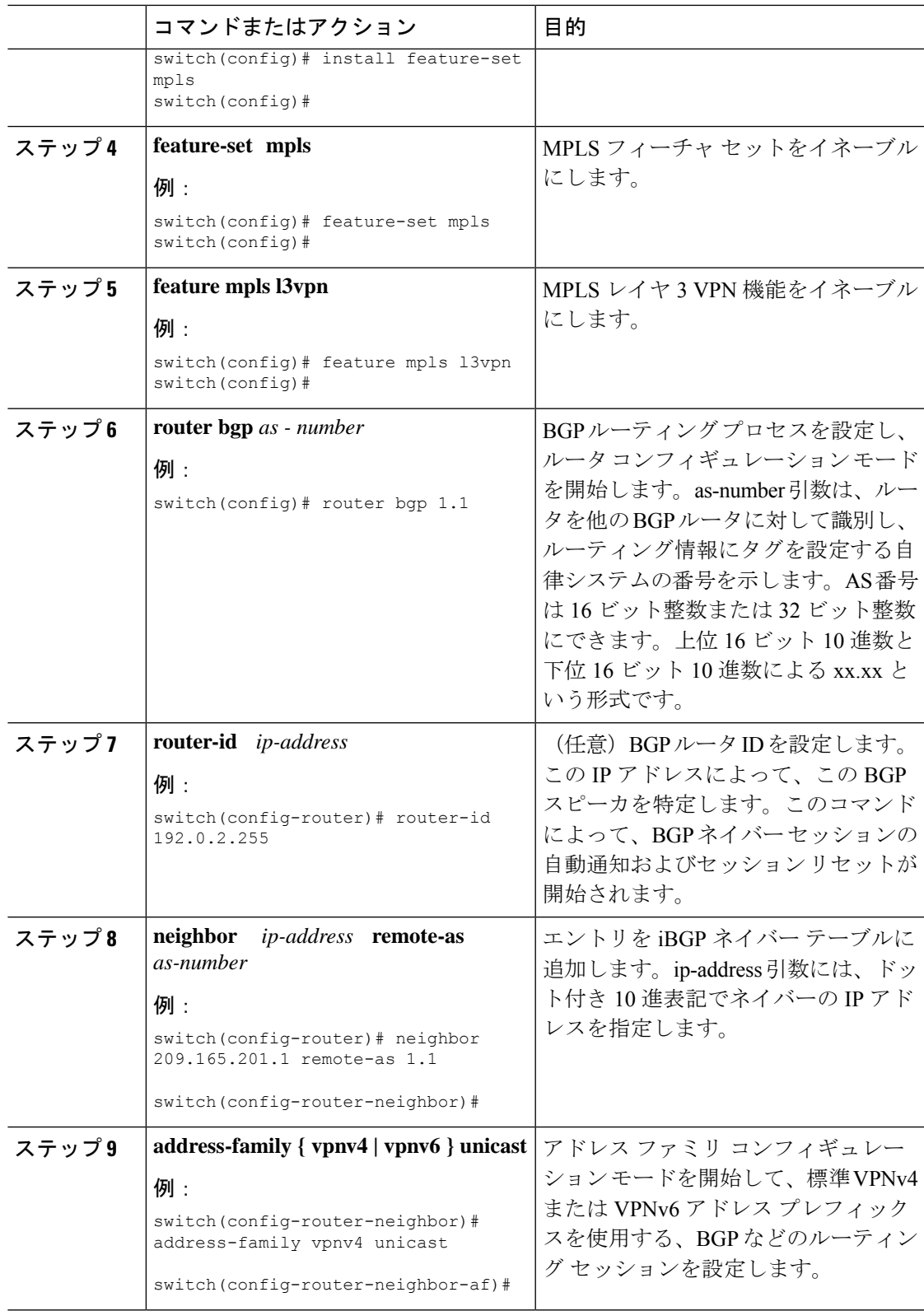

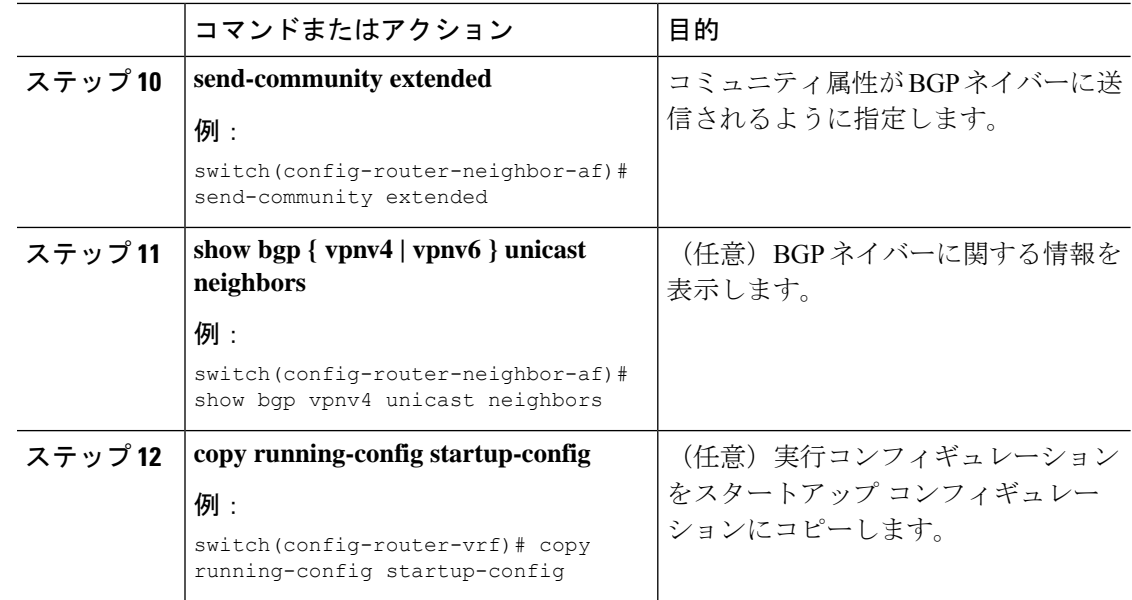

### **MPLS VPN** カスタマーの接続

### カスタマーの接続を可能にするための、**PE** ルータでの **VRF** の定義

カスタマーの接続をイネーブルにするためPEルータにVRFを作成する必要があります。ルー ト ターゲットを設定し、カスタマーの VPN サイトへの IP プレフィックスのインポート、およ び BGP ネットワークへの IP プレフィックスのエクスポートを制御します。必要に応じて、イ ンポートまたはエクスポート ルート マップを使用して、カスタマー VPN サイトにインポート される、または VPN サイトからエクスポートされる IP プレフィックスを、より詳細に制御で きます。ルート マップを使用して、ルートのルート ターゲット拡張コミュニティ属性に基づ いて、VRFでのインポートまたはエクスポートに適したルートをフィルタリングできます。た とえば、ルート マップにより、インポート ルート ターゲット リスト上のコミュニティから、 選択したルートへのアクセスが拒否される場合があります。

#### 手順

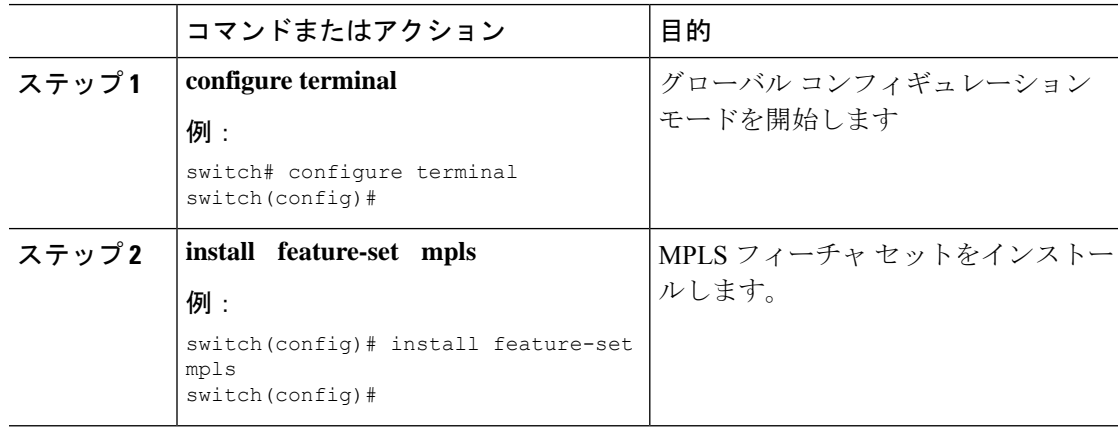

 $\mathbf I$ 

 $\mathbf I$ 

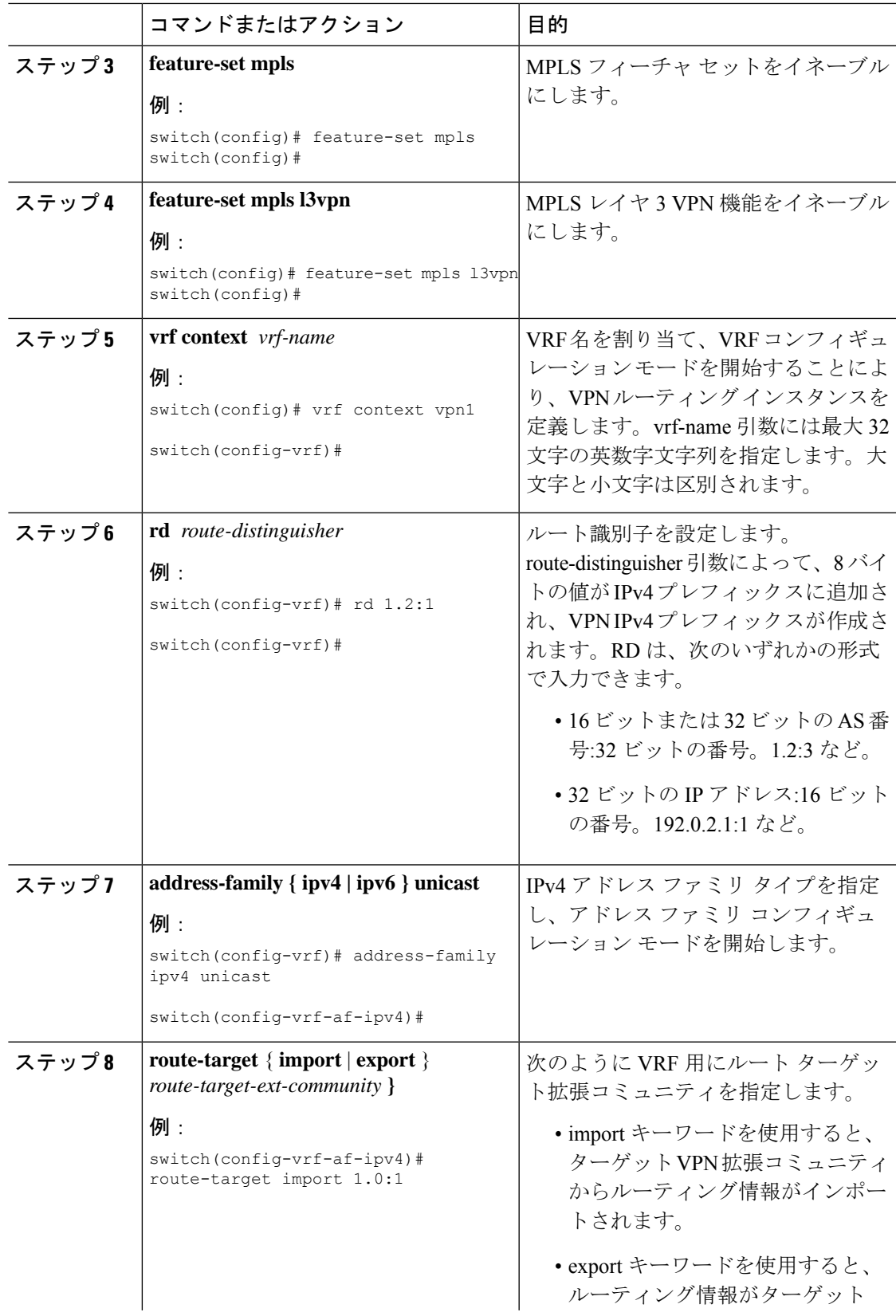

 $\mathbf I$ 

I

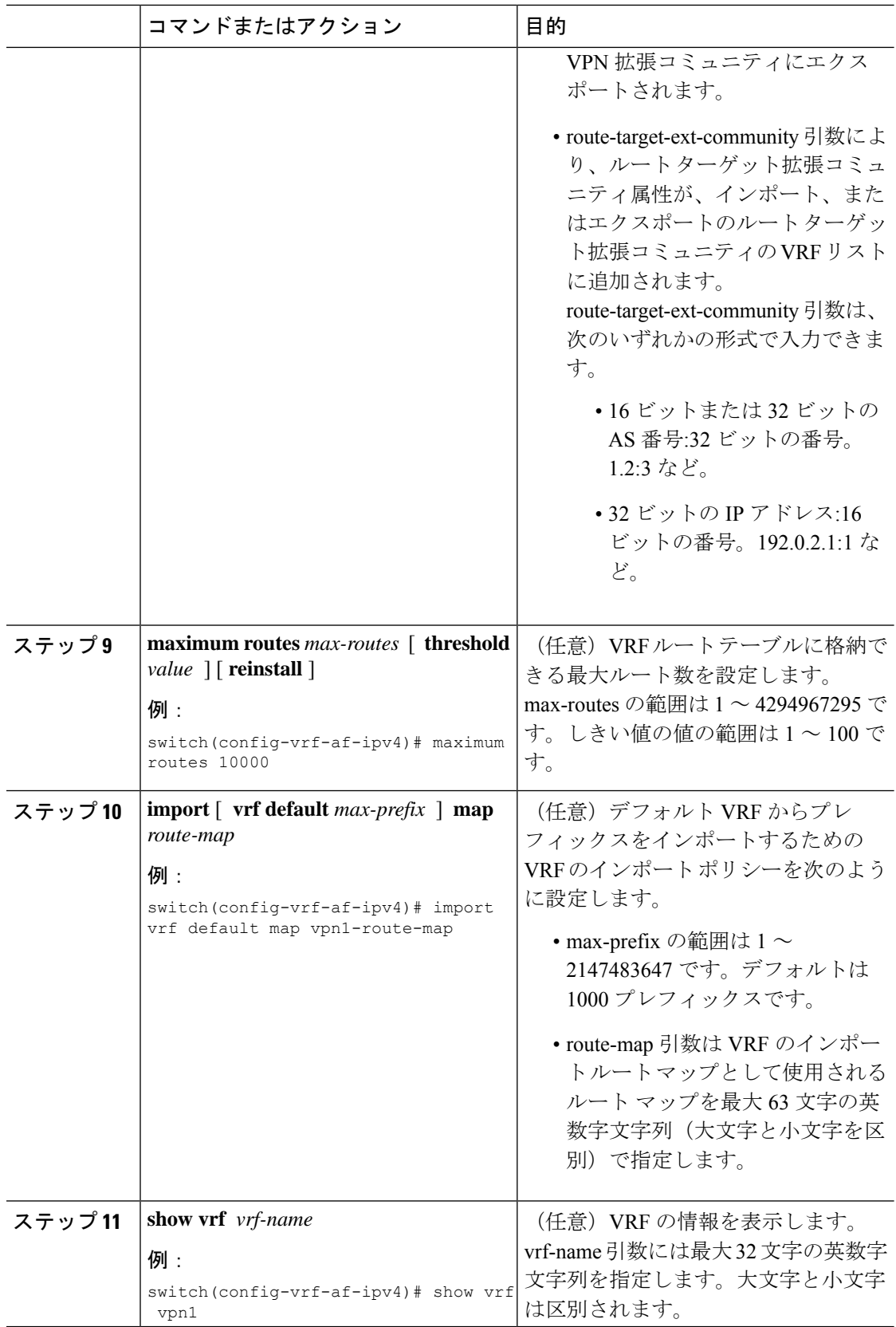

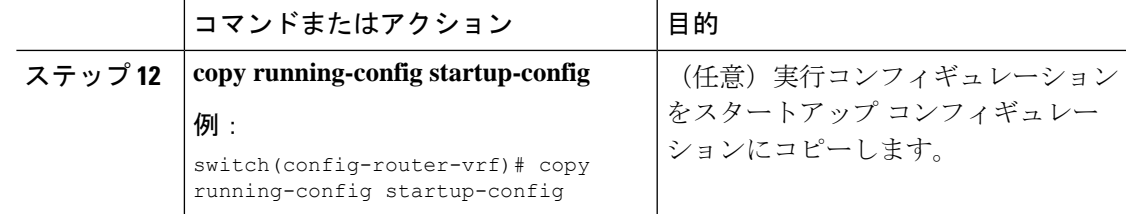

### 各 **VPN** カスタマー用の **PE** ルータでの **VRF** インスタンスの設定

PE ルータのインターフェイスまたはサブインターフェイスに仮想ルーティングおよび転送 (VRF)インスタンスを関連付けることができます。

#### 手順

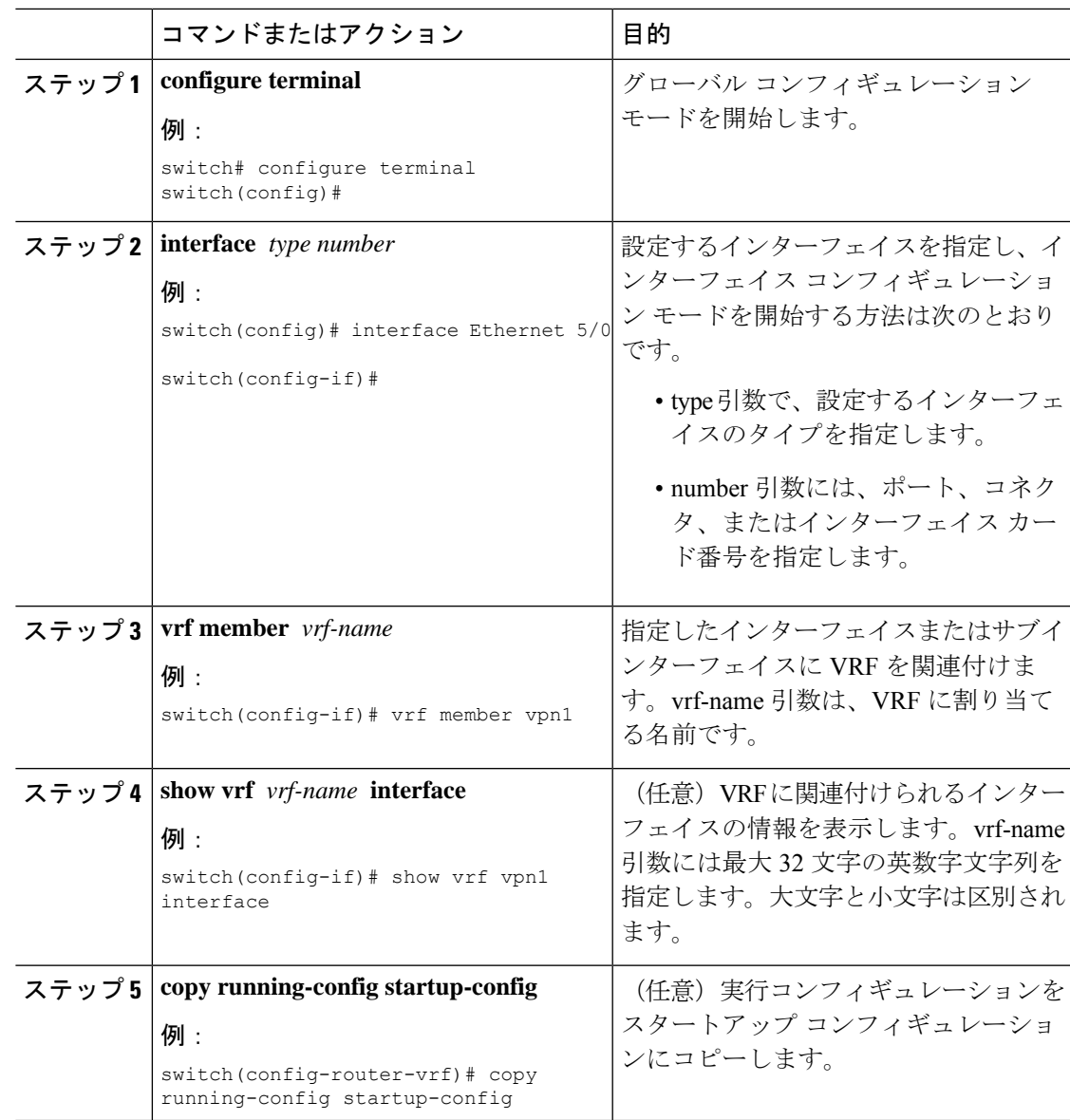

## **PE** ルータと **CE** ルータ間でのルーティング プロトコルの設定

#### **PE** ルータと **CE** ルータ間でスタティックまたは直接接続されたルートの設定

スタティック ルートを使用する PE-to-CE ルーティング セッション用の PE ルータを設定する ことができます。

#### 手順

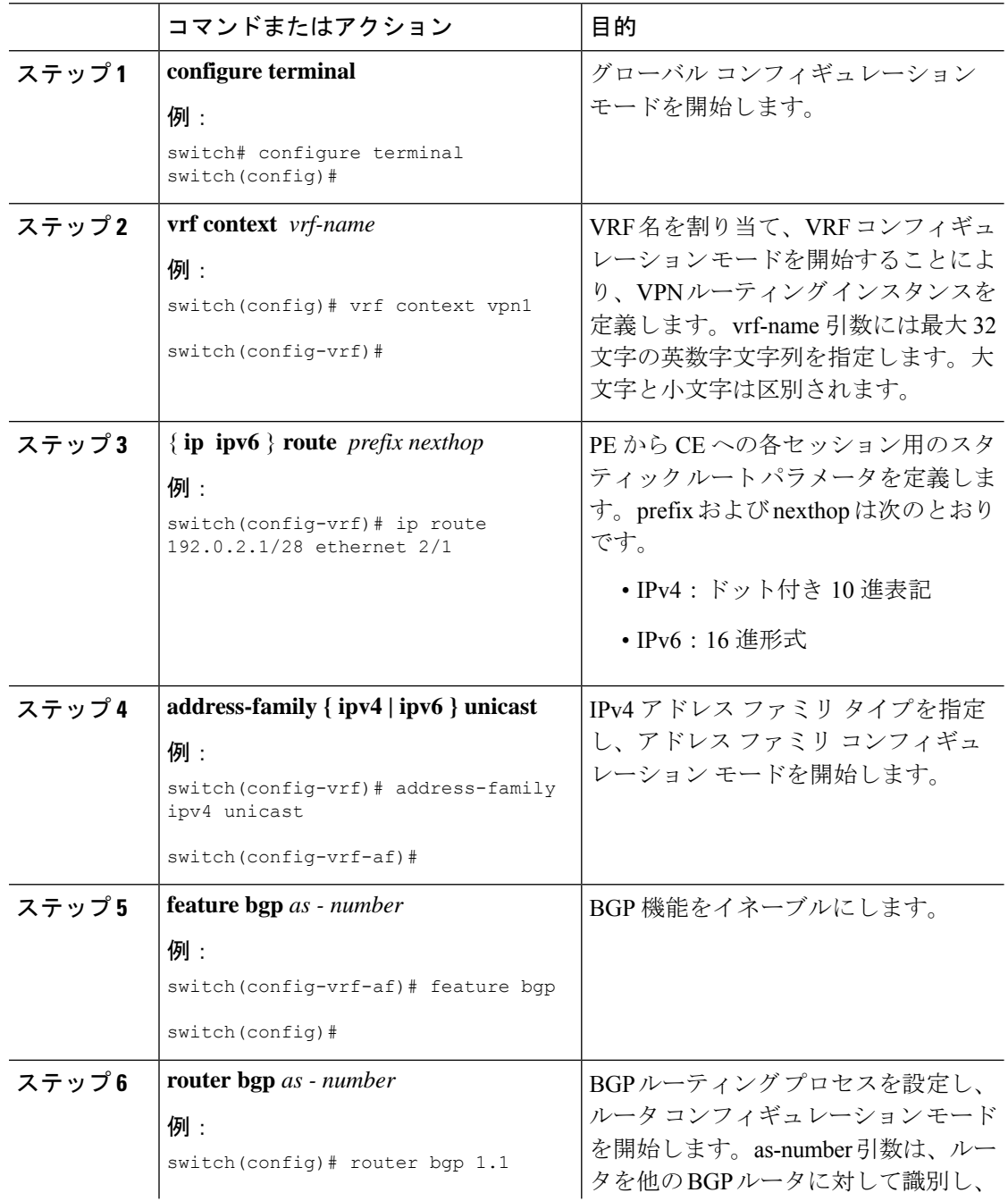

 $\mathbf I$ 

 $\mathbf I$ 

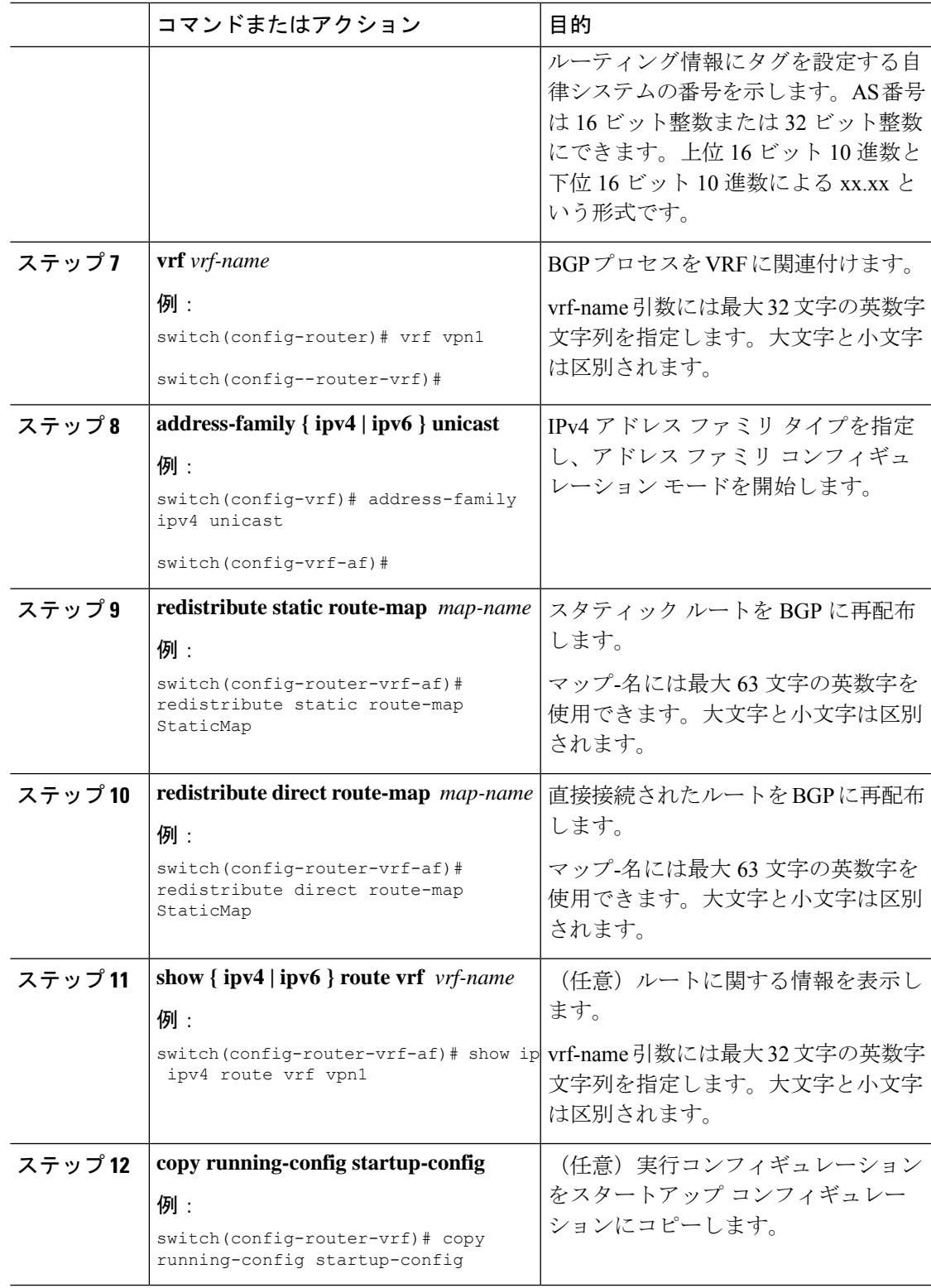

#### **BGP** を **PE** ルータと **CE** ルータ間のルーティング プロトコルに設定

eBGP を使用して PE-to-CE ルーティング セッション用の PE ルータを設定できます。

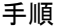

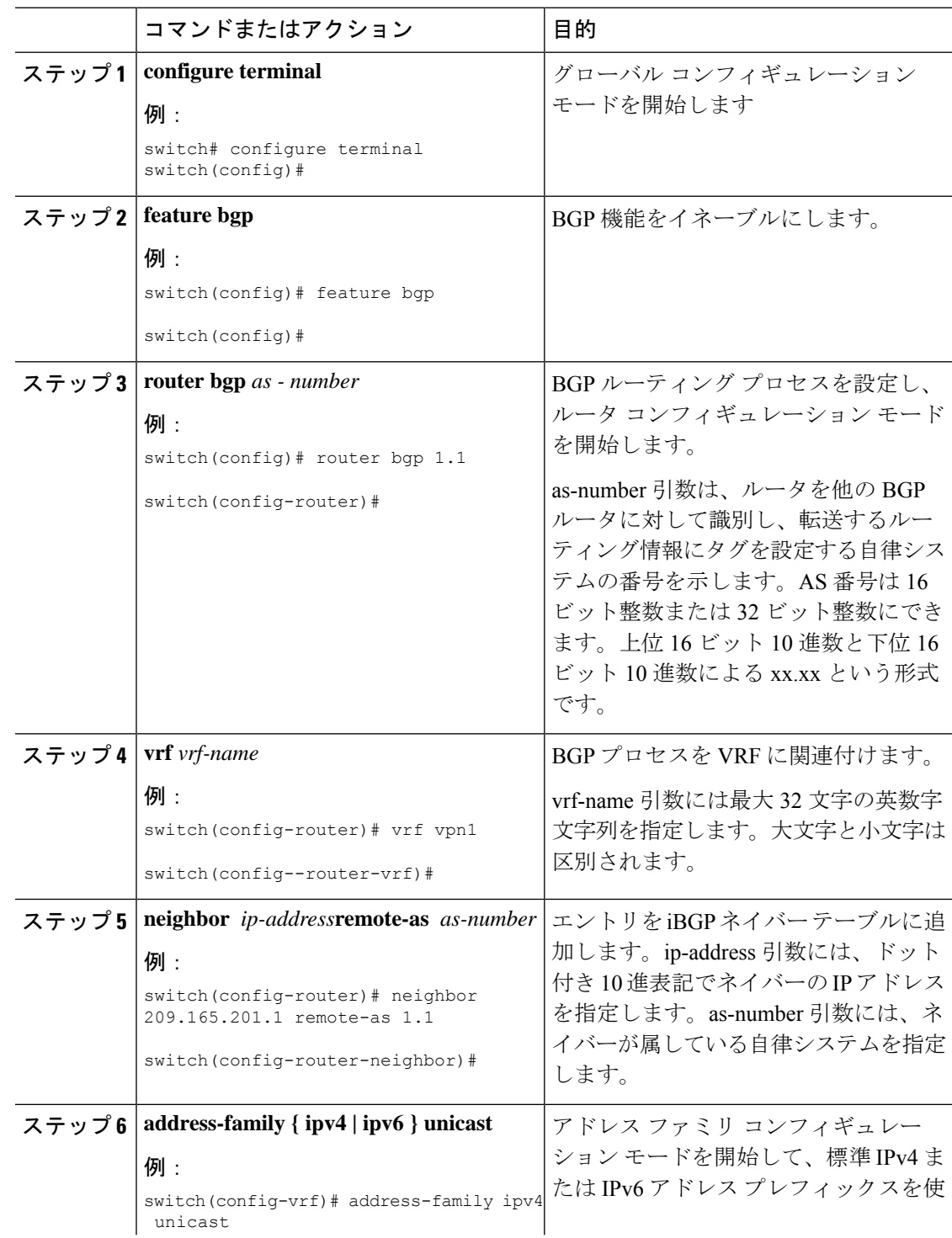
П

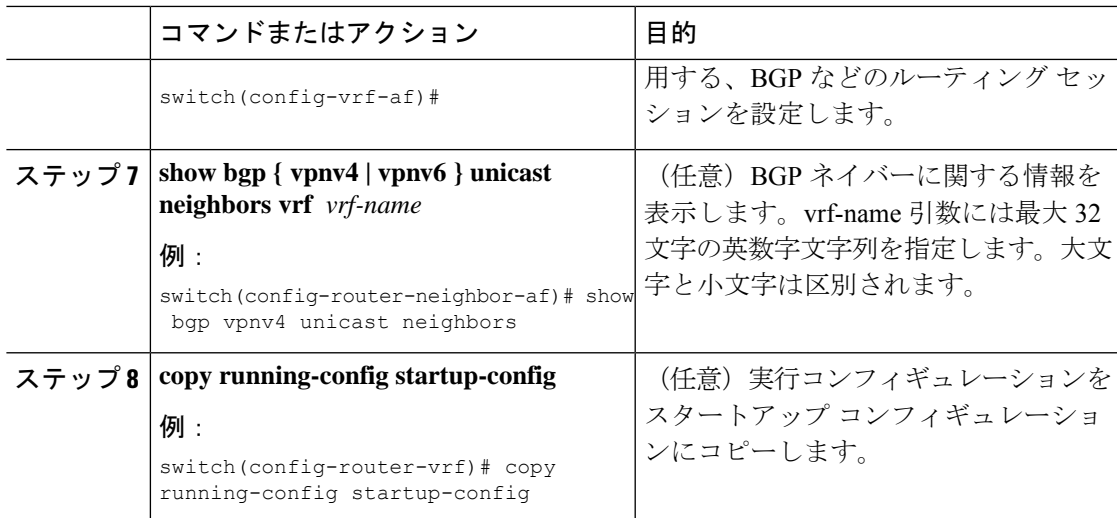

#### **PE** ルータと **CE** ルータ間での **RIPv2** の設定

RIP を使用して PE-to-CE ルーティング セッション用の PE ルータを設定できます。

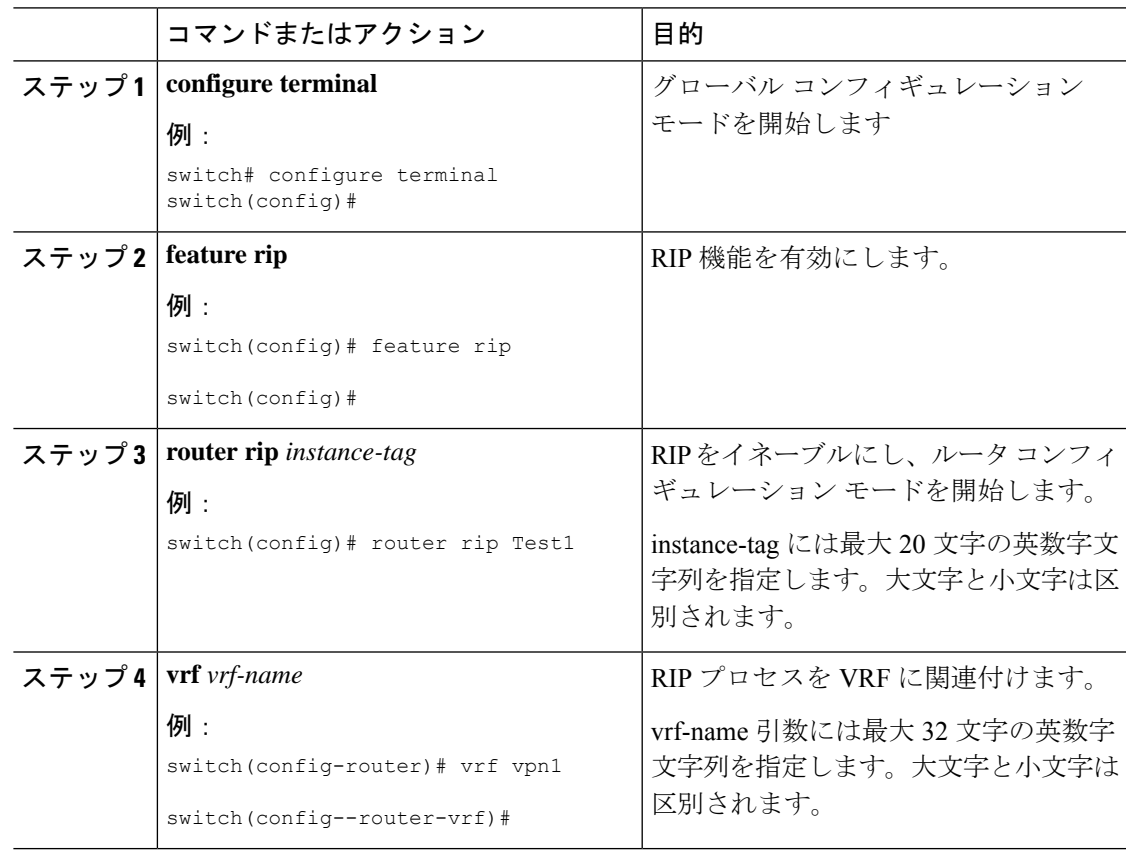

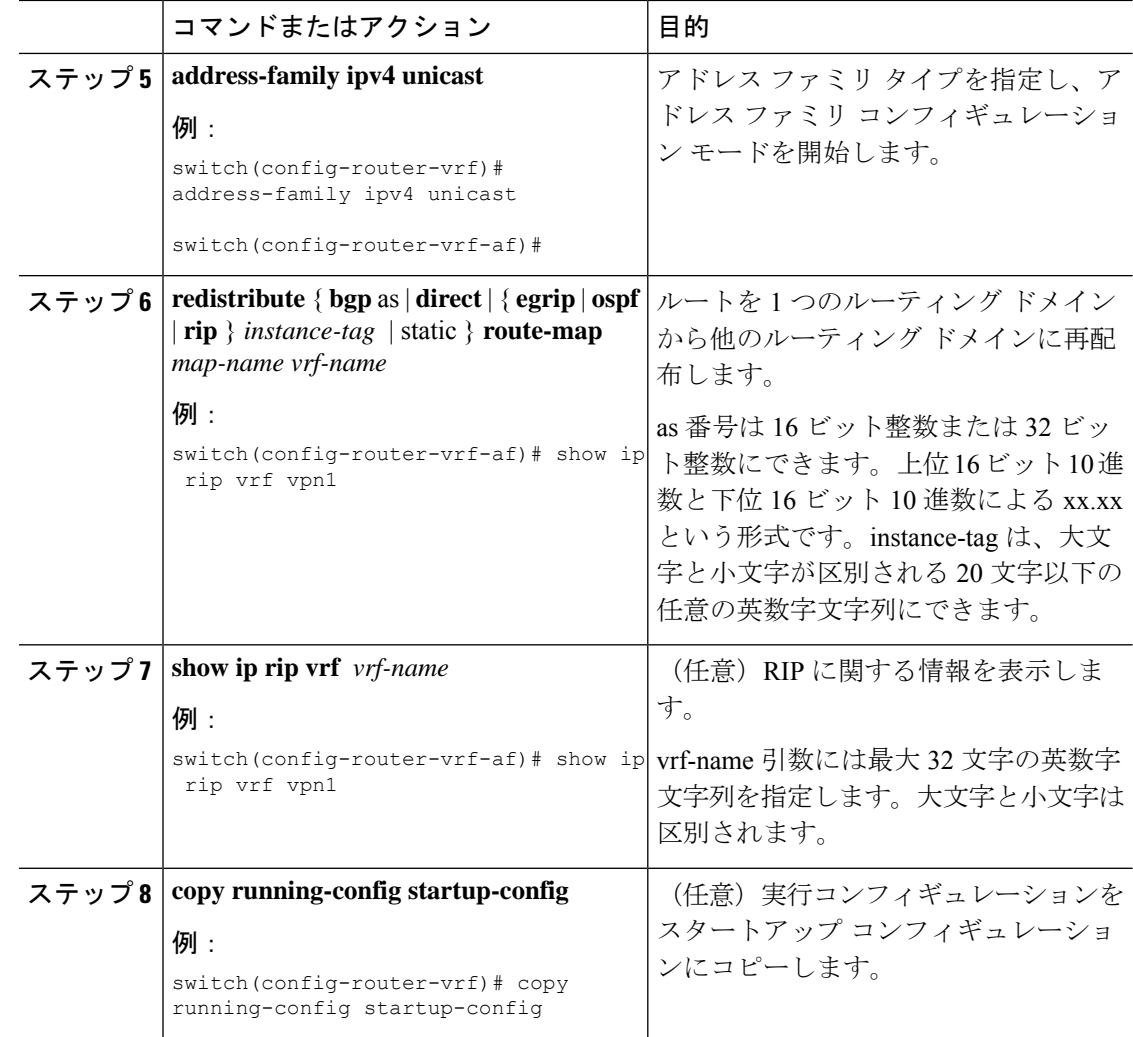

#### **PE** ルータと **CE** ルータ間での **OSPF** の設定

OSPFv2 を使用して PE-to-CE ルーティング セッション用の PE ルータを設定できます。MPLS ネットワークの一部ではない OSPF バックドア リンクがある場合は、オプションで OSPF 模造 リンクを作成できます。

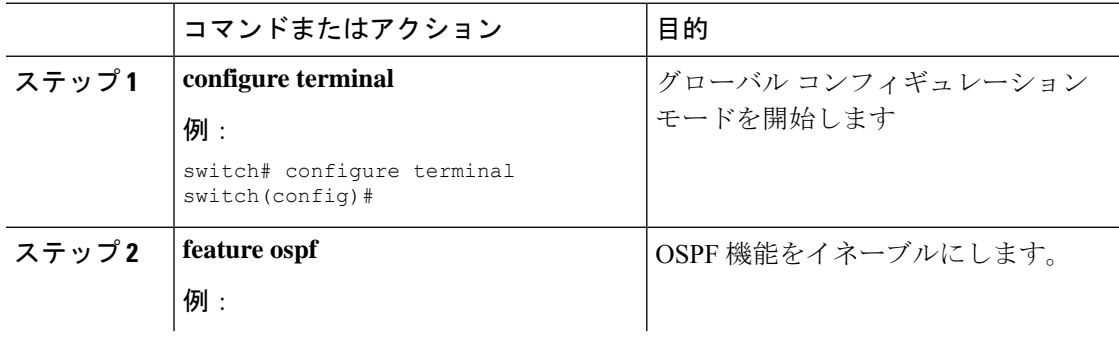

 $\mathbf I$ 

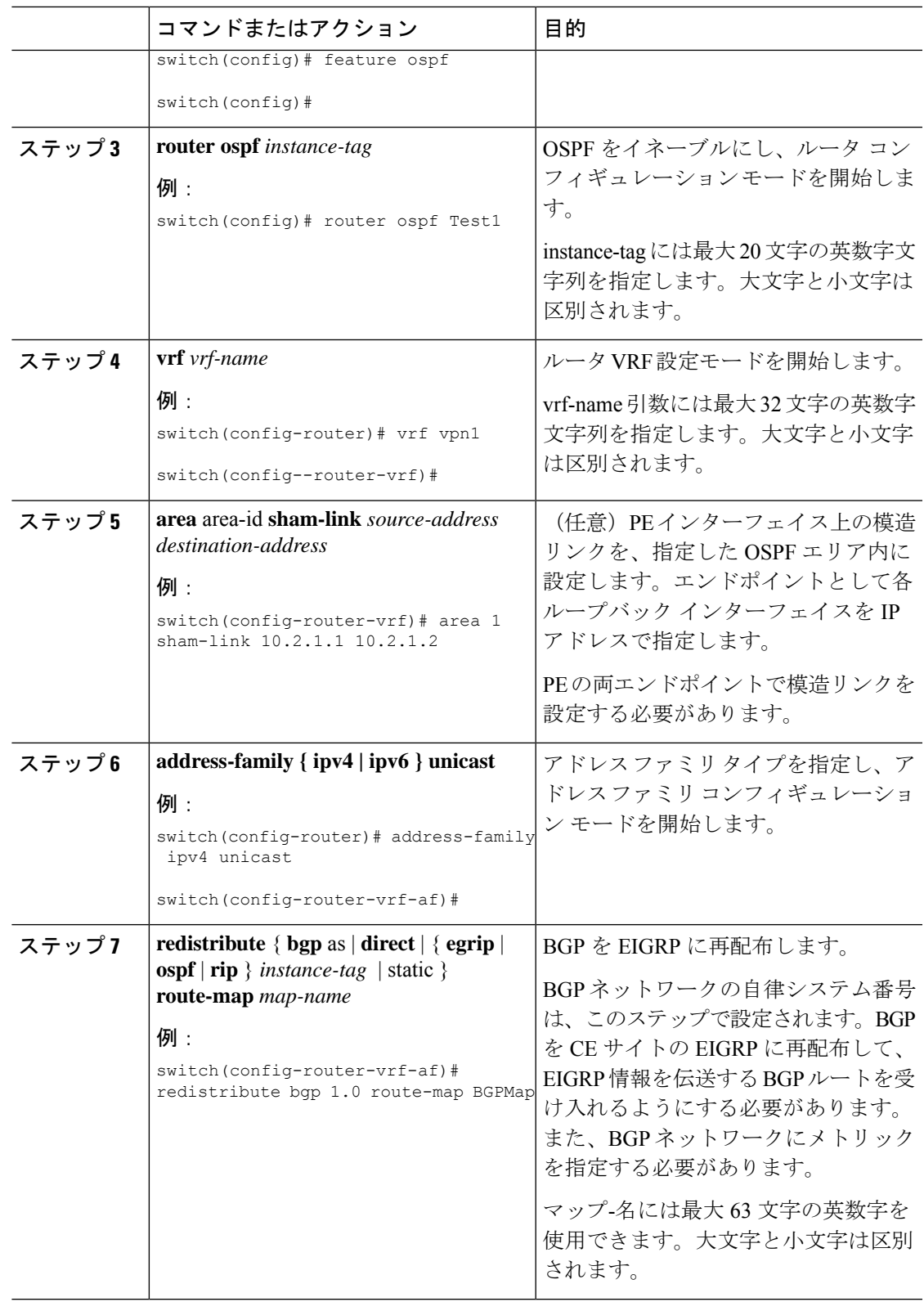

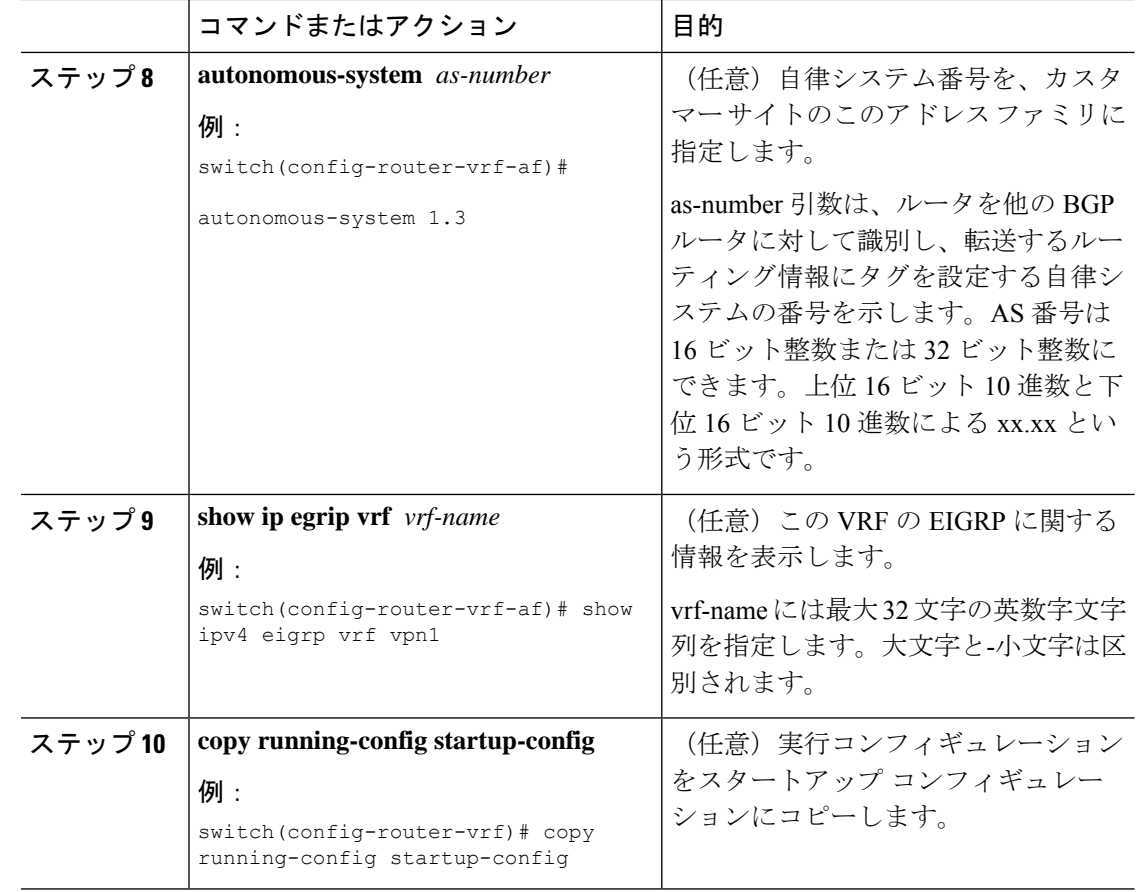

#### **PE** ルータと **CE** ルータ間での **EIGRP** の設定

PE ルータと CE ルータ間で Enhanced Interior Gateway Routing Protocol (EIGRP) を使用して MPLS 対応 BGP コア ネットワーク経由で EIGRP カスタマー ネットワークがトランスペアレン トに接続されるように PE ルータを設定できます。これにより、EIGRP ルートが BGP ネット ワークの VPN を経由して内部 BGP (iBGP) ルートとして再配布されます。

#### 始める前に

ネットワーク コアで BGP を設定する必要があります。

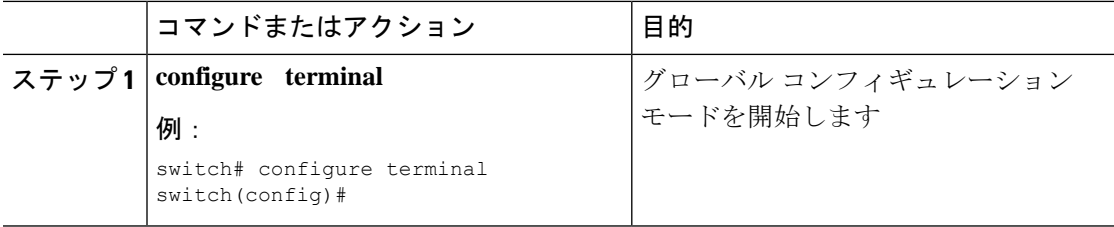

 $\mathbf I$ 

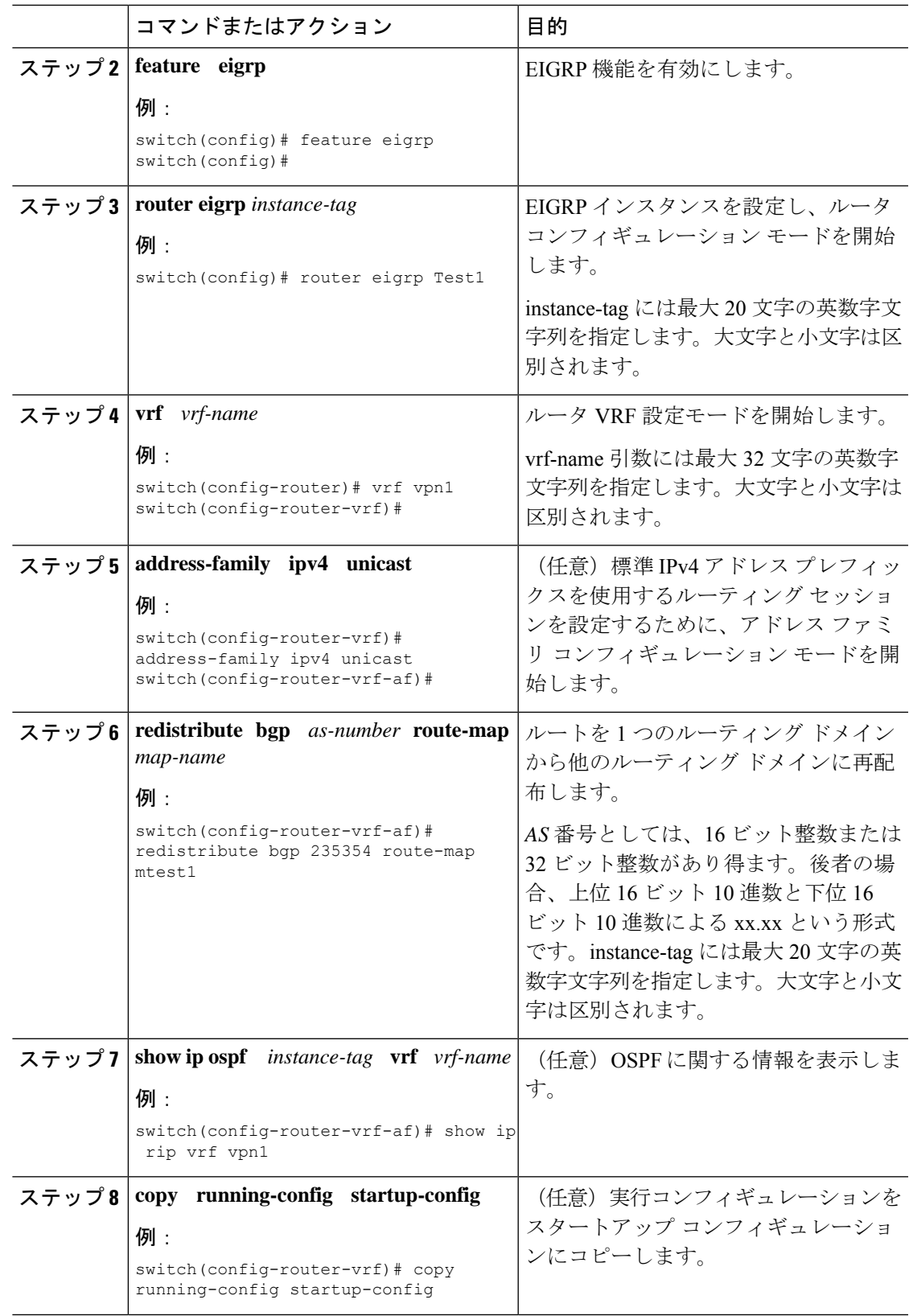

 $\blacksquare$ 

#### **MPLS VPN** での **BGP** の **PE-CE** 再配布の設定

PE-CE プロトコルが BGP ではない場合は、MPLS レイヤ 3 VPN サービスを提供するすべての PE ルータで、PE-CE ルーティング プロトコルが配布されるように BGP を設定する必要があり ます。

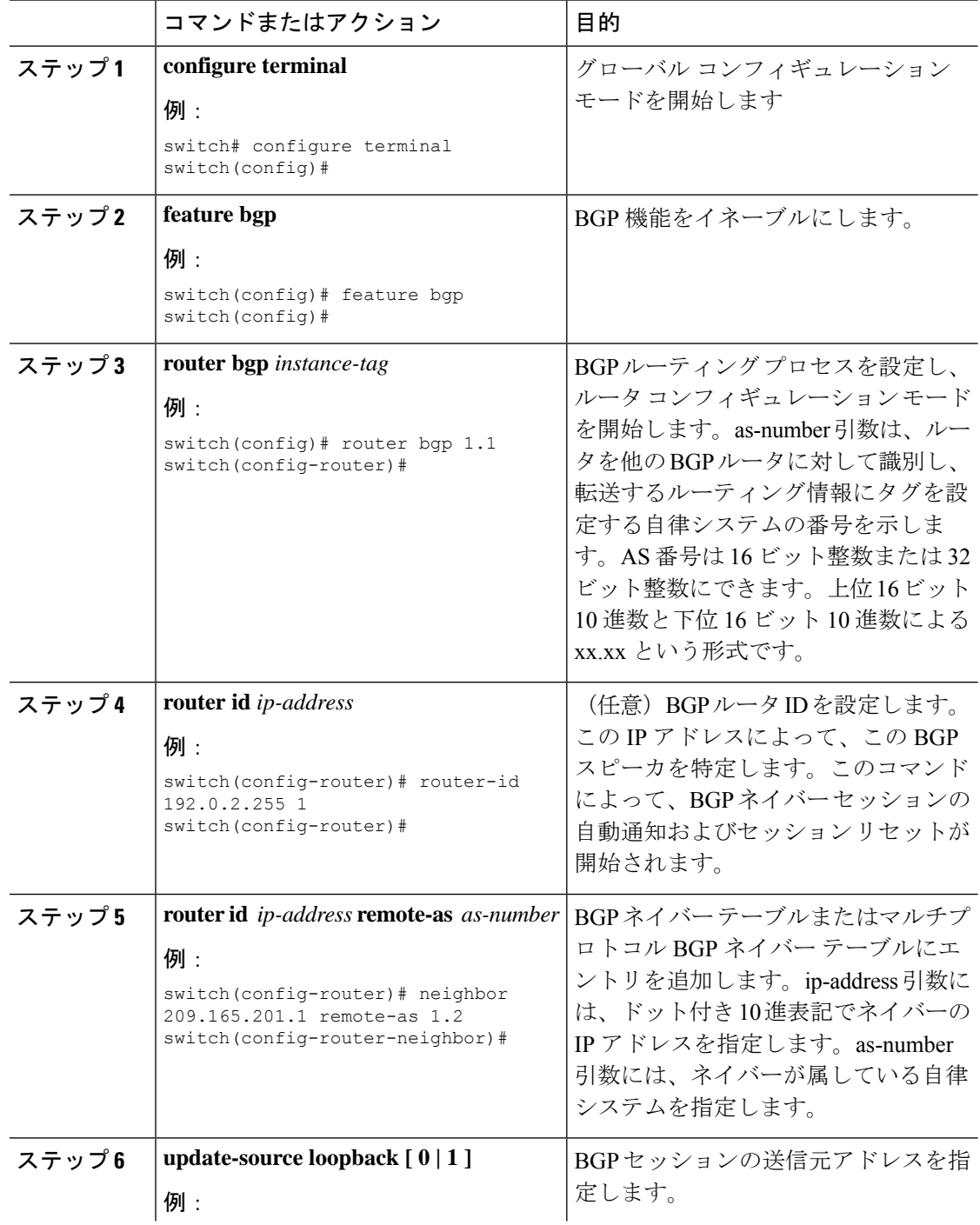

 $\mathbf{I}$ 

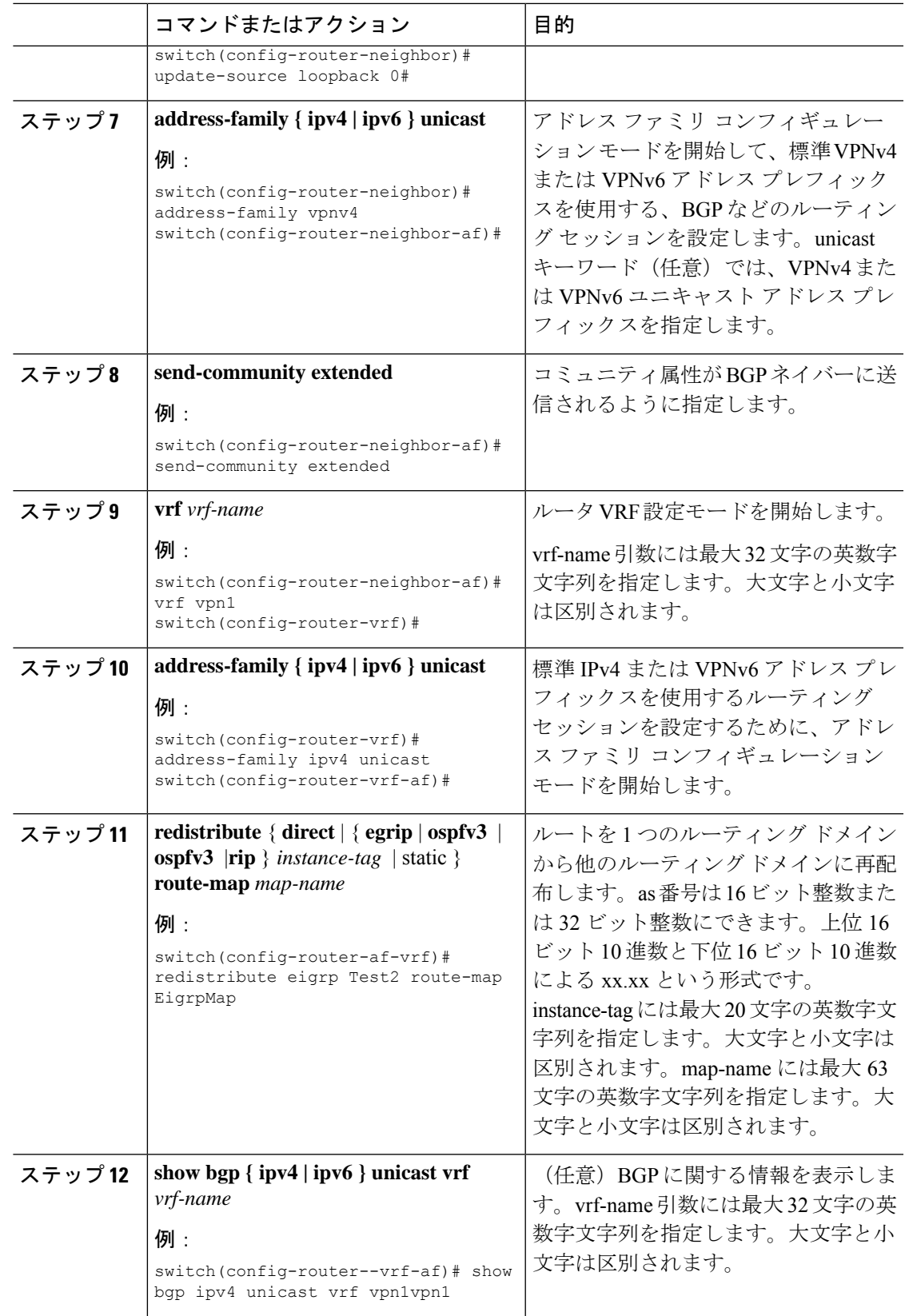

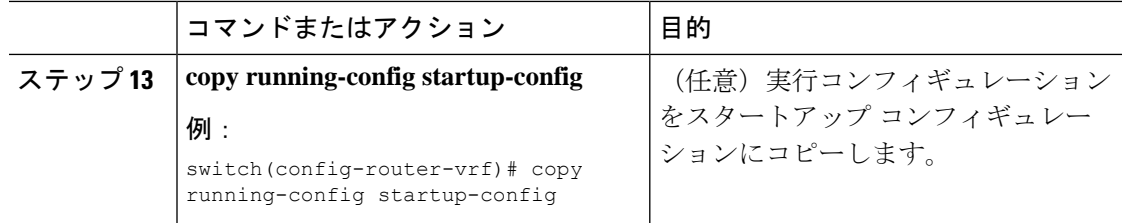

### ハブ アンド スポーク トポロジの設定

#### ハブ **PE** ルータにおける **VRF** の設定

ハブ PE ルータ上でハブ アンド スポーク VRF を設定できます。

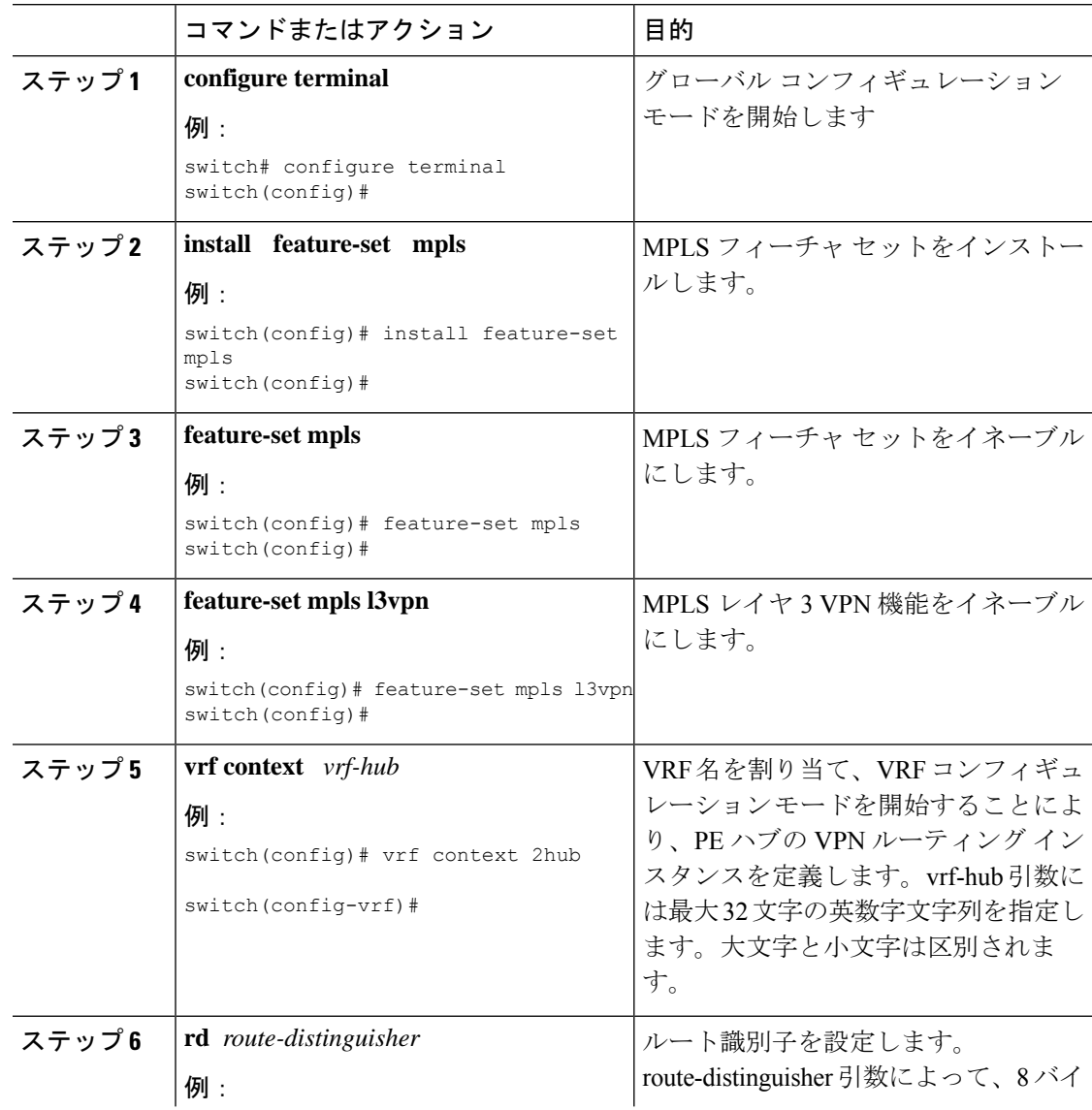

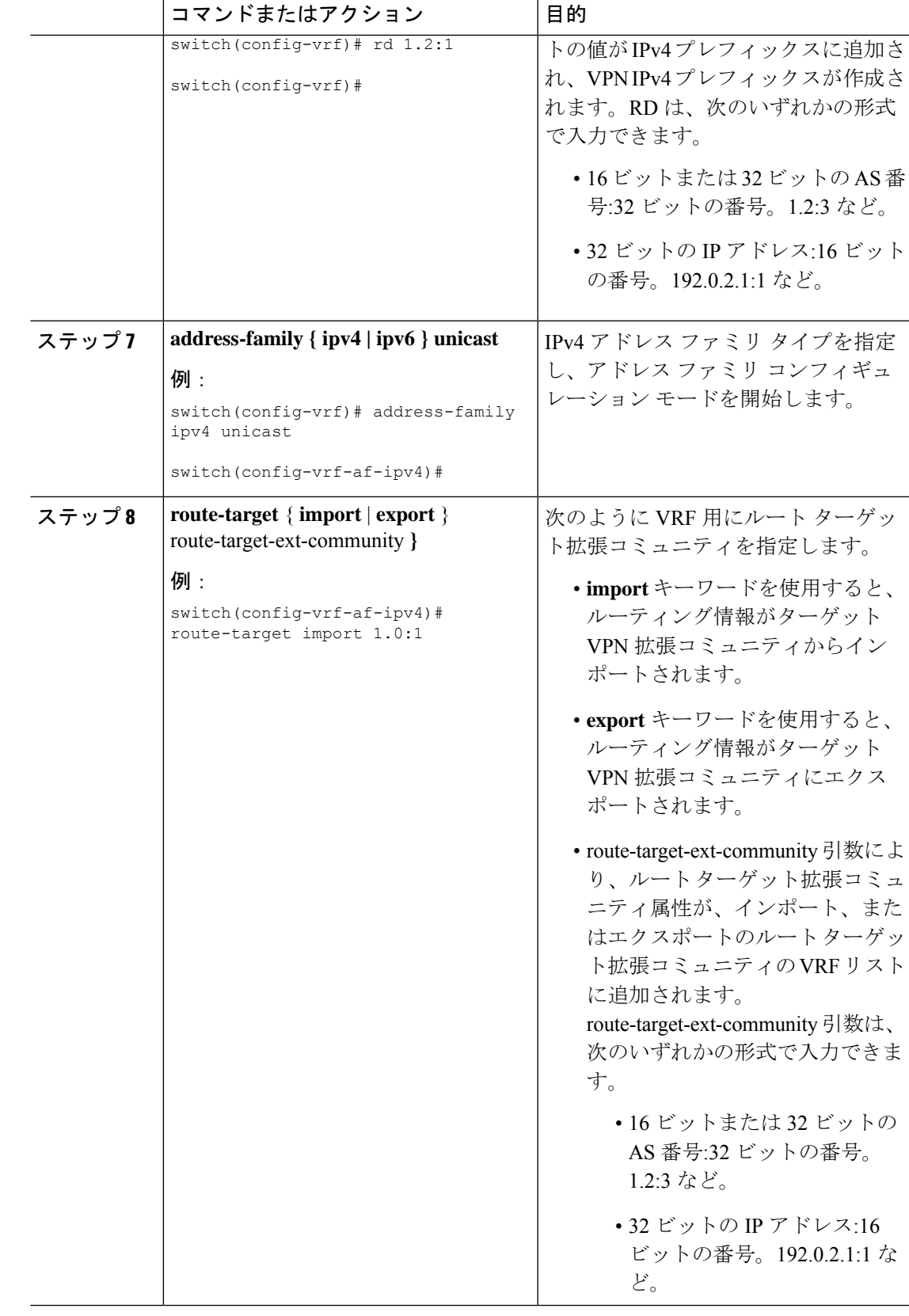

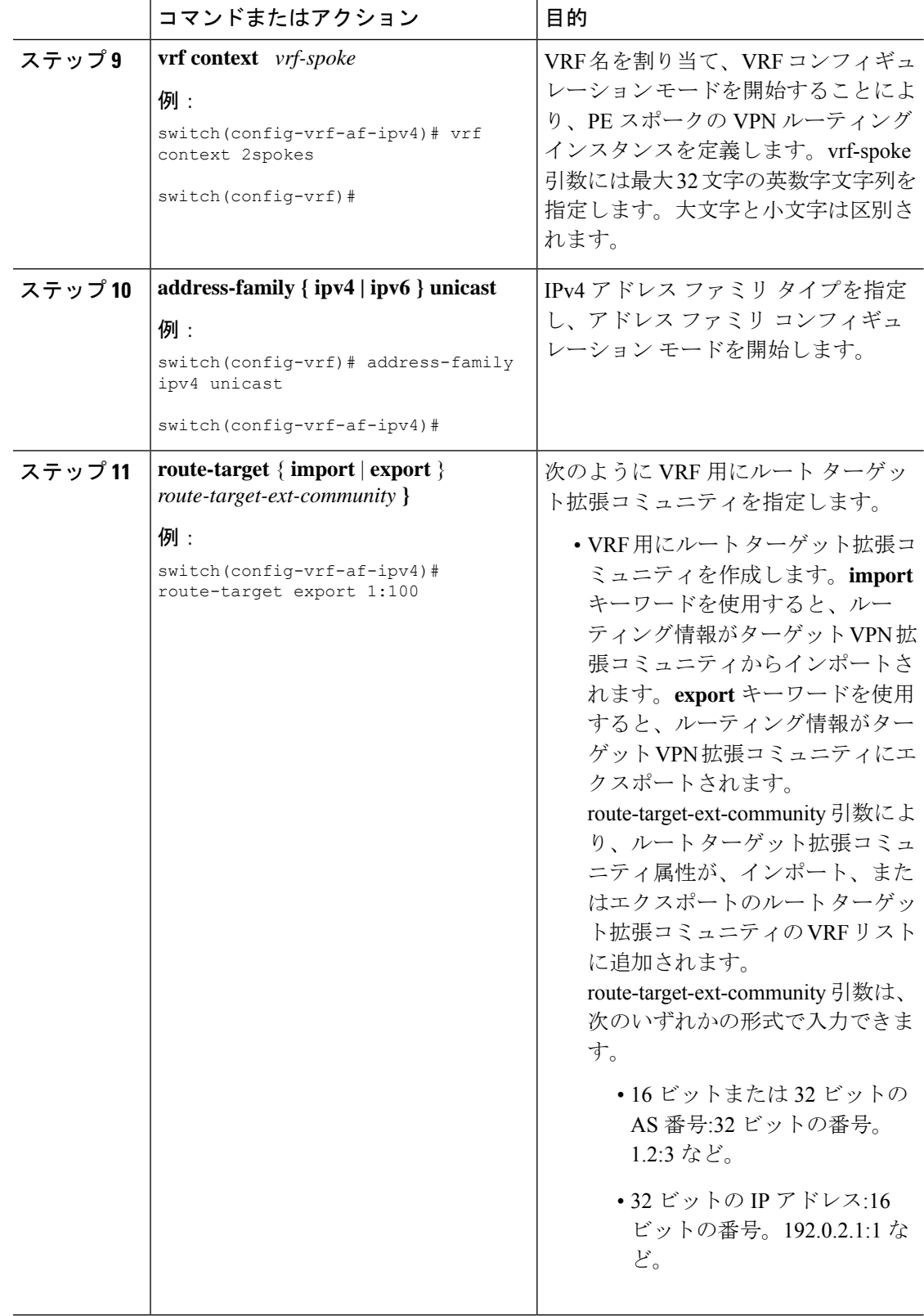

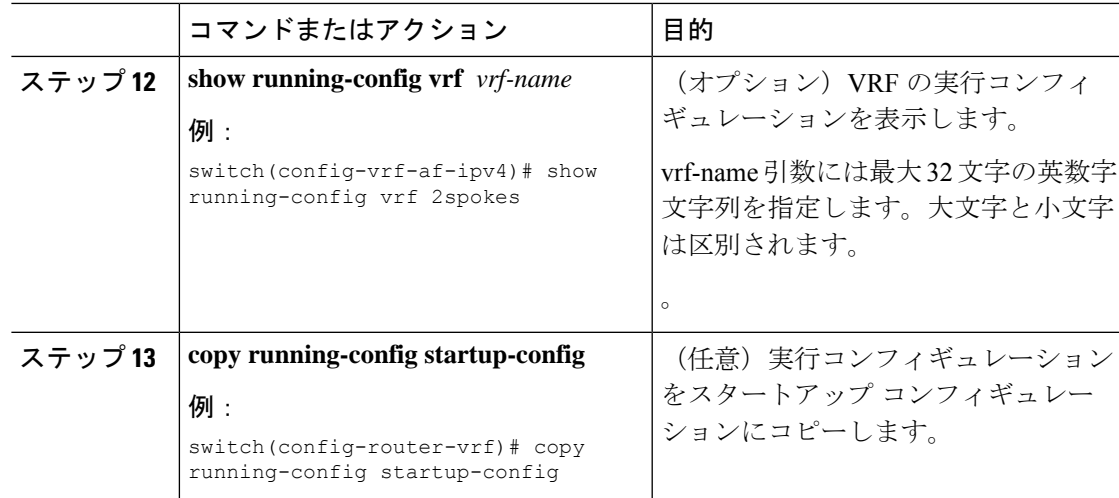

#### ハブ **PE** ルータにおける **eBGP** の設定

eBGP を使用して PE-to-CE ハブ ルーティング セッションを設定できます。

# $\label{eq:1} \bigotimes_{\mathbb{Z}}\mathbb{Z}_{\mathbb{Z}}$

- すべての CE サイトが同じ BGP AS 番号を使用している場合は、次のタスクを実行する必要が あります。 (注)
	- PE(ハブ)で BGP **as-override** コマンドを設定するか、受信 CE ルータで **allowas-in** コマ ンドを設定します。
	- ある ASN から学習した BGP ルートを同じ ASN に戻してアドバタイズするには、ループ バックを防止するために、PE ルータで **disable-peer-as-check** コマンドを設定します。

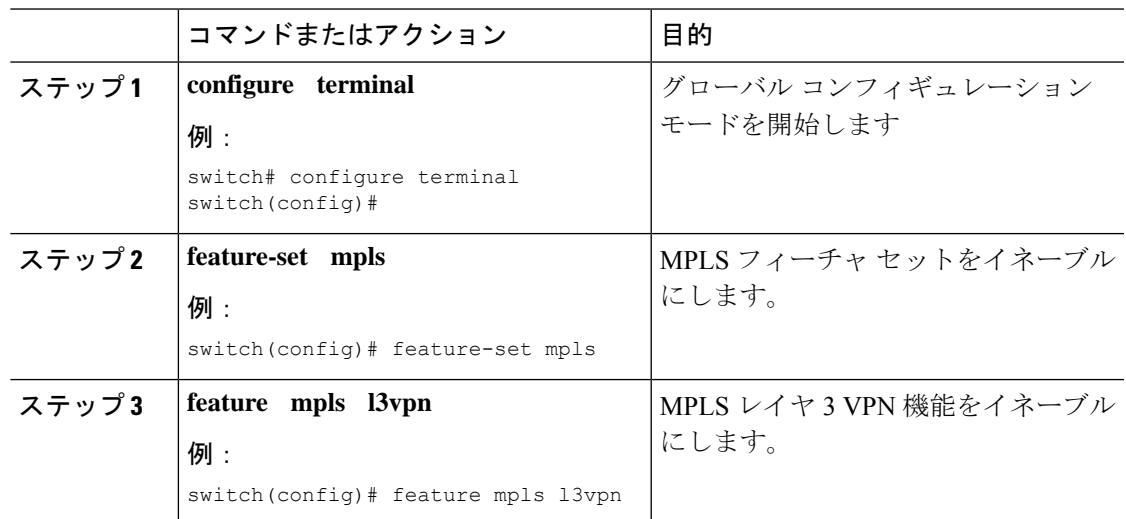

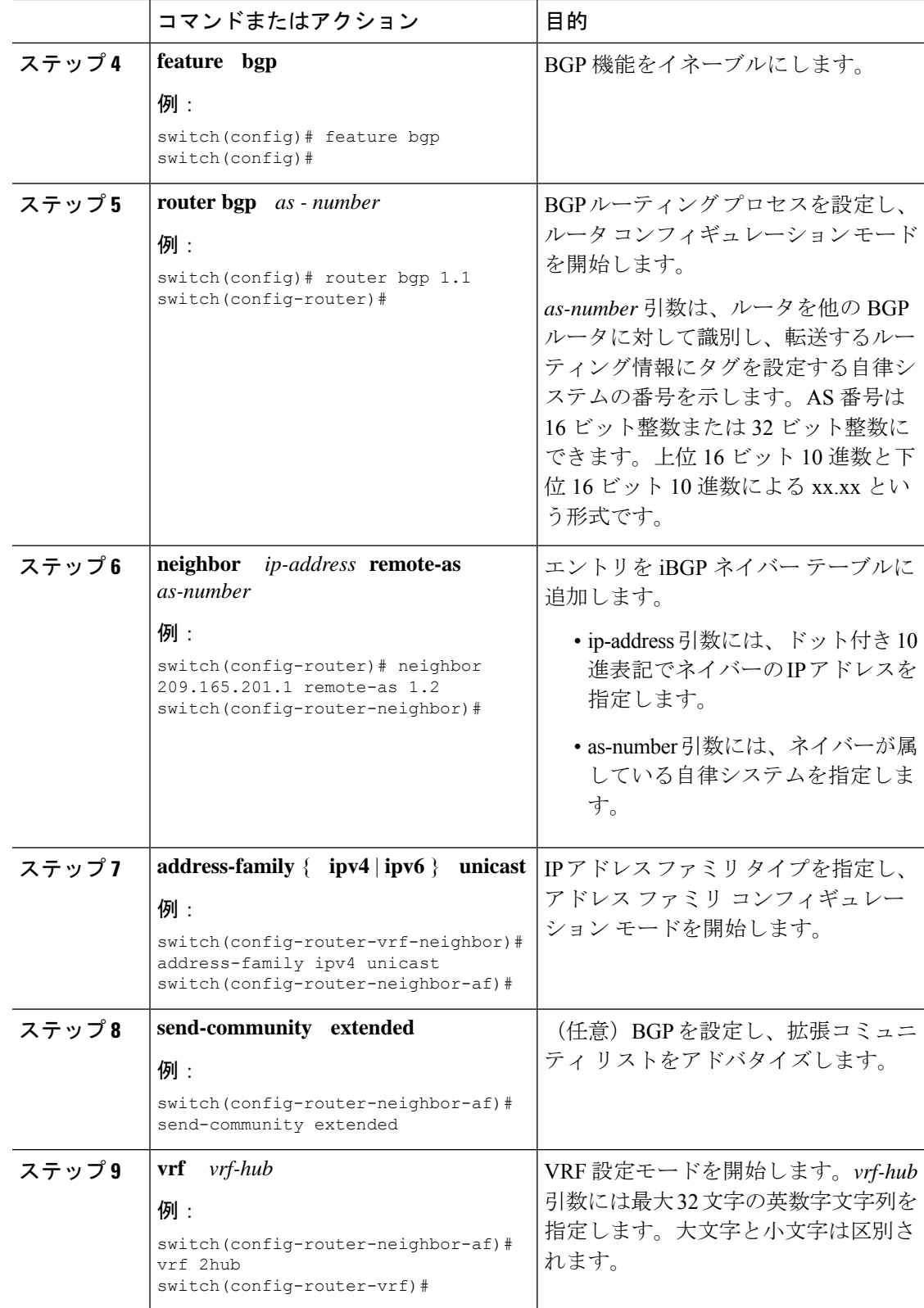

 $\mathbf{I}$ 

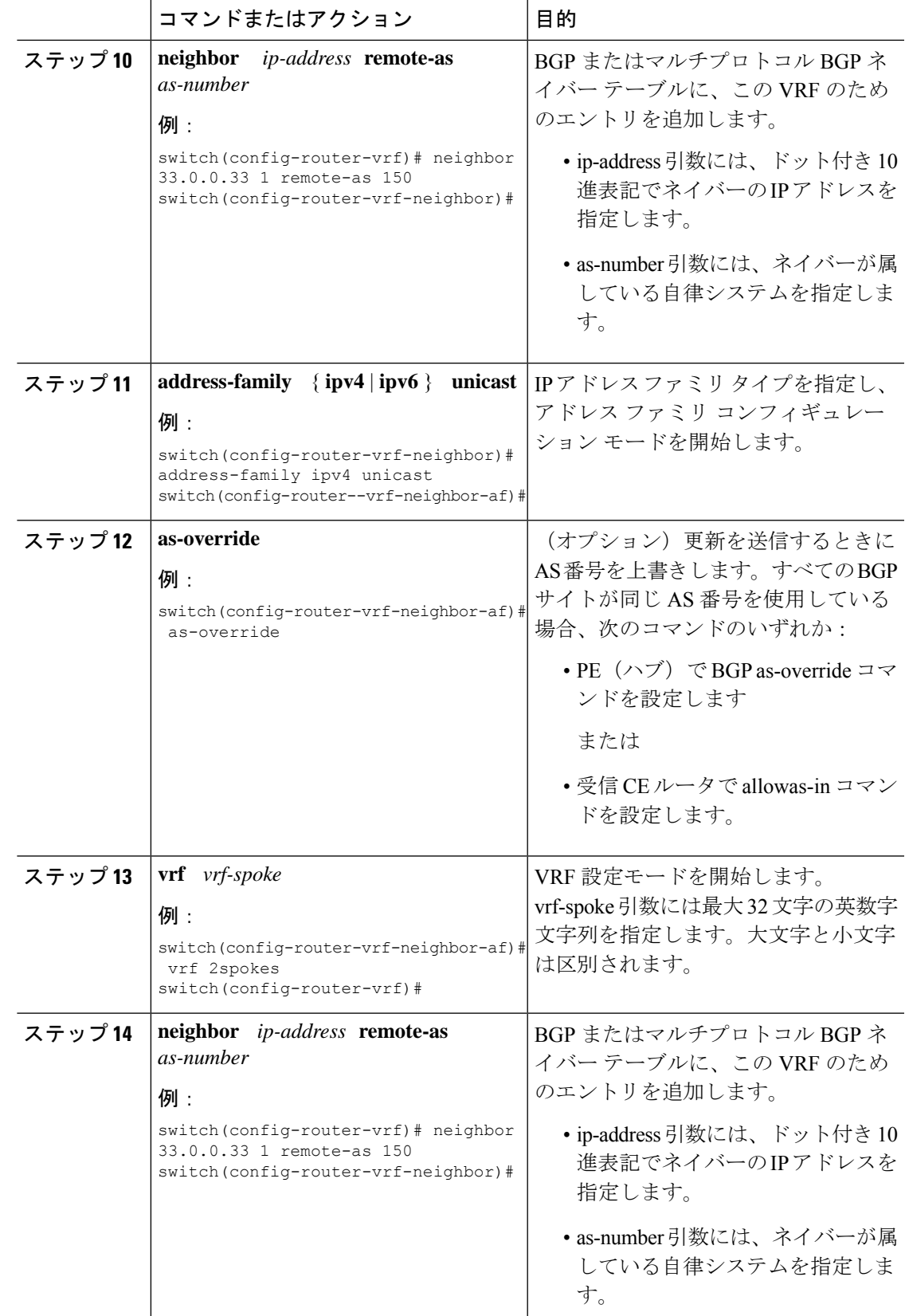

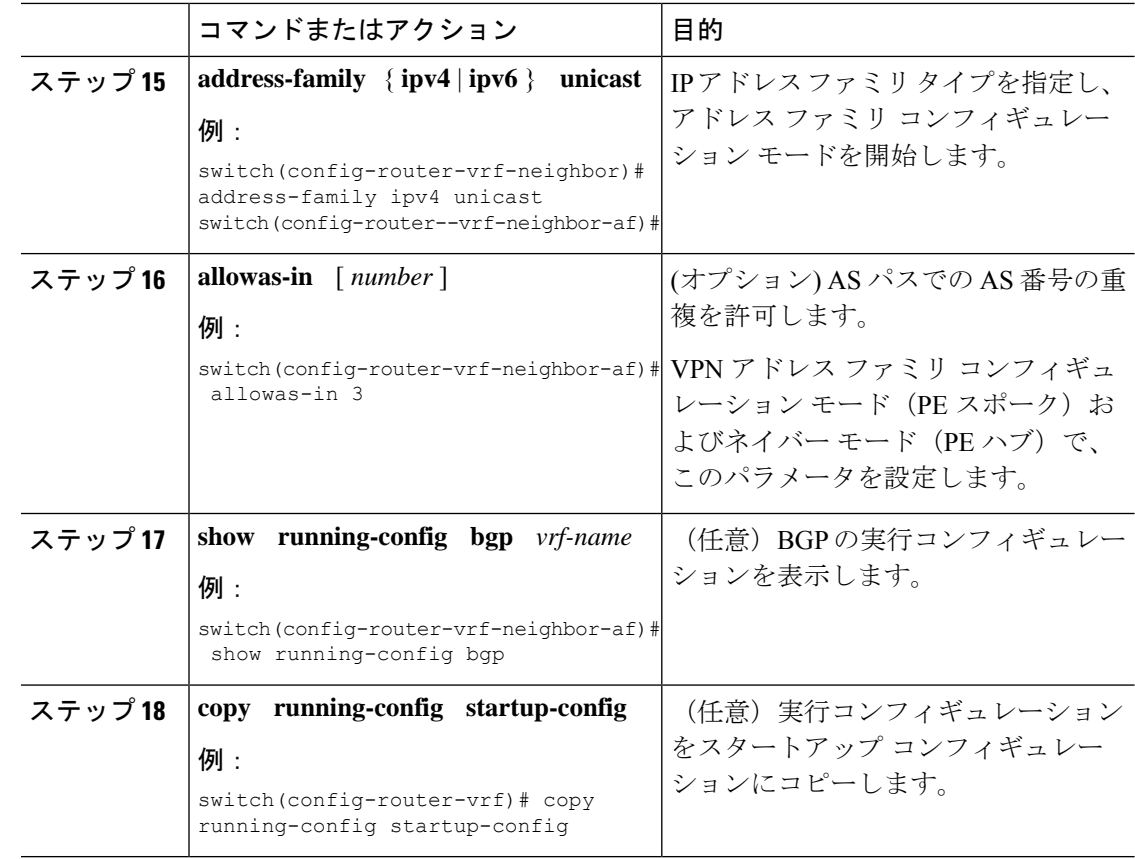

#### ハブ **CE** ルータにおける **eBGP** の設定

eBGP を使用して PE-to-CE ハブ ルーティング セッションを設定できます。

- すべての CE サイトが同じ BGP AS 番号を使用している場合は、次のタスクを実行する必要が あります。 (注)
	- PE(ハブ)で as-override コマンドを設定するか、受信 CE ルータで allowas-in コマンドを 設定します。
	- CE ルータで disable-peer-as-check コマンドを設定します。
	- あるASNから学習したBGPルートを同じASNに戻しアドバタイズするには、ループバッ クを防止するために、PE ルータで disable-peer-as-check コマンドを設定します。

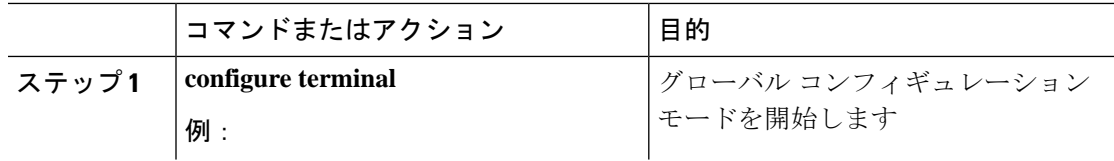

 $\mathbf I$ 

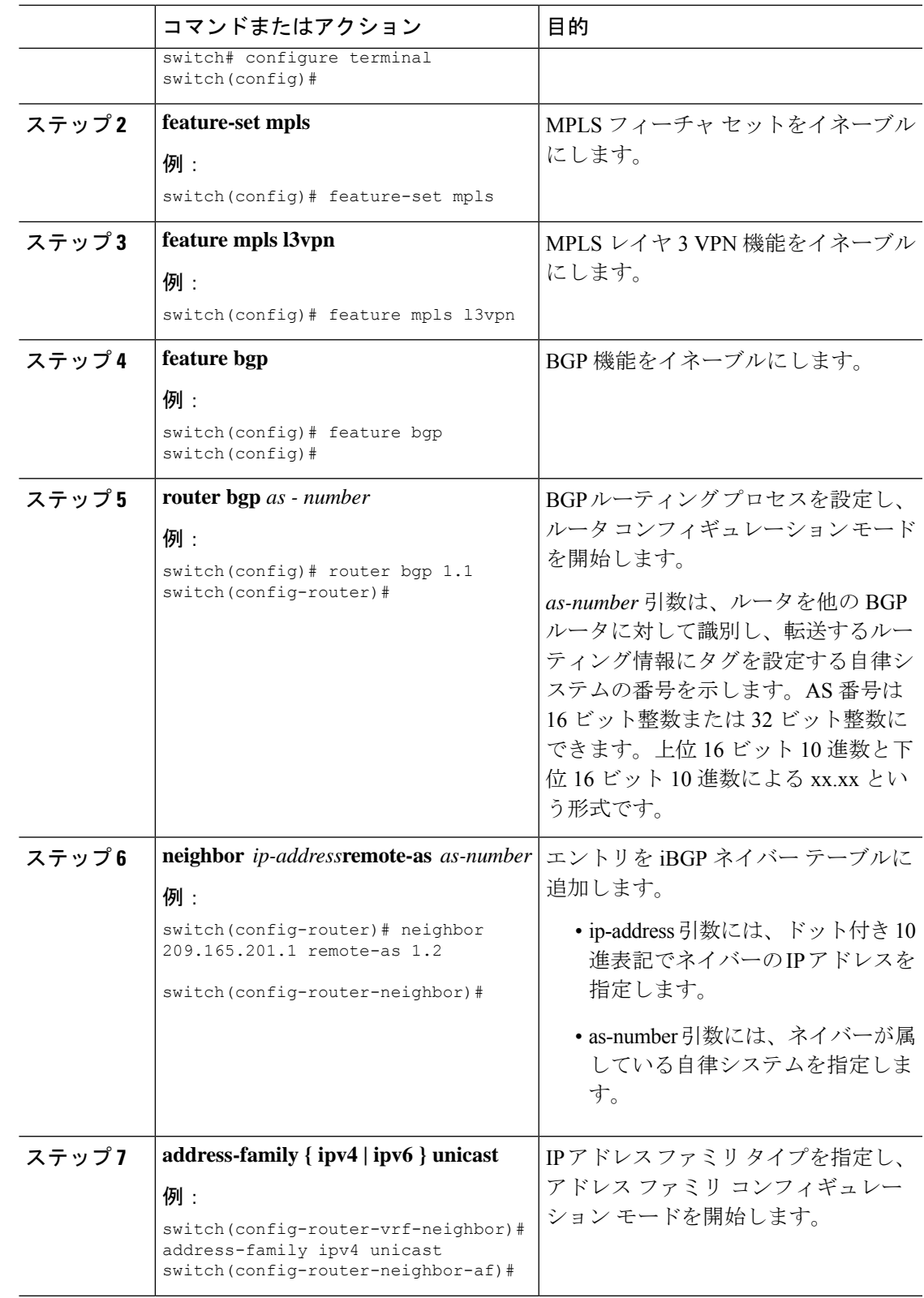

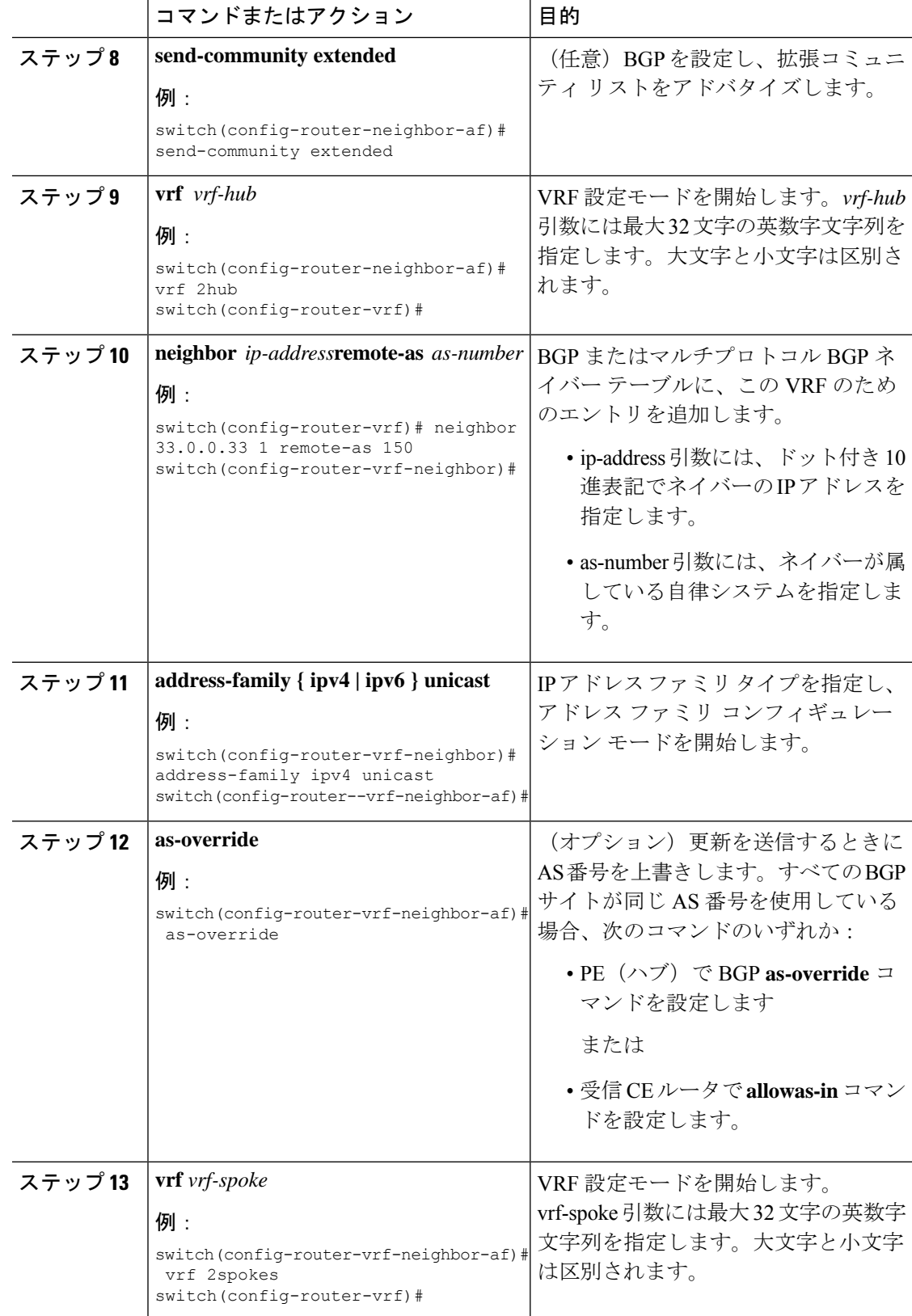

П

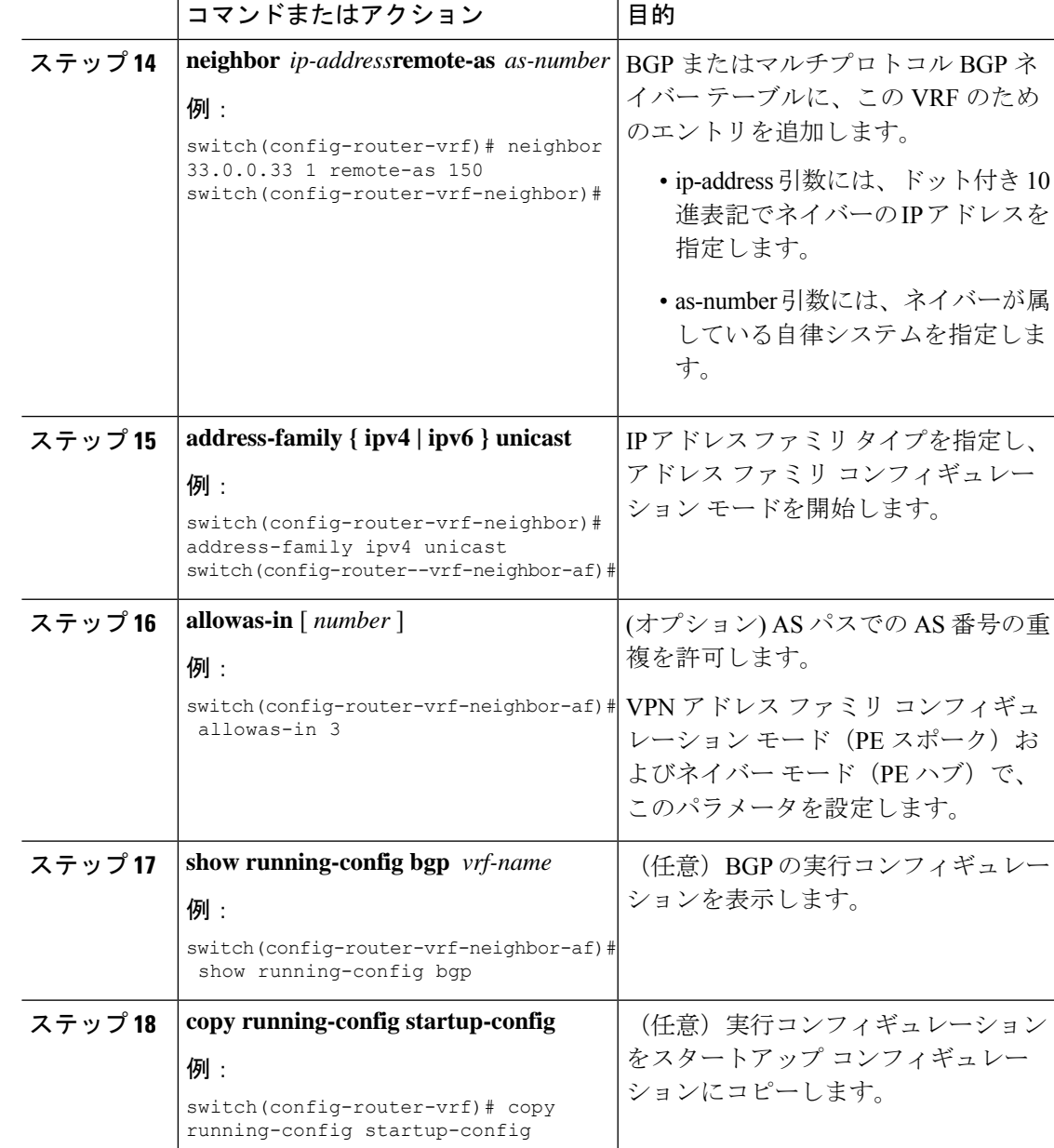

#### スポーク **PE** ルータにおける **VRF** の設定

スポーク PE ルータ上でハブ アンド スポーク VRFs を設定できます。

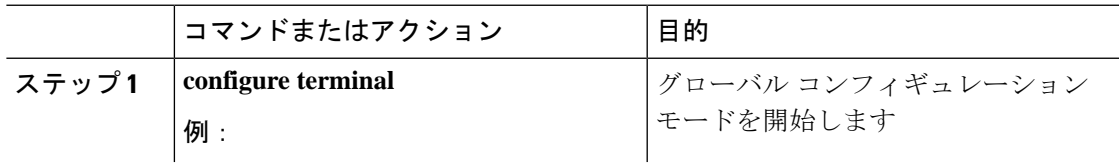

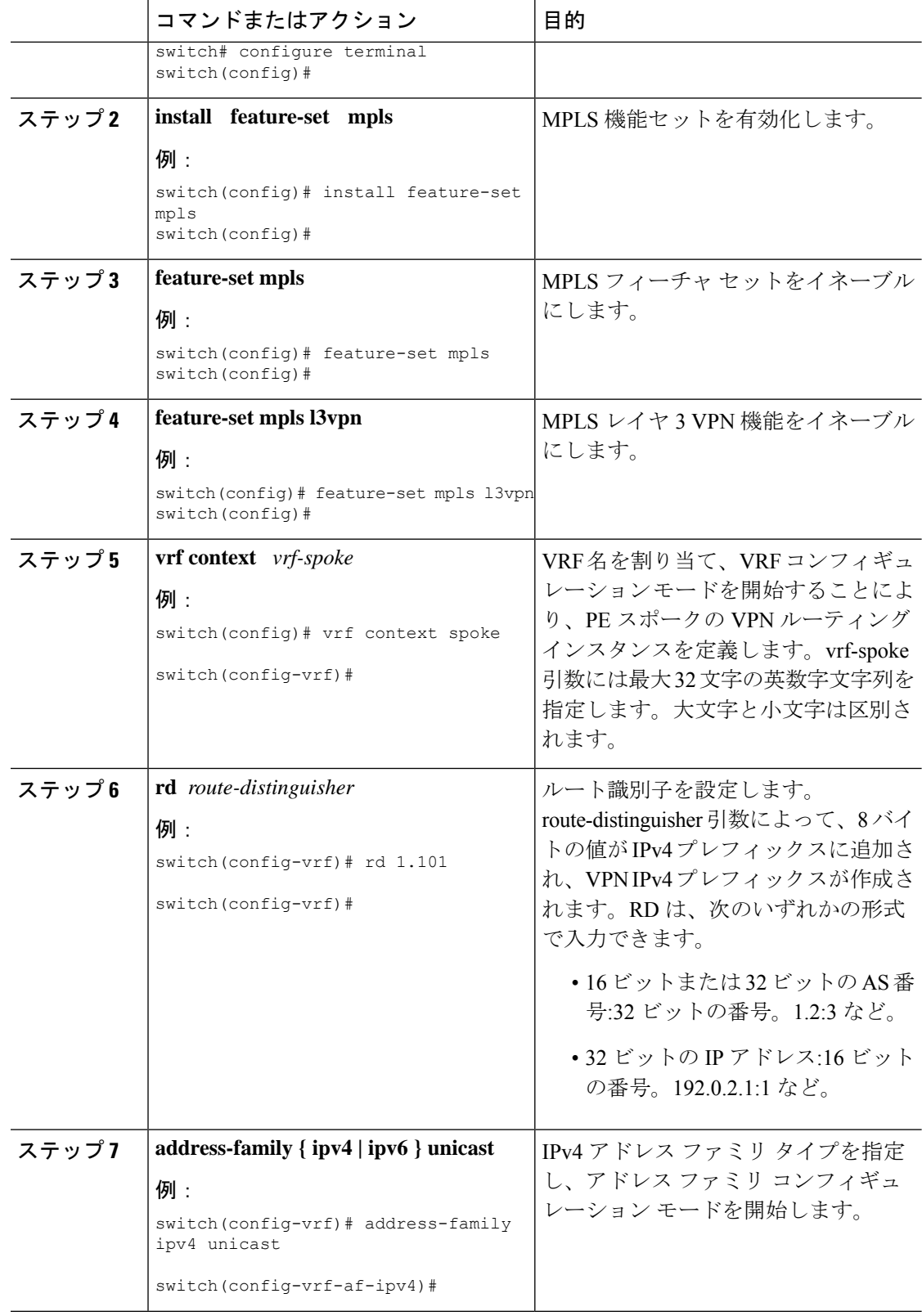

 $\mathbf{I}$ 

 $\mathbf I$ 

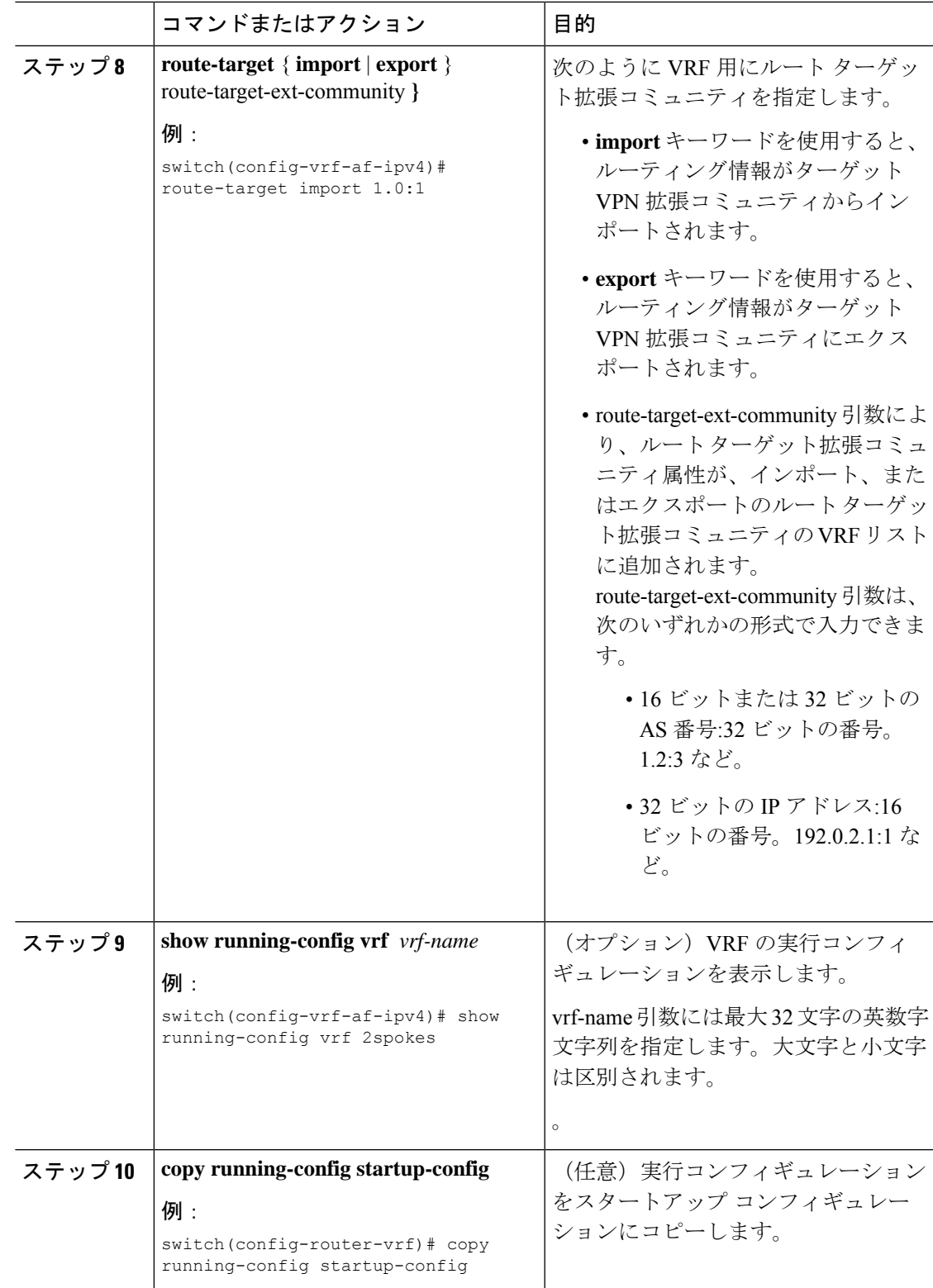

#### スポーク **PE** ルータにおける **eBGP** の設定

eBGP を使用して PEスポーク ルーティング セッションを設定できます。

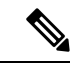

すべての CE サイトが同じ BGP AS 番号を使用している場合は、次のタスクを実行する必要が あります。 (注)

• 認識しているスポーク ルータで allowas-in コマンドを設定します。

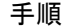

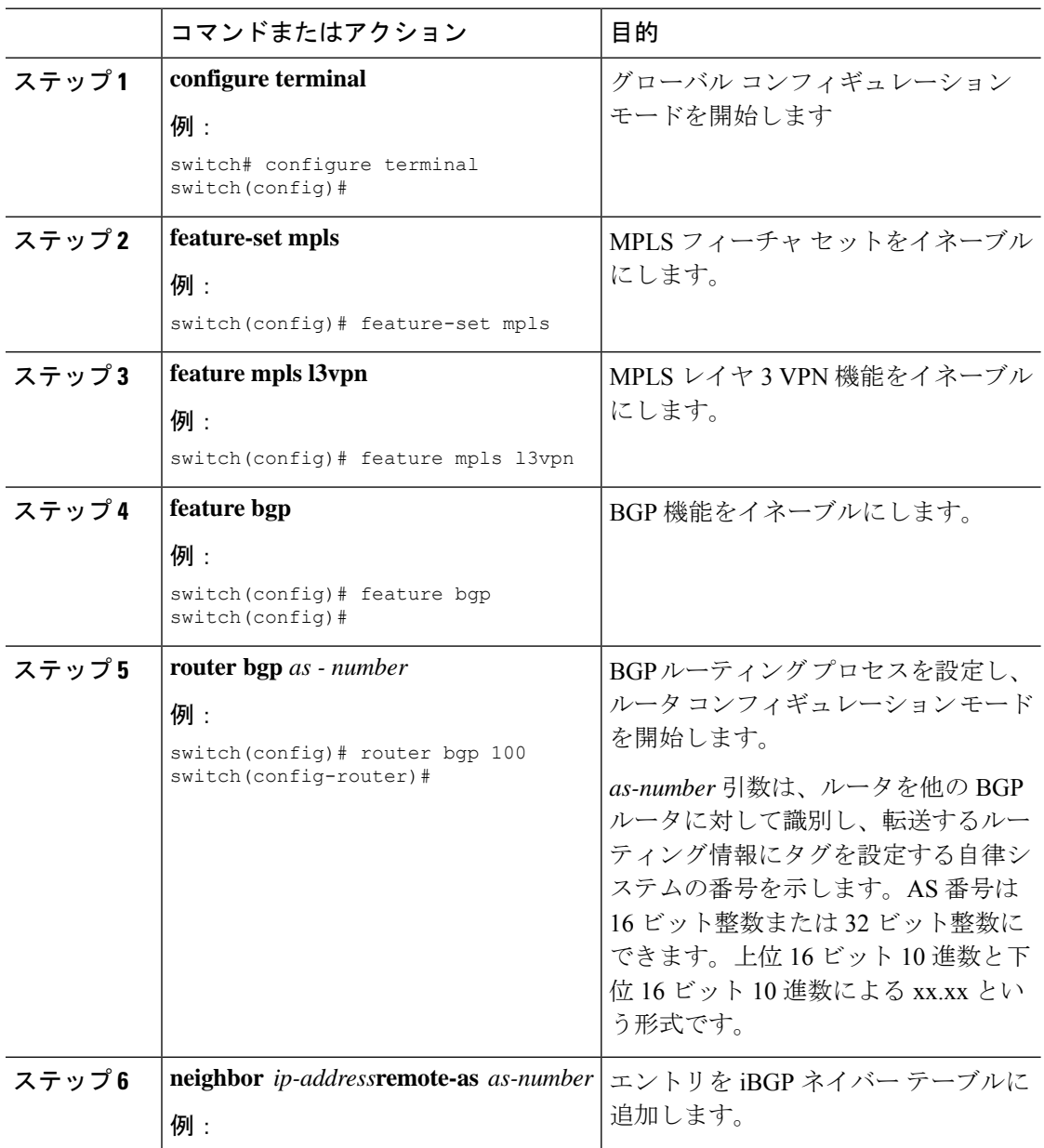

 $\mathbf{I}$ 

 $\mathbf I$ 

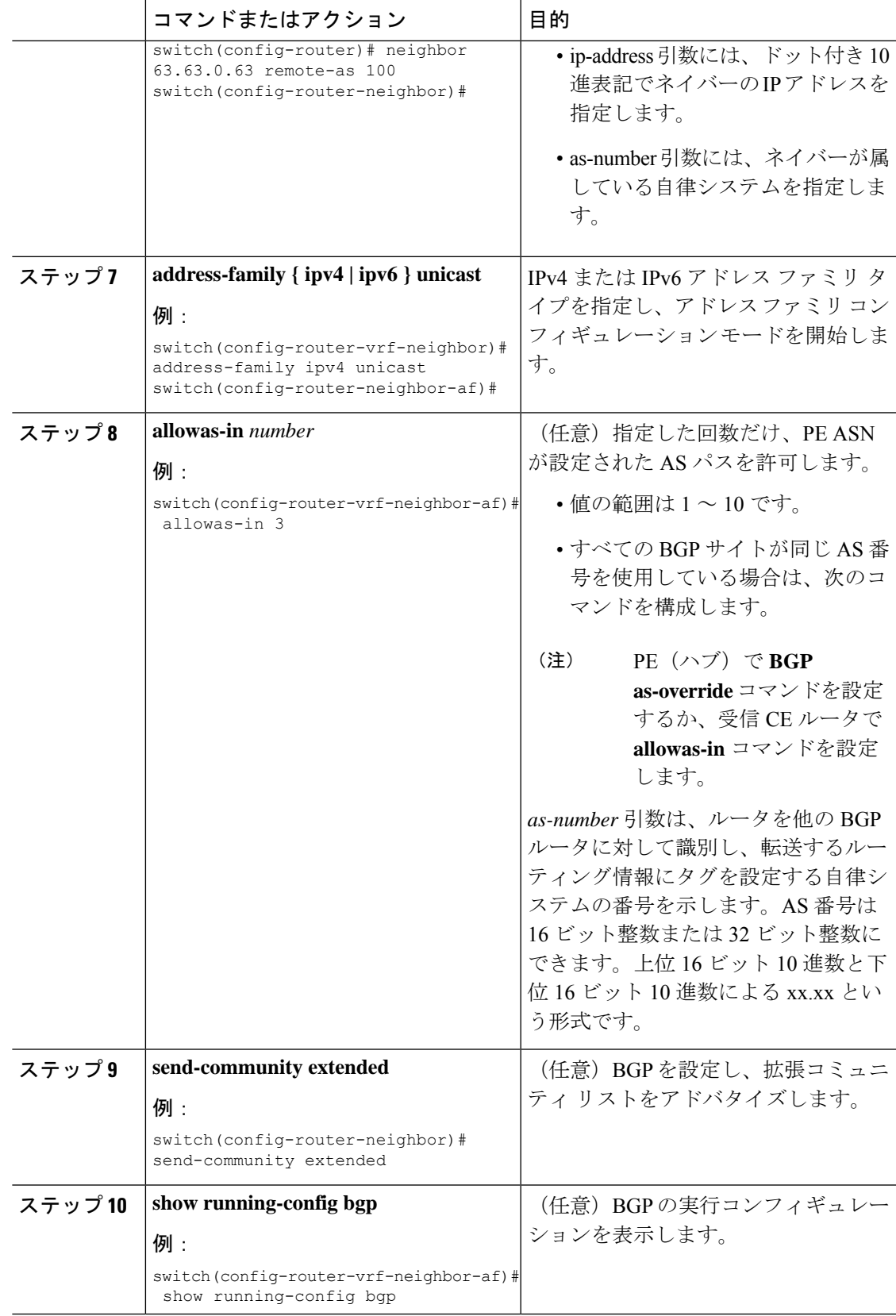

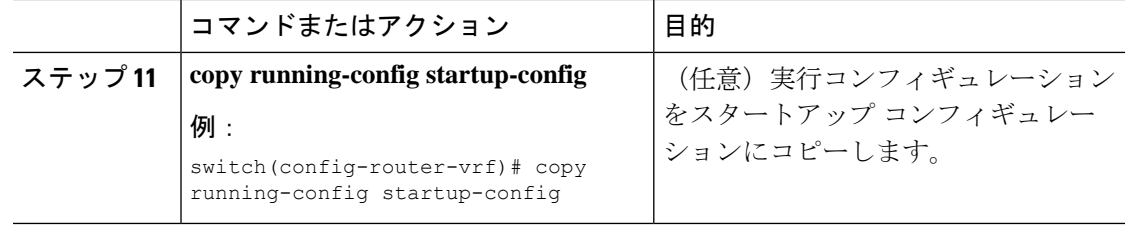

### ハードウェア プロファイル コマンドを使用した **MPLS** の設定

リリース 7.0(3)F3(3) 以降、N9K-X9636C-R、N9K-X9636C-RX、および N9K-X9636Q-R ライン カードを備えた Cisco Nexus 9508 スイッチは、複数のハードウェア プロファイルをサポートし ます。スイッチでハードウェア プロファイル コンフィギュレーション コマンドを使用して、 MPLS および/または VXLAN を設定できます。ハードウェア プロファイル コンフィギュレー ション コマンドは、スイッチで使用可能な適切なコンフィギュレーション ファイルを呼び出 します。VXLAN はデフォルトで有効になっています。

#### 始める前に

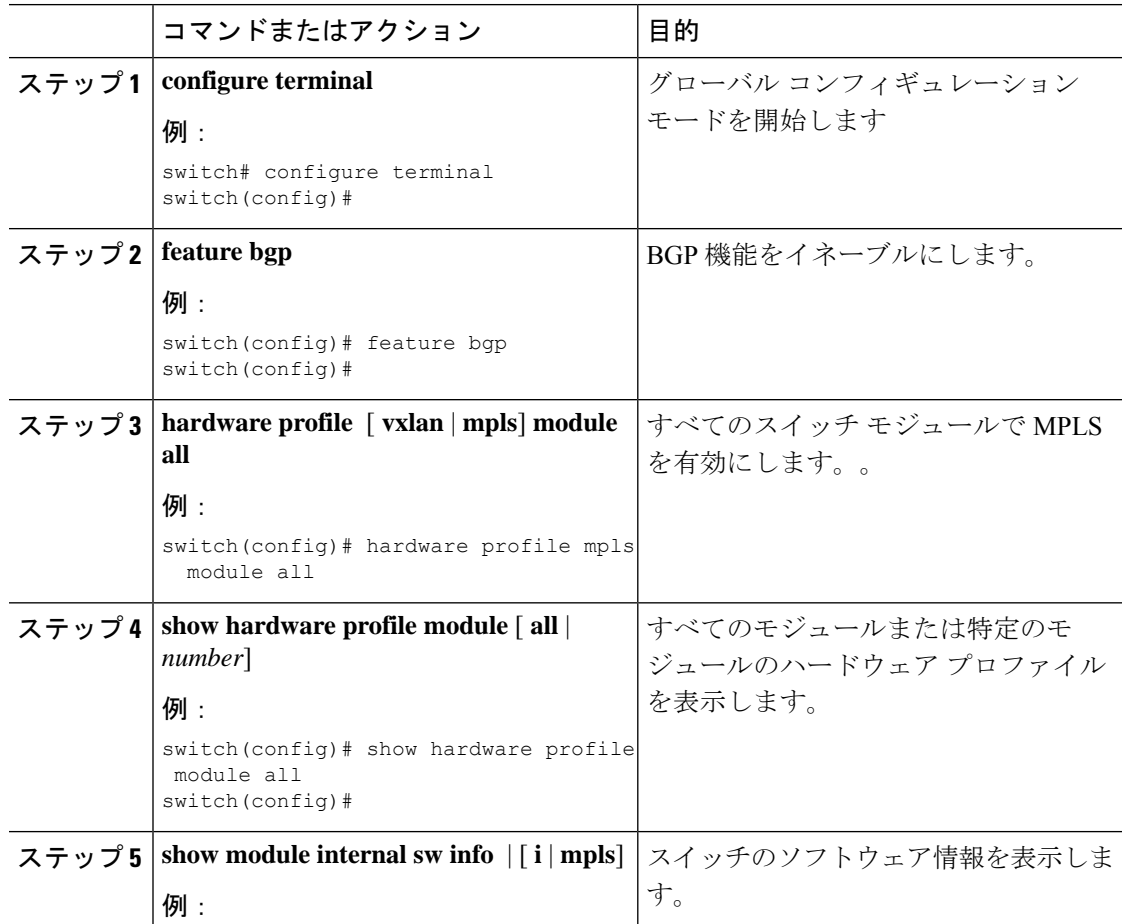

 $\mathbf{I}$ 

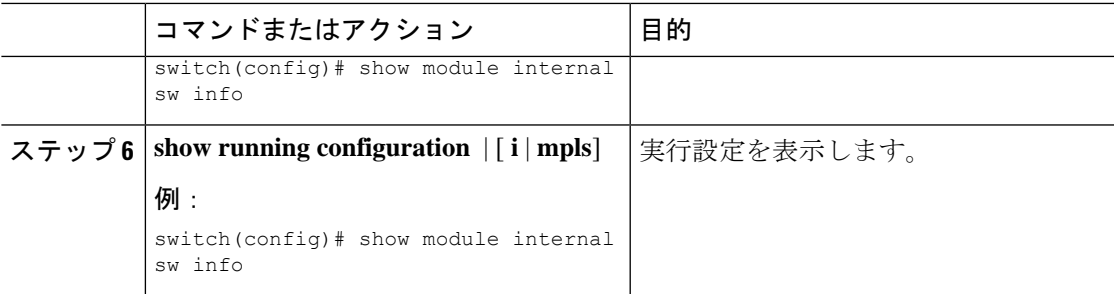

I

ハードウェア プロファイル コマンドを使用した **MPLS** の設定

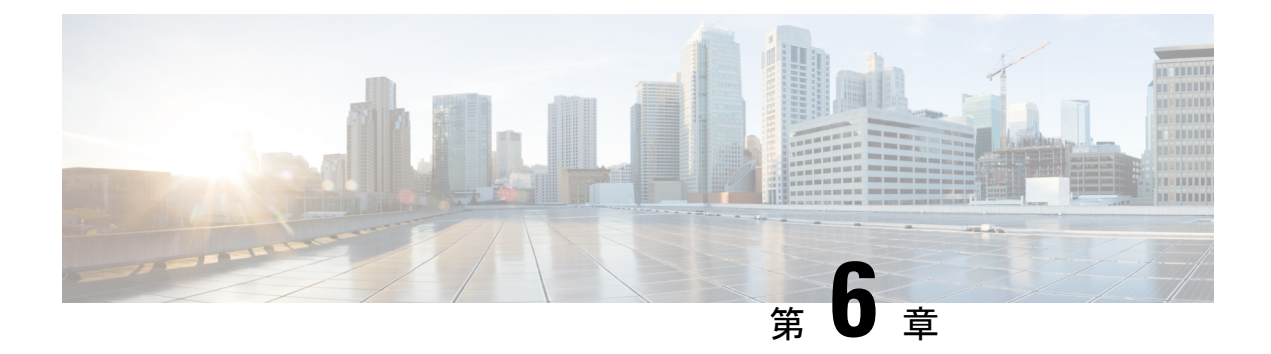

# **MPLS** レイヤ **3 VPN** ラベル割り当ての設定

この章では、Cisco Nexus 9508 スイッチでマルチプロトコル ラベル スイッチング (MPLS) レ イヤ3仮想プライベートネットワーク (L3VPN)のラベル割り当てを設定する方法について 説明します。

- MPLS レイヤ 3 VPN ラベル割り当てについて (79 ページ)
- MPLS レイヤ 3 VPN ラベル割り当ての前提条件 (82 ページ)
- MPLS レイヤ 3 VPN ラベル割り当てに関する注意事項と制限事項 (82 ページ)
- MPLS レイヤ 3 VPN ラベル割り当てのデフォルト設定 (83 ページ)
- MPLS レイヤ 3 VPN ラベル割り当ての設定 (83 ページ)
- アドバタイズと撤回のルール (88 ページ)
- ローカル ラベル割り当ての有効化 (90 ページ)
- MPLS レイヤ 3 VPN ラベル割り当ての設定の確認 (92 ページ)
- MPLS レイヤ 3 VPN ラベル割り当ての設定例 (92 ページ)

## **MPLS** レイヤ **3 VPN** ラベル割り当てについて

MPLS プロバイダー エッジ (PE) ルータには、ローカル ルートとリモート ルートの両方が格 納されており、各ルートに対するラベル エントリも含まれています。デフォルトでは、Cisco NX-OS はプレフィックス単位のラベル割り当てを使用します。プレフィックスごとに 1 つの ラベルが割り当てられます。分散プラットフォームでは、プレフィックス単位のラベルにより メモリが消費されます。多数のVPNルーティングおよび転送(VRF)インスタンスおよびルー トが存在する場合、プレフィックス単位のラベルにより消費されるメモリ量が問題となりま す。

VRF 全体でローカル ルートに単一の VPN ラベルがアドバタイズされるように、VRF 単位のラ ベル割り当てをイネーブルにすることができます。ルータは、VRF デコードおよび IP ベース のルックアップに新しいVPNラベルを使用して、PEまたはカスタマーエッジ(CE)インター フェイスのパケットの転送先を学習します。

ボーダー ゲートウェイ プロトコル (BGP) レイヤ 3 VPN ルートごとに異なるラベル割り当て モードをイネーブルにすることが可能です。これにより、異なる要件を満たし、拡張性とパ フォーマンスの間のトレードオフを実現することができます。ラベルはすべてグローバルラベ ルスペース内で割り当てられます。CiscoNX-OSは、次のラベル割り当てモードをサポートし ています。

- プレフィックス単位:各 VPN プレフィックスに 1 つのラベルが割り当てられます。ラベ ル転送テーブルに基づき、リモート PE から着信する VPN パケットは接続された CE に直 接転送できます。CE にはプレフィックスがアドバタイズされます。しかし、このモード では多くのラベルが使用されます。このモードが利用可能なのは、PEからCEに送信され る VPN パケットがラベル スイッチングされる場合のみです。これがデフォルトのラベル 割り当てモードになります。
- VRF 単位:VRF のローカル VPN ルートすべてに単一のラベルが割り当てられます。この モードでは、VPN ラベルが出力 PE で削除されると、VRF の転送テーブルで IPv4 ルック アップまたは IPv6 ルックアップが必要になります。このモードは、ラベル スペースと BGPアドバタイズメントに関して最も効率的であり、ルックアップによってパフォーマン スが低下することはありません。Cisco NX-OS では、IPv4 プレフィックスおよび IPv6 プ レフィックスの両方で同じ VRF 単位のラベルを使用します。

 $\bigotimes$ 

EIBGP ロード バランシングでは、VRF 単位のラベル モードを使 用する VRF はサポートされません。 (注)

- 集約ラベル:BGP は、集約プレフィックスのローカル ラベルを割り当てたり、アドバタ イズしたりできます。転送時には、VRF 単位の場合と同じように IPv4 ルックアップまた は IPv6 ルックアップが必要になります。単一の VRF 単位のラベルは、ルックアップが必 要なすべてのプレフィックスに割り当てられ、使用されます。
- VRF 接続されたルート:直接接続されたルートが再配布およびエクスポートされるとき に、各ルートに集約ラベルが割り当られます。コアから送信されるパケットは非カプセル 化され、VRF の IPv4 テーブルまたは IPv6 テーブルで、ローカル ルータへのパケットか、 別のルータまたは直接接続されたホストへのパケットかを判断するためにルックアップが 行われます。単一の VRF 単位のラベルは、これらすべてのルートに割り当てられます。
- ラベルの抑制:ローカルラベルがこれ以上プレフィックスに関連付けられないときは、他 の PE に送信されるアップデートの時間を確保するために、ローカル ラベルがすぐに解放 されない場合があります。ラベルごとに 10 分の抑制タイマーが作動します。この間、ラ ベルをプレフィックスに対して再利用することができます。タイマーが切れると、BGPは ラベルを解放します。

### **IPv6** ラベルの割り当て

IPv6 プレフィックスは、割り当てられたラベルとともに、ラベル付きユニキャスト アドレス ファミリがイネーブルになっている iBGP ピアにアドバタイズされます。着信した eBGP ネク スト ホップはこのピアに伝播されず、代わりにローカル IPv4 セッションのアドレスが IPv4 射 影 IPv6 ネクスト ホップとして送信されます。リモート ピアは、コア ネットワーク内の 1 つま たは複数の IPv4 MPLS LSP を介してこのネクスト ホップを解決します。

ルート リフレクタを使用して、PE 間のラベル付き 6PE プレフィックスをアドバタイズできま す。このとき、ルート リフレクタとこれらすべてのピアの間で、ラベル付きユニキャスト ア ドレス ファミリをイネーブルにする必要があります。ルート リフレクタは転送パスにある必 要はなく、受信したネクスト ホップをそのまま iBGP ピアおよびルート リフレクタ クライア ントに伝播します。

6PE は、6VPE と同様に、プレフィックス単位および VRF 単位のラベル割り当てモードの両方 をサポートします。 (注)

### **VRF** 単位のラベル割り当てモード

VRF 単位のラベル割り当てを設定する場合、次の条件が適用されます。

- VRF は、すべてのローカル ルートに対して 1 つのラベルを使用します。
- VRF 単位のラベル割り当てをイネーブルにした場合、すべての既存の VRF 単位の集約ラ ベルが使用されます。VRF単位の集約ラベルが存在しない場合は、ソフトウェアによって 新規の VRF 単位のラベルが作成されます。

VRF単位のラベルの割り当てをディセーブルにした場合、デフォルトのプレフィックス単 位のラベリング設定に戻るため、CE がデータを失うことはありません。

• VRF 単位ラベルのフォワーディング エントリは、VRF、BGP、またはアドレス ファミリ 設定が削除された場合にのみ、削除されます。

## ラベル付きユニキャスト パスとラベルなしユニキャスト パスについ て

後続アドレスファミリ識別子(SAFI)は、BGPルートの指標です。例1はラベルなしルート、 4 はラベル付きルートです。

- IPv4 のラベルなしユニキャスト (U) は SAFI 1 です。
- IPv4 のラベル付きユニキャスト (LU) は SAFI 4 です。
- IPv6 のラベルなしユニキャスト(U)は、AFI 2 および SAFI 1 です。
- IPv6 のラベル付きユニキャスト (LU) は、AFI 2 および SAFI 4 です。

Cisco NX-OS リリース 9.2(2) は、1 つの BGP セッションで、IPv4 と IPv6 のラベルなしおよび ラベル付きユニキャストの両方をサポートします。この動作は、同じセッションで SAFI-1 と SAFI-4 の一方または両方が有効になっているかどうかに関係なく同じです。

この動作は、すべてのeBGP、iBGP、および再配布パスと、eBGPおよびiBGPネイバーに適用 されます。

## **MPLS** レイヤ **3 VPN** ラベル割り当ての前提条件

レイヤ 3 VPN ラベルの割り当てには、次の前提条件があります。

- ネットワークに MPLS、および LDP と RSVP TE のいずれかを設定する必要があります。 PE ルータを含む、コア内のすべてのルータは、MPLS 転送をサポートできる必要があり ます。
- MPLS の正しいライセンスおよび MPLS で使用する他の機能をインストールすることが必 要です。
- VRF 単位のラベル割り当てモードを設定する前に、外部/内部ボーダー ゲートウェイ プロ トコル (BGP) マルチパス機能がイネーブルになっている場合は、ディセーブルにしま す。
- VRF ラベル単位での 6VPE を設定する前に、IPv6 アドレス ファミリをその VRF で設定す る必要があります。

# **MPLS**レイヤ**3VPN**ラベル割り当てに関する注意事項と制 限事項

レイヤ 3 VPN ラベル割り当て設定時の注意事項と制限事項は次のとおりです。

• VRF 単位のラベル割り当てをイネーブルにすると、BGP 再コンバージェンスが発生しま す。これにより、MPLSVPNコアから発信されるトラフィックでのデータ損失につながる 場合があります。

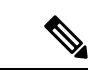

- スケジュールされた MPLS メンテナンスの時間帯に VRF 単位の ラベル割り当てをイネーブルにすることにより、ネットワークの 中断を最小限に抑えることができます。また、可能であれば、現 在アクティブなルータでこの機能をイネーブルにすることは避け てください。 (注)
	- プレフィックス単位のラベル割り当てのための集約プレフィックスは、特定の VRF で同 じラベルを共有します。

# **MPLS** レイヤ **3 VPN** ラベル割り当てのデフォルト設定

表 **3 :** デフォルトのレイヤ **3 VPN** ラベル割り当てパラメータ

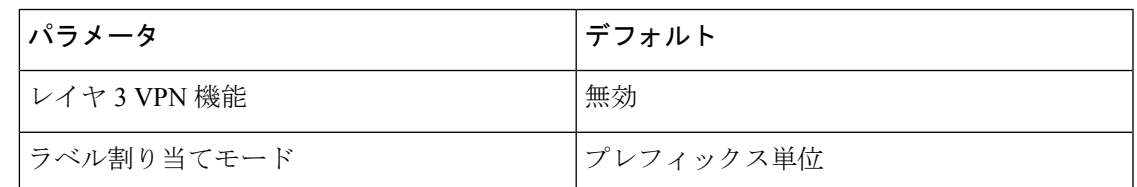

## **MPLS** レイヤ **3 VPN** ラベル割り当ての設定

### **VRF** 単位でのレイヤ **3 VPN** ラベル割り当てモードの設定

レイヤ 3 VPN の VRF 単位でのレイヤ 3 VPN ラベル割り当てモードを設定できます。

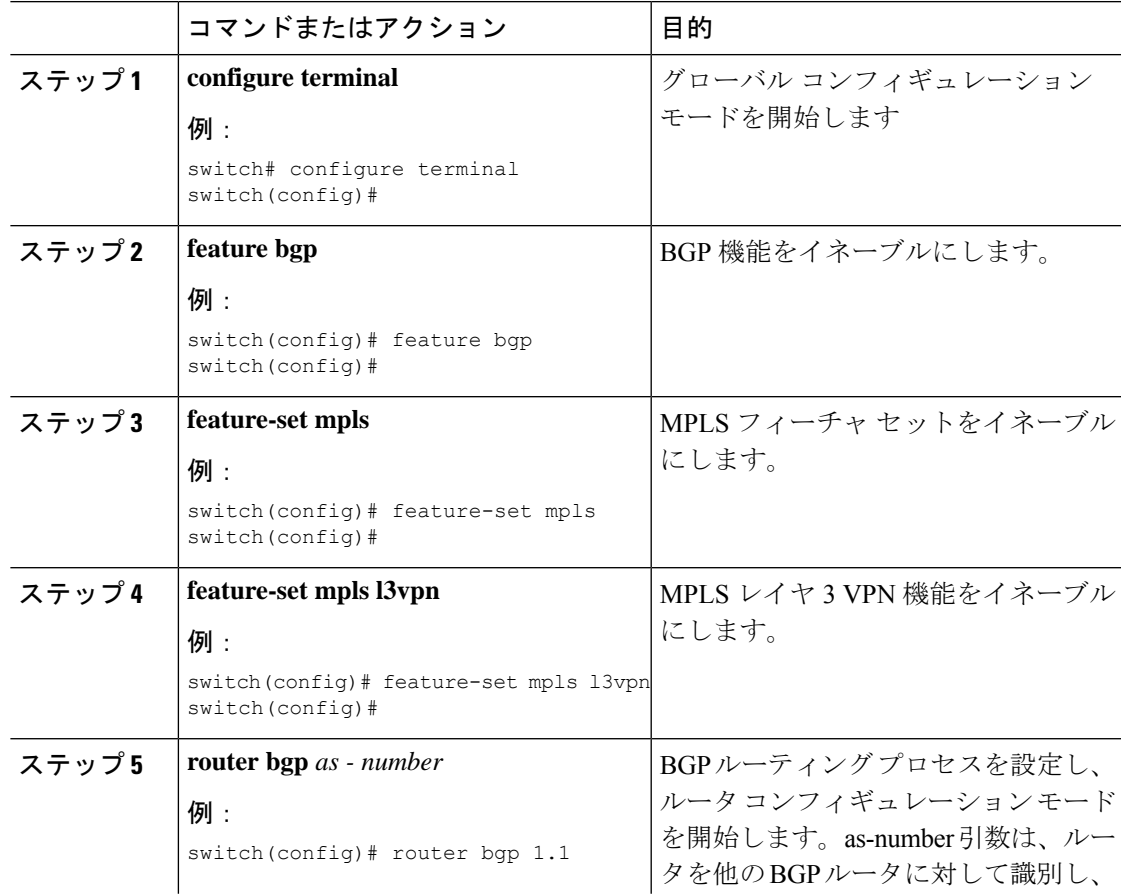

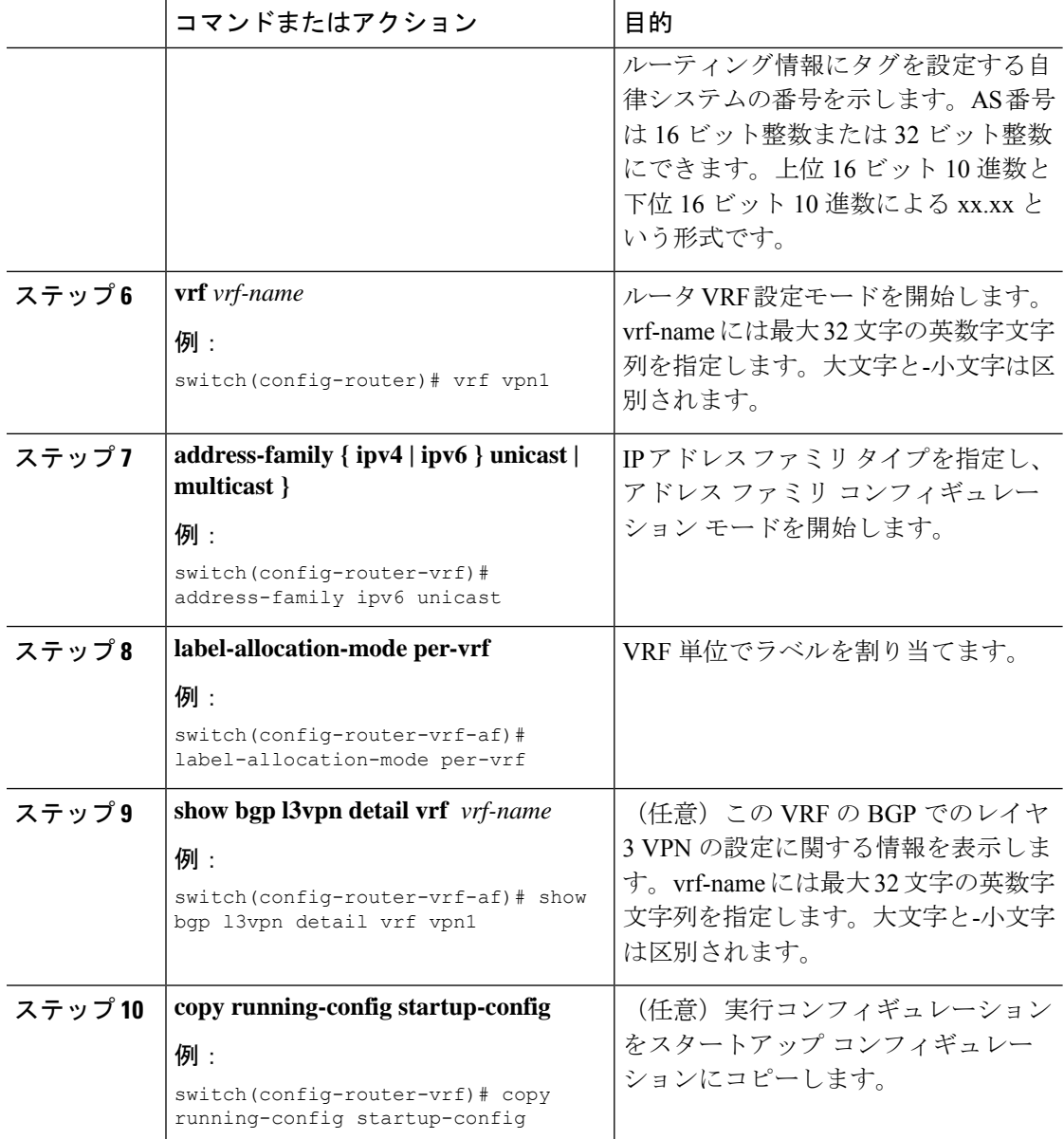

## デフォルト **VRF** での **IPv6** プレフィックスへのラベル割り当て

IPv4 MPLS 上で IPv6 を実行している場合、デフォルト VRF で IPv6 プレフィックスにラベルを 割り当てることができます。

 $\frac{\mathcal{P}}{\mathcal{P}}$ 

(注) デフォルトでは、デフォルト VRF で IPv6 プレフィックスにラベルは割り当てられません。

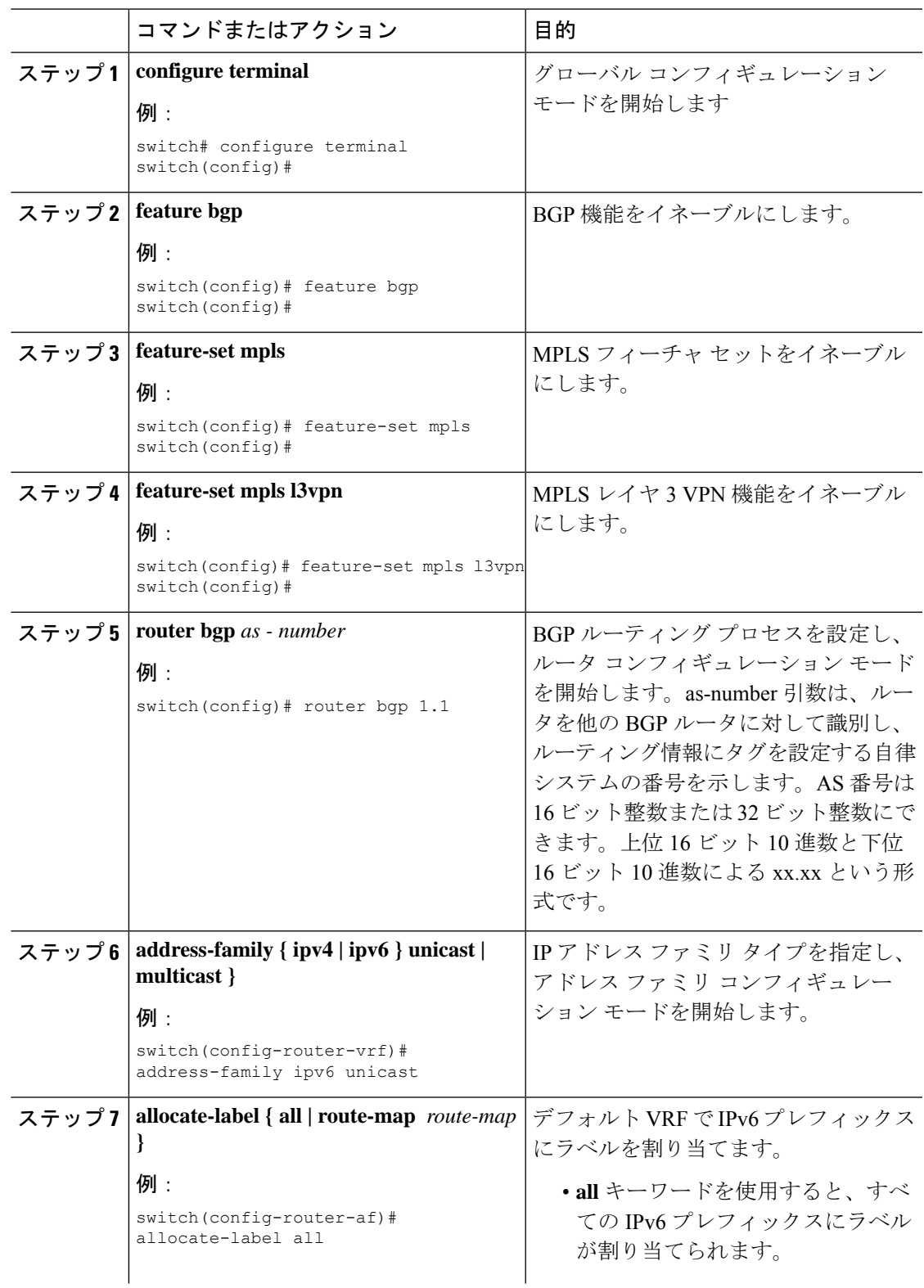

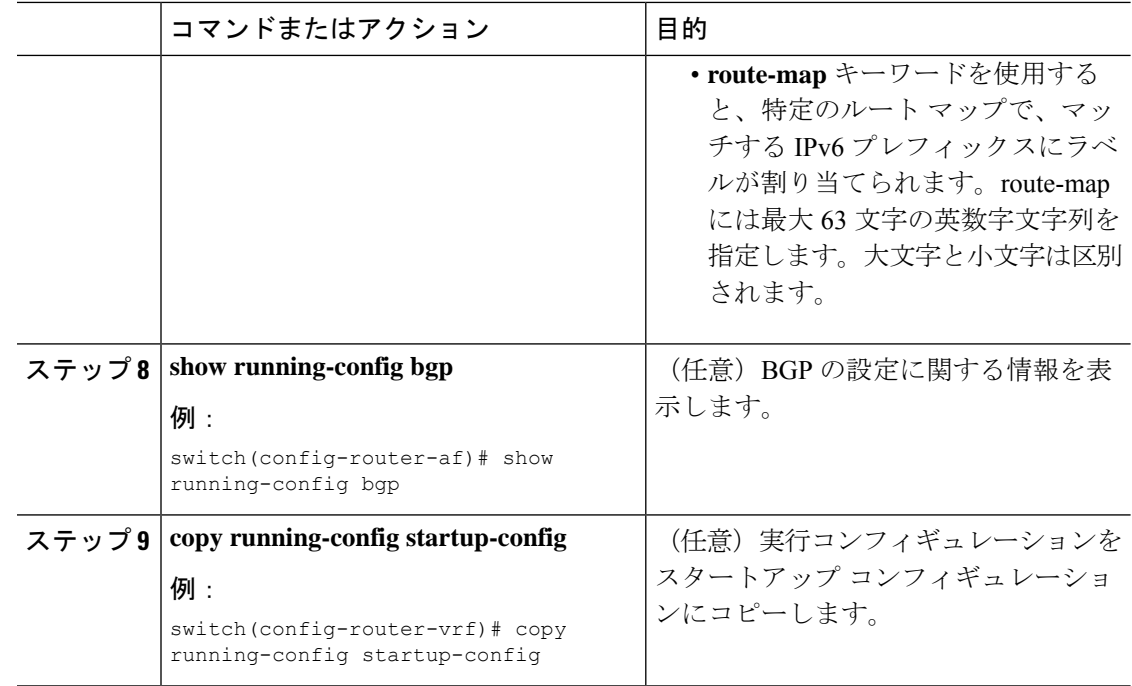

## **iBGP** ネイバーへの **IPv4 MPLS** コア ネットワーク(**6PE**)を介した **IPv6** 内の **MPLS** ラベル送信の有効化

6PE は、ラベル付きユニキャスト アドレスファミリがイネーブルになっている iBGP ピアへの 割り当てラベルを持つ iPv4 ベース MPLS ネットワーク上のグローバル VRF 内で、IPv6 プレ フィックスをアドバタイズします。PE では、コアに面したインターフェイスで LDP が有効に なっていて、IPv4 ベースの MPLS ネットワーク経由で IPv6 トラフィックが転送され、BGP の 下で「address-family ipv6 labeled-unicast」により PE 間で IPv6 プレフィックスのラベルを交換 される必要があります。

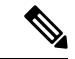

**address-family ipv6 labeled-unicast** コマンドは iBGP ネイバーでのみサポートされます。このコ マンドを **address-family ipv6 unicast** コマンドとともに使用することはできません。 (注)

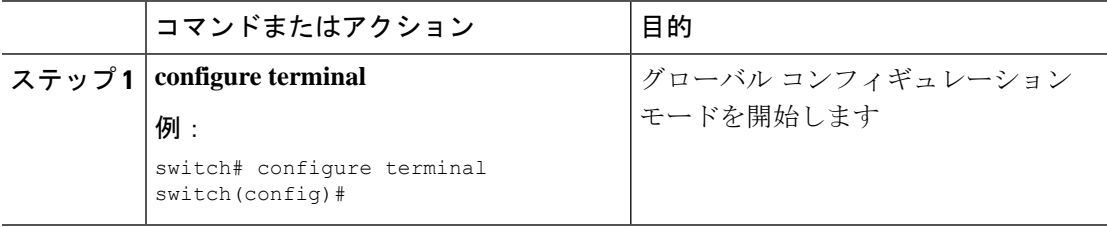

 $\overline{\phantom{a}}$ 

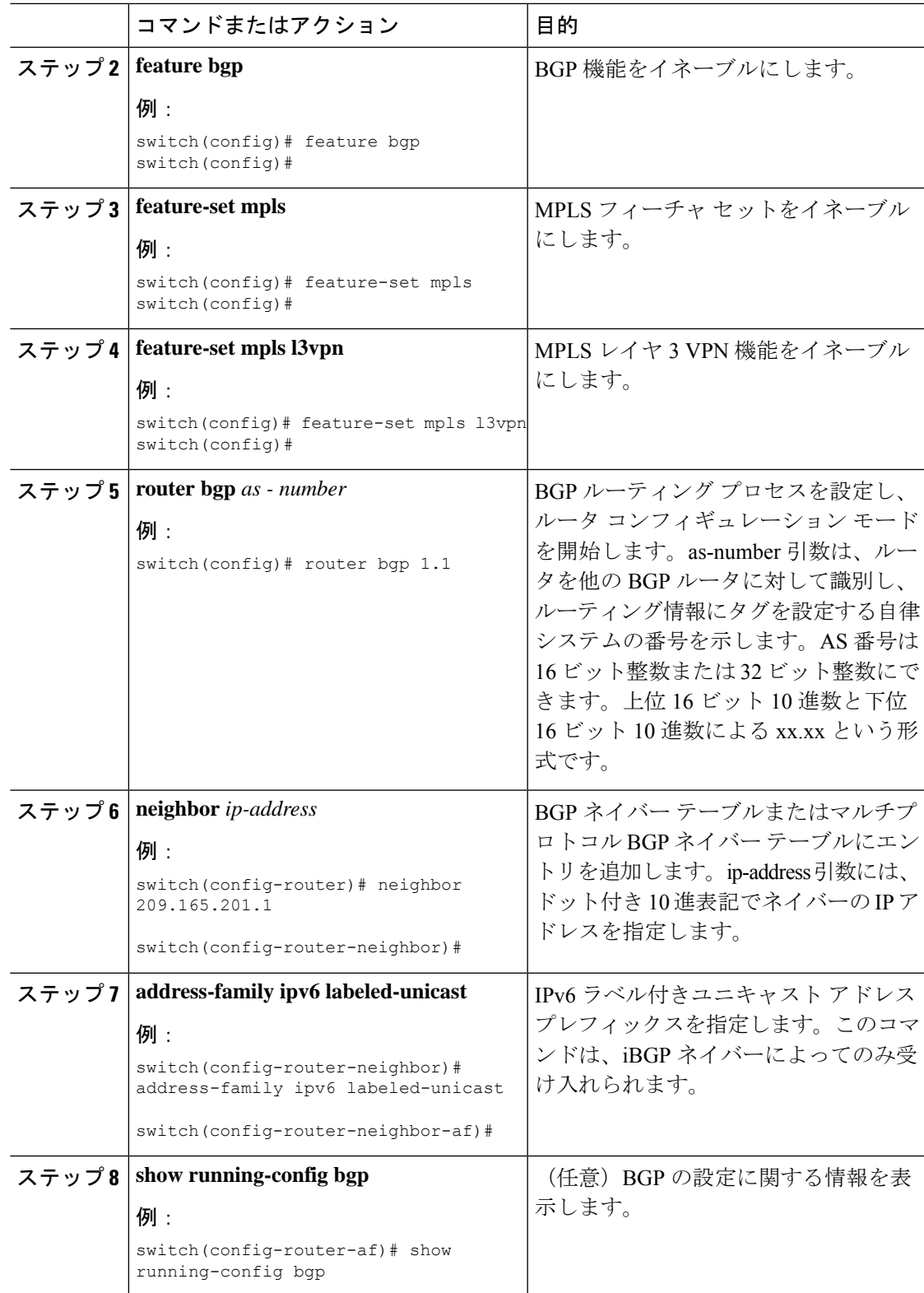

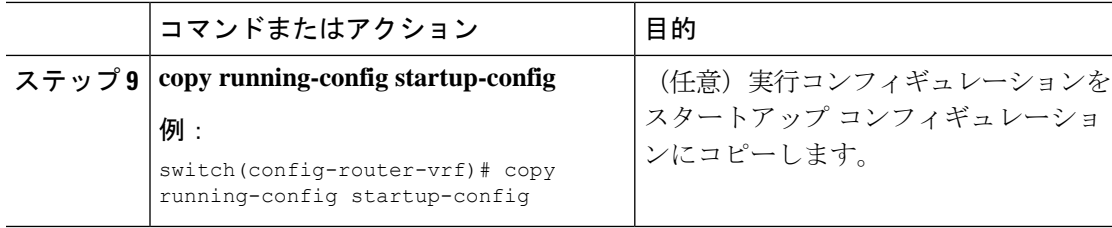

# アドバタイズと撤回のルール

次の表は、さまざまなシナリオでのアドバタイズと撤回の動作を示しています。

表 **<sup>4</sup> :** アドバタイズと撤回のルール

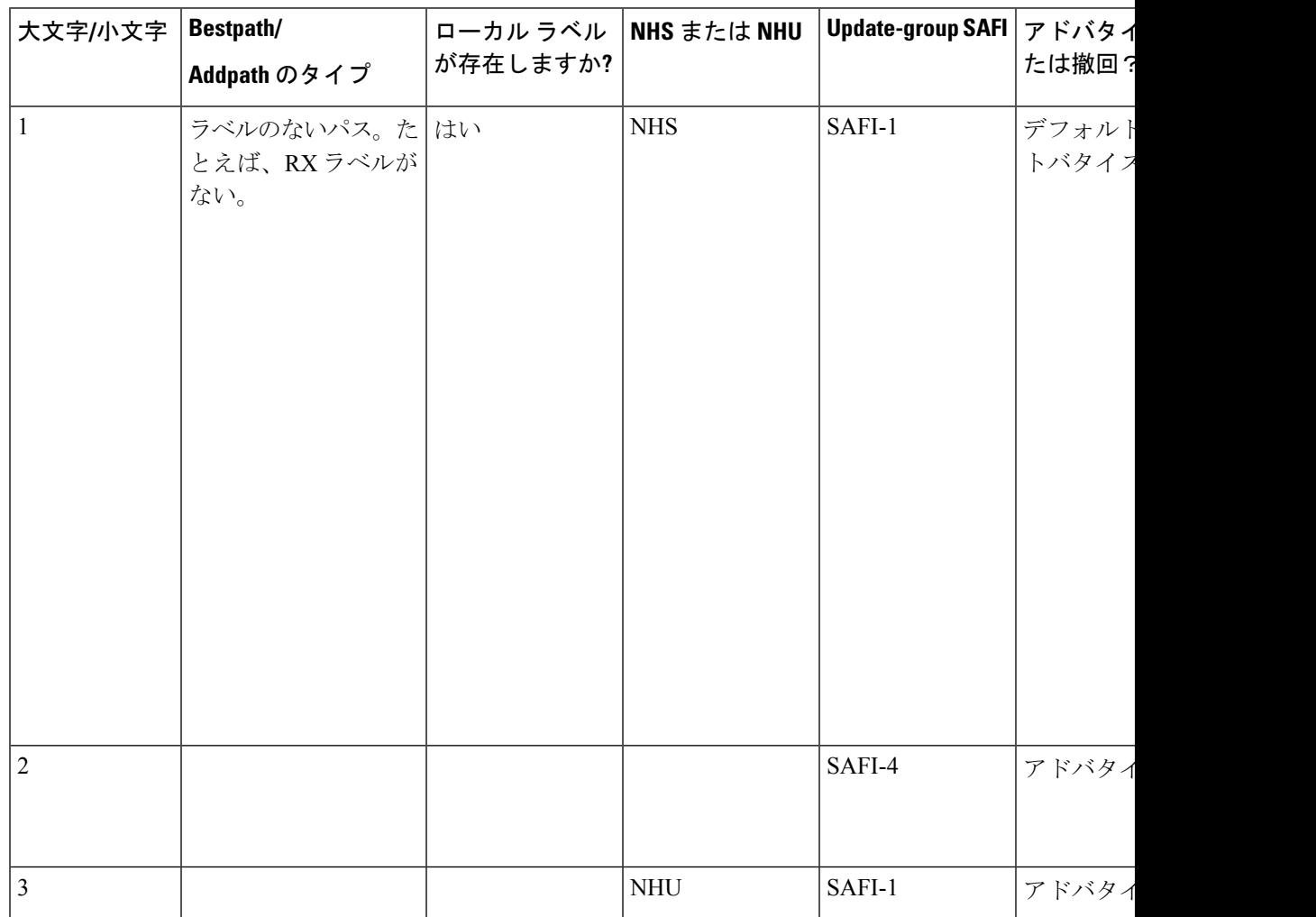

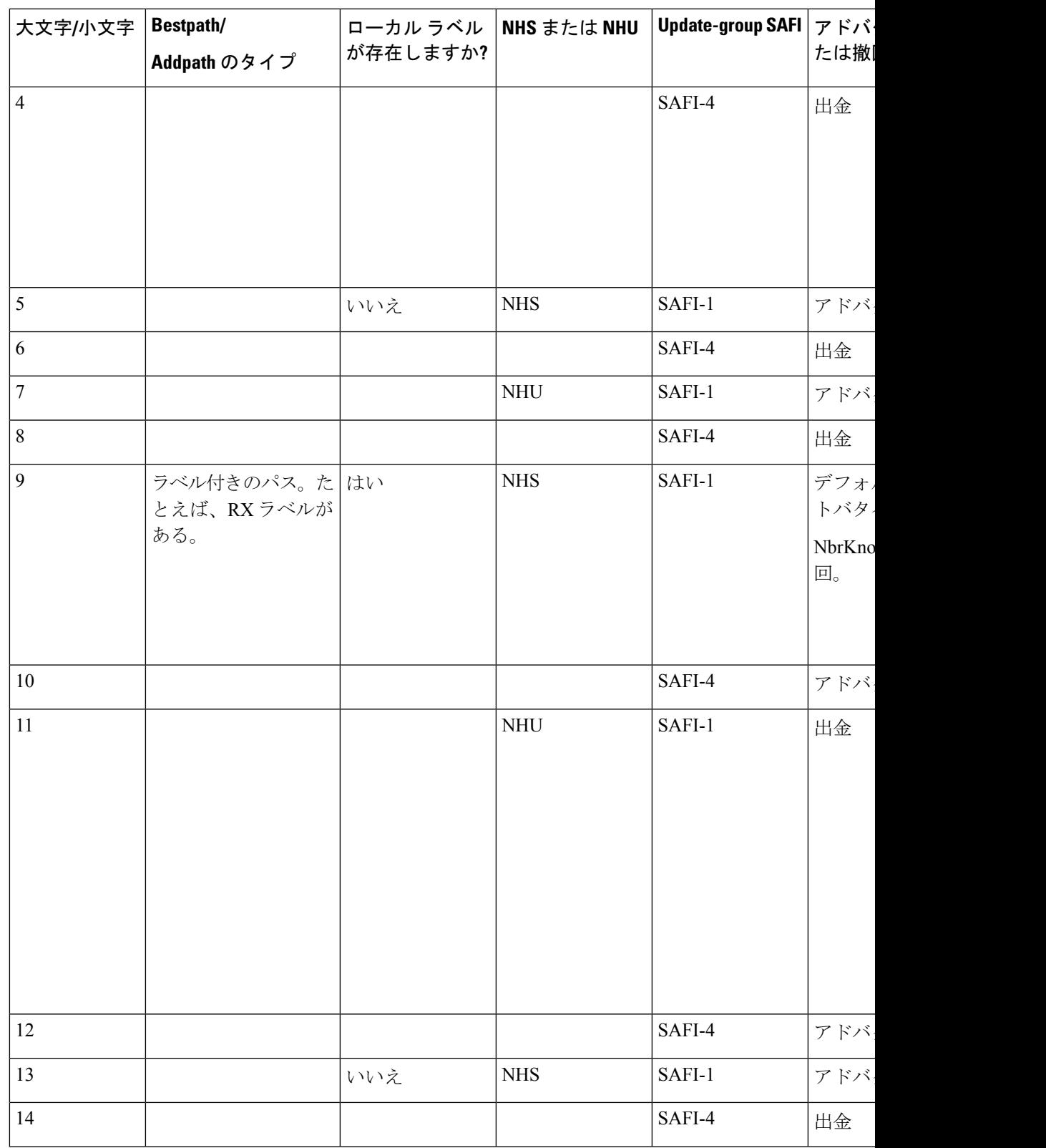

I

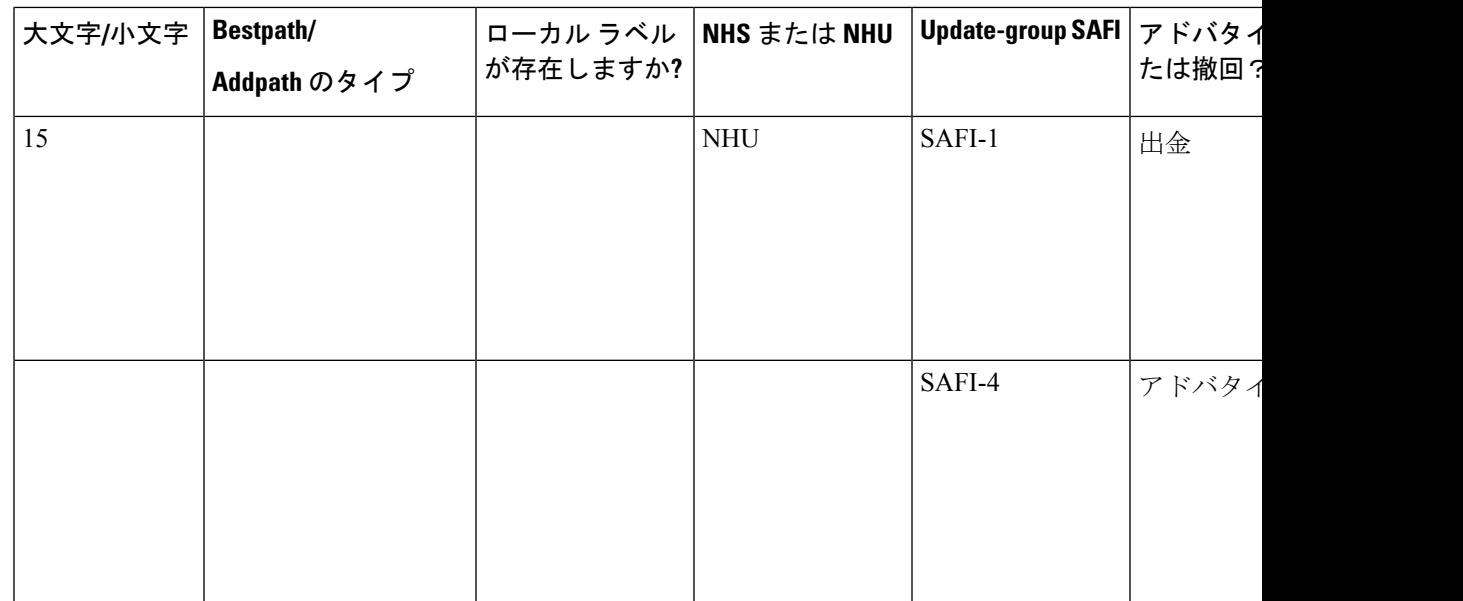

# ローカル ラベル割り当ての有効化

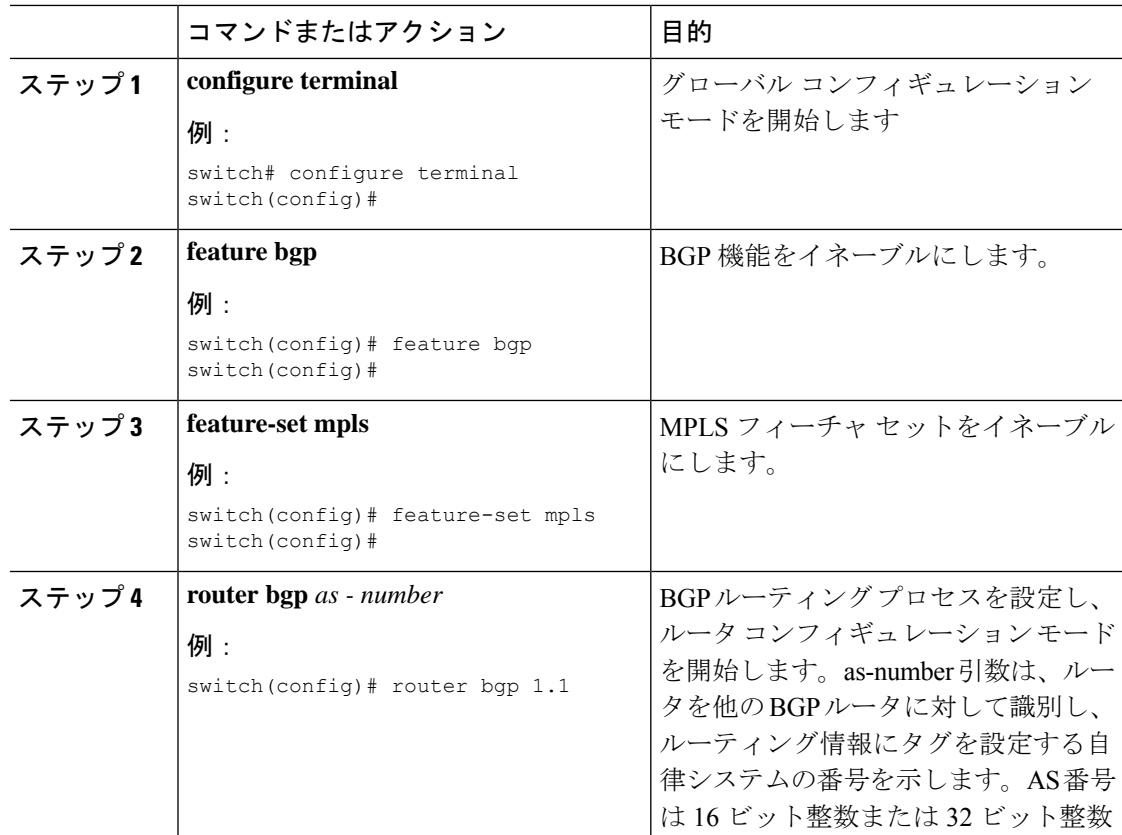
$\mathbf I$ 

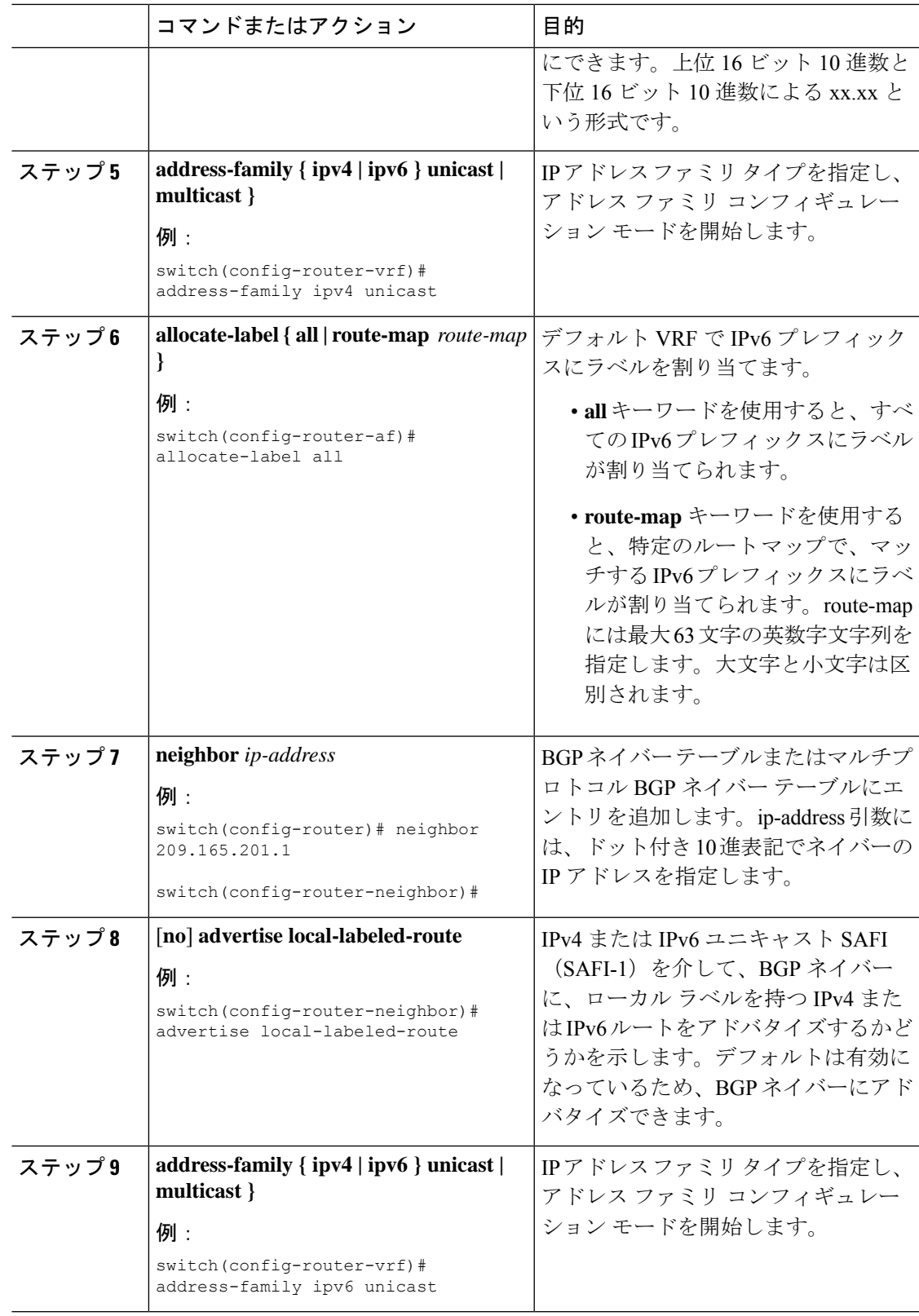

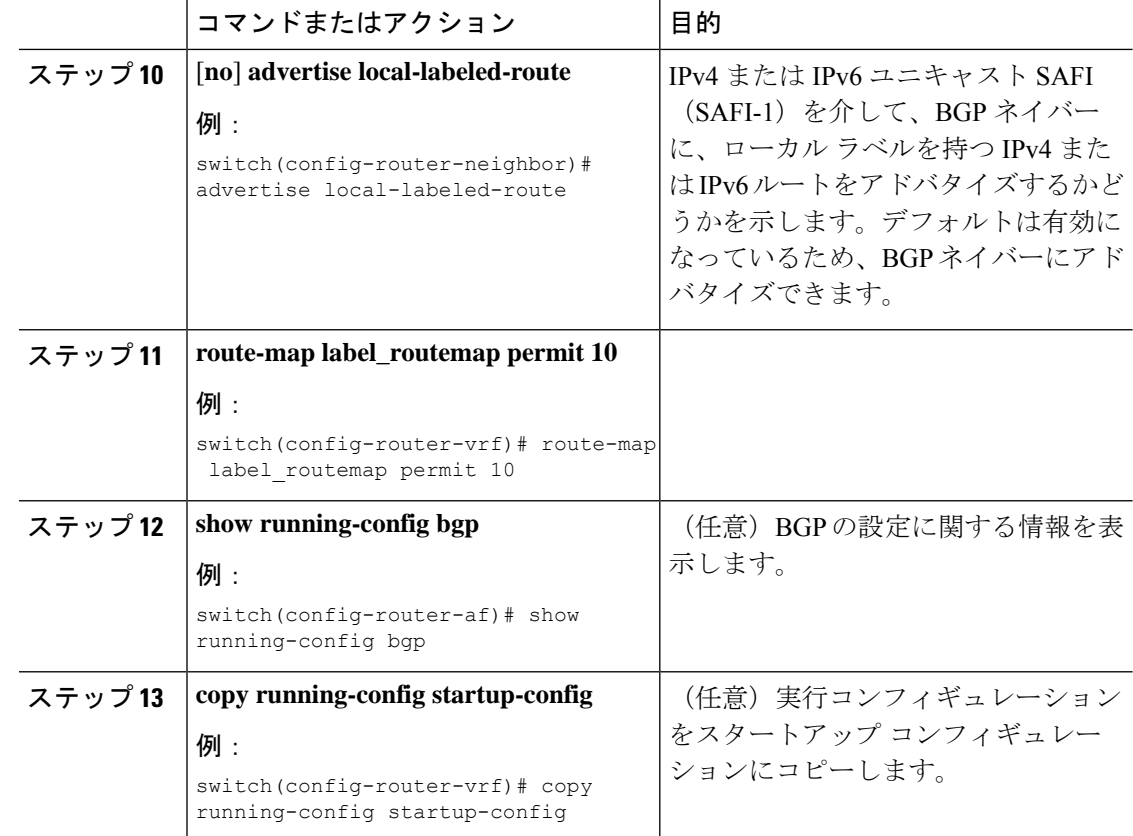

# **MPLS** レイヤ **3 VPN** ラベル割り当ての設定の確認

レイヤ 3 VPN ラベル割り当ての設定を表示するには、次のいずれかの作業を行います。

表 **5 : MPLS** レイヤ **3 VPN** ラベル割り当ての設定の確認

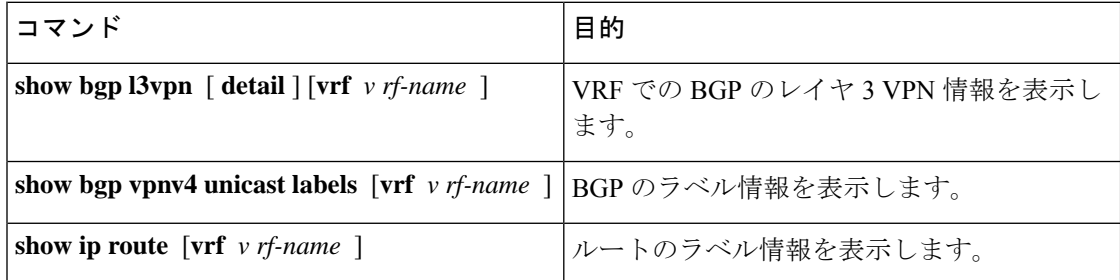

# **MPLS** レイヤ **3 VPN** ラベル割り当ての設定例

次に、IPv4 MPLS ネットワークの VRF 単位のラベル割り当てを設定する例を示します。 PE1

```
-----
```
vrf context vpn1 rd 100:1 address-family ipv4 unicast route-target export 200:1 router bgp 100 neighbor 10.1.1.2 remote-as 100 address-family vpnv4 unicast send-community extended update-source loopback10 vrf vpn1 address-family ipv4 unicast label-allocation-mode per-vrf neighbor 36.0.0.2 remote-as 300 address-family ipv4 unicast

I

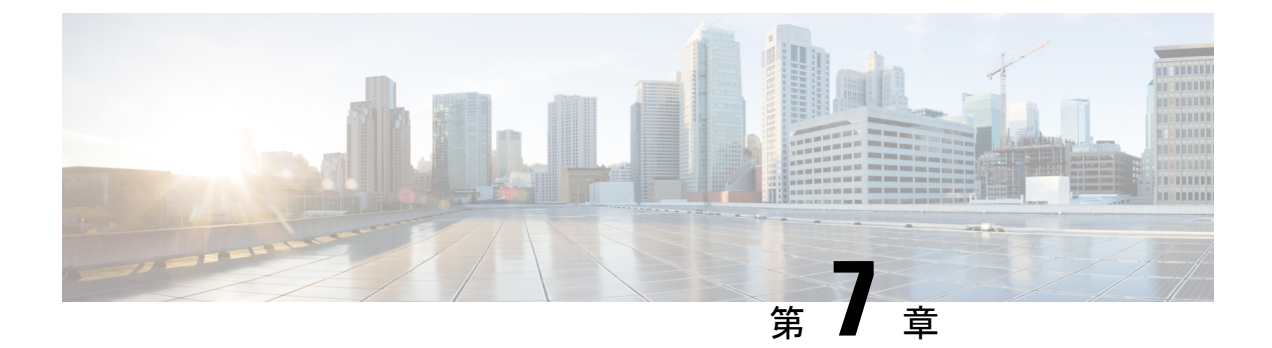

# **MPLS** レイヤ **3 VPN** ロード バランシングの 設定

この章では、Cisco Nexus 9508 スイッチでマルチプロトコル ラベル スイッチング (MPLS) レ イヤ3仮想プライベート ネットワーク (VPN)のロード バランシングを設定する方法につい て説明します。

- MPLS レイヤ 3 VPN ロード バランシングに関する情報 (95 ページ)
- MPLS レイヤ 3 VPN ロード バランシングの前提条件 (101 ページ)
- MPLS レイヤ 3 VPN ロード バランシングに関する注意事項と制限事項 (101 ページ)
- MPLS レイヤ 3 VPN ロード バランシングのデフォルト設定 (103 ページ)
- MPLS レイヤ 3 VPN ロード バランシングの設定 (103 ページ)
- MPLS レイヤ 3 VPN ロード バランシングの設定例 (106ページ)

# **MPLS** レイヤ **3 VPN** ロード バランシングに関する情報

ロードバランシングは、個々のルーターに過度の負荷がかからないようにトラフィックを分散 します。IMPLS レイヤ3ネットワークでは、ボーダー ゲートウェイ プロトコル (BGP) を使 用することにより、ロード バランシングを実現します。ルーティング テーブルに複数の iBGP パスがインストールされている場合、ルート リフレクタは1つのパス (ネクスト ホップ)だ けをアドバタイズします。ルータがルート リフレクタの背後にある場合、マルチホーム サイ トに接続されているすべてのルートは、別のルート識別子が仮想ルーティングおよび転送イン スタンス(VRF)ごとに設定されていない限り、アドバタイズされません。(ルートリフレク タは学習したルートをネイバーに渡すことで、すべての iBGP ピアをフルメッシュにしなくて もすむようにします)。

## **iBGP** ロード バランシング

ローカル ポリシーが設定されていない BGP 対応ルーターが、同じ宛先の内部 BGP (iBGP) か ら複数のネットワーク層到達可能性情報 (NLRI) を受信すると、ルーターは 1 つの iBGP パスを 最適パスとして選択し、その IP ルーティング テーブルに最適パスをインストールします。

iBGP ロード バランシングにより、BGP 対応ルータは、宛先への最適パスとして複数の iBGP パスを選択し、IP ルーティング テーブルに複数の最適パスをインストールできます。

## **eBGP** ロード バランシング

ルータは、1 つのプレフィックスに対し、ネイバー自律システムから 2 つの同一 eBGP パスを 学習した場合、ルート ID が小さいパスを最良パスとして選択します。この最良パスが IP ルー ティング テーブルにインストールされます。eBGP ロード バランシングをイネーブルにする と、ネイバー自律システムから複数の eBGP パスを学習したときに、最良パスを 1 つ選択する のではなく、複数のパスを IP ルーティング テーブルにインストールします。

パケット スイッチング中には、スイッチング モードに応じて、複数のパス間でパケット単位 または宛先単位のロード バランシングが実行されます。

## **Layer 3 VPN** ロード バランシング

eBGP および iBGP の両方に対するロード バランシング機能を使用すると、マルチホーム自律 システムおよびプロバイダーエッジ (PE) ルータで、外部eBGP (eBGP) およびiBGPマルチ パスの両方にわたってトラフィックを配信するように設定できます。

レイヤ 3 VPN ロード バランシングは、PE ルーターと VPN で IPv4 と IPv6 をサポートします。

BGP は、許可される最大数のマルチパスまでインストールします。BGP は、最良パス アルゴ リズムを使用して、最良パスとして 1 つのパスを選択し、その最良パスをルーティング情報 ベース(RIB)に挿入し、最良パスを BGP ピアにアドバタイズします。ルータは他のパスを RIB に挿入できますが、1 つのパスだけを最適なパスとして選択します。

レイヤ 3 VPN は、パケットごと、または送信元または宛先のペアごとにロード バランシング を行います。ロードバランシングを有効にするには、eBGPパスとiBGPパスの両方をインポー トする VPN ルーティングおよび転送インスタンス(VRF)を含むレイヤ 3 VPN でルータを構 成します。VRF ごとに個別にパスの数を設定できます。

次の図は、BGP を使用する MPLS プロバイダー ネットワークを示しています。この図では、 2 つのリモート ネットワークが PE1 と PE2 に接続されており、どちらも VPN ユニキャスト iBGP ピアリング用に設定されています。ネットワーク 2 は、PE1 および PE2 に接続されてい るマルチホーム ネットワークです。またネットワーク 2 は、ネットワーク 1 とのエクストラ ネット VPN サービスが設定されています。ネットワーク 1 とネットワーク 2 は両方とも、PE ルータを使用した eBGP ピアリングが設定されています。

図 **<sup>4</sup> : BGP** を使用したプロバイダー **MPLS** ネットワーク

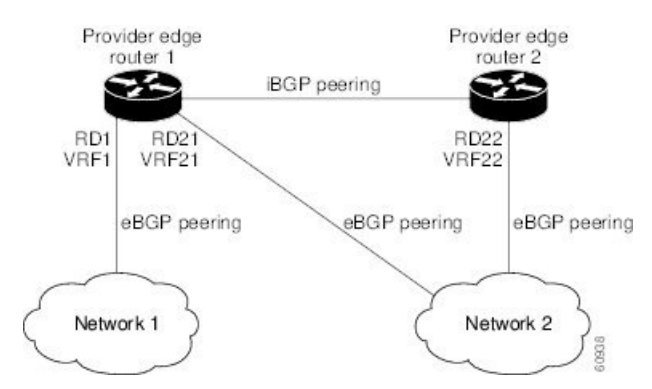

PE1 を設定して、iBGP パスと eBGP パスの両方をマルチパスとして選択し、これらのパスを ネットワーク1のVPNルーティングおよび転送インスタンス(VRF)にインポートして、ロー ド バランシングを実行できます。

トラフィックは次のように分散されます。

- ネットワーク 2 から PE1 および PE2 に送信される IP トラフィックは、IP トラフィックと して eBGP パスを経由して送信されます。
- PE1 から PE2 に送信される IP トラフィックは、MPLS トラフィックとして iBGP パスを介 して送信されます。
- eBGP パスを介して送信されるトラフィックは、IP トラフィックとして送信されます。

ネットワーク2からアドバタイズされているすべてのプレフィックスは、ルート識別子(RD) 21 と RD22 を経由し、PE1 によって受信されます。

- RD21 を経由するアドバタイズメントは IP パケットに伝送されます。
- RD22 を経由するアドバタイズメントは MPLS パケットに伝送されます。

ルータは両方のパスを VRF1 のマルチパスとして選択でき、これらのパスを VRF1 RIB にイン ストールできます。

#### ルート リフレクタを使用したレイヤ **3 VPN** ロード バランシング

ルート リフレクタは、PE ルータでのセッション数を減らし、レイヤ 3 VPN ネットワークの拡 張性を向上させます。ルート リフレクタは、PE ルータとピアリングするために、受信したす べての VPN ルートを保持します。異なる PE では、異なるルート ターゲット タグ付き VPNv4 および VPNv6 ルートが必要になる場合があります。ルート リフレクタはまた、VRF 設定が変 更されたときに特定のルート ターゲットのリフレッシュを PE に送信する必要がある場合があ ります。すべてのルートを保存すると、ルートリフレクタのスケーラビリティ要件が増大しま す。ルート リフレクタはルート ターゲット コミュニティの定義済みのセットを持つルートだ けを保持するように設定できます。

さまざまなVPNセットにサービスを提供するようにルートリフレクタを設定し、PEで設定さ れた VRF にサービスを提供するすべてのルート リフレクタとピアリングするように PE を設

定できます。PE が、まだルートを保持していないルート ターゲットを使用して、新しい VRF を設定すると、このPEはルートリフレクタに対してルート更新要求を発行し、関連するVPN ルートを取得します。

下の図に、3 つの PE ルータと 1 つのルート リフレクタを含むトポロジを示します。これらす べてには、iBGP ピアリングが設定されています。PE 2 と PE 3 はそれぞれ、PE 1 への等プリ ファレンス eBGP パスをアドバタイズします。デフォルトでは、ルート リフレクタは 1 つのパ スだけを選択し、PE 1 にアドバタイズします。

- - ルート リフレクタは転送パスに存在する必要はありませんが、マルチホームの VPN サイトに 固有のルート識別子(RD)を設定する必要があります。 (注)

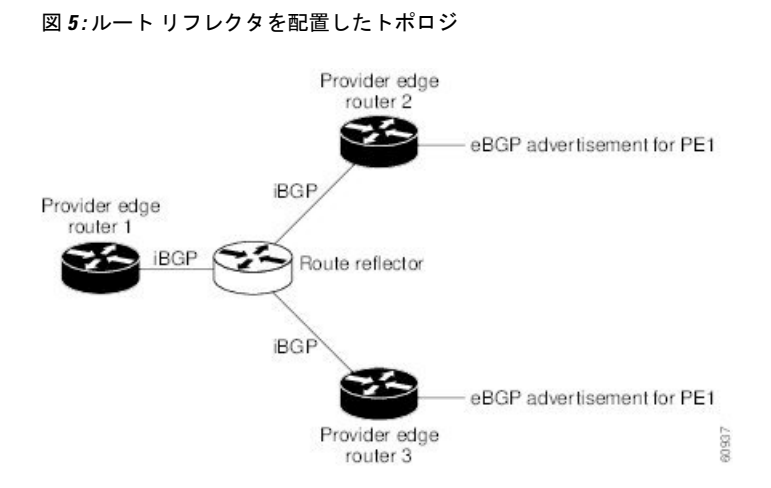

PE1 への等価プリファレンス パスのすべてがルート リフレクタを経由してアドバタイズされ るためには、異なる RD を使用して各 VRF を設定する必要があります。ルート リフレクタに よって受信されたプレフィックスは別々に認識され、PE 1 にアドバタイズされます。

### レイヤ **2** ロード バランシングの併用

レイヤ 2 VPN で必要とされるロード バランシング方式は、レイヤ 3 VPN で使用される方式と は異なります。レイヤ 3 VPN およびレイヤ 2 VPN の転送は、2 つの異なるタイプの隣接関係を 使用して個別に実行されます。レイヤ 2 VPN で別のロード バランシング方式を使用しても、 転送は影響を受けません。

(注) レイヤ 2 VPN の場合、入力 PE ではロード バランシングがサポートされません。

## **BGP VPNv4** マルチパス

BGP VPNv4 マルチパス機能は、自律システム ボーダー ルーター (ASBR) からマルチプロト コル ラベル スイッチング(MPLS)クラウド ネットワーク内のプロバイダー エッジ (PE) デ バイスに向かって流れるトラフィックの等コストマルチパス(ECMP)を実現するのに役立ち ます。プレフィックスとMPLSラベルの数が少なくなります。この機能は、eBGPパスとiBGP パスの両方にマルチパスの最大数を設定します。この機能は、MPLS トポロジの PE デバイス およびルート リフレクタで設定できます。

デュアルホームのカスタマー エッジ (CE) デバイスが 2 つの PE デバイスに接続されており、 ASBR-2 から CE デバイスへのトラフィック フローで両方の PE デバイスを利用する必要があ るシナリオを考えてみます。

現在、次の図に示すように、各PEの仮想ルーティングおよび転送(VRF)機能は、個別のルー ト識別子(RD)を使用して構成されています。CEデバイスは、BGPIPv4プレフィックスを生 成します。PE デバイスは 2 つの個別の RD で構成され、CE デバイスによって送信される BGP IPv4 プレフィックスに対して 2 つの異なる VPN-IPv4 プレフィックスを生成します。ASBR-1 は両方の VPN-IPv4 プレフィックスを受信し、ルーティング テーブルに追加します。ASBR-1 は、Inter-AS オプション B ラベル、Inlabel L1 および Inlabel L2 を両方の VPN ルートに割り当 て、両方の VPN ルートを ASBR-2 にアドバタイズします。両方の PE デバイスを使用してトラ フィック フローを維持するには、ASBR-1 で 2 つの Inter-AS オプション B ラベルと 2 つのプレ フィックスを利用する必要があります。これにより、サポートできるスケールは制限されま す。

図 **6 :** 個別のルート識別子を使用して構成された各 **PE** での仮想ルーティングおよび転送(**VRF**)

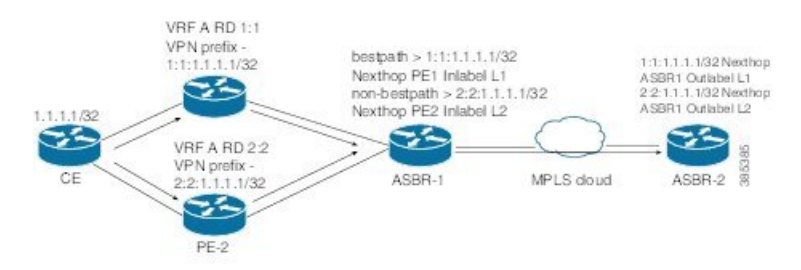

図 22-4 に示すように、BGP VPN マルチパス機能を使用すると、両方の PE デバイスの VRF が 同じRDを使用できるようになります。このようなシナリオでは、ASBR-1は両方のPEデバイ スから同じプレフィックスを受信します。ASBR-1は、受信したプレフィックスに1つのInter-AS オプション B ラベル、Inlabel L1 のみを割り当て、VPN ルートを ASBR-2 にアドバタイズしま す。この場合、両方の PE デバイスを使用するトラフィック フローが ASBR-1 の 1 つのプレ フィックスとラベルだけで確立されるため、スケール性が強化されます。

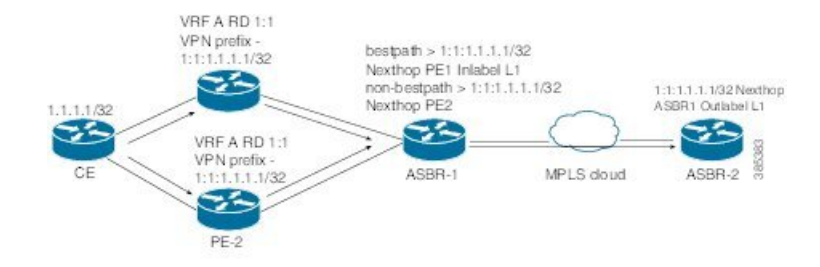

#### 図 **<sup>7</sup> :** 両方の **PE** デバイスで **VRF** が同じ **RD** を使用できるようにする

## **BGP** コスト コミュニティ

BGP コスト コミュニティは非推移的な拡張コミュニティ属性で、iBGP およびコンフェデレー ション ピアには渡されますが、eBGP ピアには渡されません。(コンフェデレーションは、同 じ自律システム番号を使用して外部ネットワークと通信する、iBGP ピアからなるグループで す)。BGPコストコミュニティ属性には、コストコミュニティIDとコスト値が含まれます。 BGPコストコミュニティ属性を設定することにより、ローカルの自律システムまたはコンフェ デレーションにおける BGP ベスト パス選択プロセスをカスタマイズできます。コミュニティ ID とコスト値を使用して、ルート マップにコスト コミュニティ属性を設定します。BGP は、 コミュニティ ID が最小のパスを優先します。コミュニティ ID が同一の場合には、BGP コス ト コミュニティ属性のコスト値が最小のパスを優先します。

同一の宛先に向かう複数のパスが使用可能な場合、BGP はベスト パス選択プロセスを使用し て、どのパスがベストであるかを決定します。複数の等コスト パスが使用可能な場合、ユー ザーは、特定のパスが優先されるよう設定することができます。

iBGP のアドミニストレーティブ ディスタンスは、ほとんどの内部ゲートウェイ プロトコル (IGP)のディスタンスよりも悪いため、ユニキャスト ルーティング情報ベース(RIB)は、 プロトコルまたはルートの通常のディスタンスまたはメトリック比較を使用する前に、同じ BGPコストコミュニティ比較アルゴリズムを適用する場合があります。。iBGPを介して学習 された VPN ルートは、ローカルで学習された IGP ルートよりも優先されます。

コスト拡張コミュニティ リンク属性は、拡張コミュニティ交換が有効な場合、iBGP ピアに伝 播します。

### **BGP** コストコミュニティによるベスト パス選択プロセスへの影響

BGPベスト パス選択プロセスは、挿入ポイント (POI) においてコスト コミュニティ属性の 影響を受けます。POI は内部ゲートウェイ プロトコル(IGP)メトリック比較に準拠します。 同一の宛先に向かう複数のパスを受信したとき、BGPはベストパス選択プロセスを使用して、 いずれのパスがベスト パスであるかを決定します。ベスト パスは BGP により自動的に決定さ れ、ルーティングテーブルにインストールされます。複数の等コストパスが使用可能な場合、 POIで個別のパスにプリファレンスを割り当てることができます。ローカルのベストパス選択 で POI が有効でない場合は、コスト コミュニティ属性は暗黙的に無視されます。

コスト コミュニティ属性を使用して、同一の POI に対し複数のパスを設定できます。最も低 いコスト コミュニティ ID を持つパスが最優先で検討されます。特定の POI に対するすべての コスト コミュニティ パスは、最も低いコスト コミュニティ ID を持つパスから考慮されて行 きます。コスト コミュニティを持たないパス (POI でコミュニティ ID が評価されるもの)に は、デフォルトのコミュニティ コスト値が割り当てられます。

POIでコストコミュニティ属性を適用することで、ローカルの自律システムまたはコンフェデ レーションにおける任意の部分にあるピアを起点とするか、このピアで学習したパスに、値を 割り当てることができるようになります。ルータは、コストコミュニティを、最適パス選択プ ロセス中の「タイ ブレーカー」として使用できます。同一の自律システムまたはコンフェデ レーション内部の個別の等コスト パスに対し、コスト コミュニティのインスタンスを複数設 定できます。たとえば、複数の等コスト出口ポイントを持つネットワーク内の特定の出口パス に低コストのコミュニティ値を適用することができます。BGP最良パス選択プロセスでは、そ の特定の出口パスを優先します。

### コスト コミュニティおよび **EIGRP PE-CE** とバックドア リンク

バックドアリンクが最初に学習された場合、BGPは拡張内部ゲートウェイプロトコル(EIGRP) レイヤ3VPNトポロジのバックドアリンクを優先します。バックドアリンクまたはルートは、 遠隔地とメイン サイト間のレイヤ 3 VPN の外で設定される接続です。

BGP コスト コミュニティの「準最適パス」挿入ポイント (POI) は、VPN およびバックドア リンクが混在する EIGRP レイヤ 3 VPN ネットワーク トポロジをサポートします。この POI は BGP に再配布される EIGRP ルートに自動的に適用されます。準最適パス POI は、EIGRP の ルート タイプおよびメトリックを伝送します。この POI は、BGP がその他のあらゆる比較ス テップの前にこの POI を考慮するように設定することで、ベスト パス計算プロセスに影響を 及ぼします。

# **MPLS** レイヤ **3 VPN** ロード バランシングの前提条件

MPLS レイヤ 3 VPN ロード バランシングには、次の前提条件があります。

- MPLS と L3VPN 機能をイネーブルにする必要があります。
- MPLS の正しいライセンスをインストールする必要があります。

# **MPLS** レイヤ **3 VPN** ロード バランシングに関する注意事 項と制限事項

MPLS レイヤ 3 VPN ロード バランシング設定時の注意事項と制限事項は次のとおりです。

• MPLS レイヤ 3 VPN ロード バランシングは、N9K-X9636C-R、N9K-X9636C-RX、および N9K-X9636Q-R ライン カードを搭載した Cisco Nexus 9508 プラットフォーム スイッチで 設定できます。

- Cisco NX-OS リリース 9.3(3) 以降であれば、MPLS レイヤ 3 VPN ロード バランシングは、 Cisco Nexus 9364C-GX、Cisco Nexus 9316D-GX、および Cisco Nexus 93600CD-GX スイッチ では IP ACL を設定できます。
- ルータがルート リフレクタの背後にあり、マルチホーム サイトに接続されている場合、 VRFごとに異なるRDを持つ別個のVRFが設定されない限り、アドバタイズされません。
- 複数の iBGP パスがある BGP プレフィックス用の各 IP ルーティング テーブル エントリ は、追加メモリを使用します。ルータの使用可能なメモリ量が小さい場合や、ルータがフ ル インターネット ルーティング テーブルを伝送している場合は、この機能の使用はお勧 めしません。
- バックドア リンクが存在し、EIGRP が PE-CE ルーティング プロトコルである場合は、 BGP コスト コミュニティを無視しないでください。
- N9K-X9636Q-R および N9K-X9636C-R ラインカードを搭載した Cisco Nexus 9508 プラット フォームスイッチでは最大16KのVPNプレフィックスがサポートされ、N9K-X9636C-RX ラインカードを搭載した Cisco Nexus 9508 プラットフォーム スイッチでは最大 470K の VPN プレフィックスがサポートされます。
- 4K VRF がサポートされます。
- Cisco NX-OS リリース 10.1(1) 以降、Cisco Nexus 9300-FX2、9300-GX、9300-GX2 プラット フォーム スイッチでは、mpls ip 転送が有効になっているインターフェイスでパケットが 受信された場合のdot1qタグの追加または削除はサポートされていません。以前のリリー スで、CLI**feature mplssegment-routing**が有効になっている場合、または**mplsload-sharing** [ **label-only** | [ **label-ip**] が設定されている場合、dot1q タグの追加または削除はサポートさ れていません。
- Cisco Nexus 9300-EX、9300-FX、9300-EX-LC、9300-FX-LC、および N9K-C9364C、 N9K-C9508-FM-E2、N9K-C9516-FM-E2、および N9K-C9332C プラットフォームスイッチ で、CLI **feature mpls segment-routing** が有効になっている場合、または **mpls load-sharing** [ **label-only** | [ **label-ip**] が設定されている場合、dot1q タグの追加または削除はサポートさ れていません。
- Cisco Nexus 9300-EX および 9300-EX-LC プラットフォーム スイッチでは、mpls ラベルま たは SRC/DST-IP に基づくポート チャネルおよび ecmp ロード シェアリングは、CLI **mpls load-sharing label-ip** が設定されている場合でも機能しません。ただし、**label-only** は機能 します。
- VXLAN BUM トラフィックは、mpls ロード バランシングが有効になっている純粋な L2 スイッチを通過してはなりません (**mpls load-sharing** [ **label-only** | [ **label-ip**])。

# **MPLS** レイヤ **3 VPN** ロード バランシングのデフォルト設 定

次の表に、MPLSレイヤ3VPNロードバランシングパラメータのデフォルト設定を示します。

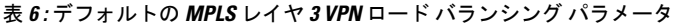

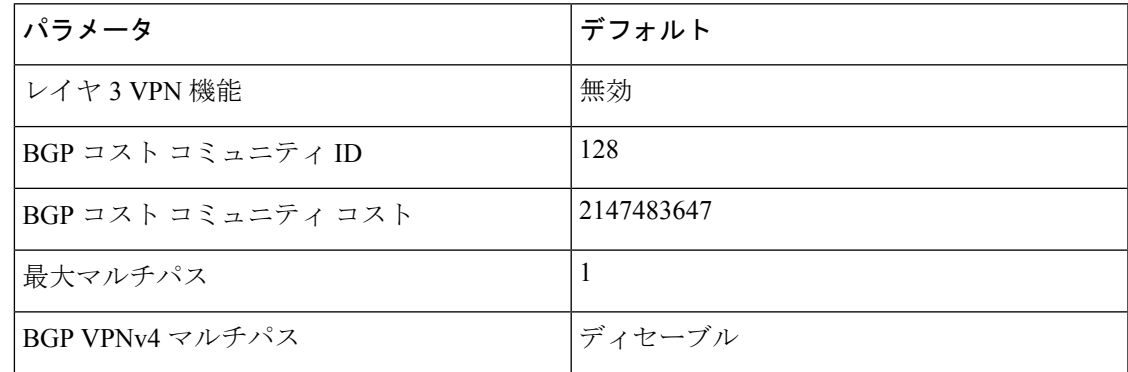

# **MPLS** レイヤ **3 VPN** ロード バランシングの設定

# **eBGP** および **iBGP** の **BGP** ロード バランシングの設定

eBGP ネットワークまたは iBGP ネットワークのレイヤ 3 VPN ロード バランシングを設定でき ます。

#### 手順

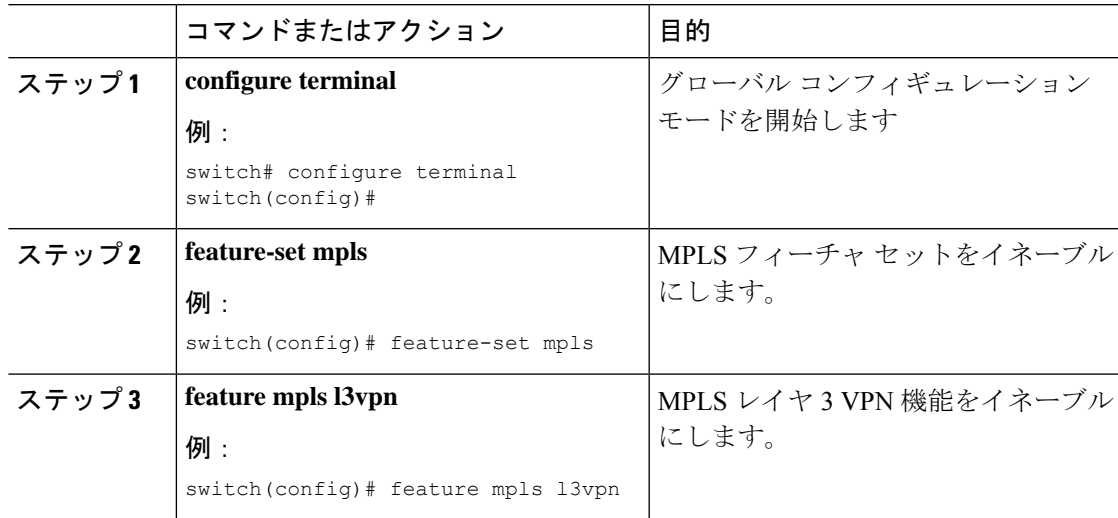

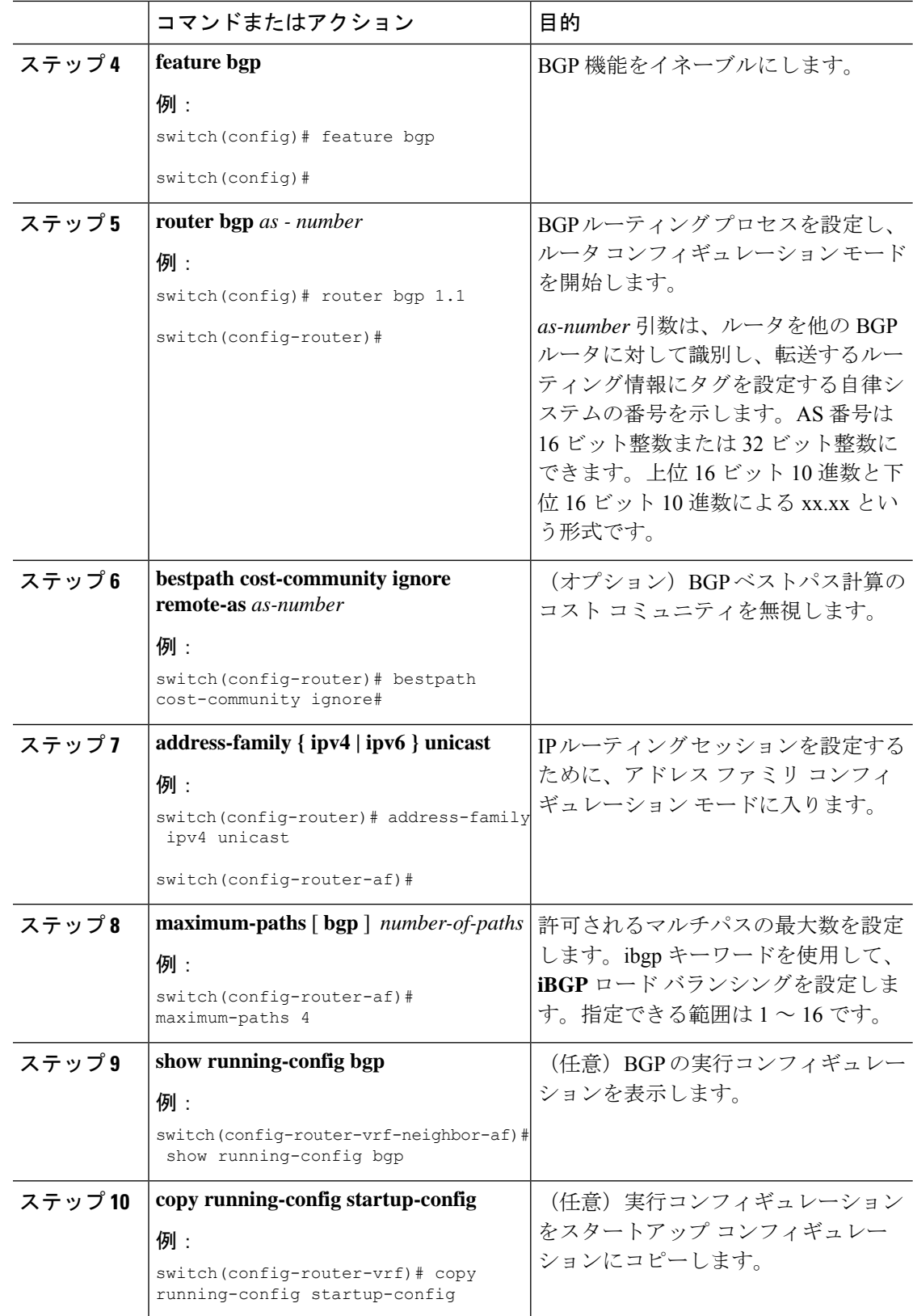

## **BGPv4** マルチパスの設定

手順

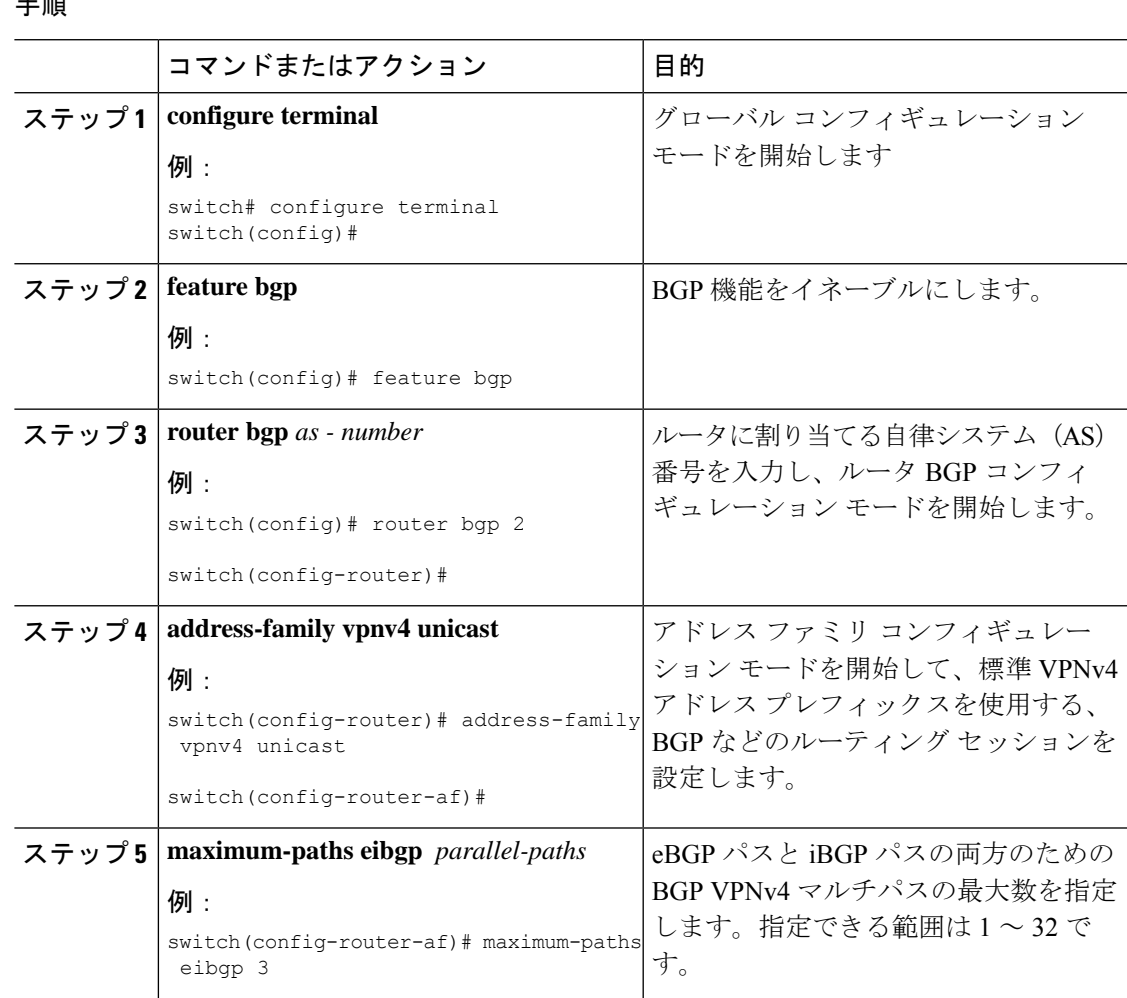

## **MPLS ECMP** 負荷共有の設定

Cisco NX-OS リリース 9.3(1) 以降、ラベルに基づいて MPLS ECMP 負荷共有を設定できます。 この機能は、Cisco Nexus N9K-X9700-EX および N9K-X9700-FX ラインカードを搭載した Cisco Nexus 9200、Cisco Nexus 9300-EX、Cisco Nexus 9300-FX、および Cisco Nexus 9500 プラット フォーム スイッチでサポートされています。

Cisco NX-OS リリース 9.3(3) 以降、この機能は Cisco Nexus 9364C-GX、Cisco Nexus 9316D-GX、 および Cisco Nexus 93600CD-GX スイッチでサポートされています。

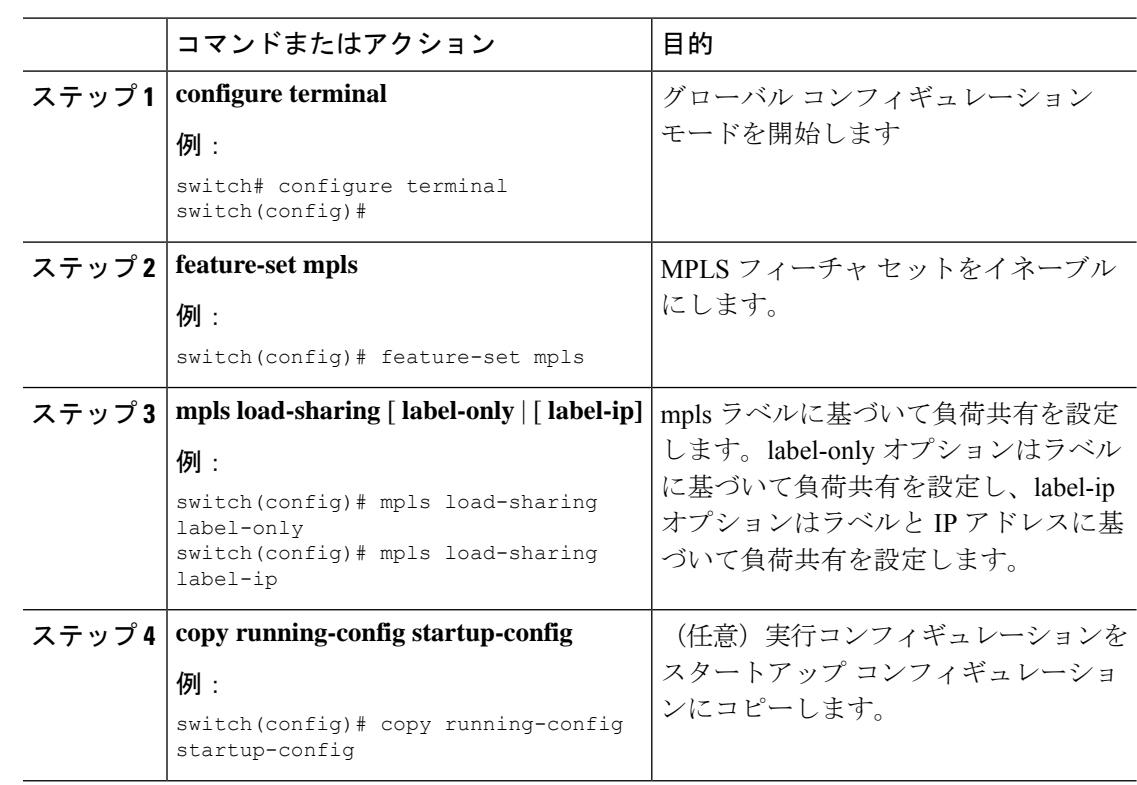

#### 手順

## **MPLS ECMP** 負荷共有の確認

ECMP 負荷共有の設定を表示するには、次のいずれかの作業を行います。

表 **<sup>7</sup> : MPLS ECMP** 負荷共有設定の確認

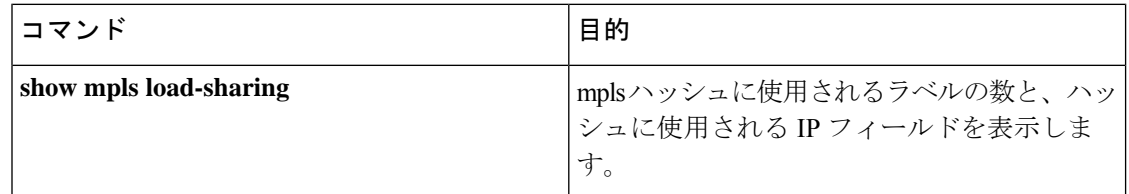

# **MPLS** レイヤ **3 VPN** ロード バランシングの設定例

# 例:**MPLS** レイヤ **3 VPN** ロード バランシング

次に、iBGP ロード バランシングを設定する例を示します。

configure terminal feature-set mpls feature mpls l3vpn

feature bgp router bgp 1.1 bestpath cost-community ignore address-family ipv6 unicast maximum-paths ibgp 4

## 例:**BGP VPNv4** マルチパス

次の例は、最大 3 つの BGP VPNv4 マルチパスを設定する方法を示しています。

configure terminal router bgp 100 address-family vpnv4 unicast maximum-paths eibgp 3

## 例:**MPLS** レイヤ **3 VPN** コスト コミュニティ

次の例は、BGP コスト コミュニティを設定する方法を示しています。

```
configure terminal
feature-set mpls
feature mpls l3vpn
feature bgp
route-map CostMap permit
set extcommunity cost 1 100
router bgp 1.1
router-id 192.0.2.255
neighbor 192.0.2.1 remote-as 1.1
address-family vpnv4 unicast
send-community extended
route-map CostMap in
```
I

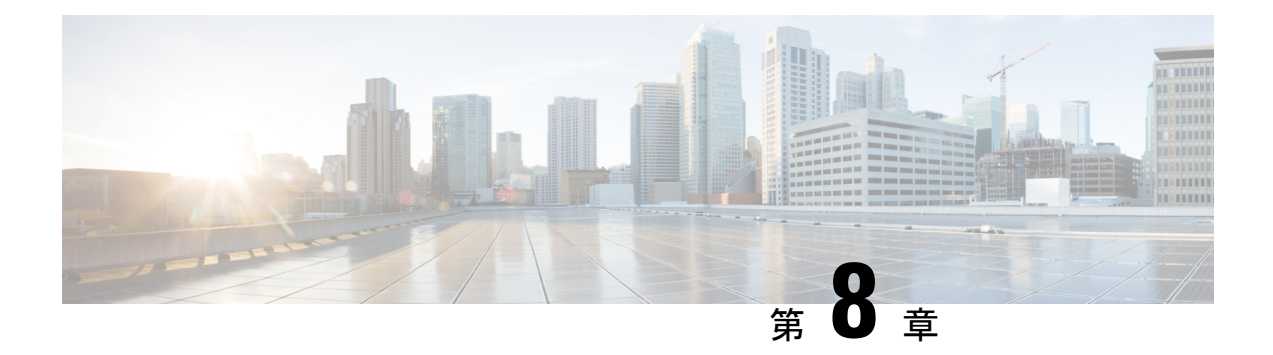

# **MPLS QoS** の設定

この章では、マルチプロトコルラベルスイッチング (MPLS) レイヤ3仮想プライベートネッ トワーク (VPN)のサービス品質を設定する方法について説明します。

- MPLS Quality of Service (QoS) について (109 ページ)
- MPLS スイッチングに関する注意事項と制限事項 (111 ページ)
- MPLS QoS の設定 (112 ページ)
- トラフィック キューイングについて (121 ページ)
- MPLS OoS の確認 (121 ページ)

# **MPLS Quality of Service**(**QoS**)について

MPLS QoS を使用すると、差別化したサービス タイプを MPLS ネットワーク上で提供できま す。差別化したサービスタイプを使用して、各パケットで指定されたサービスを提供すること で、さまざまな要件を満たすことができます。QoSでは、ネットワークトラフィックの分類、 トラフィック フローのポリシングとプライオリティ設定、および輻輳回避が可能です。

このセクションは、次のトピックで構成されています。

- MPLS QoS 用語 (109 ページ)
- MPLS QoS の機能 (110 ページ)

## **MPLS QoS** 用語

ここでは、MPLS QoS 用語を定義します。

- 分類とはマーキングするトラフィックを選択するプロセスです。分類では、選択基準との マッチングにより、トラフィックを複数の優先レベルまたはサービス クラスに分割しま す。トラフィック分類は、クラス ベースの QoS プロビジョニングのプライマリ コンポー ネントです。スイッチは、受信したMPLSパケット(ポリシーのインストール後)の最上 位ラベルの EXP ビットに基づき、分類を行います。
- Diffserv コード ポイント(DSCP)

• IP ヘッダーの ToS バイトの最初の 6 ビット。

- IP パケットだけに存在します。
- IPv4 または IPv6 パケットに存在できます。
- IPv6 ヘッダーの 8 ビット トラフィック クラス オクテットの最初の 6 ビットです。
- E-LSP:ラベル スイッチド パス(LSP)の 1 つであり、ノードはここで MPLS ヘッダーの 実験(EXP)ビットから排他的に MPLS パケットの QoS 処理を判断します。QoS 処理が EXP(クラスおよびドロップ優先順位の両方)から判断されるため、いくつかのクラスの トラフィックを 1 つの LSP に多重化することができます(同じラベルを使用)。EXP フィールドは 3 ビット フィールドであるため 1 つの LSP は最大 8 つのトラフィックのク ラスをサポートすることができます。
- EXP ビット:ノードがパケットに与える QoS 処理(Per Hop Behavior)を定義します。こ れは、IP ネットワークの DiffServ コード ポイント(DSCP)に相当します。DSCP は、ク ラスとドロップ優先順位を定義します。EXP ビットは、一般に IP DSCP でエンコードさ れた情報をすべて伝送するのに用いられます。ただし、ドロップ優先順位をエンコードす るために EXP ビットが排他的に用いられる場合もあります。
- マーキング:パケットのレイヤ 3 DSCP 値を設定するプロセスです。マーキングはまた、 MPLSEXPフィールドで異なった値を選択してパケットにマーキングし、輻輳時にパケッ トが必要なプライオリティを持つようにするプロセスでもあります。
- MPLS実験フィールド:MPLS実験(EXP)フィールド値を設定すると、自己のネットワー クで伝送される IP パケット内で IP precedence フィールドの値が変更されることを望まな いという、オペレータの要件を満たすことができます。MPLSEXPフィールドで異なった 値を選択することにより、輻輳時にパケットが必要なプライオリティを持つようパケット をマーキングすることができます。デフォルトでは、インポジション中に、DSCP の最上 位 3 ビットが MPLS EXP フィールドにコピーされます。MPLS QoS ポリシーで MPLS EXP ビットをマークできます。

## **MPLS QoS** の機能

QoS により、ネットワークは選択されたネットワーク トラフィックに提供するサービスを向 上させることができます。ここでは、次のMPLSQoS機能について説明します。これらはMPLS ネットワークでサポートされます。

#### **MPLS** 実験フィールド

MPLSEXP(実験)フィールド値を設定すると、サービスプロバイダーが自己のネットワーク で伝送されたIPパケット内で変更されたIPprecedenceフィールドの値を望まない場合に、サー ビス プロバイダーの要件を満たすことができます。

MPLSEXPフィールドで異なった値を選択することにより、輻輳時にパケットが必要なプライ オリティを持つようパケットをマーキングすることができます。

デフォルトでは、インポジション中に、IPprecedence 値が MPLS EXP フィールドにコピーされ ます。MPLS QoS ポリシーで MPLS EXP ビットをマークできます。

### 分類

分類とはマーキングするトラフィックを選択するプロセスです。分類は、トラフィックを複数 の優先順位レベル、つまり、サービス クラスに分割することによりこのプロセスを実施しま す。トラフィック分類は、クラス ベースの QoS プロビジョニングのプライマリ コンポーネン トです。

### ポリシングおよびマーキング

ポリシングを行うと、設定レートを超えたトラフィックは廃棄されるか、またはより高いド ロップ優先順位にマークダウンされます。マーキングは、パケットフローを識別して、これら を区別する手法です。パケットマーキングを利用すれば、ネットワークを複数の優先プライオ リティ レベルまたはサービス クラスに分割することができます。

実装可能な MPLS QoS ポリシングおよびマーキング機能は、受信したトラフィック タイプ、 およびトラフィックに適用される転送処理によって決まります。

# **MPLS** スイッチングに関する注意事項と制限事項

MPLS Quality of Service (QoS)設定時の注意事項と制限事項は次のとおりです。

- QoS ポリシーを設定する場合、**topmost**(**set mpls** 実験的インポジション CLI のキーワー ド)はサポートされません。
- MPLS QoS は、ポリシングに基づくマーキングをサポートしていません。
- L3 EVPN 出力ノード ポリシングは、システム レベルの mpls-in-policy ではサポートされ ていません。
- MPLS EXP に基づく出力 QoS 分類はサポートされていません。
- EXPラベルは、新しくプッシュまたはスワップされたラベルに対してのみ設定されます。 内部ラベルの EXP は変更されません。
- 入力ライン カードからのトラフィックがライン カードへのファブリック モジュール パス を経由する場合、MPLS 入力 LSR ノードとして機能するライン カードは ECN マーキング をサポートしません。このことは、N9K-X9700-EXおよびN9K-X9700-FXラインカードを 搭載した Cisco Nexus 9500 プラットフォーム スイッチで発生します。
- ラベル エッジ ルータ(LER)では、EXP でのポリシーのマッチングはサポートされてい ません。内部 DSCP を使用してパケットをマッチングさせることはできます。
- インターフェイス ポリシーを使用して、出力ラベル エッジ ルータ (LER) 上の MPLS L3 EVPNパケットを分類することはできません。トラフィックの分類には、システムレベル の MPLS-Default ポリシーが使用されます。
- •明示的輻輳通知(ECN)マーキングは、ラベル スイッチング ルータ トランジット ノード ではサポートされていません。
- Cisco NX-OS リリース 9.3(1) の MPLS ハンドオフでは、デフォルトの QoS サービス テン プレートのみがサポートされています。MPLS に EXP ラベルを設定することはできませ  $\lambda$
- Cisco NX-OS リリース 9.3(5) 以降、MPLS QoS は Cisco Nexus 9364C-GX、Cisco Nexus 9316D-GX、および Cisco Nexus 93600CD-GX スイッチでサポートされています。
- PFC は、MPLS QoS および VXLAN MPLS DCI ではサポートされていません。
- インターフェイスからキューイング ポリシーを削除しても、以前のマイクロ バースト統 計情報は残ります。残りのレコードをクリアするには、clear queuing burst-detect コマンド を使用します。
- •出力 PE (sr decap)の入力ポートの RACL はサポートされていません。
- ラベルに EXP 値を書き込むには、PE に明示的なポリシーが必要です。ポリシーがない場 合、デフォルトの EXP 値は 7 です。

# **MPLS QoS** の設定

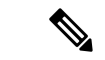

この機能の Cisco NX-OS コマンドは、Cisco IOS のコマンドとは異なる場合があるので注意し てください。 (注)

# **MPLS** 入力ラベル スイッチド ルータの設定

MPLS 入力ラベル スイッチド ルータを設定するには、次の手順を実行します。

#### **MPLS** 入力 **LSR** の分類

Differentiated Services Code Point(DSCP)の値にマッチさせるには、QoS ポリシーマップ クラ ス コンフィギュレーション モードで **match dscp** コマンドを使用します。設定をディセーブル にするには、コマンドの **no** 形式を使用します。

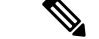

デフォルトのエントリは、入力 QoS ポリシーが設定されていない場合に DSCP でマッチし、 EXP をマークするようにプログラムされています (encap での均一モードの動作)。 (注)

#### 始める前に

• MPLS 設定を有効にする必要があります。

• 正しい VDC を使用していることを確認します(または switch to vdc コマンドを使用しま す)。

#### 手順

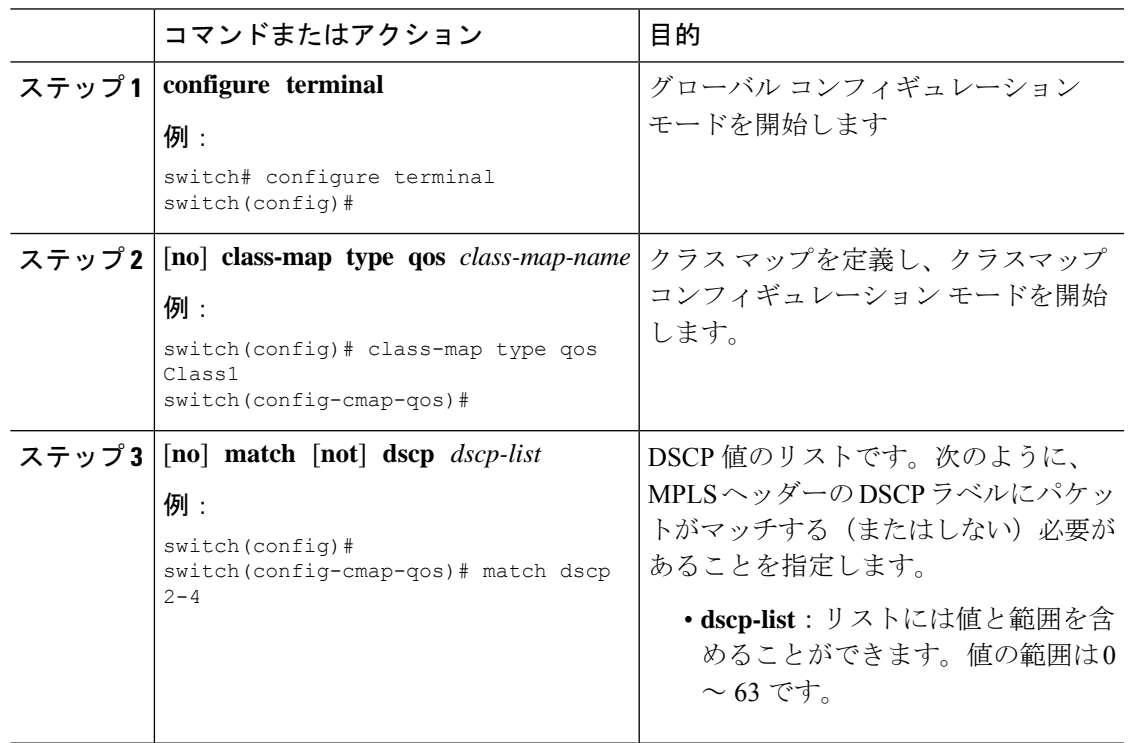

### **MPLS** 入力ポリシングおよびマーキングの設定

ポリシーマップの値を構成し、すべてのインポーズ ラベル エントリで EXP 値を設定するに は、QoS ポリシー マップ クラス コンフィギュレーション モードで **set mpls experimental imposition** コマンドを使用します。設定をディセーブルにするには、コマンドの **no** 形式を使 用します。

#### 手順

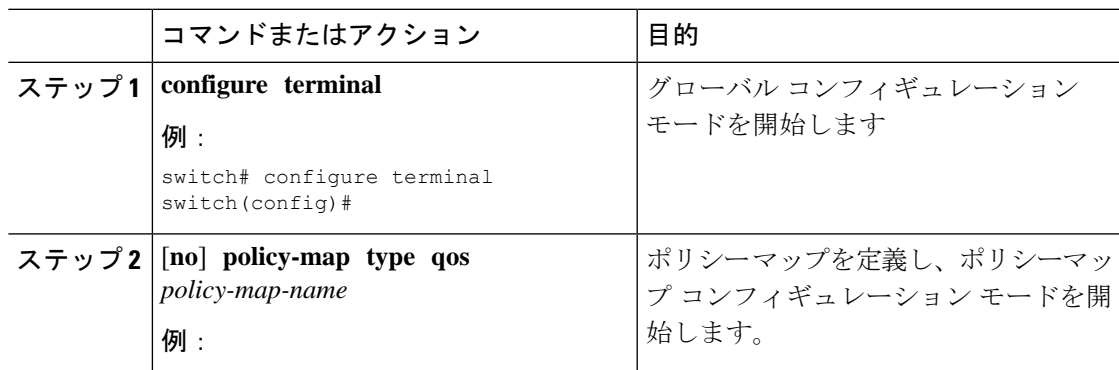

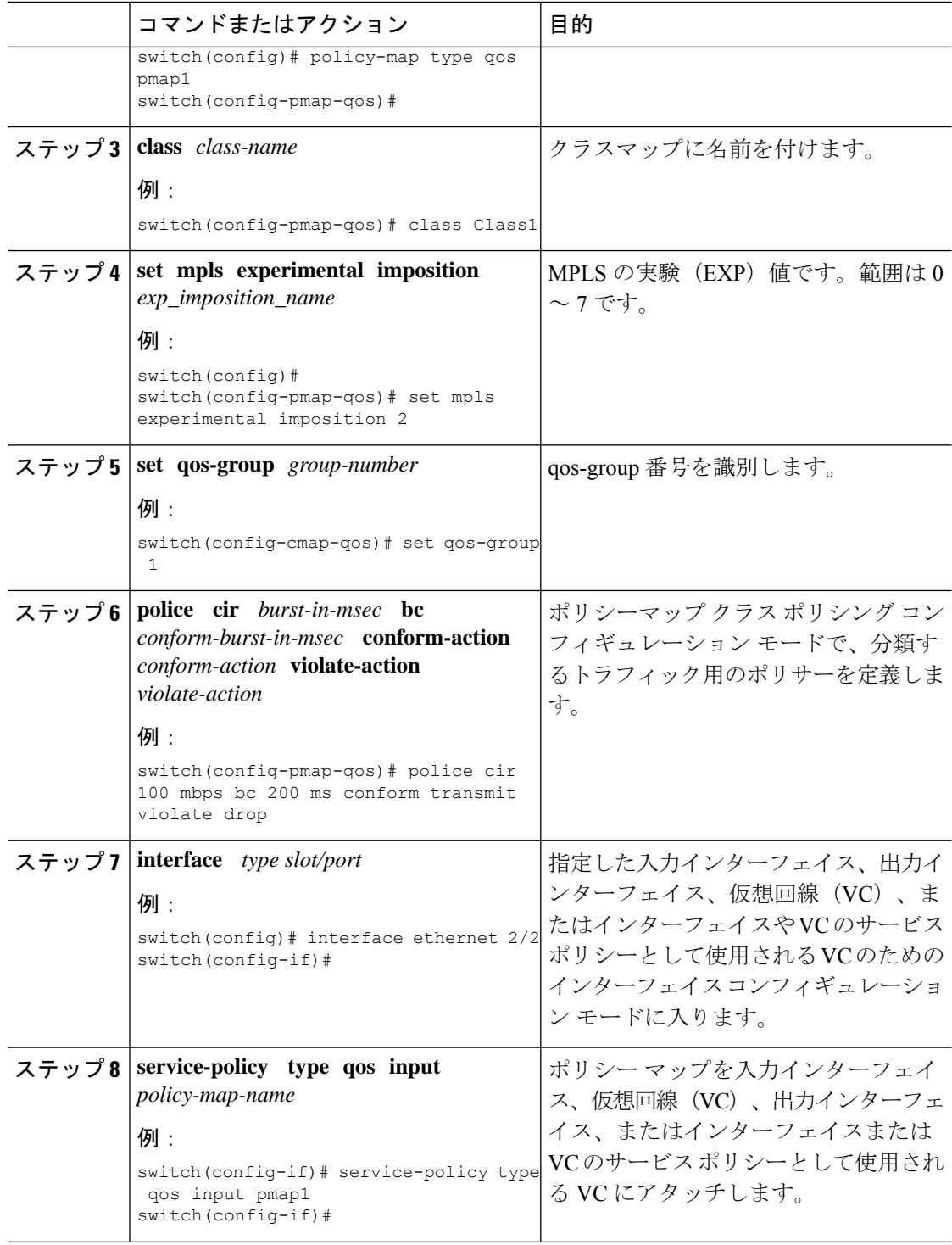

# **MPLS** トランジット ラベル スイッチング ルータの設定

MPLS トランジット ラベル スイッチング ルータを設定するには、次の手順を実行します。

### **MPLS Transit LSR** 分類

MPLS EXP フィールドの値をすべてのインポーズされたラベル エントリにマッピングするに は、QoSポリシーマップクラスコンフィギュレーションモードで**set mpls experimentaltopmost** コマンドを使用します。設定をディセーブルにするには、コマンドの **no** 形式を使用します。

#### 手順

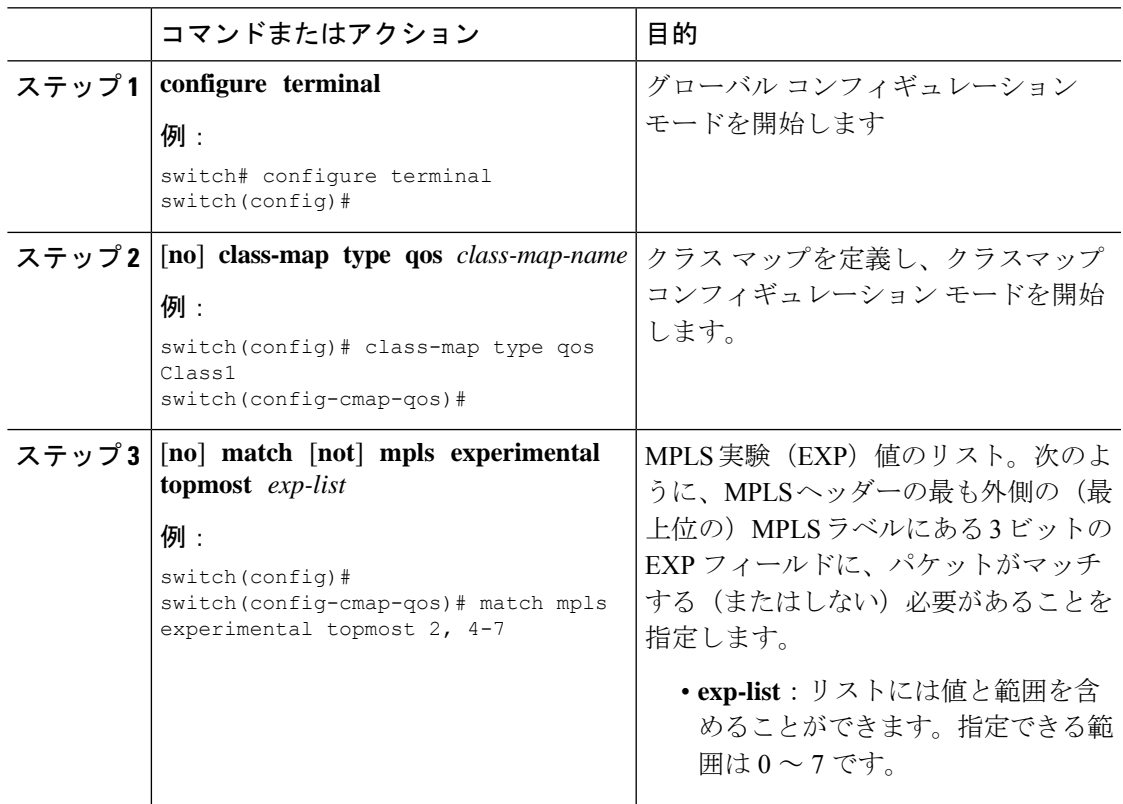

## **MPLS** トランジット ポリシングおよびマーキングの設定

ポリシー マップ値を構成し、インポーズされたすべてのラベル エントリに EXP 値を設定する には、インターフェイス構成モードで **service-policy type qos input pmap1** コマンドを使用しま す。設定をディセーブルにするには、コマンドの **no** 形式を使用します。

#### 手順

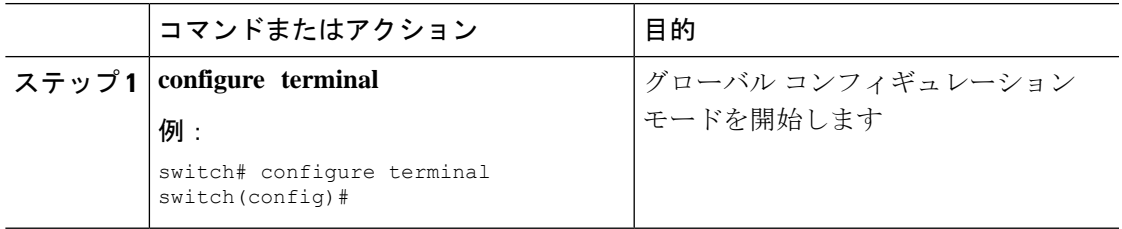

I

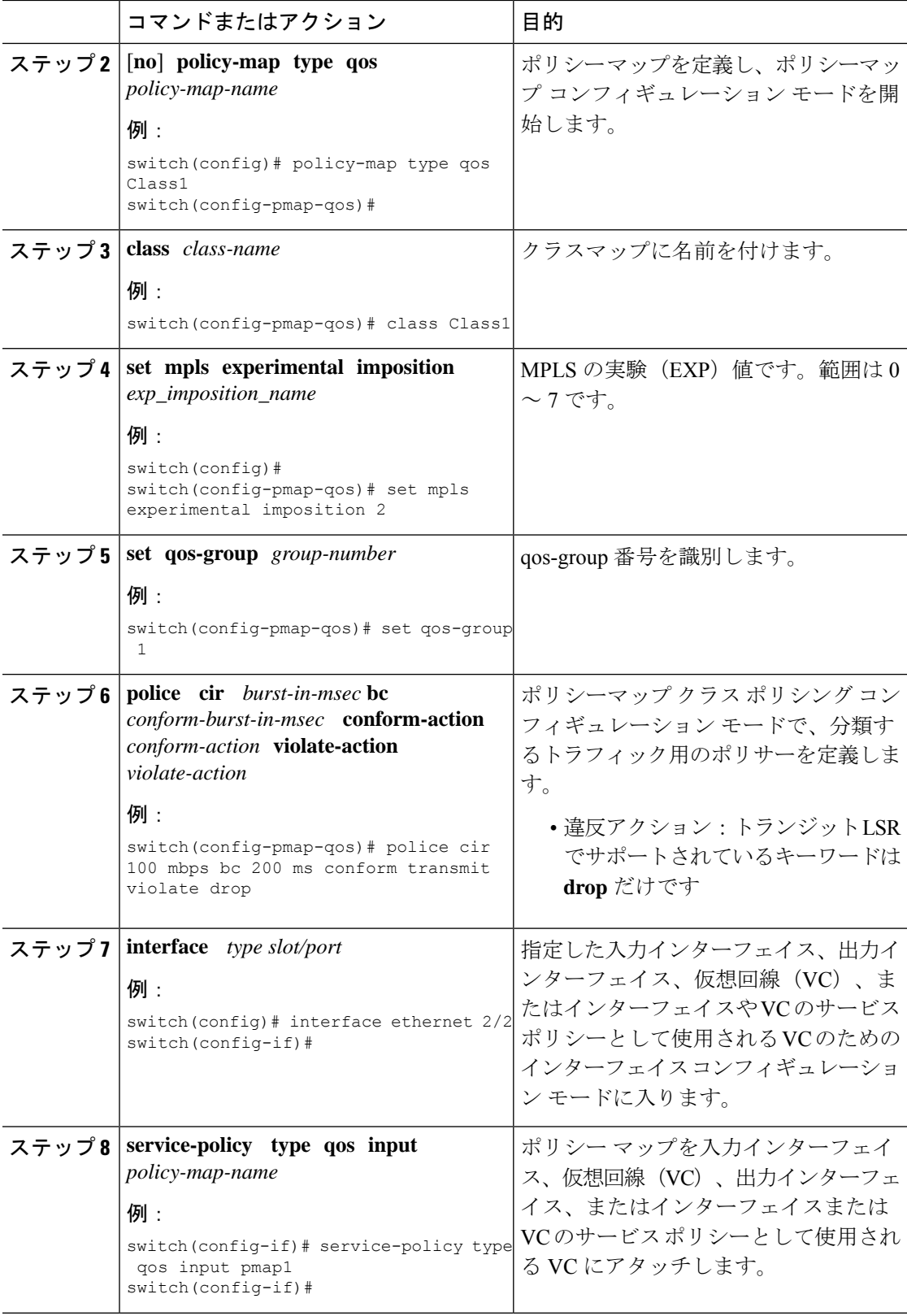

## **MPLS** 出力ラベル スイッチング ルータの設定

MPLS 出力ラベル スイッチド ルータを設定するには、次の手順を実行します。

### **MPLS** 出力 **LSR** の分類

出力キューへの着信 SR MPLS トラフィックを分類するには、Differentiated Services Code Point (DSCP)フィールドの一致を使用します。

#### 手順

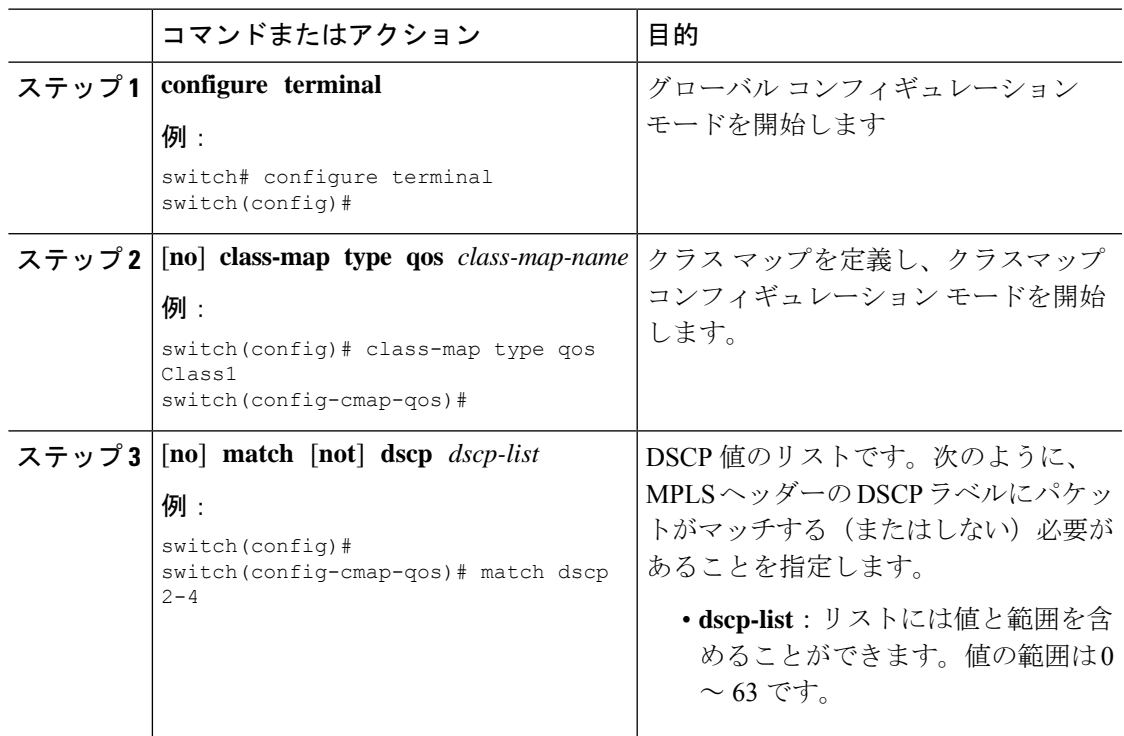

## **MPLS** 出力 **LSR** 分類 **-** デフォルト ポリシー テンプレート

EVPNトンネルの出力キューへの着信トラフィックを分類するには、システムレベルでデフォ ルトの**default-mpls-in-policy**コマンドを使用します。設定をディセーブルにするには、コマン ドの **no** 形式を使用します。

#### 手順

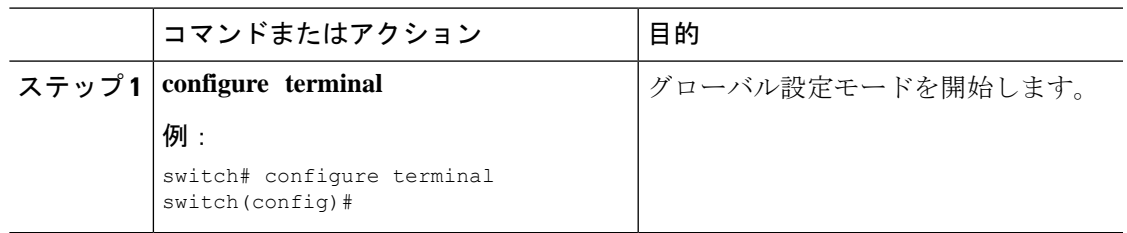

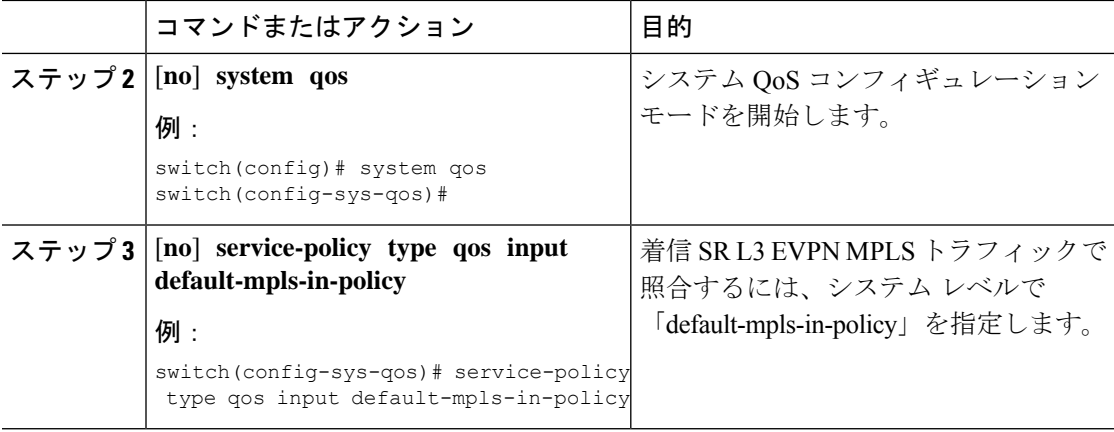

次に、**service-policy type qos input default-mpls-in-policy** コマンドで設定されたポリシー テン プレートのデフォルトの MPLS を示します。

```
policy-map type qos default-mpls-in-policy
   class c-dflt-mpls-qosgrp1
     set qos-group 1
   class c-dflt-mpls-qosgrp2
     set qos-group 2
    class c-dflt-mpls-qosgrp3
     set qos-group 3
   class c-dflt-mpls-qosgrp4
     set qos-group 4
   class c-dflt-mpls-qosgrp5
     set qos-group 5
   class c-dflt-mpls-qosgrp6
     set qos-group 6
    class c-dflt-mpls-qosgrp7
     set qos-group 7
    class class-default
     set qos-group 0
class-map type qos match-any c-dflt-mpls-qosgrp1
 Description: This is an ingress default qos class-map that classify traffic with prec
 1
 match precedence 1
class-map type qos match-any c-dflt-mpls-qosgrp2
 Description: This is an ingress default qos class-map that classify traffic with prec
 2
 match precedence 2
class-map type qos match-any c-dflt-mpls-qosgrp3
 Description: This is an ingress default qos class-map that classify traffic with prec
 3
 match precedence 3
class-map type qos match-any c-dflt-mpls-qosgrp4
 Description: This is an ingress default qos class-map that classify traffic with prec
4
 match precedence 4
class-map type qos match-any c-dflt-mpls-qosgrp5
 Description: This is an ingress default qos class-map that classify traffic with prec
 5
 match precedence 5
```

```
class-map type qos match-any c-dflt-mpls-qosgrp6
  Description: This is an ingress default qos class-map that classify traffic with prec
 6
  match precedence 6
class-map type qos match-any c-dflt-mpls-qosgrp7
  Description: This is an ingress default qos class-map that classify traffic with prec
 7
  match precedence 7
```
### カスタム **MPLS-in-Policy** マッピング

提供されたテンプレートのローカルコピーを編集することにより、着信トラフィックのキュー マッピングをオーバーライドできます。システムマッチングは常に優先順位に基づいており、 「mpls-in-policy」文字列がポリシー名の一部であることが必要です。QoSによるマーキングが サポートされています。セットは、qos-group、vlan-cos、またはその両方です。

```
class-map type qos match-all prec-1
     match precedence 1
    class-map type qos match-all prec-2
     match precedence 2
policy-map type qos test-mpls-in-policy
    class prec-1
     set qos-group 3
    class prec-2
     set qos-group 4
system qos
  service-policy type qos input test-mpls-in-policy
```
優先順位に基づく分類のみがサポートされ、マーキングはシステム レベルの mpls-in-policy で はサポートされません。 (注)

### **MPLS** 出力 **LSR** の設定:ポリシングおよびマーキング

ポリサー設定でポリシーマップを設定して適用するには、インターフェイスコンフィギュレー ション モードで **service-policy typeqos inputpmap1** コマンドを使用します。設定をディセーブ ルにするには、コマンドの **no** 形式を使用します。

(注) ポリシングは SR L3 EVPN MPLS トラフィックではサポートされていません。

手順

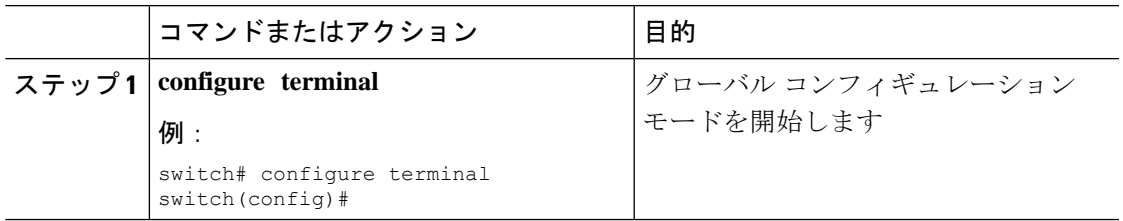

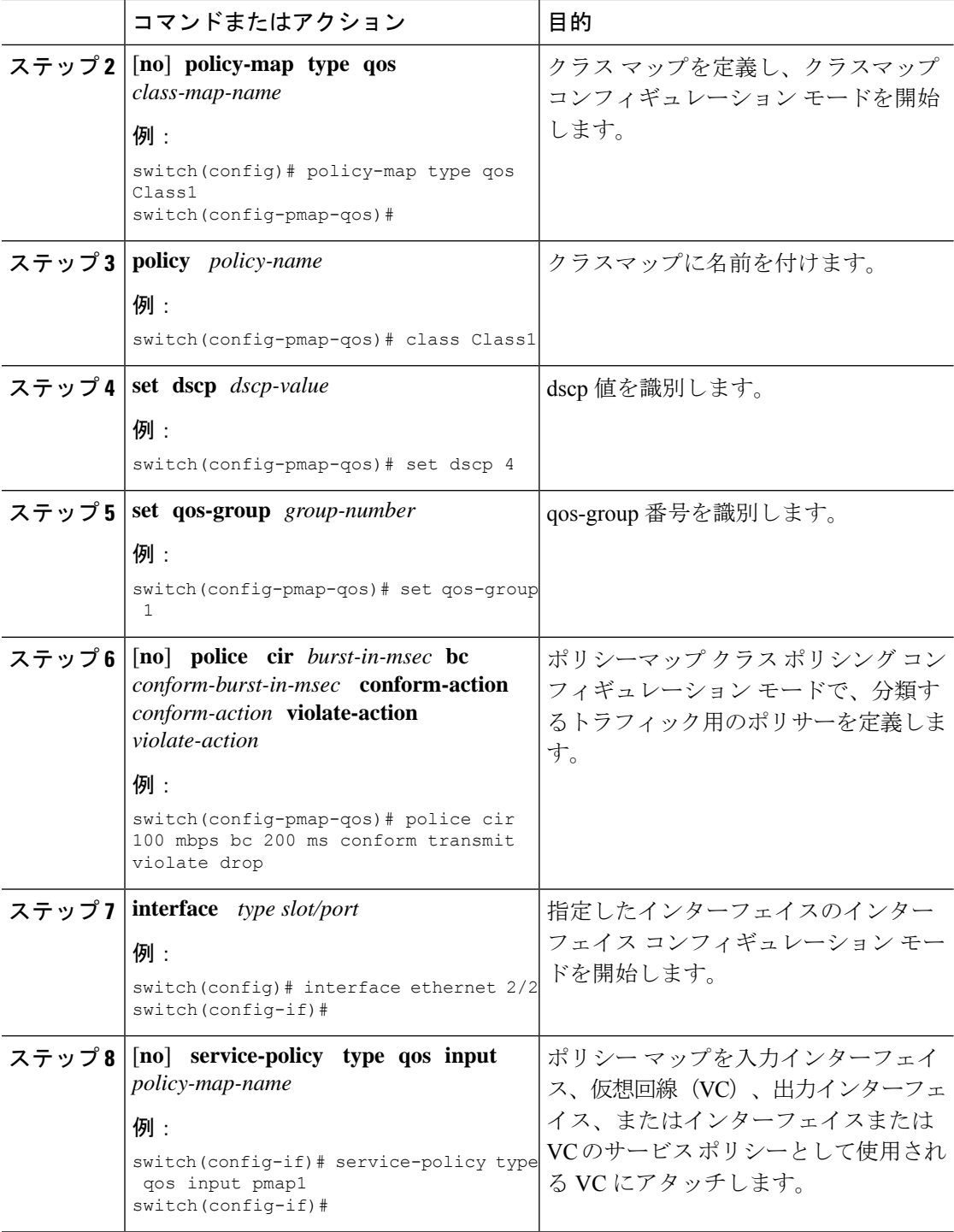

# トラフィック キューイングについて

トラフィックのキューイングとは、パケットの順序を設定して、データの入力と出力の両方に 適用することです。デバイスモジュールでは複数のキューをサポートできます。これらのキュー を使用することで、さまざまなトラフィック クラスでのパケットのシーケンスを制御できま す。また、重み付けランダム早期検出 (WRED) およびテールドロップしきい値を設定するこ ともできます。デバイスでは、設定したしきい値を超えた場合にだけパケットがドロップされ ます。

## **QoS** トラフィック キューイングの設定

出力キューを設定するには、ポリシー マップ コンフィギュレーション モードで **set qos-group** コマンドを使用します。設定をディセーブルにするには、コマンドの **no** 形式を使用します。

手順

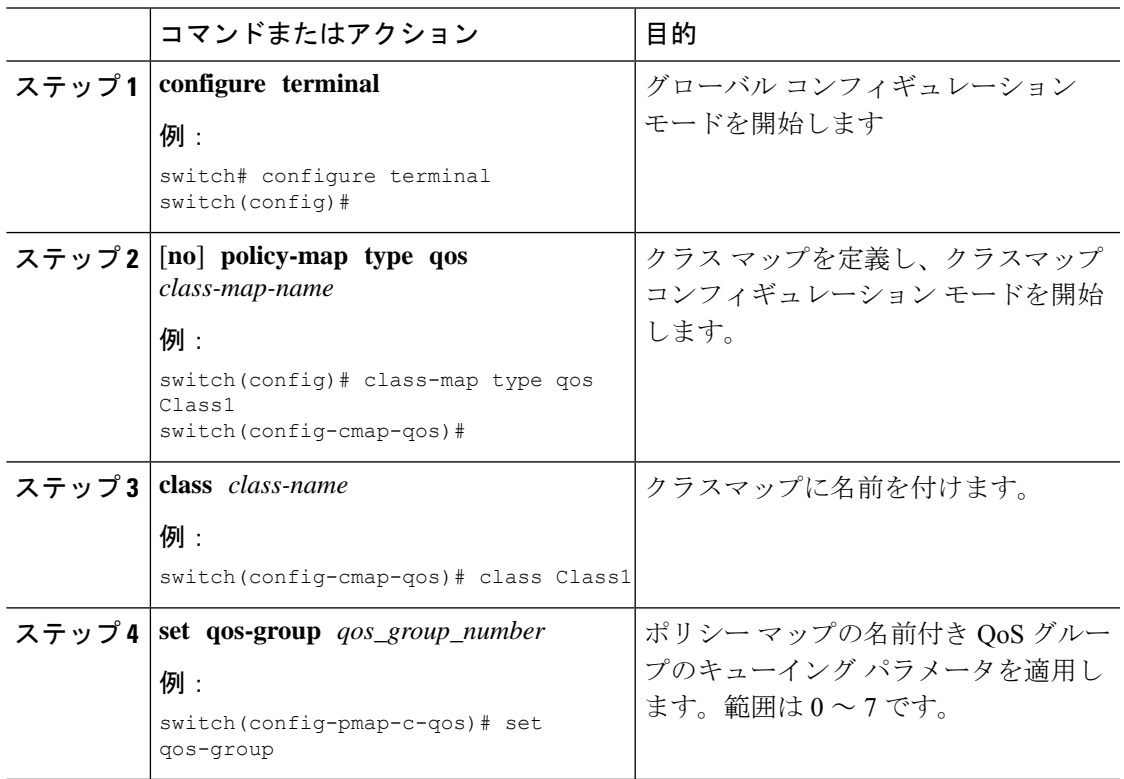

# **MPLS QoS** の確認

MPLS QoS 設定を表示するには、次の作業を実行します。

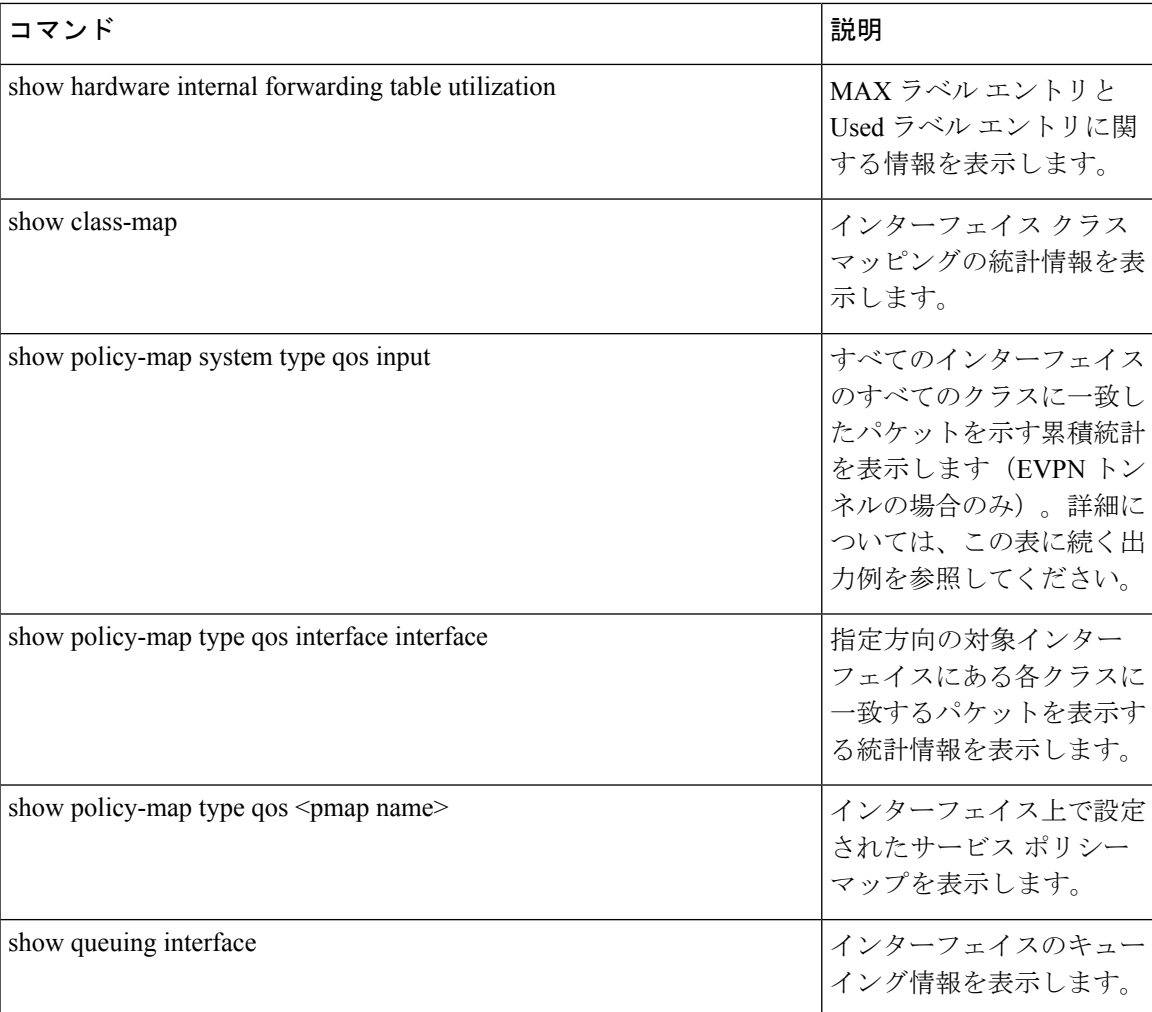

次の例は、すべてのインターフェイスのすべてのクラスに一致したパケットを示す累積統計を 表示します(EVPNトンネルの場合のみ)。

```
switch# show policy-map system type qos input
```
Service-policy (qos) input: default-mpls-in-policy Class-map (qos): c-dflt-mpls-qosgrp1 (match-any) Slot 3 2775483 packets Aggregate forwarded : 2775483 packets Match: precedence 1 set qos-group 1 Class-map (qos): c-dflt-mpls-qosgrp2 (match-any) Slot 3 2775549 packets Aggregate forwarded : 2775549 packets Match: precedence 2

```
set qos-group 2
Class-map (qos): c-dflt-mpls-qosgrp3 (match-any)
Slot 2
   2777189 packets
Aggregate forwarded :
   2777189 packets
 Match: precedence 3
 set qos-group 3
Class-map (qos): c-dflt-mpls-qosgrp4 (match-any)
Slot 3
   2775688 packets
Aggregate forwarded :
   2775688 packets
 Match: precedence 4
 set qos-group 4
Class-map (qos): c-dflt-mpls-qosgrp5 (match-any)
Slot 3
   2775756 packets
Aggregate forwarded :
   2775756 packets
 Match: precedence 5
 set qos-group 5
Class-map (qos): c-dflt-mpls-qosgrp6 (match-any)
Slot 3
   2775824 packets
Aggregate forwarded :
   2775824 packets
 Match: precedence 6
 set qos-group 6
Class-map (qos): c-dflt-mpls-qosgrp7 (match-any)
Slot 3
   2775892 packets
Aggregate forwarded :
   2775892 packets
 Match: precedence 7
 set qos-group 7
Class-map (qos): class-default (match-any)
Slot 3
   2775962 packets
Aggregate forwarded :
   2775962 packets
 set qos-group 0
```
I

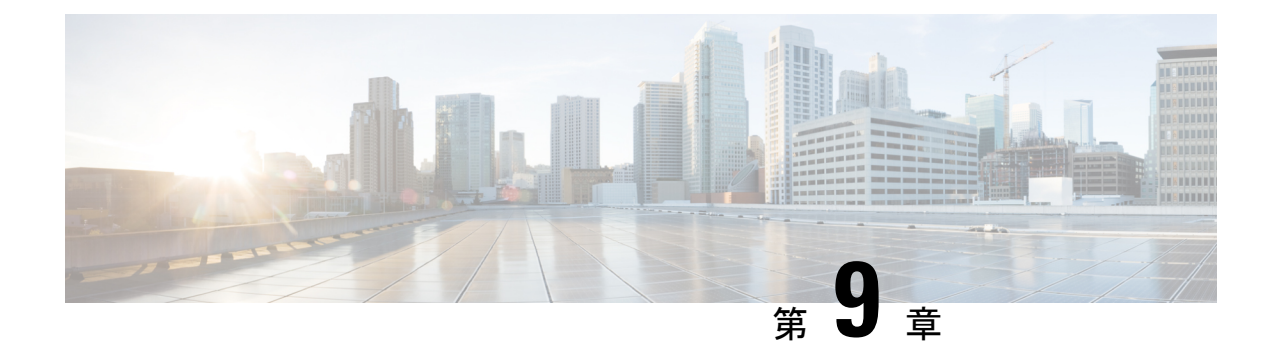

# セグメント ルーティングの設定

この章では、セグメント ルーティングの設定方法について説明します。

- セグメント ルーティングについて (125 ページ)
- セグメント ルーティングの注意事項と制限事項 (127 ページ)
- セグメント ルーティングの設定 (131 ページ)
- IS-IS プロトコルでのセグメント ルーティングの設定 (143 ページ)
- OSPFv2 プロトコルでのセグメント ルーティングの設定 (144 ページ)
- トラフィック エンジニアリング用のセグメント ルーティングの設定 (151 ページ)
- SR-TE 手動プレファレンス選択の設定 (165 ページ)
- SRTE フローベース トラフィック ステアリングの構成 (169 ページ)
- SRTE ポリシーの MPLS OAM モニタリングの構成 (187ページ)
- セグメント ルーティングでの出力ピア エンジニアリングの設定 (199 ページ)
- セグメント ルーティング MPLS 上のレイヤ 2 EVPNの設定 (208 ページ)
- セグメント ルーティングの VNF の比例マルチパスの設定 (222 ページ)
- vPC マルチホーミング (224 ページ)
- セグメント ルーティング MPLS を介したレイヤ 3 EVPN およびレイヤ 3 VPN の構成 (226 ページ)
- セグメント ルーティング MPLS および GRE トンネルの設定 (240 ページ)
- レイヤ 3 EVPN の SR-TE の確認 (244 ページ)
- セグメント ルーティングの設定の確認 (245 ページ)
- SRTE 明示パス エンドポイント置換の構成 (247 ページ)
- デフォルト VRF を介した SRTE の構成 (251 ページ)
- その他の参考資料 (271 ページ)

# セグメント ルーティングについて

セグメント ルーティングは、ソース ルーティングと同様に、パケットがたどるパスをパケッ ト自体にエンコードする手法です。ノードは、制御された一連の命令(セグメント)によって パケットをステアリングするために、パケットの前にセグメント ルーティング ヘッダーを付

加する各セグメントを識別するセグメント ID(SID)は、フラットな 32 ビットの符号なし整 数からなる

セグメントのサブクラスであるボーダーゲートウェイプロトコル(BGP)セグメントは、BGP 転送命令を識別します。BGP セグメントには、プレフィックス セグメントと隣接セグメント の2つのグループがあります。プレフィックスセグメントは、利用可能なすべての等コスト マルチパス(ECMP)パスを使用して、宛先への最短パスを通るようパケットを誘導します。

隣接セグメントは、パケットをネイバーへの特定のリンクに誘導します。

セグメント ルーティング アーキテクチャは、MPLS データ プレーンに直接適用される

## セグメント ルーティング アプリケーション モジュール

セグメントルーティングアプリケーション(SR-APP)モジュールは、セグメントルーティン グ機能を構成するために使用されます。セグメントルーティングアプリケーション(SR-APP) は、セグメントルーティングに関連するすべてのCLIを処理する独立した内部プロセスです。 SRGB範囲を予約し、それについてクライアントに通知する役割を担います。また、プレフィッ クスから SID へのマッピングの維持も担当します。SR-APP サポートは、BGP、IS-IS、および OSPF プロトコルでも利用できます。

SR-APP モジュールは、以下の情報を保持します。

- セグメント ルーティングの動作状態
- セグメント ルーティングのグローバル ブロック範囲
- プレフィックス SID マッピング

詳細については、セグメント ルーティングの設定 (131 ページ) を参照してください。

### **MPLS** の **NetFlow**

NetFlow は入力 IP パケットについてパケット フローを識別し、これらのパケット フローに基 づいて統計情報を提供します。NetFlowのためにパケットやネットワーキングデバイスを変更 する必要はありません。フロー用に NetFlow が収集したデータをエクスポートするには、フ ロー エクスポータを使用し、このデータを Cisco Stealthwatch などのリモート NetFlow コレク タにエクスポートします。Cisco NX-OS は、NetFlow エクスポート用のユーザ データグラム プ ロトコル(UDP)データグラムの一部としてフローをエクスポートします。フロー用にNetFlow が収集したデータをエクスポートするには、フローエクスポータを使用し、このデータをCisco StealthwatchなどのリモートNetFlowコレクタにエクスポートします。Cisco NX-OSは、NetFlow エクスポート用のユーザ データグラム プロトコル (UDP) データグラムの一部としてフロー をエクスポートします。

Cisco NX-OS リリース 9.3(1) 以降、セグメント ルーティング上の NetFlow Collector は、Cisco Nexus 9300-EX、9300-FX、9300-FX2、9500-EX、および9500-FX プラットフォーム スイッチで サポートされます。
Cisco NX-OS リリース 9.3(5) 以降、セグメント ルーティング上の NetFlow Collector は、Cisco Nexus 9300-FX3 プラットフォーム スイッチでサポートされます。

Netflow は Cisco Nexus 9300-GX プラットフォーム スイッチではサポートされません。

NetFlow Collector は、シングルおよびダブル MPLS ラベルの両方をサポートします。エクス ポータの宛先設定のデフォルトおよび非デフォルトVRFの両方がサポートされます。NetFlow は、MPLS データ パスをサポートしていません。

セグメントルーティングは単一のラベルをサポートしないため、BGPネイバーで**address-family ipv4labeled-unicast** コマンドを設定し、bgp 設定で **allocate-label** コマンドを設定する必要があ ります。

### **sFlow** コレクタ

サンプリングされた Flow(sFlow)を使用すると、スイッチやルータを含むデータネットワー ク内のリアルタイムトラフィックをモニターできます。sFlow では、トラフィックをモニタす るためにスイッチとルータ上の sFlow エージェント ソフトウェアでサンプリング メカニズム を使用して、サンプル データを中央のデータ コレクタに転送します。

Cisco NX-OS リリース 9.3(1) 以降、セグメント ルーティング上の sFlow コレクタは Cisco Nexus 9300-EX、9300-FX、9300-FX2、9500-EX、および9500-FXプラットフォームスイッチでサポー トされます。

Cisco NX-OS リリース 9.3(5) 以降、セグメント ルーティング上の sFlow コレクタは Cisco Nexus 9300-FX3 プラットフォーム スイッチでサポートされます。

sFlow は Cisco Nexus 9364C-GX、Cisco Nexus 9316D-GX、および Cisco Nexus 93600CD-GX ス イッチではサポートされていません。

sFlow 設定の詳細については、「*sFlow* の設定」のセクションを参照してください。『*Cisco Nexus 9000* シリーズ *NX-OS* システム管理設定ガイド、リリース *9.3(x)*』に掲載されています。

# セグメント ルーティングの注意事項と制限事項

セグメント ルーティングに関する注意事項および制約事項は、次のとおりです。

- MPLS セグメント ルーティングは、FEX モジュールではサポートされていません。
- Cisco NX-OS リリース 9.3(1) 以降、**segment-routing mpls** コマンドは **segment-routing** に変 更されました。
- -R シリーズ ラインカードを搭載した Cisco Nexus 9504 および 9508 プラットフォーム ス イッチで MPLS セグメント ルーティングを有効にすると、BFD セッションがダウンした り、戻ったりする場合があります。BGP ピアリングも、BFD で構成されている場合、ダ ウンしてからアップします。BGPセッションがダウンすると、ハードウェアからルートが 取り消されます。これにより、BGPセッションが再確立されてルートが再インストールさ れるまで、パケット損失が発生します。ただし、いったん BFD が起動すると、追加のフ ラップは発生しません。
- セグメント ルーティングは、IGP (OSPF など) の下で、または BGP での AF ラベル付きユ ニキャストによって実行できます。
- セグメント ルーティングは、Cisco Nexus 9300-FX プラットフォーム スイッチおよび Cisco Nexus N9K-X9736C-FX ラインカードでサポートされています。
- セグメント ルーティングと SR-EVPN は、Cisco Nexus C31108PC-V、C31108TC-V、および C3132Q-V スイッチでサポートされています。
- Cisco NX-OS リリース 9.3(3) 以降、Cisco Nexus 9300-GX プラットフォーム スイッチ上で はレイヤ 3 VPN を設定できます。
- Cisco NX-OS リリース 9.3(3) 以降、セグメント ルーティングと SR-EVPN は Cisco Nexus 9364C-GX、Cisco Nexus 9316D-GX、および Cisco Nexus 93600CD-GX プラットフォーム ス イッチでサポートされています。
- Cisco NX-OS リリース 9.3(3) 以降、隣接関係 SID と OSPF は Cisco Nexus 9364C-GX、Cisco Nexus 9316D-GX、および Cisco Nexus 93600CD-GX プラットフォーム スイッチでサポート されています。
- Cisco NX-OS リリース 9.3(3) 以降、OSPF でのセグメント ルーティング、IS-IS アンダーレ イ、およびBGPラベル付きユニキャストはCiscoNexus 9364C-GX、CiscoNexus 9316D-GX、 および Cisco Nexus 93600CD-GX プラットフォーム スイッチでサポートされています。
- BGPは、next-hop-selfが有効な場合にのみ、iBGPルートリフレクタクライアントにSRGB ラベルを割り当てます(たとえば、プレフィックスは、RR上のローカルIP/IPv6アドレス の 1 つであるネクスト ホップでアドバタイズされます)。RR で next-hop-self を設定する と、影響を受けるルートのネクスト ホップが変更されます(ルート マップ フィルタリン グの対象)。
- Cisco Nexus 9300-EX および 9300-FX プラットフォーム スイッチの MPLS 機能では、無停 止の ISSU はサポートされていません。
- スタティック MPLS、MPLS セグメント ルーティング、および MPLS ストリッピングを同 時に有効にすることはできません。
- Cisco NX-OSリリース 9.3(5) 以降、MPLS ストリッピングは Cisco Nexus 9300-GX プラット フォーム スイッチでサポートされます。以下の注意事項が当てはまります。
	- MPLS ストリップ機能を動作させるには、スイッチのリロード後に、**mpls strip** およ び **hardware acl tap-agg** コマンドを設定する必要があります。
	- Cisco Nexus 9300-GX プラットフォーム スイッチで MPLS ストリップが有効になって いる場合、ACL ログ プロセスは表示されません。
	- dot1q VLAN を使用した MPLS ストリップはサポートされていません。
	- すべての二重 VLAN タグについて、2 番目の VLAN 範囲は 2 ~ 510 である必要があ ります。
	- dot1q を使用した MPLS ストリップはサポートされていません。
- PACL リダイレクトをサポートするには、入力タップ インターフェイスで **mode tap-aggregation** コマンドを実行する必要があります。
- スタティック MPLS、MPLS セグメント ルーティング、および MPLS ストリッピングは相 互に排他的であるため、マルチホップ BGP の唯一のセグメント ルーティング アンダーレ イはシングルホップ BGP です。 eBGP をオーバーレイとして実行する iBGP マルチホップ トポロジはサポートされていません。
- 特定のインターフェイスへの転送がその後に続く MPLS ポップはサポートされていませ ん。最後から2番目のホップ ポップ (PHP) は、コントロール プレーンが IPv4 黙示的 NULL ラベルをインストールした場合でも、ラベル FIB (LFIB) のアウトラベル として明 示的 NULL ラベルをインストールすれば回避できます。
- BGP ラベル付きユニキャストおよび BGP セグメント ルーティングは、IPv6 プレフィック スではサポートされていません。
- BGP ラベル付きユニキャストおよび BGP セグメント ルーティングは、トンネル インター フェイス(GREおよびVXLANを含む)またはvPCアクセスインターフェイスではサポー トされていません。
- MTU パスディスカバリ (RFC 2923) は、MPLS ラベル スイッチド パス (LSP) またはセ グメント ルーテッド パスではサポートされていません。
- Cisco Nexus 9200 シリーズ スイッチの場合、レイヤ 3 または MPLS 隣接の隣接統計は維持 されません。
- Cisco Nexus 9500 シリーズ スイッチの場合、MPLS LSP およびセグメント ルーテッド パス は、サブインターフェイス(ポートチャネルまたは通常のレイヤ3ポートのいずれか)で はサポートされていません。
- Cisco Nexus 9500 プラットフォーム スイッチの場合、セグメント ルーティングは非階層 ルーティング モードでのみサポートされます。
- BGP 設定コマンドの **neighbor-down fib-accelerate** および **suppress-fib-pending** は、MPLS プレフィックスではサポートされていません。
- RFC 2973 および RFC 3270 で定義されている統一モデルはサポートされていません。した がって、IP DSCP ビットはインポーズされた MPLS ヘッダーにコピーされません。
- セグメント ルーティング グローバル ブロック(SRGB)を再構成すると、BGP プロセス が自動的に再起動され、既存の URIB および ULIB エントリが更新されます。トラフィッ クの損失は数秒間発生するため、本番環境で SRGB を再構成しないでください。
- セグメントルーティンググローバルブロック (SRGB) が範囲に設定されているが、ルー ト マップ ラベル インデックス デルタ値が設定された範囲外にある場合、割り当てられた ラベルは動的に生成されます。たとえば、ルート マップのラベル インデックスが 9000 に 設定されているときに SRGB が 16000 ~ 23999 の範囲に設定されている場合、ラベルは動 的に割り当てられます。
- ネットワークの拡張性のため、トップオブラック(ToR)または境界リーフスイッチから 接続されているプレフィクスをアドバタイズするマルチホップ BGP とともに階層型ルー ティング設計を使用することを推奨します。
- BGP セッションは、MPLS LSP またはセグメント ルーテッド パスではサポートされてい ません。
- レイヤ 3 転送整合性チェッカーは、MPLS ルートではサポートされていません。
- Cisco Nexus 9000 シリーズ スイッチのオンデマンド ネクスト ホップを使用して、セグメ ント ルーティング トラフィック エンジニアリングを設定できます。
- セグメント ルーティングのレイヤ 3 VPN およびレイヤ 3 EVPN ステッチングは、Cisco Nexus 9000 シリーズ スイッチでサポートされています。
- Cisco NX-OS リリース 9.3(3) 以降、セグメント ルーティング用のレイヤ 3 VPN およびレイ ヤ 3 EVPN ステッチングは、9300-GX プラットフォーム スイッチでサポートされていま す。
- OSPFv2 は、Cisco Nexus 9000 シリーズ スイッチのセグメント ルーティングの IGP コント ロール プレーンとして設定できます。
- セグメント ルーティングのレイヤ 3 VPN およびレイヤ 3 EVPN ステッチングは、-EX ライ ンカードを備えた Cisco Nexus 9364C、9200、9300-EX、および 9500 プラットフォーム ス イッチではサポートされていません。
- OSPF セグメント ルーティング コマンドおよびオンデマンド ネクスト ホップを使用した セグメント ルーティング トラフィック エンジニアリングは、Cisco Nexus 9364C スイッチ ではサポートされていません。
- セグメント ルーティングは、Cisco Nexus 9300-FX2 および 9300-FX3 プラットフォーム ス イッチでサポートされています。
- セグメントルーティングのためのレイヤ3VPNおよびレイヤ3EVPNステッチング、OSPF セグメント ルーティング コマンド、およびオンデマンド ネクスト ホップを使用したセグ メント ルーティング トラフィック エンジニアリングは、Cisco Nexus 9364C スイッチでサ ポートされています。
- セグメントルーティングを介したレイヤ3 VPNは、Cisco Nexus 3100、3200、9200、9300、 9300-EX/FX/FX2/FX3 プラットフォーム スイッチ、および EX\FX と R ライン カードを搭 載した Cisco Nexus 9500 プラットフォーム スイッチでサポートされています。
- セグメント ルーティング設定を削除すると、MPLS およびトラフィック エンジニアリン グ設定を含む、関連するすべてのセグメント ルーティング設定が削除されます。
- •ブート変数を設定してスイッチをリロードすることによって、Cisco NexusデバイスをCisco NX-OS リリース 9.3(1) から以前の NX-OS リリースにダウングレードすると、セグメント ルーティング MPLS の以前の設定がすべて失われます。
- Cisco NX-OS リリース 9.3(1) から ISSD を実行する前に、セグメント ルーティング設定を 無効にする必要があります。そうしないと、既存のセグメントルーティング構成が失われ ます。
- セグメント ルーティング MPLS 隣接統計は、出力ラベル スタックと中間ノードのネクス ト ホップに基づいて収集されます。ただし、PHP モードでは、同じスタックがすべての FEC で共有されるため、統計はすべての隣接で表示されます。
- スイッチでセグメント ルーティングが有効になっている場合、dot1Q タグ付き MPLS パ ケットの Q-in-Q タギングはサポートされておらず、パケットは外部タグのみで出力され ます。

例:VLAN 100 を使用する、アクセス dot1q トンネル モードの入力ポートについて考えま す。着信 MPLS トラフィックには、200 の dot1Q タグがあります。通常、トラフィックは 外部タグ100、内部タグ200 (着信パケットのタグと同じ)で送信されます。ただし、パケッ トは外部タグ付きで送信され、内部タグは失われます。

- 着信MPLSパケットにタグが付いておらず、入力ポートがアクセスVLANモードの場合、 セグメント ルーティングが有効になっていれば、パケットはタグなしで出力されます。
- BGP、OSPF、およびIS-ISアンダーレイを同時に使用してセグメントルーティングを構成 しないことをお勧めします。
- Cisco NX-OS リリース 10.2(1q)F 以降、SR-MPLS は N9K-C9332D-GX2B プラットフォーム スイッチでサポートされます。ただし、SR PBR および MPLS ストリップ dot1q 機能は、 GX2 スイッチではまだサポートされていません。

# セグメント ルーティングの設定

## セグメント ルーティングの設定

#### 始める前に

セグメントルーティングを設定する前に、以下の条件を満たしていることを確認してくださ い。

- **segment-routing** コマンドを構成する前に、**install feature-set mpls**、**feature-set mpls** および **feature mpls segment-routing** コマンドが存在している必要があります。
- グローバルブロックが構成されている場合、指定された範囲が使用されます。それ以外の 場合は、デフォルトの 16000 ~ 23999 の範囲が使用されます。
- BGP は、**set label-index**<*value*> 構成と新しい**connected-prefix-sid-map** CLI の両方を使用す るようになりました。競合が発生した場合は、SR-APP の構成が優先されます。

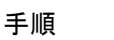

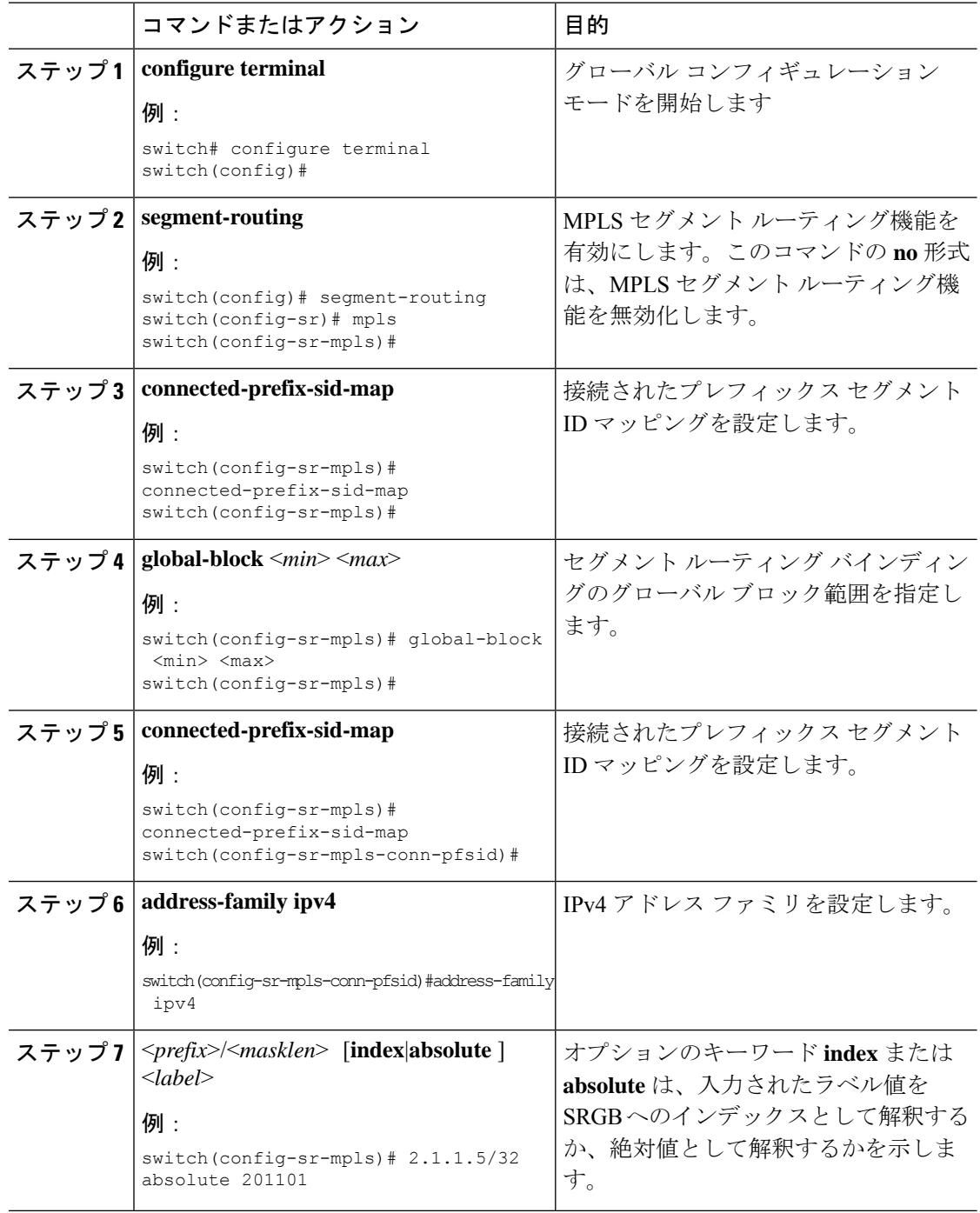

#### 例

showコマンドについては、次の設定例を参照してください。

switch# show segment-routing mpls Segment-Routing Global info Service Name: segment-routing State: Enabled Process Id: 29123 Configured SRGB: 17000 – 24999 SRGB Allocation status: Alloc-Successful Current SRGB: 17000 – 24999 Cleanup Interval: 60 Retry Interval: 180

次の CLI は、SR-APP に登録されているクライアントを表示します。クライアントが 関心を登録した VRF がリストされます。

```
switch# show segment-routing mpls clients
           Segment-Routing Mpls Client Info
Client: isis-1
   PIB index: 1 UUID: 0x41000118 PID: 29463 MTS SAP: 412
   TIBs registered:
       VRF: default Table: base
Client: bgp-1
    PIB index: 2 UUID: 0x11b PID: 18546 MTS SAP: 62252
   TIBs registered:
       VRF: default Table: base
Total Clients: 2
```
**show segment-routing mplsipv4 connected-prefix-sid-map** CLI コマンドの例では、SRGB は、プレフィックスSIDが構成されたSRGB内にあるかどうかを示します。**Indx**フィー ルドは、構成されたラベルがグローバルブロックへのインデックスであることを示し ます。**Abs** フィールドは、構成されたラベルが絶対値であることを示します。

SRGB フィールドに N が表示されている場合は、構成されたプレフィックス SID が SRGB 範囲内になく、SR-APP クライアントに提供されていないことを意味します。 SRGB 範囲に入るプレフィックス SID のみが SR-APP クライアントに与えられます。

switch# show segment-routing mpls ipv4 connected-prefix-sid-map Segment-Routing Prefix-SID Mappings Prefix-SID mappings for VRF default Table base Prefix SID Type Range SRGB 13.11.2.0/24 713 Indx 1 Y 30.7.7.7/32 730 Indx 1 Y 59.3.24.0/30 759 Indx 1 Y 150.101.1.0/24 801 Indx 1 Y<br>150.101.1.1/32 802 Indx 1 Y 150.101.1.1/32 802 Indx 1 Y 150.101.2.0/24 803 Indx 1 Y<br>1.1.1.1/32 16013 Abs 1 Y 1.1.1.1/32 16013 Abs 1

#### 次の CLI は **show running-config segment-routing** 出力を表示します。

```
switch# show running-config segment-routing ?
> Redirect it to a file
>> Redirect it to a file in append mode
all Show running config with defaults
| Pipe command output to filter
switch# show running-config segment-routing
switch# show running-config segment-routing
!Command: show running-config segment-routing
!Running configuration last done at: Thu Dec 12 19:39:52 2019
!Time: Thu Dec 12 20:06:07 2019
version 9.3(3) Bios:version 05.39
segment-routing
   mpls
        connected-prefix-sid-map
            address-family ipv4
                2.1.1.1/32 absolute 100100
```
switch#

## インターフェイス上の **MPLS** のイネーブル化

MPLSはセグメントルーティングで使用するインターフェイスで有効にすることができます。

#### 始める前に

MPLS 機能セットは、**install feature-set mpls** および **feature-set mpls** コマンドを使用してインス トールし、有効にする必要があります。

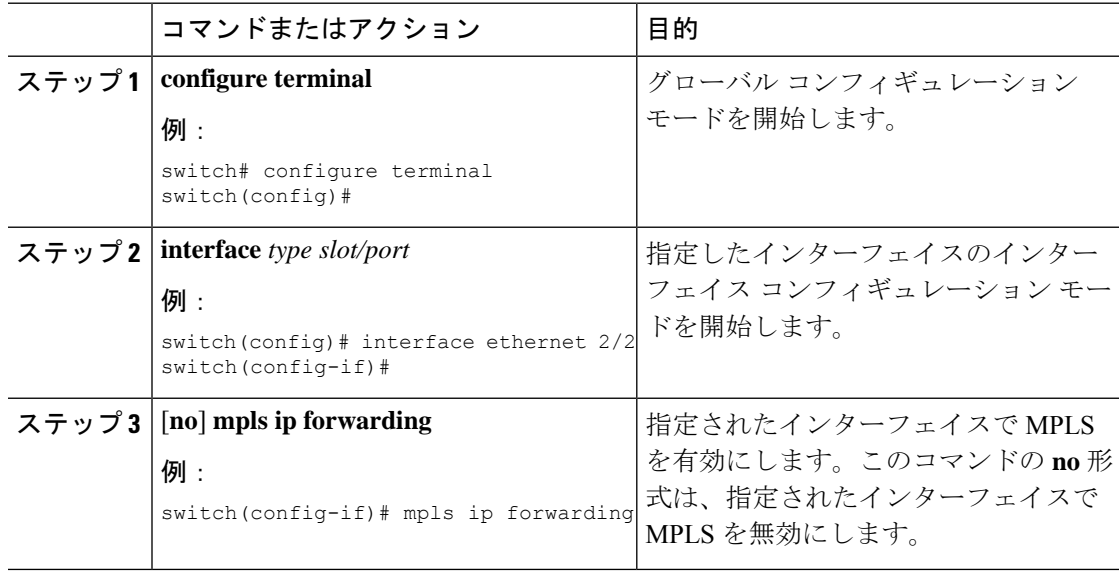

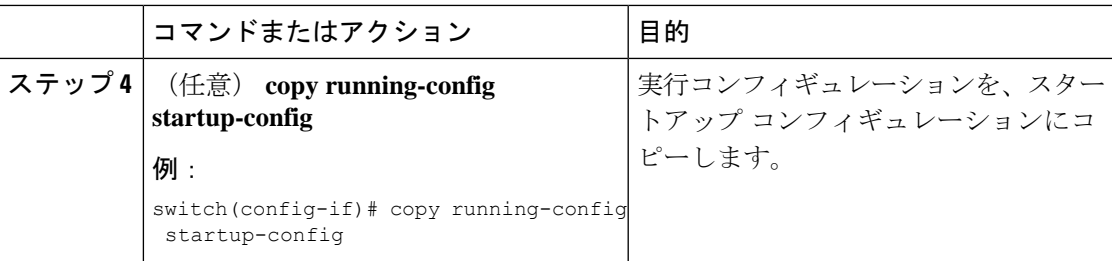

## セグメント ルーティング グローバル ブロックの設定

セグメント ルーティング グローバル ブロック(SRGB)の開始と終了 MPLS ラベルは設定で きます。

#### 始める前に

MPLS 機能セットは、**install feature-set mpls** および **feature-set mpls** コマンドを使用してインス トールし、有効にする必要があります。

MPLS セグメント ルーティング機能を有効にする必要があります。

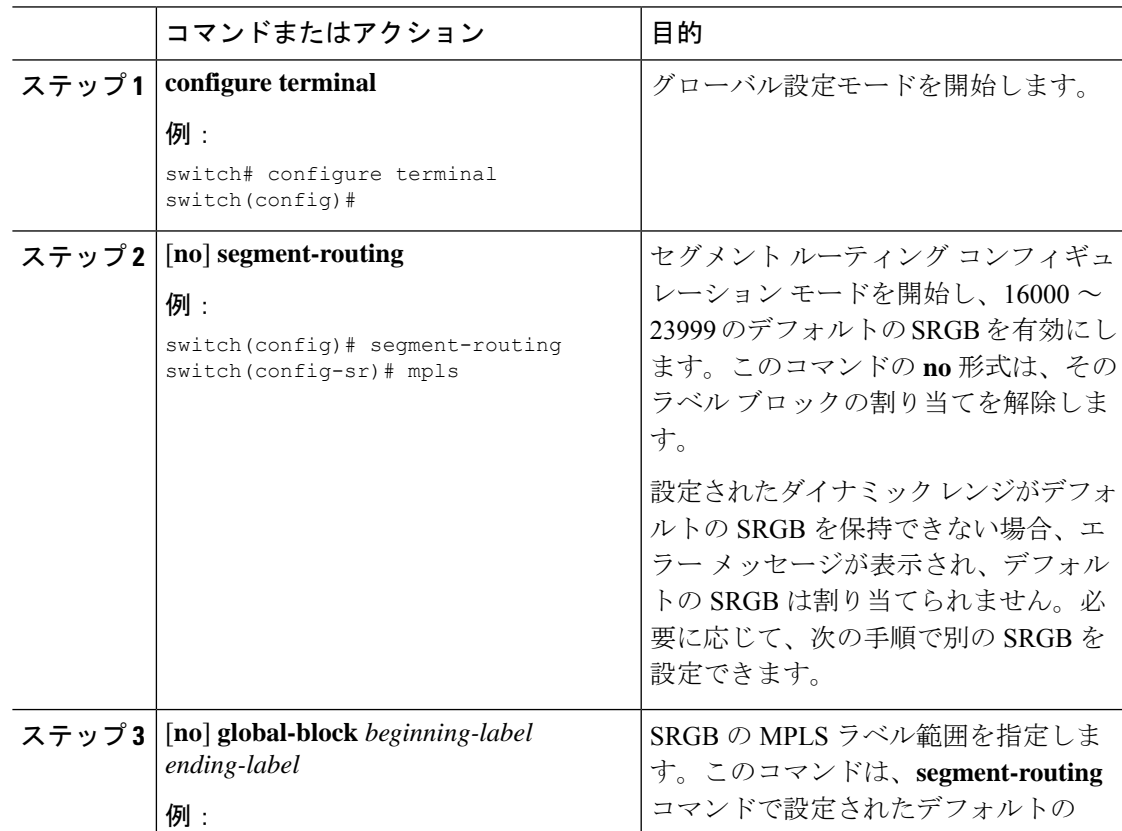

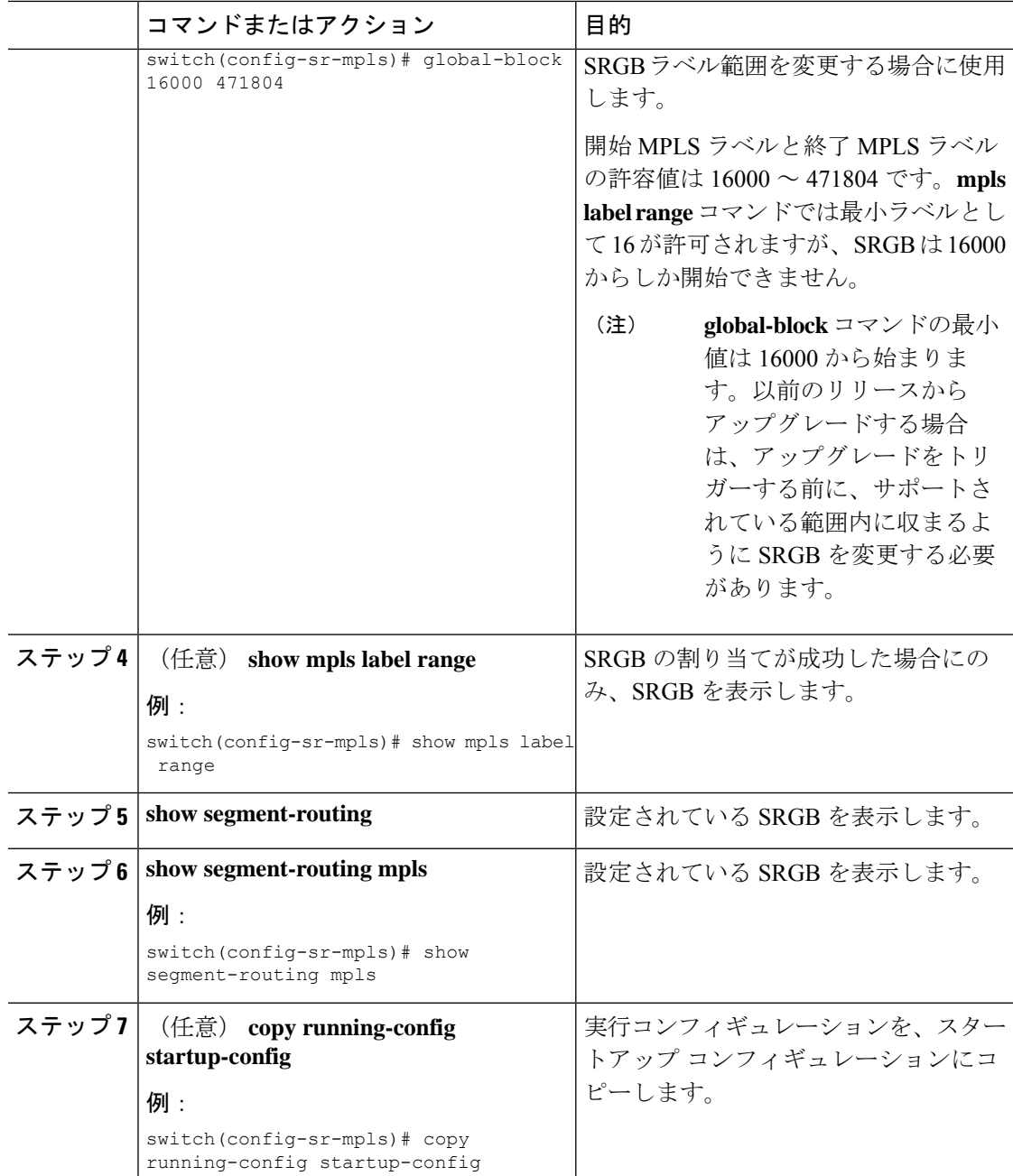

## ラベル インデックスの構成

**network**コマンドにマッチするルートのラベルインデックスを設定できます。これにより、**set label-index** コマンドを含むルート マップで構成されているローカル プレフィックスに対して BGP プレフィックス SID がアドバタイズされます。ただし、ローカル プレフィックスを指定 する **network** コマンドでルート マップが指定されていることが必要です。(**network** コマンド

の詳細については、Cisco Nexus 9000 Series NX-OS Unicast Routing [Configuration](http://www.cisco.com/c/en/us/td/docs/switches/datacenter/nexus9000/sw/7-x/unicast/configuration/guide/l3_cli_nxos.html) Guide の 「Configuring Basic BGP」の章を参照してください)。

 $\label{eq:1} \bigotimes_{\mathbb{Z}}\mathbb{Z}_{\mathbb{Z}}$ (注) セグメントルーティングアプリケーション(SR-APP)モジュールは、セグメントルーティン グ機能を設定するために使用されます。BGP は、プレフィックス SID の設定のために、ルー ト マップの下の **set label-index** <*value*> 設定と、新しい **connected-prefix-sid-map** CLI の両方を 使用するようになりました。競合が発生した場合には、SR-APP の設定が優先されます。

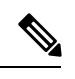

ルート マップが **network** コマンド以外のコンテキストで指定されている場合、ルートマップ ラベル インデックスは無視されます。また、プレフィックスが **allocate-label route-map** *route-map-name*コマンドで設定されているかどうかに関係なく、ルートマップラベルインデッ クスを使用してプレフィックスにラベルが割り当てられます。 (注)

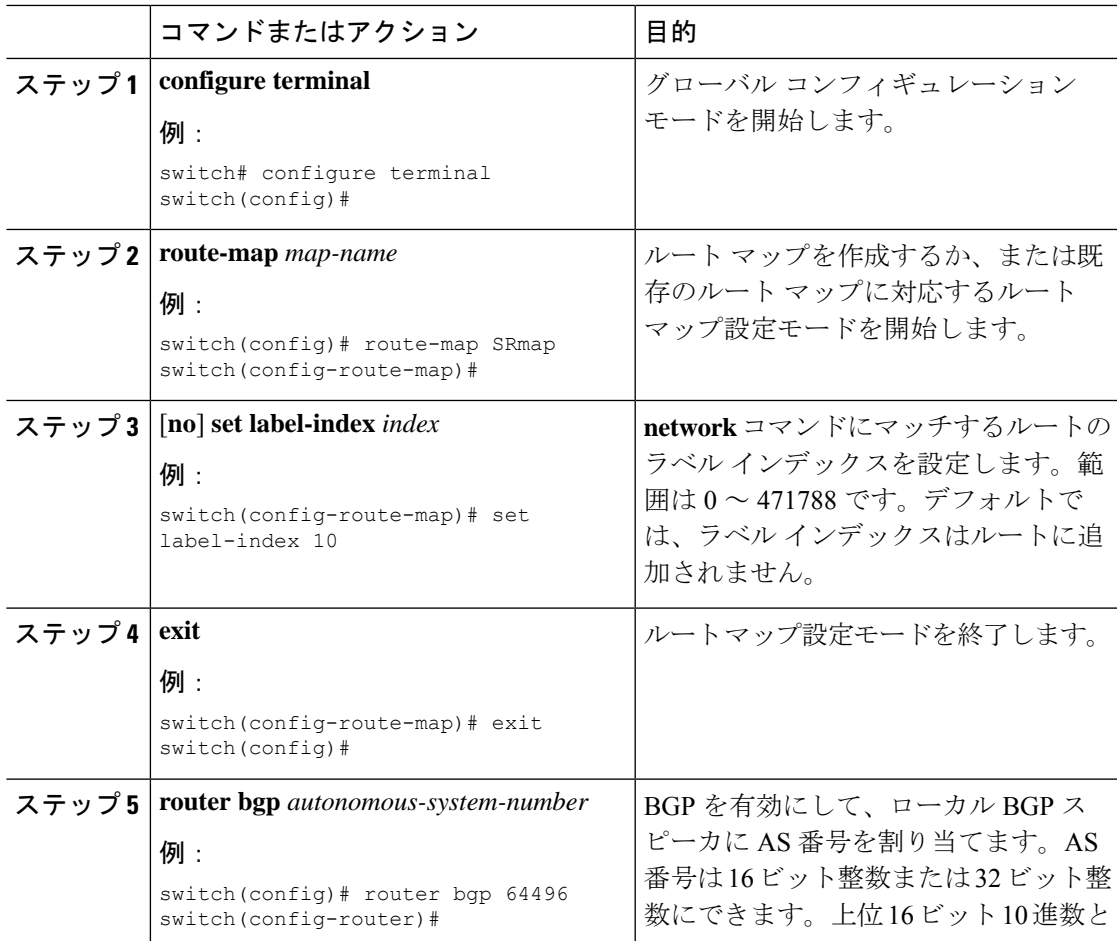

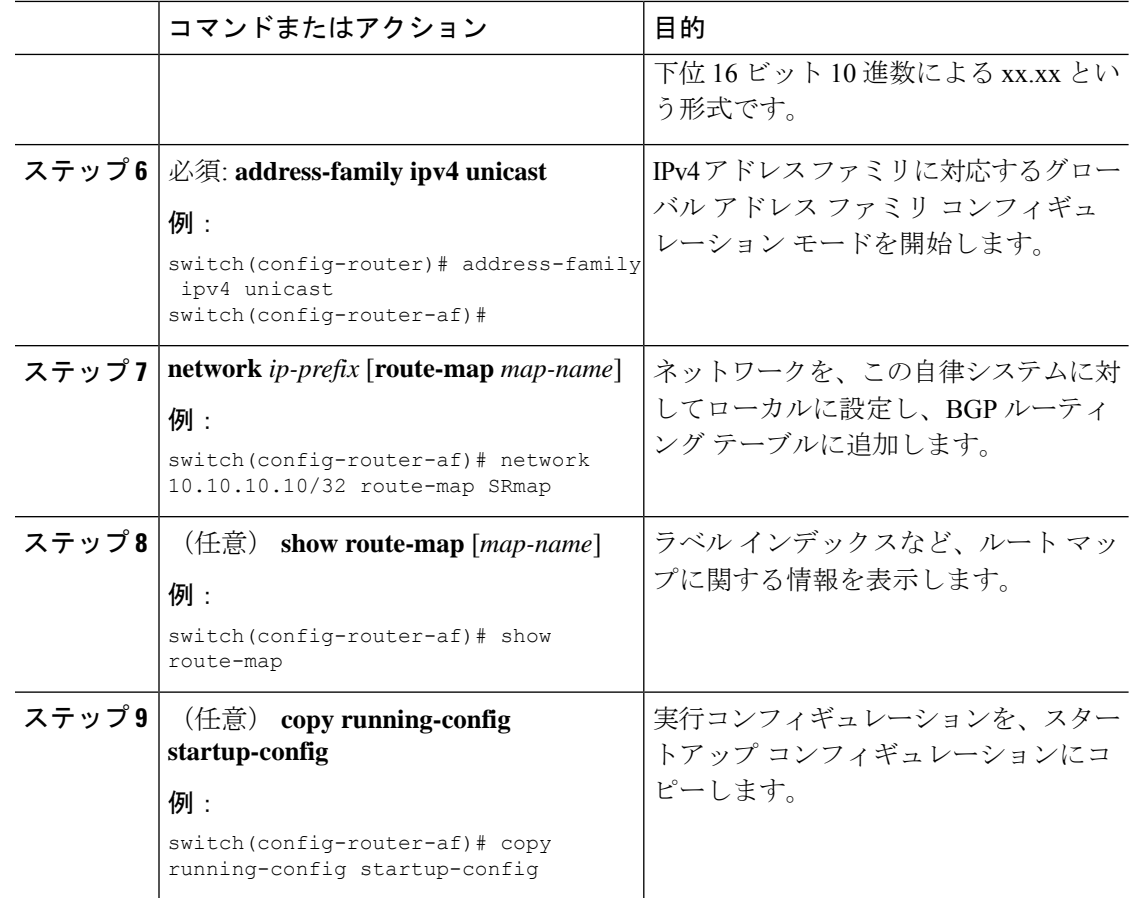

## セグメント ルーティングの構成例

このセクションの例は、2 台のルータ間の一般的な BGP プレフィックス SID 構成を示してい ます。

この例は、10.10.10.10/32 と 20.20.20.20/32 の BGP スピーカー構成を、それぞれ 10 と 20 のラベ ル インデックスでアドバタイズする方法を示しています。16000 ~ 23999 のデフォルトのセグ メント ルーティング グローバル ブロック (SRGB)範囲を使用します。

```
hostname s1
install feature-set mpls
feature-set mpls
feature telnet
feature bash-shell
feature scp-server
feature bgp
feature mpls segment-routing
segment-routing
 mpls
 vlan 1
segment-routing
 mpls
   connected-prefix-sid-map
```

```
address-family ipv4
    2.1.1.1/32 absolute 100100
route-map label-index-10 permit 10
  set label-index 10
route-map label-index-20 permit 10
  set label-index 20
vrf context management
  ip route 0.0.0.0/0 10.30.108.1
interface Ethernet1/1
 no switchport
 ip address 10.1.1.1/24
 no shutdown
interface mgmt0
  ip address dhcp
  vrf member management
interface loopback1
  ip address 10.10.10.10/32
interface loopback2
  ip address 20.20.20.20/32
line console
line vty
router bgp 1
  address-family ipv4 unicast
   network 10.10.10.10/32 route-map label-index-10
   network 20.20.20.20/32 route-map label-index-20
    allocate-label all
  neighbor 10.1.1.2 remote-as 2
    address-family ipv4 labeled-unicast
```
#### この例は、BGP スピーカーからの構成を受信する方法を示しています。

```
hostname s2
install feature-set mpls
feature-set mpls
feature telnet
feature bash-shell
feature scp-server
feature bgp
feature mpls segment-routing
segment-routing mpls
vlan 1
vrf context management
 ip route 0.0.0.0/0 10.30.97.1
  ip route 0.0.0.0/0 10.30.108.1
interface Ethernet1/1
 no switchport
  ip address 10.1.1.2/24
 ipv6 address 10:1:1::2/64
 no shutdown
interface mgmt0
  ip address dhcp
```

```
vrf member management
interface loopback1
 ip address 2.2.2.2/32
line console
line vty
router bgp 2
 address-family ipv4 unicast
    allocate-label all
  neighbor 10.1.1.1 remote-as 1
    address-family ipv4 labeled-unicast
```

```
この例は、BGP スピーカーからの構成を表示する方法を示しています。この例の show コマン
ドは、16000 ~ 23999 の SRGB 範囲のラベル 16010 にマッピングされているラベル インデック
ス 10 のプレフィックス 10.10.10.10 を表示します。
```
#### switch# **show bgp ipv4 labeled-unicast 10.10.10.10/32**

```
BGP routing table information for VRF default, address family IPv4 Label Unicast
BGP routing table entry for 10.10.10.10/32, version 7
Paths: (1 available, best #1)
Flags: (0x20c001a) on xmit-list, is in urib, is best urib route, is in HW, , has label
 label af: version 8, (0x100002) on xmit-list
 local label: 16010
 Advertised path-id 1, Label AF advertised path-id 1
 Path type: external, path is valid, is best path, no labeled nexthop, in rib
 AS-Path: 1 , path sourced external to AS
   10.1.1.1 (metric 0) from 10.1.1.1 (10.10.10.10)
     Origin IGP, MED not set, localpref 100, weight 0
     Received label 0
     Prefix-SID Attribute: Length: 10
       Label Index TLV: Length 7, Flags 0x0 Label Index 10
 Path-id 1 not advertised to any peer
  Label AF advertisement
 Path-id 1 not advertised to any peer
この例は、BGP スピーカーで出力ピア エンジニアリングを構成する方法を示しています。
hostname epe-as-1
install feature-set mpls
feature-set mpls
feature telnet
feature bash-shell
feature scp-server
feature bgp
feature mpls segment-routing
segment-routing mpls
vlan 1
vrf context management
 ip route 0.0.0.0/0 10.30.97.1
 ip route 0.0.0.0/0 10.30.108.1
interface Ethernet1/1
 no switchport
 ip address 10.1.1.1/24
```

```
no shutdown
interface Ethernet1/2
 no switchport
  ip address 11.1.1.1/24
  no shutdown
interface Ethernet1/3
 no switchport
 ip address 12.1.1.1/24
 no shutdown
interface Ethernet1/4
 no switchport
 ip address 13.1.1.1/24
 no shutdown
interface Ethernet1/5
 no switchport
 ip address 14.1.1.1/24
 no shutdown
```
次に、show ip route vrf 2 コマンドの例を示します。

```
show ip route vrf 2
IP Route Table for VRF "2"
'*' denotes best ucast next-hop
'**' denotes best mcast next-hop
'[x/y]' denotes [preference/metric]
'%<string>' in via output denotes VRF <string>
41.11.2.0/24, ubest/mbest: 1/0
    *via 1.1.1.9%default, [20/0], 13:26:48, bgp-2, external, tag 11 (mpls-vpn)
42.11.2.0/24, ubest/mbest: 1/0, attached
   *via 42.11.2.1, Vlan2, [0/0], 13:40:52, direct
42.11.2.1/32, ubest/mbest: 1/0, attached
   *via 42.11.2.1, Vlan2, [0/0], 13:40:52, local
```

```
次に、show forwarding route vrf 2 コマンドの例を示します。
```
slot 1 =======

IPv4 routes for table 2/base

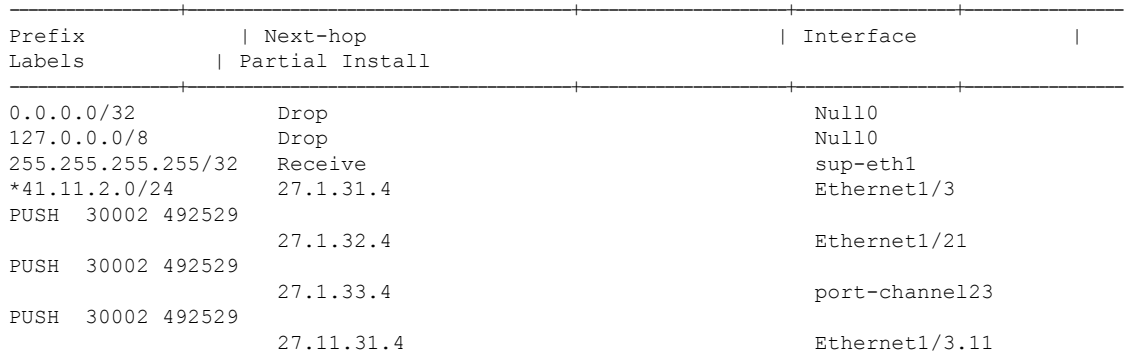

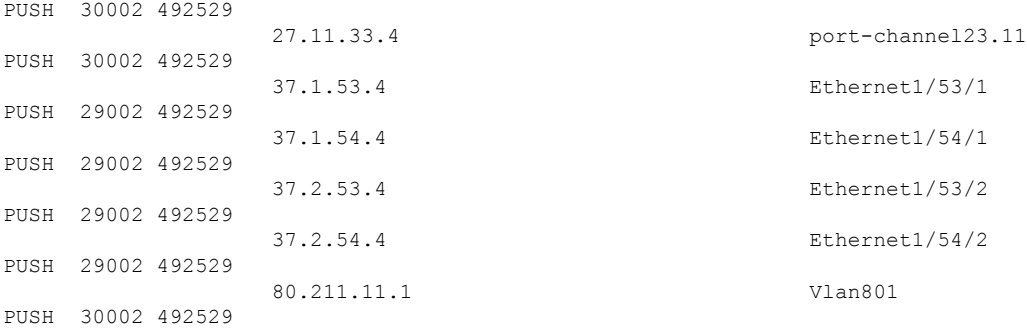

次に、**show bgp l2vpn evpn summary** コマンドの例を示します。

show bgp l2vpn evpn summary BGP summary information for VRF default, address family L2VPN EVPN BGP router identifier 2.2.2.3, local AS number 2 BGP table version is 17370542, L2VPN EVPN config peers 4, capable peers 1 1428 network entries and 1428 paths using 268464 bytes of memory BGP attribute entries [476/76160], BGP AS path entries [1/6] BGP community entries [0/0], BGP clusterlist entries [0/0] 476 received paths for inbound soft reconfiguration 476 identical, 0 modified, 0 filtered received paths using 0 bytes

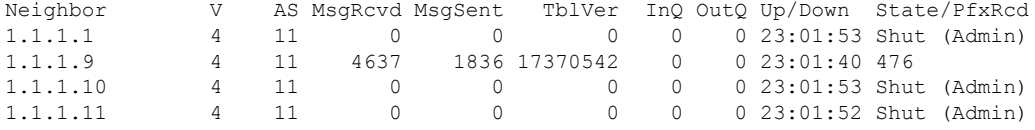

#### 次に、**show bgp l2vpn evpn** コマンドの例を示します。

```
show bgp l2vpn evpn 41.11.2.0
BGP routing table information for VRF default, address family L2VPN EVPN
Route Distinguisher: 14.1.4.1:115
BGP routing table entry for [5]:[0]:[0]:[24]:[41.11.2.0]:[0.0.0.0]/224, version 17369591
Paths: (1 available, best #1)
Flags: (0x000002) on xmit-list, is not in l2rib/evpn, is not in HW
 Advertised path-id 1
 Path type: external, path is valid, received and used, is best path
             Imported to 2 destination(s)
 AS-Path: 11 , path sourced external to AS
   1.1.1.9 (metric 0) from 1.1.1.9 (14.1.4.1)
```
Origin incomplete, MED 0, localpref 100, weight 0 Received label 492529 Extcommunity: RT:2:20

Path-id 1 not advertised to any peer

```
Route Distinguisher: 2.2.2.3:113
BGP routing table entry for [5]:[0]:[0]:[24]:[41.11.2.0]:[0.0.0.0]/224, version 17369595
Paths: (1 available, best #1)
Flags: (0x000002) on xmit-list, is not in l2rib/evpn, is not in HW
```
Advertised path-id 1 Path type: external, path is valid, is best path Imported from 14.1.4.1:115:[5]:[0]:[0]:[24]:[41.11.2.0]:[0.0.0.0]/224 AS-Path: 11 , path sourced external to AS 1.1.1.9 (metric 0) from 1.1.1.9 (14.1.4.1)

# **IS-IS** プロトコルでのセグメント ルーティングの設定

### **IS-IS** について

IS-IS は、ISO(国際標準化機構)/IEC(国際電気標準化会議)10589 および RFC 1995 に基づ く IGP(内部ゲートウェイ プロトコル)です。Cisco NX-OS は、インターネット プロトコル バージョン 4 (IPv4) および IPv6 をサポートします。IS-IS はネットワーク トポロジの変化を 検出し、ネットワーク上の他のノードへのループフリー ルートを計算できる、ダイナミック リンクステート ルーティング プロトコルです。各ルータは、ネットワークの状態を記述する リンクステートデータベースを維持し、設定された各リンクにパケットを送信してネイバーを 検出します。IS-IS はネットワークを介して各ネイバーにリンクステート情報をフラッディン グします。ルータもすべての既存ネイバーを通じて、リンクステートデータベースのアドバタ イズメントおよびアップデートを送信します。

IS-IS プロトコルでのセグメント ルーティングは、次をサポートしています。

- $\cdot$  IPv4
- レベル 1、レベル 2、およびマルチレベルのルーティング
- プレフィックス SID
- ドメイン ボーダー ノード用の同じループバック インターフェイス上の複数の IS-IS イン スタンス
- 隣接関係用の隣接関係 SID

### **IS-IS** プロトコルでのセグメント ルーティングの設定

セグメント ルーティングは IS-IS プロトコルで設定できます。

#### 始める前に

次の条件が満たされると、IS-IS セグメント ルーティングが完全に有効になります。

- **mpls segment-routing** 機能が有効になっていること。
- IS-IS 機能が有効になっていること。
- セグメント ルーティングが、IS-IS の下で少なくとも 1 つのアドレス ファミリに対して有 効になっていること。

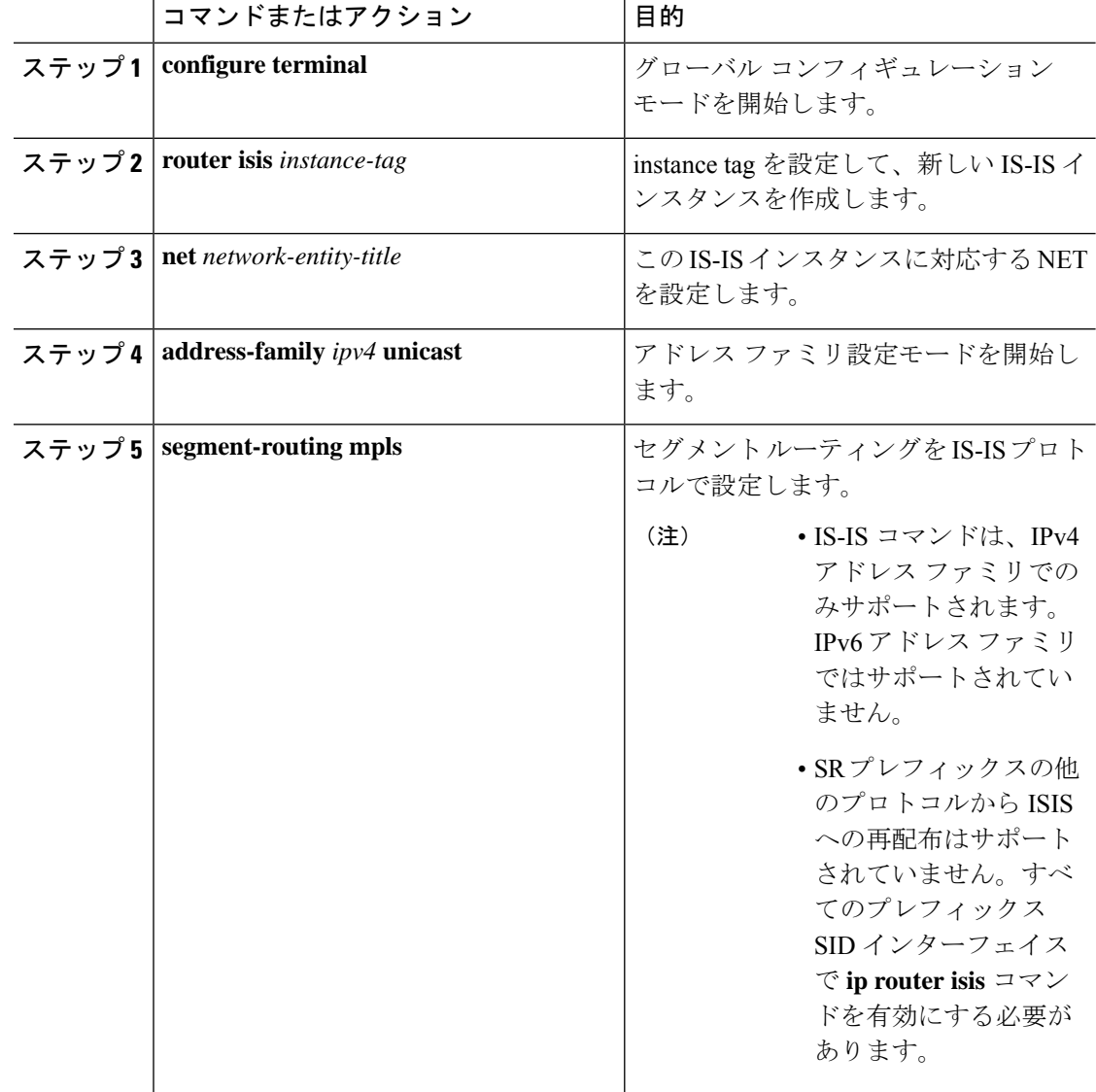

#### 手順

# **OSPFv2** プロトコルでのセグメント ルーティングの設定

### **OSPF** について

Open Shortest Path First (OSPF) は、Internet Engineering Task Force (IETF) の OSPF ワーキング グループによって開発された内部ゲートウェイ プロトコル(IGP)です。OSPF は特に IP ネッ トワーク向けに設計されており、IPサブネット化、および外部から取得したルーティング情報 のタギングをサポートしています。OSPF を使用するとパケット認証も可能になり、パケット を送受信するときに IP マルチキャストが使用されます。

OSPF プロトコルのセグメント ルーティング設定は、プロセス レベルまたはエリア レベルで 適用できます。プロセス レベルでセグメント ルーティングを設定すると、すべてのエリアで 有効になります。ただし、エリア レベルごとに有効または無効にすることもできます。

OSPF プロトコルでのセグメント ルーティングは、次をサポートしています。

- OSPFv2 のコントロール プレーン
- マルチエリア
- ループバック インターフェイス上のホスト プレフィックスの IPv4 プレフィックス SID
- 隣接関係用の隣接関係 SID

## 隣接関係 **SID** のアドバタイズメント

OSPF は、セグメント ルーティング隣接関係 SID のアドバタイズメントをサポートしていま す。隣接関係セグメント識別子(Adj-SID)は、セグメント ルーティングにおけるルータ隣接 関係を表します。

セグメントルーティング対応ルータは、隣接関係ごとにAdj-SIDを割り当てることができ、こ の SID を拡張不透明リンク LSA で伝送するように Adj-SID サブ TLV が定義されます。

OSPF は、OSPF 隣接関係が 2 つの方法または完全な状態にある場合、各 OSPF ネイバーに隣接 関係 SID を割り当てます。OSPF は、セグメント ルーティングが有効になっている場合にのみ 隣接関係SIDを割り当てます。隣接関係SIDのラベルは、システムによって動的に割り当てら れます。これにより、ローカルでしか有効でないため、設定ミスの可能性がなくなります。

### 接続されたプレフィックス **SID**

OSPFv2 は、ループバック インターフェイスに関連付けられたアドレスのプレフィックス SID のアドバタイズをサポートします。これを実現するために、OSPFは、不透明な拡張プレフィッ クス LSA で拡張プレフィックス サブ TLV を使用します。OSPF がネイバーからこの LSA を受 信すると、SR ラベルは、拡張プレフィックス サブ TLV に存在する情報に基づいて、受信した プレフィックスに対応する RIB に追加されます。

設定では、セグメント ルーティングを OSPF で有効にする必要があり、OSPF で設定された ループバックインターフェイスに対応して、セグメントルーティングモジュールでプレフィッ クス-SID マッピングが必要です。

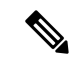

SID は、ループバック アドレスに対してのみ、またエリア内およびエリア間プレフィックス タイプに対してのみアドバタイズされます。外部プレフィックスまたはNSSAプレフィックス の SID 値はアドバタイズされません。 (注)

### エリア間のプレフィックス伝播

エリア境界を越えたセグメント ルーティング サポートを提供するには、エリア間で SID 値を 伝播するために OSPF が必要です。OSPF は、エリア間のプレフィックス到達可能性をアドバ タイズするときに、プレフィックスのSIDがアドバタイズされているかどうかを確認します。 通常、SID値はルータから取得され、送信元エリアのプレフィックスへの最適なパスに寄与し ます。この場合、OSPF はその SID を使用してエリア間でアドバタイズを行います。SID 値が エリア内のベスト パスに寄与するルータによってアドバタイズされない場合、OSPF は送信元 エリア内の他のルータからの SID 値を使用します。

## セグメント ルーティングのグローバル範囲の変更

OSPFは、SID/ラベル範囲TLVのアドバタイズに関して、そのセグメントルーティング機能を アドバタイズします。OSPFv2では、SID/ラベル範囲TLVはルータ情報LSAで伝えられます。

セグメントルーティングのグローバル範囲設定は、「segment-routingmpls」設定の下にありま す。OSPF プロセスが来たら、segment-routing からグローバル範囲の値を取得し、その後の変 更はそれに伝播する必要があります。

OSPF セグメント ルーティングが設定されている場合、OSPF は、OSPF セグメント ルーティ ングの動作状態を有効にする前に、セグメント ルーティング モジュールとのインタラクショ ンをリクエストする必要があります。SRGB 範囲が作成されていない場合、OSPF は有効にな りません。SRGB 変更イベントが発生した場合、OSPF は、そのサブブロック エントリで対応 する変更を行います。

### **SID** エントリの競合処理

理想的な状況では、各プレフィックスに一意のSIDエントリが割り当てられている必要があり ます。

SIDエントリと関連付けられているプレフィックスエントリの間に競合がある場合は、次のい ずれかの方法を使用して競合を解決します。

- 1 つのプレフィックスに複数の SID:同じプレフィックスが異なる SID を持つ複数の送信 元によってアドバタイズされる場合、OSPF はそのプレフィックスのラベルのないパスを インストールします。OSPF は、到達可能なルータからの SID のみを考慮し、到達不能な ルーターからの SID は無視します。1 つのプレフィックスに対して複数の SID がアドバタ イズされると、競合と見なされ、そのプレフィックスの接続領域にSIDはアドバタイズさ れません。同様のロジックは、バックボーン エリアと非バックボーン エリアの間でエリ ア間プレフィックスを伝搬するときにも使用されます。
- SID の範囲外:SID 範囲に収まらない SID の場合、RIB の更新時にラベルは使用されませ  $h_{\rm o}$

### インターフェイスでの **MPLS** 転送

セグメントルーティングがインターフェイスを使用する前に、MPLS転送を有効にする必要が あります。OSPF は、インターフェイスでの MPLS 転送を有効にする役割を担います。

セグメント ルーティングが OSPF トポロジに対して有効になっている場合、または OSPF セグ メントルーティングの動作状態が有効になっている場合、OSPFは、OSPFトポロジがアクティ ブである任意のインターフェイスに対して MPLS を有効にします。同様に、OSPF トポロジの セグメント ルーティングが無効になっている場合、OSPF は、そのトポロジのすべてのイン ターフェイスで MPLS 転送を無効にします。

MPLS転送は、IPIP/GREトンネルを終端するインターフェイスではサポートされていません。

### **OSPFv2** でのセグメント ルーティングの設定

セグメント ルーティングを OSPFv2 プロトコルで設定します。

#### 始める前に

OSPFv2 でセグメント ルーティングを設定する前に、次の条件が満たされていることを確認し てください。

- OSPFv2 機能が有効になっている。
- セグメント ルーティング機能が有効になっている。
- セグメント ルーティングが OSPF で有効になっている。

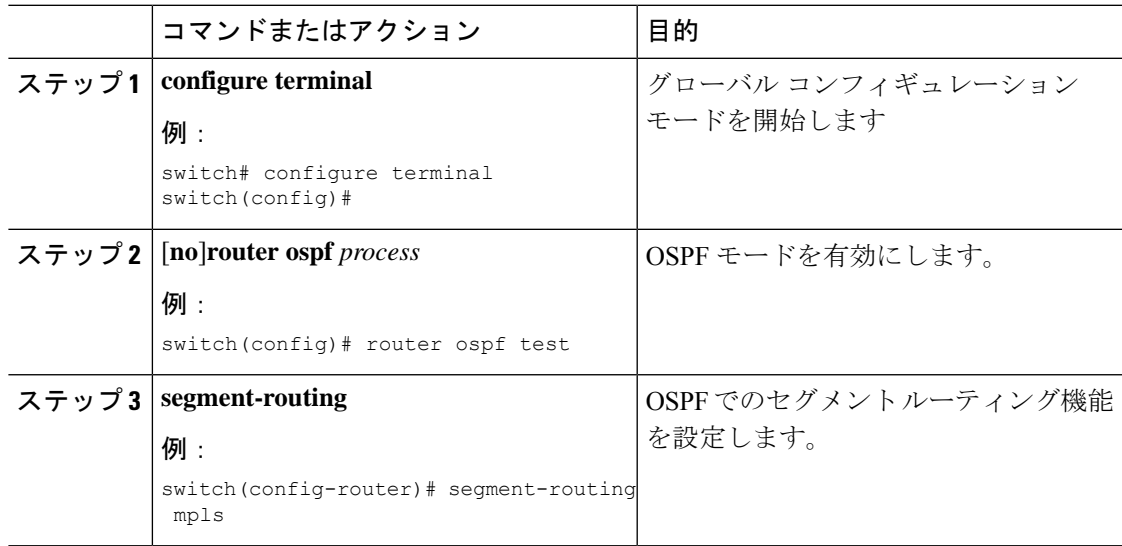

## **OSPF** ネットワークでのセグメント ルーティングの設定:エリア レベ ル

#### 始める前に

OSPF ネットワークでセグメント ルーティングを設定する前に、ネットワーク上で OSPF を有 効にする必要があります。

#### 手順

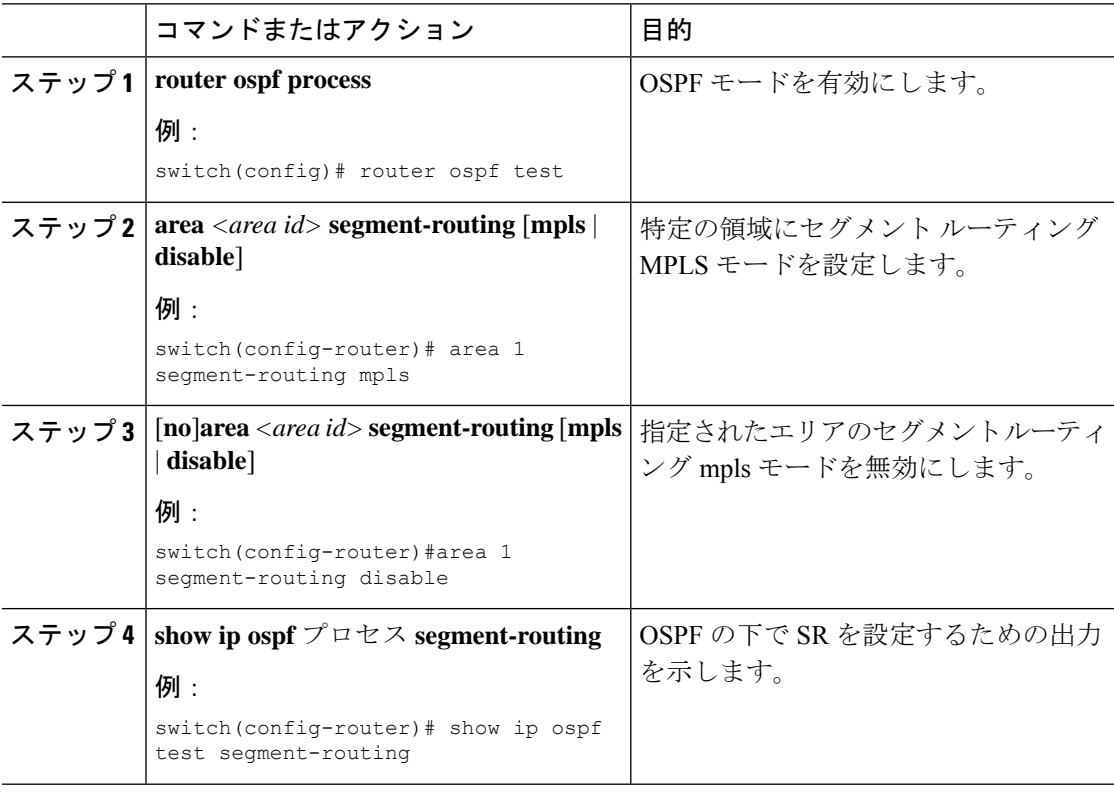

## **OSPF** のプレフィックス **SID** の設定

ここでは、各インターフェイスでプレフィックスセグメントID (SID) を設定する方法につい て説明します。

#### 始める前に

セグメント ルーティングを対応するアドレス ファミリでイネーブルにする必要があります。

 $\mathbf I$ 

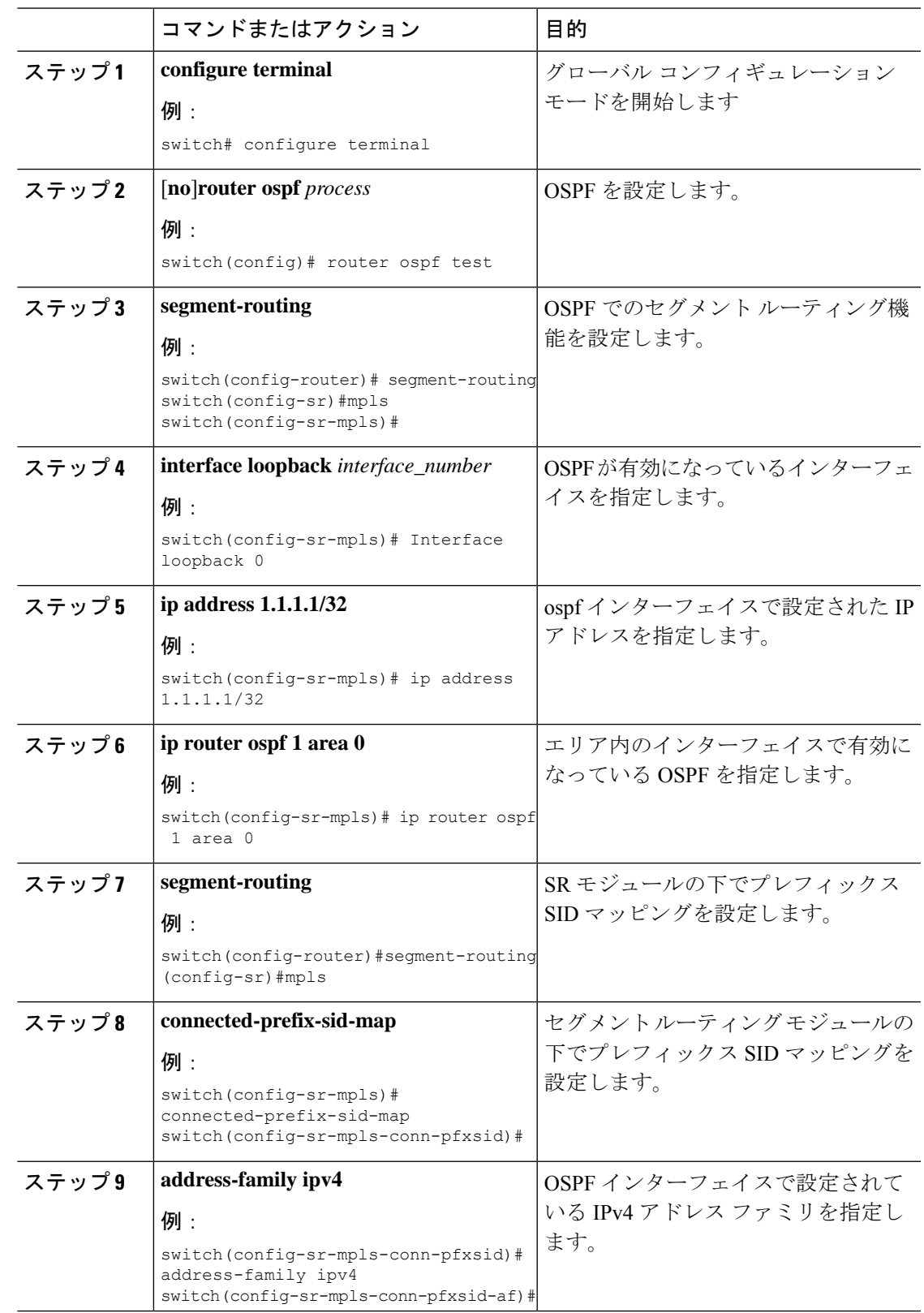

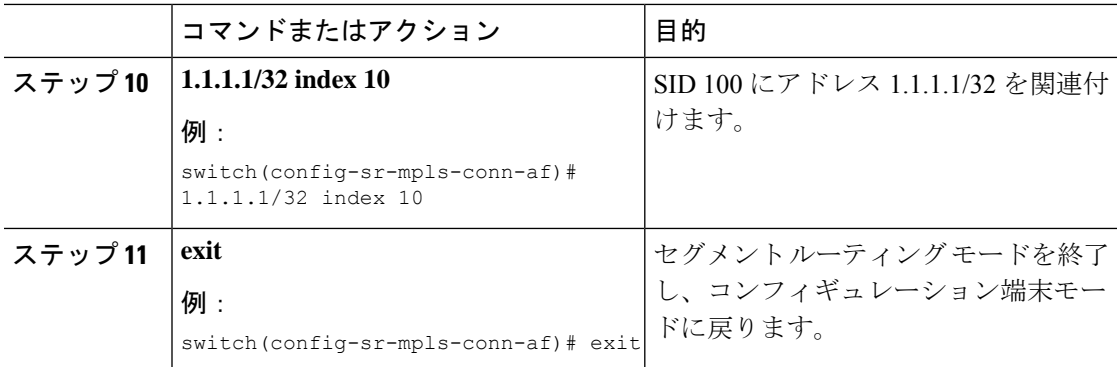

## プレフィックス属性 **N-flag-clear** の設定

OSPF は、その不透明 LSA に拡張プレフィックス TLV を介してプレフィックス SID をアドバ タイズします。これはプレフィックスのフラグを伝送します。そのうちの1つはNフラグ(ノー ド)で、プレフィックスに沿って送信されたトラフィックが、LSAを発信するルータ宛てであ ることを示します。このフラグは通常、ルータのループバックのホスト ルートをマークしま す。

#### 手順

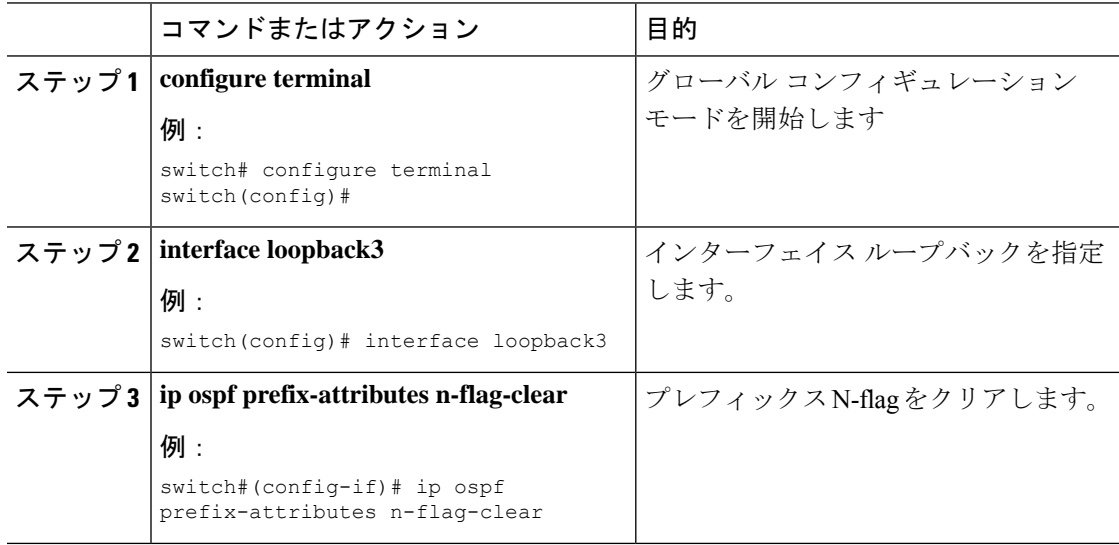

## **OSPF** のプレフィックス **SID** の設定例

この例は、OSPF のプレフィックス SID の設定を示しています。

```
Router ospf 10
    Segment-routing mpls
Interface loop 0
   Ip address 1.1.1.1/32
   Ip router ospf 10 area 0
Segment-routing
```
Mpls connected-prefix-sid-m address-family ipv4 1.1.1.1/32 index 10

# トラフィックエンジニアリング用のセグメントルーティ ングの設定

## トラフィック エンジニアリング用のセグメント ルーティングについ て

トラフィック エンジニアリング用のセグメント ルーティング (SR-TE) は、送信元と宛先の ペア間のトンネルを通じて行われます。トラフィック エンジニアリング用のセグメント ルー ティングでは、送信元ルーティングの概念が使用されます。送信元はパスを計算し、パケット ヘッダーでセグメントとしてエンコードします。トラフィック エンジニアリング(TE)トン ネルは、トンネルの入力とトンネルの宛先との間でインスタンス化された TE LSP のコンテナ です。TE トンネルは、同じトンネルに関連付けられた 1 つ以上の SR-TE LSP をインスタンス 化できます。

トラフィック エンジニアリング用のセグメント ルーティング (SR-TE) では、ネットワーク はアプリケーション単位およびフロー単位の状態を維持する必要はありません。代わりに、パ ケットで提供されている転送指示に従うだけです。

SR-TE は、すべてのセグメント レベルで ECMP を使用することにより、従来の MPLS-TE ネッ トワークよりも効果的にネットワーク帯域幅を利用します。単一のインテリジェントソースを 使用し、残りのルータをネットワーク経由で必要なパスを計算するタスクから解放します。

#### **SR-TE** ポリシー

トラフィック エンジニアリングを実現するためのセグメント ルーティング(SR-TE)では、 ネットワークを介してトラフィックを誘導する「ポリシー」を使用します。SR-TE ポリシー は、セグメントまたはラベルのセットを含むコンテナです。このセグメントのリストは、ス テートフルPCEであるオペレータによってプロビジョニングされます。ヘッドエンドは、SR-TE ポリシ-を介して伝送されるトラフィック フローに、対応する MPLS ラベル スタックを付し ます。SR-TE ポリシー パスに沿った各通過ノードは、パケットが最終的な宛先に到達するま で、着信トップ ラベルを使用してネクストホップを選択し、ラベルをポップまたはスワップ し、ラベル スタックの残りの部分を使用して次のノードにパケットを転送します。

SR-TEポリシーは、タプル(カラー、エンドポイント)によって一意に識別されます。カラー は 32 ビットの数値で表され、エンドポイントは IPv4 です。すべての SR-TE ポリシーにはカ ラー値があります。同じノード ペア間の各ポリシーには、一意のカラー値が必要です。ポリ シーに異なるカラーを選択することで、同じ2つのエンドポイント間で複数のSR-TEポリシー を作成できます。

Cisco Nexus 9000 シリーズ スイッチは、次の 2 種類の SR-TE ポリシーをサポートしています。

- ダイナミック SR-TE ポリシー:SR-TE ポリシー構成またはオンデマンド カラー構成でダ イナミック パス プリファレンスを構成すると、パス計算エンジン (PCE) が宛先アドレ スへのパスを計算します。PCE でのダイナミック パス計算の結果、ヘッドエンド SR-TE ポリシーに適用されるセグメント/ラベルのリストが生成されます。したがって、トラ フィックは、SR-TEポリシーが保持するセグメントにヒットすることによってネットワー クを介してルーティングされます。
- 明示SR-TEポリシー:明示パスはラベルのリストであり、明示パスのノードまたはリンク を示します。この機能をイネーブルにするには、**explicit-path** コマンドを使用します。こ のコマンドにより、明示パスを作成し、パスを指定するためのコンフィギュレーションサ ブモードを開始できます。

#### **SR-TE** ポリシー パス

SR-TEポリシーパスは、セグメントID(SID)リストと呼ばれるパスを指定するセグメントの リストです。すべての SR-TE ポリシーは、動的パスまたは明示パスのいずれかである 1 つ以 上の候補パスで構成されます。SR-TEポリシーは1つのパスをインスタンス化します。この選 択されたパスが優先される有効な候補パスとなります。

動的パスオプションを使用してオンデマンドでカラーを追加し、同じカラーとエンドポイント に対して明示的なパス オプションを使用して明示的なポリシー構成を追加することもできま す。この場合、単一のポリシーがヘッドエンドで作成され、設定された優先番号が最も高いパ スがトラフィックの転送に使用されます。

SR-TE ポリシー パスの計算には、以下の 2 つの方法が使用されます。

- •動的パス:オンデマンドカラー構成またはポリシー構成でパスプリファレンスを構成す るときに動的 PCEP オプションを指定すると、パス計算はパス計算エンジン(PCE)委任 されます。
- 明示的なパス:このパスは明示的に指定された SID リストまたは SID リストのセットで す。

Cisco NX-OS リリース 10.2(2)F 以降では、SR-TE ポリシーをロックダウンまたはシャットダウ ンするか、その両方を実行すること、 SR-TE ポリシーまたはオンデマンド カラー テンプレー トのシャットダウン設定を行うこと、特定の優先順位を SRTE ポリシーのアクティブ パス オ プションに強制すること、または、すべてまたは特定の SRTE ポリシーのパスの再最適化を強 制することができます。この機能は、Cisco Nexus 9300-EX、9300-FX、9300-FX2、9300-GX、 および N9K-C9332D-GX2B プラットフォーム スイッチでサポートされています。詳細につい ては、SR-TE 手動プレファレンス選択の設定 (165 ページ)を参照してください。

リリース7.0(3)I7(1)から現在のリリースまでのさまざまな機能をサポートするCisco Nexus 9000 スイッチの詳細については、Nexus スイッチ [プラットフォーム](https://www.cisco.com/c/dam/en/us/td/docs/Website/datacenter/platform/platform.html) サポート マトリックスを参照 してください。

#### アフィニティおよびディスジョイント制約について

アフィニティ制約:パス計算エンジン(PCE)にアドバタイズされるリンクには、属性を割り 当てることができます。SRTEプロセスは、アフィニティマップとインターフェイスレベルの 構成をホストします。ルーティング プロトコル (IGP) はインターフェイスの更新を登録し、 SRTE は IGP にインターフェイスの更新を通知します。IGP tlv は BGP に渡され、外部ピアに アドバタイズされます。アフィニティ制約には 3 つのタイプがあります。

- exclude-any: 指定されたアフィニティ カラーのいずれかを持つリンクをパスが通過しては ならないことを指定します。
- include-any: 指定されたアフィニティ カラーのいずれかを持つリンクのみをパスが通過し なければならないことを指定します。したがって、指定されたアフィニティカラーを持た ないリンクを使用してはなりません。
- include-all:指定されたアフィニティカラーをすべて持つリンクのみをパスが通過しなけれ ばならないことを指定します。したがって、指定されたアフィニティカラーのすべてを持 たないリンクを使用してはなりません。

ディスジョイント制約-PCEにアドバタイズされるSR-TEポリシーにディスジョイント制約を 割り当てることができます。次に、PCE は、同じアソシエーション グループ ID およびディス ジョイントのディスジョイントネス タイプを共有するポリシーに、ディスジョイント パスを 提供します。

Cisco NX-OS リリース 9.3(1) は、次のディスジョイント パス レベルをサポートします。

- •リンク:パスは異なるリンクを通過します(ただし、同じノードを通過する場合がありま す)。
- ノードのディスジョイントネス:パスは異なるリンクを通過しますが、同じノードを通過 する場合があります。

#### セグメント ルーティング オン デマンド ネクスト ホップ

オンデマンドネクストホップ (ODN) は、BGP ダイナミック SR-TE 機能を活用し、要件に 基づいてエンド ツー エンド パスを検索してダウンロードするためのパス計算 (PCE)機能を 追加します。ODN は定義された BGP ポリシーに基づいて SR-TE 自動トンネルをトリガーしま す。次の図に示すように、ToR1 と AC1 間のエンド ツー エンド パスは、IGP メトリックに基 づいて両端から確立できます。ODN のワークフローは次のようにまとめられます。

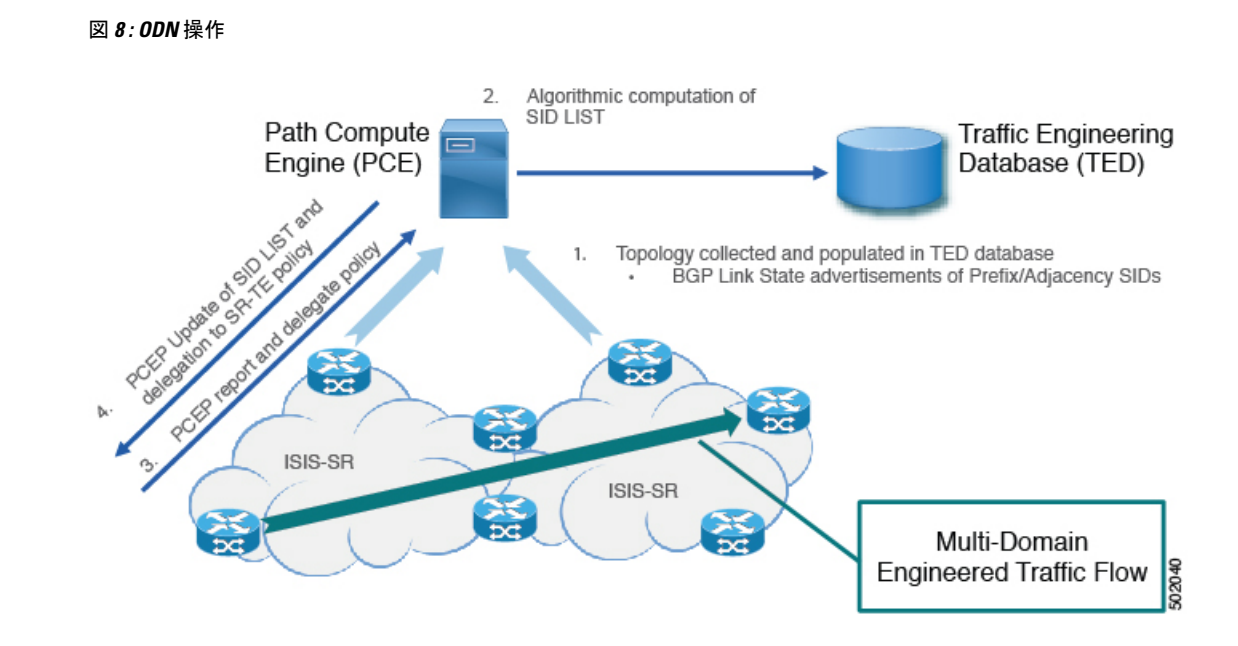

### **SR-TE** に関する注意事項と制限事項

SR-TE には、次の注意事項と制限事項 があります。

- IPv4 および IPv6 オーバーレイの両方の SR-TE ODN がサポートされています。
- SR-TE ODN は、IS-IS アンダーレイでのみサポートされます。
- 転送では、再帰ネクスト ホップがバインド SID を持つルートに解決される場合、再帰ネ クスト ホップを持つルートはサポートされません。
- 転送は、同じルートに対するバインディング ラベルを持つパスとバインディング ラベル のないパスの混合をサポートしていません。
- アフィニティとディスジョイントの制約は、動的な PCEP オプションを持つ SR-TE ポリ シーにのみ適用されます。
- XTCは、同じグループ内でディスジョイントになっている2つのポリシーのみをサポート します。
- SR-TEアフィニティインターフェイスを構成する場合、インターフェイス範囲はサポート されません。
- プリファレンスは、動的PCEPと明示的なセグメントリストの両方を同じプリファレンス に対し一緒に設定することはできません。
- ポリシーごとに動的 PCEP オプションを持つことができるプリファレンスは 1 つだけで す。
- 明示的なポリシーについては、同じプリファレンスでECMPパスを構成する場合、最初の ホップ(NHLFE)が両方の ECMP パスで同じであるなら、ULB はスイッチングに 1 つの

パスのみをインストールします。このことは、NHLFE が両方で同じであるため、両方の ECMP パスが同じ SRTE FEC を構築するので発生します。

- Cisco NX-OS リリース 9.3(1) では、アフィニティ設定による非保護モードは PCE (XTC) でサポートされていません。
- Cisco NX-OS リリース 9.3(3) 以降、SR-TE ODN、ポリシー、ポリシー パス、およびアフィ ニティとディスジョイントの制約は、Cisco Nexus 9364C-GX、Cisco Nexus 9316D-GX、お よび Cisco Nexus 93600CD-GX スイッチでサポートされています。
- Cisco NX-OS リリース 10.2(2)F 以降、SR-TE ポリシーの新しい show コマンドがいくつか 導入されました。また、既存の SR-TE ポリシー コマンドの一部にオートコンプリート機 能が提供され、使いやすさが向上しています。この機能は、CiscoNexus9300-EX、9300-FX、 9300-FX2、9300-GX、およびN9K-C9332D-GX2Bプラットフォームスイッチでサポートさ れています。

リリース7.0(3)I7(1)から現在のリリースまでのさまざまな機能をサポートするCisco Nexus 9000 スイッチの詳細については、Nexus スイッチ [プラットフォーム](https://www.cisco.com/c/dam/en/us/td/docs/Website/datacenter/platform/platform.html) サポート マトリックスを参照 してください。 (注)

### **SR-TE** の設定

トラフィック エンジニアリング用にセグメント ルーティングを設定することができます。

#### 始める前に

mpls セグメント ルーティング機能が有効になっていることを確認する必要があります。

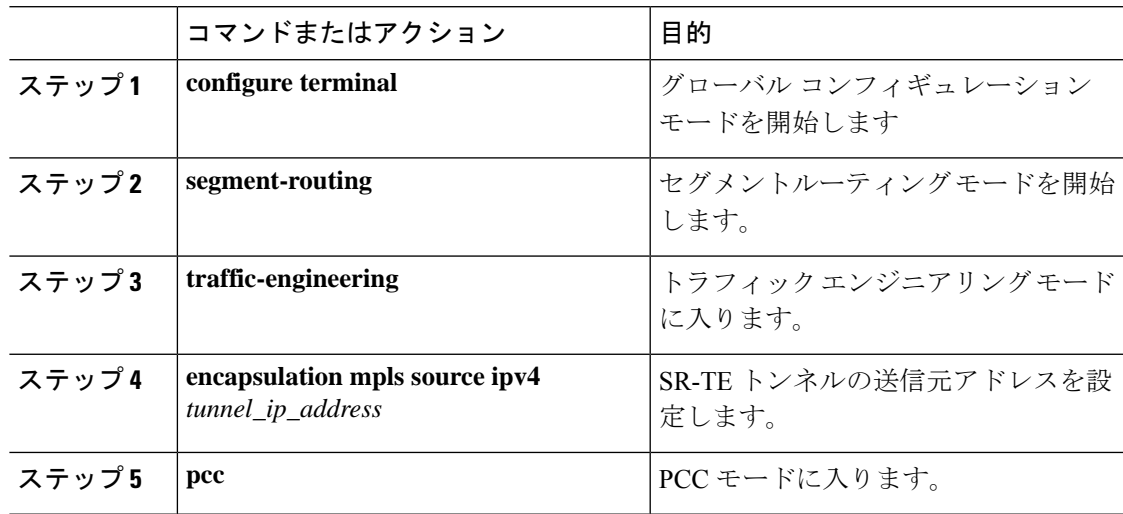

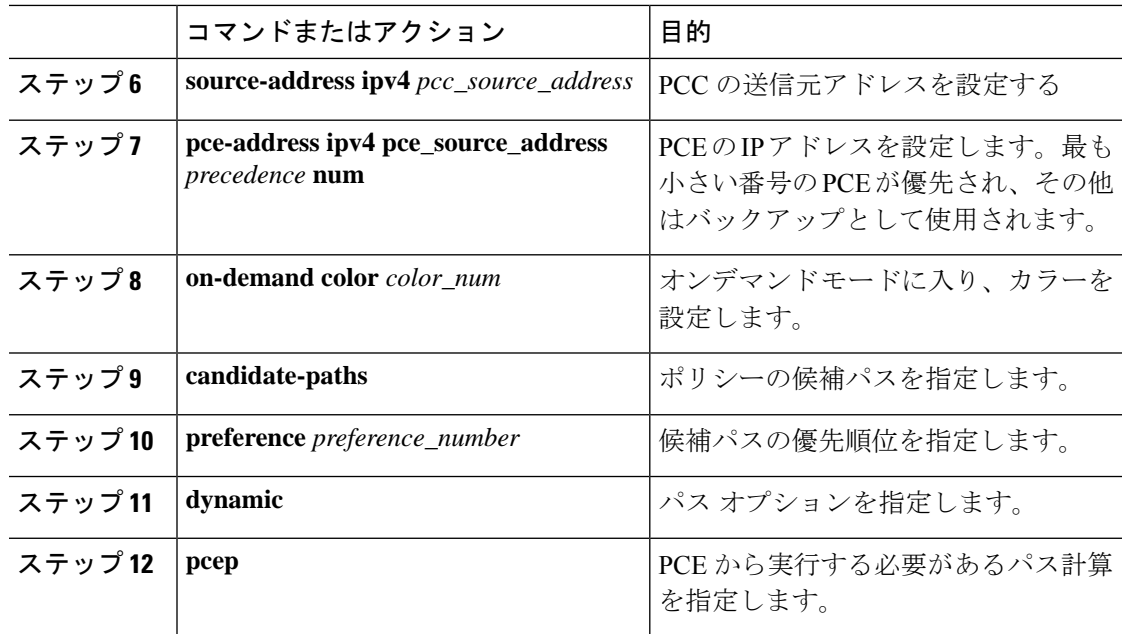

## アフィニティ制約の設定

SR-TE ポリシーに対するアフィニティ制約を設定できます。

#### 始める前に

mpls セグメント ルーティング機能が有効になっていることを確認する必要があります。

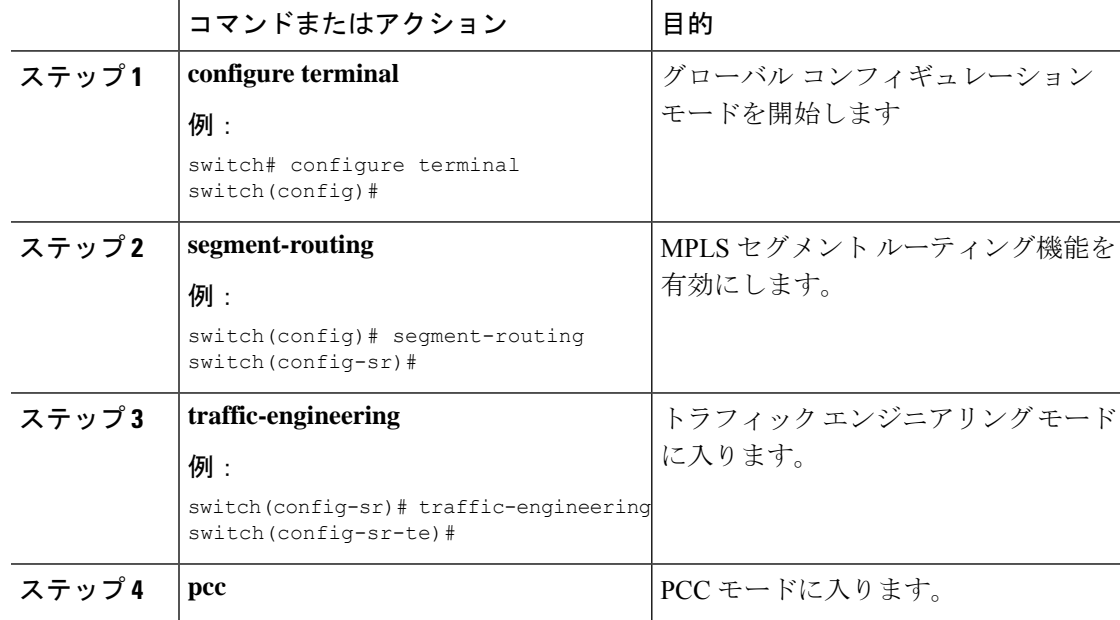

I

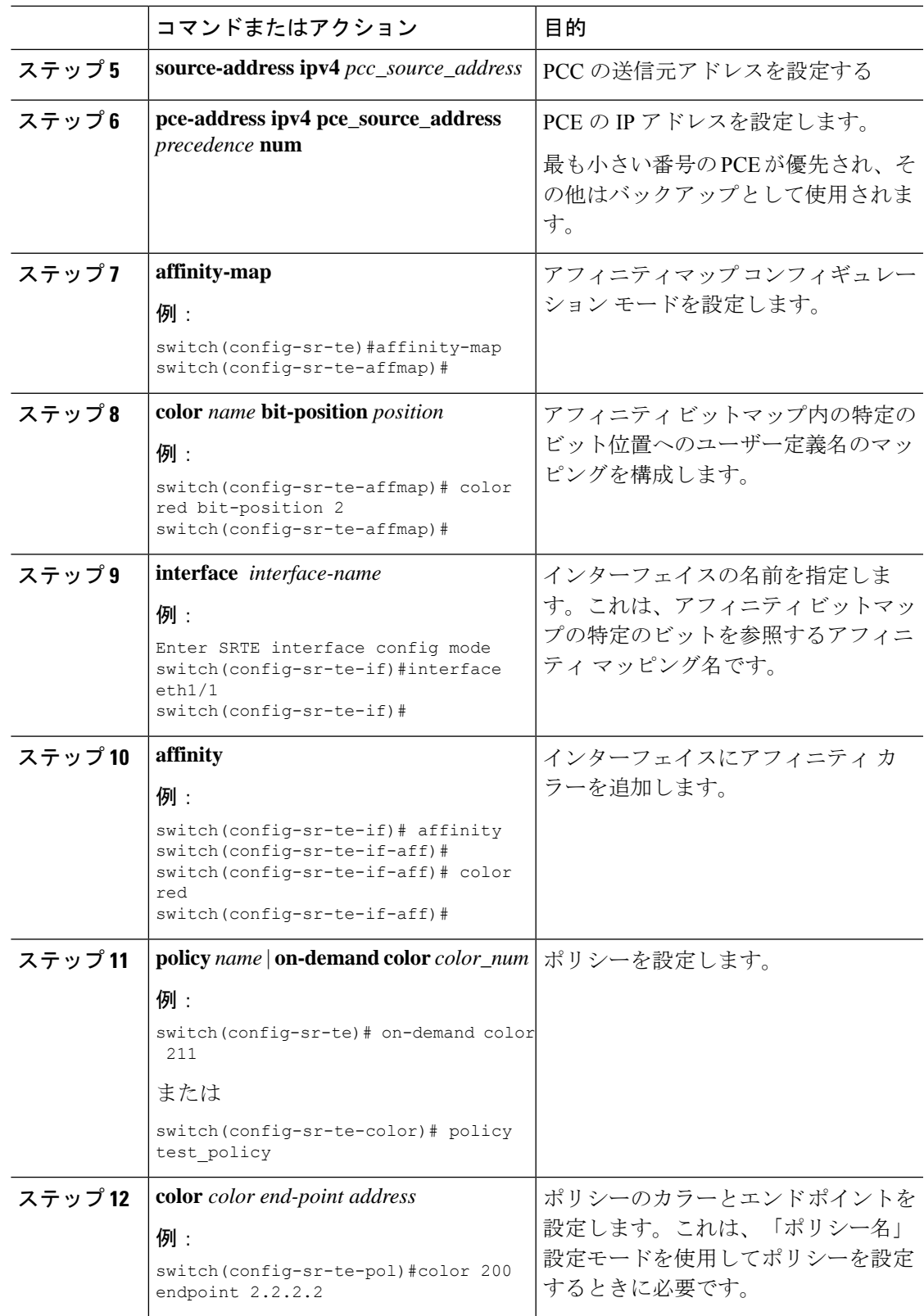

I

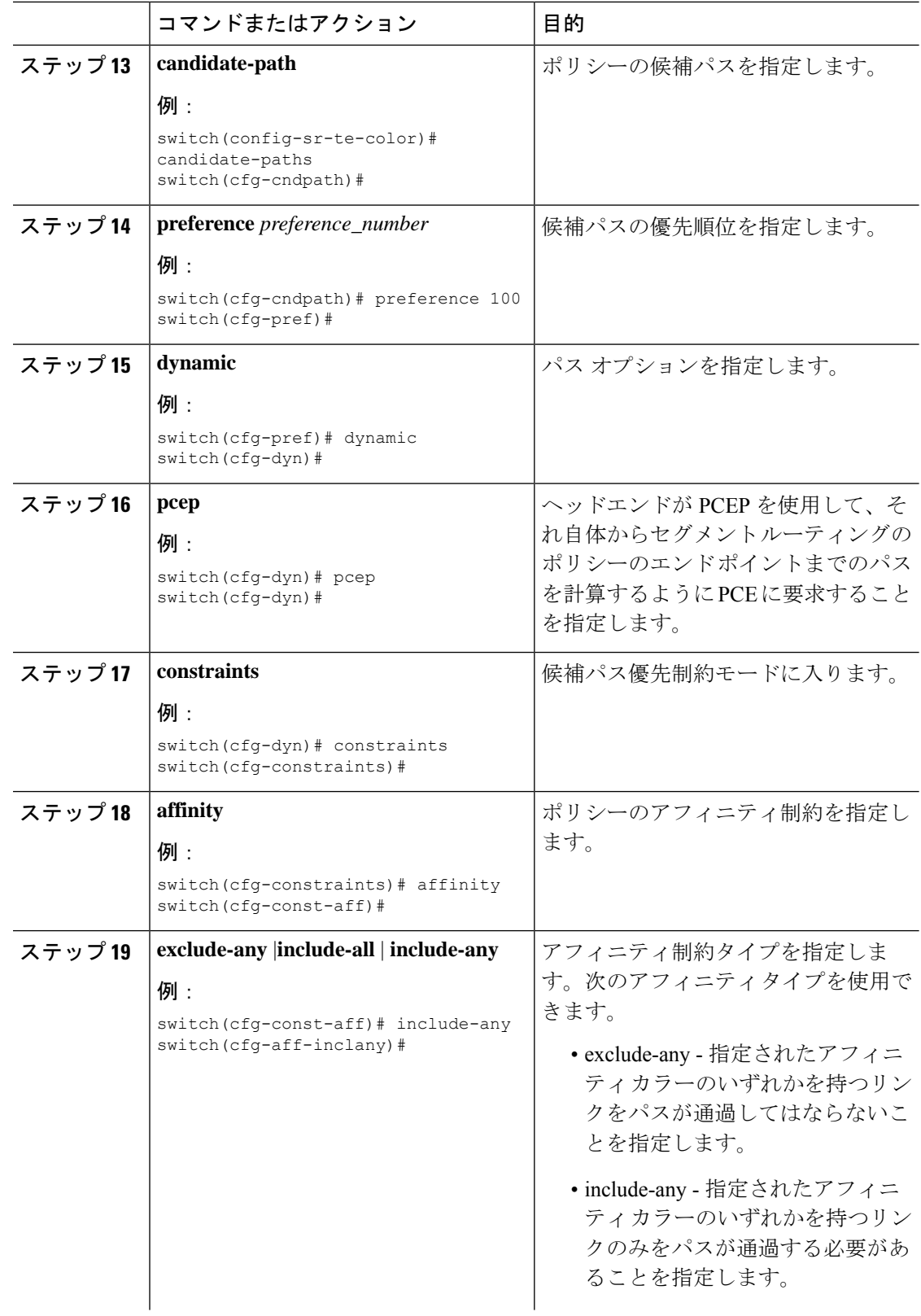

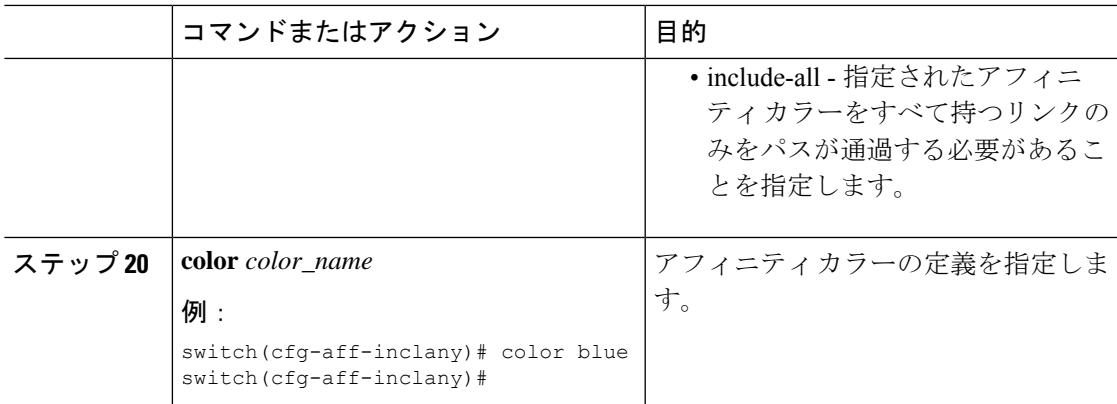

## ディスジョイント パスの構成

SR-TE ポリシーに対するディスジョイント制約を設定できます。

#### 始める前に

mpls セグメント ルーティング機能が有効になっていることを確認する必要があります。

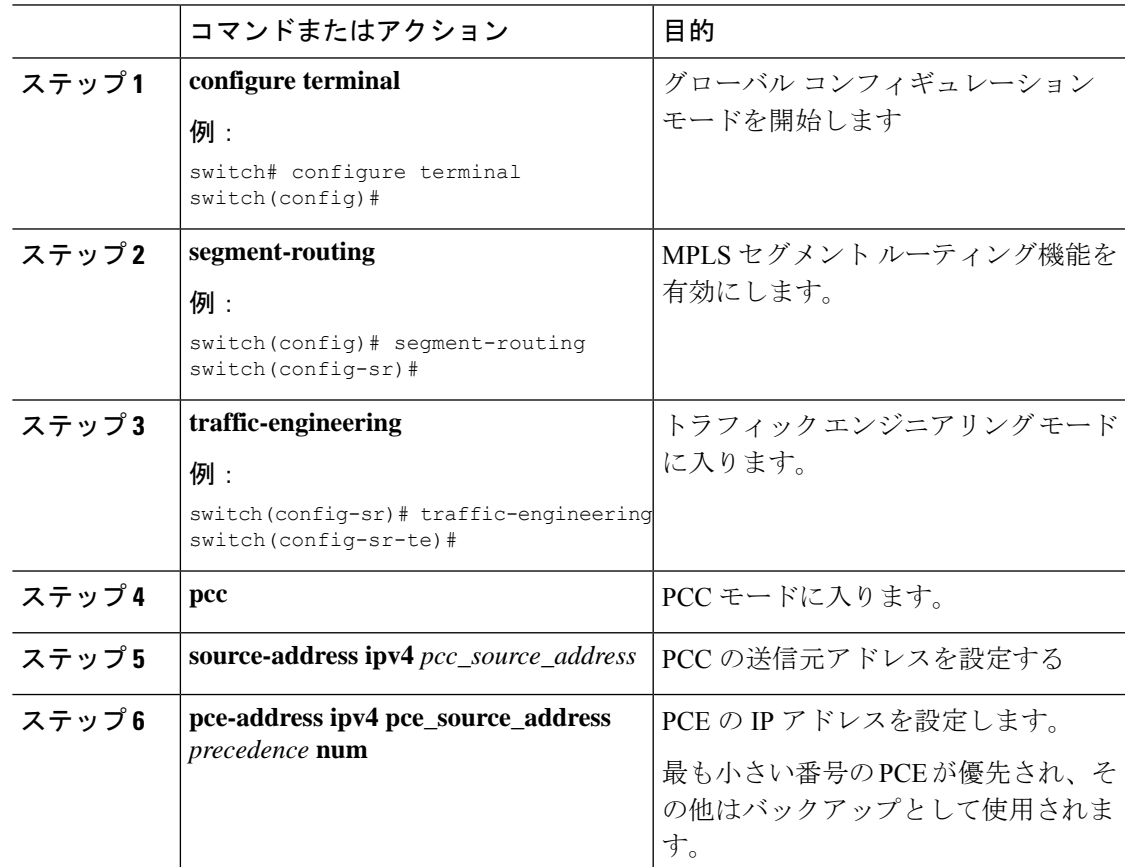

I

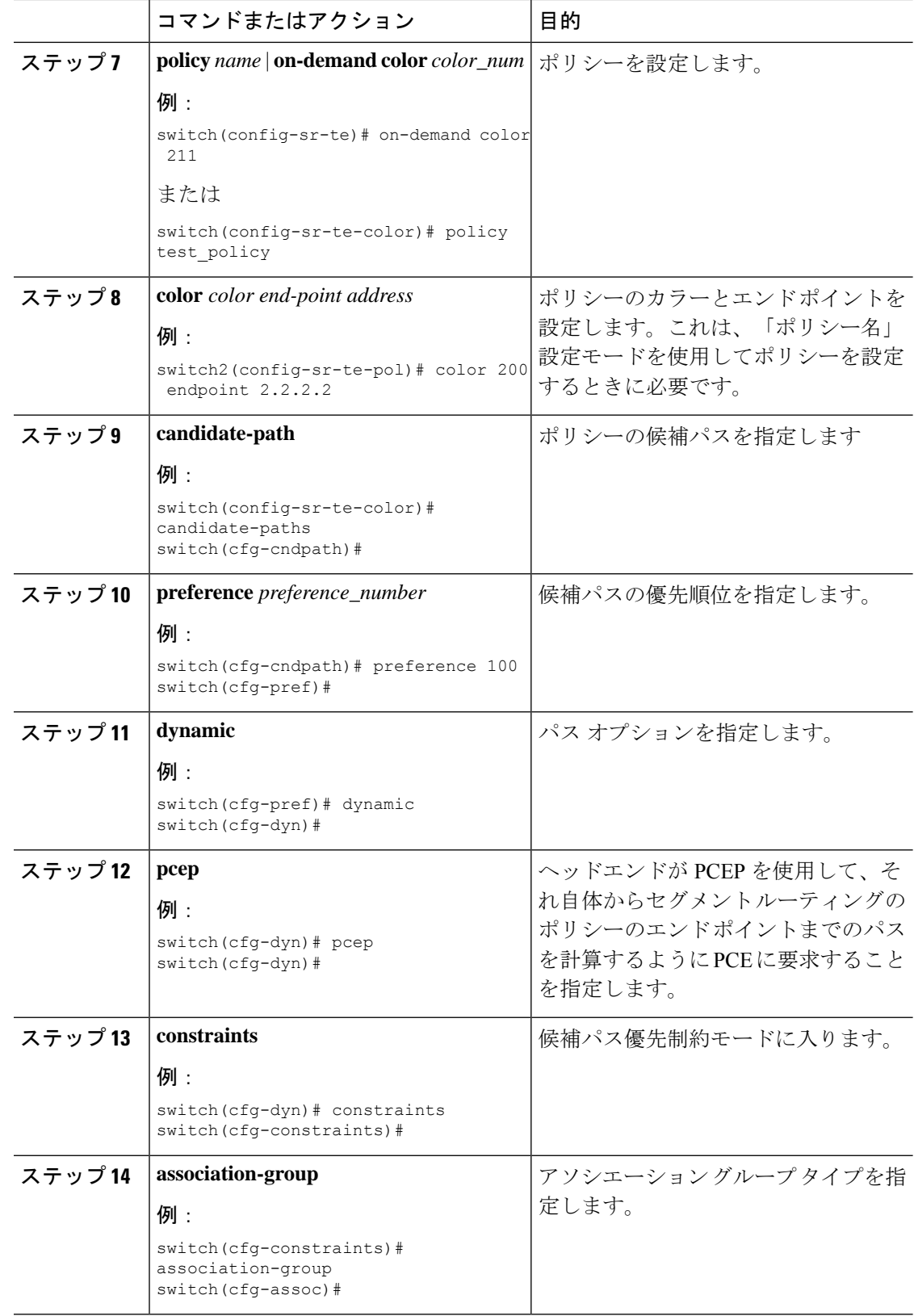

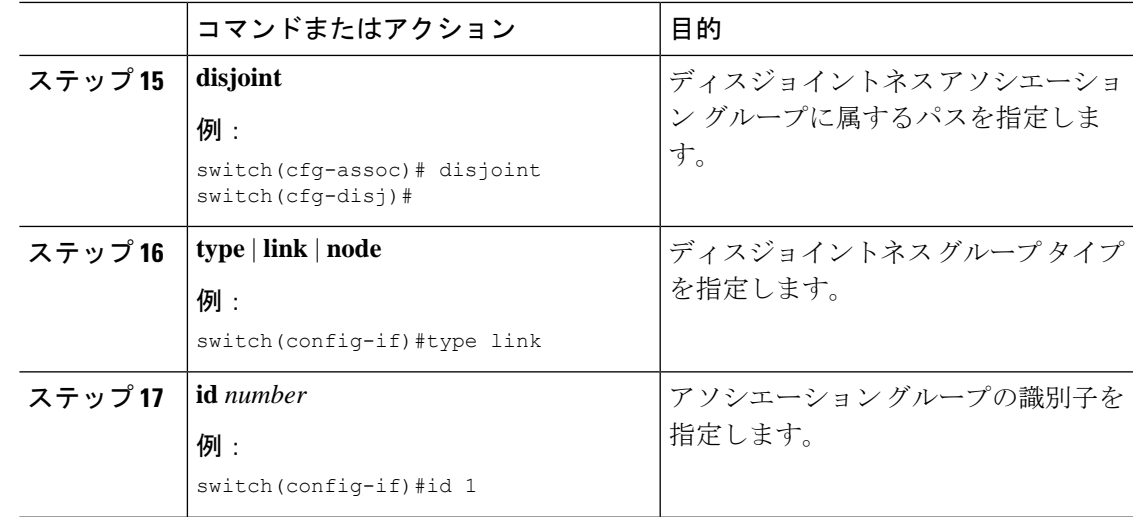

### **SR-TE** の設定例

このセクションの例は、アフィニティおよびディスジョイントの設定を示しています。

この例は、ユーザー定義名から管理グループへのマッピングを示しています。

```
segment-routing
traffic-eng
 affinity-map
   color green bit-position 0
   color blue bit-position 2
   color red bit-position 3
```
この例では、eth1/1 の隣接のアフィニティ リンクの色が赤と緑、eth1/2 の隣接のアフィニティ リンクの色が緑であることを示しています。

```
segment-routing
 traffic-eng
  interface eth1/1
  affinity
    color red
    color green
  !
  interface eth1/2
   affinity
   color green
```
この例は、ポリシーのアフィニティ制約を示しています。

```
segment-routing
  traffic-engineering
   affinity-map
      color blue bit-position 0
      color red bit-position 1
   on-demand color 10
      candidate-paths
        preference 100
          dynamic
           pcep
          constraints
            affinity
```

```
[include-any|include-all|exclude-any]
               color <col_name>
               color <col_name>
   policy new_policy
     color 20\overline{1} endpoint 2.2.2.0candidate-paths
       preference 200
         dynamic
           pcep
         constraints
           affinity
             include-all
               color red
この例は、ポリシーのディスジョイント制約を示しています。
segment-routing
```
traffic-eng on-demand color 99 candidate-paths preference 100 dynamic pcep constraints association-group disjoint type link

id 1

## **SR-TE ODN** の設定例 **-** ユースケース

SR-TE の ODN を設定するには、次のステップを実行します。設定ステップを説明するため、 次の図を参考として使用します。

図 **9 :** 参照トポロジ

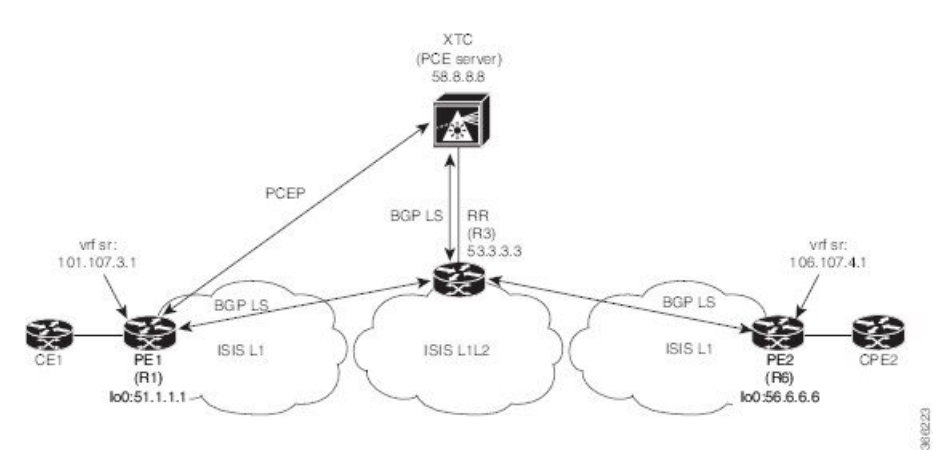

- **1.** PE1からPE2へのIS-ISポイントツーポイントセッションですべてのリンクを設定します。 また、上記のトポロジーに従ってドメインを設定します。
- **2.** R1、R3、および R6 の IS-IS セッションに対して「リンク状態の配布」を有効にします。

```
router isis 1
  net 31.0000.0000.0000.712a.00
  log-adjacency-changes
```
```
distribute link-state
address-family ipv4 unicast
 bfd
  segment-routing mpls
 maximum-paths 32
 advertise interface loopback0
```
**3.** ルータ R1 (ヘッドエンド) と R6 (テールエンド) に VRF インターフェイスを設定しま す。

#### **R1** 上の **VRF** 設定:

```
interface Ethernet1/49.101
encapsulation dot1q 201
 vrf member sr
 ip address 101.10.1.1/24
 no shutdown
vrf context sr
  rd auto
  address-family ipv4 unicast
   route-target import 101:101
   route-target import 101:101 evpn
   route-target export 101:101
   route-target export 101:101 evpn
router bgp 6500
  vrf sr
   bestpath as-path multipath-relax
   address-family ipv4 unicast
      advertise l2vpn evpn
```
**4.** R6(テールエンド)での BGP コミュニティで VRF プレフィックスをタグ付けします。

route-map color1001 permit 10 set extcommunity color 1001

5. R6(テールエンド)およびR1(ヘッドエンド)上のBGPを有効にしてVRFSRプレフィッ クスのアドバタイズと受信を行い、R6(テールエンド)上のコミュニティ設定とマッチン グします。

 $R6 \leq EVPN \geq R3 \leq EVPN \geq R1$ 

#### **BGP** の設定 **R6**:

```
router bgp 6500
  address-family ipv4 unicast
    allocate-label all
  neighbor 53.3.3.3
   remote-as 6500
   log-neighbor-changes
   update-source loopback0
   address-family l2vpn evpn
     send-community extended
    route-map Color1001 out
     encapsulation mpls
```
#### **BGP** の設定 **R1**:

```
router bgp 6500
  address-family ipv4 unicast
     allocate-label all
  neighbor 53.3.3.3
   remote-as 6500
```

```
log-neighbor-changes
update-source loopback0
address-family l2vpn evpn
  send-community extended
   encapsulation mpls
```
**6.** R3 での BGP 構成と、R1、R3.abd での XTC による BGP LS の有効化

#### **BGP** の設定 **R3**:

router bgp 6500 router-id 2.20.1.2 address-family ipv4 unicast allocate-label all address-family l2vpn evpn retain route-target all neighbor 56.6.6.6 remote-as 6500 log-neighbor-changes update-source loopback0 address-family l2vpn evpn send-community extended route-reflector-client route-map NH\_UNCHANGED out encapsulation mpls neighbor 51.1.1.1 remote-as 6500 log-neighbor-changes update-source loopback0 address-family l2vpn evpn send-community extended route-reflector-client route-map NH\_UNCHANGED out encapsulation mpls neighbor 58.8.8.8 remote-as 6500 log-neighbor-changes update-source loopback0 address-family link-state

route-map NH\_UNCHANGED permit 10 set ip next-hop unchanged

#### **BGP** の設定 **R1**:

router bgp 6500 neighbor 58.8.8.8 remote-as 6500 log-neighbor-changes update-source loopback0 address-family link-state

#### **BGP** の設定 **R6**:

```
outer bgp 6500
   neighbor 58.8.8.8
    remote-as 6500
       log-neighbor-changes
       update-source loopback0
       address-family link-state
```
#### **7.** R1 で PCE および SR-TE トンネル設定を有効にします。

```
segment-routing
  traffic-engineering
   pcc
```
source-address ipv4 51.1.1.1 pce-address ipv4 58.8.8.8 on-demand color 1001 metric-type igp

# **SR-TE** 手動プレファレンス選択の設定

このセクションでは、手動プレファレンス選択機能をサポートするために導入された設定およ び実行コマンドについて説明します。

## **SR-TE** 手動優先順位選択の注意事項と制限事項

次の注意事項と制限事項は、SR-TE 手動優先順位選択機能に適用されます。

• Cisco NX-OS リリース 10.2(2)F 以降、SR-TE の手動優先順位選択機能により、SRTE ポリ シーまたはオンデマンド カラー テンプレートの両方でロックダウン、シャットダウン、 またはその両方を実行できます(SR-TE ポリシーまたはオンデマンド カラー テンプレー トのシャットダウン優先順位)。さらに、この機能により、SR-TEポリシーに対して特定 の優先順位を強制的にアクティブにし、すべてまたは特定のSR-TEポリシーに対してパス の再最適化を強制することもできます。

この機能は、Cisco Nexus 9300-EX、9300-FX、9300-FX2、9300-GX、および N9K-C9332D-GX2B プラットフォーム スイッチでサポートされています。

## **SR-TE** 手動設定について:ロックダウンとシャットダウン

Cisco NX-OS リリース 10.2(2)F 以降、必要に応じて次のアクションを実行できます。

• SRTE ポリシーのロックダウン:オンデマンドのカラー テンプレートまたは明示的なポリ シーでロックダウンを有効にできます。ロックダウンは、ポリシーのパス設定の自動再最 適化を無効にします。ロックダウンされたポリシーに対して新しい優先パスが発生した場 合、新しいパスを使用するように自動的に切り替えることはなく、有効になるまで現在の アクティブなパス オプションを使用し続けます。

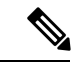

オンデマンドテンプレートと同じカラーの明示ポリシー構成が存 在する場合、ポリシー構成はロックダウンのテンプレート構成よ りも優先されます。 (注)

#### 例

ポリシーに複数の設定があるシナリオを考えてみましょう。ネットワークの障害により、 優先度の高いパスがダウンしたと仮定します。障害は、優先度の高いパスにあるノードの 差し迫った障害である可能性があります。障害を調査して修正するとき、運用チームは問 題のあるノードをリロードまたは無効にして、これが発生している間の中断を防ぐ必要が ある場合があります。次に、優先度の低いパスをロックダウンし、優先度の高いパスに戻 らないようにすることは、使用するのに適したオプションです。

• SRTE ポリシーのシャットダウン:オンデマンドのカラー テンプレートまたは明示ポリ シーでシャットダウンを有効にすることができます。ポリシーの状態が管理状態ダウンに 変わり、ポリシーに関係するすべてのクライアントにポリシー ダウン通知が送信されま す。オンデマンドのカラー構成でシャットダウンを無効にすると、ポリシーのパスの有効 性に基づいて、ポリシーの状態がアップまたはダウンに変更されます。

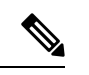

- オンデマンドテンプレートと同じ色の明示ポリシー設定が存在す る場合、シャットダウンのテンプレート構成よりもポリシー構成 が優先されます。 (注)
	- SRTE ポリシーのシャットダウン設定 オンデマンドのカラー テンプレート構成または明 示ポリシー構成のパス設定で、パス設定をシャットダウンできます。これにより、そのパ スプリファレンスが無効になり、プリファレンスが解除されるまで、将来のパスの再最適 化が開始されなくなります。パスプリファレンスは、設定でシャットダウンされているか シャットダウンされていないかに基づいて、show srte policy の出力に管理状態ダウンま たはアップとして表示されます。

## **SR-TE** 手動設定の構成 **-** ロックダウン**/**シャットダウン

SR-TEポリシーまたはオンデマンドカラーテンプレートで、ロックダウン、シャットダウン、 またはその両方を構成できます。SR-TE ポリシーまたはオンデマンド カラー テンプレートの 下で構成をシャットダウンすることもできます。

#### 始める前に

mpls セグメント ルーティング機能が有効になっていることを確認する必要があります。

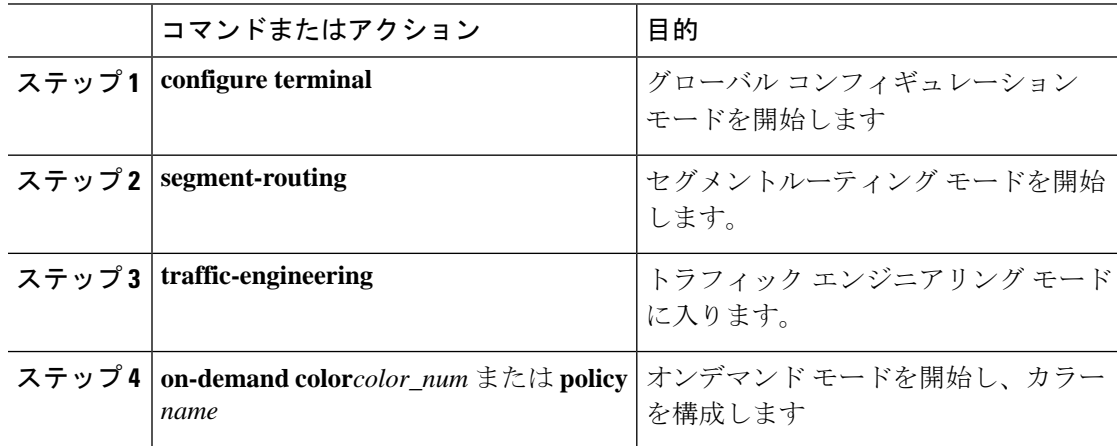

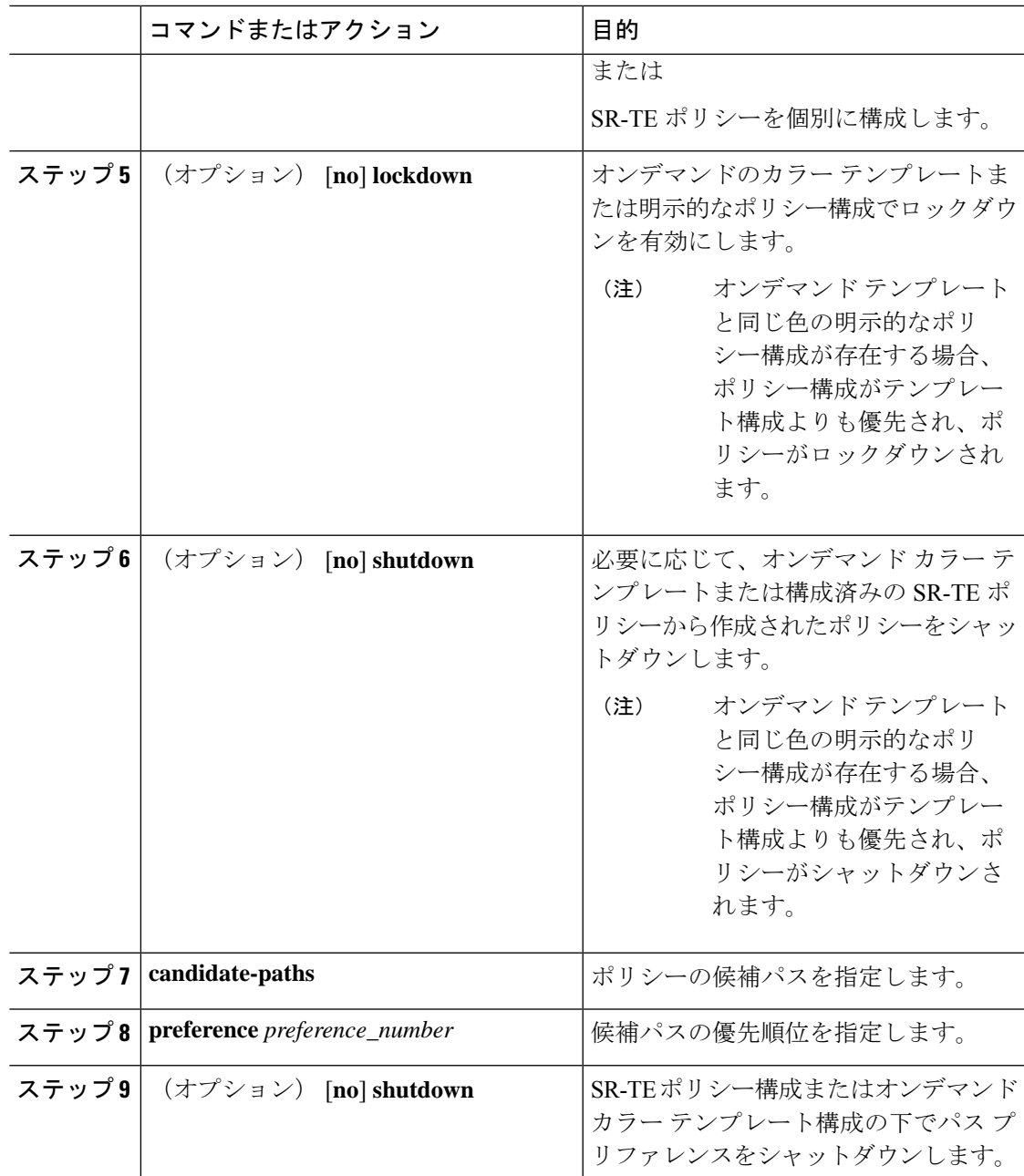

## **SRTE** ポリシーの特定のパス設定を適用する

特定の設定を SRTE ポリシーのアクティブ パス オプションに適用するには、segment-routing traffic-engineering switch name <policy\_name> pref <preference\_number> 実行コマンドを使 用します。このコマンドは、有効になるまで設定を使用します。

次のような出力例を示します。

NX2# show srte policy Green\_White Policy: 8.8.8.0|801

```
Name: Green White
Source: 2.2.2.0
End-point: 8.8.8.0
State: UP
Color: 801
Authorized: Y
Binding-sid Label: 22
Policy-Id: 3
Path type = MPLS Active path option
Path-option Preference:180 ECMP path count: 1
1. PCE Weighted: No
Delegated PCE: 11.11.11.11
Index: 1 Label: 16005
Index: 2 Label: 16008
NX2# segment-routing traffic-engineering switch name Green_White preference 170
NX2(cfg-pref)# show srte policy Green white detail
Policy: 8.8.8.0|801
Name: Green White
….
Path type = MPLS Path options count: 4
Path-option Preference:180 ECMP path count: 1 Admin: UP Forced: No
1. PCE Weighted: No
Delegated PCE: 11.11.11.11
Index: 1 Label: 16005
Index: 2 Label: 16008
Path-option Preference:170 ECMP path count: 1 Admin: UP Forced: Yes Active path option
1. Explicit Weighted: No
Name: Yellow
Index: 1 Label: 16006
Index: 2 Label: 16008
```
この手動で選択した設定を元に戻すには、次のオプションのいずれかを実行します。

- segment-routing traffic-engineering reoptimize name <policy name> コマンドを使用し ます。詳細については、SRTE ポリシーまたはすべての SRTE ポリシーのパス再最適化の 適用 (168 ページ)を参照してください。
- 別の設定に切り替えます
- このポリシーを閉じます
- 選択した設定を閉じます

## **SRTE** ポリシーまたはすべての **SRTE** ポリシーのパス再最適化の適用

SRTE ポリシーに複数の設定がある場合、ポリシーを再最適化でき、利用可能な最適なパスを 選択できます。

特定のSRTEポリシーのパスの再最適化を適用するには、segment-routing traffic-engineering reoptimize name <policy\_name> コマンドを使用します。<policy\_name> は、ポリシー名または エイリアス名にすることができます。このコマンドは、前のセクションで説明した設定スイッ チ コマンドを取り消し、構成されている場合はロックダウンをオーバーライドします。

次のような出力例を示します。

NX2# show srte policy Green\_White Policy: 8.8.8.0|801 Name: Green White Source: 2.2.2.0

```
End-point: 8.8.8.0
State: UP
Color: 801
Authorized: Y
Binding-sid Label: 22
Policy-Id: 3
Path type = MPLS Active path option
Path-option Preference:170 ECMP path count: 1
1. Explicit Weighted: Yes Weight: 1
Name: Yellow
Index: 1 Label: 16006
Index: 2 Label: 16008
NX2# segment-routing traffic-engineering reoptimize name Green_White
NX2# show srte policy Green_White
Policy: 8.8.8.0|801
Name: Green White
Source: 2.2.2.0
End-point: 8.8.8.0
State: UP
Color: 801
Authorized: Y
Binding-sid Label: 22
Policy-Id: 3
Path type = MPLS Active path option
Path-option Preference:180 ECMP path count: 1
1. PCE Weighted: No
Delegated PCE: 11.11.11.11
Index: 1 Label: 16005
Index: 2 Label: 16008
```
すべてのSRTEポリシーのパスの再最適化を強制するには、segment-routing traffic-engineering reoptimize all コマンドを使用して、システムに存在するすべての SRTE ポリシーのパスの再 最適化を適用します。このコマンドは、前のポイントで説明した設定スイッチコマンドを取り 消し、構成されている場合はロックダウンをオーバーライドします。

# **SRTE** フローベース トラフィック ステアリングの構成

この章では、Cisco Nexus 9000-FX、9000-FX2、9000-FX3、9000-GX、および 9300 プラット フォーム スイッチで SRTE フローベースのトラフィック ステアリングを構成する方法につい て説明します。

## **SRTE** フローベース トラフィック ステアリング

Cisco NX-OS リリース 10.1(2) のフローベースのトラフィック ステアリング機能は、直接的で 柔軟な、ステアリングするトラフィックを選択する代替方法を提供します。この方法では、出 力ノードではなく、ヘッドエンド ノードでソース ルーティングを直接構成できます。フロー ベースのトラフィック ステアリングにより、ユーザーは、宛先アドレス、UDP または TCP ポート、DSCP ビット、その他のプロパティなどの着信パケットのフィールドを一致させるこ とにより、SRTEポリシーに誘導されるパケットを選択できます。一致は、パケットをポリシー に導くように ACL をプログラミングすることによって行われます。

トラフィックを一致させて誘導するために、ポリシーベースルーティング(PBR)機能が拡張 され、SRTE ポリシーをサポートするようになりました。現在の PBR 機能には、RPM、ACL

Manager、および AclQoS コンポーネントが含まれます。Cisco NX-OS リリース 10.1(2) 以降、 SRTE サポートを追加するために、RPM コンポーネントは SRTE および ULIB とも通信し、 URIB との通信が強化されています。

したがって、SRTE のフローベースのトラフィック ステアリング機能には、次のものが含まれ ます。

- MPLS SR データプレーン
- IPv4 トラフィックのステアリングはデフォルト VRF でサポートされ、IPv4 および IPv6 ト ラフィックのステアリングはデフォルト以外の VRF でサポートされます
- 5 つのタプル フィールド(送信元アドレス、宛先アドレス、プロトコル、tcp/udp 送信元 ポート、tcp/udp 宛先ポート)の組み合わせに基づく ACL によるトラフィックの一致
- 一致したトラフィックを SRTE ポリシーに導く
- IPv4 パケットのパケット内の DSCP/TOS ビットのマッチング
- IPv6 パケットのパケットのトラフィック クラス フィールドの一致
- 期間の定義に基づく ACL の自動有効化および無効化
- VRF ケースをステアリングするとき、ネクスト ホップを指定せずに SRTE ポリシーへの ステアリングをサポートします。
- エニーキャスト エンドポイントを使用したオーバーレイ ECMP
- ACL に一致するパケットは、通常のルートよりも優先されます
- ToS/DSCP およびタイマーベースの ACL に基づくフロー選択
- next-hop-ip は、あるエンドポイントから別のエンドポイントへの SRTE ポリシーへのトラ フィックのステアリングに使用されます。

## **SRTE** のフローベース トラフィック ステアリングの注意事項と制限事 項

次の注意事項と制限事項は、SRTE機能のフローベーストラフィックステアリングに適用され ます。

- Cisco NX-OS リリース 10.1(2) 以降、SRTE のフローベースのトラフィック ステアリング機 能は、Cisco Nexus 9000-FX、9000-FX2、9000-FX3、9000-GX、および9300プラットフォー ム スイッチでサポートされます。
- SRTE ポリシーが VRF のインターフェイスに割り当てられたルート マップに適用される とき(L3VPN/L3EVPN トラフィックを誘導するため)、setstatement のネクスト ホップが BGP プレフィックスに解決され、その BGP プレフィックスがすでに SRTE を使用してト ラフィックを誘導し、ルートマップはトラフィックを誘導しません。
- •アンダーレイ ECMP は、ポリシー内のアクティブな各 SRTE パス(ECMP メンバー)のラ ベル スタックが同じ場合にのみサポートされます。9000-GX プラットフォームには、こ の制限はありません。
- ルートマップ トラッキング機能はサポートされていません。
- SRTE ポリシーを操作する場合、1 つのルート マップ シーケンス エントリに複数のネクス ト ホップを設定することはサポートされていません。
- SRTE ポリシーが VRF のインターフェイスに割り当てられたルート マップに適用される 場合(L3VPN/L3EVPN トラフィックを誘導するため)、set ステートメントのネクスト ホップが RIB で複数のネクスト ホップを有する BGP ルート(オーバーレイ ルート)に対 して解決される場合、 トラフィックはルートの最初のネクスト ホップにのみ誘導され、 すべてのネクスト ホップで ECMP は行われません。
- SRTE ポリシー名がルート マップ セット ステートメントで使用されている場合、カラー とエンドポイントではなく、デフォルトの VRF ステアリングにのみ使用できます。そう でない場合は、明示的に定義されている SRTE パスを選択する必要があります。具体的に は、これは、ラベルの代わりにポリシーエンドポイントキーワードを含むセグメントリス トを使用するように定義された SRTE ポリシーを選択するためには使用できません。
- **set ip next-hop <>** で指定されたネクスト ホップ IP に適用される次のキーワードは、SRTE ポリシーにステアリングするときのルート マップではサポートされません。
	- verify-availability
	- drop-on-fail
	- force-order
	- load-share
- 必要な機能 (セグメンティング ルーティング、13 evpn または 13vpn) がデバイスで有効に なっていない場合でも、srte-policy を使用したルート マップをインターフェイスに適用で きます。ただし、srte-policy を使用した set-actions は抑制されます。つまり、これらのフ ローに対してデフォルト ルーティングが実行されます。
- ルート マップには、srte-policy ありおよび srte-policy なしの set コマンドを含めることがで きます。
- srte-policy 情報のない set-command の場合、ステアリングは next-hop-ip への到達可能性が MPLS ラベルを必要としない場合にのみ実行されます。
- ルート マップがデフォルト以外の VRF のインターフェイスに関連付けられており、その ルート マップにネクスト ホップ IP アドレス **N** と SRTE ポリシーを指定するシーケンスが 含まれている場合、そのルートマップ上の他のすべてのシーケンスと、同じネクストホッ プ IP アドレスを使用する同じ VRF に関連付けられたその他すべてのルート マップにも SRTE ポリシーが必要です。同じネクスト ホップ IP と異なる SRTE ポリシーを使用して、 別のルートマップまたはルートマップシーケンスを同じVRFに関連付けることはできま せん。
- 同様に、ルート マップがデフォルト以外の VRF のインターフェイスに関連付けられてい て、そのルート マップが SRTE ポリシーを指定していないが、ネクスト ホップ IP アドレ ス **N** を指定している場合、同じネクスト ホップ IP アドレス N を使用し、SRTE ポリシー を指定する、そのルートマップまたは別のルートマップ内の別のシーケンスは適用されま せん。
- SRTE フローベースのトラフィック ステアリングは、VXLAN または EoMPLS PBR と同時 に使用することはできません。
- SRTE 入力ノードのポリシー ベースのルーティング トラフィックでは、SR ラベル統計は サポートされていません。ただし、ACL リダイレクト統計はサポートされています。
- デフォルト VRF の IPv6 トラフィックは、SRTE ポリシーに誘導できません。MPLS SR ア ンダーレイは、IPv4 でのみサポートされます。ただし、IPv6 SR アンダーレイが必要な場 合は、代わりに SRv6 を使用します。
- 9000-FX、9000-FX2、9000-FX3、および 9300 プラットフォーム ハードウェアは、ECMP メンバーごとに一意のアンダーレイ ラベル スタックをプッシュできず、これらのプラッ トフォームのアンダーレイECMPに影響します。つまり、セグメントリストの最初のホッ プが異なる SRTE ポリシーに複数のアクティブ セグメント リストがある場合(1つの設定 が複数のセグメントリストで構成されている場合)、そのような構成はサポートされませ ん。このような場合、回避策として、エニーキャスト SID を構成して、すべての ECMP メンバーでラベル スタックが同じになるようにします。
- モジュラ プラットフォームは、Cisco NX-OS リリース 10.1(2) ではサポートされていませ  $h_{\rm o}$
- Cisco NX-OS リリース 10.2(2)F 以降、SRTE のフローベースのトラフィック ステアリング 機能は、Cisco N9K-C9332D-GX2B プラットフォーム スイッチでサポートされます。

## 構成プロセス:**SRTE** フローベース トラフィック ステアリング

SRTE フローベースのトラフィック ステアリング機能の構成プロセスは次のとおりです。

**1.** 特に IP アクセス リストの基準に一致する IP アクセス リストを構成します。

詳細については、『*Cisco Nexus Series NX-OS* セキュリティ構成ガイド』の「*IP ACL* の構 成」章を参照してください。

**2.** SRTE ポリシーを定義します。

SRTE の設定の詳細については、『*Cisco Nexus 9000* シリーズ *NX-OS* ラベル スイッチ構成 ガイド』の「トラフィック エンジニアリング用セグメント ルーティングの構成」の章を 参照してください。

**3.** 一致(ステップ1で設定したIPアクセスリスト)とアクションをバインドするルートマッ プを構成します。一致は、パケットで一致するフィールドを参照し、アクションは、どの SRTEポリシーを誘導するか、および使用するVPNラベルを参照します(存在する場合)。

## **ToS/DSCP** およびタイマーベース **ACL** に基づいたフロー選択の構成

SRTE フローベースのトラフィック ステアリング機能では、フロー選択は ToS/DSCP およびタ イマー ベースの ACL に基づいています。

デフォルトおよびデフォルト以外の VRF のルート マップを、さまざまな基準によって選択さ れたポリシーに構成して正しく動作させるには、次の構成手順を実行します。

#### 始める前に

MPLS セグメント ルーティング トラフィック エンジニアリングおよび PBR 機能が有効になっ ていることを確認する必要があります。

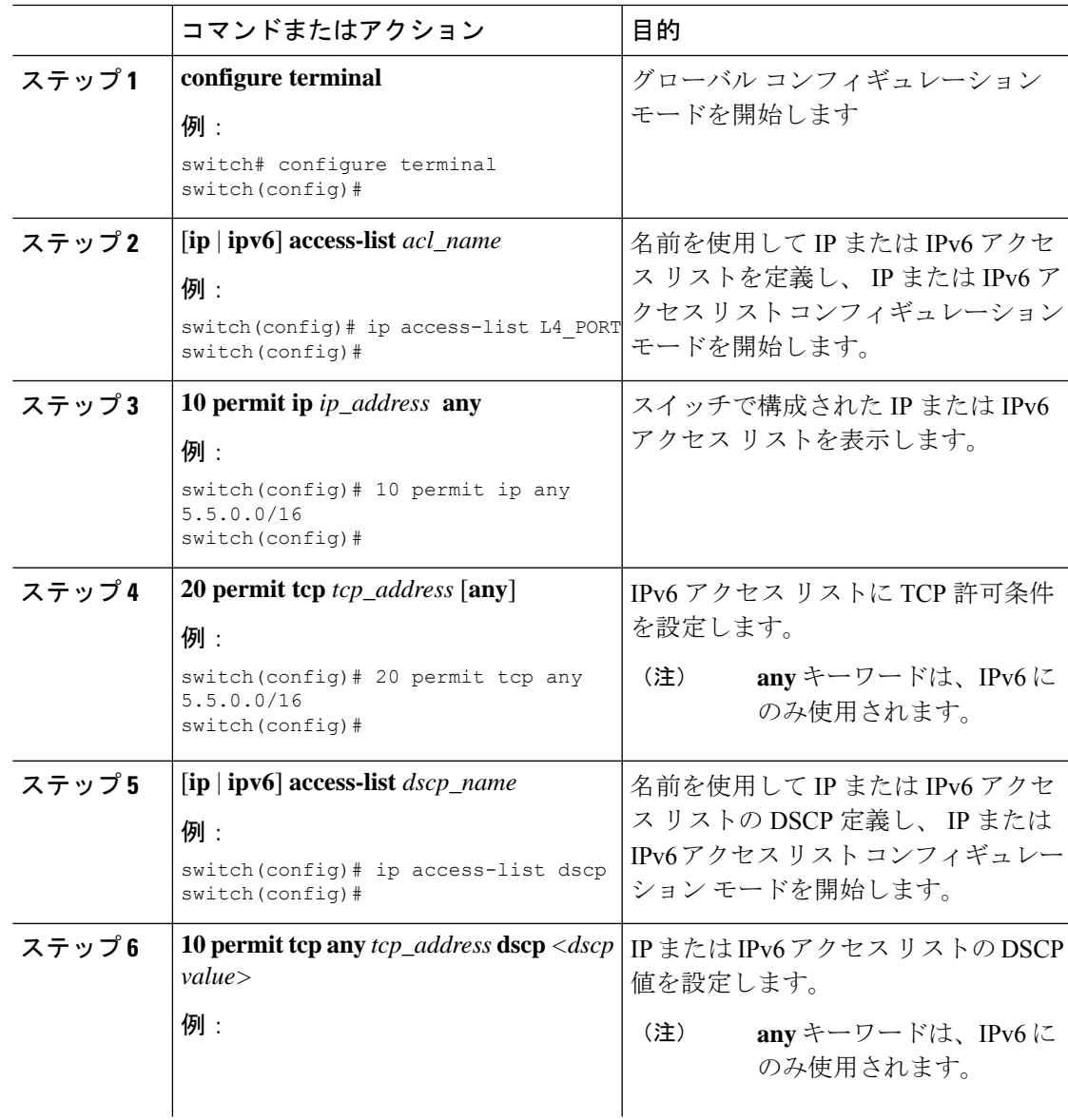

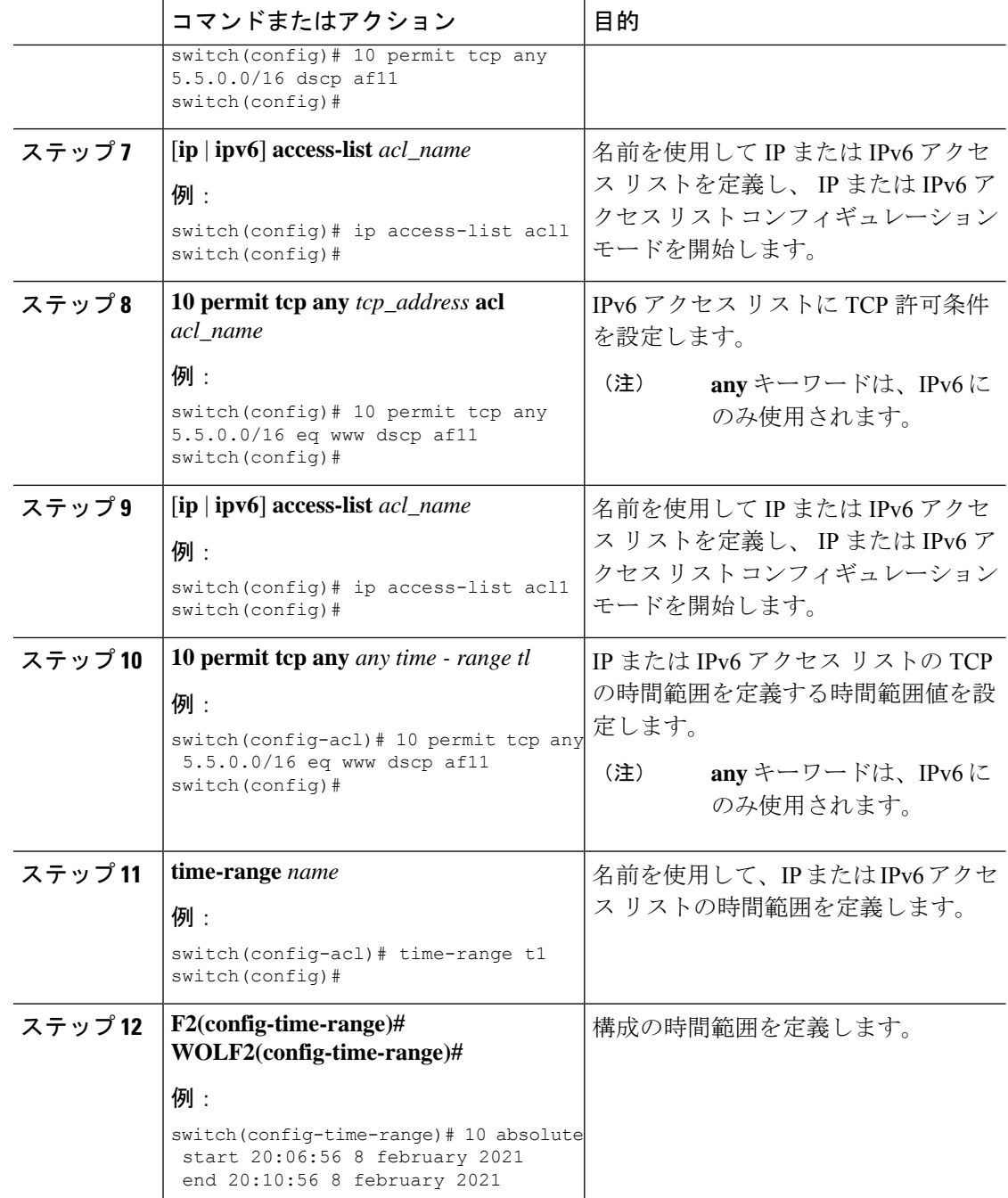

フローベーストラフィックステアリングのデフォルトおよび非デフォルト**VRF**でのルー ト マップの構成

> 次のセクションでは、SRTE フローベースのトラフィック ステアリング機能のデフォルトおよ び非デフォルト VRF でルート マップを構成する方法を示します。

#### カラーおよびエンドポイントによって選択されているポリシーへのデフォルト **VRF** のルート マップの構成

デフォルト VRF のトラフィックを、色とエンドポイントで選択されたポリシーに導くルート マップを構成するには、次の手順を実行します。

#### 始める前に

MPLS セグメント ルーティング トラフィック エンジニアリングおよび PBR 機能が有効になっ ていることを確認する必要があります。

#### 手順

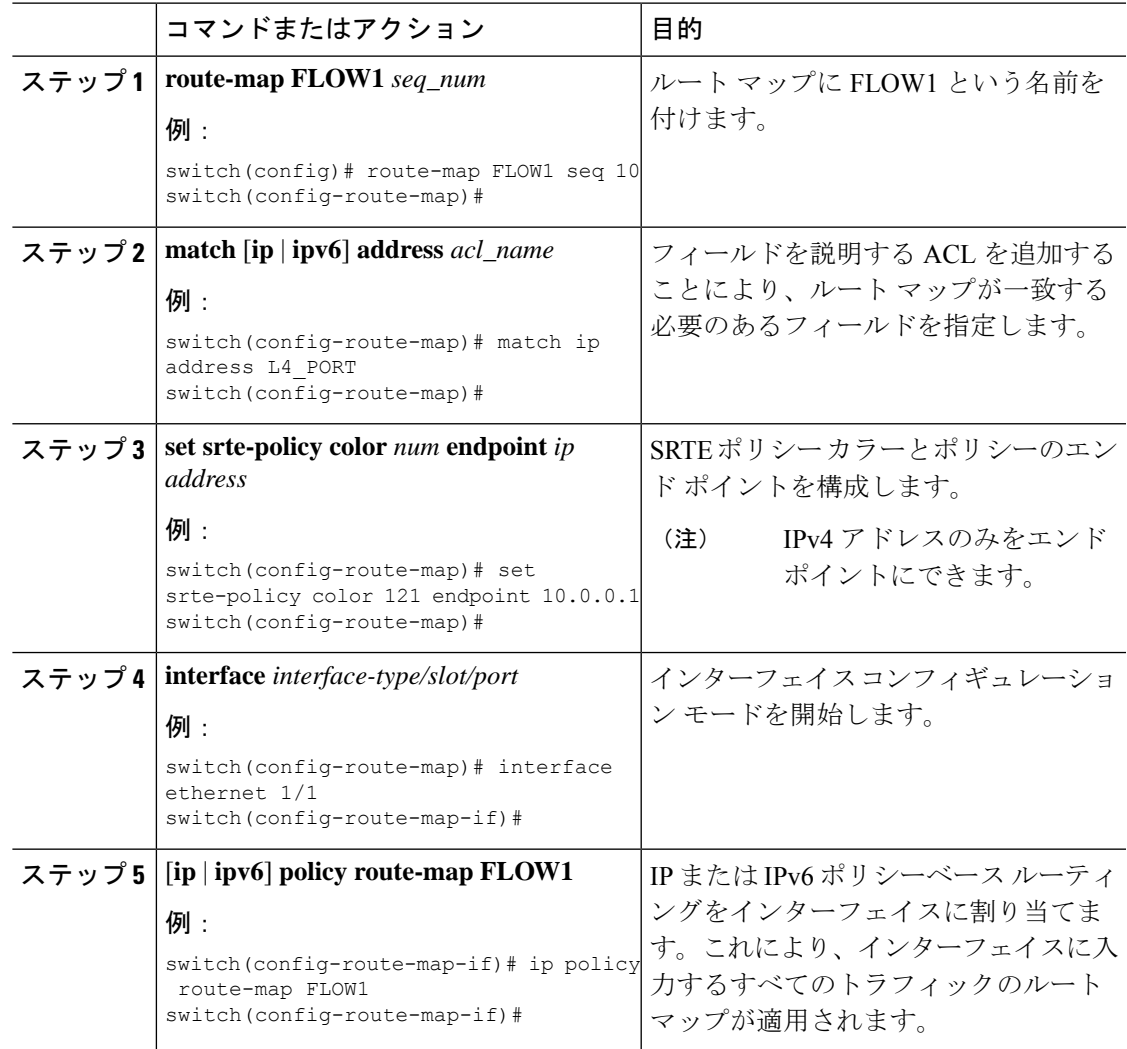

#### 名前で選択されたポリシーへのデフォルト **VRF** のルート マップ構成例

デフォルト VRF のトラフィックを名前で選択されたポリシーに導くルート マップを構成する には、次の手順を実行します。

#### 始める前に

MPLS セグメント ルーティング トラフィック エンジニアリングおよび PBR 機能が有効になっ ていることを確認する必要があります。

#### 手順

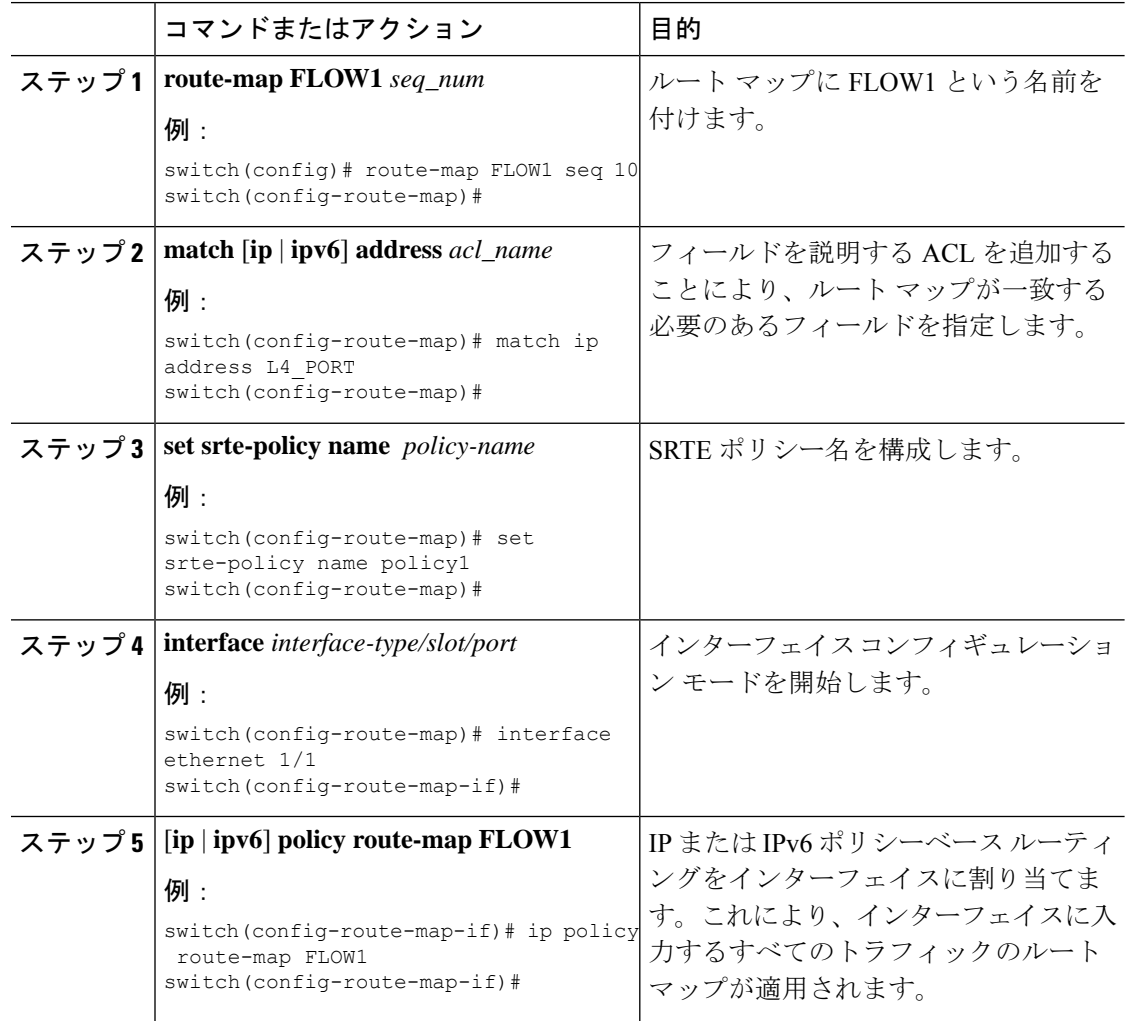

ネクストホップ、カラー、およびエンドポイントで選択されたポリシーへのデフォルト以外の **VRF** のルート マップ構 成

> デフォルト以外の VRF のトラフィックを、カラーとエンドポイントで選択されたポリシーに 導くルートマップを構成するには、次の手順を実行します。この手順では、正しいMPLSVPN ラベルがトラフィックに適用されるようにネクストホップを指定します。

#### 始める前に

MPLS セグメント ルーティング トラフィック エンジニアリングおよび PBR 機能が有効になっ ていることを確認する必要があります。

I

#### 手順

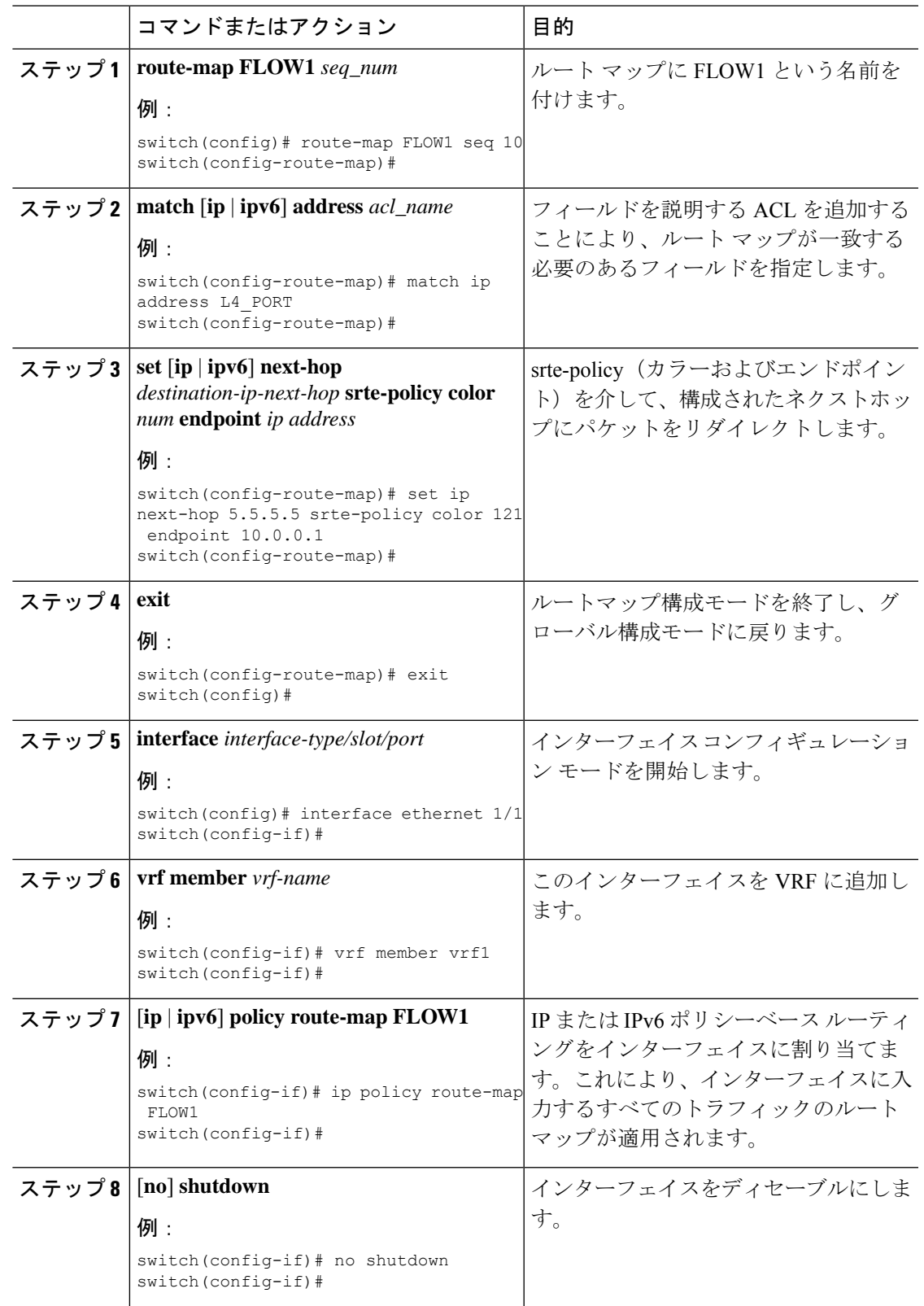

ш

#### デフォルト以外の **VRF** のルート マップをネクストホップおよびカラー別に選択されたポリシーに構成する

次の手順を実行し、デフォルト VRF のトラフィックを色とエンドポイントで選択されたポリ シーに誘導するルートマップを構成しますが、エンドポイントは明示的に構成されていませ ん。 ネクストホップが指定されているため、正しい MPLS VPN ラベルがトラフィックに適用 され、正しい SRTE エンドポイントがネクストホップに一致するルートから取得されます。

#### 始める前に

MPLS セグメント ルーティング トラフィック エンジニアリングおよび PBR 機能が有効になっ ていることを確認する必要があります。

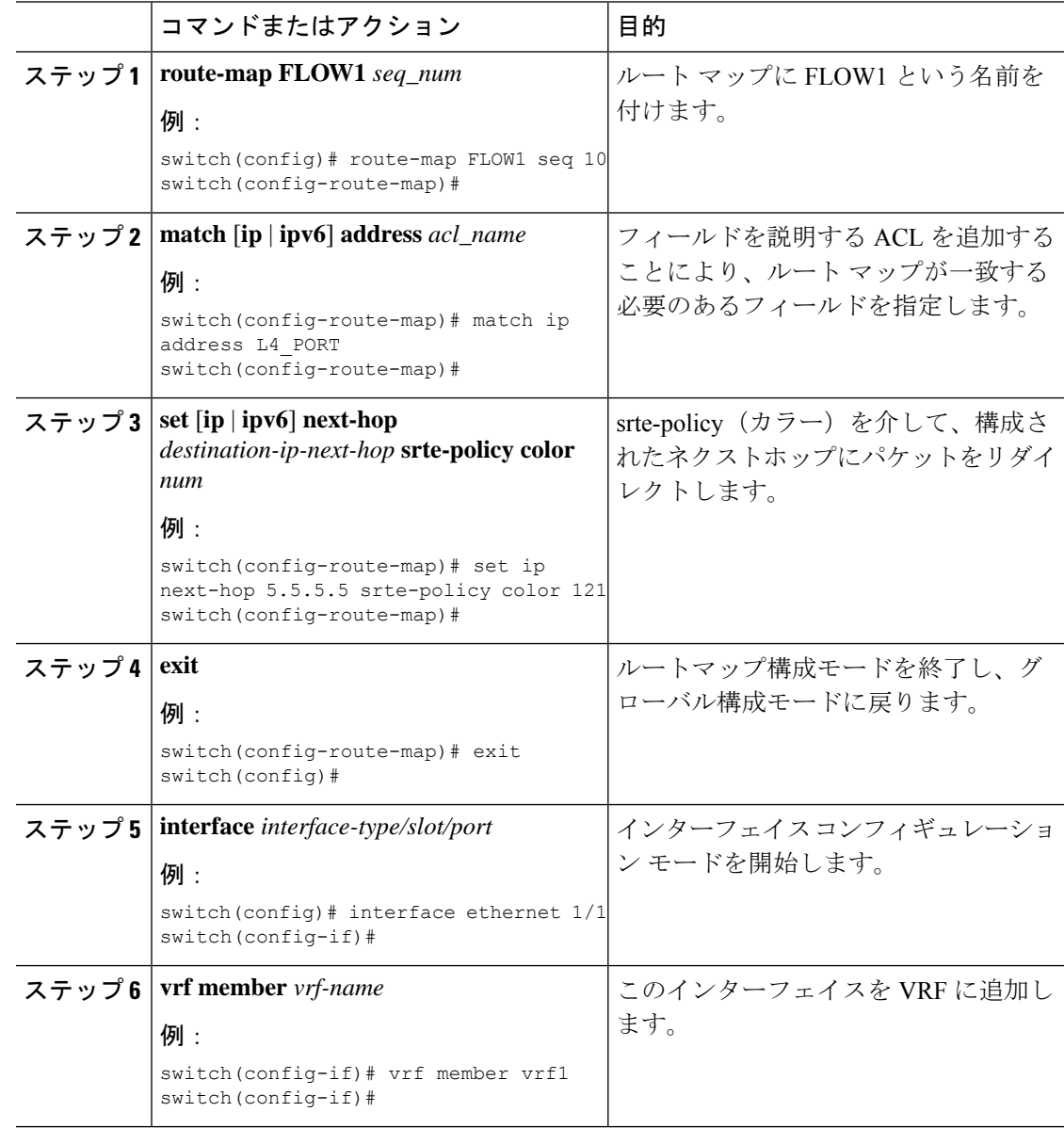

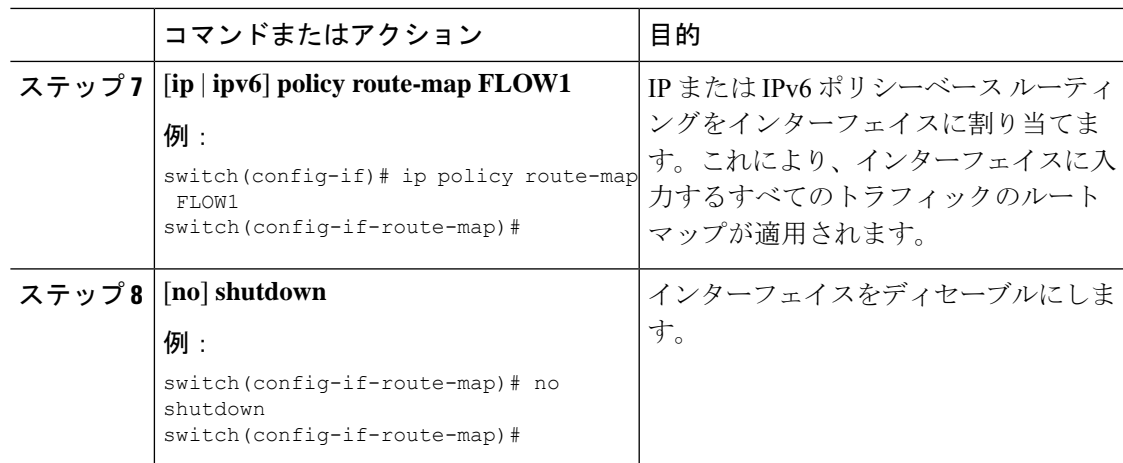

#### デフォルト以外の **VRF** のルート マップをネクストホップおよび名前別に選択されたポリシーに構成する

次の手順を実行して、デフォルト以外の VRF のトラフィックを名前別に選択されたポリシー に誘導するルート マップを構成します。ネクストホップは、正しい MPLS VPN ラベルがトラ フィックに課されるように指定されます

#### 始める前に

MPLS セグメント ルーティング トラフィック エンジニアリングおよび PBR 機能が有効になっ ていることを確認する必要があります。

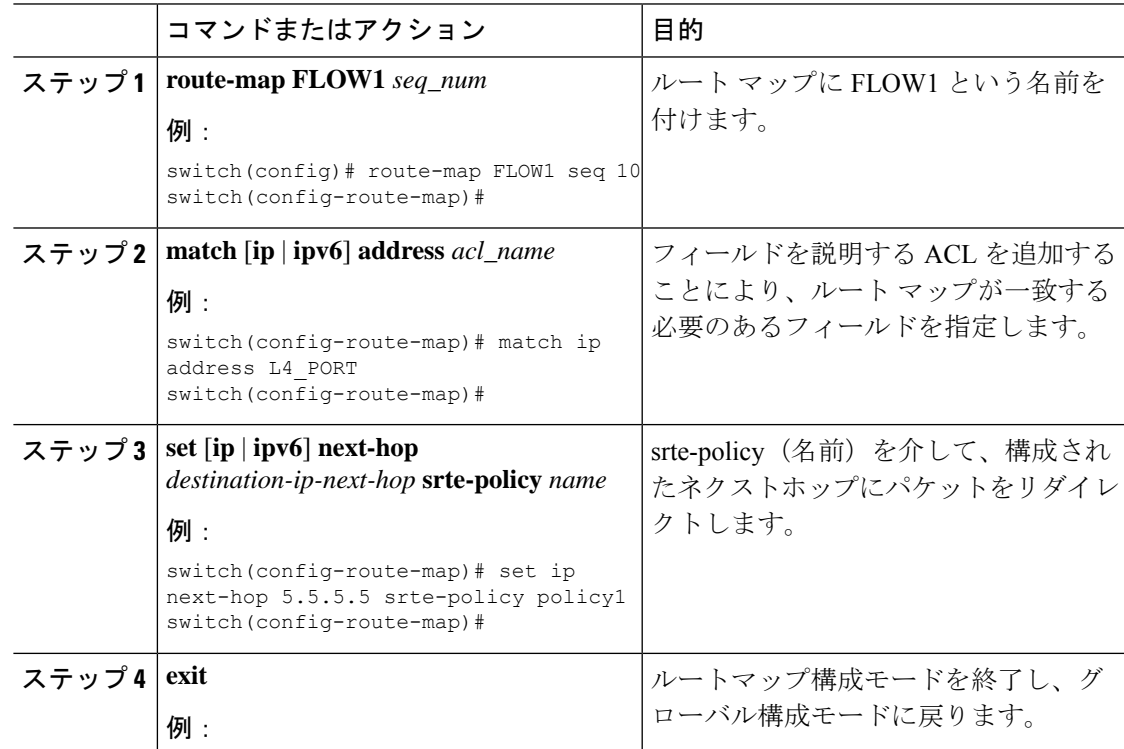

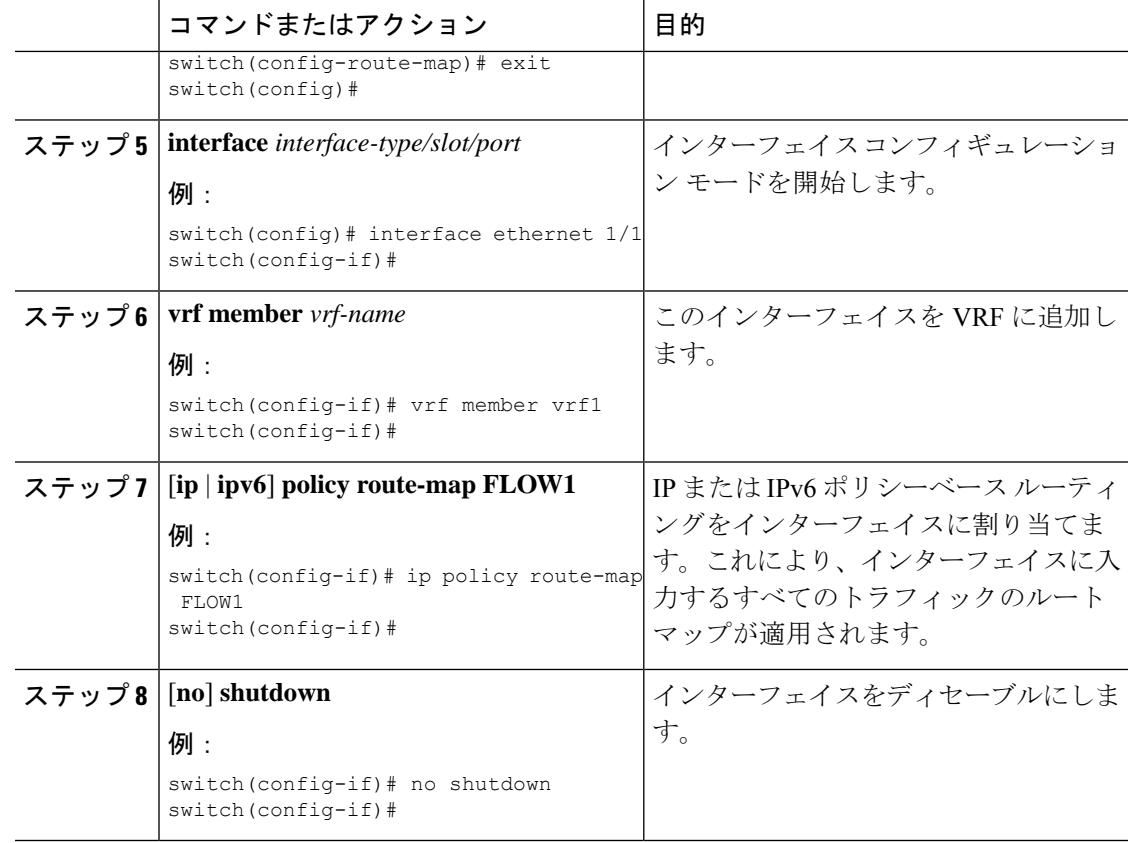

#### カラーとエンドポイントで選択されたポリシーへのデフォルト以外の **VRF** のルート マップ構成例

デフォルト以外の VRF のトラフィックを、カラーとエンドポイントで選択されたポリシーに 導くルートマップを構成するには、次の手順を実行します。この手順では、指定するネクスト ホップは必要ありません。VPN ラベルは、ローカル スイッチで VRF に割り当てられたラベル を検索することによって取得されます。 これは、すべてのスイッチの VRF の BGP 割り当てイ ンデックス構成を使用して、すべてのスイッチの VRF に同じラベルが割り当てられている場 合にのみ構成可能です。

#### 始める前に

MPLS セグメント ルーティング トラフィック エンジニアリングおよび PBR 機能が有効になっ ていることを確認する必要があります。

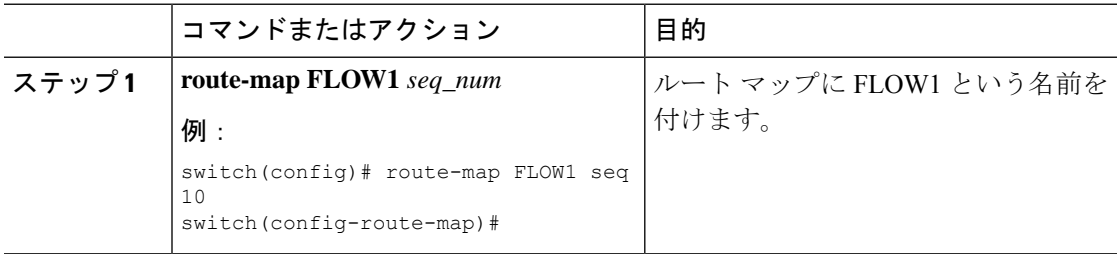

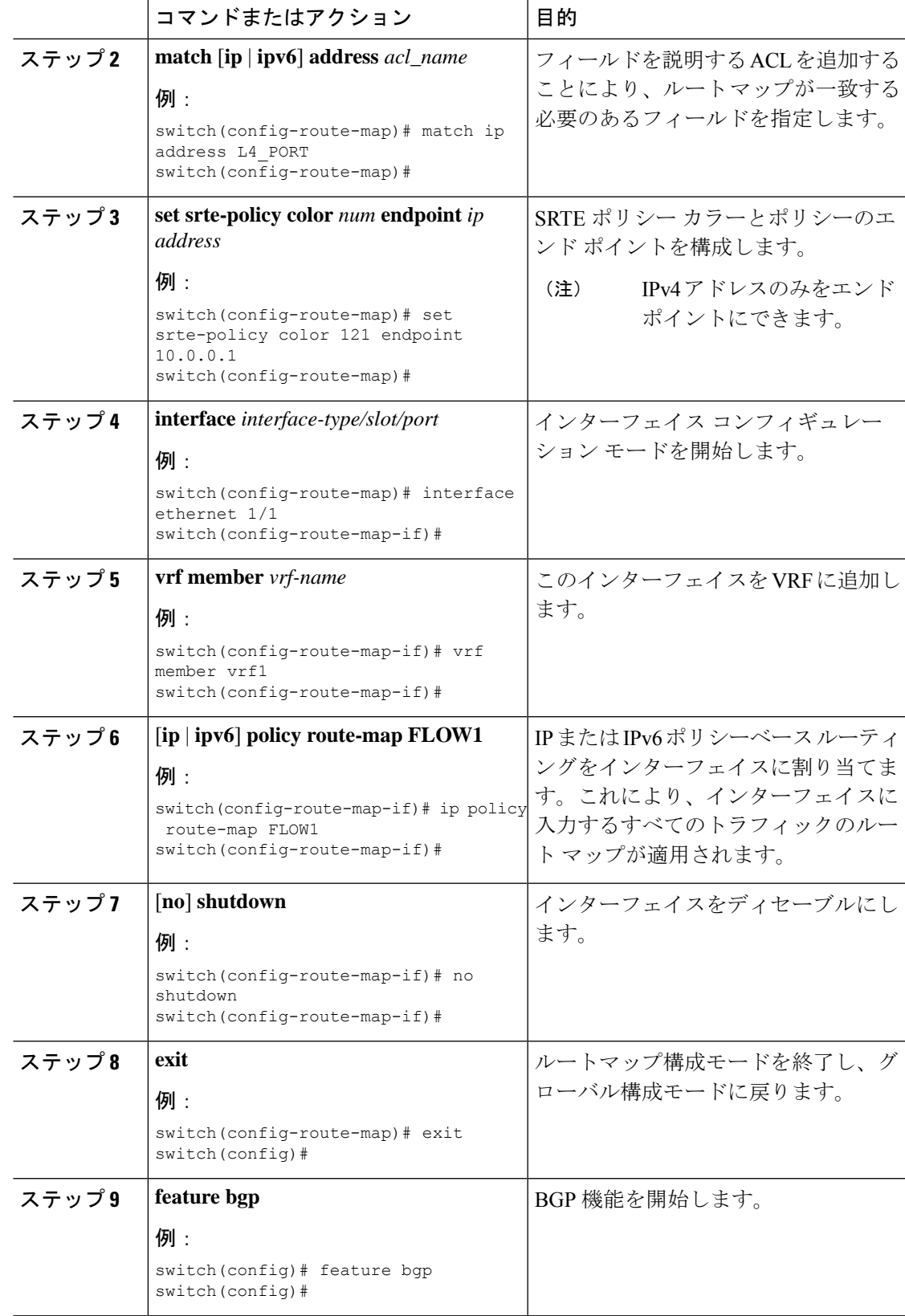

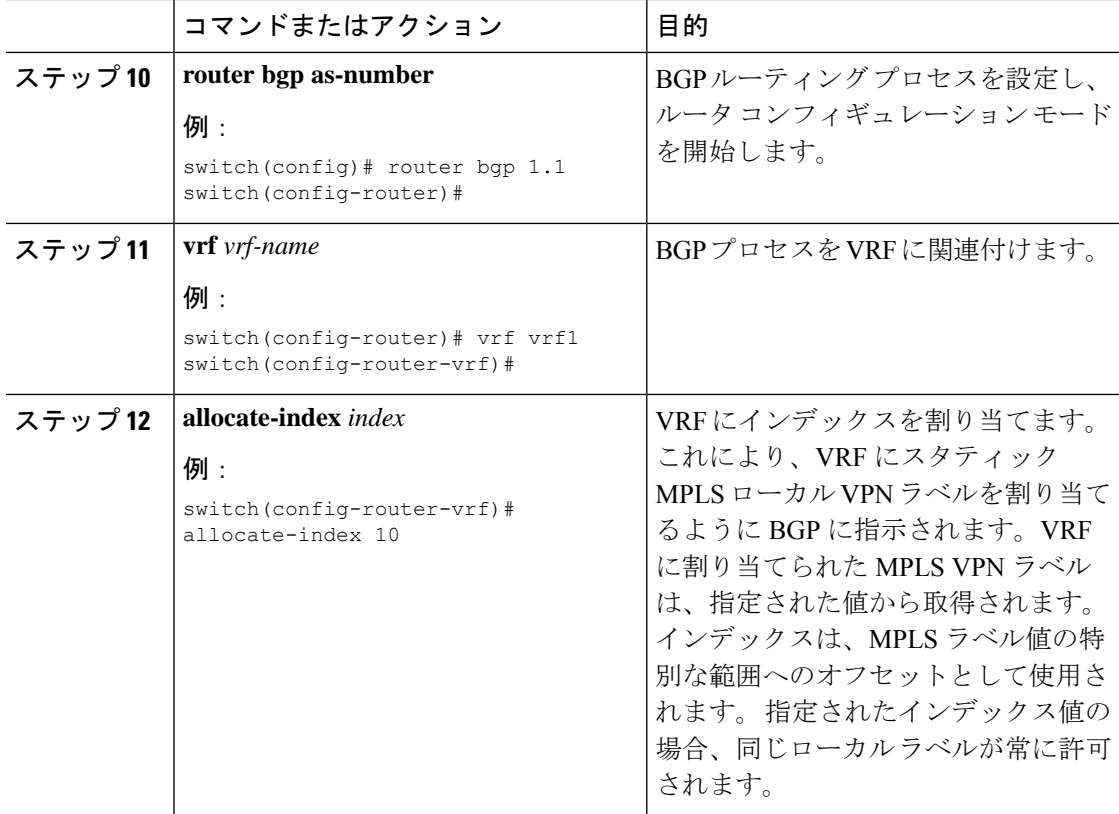

#### 名前で選択されたポリシーへのデフォルト以外のルート マップ構成例

次の手順を実行して、デフォルト以外の VRF のトラフィックを名前別に選択されたポリシー に誘導するルートマップを構成します。この手順では、指定するネクストホップは必要ありま せん。VPN ラベルは、ローカル スイッチで VRF に割り当てられたラベルを検索することに よって取得されます。 これは、すべてのスイッチの VRF の BGP 割り当てインデックス構成を 使用して、すべてのスイッチの VRF に同じラベルが割り当てられている場合にのみ構成可能 です。

#### 始める前に

MPLS セグメント ルーティング トラフィック エンジニアリングおよび PBR 機能が有効になっ ていることを確認する必要があります。

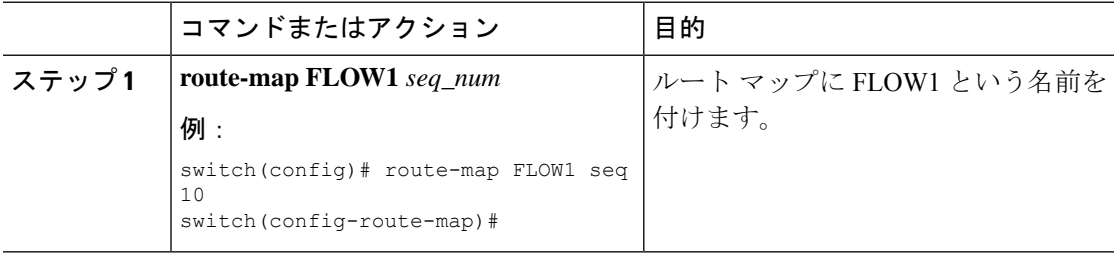

I

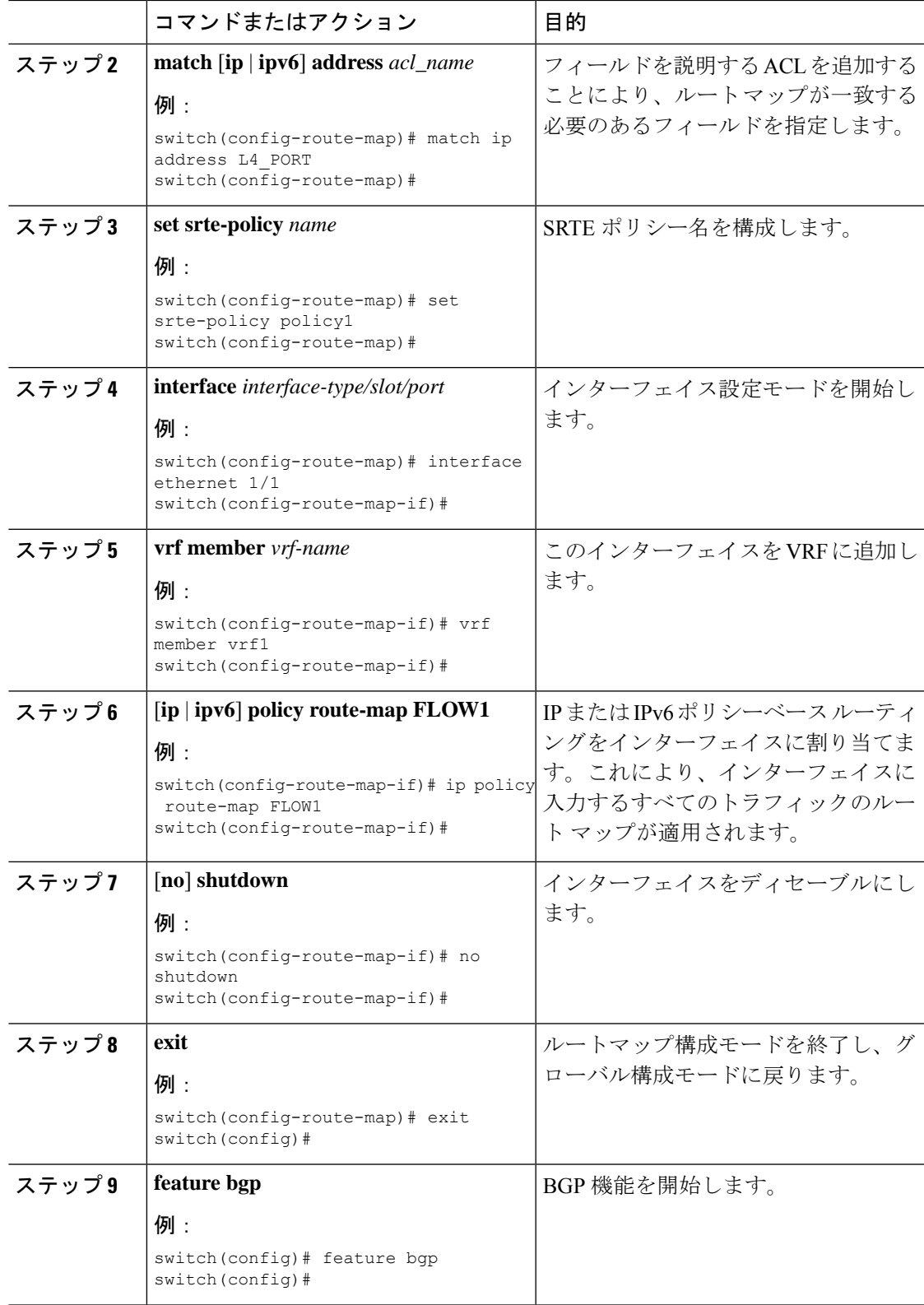

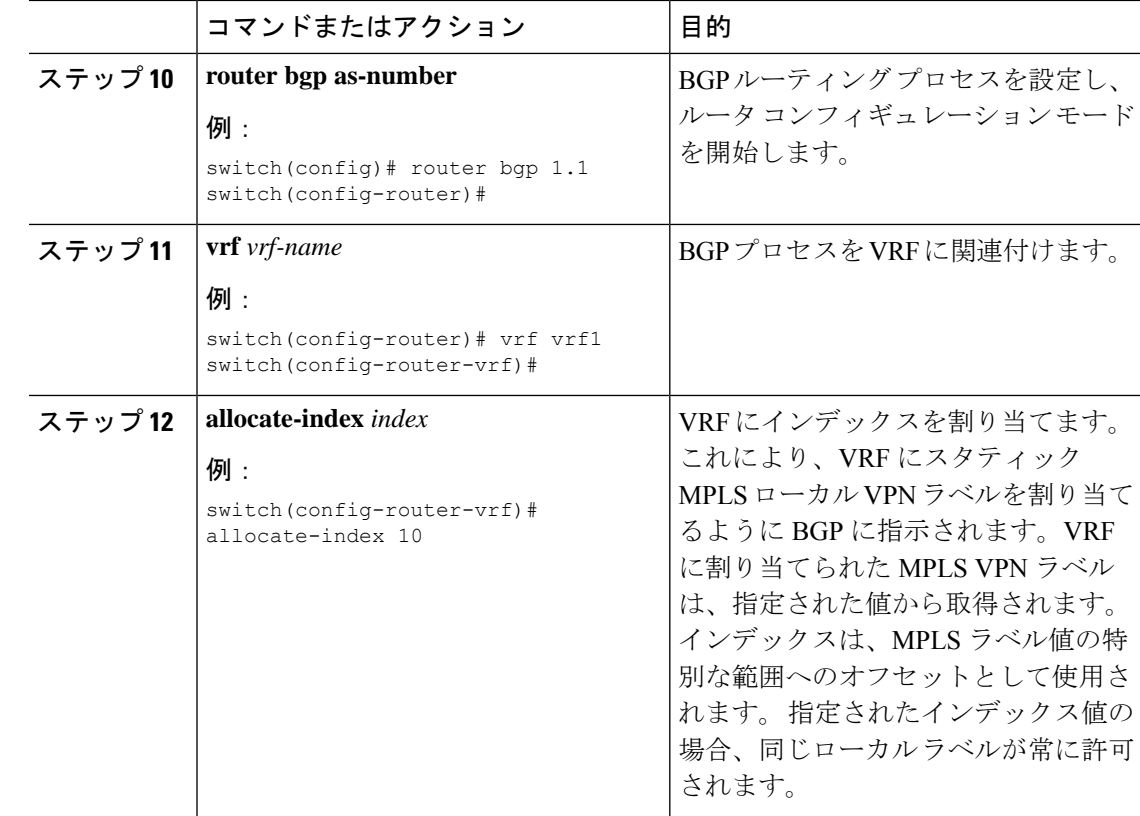

## **SRTE** フローベース トラフィック ステアリングの構成例

このセクションには、SRTE フローベースのトラフィック ステアリングを構成するための次の 例が含まれています。

#### **ToS/DSCP** および時間ベース **ACL** に基づくフロー選択の構成例

switch# configure terminal switch(config)# ip access-list L4\_PORT switch(config)# 10 permit ip any  $\overline{5.5.0.0/16}$ switch(config)# 20 permit tcp any 5.5.0.0/16 switch(config)# ip access-list dscp switch(config)# 10 permit tcp any 5.5.0.0/16 dscp af11 switch(config)# ip access-list acll switch(config)# 10 permit tcp any 5.5.0.0/16 eq www dscp af11 switch(config)# ip access-list acl1 switch(config-acl)# 10 permit tcp any 5.5.0.0/16 eq www dscp af11 switch(config-acl)# time-range t1 start 20:06:56 8 february 2021 end 20:10:56 8 february 2021

### カラーおよびエンドポイントで選択されたポリシーへのデフォルト**VRF**のルートマップ 構成例

switch(config)# route-map FLOW1 seq 10 switch(config-route-map)# match ip address L4 PORT switch(config-route-map)# set srte-policy color 121 endpoint 10.0.0.1

```
switch(config-route-map)# interface ethernet 1/1
switch(config-route-map-if)# ip policy route-map FLOW1
```
#### 名前別に選択されたポリシーへのデフォルトの **VRF** でのルートマッピング構成例

```
switch(config)# route-map FLOW1 seq 10
switch(config-route-map)# match ip address L4_PORT
switch(config-route-map)# set srte-policy name policy1
switch(config-route-map)# interface ethernet 1/1switch(config-route-map-if)# ip policy route-map FLOW1
```
## ネクストホップ、カラー、エンドポイントで選択されたポリシーへのデフォルト以外の **VRF** のルートマップ構成例

switch(config)# route-map FLOW1 seq 10 switch(config-route-map)# match ip address L4 PORT switch(config-route-map)# set ip next-hop 5.5.5.5 srte-policy color 121 endpoint 10.0.0.1 switch(config-route-map)# interface ethernet 1/1 switch(config-route-map)# vrf member vrf1 switch(config-route-map-if)# ip policy route-map FLOW1

## ネクストホップおよびカラーで選択されたポリシーへのデフォルト以外の **VRF** のルート マップの構成例

switch(config)# route-map FLOW1 seq 10 switch(config-route-map)# match ip address L4 PORT switch(config-route-map)# set ip next-hop 5.5.5.5 srte-policy color 121 switch(config-route-map)# interface ethernet 1/1 switch(config-route-map)# vrf member vrf1 switch(config-route-map-if)# ip policy route-map FLOW1

## ネクストホップ名別に選択されたポリシーへのデフォルト以外の **VRF** でのルートマッピ ング構成例

switch(config)# route-map FLOW1 seq 10 switch(config-route-map)# match ip address L4 PORT switch(config-route-map)# set ip next-hop 5.5.5.5 srte-policy policy1 switch(config-route-map)# interface ethernet 1/1 switch(config-route-map)# vrf member vrf1 switch(config-route-map-if)# ip policy route-map FLOW1

## デフォルト以外の**VRF**でのルートマップの構成例を色とエンドポイントで選択したポリ シーにマッピングする

```
switch(config)# route-map FLOW1 seq 10
switch(config-route-map)# match ip address L4 PORT
switch(config-route-map)# set srte-policy color 121 endpoint 10.0.0.1
switch(config-route-map)# interface ethernet 1/1
switch(config-route-map)# vrf member vrf1
switch(config-route-map-if)# ip policy route-map FLOW1
switch(config)# feature bgp
switch(config)# router bgp 1.1
switch(config-router)# vrf vrf1
switch(config-router-vrf)# allocate-index 10
```
### 名前別に選択されたポリシーへのデフォルト以外の **VRF** でのルートマッピング構成例

```
switch(config)# route-map FLOW1 seq 10
switch(config-route-map)# match ip address L4 PORT
switch(config-route-map)# set srte-policy policy1
switch(config-route-map)# interface ethernet 1/1
switch(config-route-map)# vrf member vrf1
switch(config-route-map-if)# ip policy route-map FLOW1
switch(config)# feature bgp
switch(config)# router bgp 1.1
switch(config-router)# vrf vrf1
switch(config-router-vrf)# allocate-index 10
```
## **SRTE** のフローベース トラフィック ステアリング構成の確認

SRTE 構成のフローベースのステアリングに関する適切な詳細を表示するには、次のいずれか のタスクを実行します。

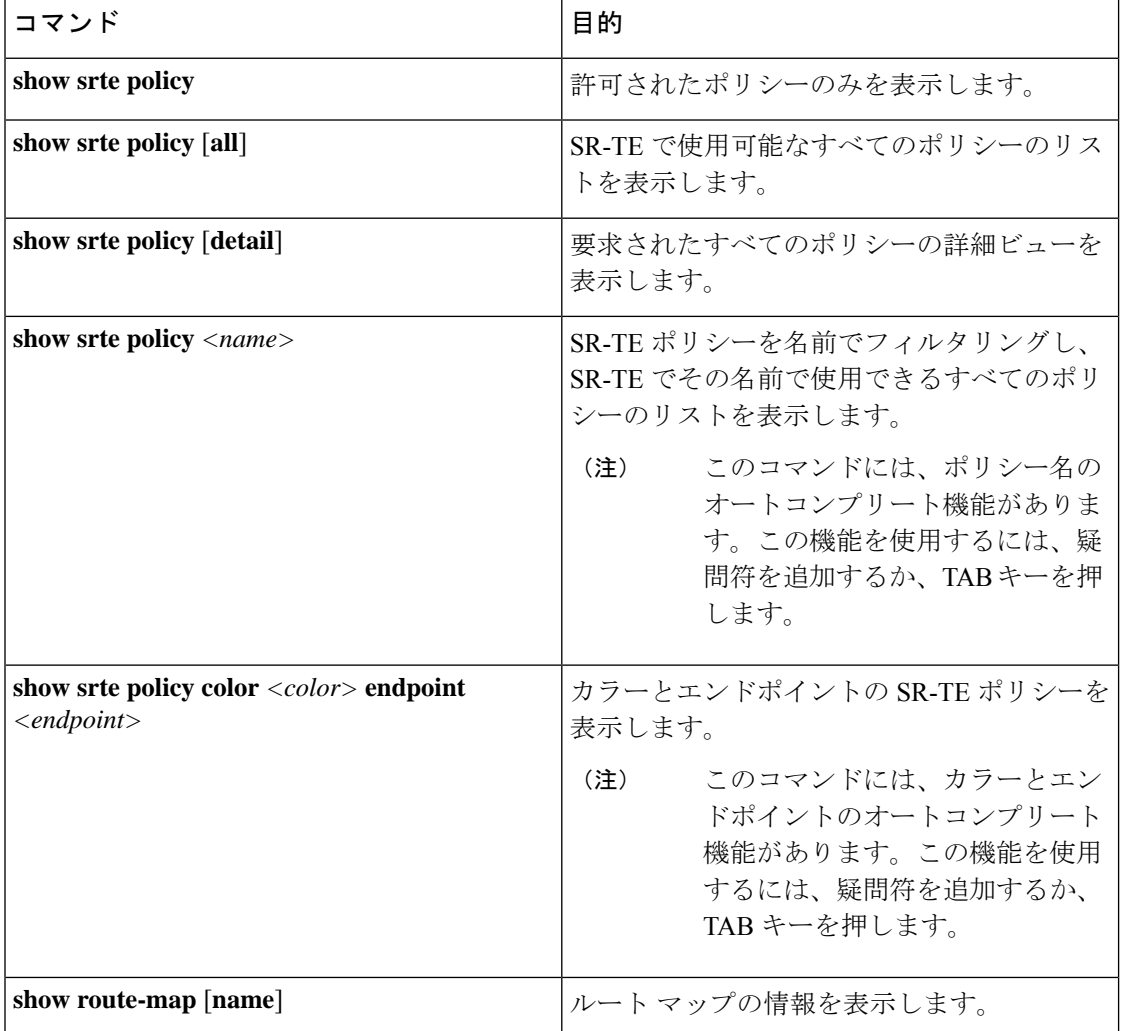

#### 表 **8 : SRTE** のフローベース トラフィック ステアリング構成の確認

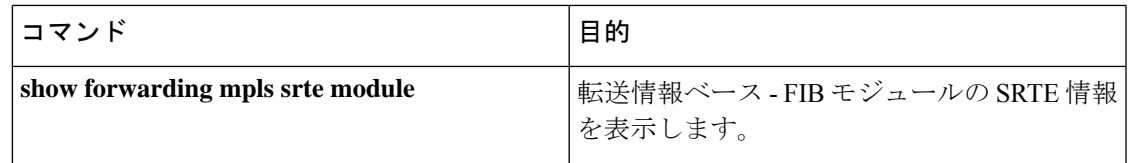

# **SRTE** ポリシーの **MPLS OAM** モニタリングの構成

## **SRTE** ポリシーの **MPLS OAM** モニタリングについて

Cisco NX-OS リリース 10.1(2) 以降、MPLS OAM モニタリングにより、1 つ以上の SRTE ポリ シーが構成されているスイッチで、SRTE ポリシーのアクティブ パスに障害が発生したかどう かをプロアクティブに検出できます。現在アクティブな優先度の高いパスがすべて失敗した場 合、SRTEはその優先度の高いパスがダウンしていると見なし、そのような優先順位があれば、 ポリシーで次に高い優先順位をアクティブにします。そうでない場合は、ポリシーをダウンと してマークします。

この機能の前は、SRTE 優先順位とポリシーの状態は、優先順位内のパスの最初のホップ(最 初のMPLSラベル)の状態によってのみ決定されていました。ラベルがプログラムされている 場合、パスは稼働していると見なされ、ラベルがないか無効な場合、パスは停止していると見 なされます。

MPLS OAM モニタリングは、MPLS LSPV Nil-FEC ping 要求を SRTE パスに沿って継続的に送 信することにより、この検証を強化します。各ping要求には、SRTEポリシーに従うトラフィッ クに課されるものと同じラベルスタックが含まれているため、pingは同じパスをたどります。 ping は、各 ping 間の構成可能な間隔で送信され、パスの最終ノードからの ping への応答は間 隔内で期待されます。最終ノードから障害応答が返ってきた場合、または間隔内に応答がな かった場合は、失敗間隔としてカウントされます。構成可能な数の失敗間隔が連続して発生す ると、パスはダウンしていると見なされます。優先順位のすべてのパスがダウンしている場 合、優先順位はダウンしていると見なされます。

### モニタされたパス

CLI がプロアクティブなモニタリングを使用してパスをモニタできる場合にのみ、OAM を使 用してパスがモニタされます。ポリシーに関連付けられているパスのみがモニタされます。た とえば、セグメントリストが作成されポリシーに関連付けられていない場合、それはモニタさ れません。また、同じパスが複数のポリシーで使用されている場合、そのパスに対して作成さ れるモニタリングセッションは1つだけです。これは、パスがポリシーの基本設定に関連付け られたセグメントリストであるか、ヘッドエンドでパス補完を使用して計算されたものである かに関係なく適用されます。

デフォルトでは、イメージがOAMモニタリングサポートのないバージョンからモニタリング サポートのあるバージョンにアップグレードされた場合、ポリシーのモニタリング方式は従来 のファーストホップ方式になります。

MPLS OAM モニタリングは、すべての SRTE ポリシーに対してグローバルに有効にすること ができます。グローバルに有効になっている場合、ポリシーごとに選択的に無効にすることが できます。グローバルに有効化されていない場合は、個々のポリシーに対して選択的に有効化 できます。

### インデックス制限

index-limit X CLI は、パス全体ではなく、パスの最初のサブセットのみを ping するために使用 されます。指定されたindex-limit以下のセグメントリスト内のインデックスのみが、モニタす るパスの一部です。たとえば、セグメント リストが次のようになっているとします。

index 100 mpls label 16001 index 200 mpls label 16002 index 300 mpls label 16003

次に、index-limit が指定されていない場合、ping されるパスは 16001、16002、16003 になりま す。index-limit が 250 の場合、ping されるパスは 16001、16002 になります。index-limit が 200 の場合、ping されるパスも 16001、16002 になります。

## **SRTE** ポリシーの **MPLS OAM** モニタリングに関する注意事項と制限事 項

SRTE ポリシーの MPLS OAM モニタリングには、次のガイドラインと制限事項があります。

- Cisco NX-OSリリース10.1(2)以降、MPLS OAMモニタリング(継続的かつ予防的なパス) が導入され、Cisco Nexus 9300 EX、9300-FX、9300-FX2、および 9300-GX プラットフォー ム スイッチでサポートされています。
- SRTE ポリシーが構成されているヘッドエンド ノードでは、SRTE と MPLS OAM の両方 を、それぞれ feature mpls segment-routing traffic-engineering および feature mpls oam の一部 として個別に有効にする必要があります。そうでない場合、ユーザーは OAM を使用して SRTEポリシーのモニタリングを構成できません。さらに、SRファブリックの残りのノー ドでは、MPLSOAMモニタリングによって送信されたpingに応答するために、featurempls oam を使用して MPLS OAM を有効にする必要があります。
- SRTE は、モニタリング セッションの最大数を 1000 に制限します。
- ping の最小間隔は 1000 ミリ秒です。
- SRTE OAM モニタリング ポリシーがデバイスで実行されている場合、feature mpls oam を無効にすることはできません。すべてのSRTEOAMモニタリングポリシーが無効になっ ている場合にのみ、デバイスからfeature mpls oamを無効にできます。それ以外の場合、 次のエラー メッセージが表示されます。

「SRTE MPLS 活性検出は、すべてのポリシーに対して有効になっているか、少なくとも 1つのポリシーに対して有効になっているか、またはオンデマンドカラーに対して有効に なっています。MPLS OAM を無効にする前に、活性検出が完全に無効になっていること を確認してください。」

- Cisco NX-OS リリース 10.1(2) では、SRTE OAM モニタリングは、スタティック ポリシー と、明示パスが構成されているオンデマンド カラーに対してサポートされています。
- OAM セッションは、PCEP を使用してダイナミック オプションで構成されたパスでは実 行されません。

## **MPLS OAM** モニタリングの構成

このセクションでは、ポリシーのプロアクティブなパスモニタリングを有効にするために必要 な CLI について説明します。

• グローバル設定

この構成により、構成されたすべてのポリシーのOAMパスモニタリングが有効になりま す。

• ポリシー固有の構成

この構成により、特定のポリシーの OAM パス モニタリングが有効になります。

### グローバル設定

#### 始める前に

MPLS セグメント ルーティング トラフィック エンジニアリング機能が有効になっていること を確認する必要があります。

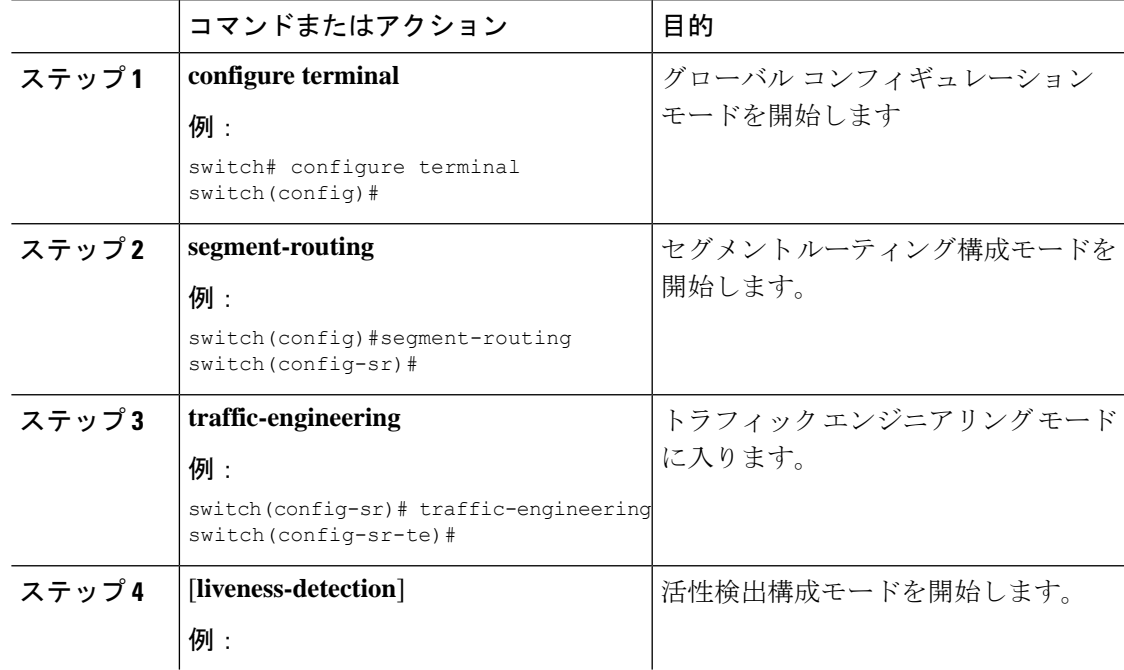

I

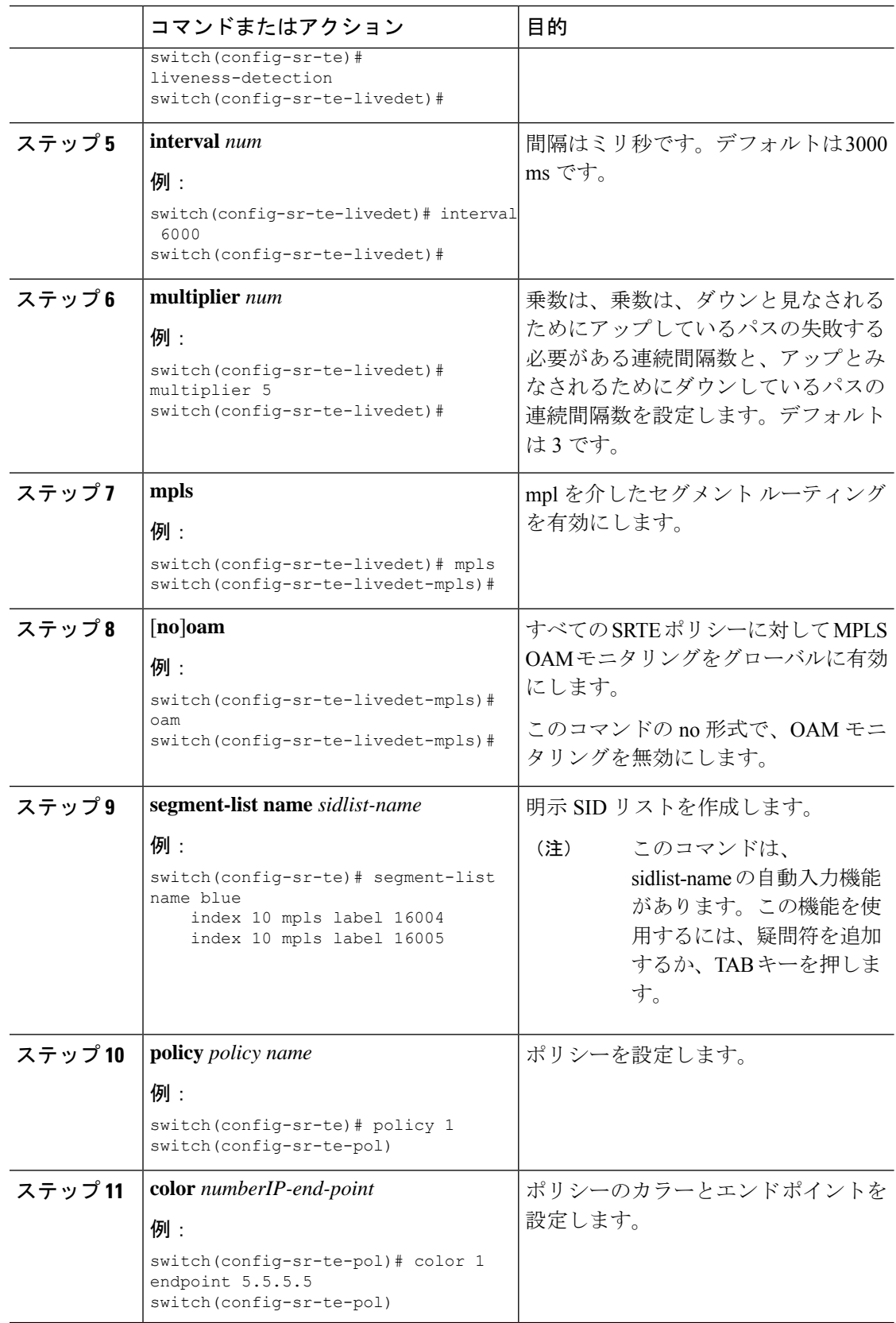

 $\mathbf I$ 

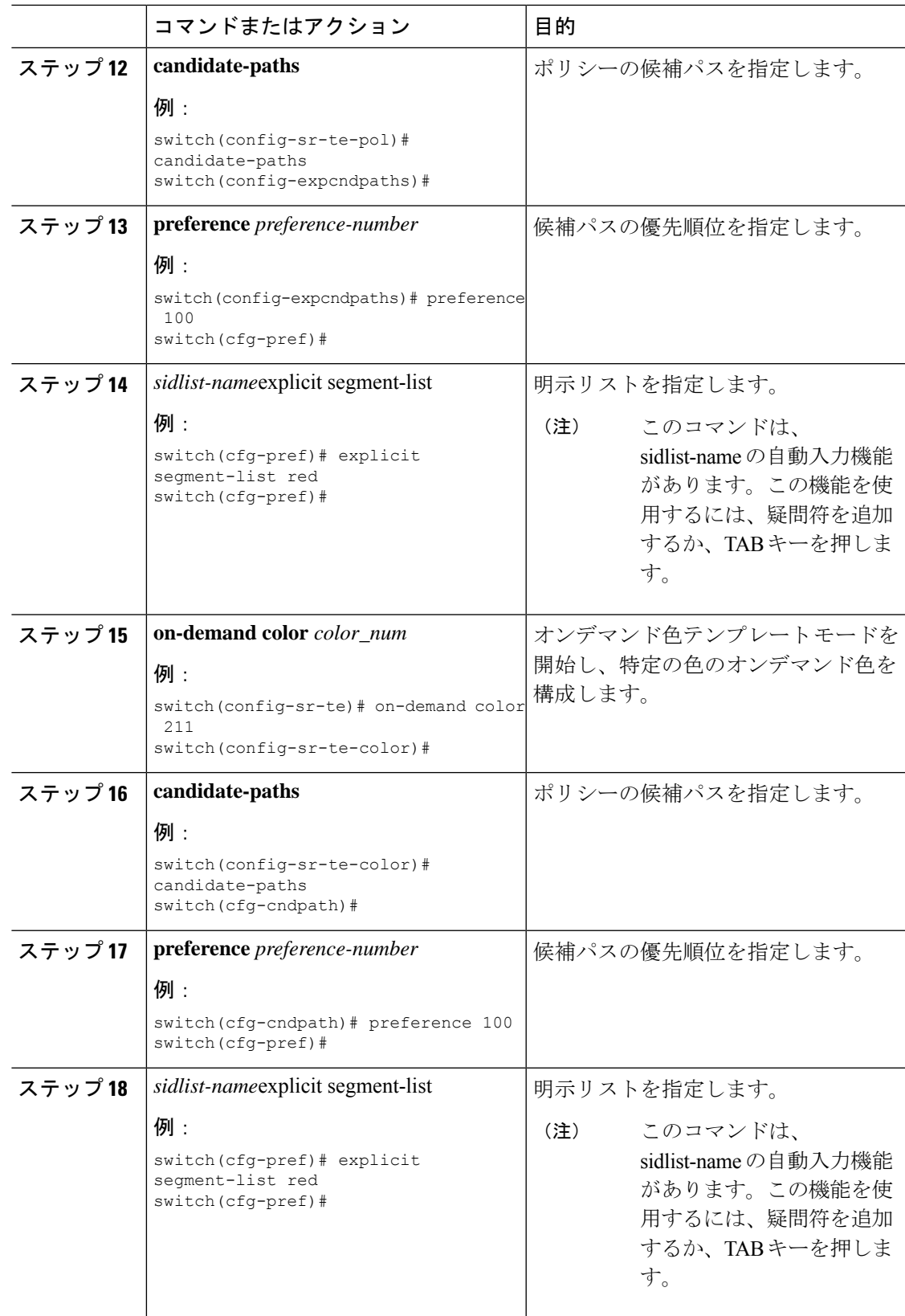

### ポリシー固有の構成

#### 始める前に

MPLS セグメント ルーティング トラフィック エンジニアリング機能が有効になっていること を確認する必要があります。

#### 手順

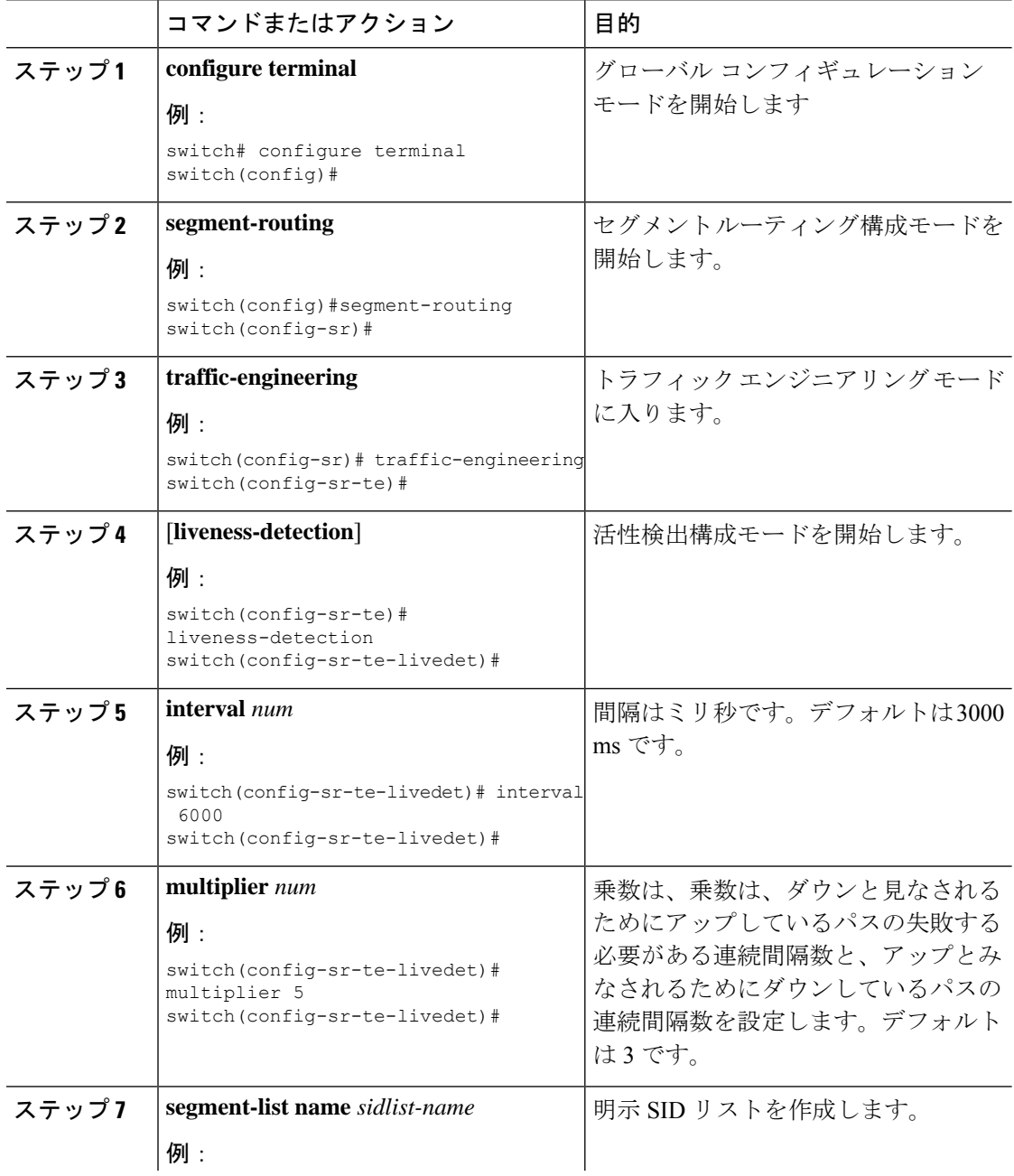

**Cisco Nexus 9000** シリーズ **NX-OS** ラベル **2** スイッチング構成ガイド リリース **10.2**(**x)**

 $\mathbf I$ 

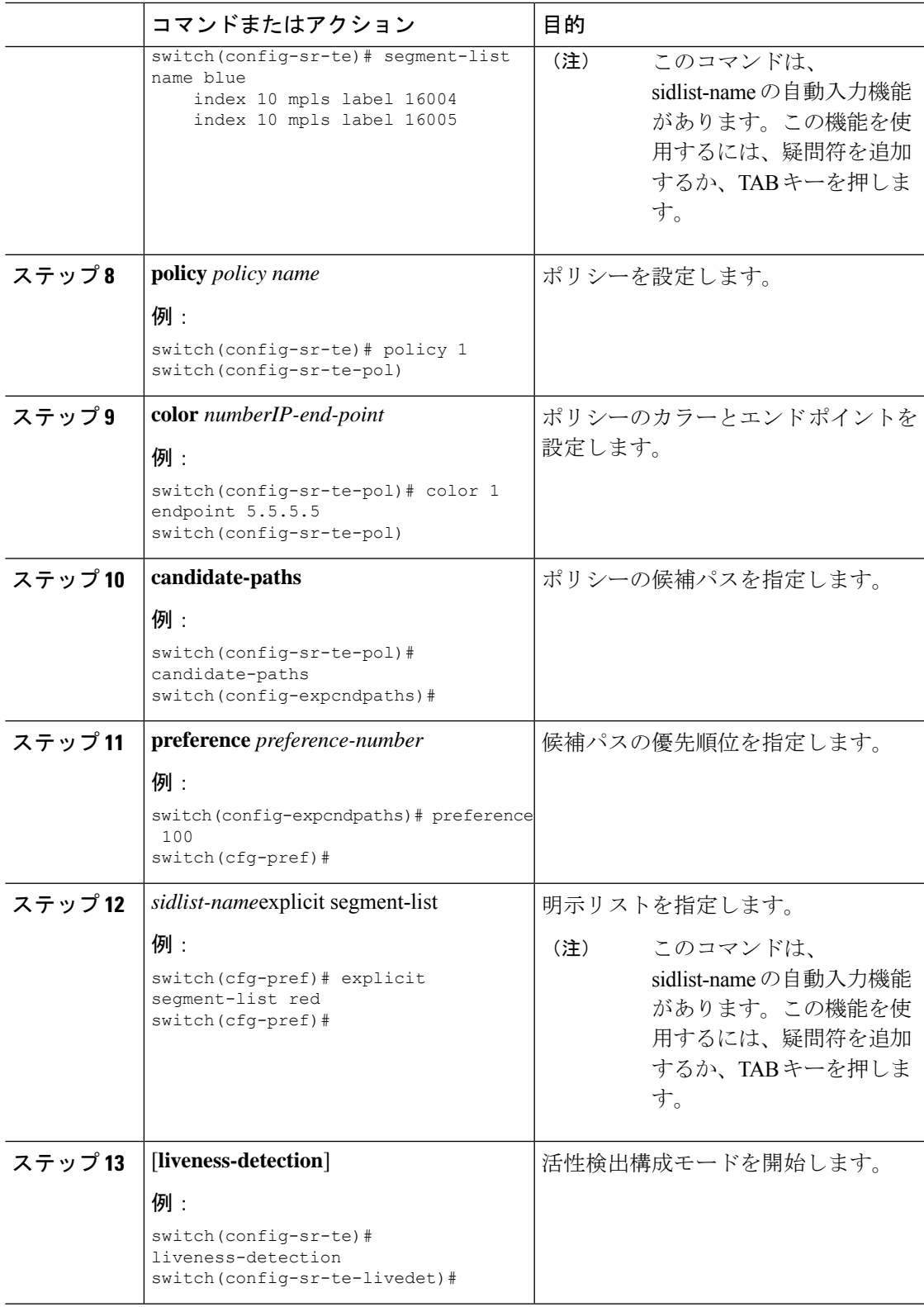

I

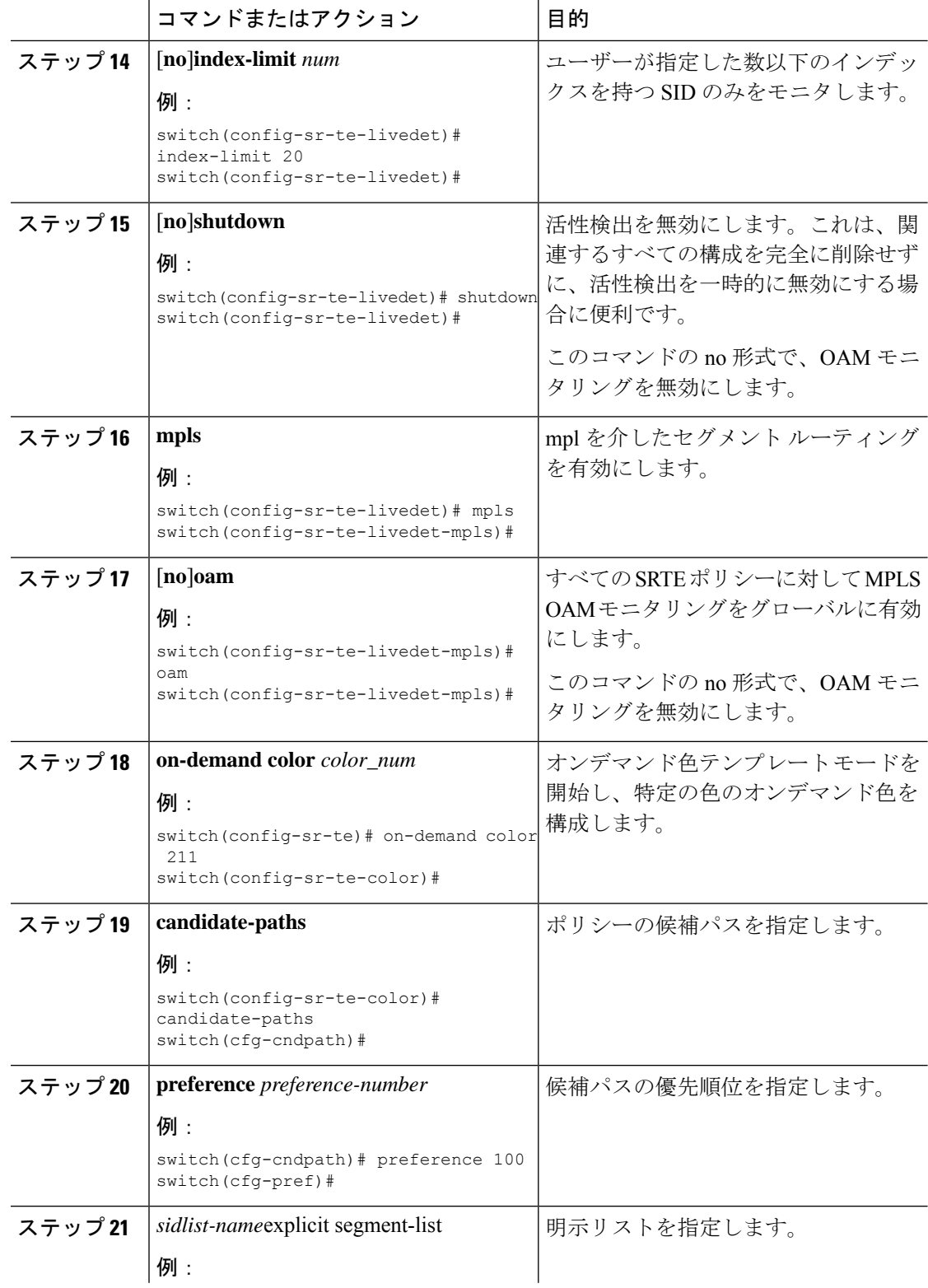

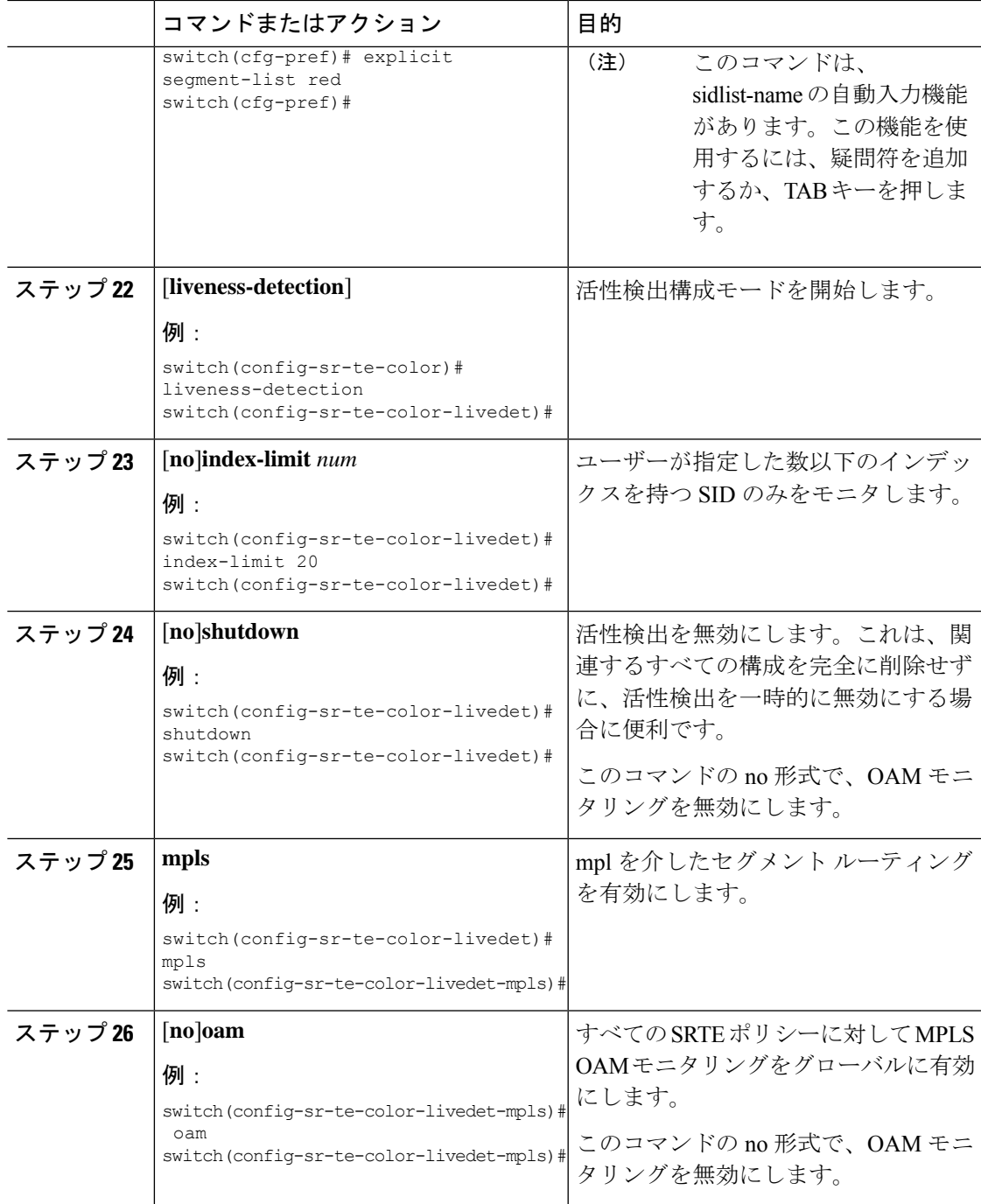

# **MPLS OAM** モニタリングの構成の確認

MPLS OAM モニタリングの構成情報を表示するには、次のタスクのいずれかを実行します。

#### 表 **9 : MPLS OAM** モニタリングの構成の確認

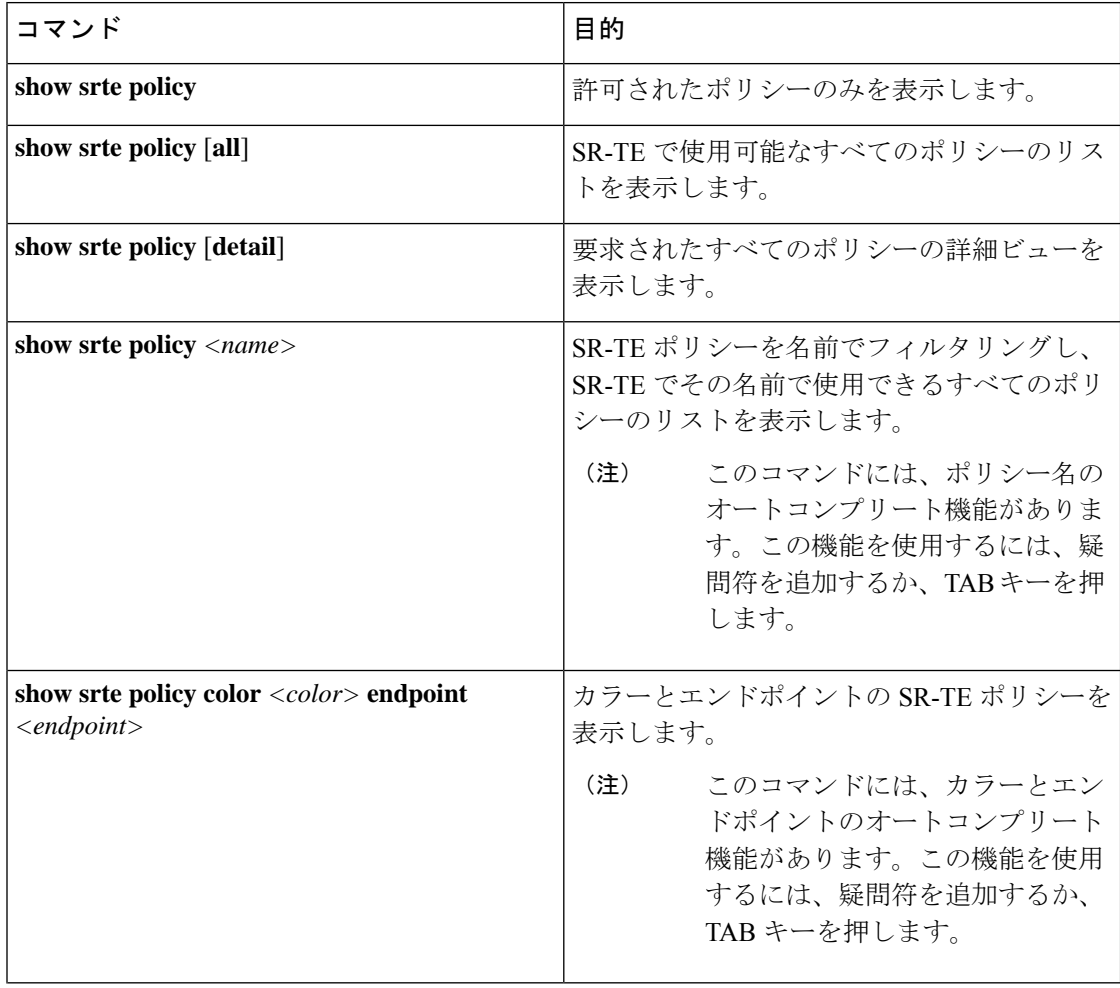

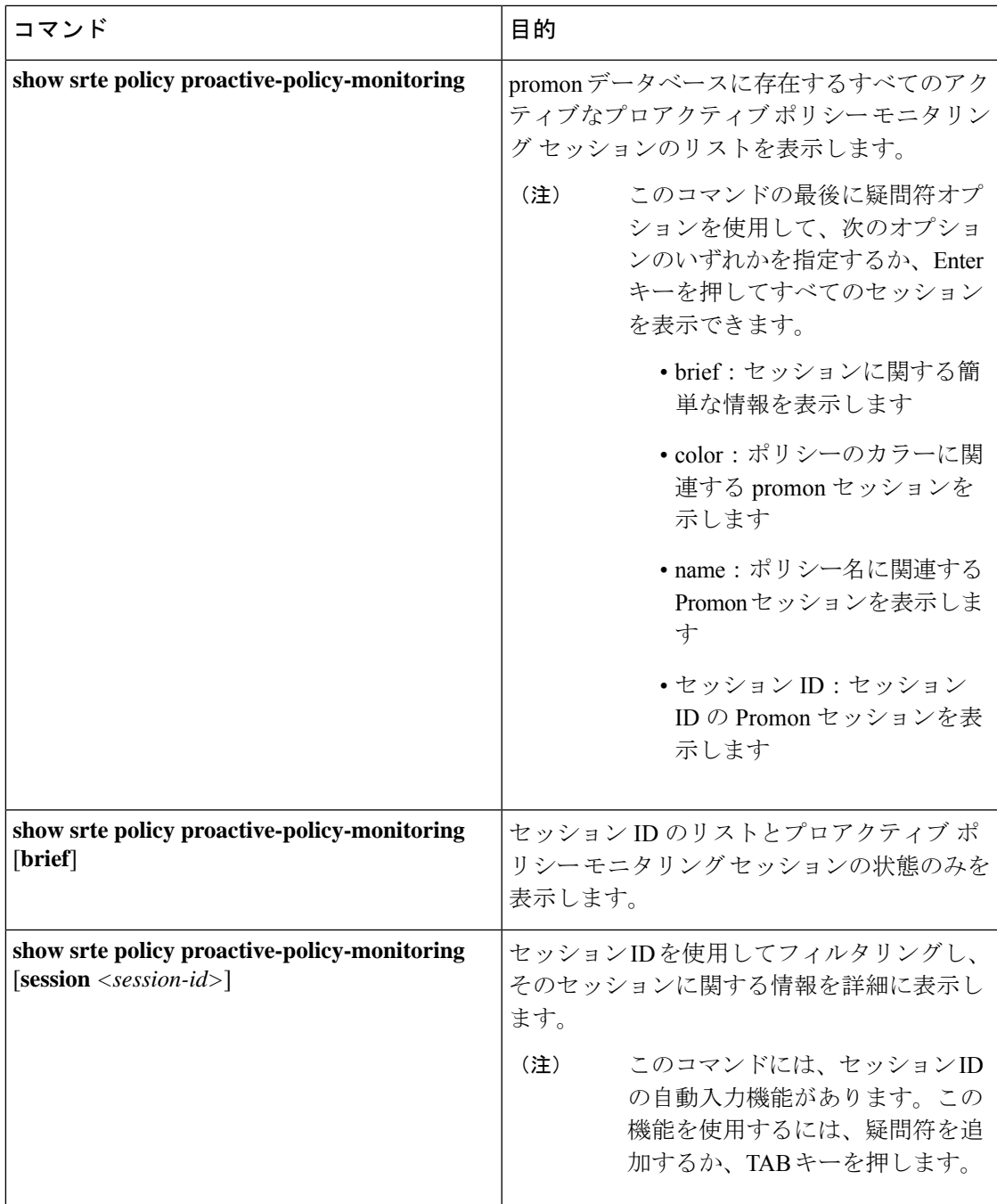

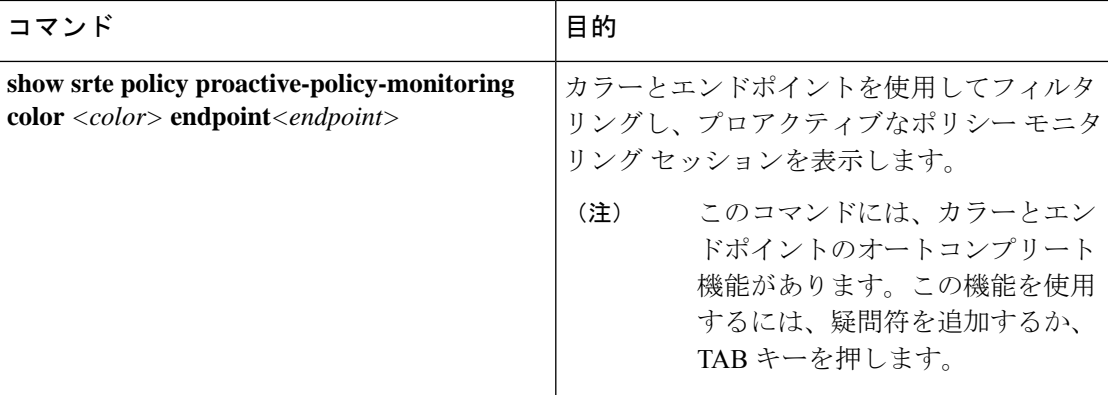

## **MPLS OAM** モニタリングの構成例

次に、MPLS OAM モニタリングの構成例を示します。

• ユーザー指定の乗数と間隔によるグローバル有効化の構成例:

```
segment-routing
  traffic-engineering
   liveness-detection
       interval 6000
       multiplier 5
      mpls
       oam
    segment-list name blue
      index 10 mpls label 16004
      index 20 mpls label 16005
    segment-list name green
      index 10 mpls label 16003
      index 20 mpls label 16006
    segment-list name red
     index 10 mpls label 16002
      index 20 mpls label 16004
      index 30 mpls label 16005
   policy customer-1
      color 1 endpoint 5.5.5.5
      candidate-paths
       preference 100
          explicit segment-list red
   on-demand color 211
      candidate-paths
       preference 100
          explicit segment-list green
```
• ユーザー指定の乗数、間隔、インデックス制限、およびシャットダウンオプションを使用 したポリシー有効化の構成例:

```
segment-routing
  traffic-engineering
   liveness-detection
       interval 6000
       multiplier 5
    segment-list name blue
      index 10 mpls label 16004
      index 20 mpls label 16005
    segment-list name green
```
```
index 10 mpls label 16003
 index 20 mpls label 16006
segment-list name red
  index 10 mpls label 16002
  index 20 mpls label 16004
  index 30 mpls label 16005
policy customer-1
 color 1 endpoint 5.5.5.5
  candidate-paths
   preference 100
      explicit segment-list red
  liveness-detection
   index-limit 20
    shutdown
   mpls
     oam
on-demand color 211
  candidate-paths
   preference 100
      explicit segment-list green
  liveness-detection
      index-limit 20
      shutdown
      mpls
        oam
```
# セグメントルーティングでの出力ピアエンジニアリング の設定

## **BGP** プレフィックス **SID**

セグメント ルーティングをサポートするためには、BGP が BGP プレフィックスのセグメント ID(SID)をアドバタイズできなければなりません。BGP プレフィックス SID は常にセグメン ト ルーティング BGP ドメイン内でグローバルであり、命令を識別し、BGP によって計算され たECMP対応のベストパスを介して、パケットを関連するプレフィックスに転送します。BGP プレフィックス SID は、BGP プレフィックス セグメントを識別します。

## 隣接 **SID**

隣接関係セグメント識別子 (SID) は、特定のインターフェイスとそのインターフェイスから の次のホップを指す、ローカル ラベルです。隣接関係 SID を有効にするために必要な特定の 設定はありません。アドレス ファミリの BGP を介してセグメント ルーティングが有効になる と、BGPが実行されるすべてのインターフェイスに対して、アドレスファミリがそのインター フェイスのすべてのネイバーに対して隣接 SID を自動的に割り当てます。

## セグメント ルーティングのための高可用性

インサービス ソフトウェア アップグレード (ISSU) は、BGP グレースフル リスタートで最低 限サポートされます。すべての状態(セグメント ルーティング状態を含む)は、BGP ルータ のピアから再学習する必要があります。グレースフルリスタート期間中、以前に学習したルー トとラベルの状態は保持されます。

# セグメント ルーティングを使用した **BGP** 出力ピア エンジニアリング の概要

Cisco Nexus 9000 シリーズ スイッチは、多くの場合、大規模データセンター(MSDC)に導入 されます。このような環境では、セグメントルーティング(SR)でBGP出力ピアエンジニア リング(EPE)をサポートすることが要件となります。

セグメント ルーティング (SR) はソース ルーティングを利用します。ノードは、制御された 一連の命令(セグメント)によってパケットを操作するために、パケットの前に SR ヘッダー を付加します。セグメントは、トポロジまたはサービスベースの命令を表すことができます。 SRでは、SRドメインの入力ノードでのみフローごとの状態を維持しながら、トポロジパスま たはサービスチェーンを介してフローを操作できます。この機能の場合、セグメントルーティ ング アーキテクチャは、MPLS データ プレーンに直接適用されます。

セグメント ルーティングをサポートするためには、BGP が BGP プレフィックスのセグメント ID(SID)をアドバタイズできなければなりません。BGP プレフィックスは常に SR または BGP ドメイン内でグローバルであり、命令を識別し、BGP によって計算された ECMP 対応の ベストパスを介して、パケットを関連するプレフィックスに転送します。BGPプレフィックス は、BGP プレフィックス セグメントの識別子です。

SR ベースの出力ピア エンジニアリング (EPE) ソリューションにより、集中型 (SDN) コン トローラは、ドメイン内の入力境界ルータまたはホストで任意の出力ピアポリシーをプログラ ムできます。

次の例では、3 つのルータすべてが iBGP を実行し、NRLI を相互にアドバタイズします。ま た、ルータはループバックをネクストホップとしてアドバタイズし、再帰的に解決します。こ れにより、図に示すように、ルータ間に ECMP が提供されます。

図 **10 :** 出力ピア エンジニアリングの例

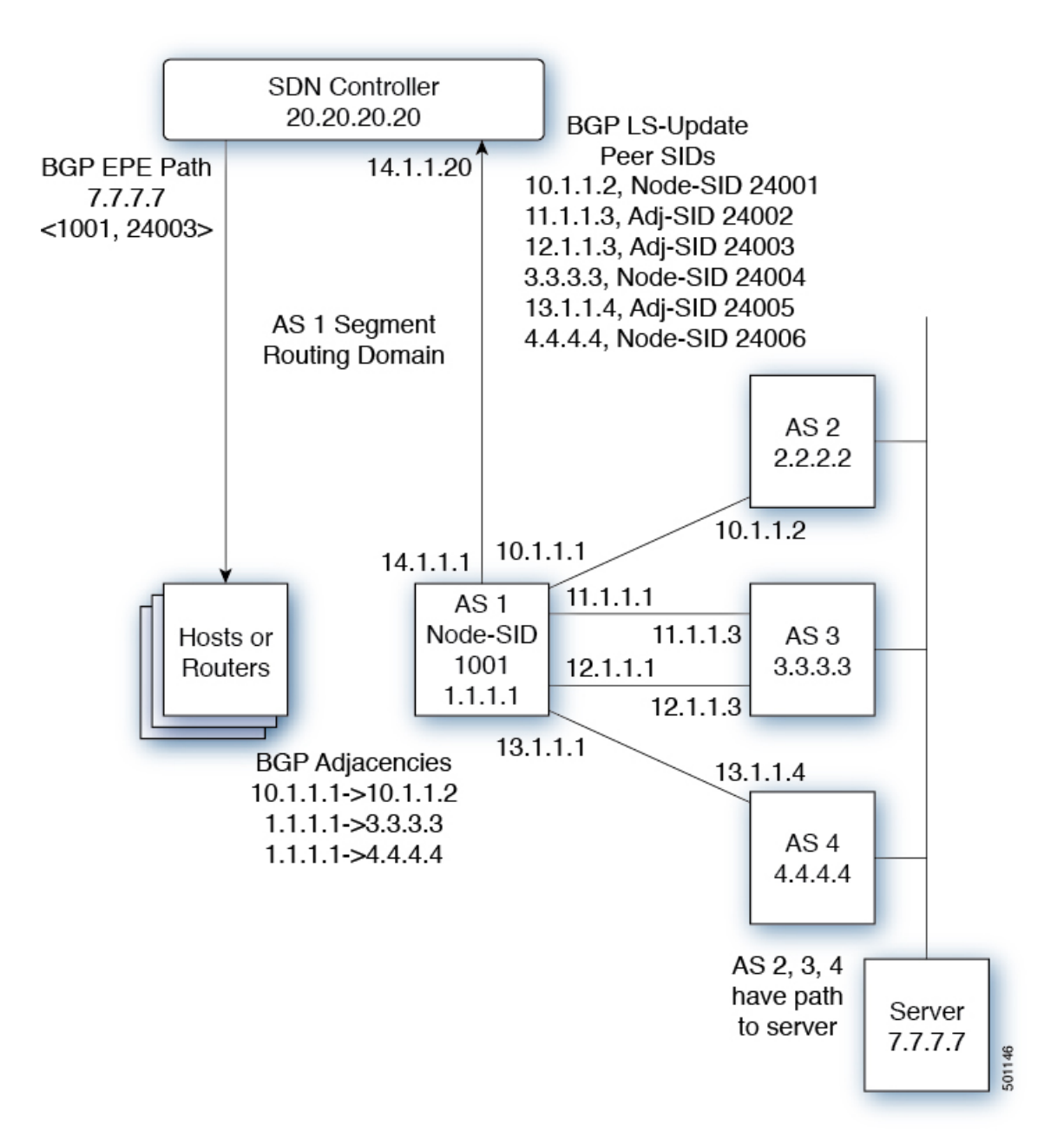

SDN コントローラは、そのピアおよび隣接のそれぞれについて、出力ルータ 1.1.1.1 からのセ グメント ID を受信します。次に、出口ポイントをコントローラのルーティング ドメイン内の 他のルータおよびホストにインテリジェントにアドバタイズできます。図に示すように、BGP ネットワーク層到達可能性情報 (NLRI) には、ルータ 1.1.1.1 へのノード SID と、7.7.7.7 への トラフィックがリンク 12.1.1.1->12.1.1.3 を介して出力されることを示すピア隣接 SID 24003 の 両方が含まれています。 。

## **BGP** 出力ピア エンジニアリングのガイドラインと制限事項

BGP 出力ピア エンジニアリングには、次のガイドラインと制限事項があります。

- BGP 出力ピア エンジニアリングは、IPv4 BGP ピアでのみサポートされています。IPv6 BGP ピアはサポートされていません。
- BGP 出力ピア エンジニアリングは、デフォルトの VPN ルーティングおよび転送(VRF) インスタンスでのみサポートされます。
- Hカピア エンジニアリング (EPE) ピア セットには、任意の数の EPG ピアを追加できま す。ただし、インストールされている復元力のある CE ごとの FEC は 32 ピアに制限され ています。
- 特定の BGP ネイバーは、単一のピア セットのメンバーにしかなれません。ピアセットが 構成されています。複数のピアセットはサポートされていません。オプションのピアセッ ト名を指定して、ネイバーをピアセットに追加できます。対応するRPCFECは、ピアセッ ト内のすべてのピア間でトラフィックを負荷分散します。ピアセット名は、最長 63 文字 の文字列です (64NULL で終了)。この長さは、NX-OSポリシー名の長さと一致します。 ピアは、単一のピアセットのメンバーにしかなれません。
- 特定のピアの隣接関係は、異なるピアセットに個別に割り当てることはできません。
- Cisco NX-OSリリース 9.3(3) 以降、BGP 出力ピア エンジニアリングは Cisco Nexus 9300-GX プラットフォーム スイッチでサポートされます。

## **BGP** を使用したネイバー出力ピア エンジニアリングの設定

RFC 7752 および draft-ietf-idr-bgpls-segment-routing-epe の導入により、出力園児に名リングを設 定できます。この機能は、外部 BGP ネイバーに対してのみ有効であり、デフォルトでは設定 されていません。出力エンジニアリングでは、RFC 7752 エンコーディングを使用します。

### 始める前に

- BGPを有効にする必要があります。
- リリース 7.0(3)I3(1) またはリリース 7.0(3)I4(1) からアップグレードした後、Cisco Nexus 9000 シリーズ スイッチで出力ピア エンジニアリング(EPE)を設定する前に、次のコマ ンドを使用して、TCAM リージョンを設定します。
- **1.** switch# **hardware access-list tcam region vpc-convergence 0**
- **2.** switch# **hardware access-list tcam region racl 0**
- **3.** switch# **hardware access-list tcam region mpls 256 double-wide**
- 設定を保存して、スイッチをリロードします。

詳細については、*Cisco Nexus 9000 Series NX-OS Security Configuration Guide* の「Using Templates to Configure ACL TCAM RegionSizes」および「Configuring ACL TCAM RegionSizes」のセクショ ンを参照してください。

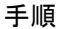

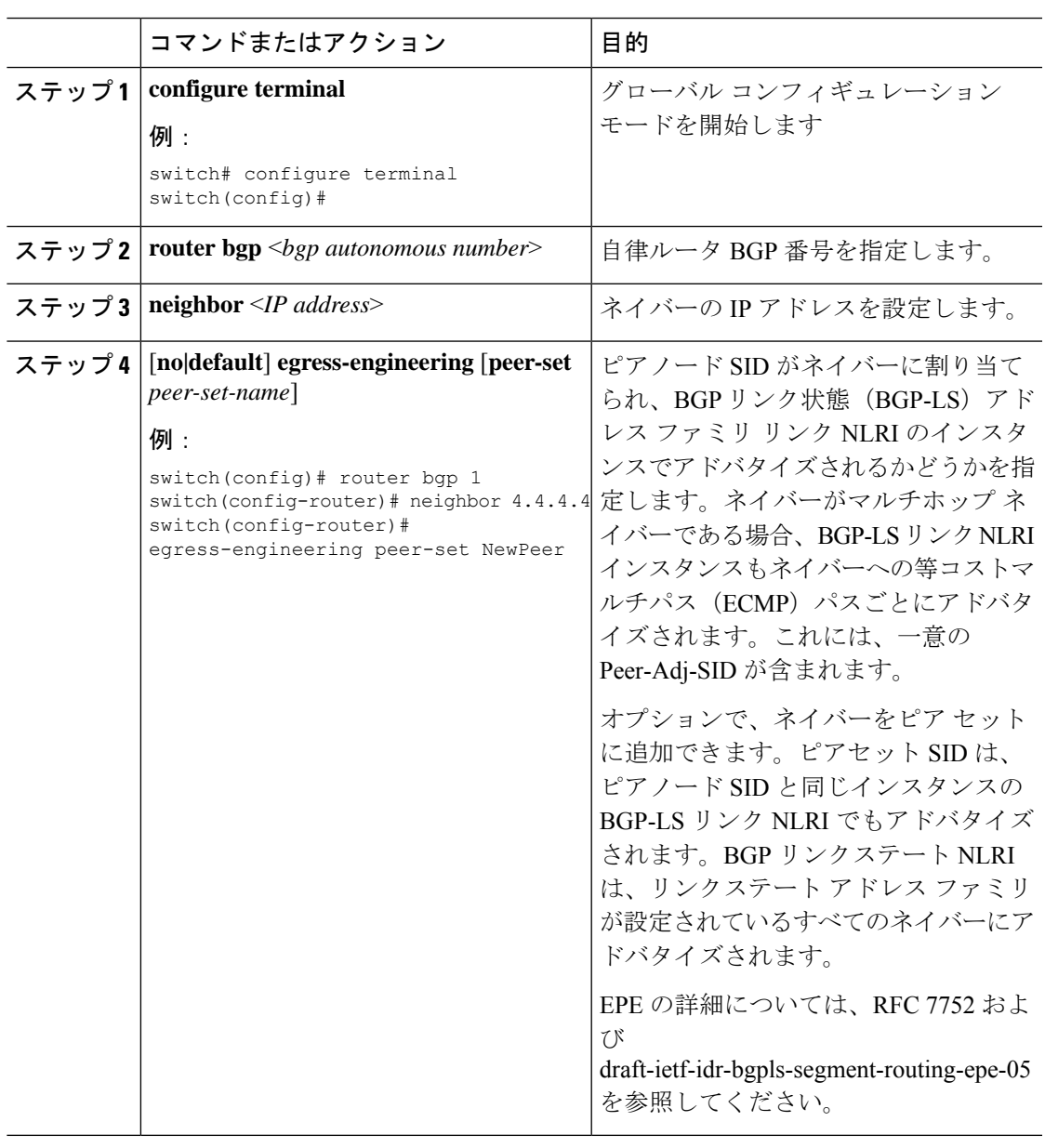

# 出力ピア エンジニアリングの設定例

BGP スピーカー 1.1.1.1 の出力ピア エンジニアリングのサンプル設定を参照してください。ネ イバー 20.20.20.20 は SDN コントローラであることに注意してください。

```
hostname epe-as-1
install feature-set mpls
feature-set mpls
feature telnet
feature bash-shell
feature scp-server
feature bgp
feature mpls segment-routing
segment-routing mpls
vlan 1
vrf context management
 ip route 0.0.0.0/0 10.30.97.1
 ip route 0.0.0.0/0 10.30.108.1
interface Ethernet1/1
 no switchport
 ip address 10.1.1.1/24
 no shutdown
interface Ethernet1/2
 no switchport
 ip address 11.1.1.1/24
 no shutdown
interface Ethernet1/3
 no switchport
 ip address 12.1.1.1/24
 no shutdown
interface Ethernet1/4
 no switchport
 ip address 13.1.1.1/24
 no shutdown
interface Ethernet1/5
  no switchport
 ip address 14.1.1.1/24
 no shutdown
interface mgmt0
  ip address dhcp
  vrf member management
interface loopback1
 ip address 1.1.1.1/32
line console
line vty
ip route 2.2.2.2/32 10.1.1.2
ip route 3.3.3.3/32 11.1.1.3
ip route 3.3.3.3/32 12.1.1.3
ip route 4.4.4.4/32 13.1.1.4
ip route 20.20.20.20/32 14.1.1.20
router bgp 1
 address-family ipv4 unicast
  address-family link-state
 neighbor 10.1.1.2
   remote-as 2
   address-family ipv4
```

```
egress-engineering
 neighbor 3.3.3.3
   remote-as 3
   address-family ipv4
   update-source loopback1
   ebgp-multihop 2
   egress-engineering
neighbor 4.4.4.4
   remote-as 4
   address-family ipv4
   update-source loopback1
   ebgp-multihop 2
   egress-engineering
neighbor 20.20.20.20
   remote-as 1
   address-family link-state
   update-source loopback1
   ebgp-multihop 2
neighbor 124.11.50.5
    bfs
    remote-as 6
    update-source port-channel50.11
    egress-engineering peer-set pset2 <<<<<<<
    address-family ipv4 unicast
neighbor 124.11.101.2
    bfd
    remote-as 6
    update-source Vlan2401
    egress-engineering
    address-family ipv4 unicast
```
#### 次に、**show bgp internal epe** コマンドの出力例を示します。

switch# show bgp internal epe BGP Egress Peer Engineering (EPE) Information: Link-State Server: Inactive Link-State Client: Active Configured EPE Peers: 26 Active EPE Peers: 3 EPE SID State: RPC SID Peer or Set Assigned ID Type Set Name ID Label Adj-Info, iod 1 Node 124.1.50.5 1 1600 2 Set pset1 2 1601 3 Node 6.6.6.6 3 1602 4 Node 124.11.50.5 4 1603 5 Set pset2 5 1604 6 Adj 6.6.6.6 6 1605 124.11.50.4->124.11.50.5/0x1600b031, 80 7 Adj 6.6.6.6 7 1606 124.1.50.4->124.1.50.5/0x16000031, 78 EPE Peer-Sets: IPv4 Peer-Set: pset1, RPC-Set 2, Count 7, SID 1601 Peers: 124.11.116.2 124.11.111.2 124.11.106.2 124.11.101.2 124.11.49.5 124.1.50.5 124.1.49.5 IPv4 Peer-Set: pset2, RPC-Set 5, Count 5, SID 1604 Peers: 124.11.117.2 124.11.112.2 124.11.107.2 124.11.102.2 124.11.50.5 IPv4 Peer-Set: pset3, RPC-Set 0, Count 4, SID unspecified Peers: 124.11.118.2 124.11.113.2 124.11.108.2 124.11.103.2 IPv4 Peer-Set: pset4, RPC-Set 0, Count 4, SID unspecified Peers: 124.11.119.2 124.11.114.2 124.11.109.2 124.11.104.2 IPv4 Peer-Set: pset5, RPC-Set 0, Count 4, SID unspecified Peers: 124.11.120.2 124.11.115.2 124.11.110.2 124.11.105.2 switch#

## **BGP** リンク ステート アドレス ファミリの設定

対応する SID をアドバタイズするコントローラを持つネイバー セッションに対し、 BGP リン ク ステート アドレス ファミリを設定することができます。この機能は、グローバル コンフィ ギュレーションモードおよびネイバーアドレスファミリコンフィギュレーションモードで設 定できます。

### 始める前に

BGPを有効にする必要があります。

手順

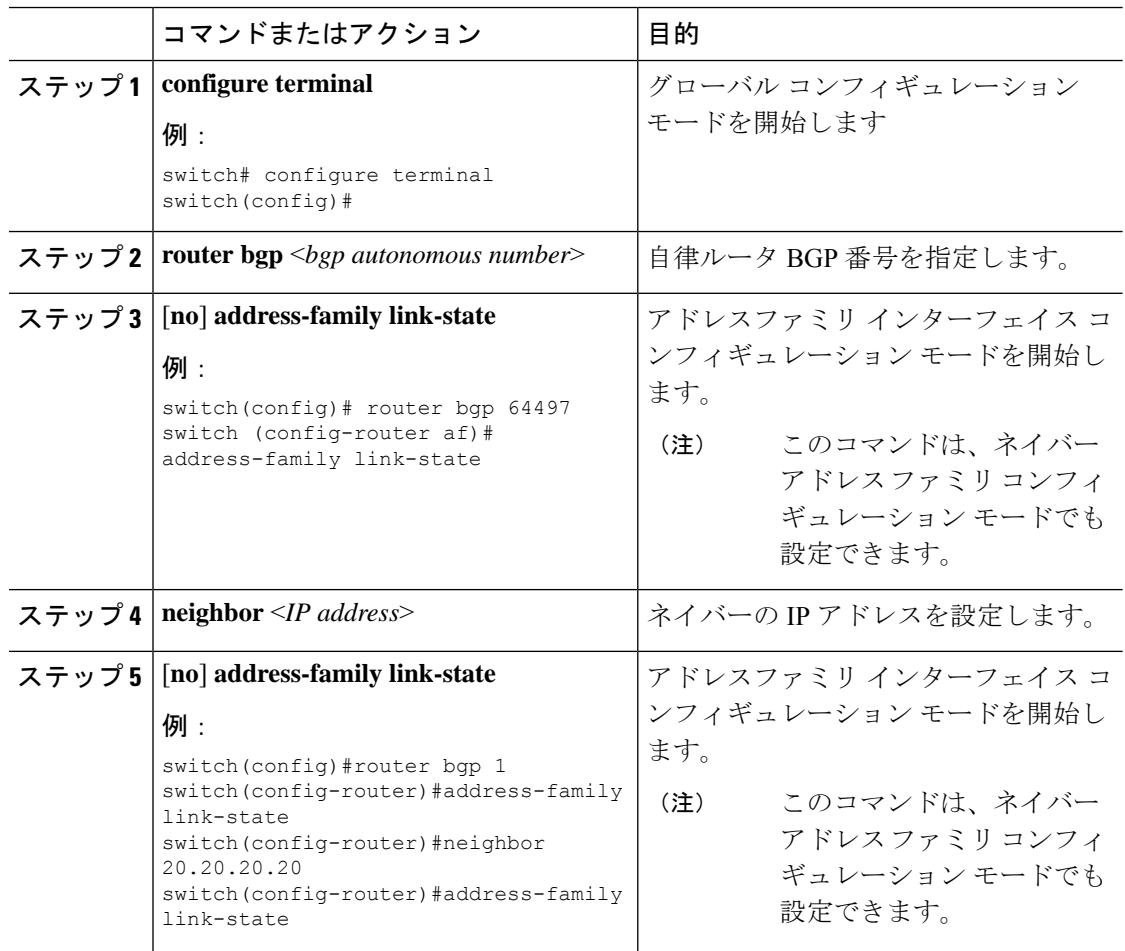

# **BGP** プレフィックス **SID** の展開例

以下の簡単な例では、3 つのルーターすべてが iBGP を実行し、ネットワーク層到達可能性情 報(NRLI)を互いにアドバタイズしています。また、ルーターは、ルーター 2.2.2.2 と 3.3.3.3 の間に ECMP を提供するネクスト ホップとして、ループバック インターフェイスをアドバタ イズしています。

図 **<sup>11</sup> : BGP** プレフィックス **SID** の簡単な例

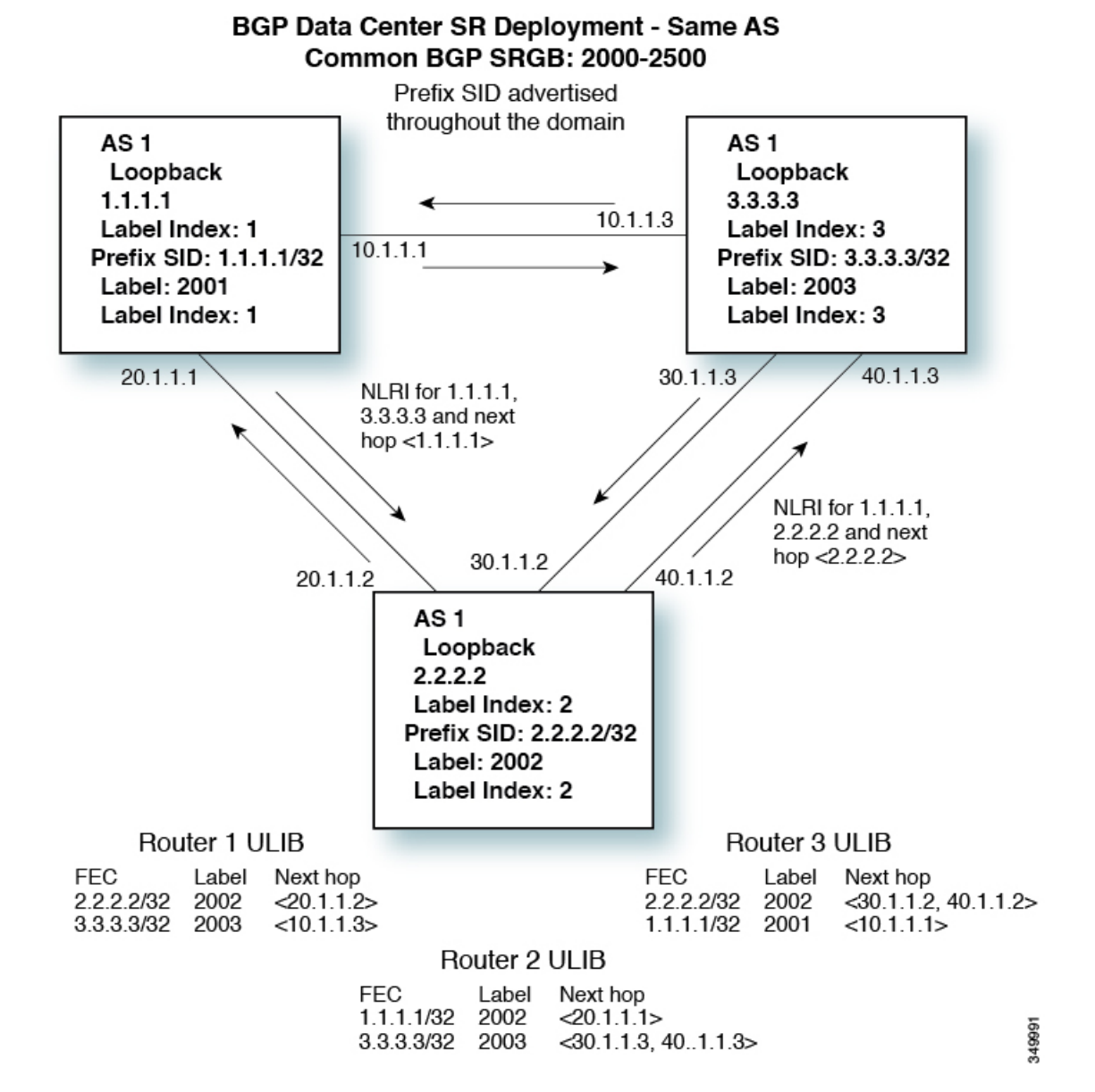

**Cisco Nexus 9000** シリーズ **NX-OS** ラベル **2** スイッチング構成ガイド リリース **10.2**(**x)**

# セグメント ルーティング **MPLS** 上のレイヤ **2 EVPN**の設定

## レイヤ **2 EVPN** について

イーサネット VPN (EVPN) は、MPLS ネットワークを介してイーサネット マルチポイント サービスを提供する次世代のソリューションです。EVPN は、コアでコントロールプレーン ベースの MAC ラーニングを可能にする既存の仮想プライベート LAN サービス (VPLS) とは 対照的に動作します。EVPN では、EVPN インスタンスに参加している PE が MP-BGP プロト コルを使用してコントロールプレーン内でカスタマー MAC ルートを学習します。コントロー ルプレーンMAC学習には数多くの利点があり、フローごとのロードバランシングによるマル チホーミングのサポートなどにより、VPLS の弱点に EVPN で対処できるようにします。

EVPN コントロール プレーンでは、データセンター ネットワークにおいて、次のものを提供 します。

- データセンターネットワークの物理トポロジに制限されない、柔軟なワークロード配置。 そのため、データセンターファブリック内の任意の場所に仮想マシン(VM)を配置でき ます。
- データセンター内部およびデータセンター間における最適なサーバー間 East-West トラ フィック。サーバ/仮想マシン間の East-West トラフィックは、ファースト ホップ ルータ でのほぼ特定されたルーティングで達成されます。ファースト ホップ ルーティングはア クセス レイヤで行われます。ホスト ルートの交換は、サーバまたはホストへの流入と送 出に関するルーティングがほぼ特定されるようにする必要があります。VM モビリティ は、新しい MAC アドレスまたは IP アドレスがローカル スイッチに直接接続されている 場合に、新しいエンドポイント接続を検出することでサポートされます。ローカルスイッ チは、新しいMACまたはIPアドレスを検出すると、ネットワークの残りの部分に新しい ロケーションを通知します。
- レイヤ2およびレイヤ3トラフィックのセグメンテーション。トラフィックセグメンテー ションはMPLSカプセル化を使用して実現され、ラベル(BDごとのラベルおよびVRFご とのラベル)はセグメント識別子として機能します。

# セグメント ルーティング **MPLS** 上のレイヤ **2 EVPN** の注意事項と制限 事項

セグメント ルーティング MPLS 上のレイヤ 2 EVPN には、次の注意事項と制限事項がありま す。

- セグメント ルーティング レイヤ 2 EVPN フラッディングは、入力レプリケーション メカ ニズムに基づいています。MPLS コアはマルチキャストをサポートしていません。
- ARP 抑制はサポートされていません。
- vPC での整合性チェックはサポートされていません。
- 同じレイヤ 2 EVI とレイヤ 3 EVI を一緒に設定することはできません。
- Cisco NX-OSリリース 9.3(1) 以降、レイヤ 2 EVPN は Cisco Nexus 9300-FX2 プラットフォー ム スイッチでサポートされます。
- Cisco NX-OSリリース9.3(5)以降、セグメントルーティングMPLS上のレイヤ2EVPNは、 Cisco Nexus 9300-GX および Cisco Nexus 9300-FX3 プラットフォーム スイッチでサポート されます。

# セグメント ルーティング **MPLS** 上のレイヤ **2 EVPN**の設定

### 始める前に

次の手順を実行します。

- **install feature-set mpls** コマンドと **feature-set mpls** コマンドを使用して、MPLS 機能セット をインストールして有効にする必要があります。
- MPLS セグメント ルーティング機能を有効にする必要があります。
- **nv overlay** コマンドを使用して、nv オーバーレイ機能を有効にする必要があります。
- **nv overlay evpn** コマンドを使用して EVPN コントロール プレーンを有効にする必要があ ります。

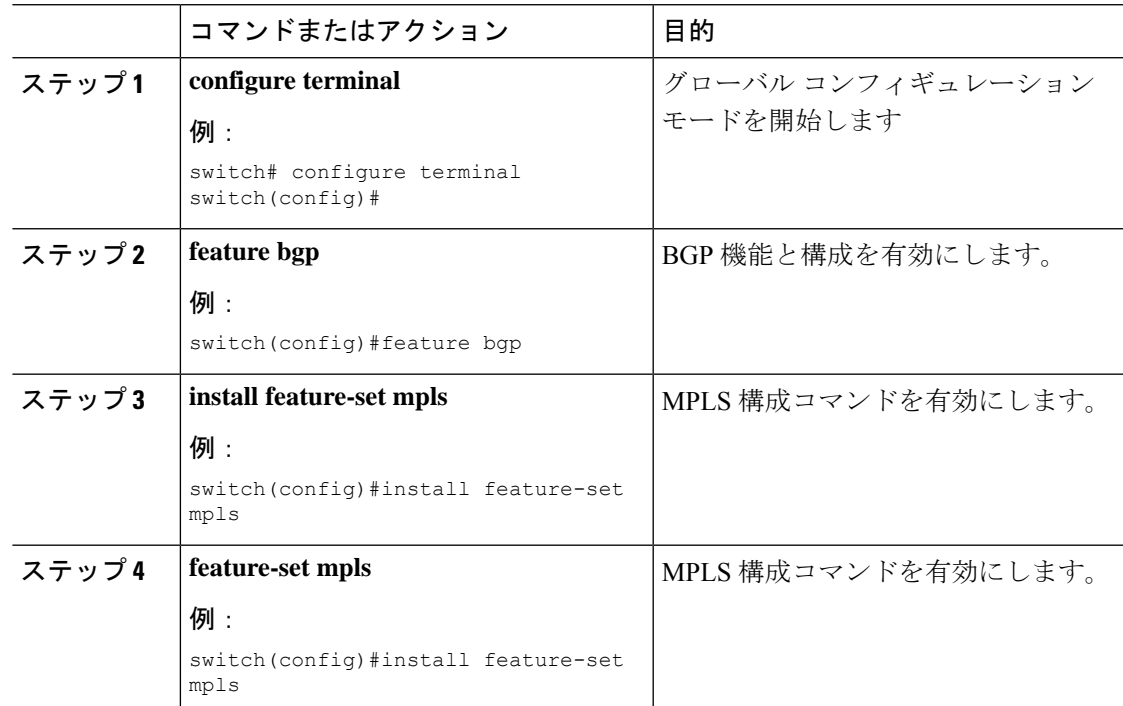

I

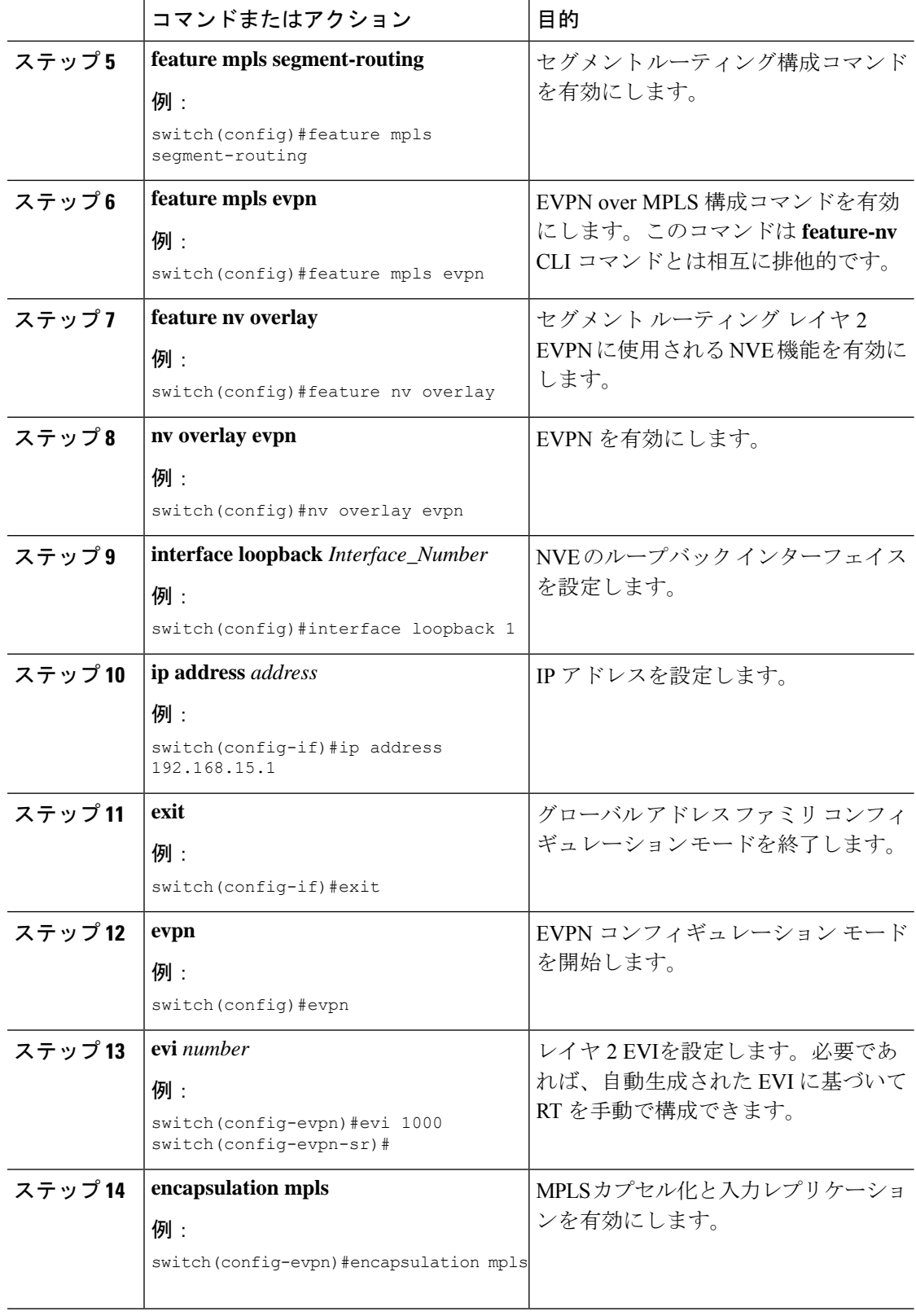

Ι

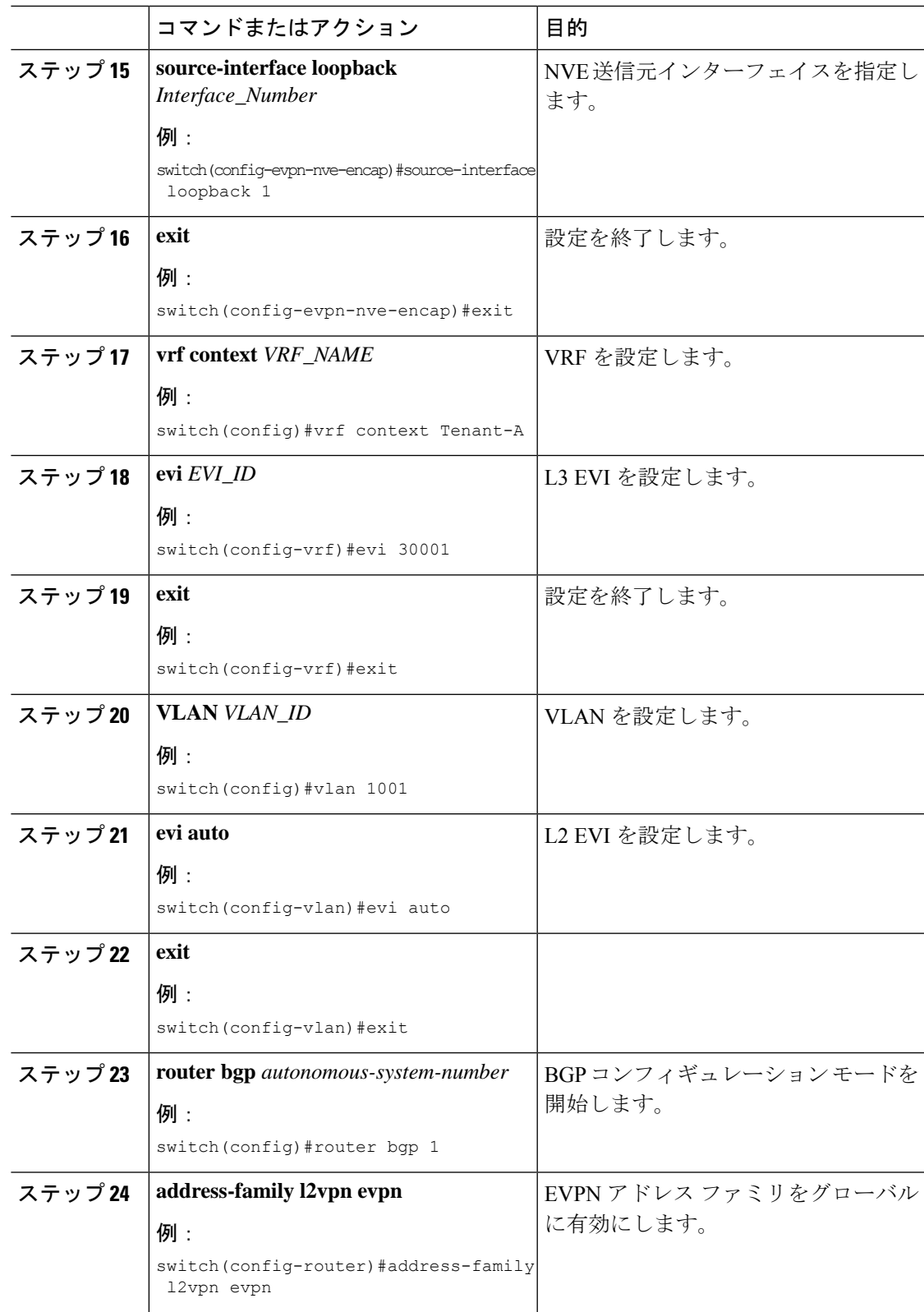

I

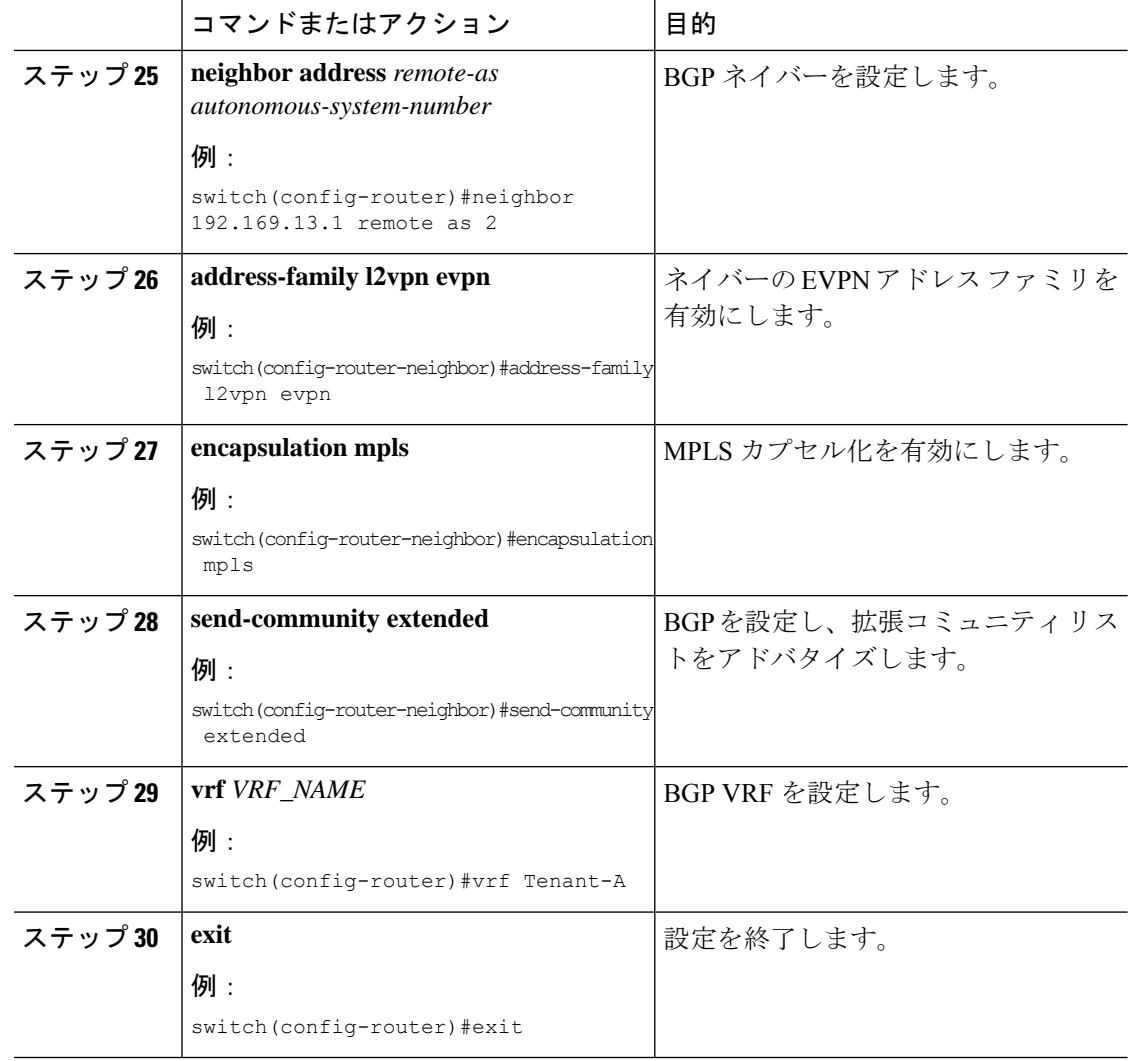

# **EVI** 用の **VLAN** の設定

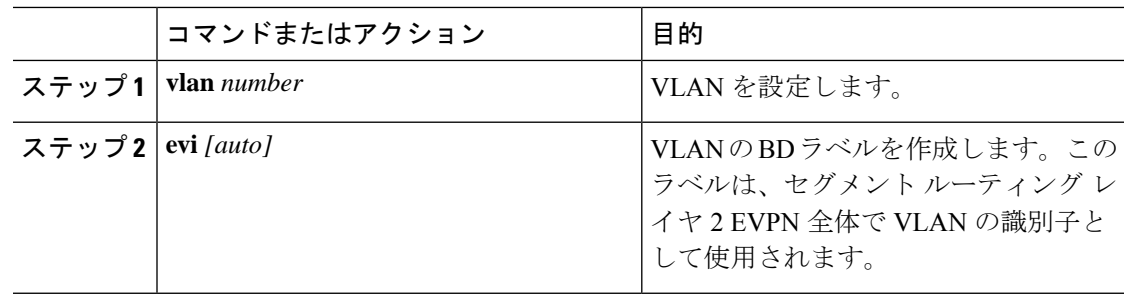

# **NVE** インターフェイスの設定

手順 コマンドまたはアクション 日的 グローバル コンフィギュレーション モードを開始します。 **configure terminal** ステップ **1** 例: switch# configure terminal switch(config)# IPアドレスをこのループバックインター フェイスに関連付け、この IP アドレス **interface loopback** *loopback\_number* ステップ **2** 例: をセグメント ルーティング設定に使用 します。 switch(config)# interface loopback 1 IPv4 アドレス ファミリを指定し、ルー タ アドレス ファミリ コンフィギュレー ション モードを開始します。 **ip address** ステップ **3** 例: switch(config-if)#ip address 192.169.15.1/32 **evpn** EVPN 設定モードを開始します。 例: ステップ **4** switch(config)#evpn MPLSカプセル化と入力レプリケーショ ンを有効にします。 **encapsulation mpls** ステップ **5** 例: switch(config-evpn)# encapsulation mpls NVE 送信元インターフェイスを指定し ます。 **source-interface** *loopback\_number* ステップ **6** 例: switch(config-evpn-nve-encap)#source-interface loopback 1 セグメント ルーティング モードを終了 し、コンフィギュレーション端末モード に戻ります。 **exit** ステップ **7** 例: switch(config)# exit

# **VRF** 下での **EVI** の設定

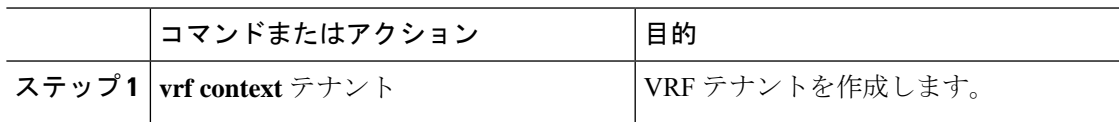

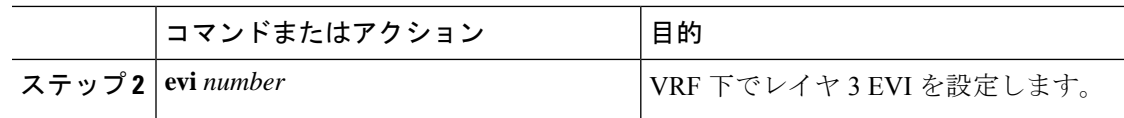

# エニーキャスト ゲートウェイの設定

ファブリック転送の設定は、SVIがエニーキャストモードで設定されている場合にのみ必要で す。

### 手順

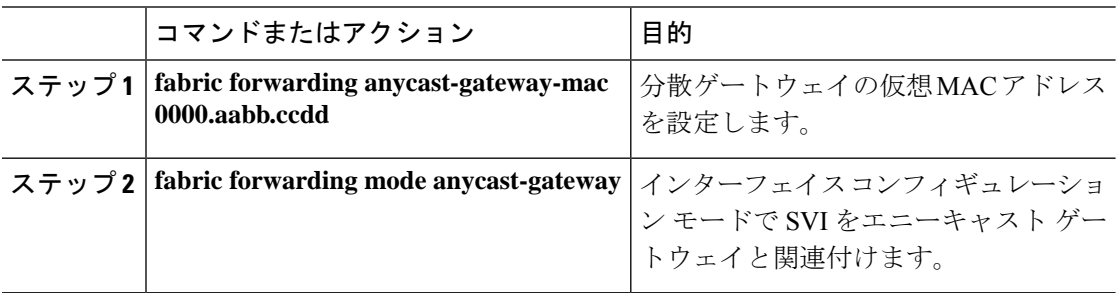

# ループバック インターフェイスのラベル付きパスのアドバタイズ

レイヤ2 EVPNエンドポイントとしてアドバタイズされるループバックインターフェイスは、 ラベル インデックスにマッピングする必要があります。これにより、BGP は、同じものに対 応する MPLS ラベル付きパスをアドバタイズします。

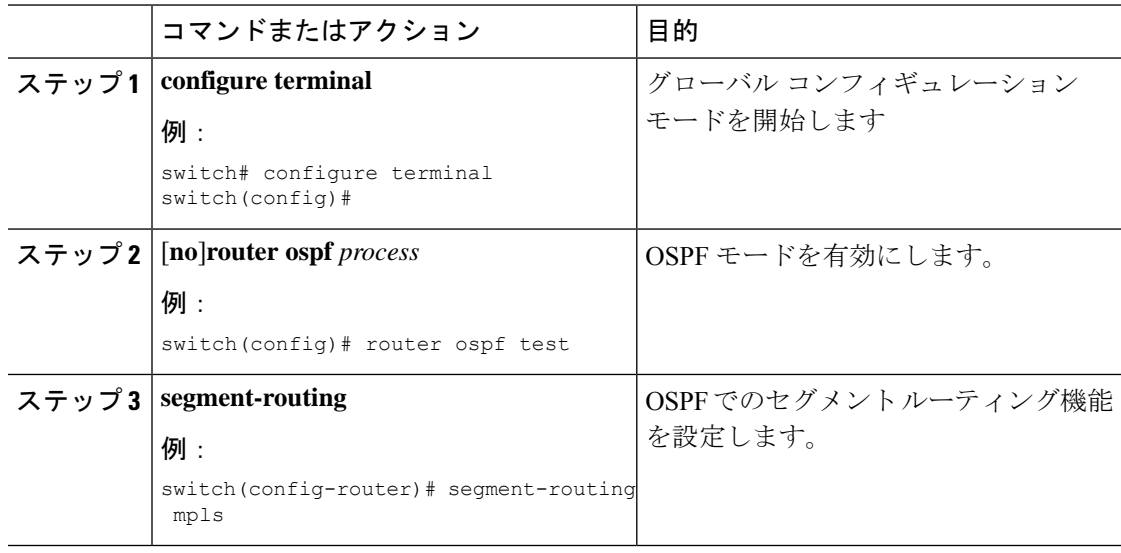

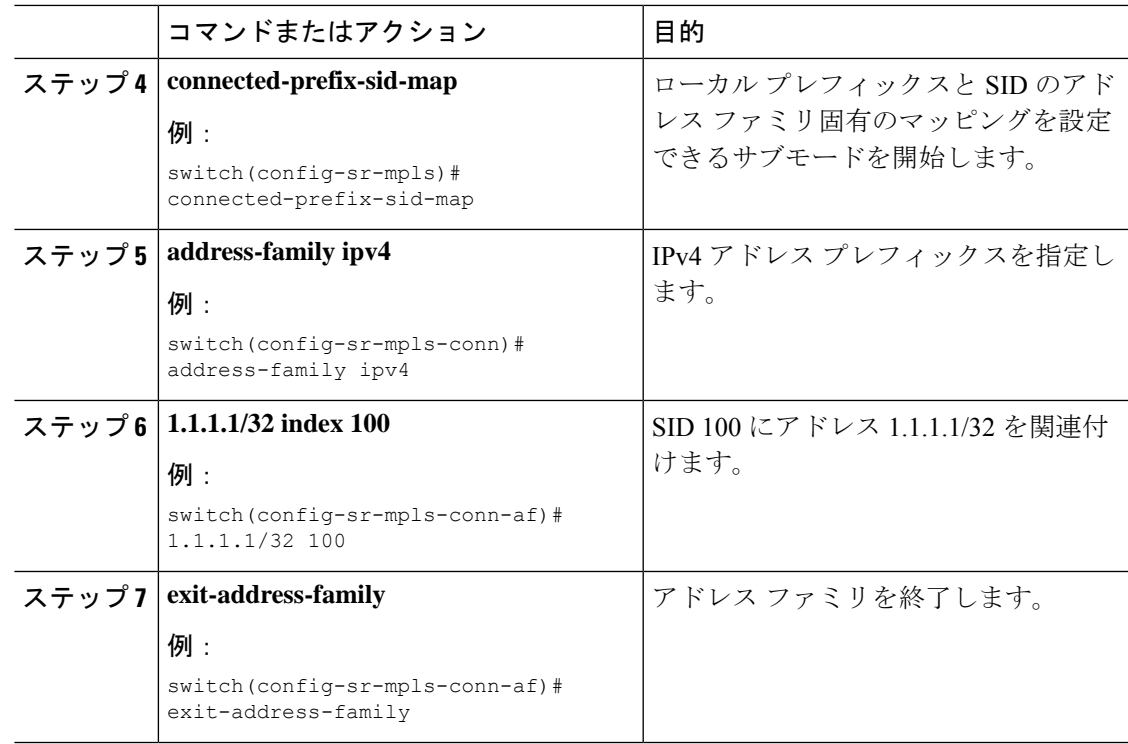

# **SRv6** 静的プレフィックス単位 **TE** について

SRv6 静的プレフィックス単位 TE 機能を使用すると、デフォルト以外の VRF にマッピングさ れたプレフィックスをマッピングおよびアドバタイズできます。この機能により、一致する VRF ルート ターゲットを使用して単一のインスタンスで複数のプレフィックスをアドバタイ ズでき、各プレフィックスを手動で入力する必要がなくなります。

Cisco NX-OS リリース 9.3(5) では、1 つの VNF だけが VM にサービスを提供できます。

# **SRv6** の静的なプレフィックスごとの **TE** の設定

### 始める前に

次の手順を実行します。

- **install feature-set mpls** コマンドと **feature-set mpls** コマンドを使用して、MPLS 機能セット をインストールして有効にする必要があります。
- MPLS セグメント ルーティング機能を有効にする必要があります。

I

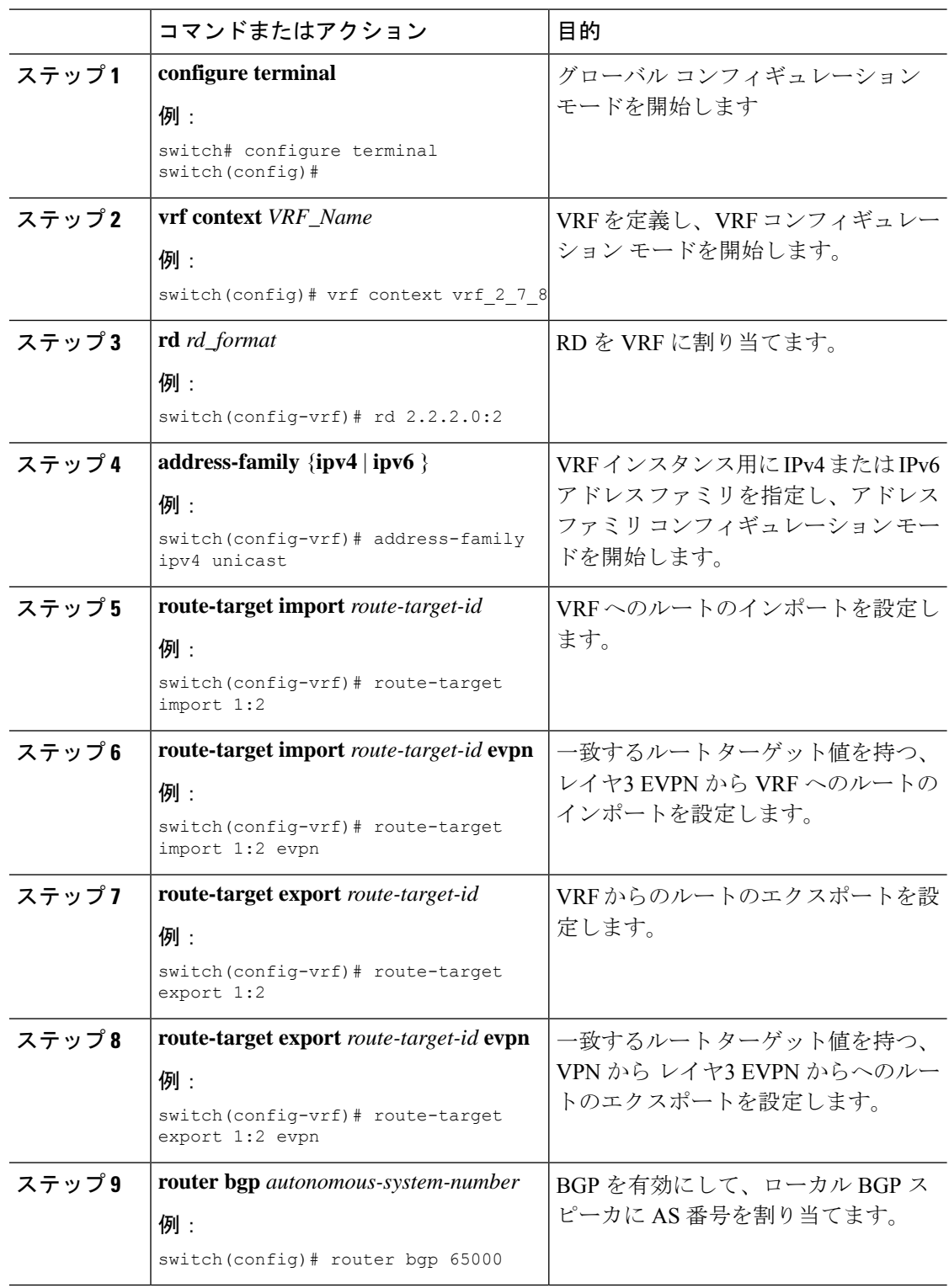

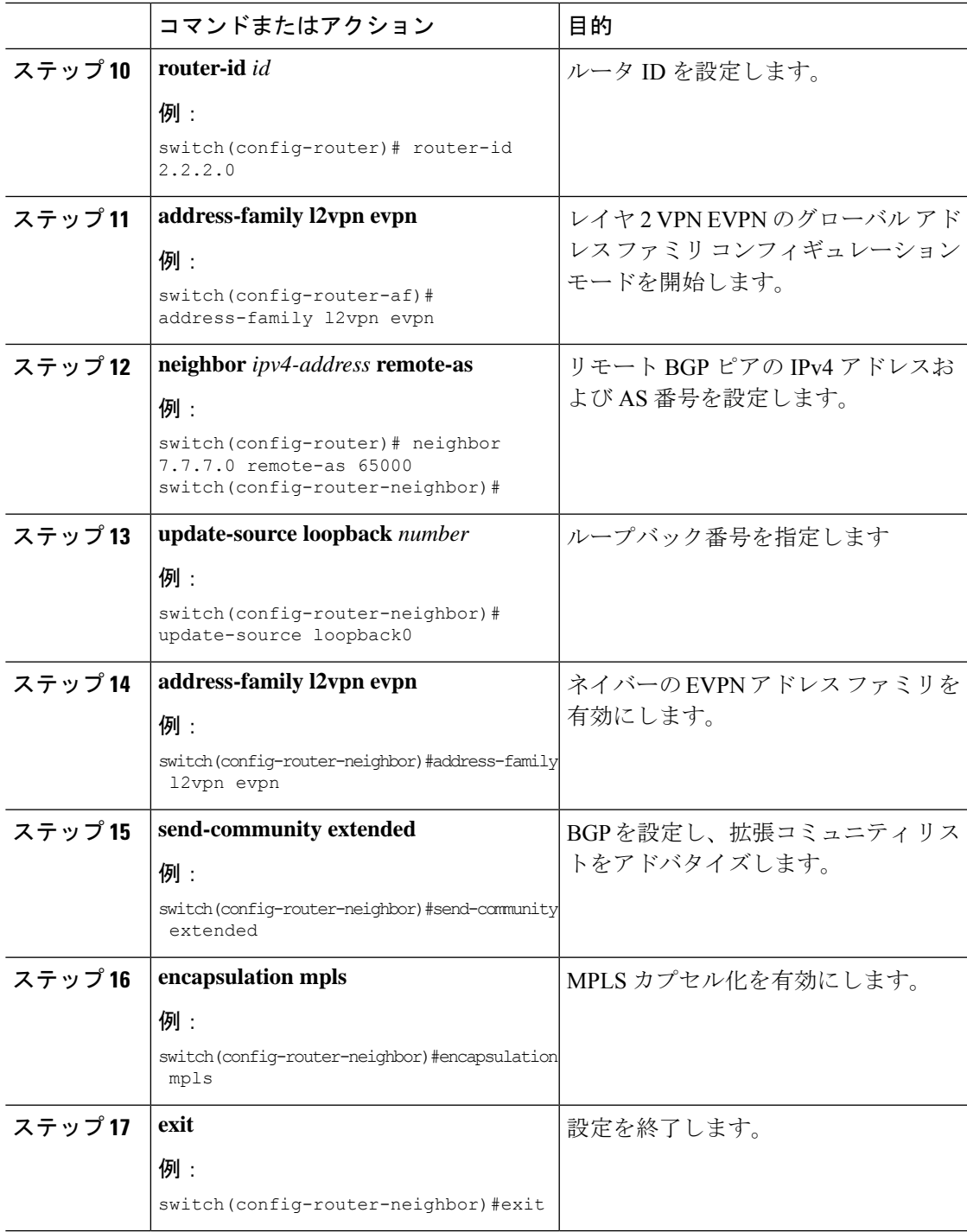

## 例

I

次の例は、VRF VT を定義するために RPM 構成を設定する方法を示しています。

rf context vrf\_2\_7\_8 rd 2.2.2.0:2

```
address-family ipv4 unicast
            route-target import 0.0.1.1:2
           route-target import 0.0.1.1:2 evpn
           route-target export 0.0.1.1:2
           route-target export 0.0.1.1:2 evpn
ip extcommunity-list standard vrf_2_7_8-test permit rt 0.0.1.1:2
           route-map Node-2 permit 4
           match extcommunity vrf_2_7_8-test
           set extcommunity color 204
```
## **RD Auto** について

自動派生ルート識別子 (rd auto) は、IETF RFC 4364 セクション 4.2 で説明されているタイプ 1 エンコーディング形式に基づいています。<https://tools.ietf.org/html/rfc4364#section-4.2>タイプ 1 エンコーディングでは、4 バイトの管理フィールドと 2 バイトの番号フィールドを使用できま す。Cisco NX-OS 内では、自動導出 RD は、4 バイトの管理フィールド(RID)としての BGP ルータ ID の IP アドレスと、2 バイトの番号フィールド (VRF ID) の内部 VRF ID を使用して 構築されます。

2 バイトの番号付けフィールドは常に VRF から取得されますが、IP-VRF または MAC-VRF で の使用に応じて異なる番号付け方式になります。

- IP-VRF の 2 バイトの番号付けフィールドは、1 から始まる内部 VRF ID を使用します。 VRF ID 1 および 2 は、それぞれデフォルト VRF および管理 VRF 用に予約されています。 最初のカスタム定義 IP VRF は VRF ID 3 を使用します。
- MAC-VRF の 2 バイトの番号付けフィールドは、VLAN ID + 32767 を使用します。その結 果、VLAN ID 1 は 32768 になります。
- 例:自動取得ルート識別子(RD)
	- BGP ルータ ID 192.0.2.1 および VRF ID 6-RD 192.0.2.1:6 の IP-VRF
	- BGP ルータ ID 192.0.2.1 および VLAN 20-RD 192.0.2.1:32787 の MAC-VRF

## **Route-Target Auto** について

自動派生Route-Target(route-target import/export/both auto)は、IETF RFC 4364 セクション 4.2 (<https://tools.ietf.org/html/rfc4364#section-4.2>)で説明されているタイプ 0 エンコーディング形 式に基づいています。IETF RFC 4364 セクション 4.2 ではルート識別子形式について説明し、 IETF RFC 4364 セクション 4.3.1では、Route-Target に同様の形式を使用することが望ましいと しています。タイプ 0 エンコーディングでは、2 バイトの管理フィールドと 4 バイトの番号 フィールドを使用できます。Cisco NX-OS 内では、自動派生 Route-Target は、2 バイトの管理 フィールドとして自律システム番号(ASN)、4 バイトの番号フィールドのサービス識別子 (EVI)で構成されます。

2 バイト ASN

タイプ 0 エンコーディングでは、2 バイトの管理フィールドと 4 バイトの番号フィールドを使 用できます。Cisco NX-OS 内では、自動派生 Route-Target は、2 バイトの管理フィールドとし

ての自律システム番号(ASN)と、4 バイトの番号フィールドのサービス識別子(EVI)で構 成されます。

自動派生 Route-Target(RT)の例:

- ASN 65001 と L3EVI 50001 内の IP-VRF : Route-Target 65001:50001
- ASN 65001 と L2VNI 30001 内の MAC-VRF : Route-Target 65001:30001

Multi-AS 環境では、Route-Target を静的に定義するか、Route-Target の ASN 部分と一致するよ うに書き換える必要があります。

(注) 4 バイト ASN の自動派生 Route-Target はサポートされていません。

4 バイト ASN

タイプ 0 エンコーディングでは、2 バイトの管理フィールドと 4 バイトの番号フィールドを使 用できます。Cisco NX-OS 内では、自動派生 Route-Target は、2 バイトの管理フィールドとし ての自律システム番号 (ASN) と、4 バイトの番号フィールドのサービス識別子 (EVI) で構 成されます。4 バイト長の ASN 要求と 24 ビット (3 バイト)を必要とする EVI では、拡張コ ミュニティ内のサブフィールド長が使い果たされます(2バイトタイプと6バイトサブフィー ルド)。長さと形式の制約、およびサービス識別子(EVI)の一意性の重要性の結果、4 バイ トの ASN は、IETF RFC 6793 セクション 9 (<https://tools.ietf.org/html/rfc6793#section-9>) で説明 されているように、AS\_TRANS という名前の 2 バイトの ASN で表されます。2 バイトの ASN 23456 は、4 バイトの ASN をエイリアスする特別な目的の AS 番号であるAS TRANSとして IANA ([https://www.iana.org/assignments/iana-as-numbers-special-registry/](https://www.iana.org/assignments/iana-as-numbers-special-registry/iana-as-numbers-special-registry.xhtml) [iana-as-numbers-special-registry.xhtml](https://www.iana.org/assignments/iana-as-numbers-special-registry/iana-as-numbers-special-registry.xhtml))によって登録されます。

- 4 バイトの ASN(AS TRANS)を使用した自動派生 Route-Target(RT)の例:
	- ASN 65656 と L3VNI 50001 内の IP-VR : Route-Target 23456:50001
	- ASN 65656 とL2VNI 30001 内の MAC-VRF : Route-Target 23456:30001

## **BD** 用の **RD** およびルート ターゲットの設定

VLAN で evi auto を設定すると、ブリッジ ドメイン (BD) RD およびルート ターゲットが自動 的に生成されます。BD RD およびルート ターゲットを手動で設定するには、次の手順を実行 します。

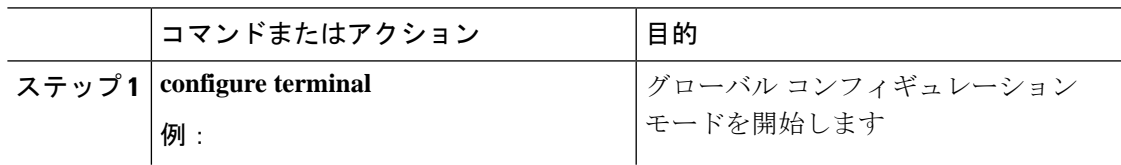

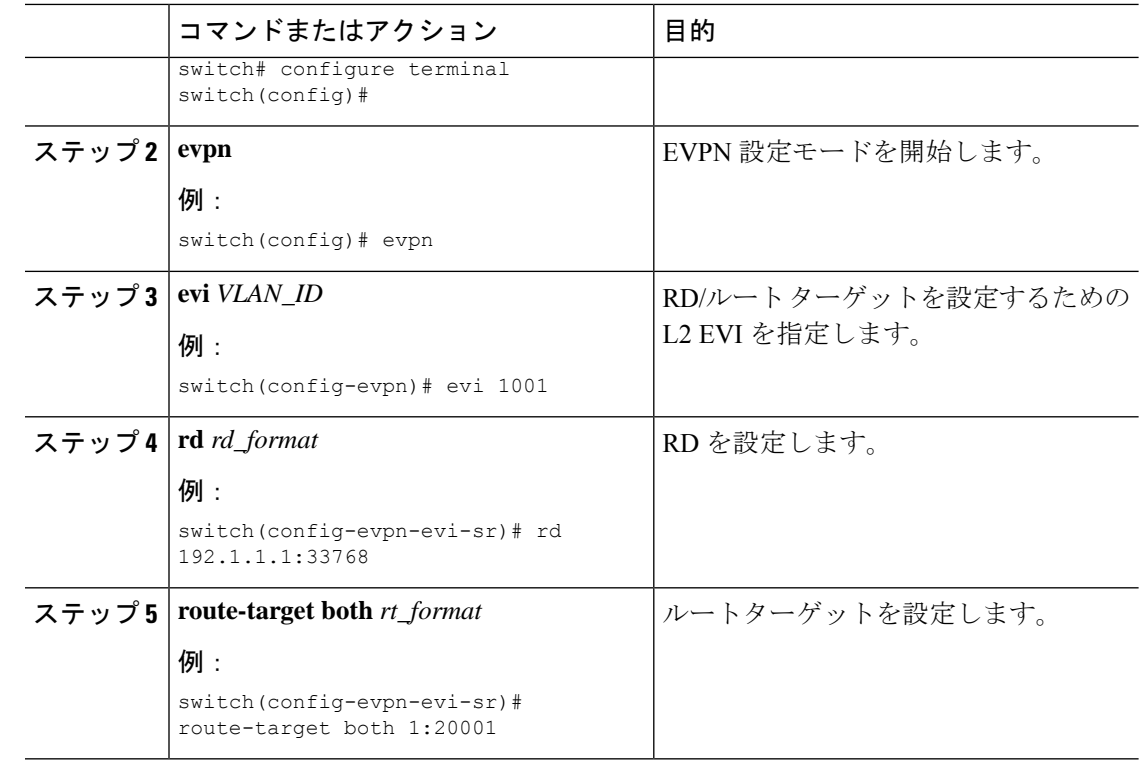

# **VRF**用 の **RD** およびルート ターゲットの設定

VRF で **evi** *evi\_ID* を設定すると、VRF RD およびルート ターゲットが自動的に生成されます。 VRF RD およびルート ターゲットを手動で設定するには、次の手順を実行します。

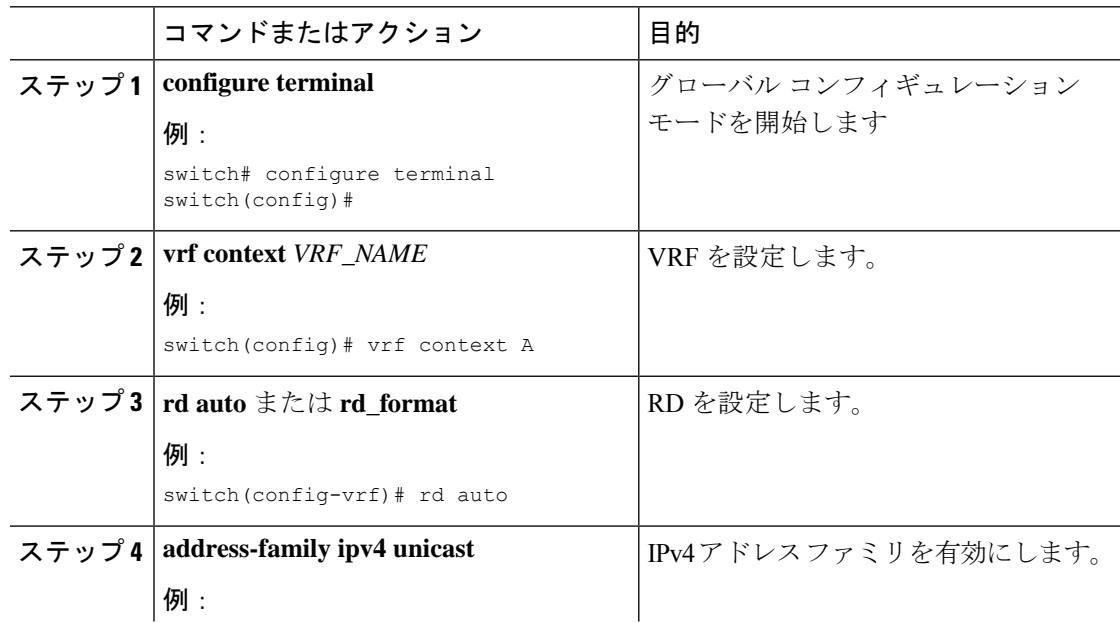

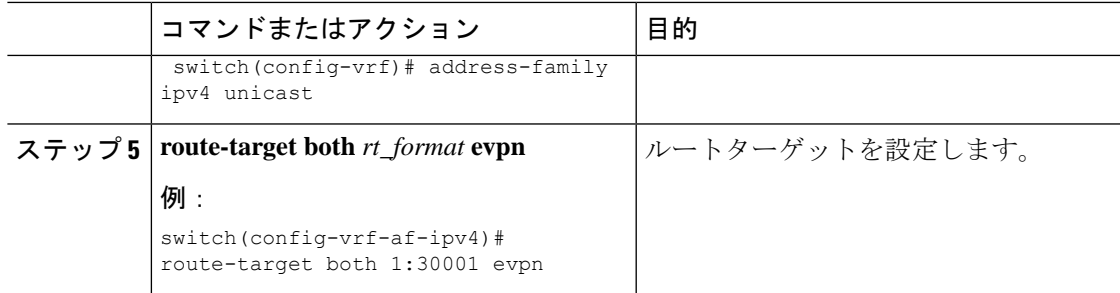

# セグメント ルーティング **MPLS** 上のレイヤ **2 EVPN** の設定例

次の例は、セグメント ルーティング MPLS を介したレイヤ 2 EVPN の設定を示しています。

```
install feature-set mpls
feature-set mpls
nv overlay evpn
feature bgp
feature mpls segment-routing
feature mpls evpn
feature interface-vlan
feature nv overlay
fabric forwarding anycast-gateway-mac 0000.1111.2222
vlan 1001
  evi auto
vrf context Tenant-A
  evi 30001
interface loopback 1
  ip address 192.168.15.1/32
interface vlan 1001
 no shutdown
  vrf member Tenant-A
  ip address 111.1.0.1/16
  fabric forwarding mode anycast-gateway
router bgp 1
  address-family l2vpn evpn
    neighbor 192.169.13.1
      remote-as 2
      address-family l2vpn evpn
        send-community extended
        encapsulation mpls
    vrf Tenant-A
evpn
  encapsulation mpls
    source-interface loopback 1
```
# セグメントルーティングの**VNF**の比例マルチパスの設定

## セグメント ルーティングの **VNF** の比例マルチパスについて

ネットワーク機能仮想化インフラストラクチャ (NFVi)では、サービス ネットワーク(ポー タブル IP) が仮想ネットワーク機能(VNF)によりアドバタイズされます。VNF は、ポータ ブル IP ゲートウェイ (PIP-GW) とも呼ばれ、VNF 内の VM 間でデータ パケットをルーティン グします。セグメント ルーティング機能の VNF の比例マルチパスにより、EVPN アドレス ファミリでサービス ネットワーク(PIP)の VNF をアドバタイズできます。VNF の IP アドレ スは、サービス ネットワークの EVPN IP プレフィックス ルート NLRI アドバタイズメントの 「ゲートウェイ IP アドレス」フィールドでエンコードされます。

VNFのIPアドレスをアドバタイズすることにより、EVPNファブリックの入力ノードは、VNF IP アドレスを VNF に接続されたリーフに再帰的に解決します。リーフは、サービス ネット ワーク(PIP)をアドバタイズするのと同じノードである可能性があります。

ルートインジェクタは、IPv4 または IPv6 AF にルートを挿入する BGP プロトコルです。この 場合、ルートインジェクタは、ネクスト ホップが VNF として設定されている VM にルートを 挿入します。

ルート インジェクタとは異なり、VNF はルーティング プロトコルに参加して、VM の到達可 能性をアドバタイズできます。サポートされているプロトコルは、eBGP、IS-IS、およびOSPF です。

## セグメント ルーティングの **VNF** の比例マルチパスの有効化

セグメント ルーティング機能の VNF の比例マルチパスを有効にして、ネクストホップ パスを 保持することにより、IGPまたは静的ルートのルートを再配布できます。その後、再構築され た EVPN タイプ 5 ルートのゲートウェイ IP をエクスポートしてアドバタイズできます。

Cisco NX-OS リリース 9.3(5) では、1 つの VNF だけが VM にサービスを提供できます。

#### 始める前に

次の手順を実行します。

- **install feature-set mpls** コマンドと **feature-set mpls** コマンドを使用して、MPLS 機能セット をインストールして有効にします。
- MPLS セグメント ルーティング機能を有効化します。

 $\mathbf I$ 

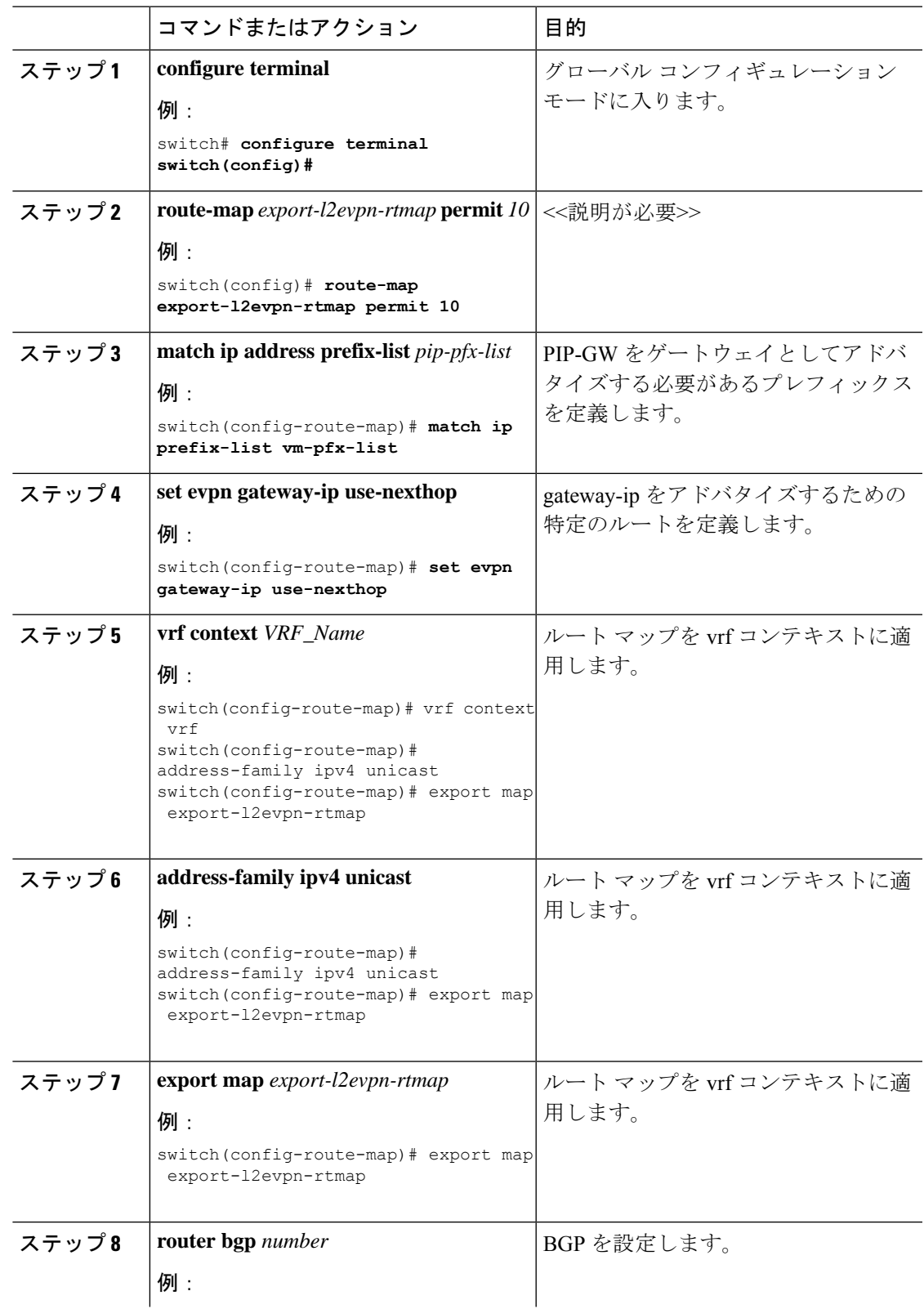

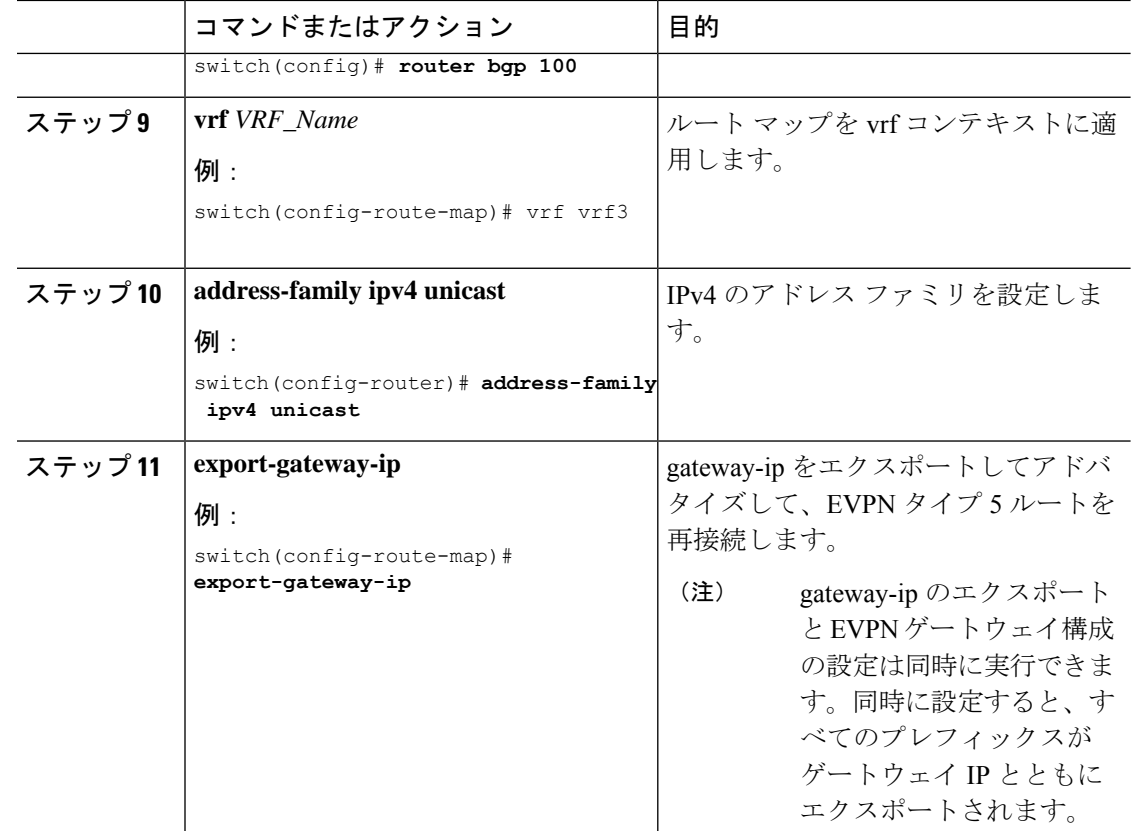

# **vPC** マルチホーミング

# マルチホーミングについて

CiscoNexusプラットフォームスイッチは、vPCベースのマルチホーミングをサポートします。 このマルチホーミングでは、スイッチのペアが冗長性のために単一のデバイスとして機能し、 両方のスイッチがアクティブ モードで機能します。EVPN 環境の Cisco Nexus プラットフォー ム スイッチでは、レイヤ 2 マルチホーミングをサポートする 2 つのソリューションがありま す。これらのソリューションは、MCT リンクが必要な従来の vPC(エミュレートまたは仮想 IP アドレス)と BGP EVPN 技術に基づいています。

BGP EVPN コントロールプレーンを使用している間、各 vPCペアは共通の仮想 IP (VIP)を 使用して、アクティブ/アクティブの冗長性を提供します。さらに、BGP EVPN ベースのマル チホーミングは、特定の障害シナリオで高速コンバージェンスを提供します。

## **vPC** ピア上の **BD** ごとのラベル

vPC ピアが同じ BD ごとのラベルを持つようにするには、BD ごとのラベルに次の値を指定す る必要があります。

Label value = Label\_base + VLAN\_ID

ラベル ベースは、同じ vPC ピアで設定されます。現在、VLAN 設定は両方の vPC ピアで同一 であるため、両方の vPC ピアに同じラベルが付けられます。

Cisco NX-OS リリース 9.3(1) では、BD ごとのラベルの設定はサポートされていません。この リリースでは、evi auto のみがサポートされています。

## **vPC** ピア上の **VRF** ごとのラベル

vPC ピアが同じ VRF ごとのラベルを持つようにするには、VRF ごとのラベルに次の値を指定 する必要があります。

Label value = Label base + vrf allocate index

vPC ピアの割り当てインデックスを設定するには、次の手順を実行します。

Router bap 1 vrf Tenant\_A allocate-index 11

## バックアップ リンクの設定

バックアップ リンクは、vPC ピア間で設定する必要があります。このリンクとしては、MCT に並列な任意のレイヤ 3 リンクが可能です。

例

```
interface vlan 100
    ip add 10.1.1.1/24
        mpls ip forwarding
```
< enable underlay protocol >

## **vPC** マルチホーミング ピアリングの注意事項と制約事項

vPC マルチホーミング ピアリングには、次の注意事項と制約事項があります。

- ESI ベースのマルチホーミングはサポートされていません。
- 物理および仮想セカンダリ IP アドレスは、両方とも MPLS ラベル付きパスを介してアド バタイズされる必要があります。
- vPC 整合性チェックは、BD ごとのラベル設定ではサポートされていません。

## **vPC** マルチホーミングの設定例

次の例は、vPC マルチホーミングの設定を示しています。

• vPC プライマリ

```
interface loopback1
  ip address 192.169.15.1/32
  ip address 192.169.15.15/32 secondary
```
evpn

```
encapsulation mpls
     source-interface loopback1
 vlan 101
   evi auto
 vrf context A
   evi 301
 router bgp 1
   vrf A
     allocate-index 1001
• vPC セカンダリ
 interface loopback1
   ip address 192.169.15.2/32
   ip address 192.169.15.15/32 secondary
 evpn
   encapsulation mpls
    source-interface loopback1
 vlan 101
   evi auto
 vrf context A
  evi 301
 router bgp 1
   vrf A
     allocate-index 1001
```
# セグメントルーティング**MPLS**を介したレイヤ**3 EVPN**お よびレイヤ **3 VPN** の構成

このセクションでは、レイヤ 3 EVPN を設定するタスクと、L3 EVPN および L3VPN ルータの スティッチングについて説明します。構成を完了するには、次の作業を実行します。

# インポートおよびエクスポートルール用の**VRF**およびルートターゲッ トの設定

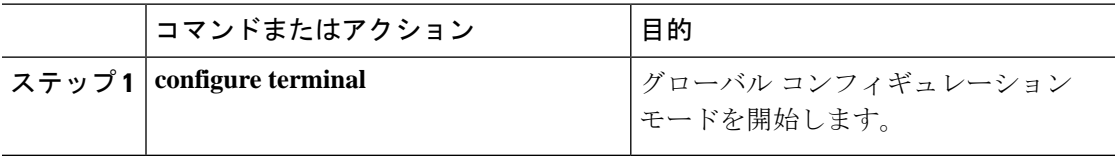

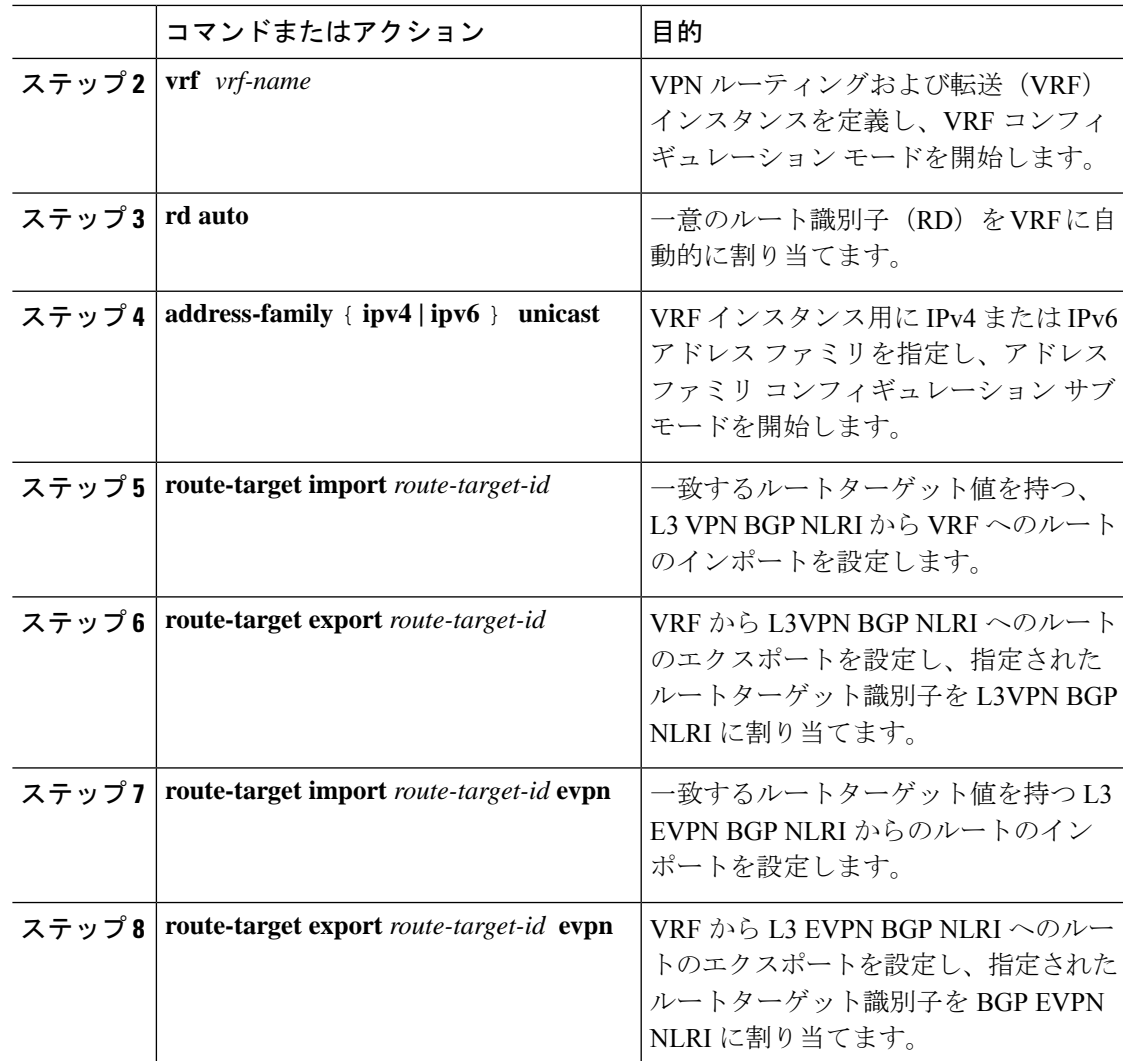

# **BGP EVPN** およびラベル割り当てモードの設定

**encapsulation mpls** コマンドを使用して MPLS トンネル カプセル化を使用できます。EVPN ア ドレス ファミリのラベル割り当てモードを設定できます。NX-OS の IP ルート タイプの EVPN でのデフォルトのトンネル カプセル化は VXLAN です。

BGP EVPN を介した Cisco Nexus 9000 シリーズ スイッチからの (IP またはラベル) バインディ ングのアドバタイズにより、リモート スイッチはルーティングされたトラフィックをその IP に送信できます。その際、MPLS を介して IP をアドバタイズしたスイッチへの IP のラベルを 使用します。

IP プレフィックス ルート (タイプ 5) は次のとおりです。

• MPLS カプセル化によるタイプ 5 ルート

```
RT-5 Route – IP Prefix
```

```
RD: L3 RD
IP Length: prefix length
IP address: IP (4 bytes)
Label1: BGP MPLS Label
Route Target
RT for IP-VRF
```
デフォルトのラベル割り当てモードは、MPLS 上のレイヤ 3 EVPN の VRF 単位です。

BGP EVPN とラベル割り当てモードを設定するには、次の手順を実行します。

#### 始める前に

**install feature-set mpls** コマンドと **feature-set mpls** コマンドを使用して、MPLS 機能セットをイ ンストールして有効にする必要があります。

MPLS セグメント ルーティング機能を有効にする必要があります。

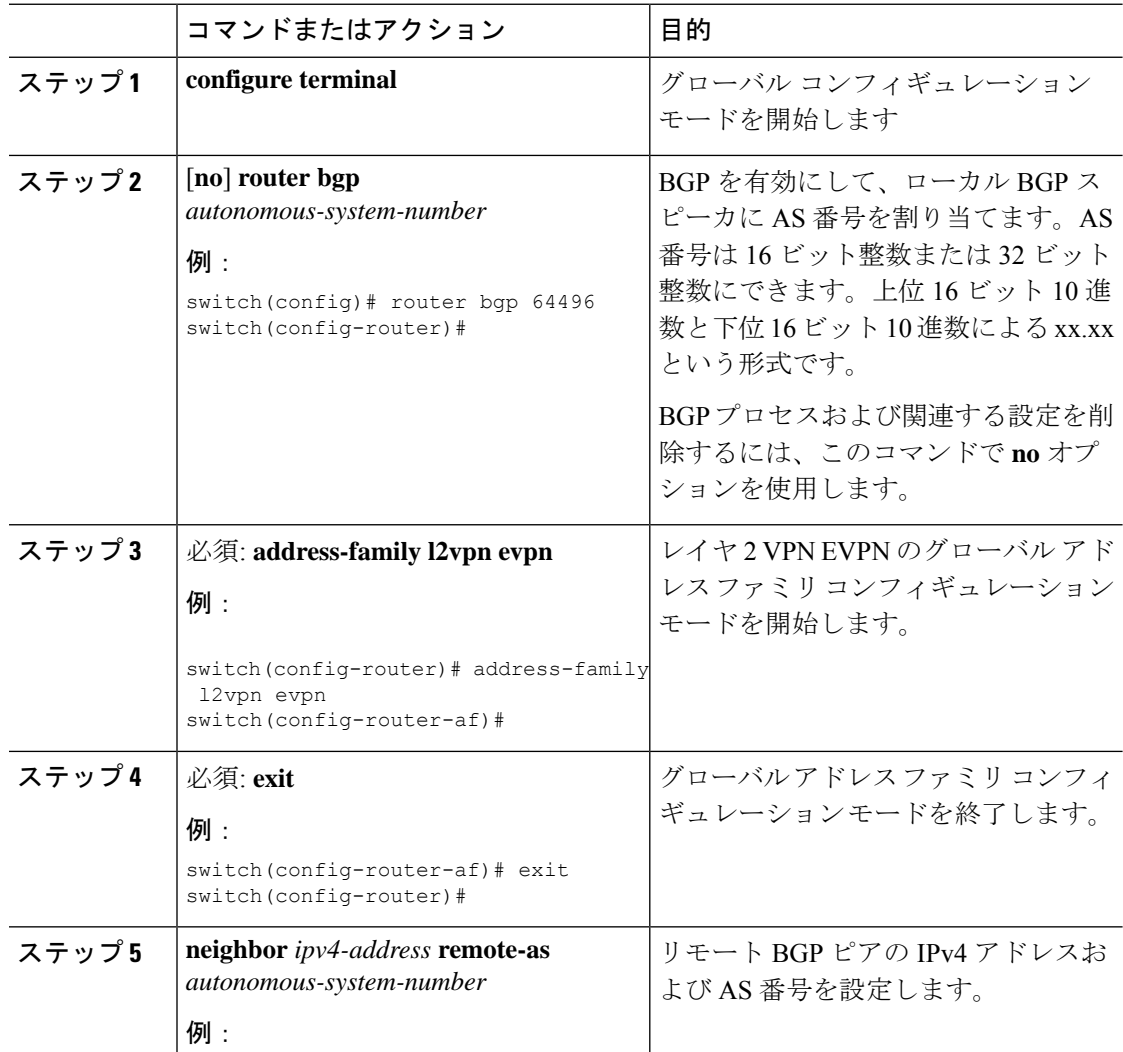

I

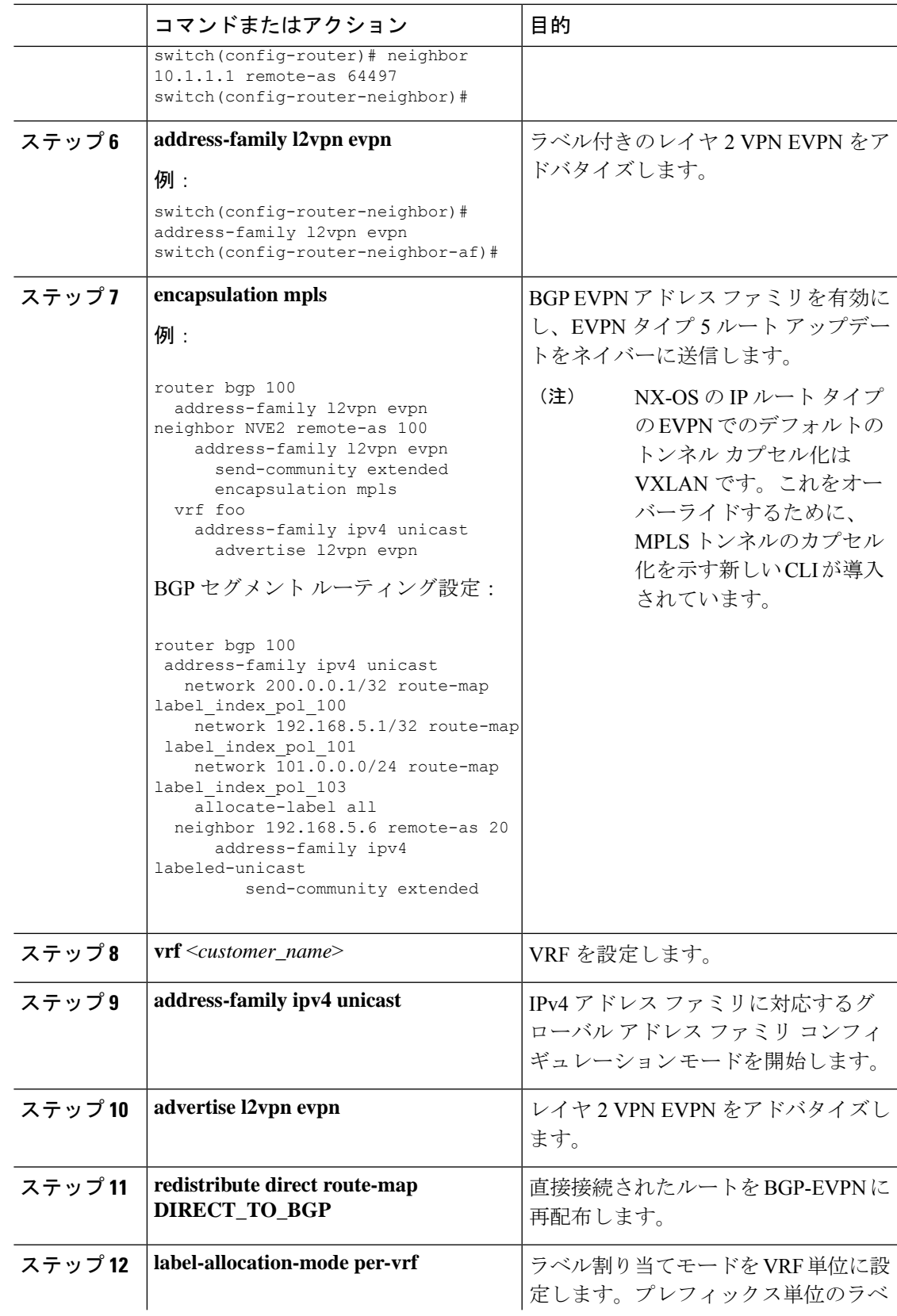

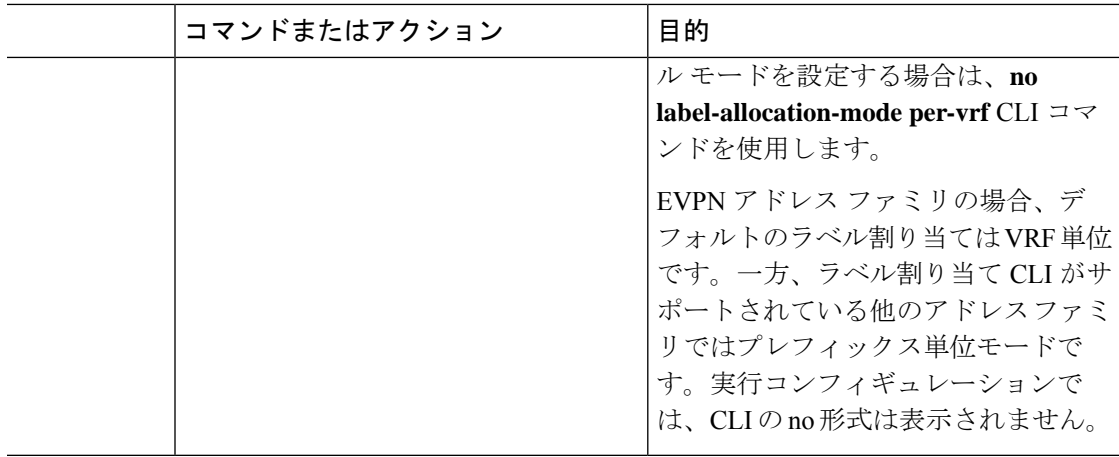

## 例

プレフィックス単位のラベル割り当ての設定については、次の例を参照してください。

```
router bgp 65000
    [address-family l2vpn evpn]
   neighbor 10.1.1.1
       remote-as 100
       address-family l2vpn evpn
       send-community extended
   neighbor 20.1.1.1
       remote-as 65000
       address-family l2vpn evpn
       encapsulation mpls
       send-community extended
   vrf customer1
        address-family ipv4 unicast
           advertise l2vpn evpn
           redistribute direct route-map DIRECT_TO_BGP
           no label-allocation-mode per-vrf
```
# **BGP** レイヤ **3 EVPN** およびレイヤ **3 VPN** スティッチングの構成

同じルーターでスティッチングを構成するには、レイヤー 3 VPN ネイバー関係とルーター ア ドバタイズメントを構成します。

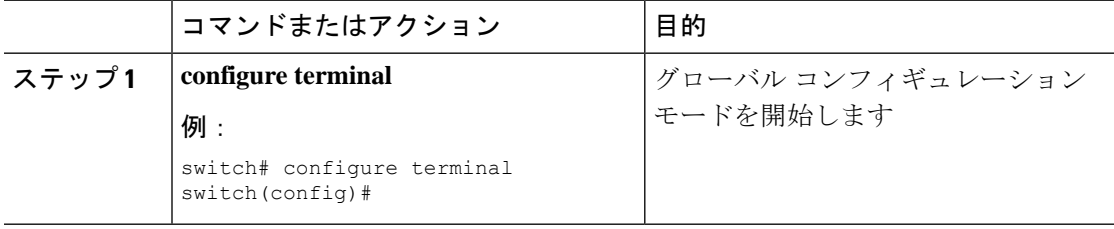

 $\mathbf I$ 

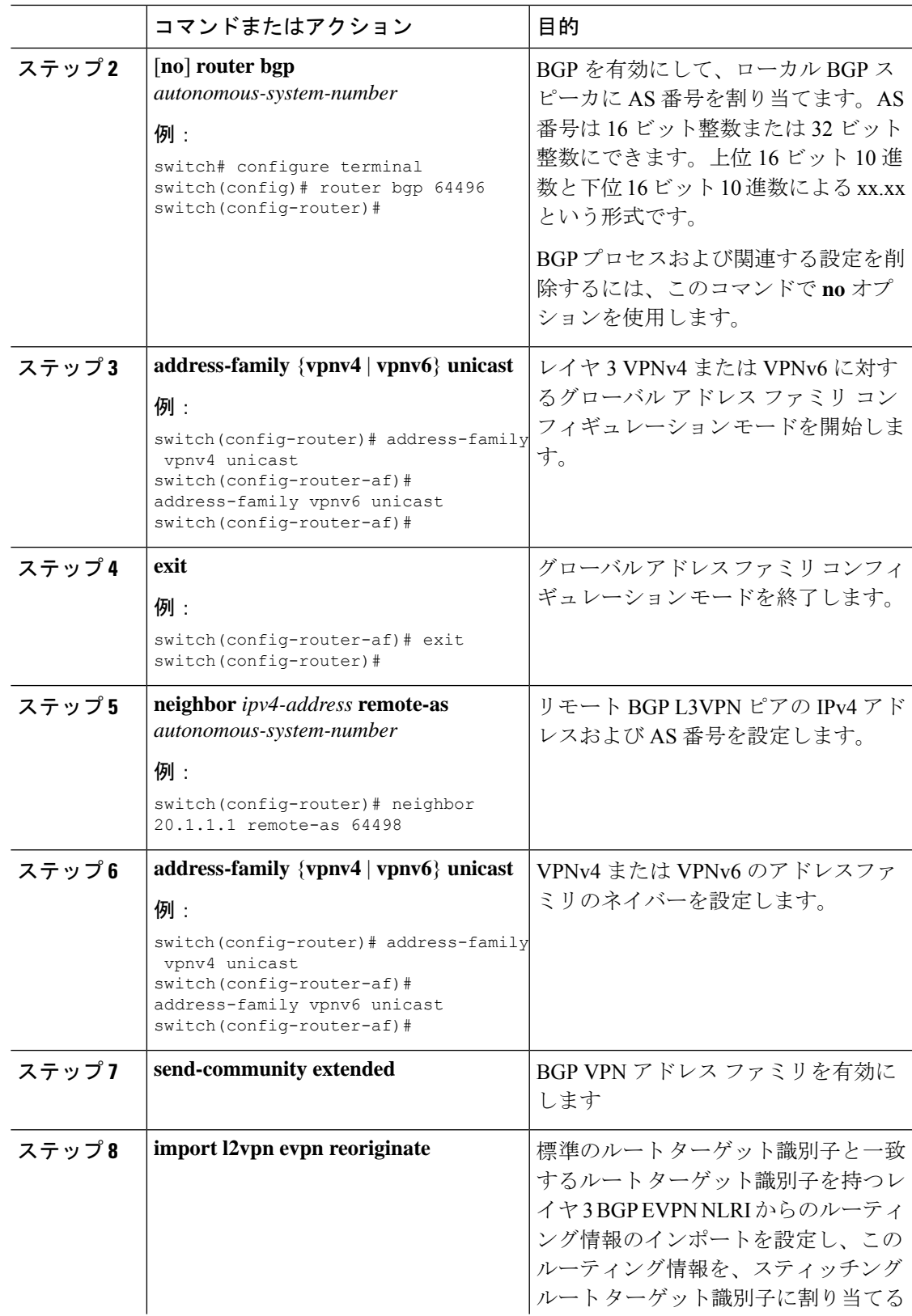

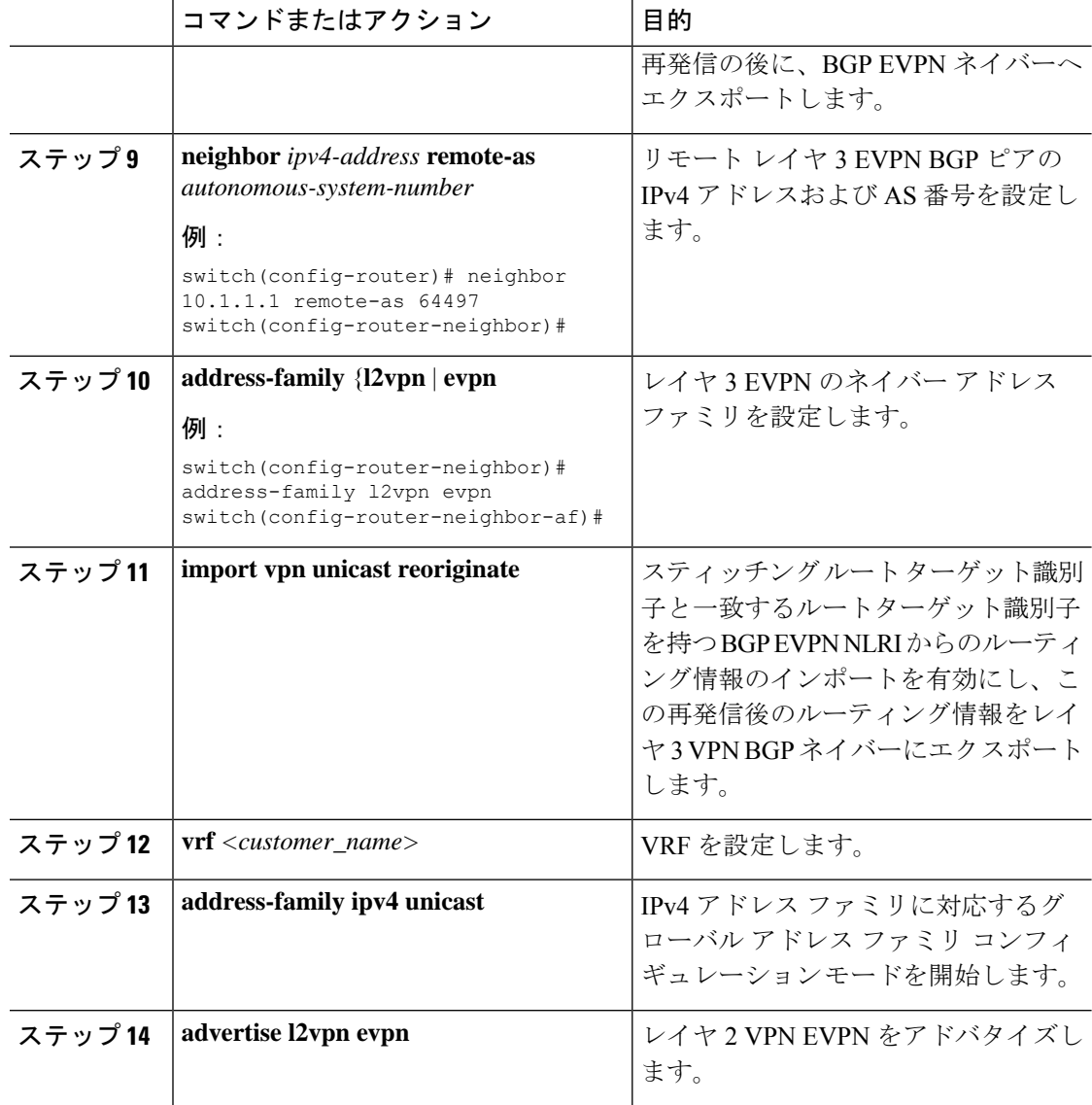

## 例

```
vrf context Customer1
   rd auto
   address-family ipv4 unicast
        route-target import 100:100
        route-target export 100:100
       route-target import 100:100 evpn
       route-target export 100:100 evpn
segment-routing
   mpls
     global-block 11000 20000
     connected-prefix-sid
        address-family ipv4 unicast
        200.0.0.1 index 101
!
```
int lo1 ip address 200.0.0.1/32 ! interface e1/13 description "MPLS interface towards Core" ip address 192.168.5.1/24 mpls ip forwarding no shut router bgp 100 address-family ipv4 unicast allocate-label all address-family ipv6 unicast address-family l2vpn evpn address-family vpnv4 unicast address-family vpnv6 unicast neighbor 10.0.0.1 remote-as 200 update-source loopback1 address-family vpnv4 unicast send-community extended import l2vpn evpn reoriginate address-family vpnv6 unicast import l2vpn evpn reoriginate send-community extended neighbor 20.0.0.1 remote-as 300 address-family l2vpn evpn send-community extended import vpn unicast reoriginate encapsulation mpls neighbor 192.168.5.6 remote-as 300 address-family ipv4 labeled-unicast vrf Customer1 address-family ipv4 unicast advertise l2vpn evpn address-family ipv6 unicast advertise l2vpn evpn

# レイヤー **3 EVPN** およびレイヤー **3 VPN** を有効にする機能の設定

### 始める前に

VPN ファブリック ライセンスをインストールします。

**feature interface-vlan** コマンドが有効になっていることを確認してください。

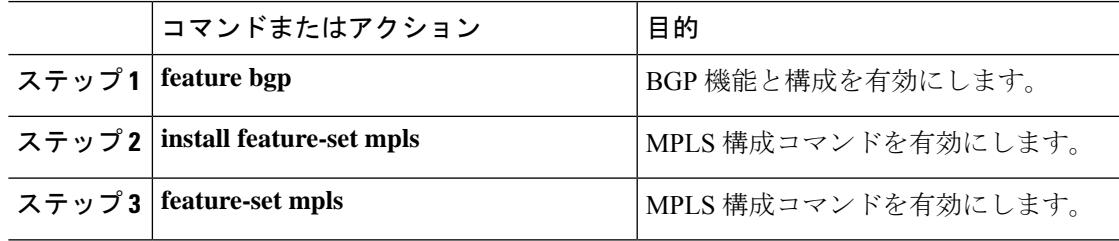

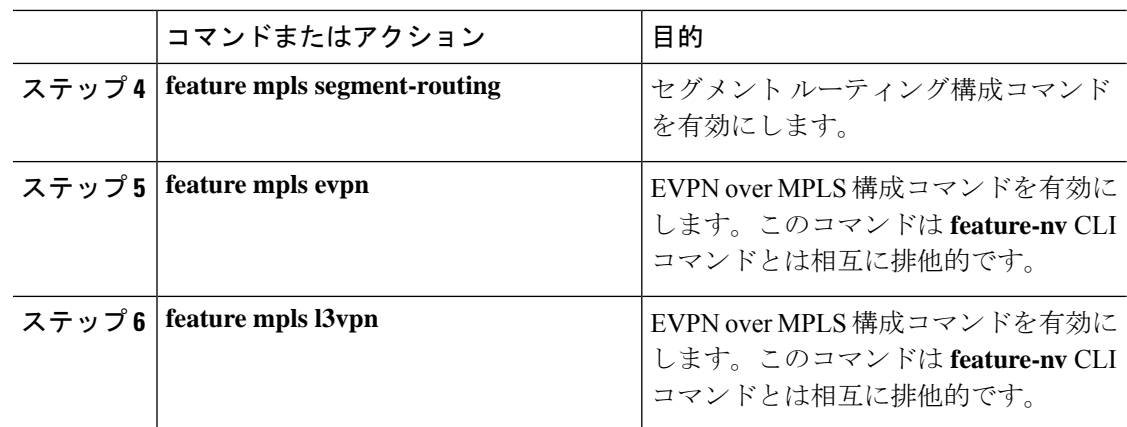

# セグメント ルーティングを介した **BGP L3 VPN** の構成

## 始める前に

**install feature-set mpls** コマンドと **feature-set mpls** コマンドを使用して、MPLS 機能セットをイ ンストールして有効にする必要があります。

MPLS セグメント ルーティング機能を有効にする必要があります。

**feature mpls l3vpn** コマンドを使用して、MPLS L3 VPN 機能を有効にする必要があります。

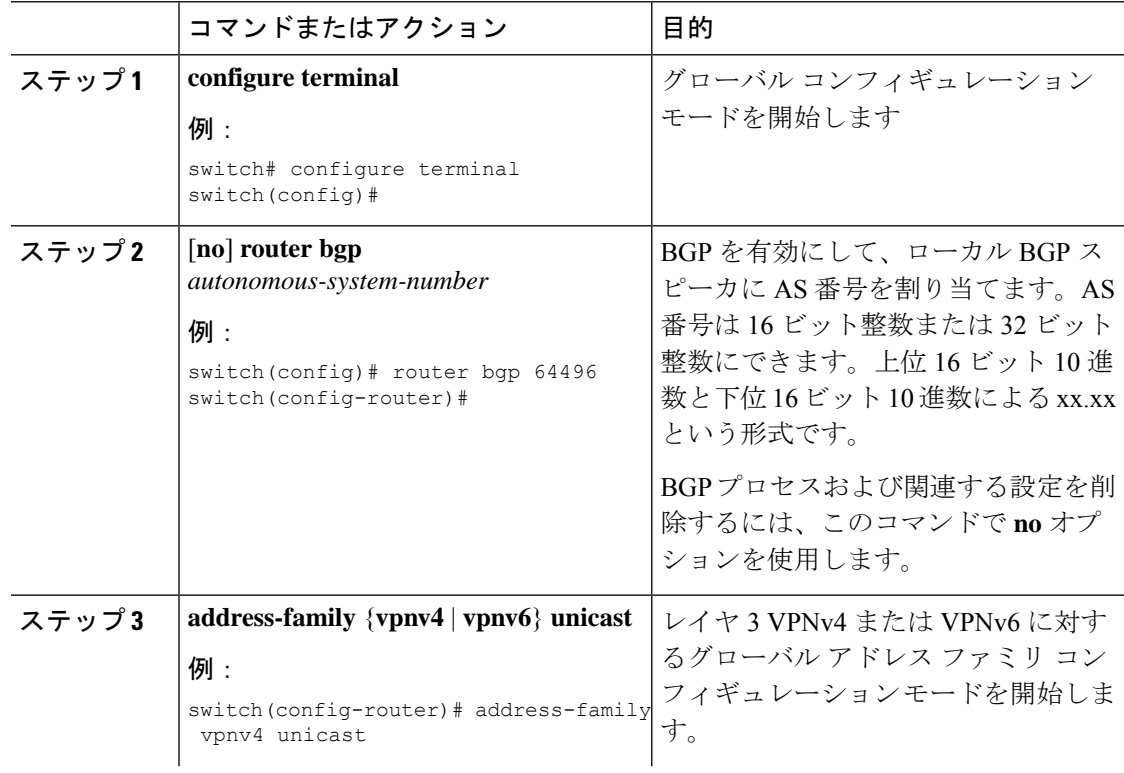
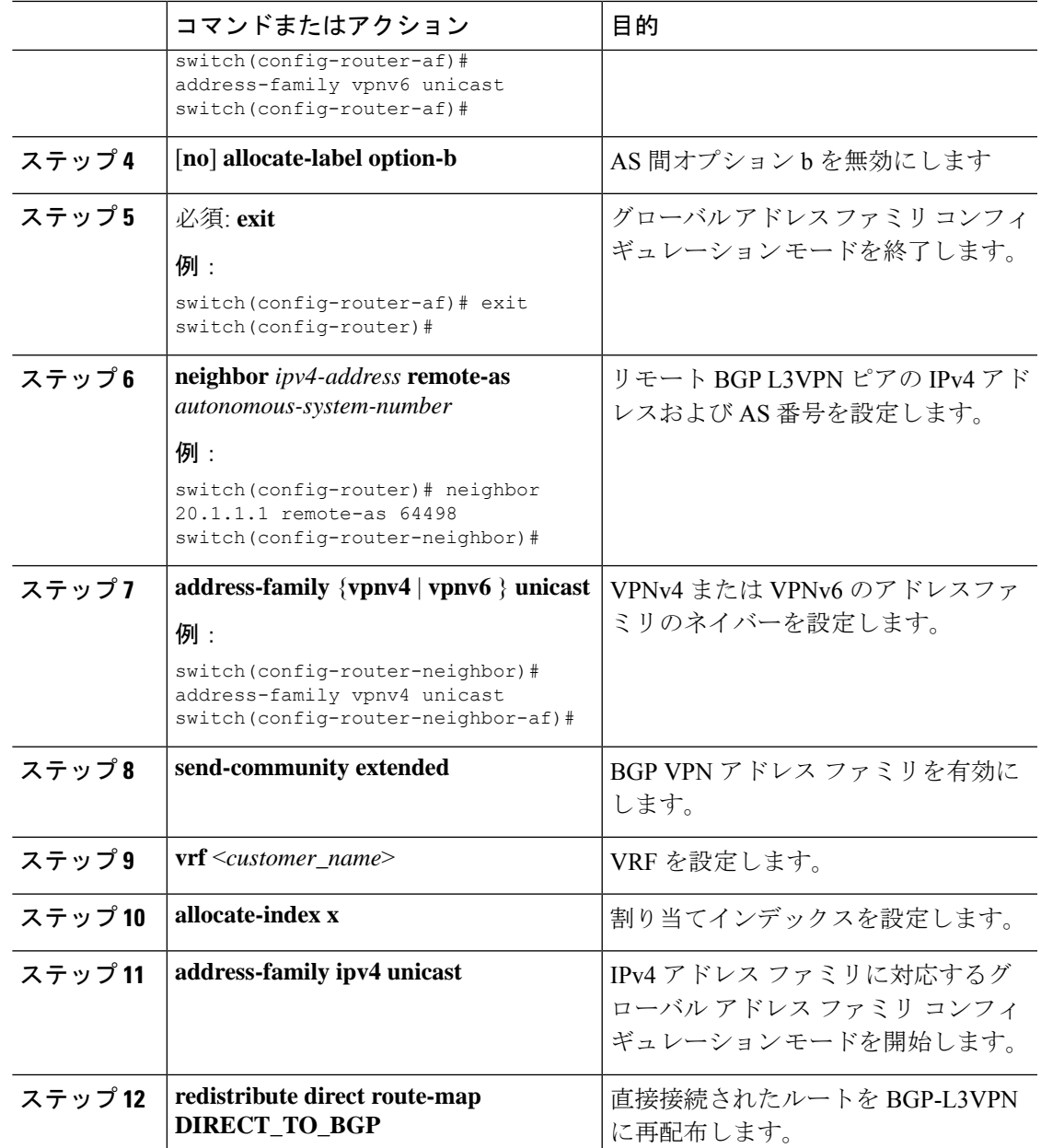

## **SRTE** 経由 **BGP** レイヤ **3 VPN**

この機能により、データセンター相互接続 (DCI) /WAN エッジ展開のセグメント ルーティン グ コアに対するトラフィック エンジニアリング機能が有効になります。DCI ハンドオフ (SR に基づき VxLAN から L3VPN へ、またはその逆)を可能にし、SR コアで SRTE 機能を使用で きるため、さまざまなトラフィック クラスによって SLA を達成できます。SRTE 機能は、 L3VPNプレフィックスにSR-Policyを適用することにより、DCIまたはエッジルータに適用で きます。L3VPN プレフィックスは、拡張コミュニティ カラーを設定した後(DCI またはエッ ジノードによって)アドバタイズでき、BGP L3VPN ネイバーは、そのカラーに基づいて SR

ポリシーを適用して SRTE を作成できます。以下に、L3VPN プレフィックスで拡張コミュニ ティ カラーを構成するための構成を示します。

## **SRTE** を介したレイヤ **3 VPN** の構成に関する注意事項と制限事項

Cisco NX-OS リリース 10.1(2) 以降、セグメント ルーティング トラフィック エンジニアリング は、Cisco Nexus 9300-FX3、N9K-C9316D-GX、N9K-C93180YC-FX、N9K-C93240YC-FX2、お よび N9K- C9364C プラットフォーム スイッチ上でレイヤ 4 VPN を介してサポートされます。

この機能の制限は次のとおりです。

- アンダーレイ IPv6 はサポートされません。SRv6 は代替です。
- BGP の専用ファブリックにおける PCE の欠点のため、BGP アンダーレイを使用した PCE はサポートされていません。
- NXOS が BGP-LS で LSA をアドバタイズできないため、PCE を使用した OSPF-SRTE はサ ポートされていません。
- 合計 1000 の SRTE ポリシー スケール、BGP VPNv4 32K ルート、BGP VPNV6 32k ルート、 および 1000 のアンダーレイ SR プレフィックスをサポートします。

Cisco NX-OS リリース 10.2(3)F 以降、カラー専用(CO)ビットのオプションがルート マップ に追加されています。SRTE ポリシーを使用している特定のプレフィックスの CO ビットの値 が変更された場合、BGP は古いポリシーを削除し、新しいポリシーを追加します。

## 拡張コミュニティ カラーの構成

このセクションは、次のトピックで構成されています。

## 入力ノードにおける拡張コミュニティ カラーの構成

SRTE ポリシーがインスタンス化される入力ノードによってプレフィックスが通知されるとき に、入力ノードで拡張コミュニティ カラーを構成するには、次の手順を実行します。

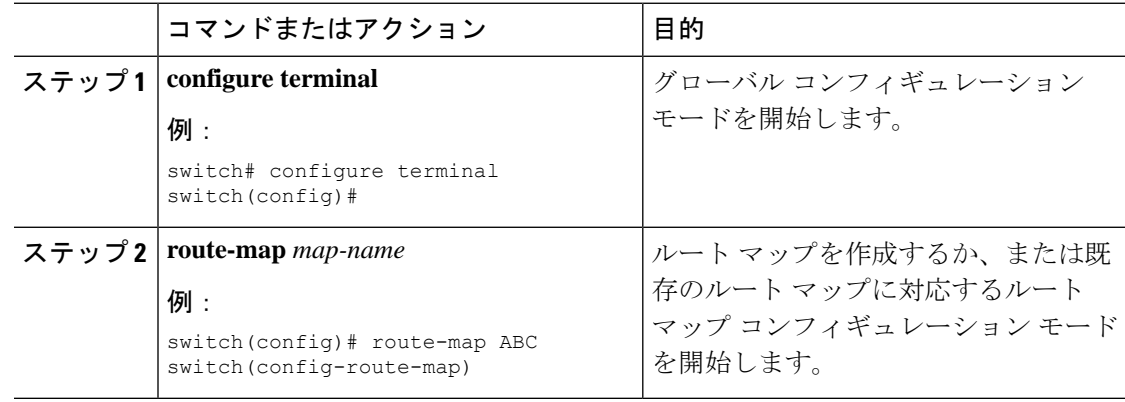

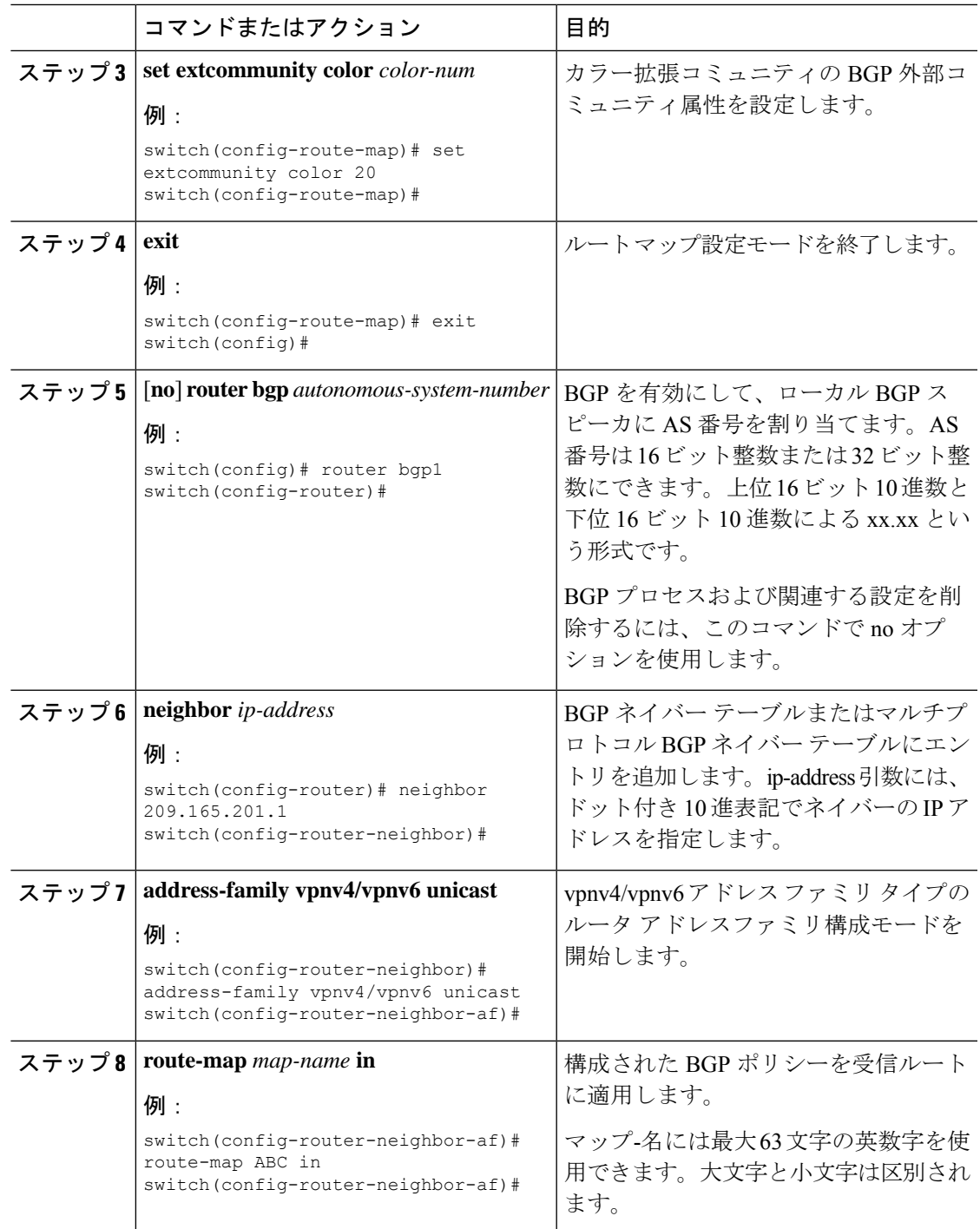

## 出力ノードでの拡張コミュニティ カラーの構成

プレフィックスが出力ノードによって通知されるときに、出力ノードで拡張コミュニティ カ ラーを構成するには、次の手順を実行します。

Ι

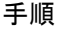

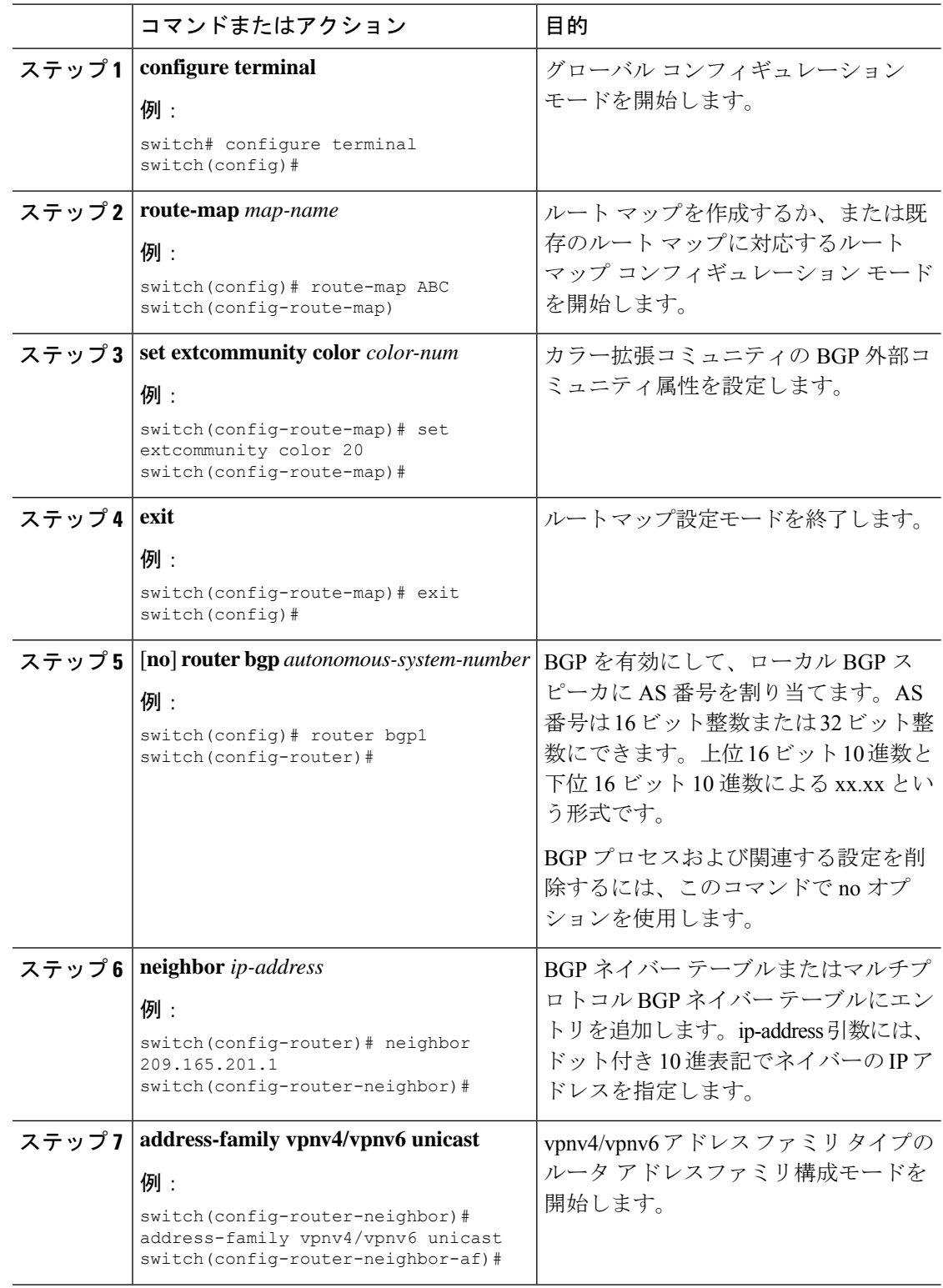

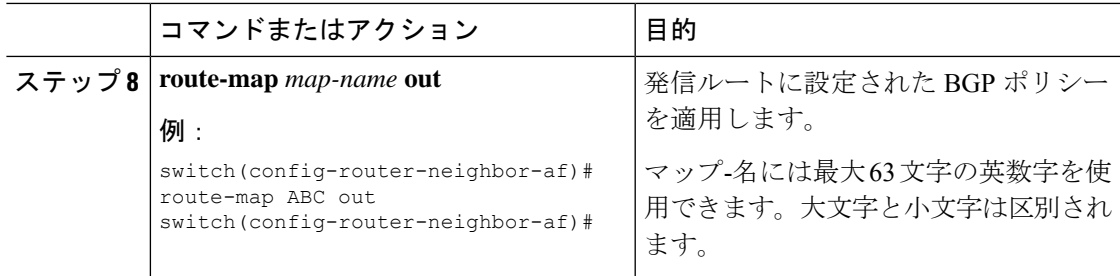

## 出力ノードでのネットワーク**/**再配布コマンドの拡張コミュニティカラー構成

プレフィックスが出力ノードによって通知されるときに、出力ノードで network/redistribute コ マンドの拡張コミュニティ カラーを構成するには、次の手順を実行します。

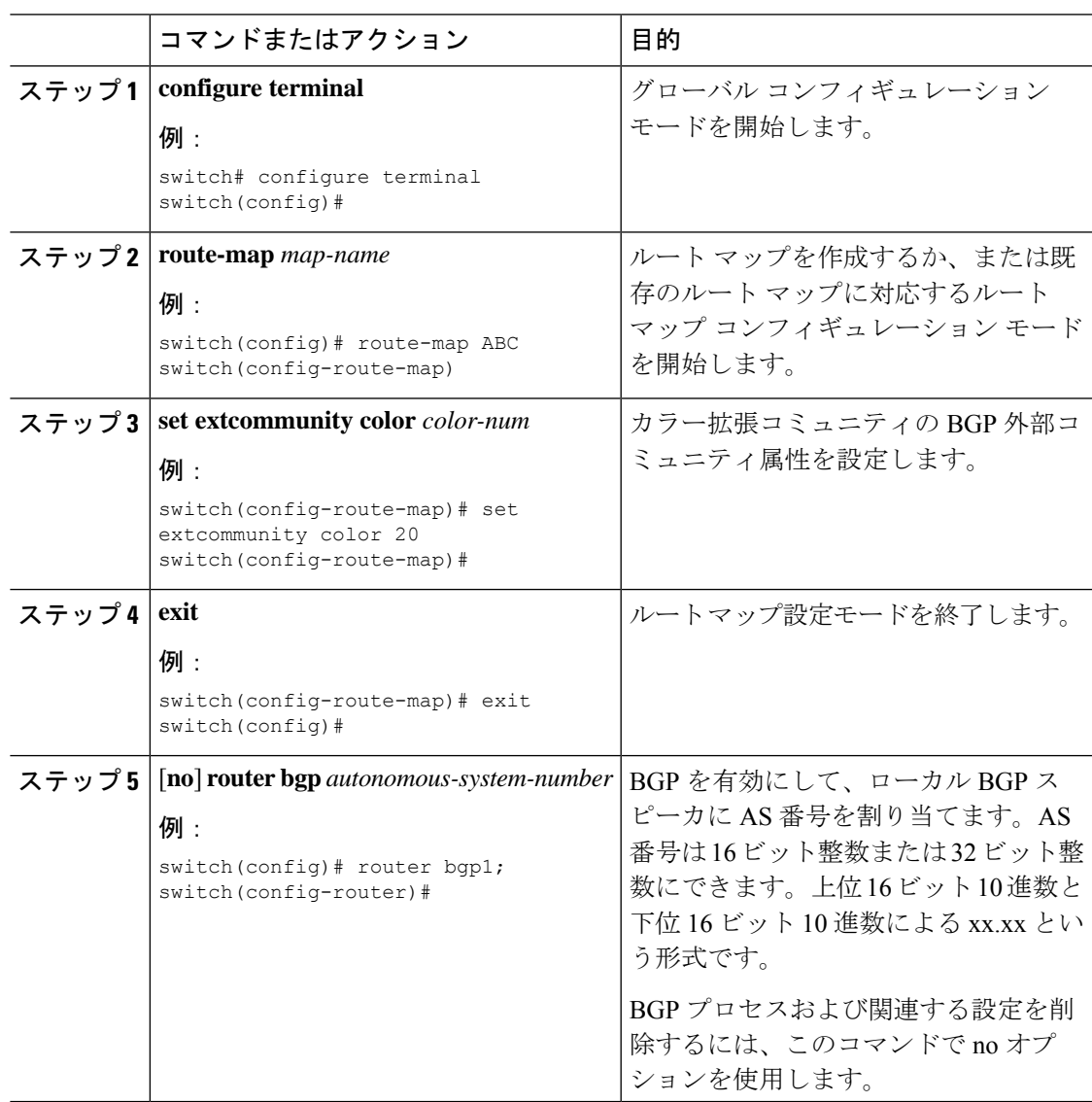

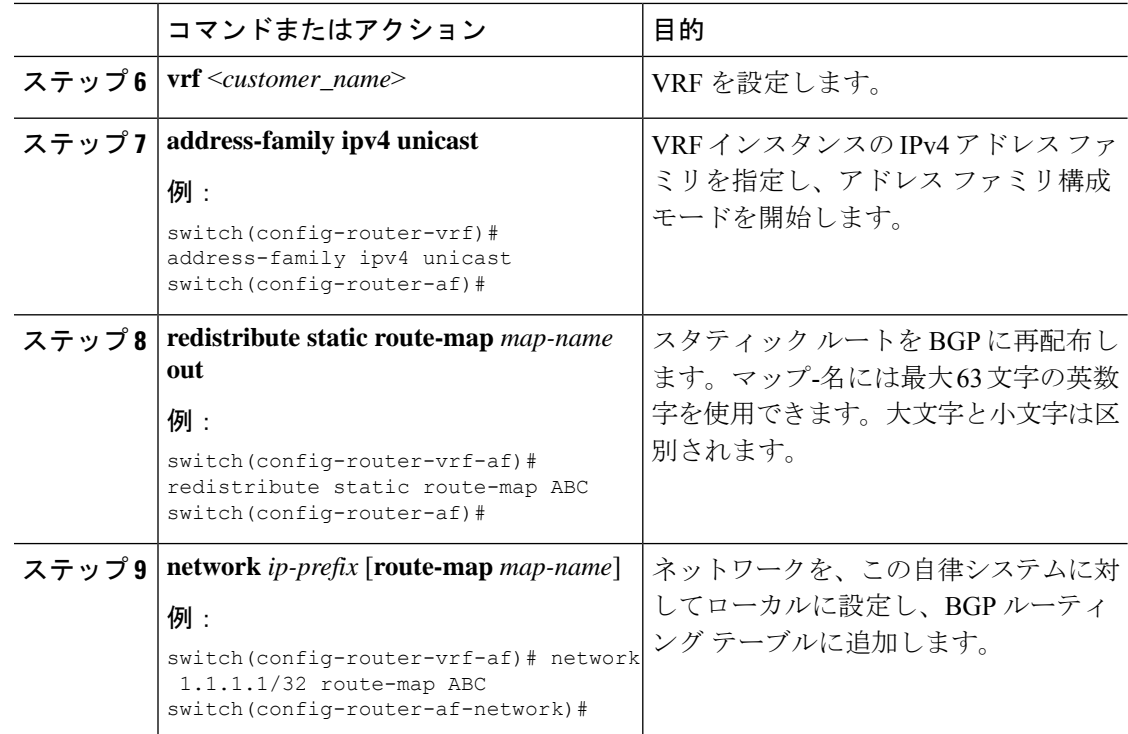

# セグメント ルーティング **MPLS** および **GRE** トンネルの設 定

# **GRE** トンネル

Generic Routing Encapsulation(GRE)をさまざまなパッセンジャ プロトコルのキャリア プロト コルとして使用できます。

この次図は、GREトンネルのIPトンネルのコンポーネントを示しています。オリジナルのパッ センジャプロトコルパケットはGREペイロードとなり、デバイスはパケットにGREヘッダー を追加します。次にデバイスはトランスポート プロトコル ヘッダーをパケットに追加して送 信します。

#### 図 **12 : GRE PDU**

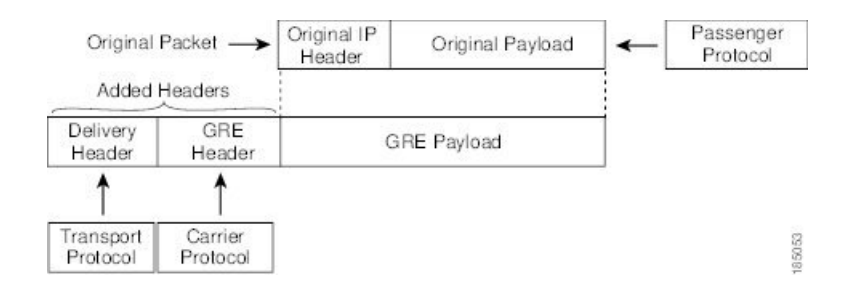

# セグメント ルーティング **MPLS** および **GRE**

Cisco NX-OS リリース 9.3(1) 以降、Cisco Nexus デバイスではセグメント ルーティング MPLS とジェネリックルーティングカプセル化(GRE)の両方を設定できます。これらのテクノロジー は両方ともシームレスに動作します。MPLSトンネルの終了後には、すべてのMPLSトラフィッ クを GRE トンネルに転送できます。同様に、GRE の終了後には、GRE トンネルからのすべて のトラフィックを MPLS クラウドに転送できます。

すべての PE ルータは、別の GRE クラウドとの間で GRE トラフィックを開始、転送、または 終了できます。同様に、すべてのトンネル通過ノードまたはトンネルエンドノードは、MPLS トンネル カプセル化を設定できます。

Cisco Nexus 9000 スイッチでトンネルとセグメント ルーティングの両方が有効になっている場 合、それぞれのフローの TTL 動作は次のとおりです。

- 着信 IP トラフィック、GRE ヘッダー付きの出力では、GRE ヘッダーの TTL 値は、着信 IP パケットの TTL 値より 1 少ない値です。
- 着信 IP トラフィック、MPLS ヘッダー付きの出力では、MPLS ヘッダーの TTL 値は、着 信 IP パケットの TTL 値より 1 少ない値です。
- 着信 GRE トラフィック、MPLS ヘッダー付きの出力、MPLS ヘッダーの TTL 値はデフォ ルト (255) です。
- 着信 MPLS トラフィック、GRE ヘッダー付きの出力、GRE ヘッダーの TTL 値はデフォル ト (255) です。

## セグメント ルーティング **MPLS** および **GRE** の注意事項と制限事項

セグメント ルーティング MPLS および GRE には、次の注意事項と制限事項があります。

- トンネル パケットの入力統計はサポートされていません。
- template-mpls-heavy テンプレートのみがサポートされています。
- MPLS セグメント ルーティングは、トンネル インターフェイスではサポートされていま せん。
- モジュラスイッチのハードウェア制限により、トンネルの宛先IPアドレスの出力インター フェイスが Cisco Nexus 9300-FX/FX2 プラットフォーム スイッチを越える場合、トンネル Tx トラフィックはサポートされません。
- 最大 4 つの GRE トンネルがサポートされます。
- Cisco NX-OS リリース 9.3(3) 以降、Cisco Nexus 9300-GX プラットフォーム スイッチ上で はセグメント ルーティング MPLS と GRE の両方を設定できます。
- セグメント ルーティング MPLS と GRE の両方が共存している場合、トンネル Rx パケッ ト カウンタは機能しません。

# セグメント ルーティング **MPLS** および **GRE** の設定

静的 MPLS などの相互に排他的な MPLS 機能がイネーブルになっていない限り、MPLS セグメ ント ルーティングをイネーブルにできます。

#### 始める前に

MPLS 機能セットは、**install feature-set mpls** および **feature-set mpls** コマンドを使用してインス トールし、有効にする必要があります。

**feature tunnel** コマンドを使用して、トンネリング機能を有効にする必要があります。

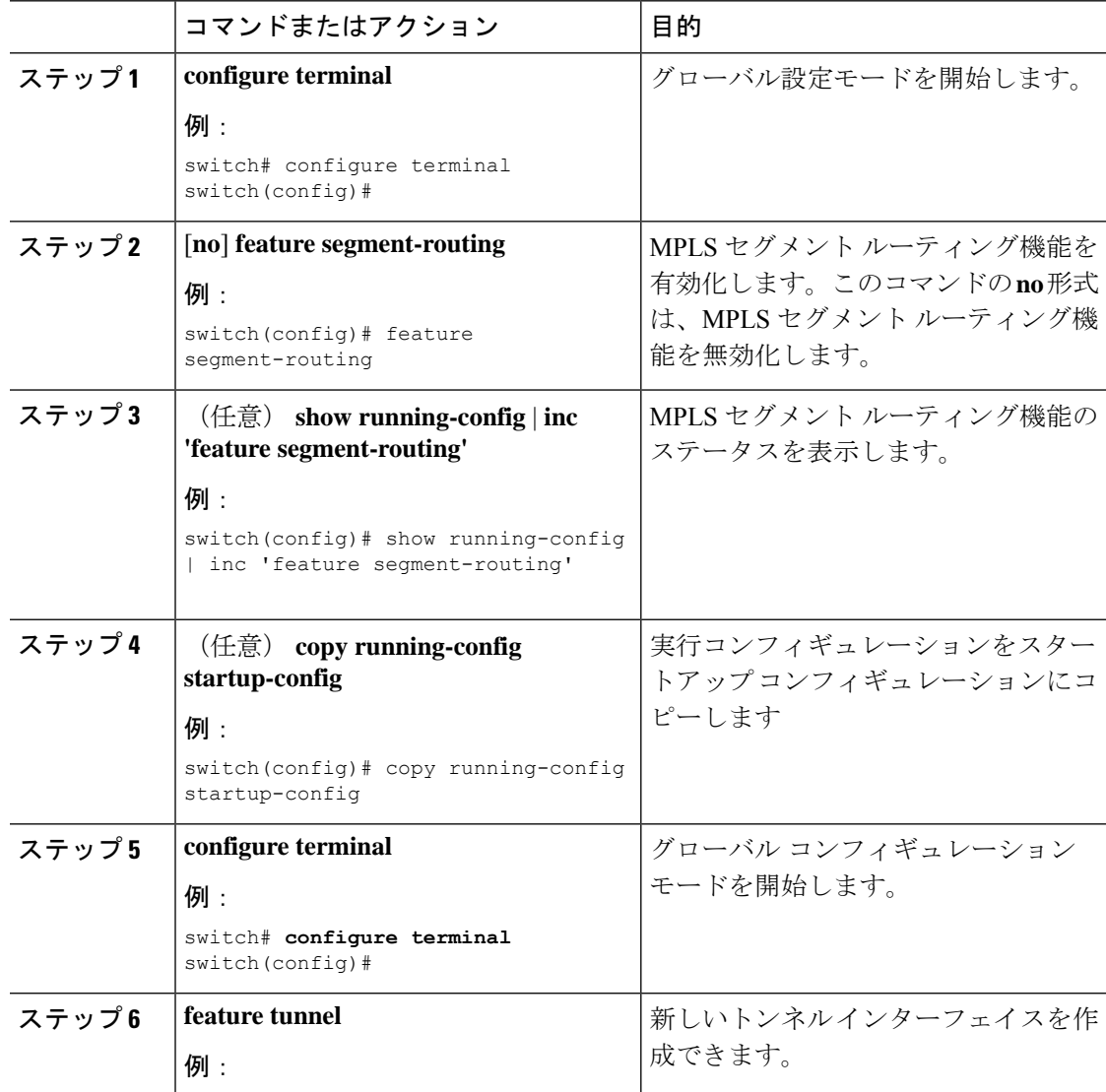

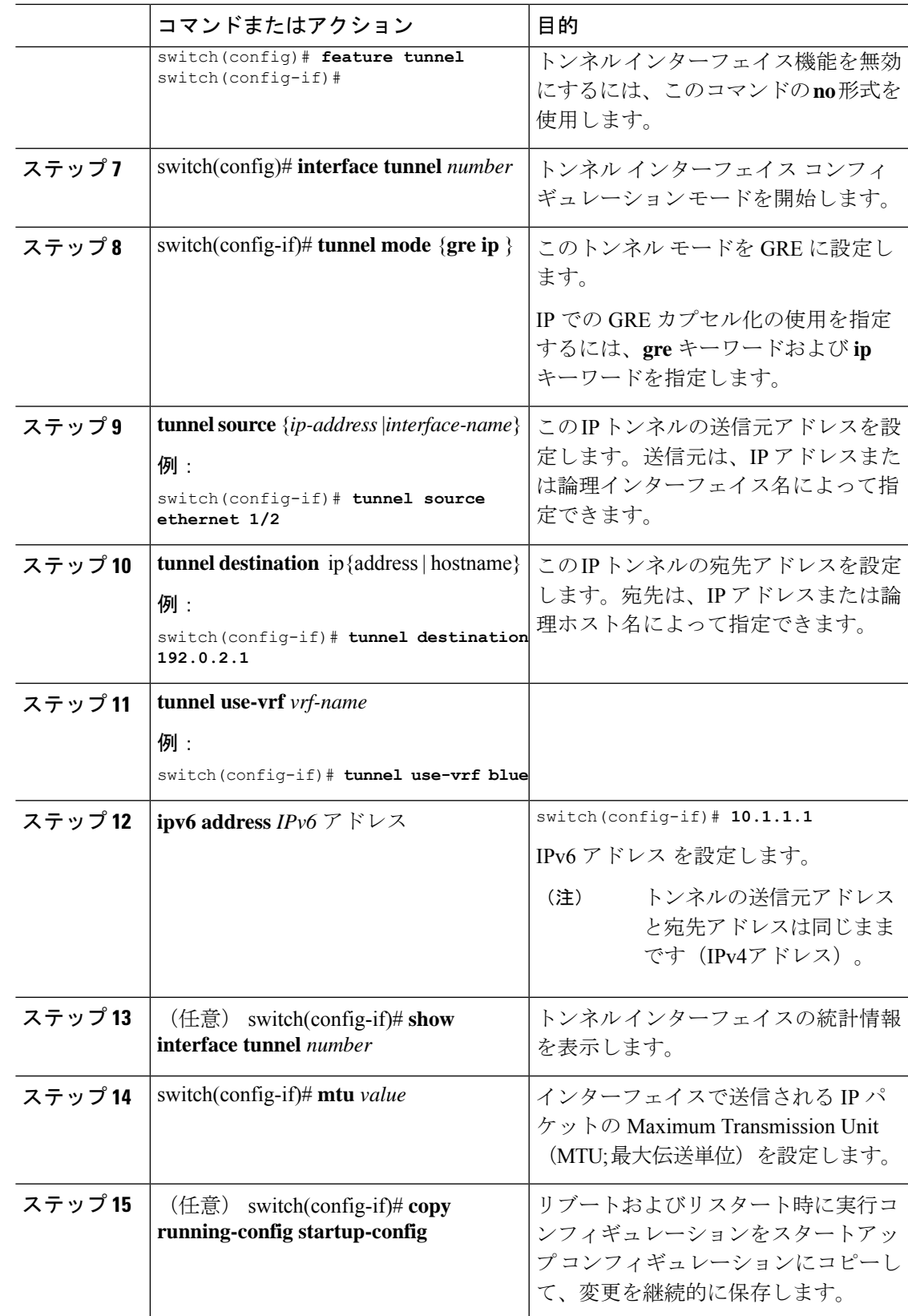

# セグメント ルーティング **MPLS** および **GRE** の設定の確認

スタティック ルーティング MPLS および GRE の設定を表示するには、次のいずれかの作業を 行います。

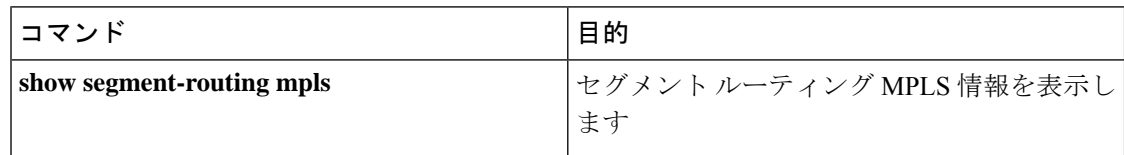

# レイヤ **3 EVPN** の **SR-TE** の確認

ODN の検証は、L3VPN VRF プレフィックスに基づいています。

**1.** R1(ヘッドエンドとPCEサーバー)間のPCEPセッションが確立されていることを確認し ます。

R1# show srte pce ipv4 peer

```
PCC's peer database:
--------------------
Remote PCEP conn IPv4 addr: 58.8.8.8
Local PCEP conn IPv4 addr: 51.1.1.1
Precedence: 0
State: up
```
- **2.** 次のコマンドを使用して、R1、R3、および R6 の BGP LS および BGP EVPN セッションを 確認します。
	- Show bgp l2vpn evpn summary
	- Show bgp link-state summary
- **3.** R1(ヘッドエンド)に、R6 ループバック アドレスへの可視性がないことを確認します。

```
R1# show ip route 56.6.6.6
IP Route Table for VRF "default"
'*' denotes best ucast next-hop
'**' denotes best mcast next-hop
'[x/y]' denotes [preference/metric]
'%<string>' in via output denotes VRF <string>
```
56.6.6.6/32, ubest/mbest: 1/0 \*via Null0, [1/0], 1d02h, static

**4.** VRF プレフィックスが MP-BGP によって R1 VRF SR ルーティング テーブルにインジェク トされることを確認します。

```
R1# show ip route vrf sr
106.107.4.1/32, ubest/mbest: 1/0
    *via binding label 100534%default, [20/0], 1d01h, bgp-6503, external, tag 6500
(mpls-vpn)
```
**5.** SR-TE トンネルを確認します。

```
R1# show srte policy
Policy name: 51.1.1.1|1001
   Source: 51.1.1.1
   End-point: 56.6.6.6
   Created by: bgp
   State: UP
   Color: 1001
   Insert: FALSE
   Re-opt timer: 0
   Binding-sid Label: 100534
   Policy-Id: 2
   Flags:
   Path type = MPLS Path options count: 1
    Path-option Preference:100 ECMP path count: 1
     1. PCE Weighted: No
       Delegated PCE: 58.8.8.8
               Index: 1 Label: 101104
               Index: 2 Label: 201102<br>
Index: 3 Label: 201103
                                     Index: 3 Label: 201103
```
# セグメント ルーティングの設定の確認

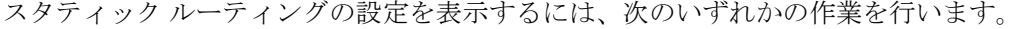

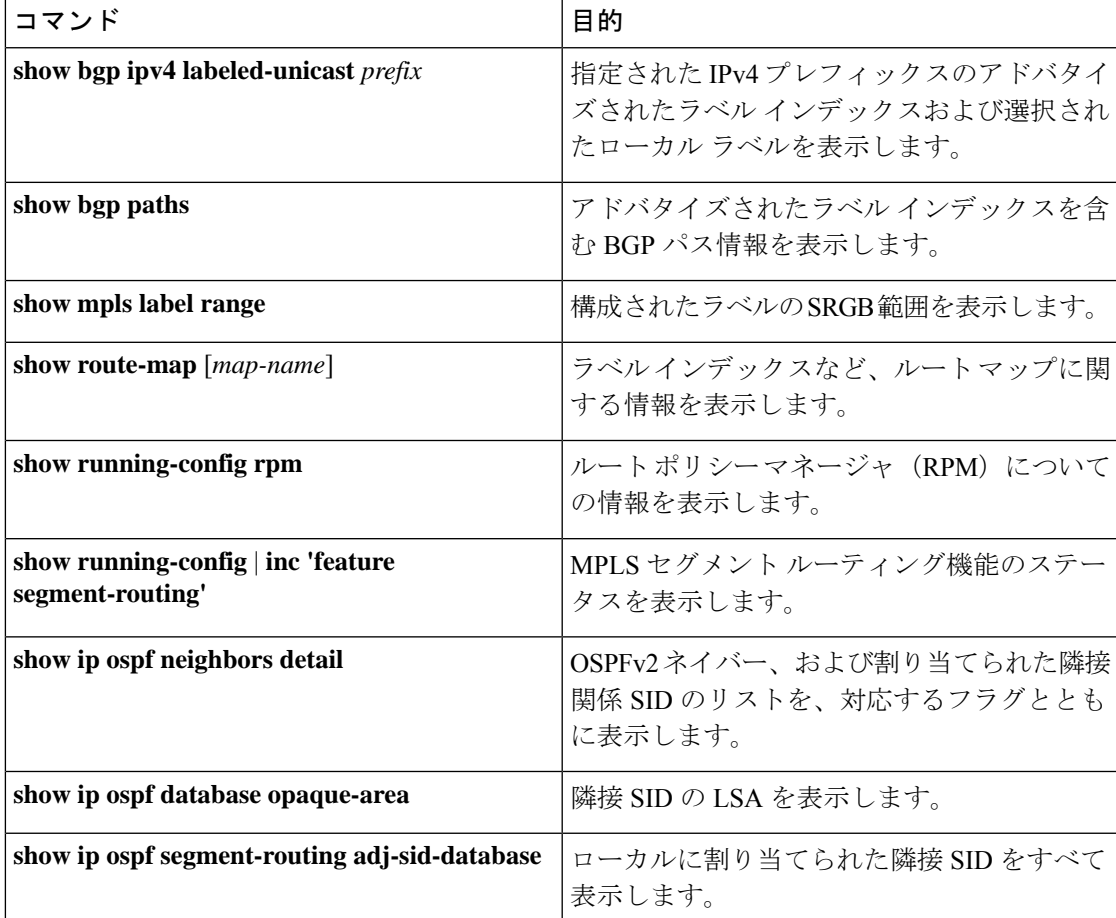

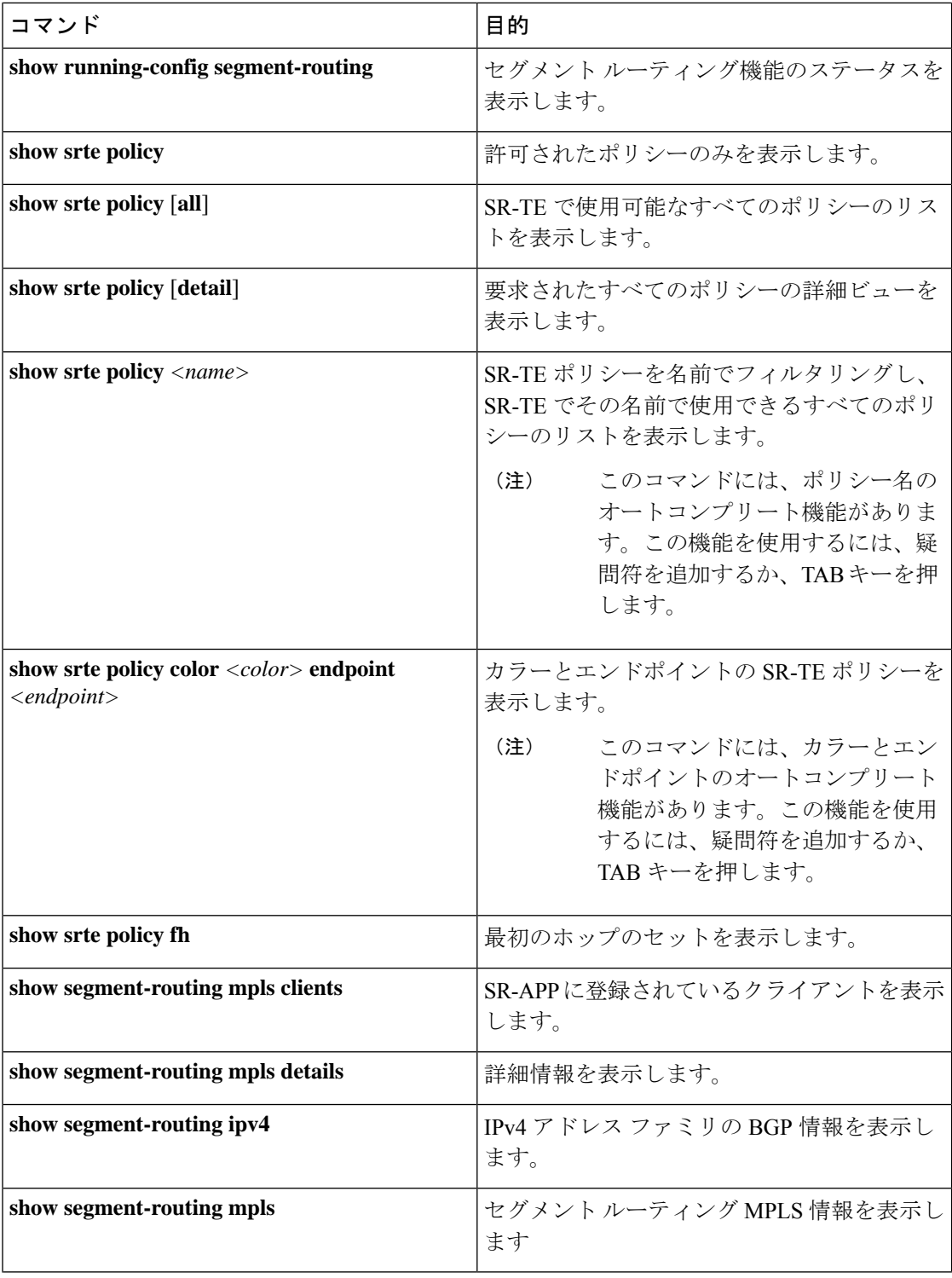

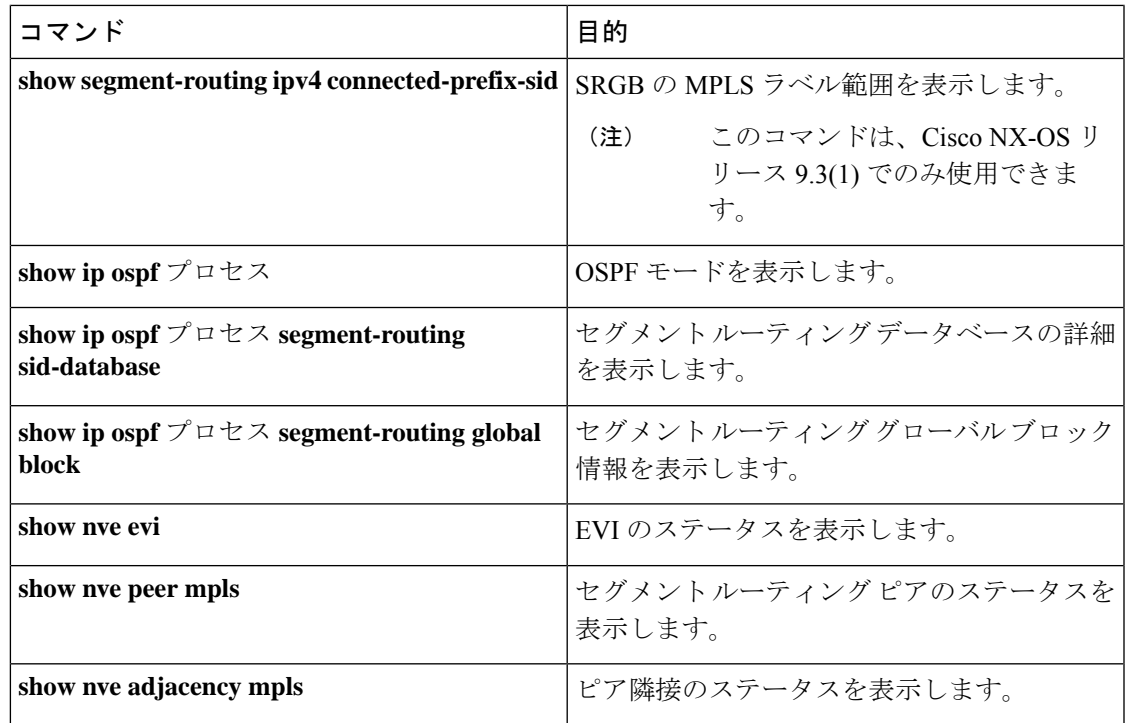

# **SRTE** 明示パス エンドポイント置換の構成

この章には、SRTE 明示パス エンドポイント置換機能を構成する方法に関する情報が含まれて います。

## **SRTE** 明示パス エンドポイント置換

SRTE 明示パス エンドポイント置換機能を使用すると、ユーザーは明示パスを一連の MPLS ラ ベル(通常の明示パスと同様)として定義できますが、ポリシー エンドポイント ラベルを表 す一連のプレースホルダーを追加できます。プレースホルダーは、**policy-endpoint**キーワード で表されます。ポリシーエンドポイントプレースホルダーが表示されるパス内の位置は、SRTE によって、ポリシーのエンドポイント IP アドレスのノード SID を表すセグメント ルーティン グ ラベルに内部的に解決されます。

これは、定義する必要があるポリシーの総数を減らすため、オンデマンドのカラーテンプレー トと組み合わせて使用すると役立ちます。カラーとエンドポイントの組み合わせごとに個別の パスを定義する代わりに、ユーザーは、その色のすべてのエンドポイントのポリシーを定義す るためのエンドポイント置換を含む明示的なパスを含むオンデマンド カラー テンプレートを 定義できます。

## **SRTE** 明示パス エンドポイント置換の注意事項と制限事項

SRTE 明示パス エンドポイントの置換には、次の注意事項と制限事項があります。

- Cisco NX-OS Release 10.1(1) 以降、SRTE 明示パス エンドポイント置換は、Cisco Nexus 9300-FX、9300-FX2、9300-FX3、および 9300-GX プラットフォーム スイッチでサポート されています。
- 部分パスが解決されたエンドポイントラベルと同じラベルで終わる場合、余分な(重複し た)トランスポート ラベルを追加しないでください。
- SRGBはすべてのノードで同じでなければなりません。そうでない場合、各中間ノードの セグメント構成によっては、機能が動作しない場合があります。
- セグメント リストには、ポリシー エンドポイント エントリを 1 つだけ含めることができ ます。

## **SRTE** 明示的パス エンドポイント置換の構成

エンドポイント置換を使用するポリシーを作成するには、最初にセグメント リスト モードを 使用してパスを定義します。次に、その名前を使用してパスをオンデマンドの色に関連付けま す。

#### 始める前に

MPLS セグメント ルーティング トラフィック エンジニアリング機能が有効になっていること を確認する必要があります。

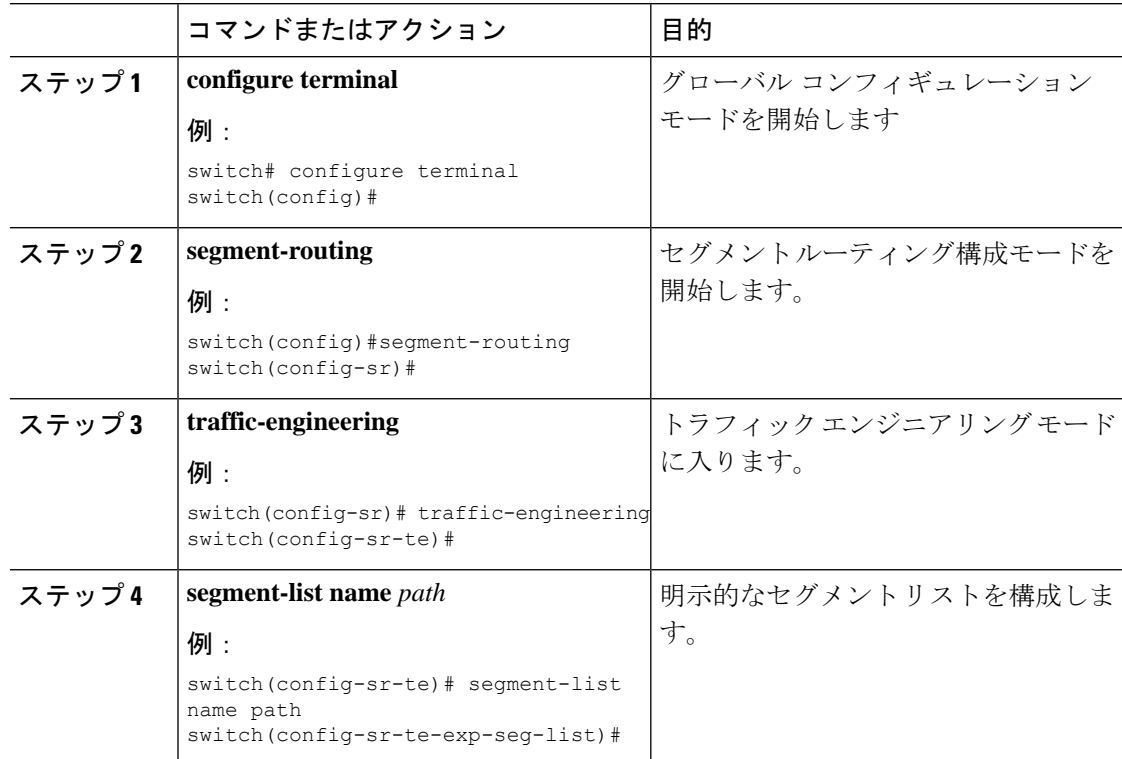

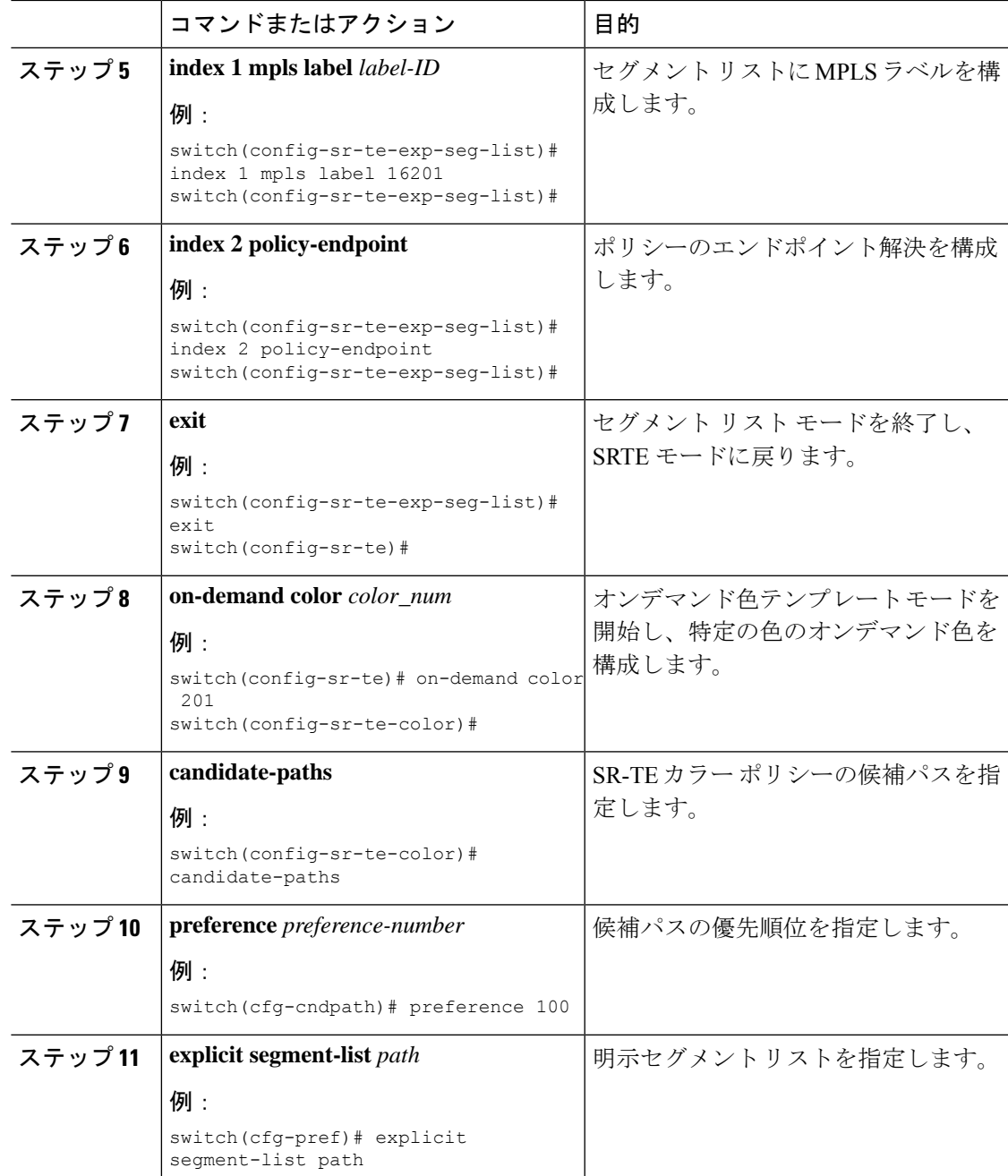

# **SRTE** 明示パス エンドポイントの置換構成例

この例は、SRTE 明示パス エンドポイントの置換構成を示しています。

```
switch(config)# segment-routing
switch(config-sr)# traffic-engineering
switch(config-sr-te)# segment-list name path
switch(config-sr-te-exp-seg-list)# index 1 mpls label 16201
switch(config-sr-te-exp-seg-list)# index 2 policy-endpoint
switch(config-sr-te-exp-seg-list)# exit
```
switch(config-sr-te)# on-demand color 201 switch(config-sr-te-color)# candidate-paths switch(cfg-cndpath)# preference 100 switch(cfg-pref)# explicit segment-list path

# **SRTE** 明示パス エンドポイント置換の構成の確認

SRTE 明示パス エンドポイント置換構成に関する必要な詳細を表示するには、次のいずれかの タスクを実行します。

表 **10 : SRTE** 明示パス エンドポイントの置換構成の確認

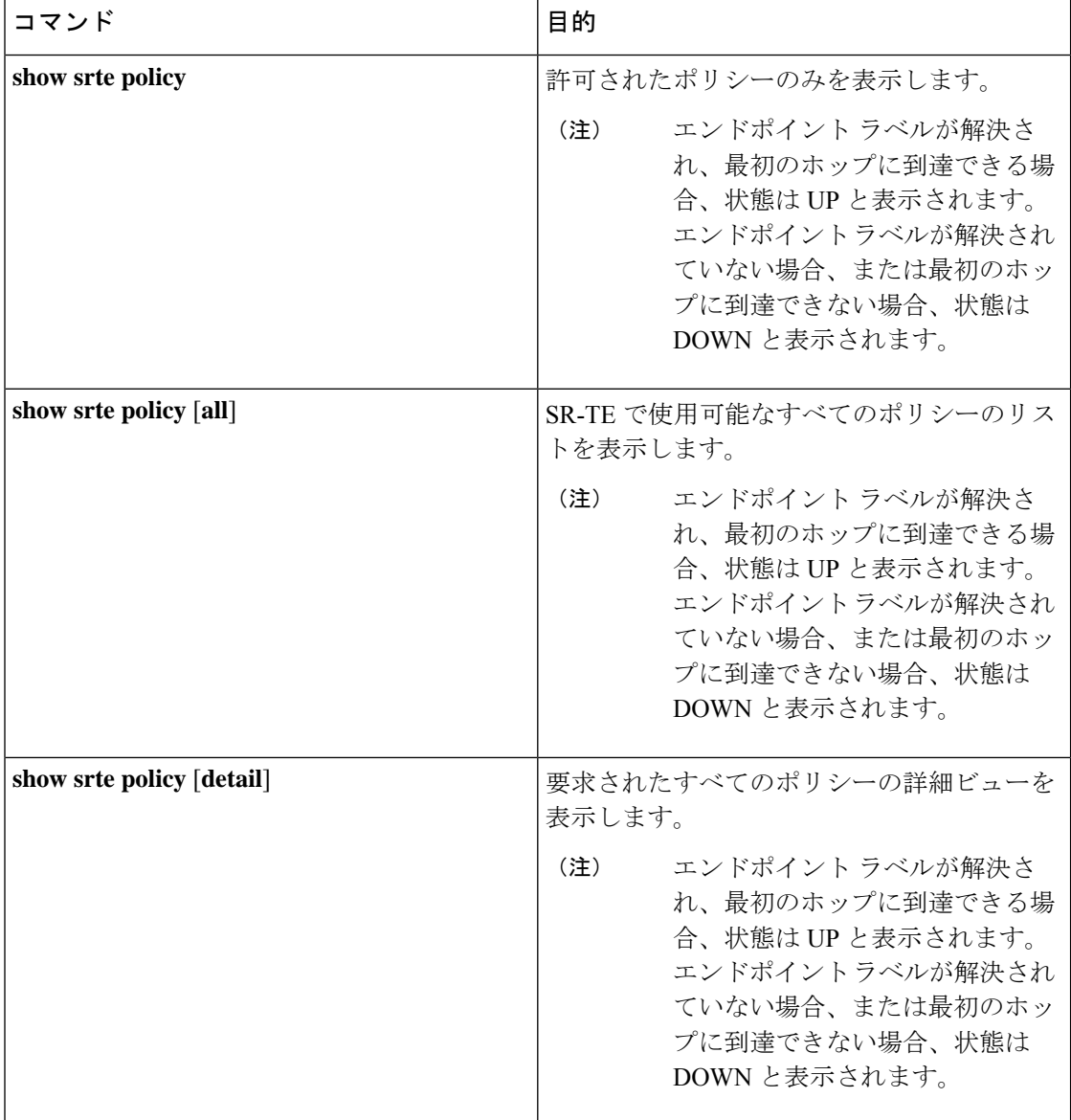

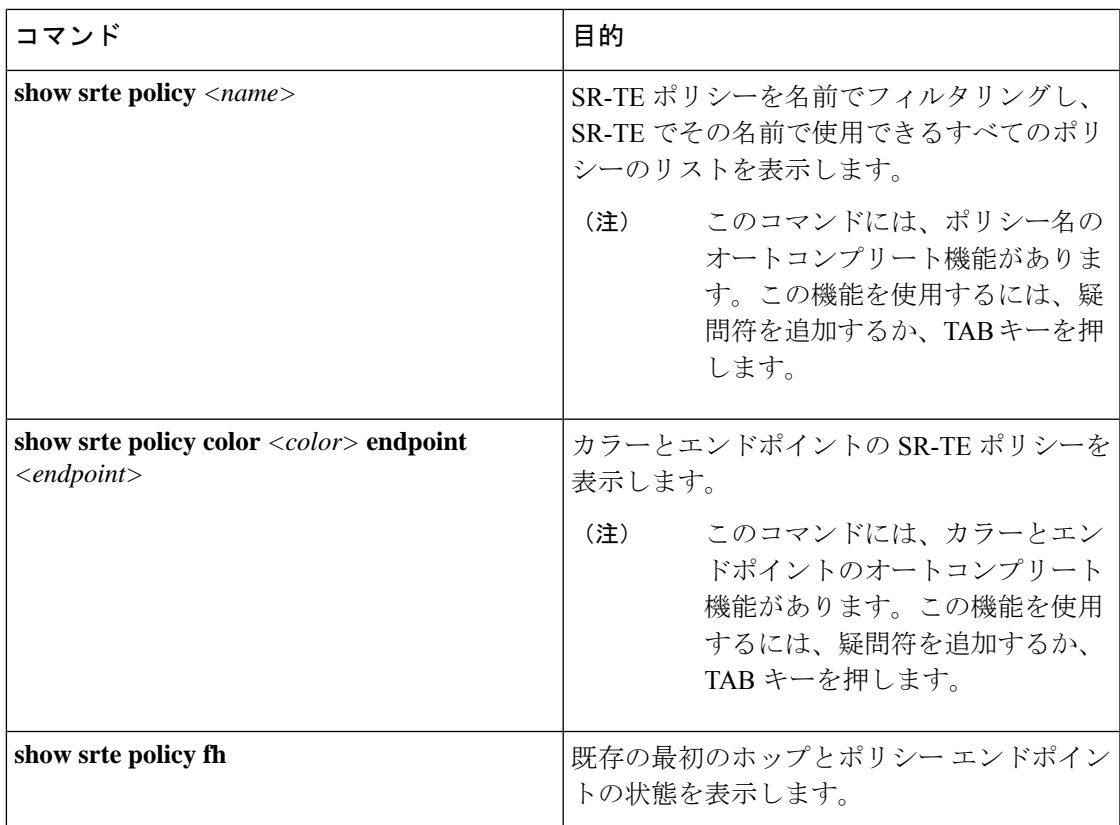

# デフォルト **VRF** を介した **SRTE** の構成

# デフォルト **VRF** を介した **SRTE** について

デフォルト VRF を介した SRTE 機能を使用すると、セグメント ルーティング トラフィック エ ンジニアリングを組み込んで、ネットワークでトラフィックステアリングの利点を実現できま す。SRTE は、大規模なデータセンター(DC)でのルーティングに BGP を使用しながら、ス ケーラビリティを向上させます。

デフォルト VRF を介した SRTE 機能は、拡張コミュニティ属性として存在し、トラフィック ステアリングのベースとして番号で表されるルートカラーを使用します。カラーに基づいてプ レーン分離が実現され、トラフィックを伝送するための SR ポリシーが作成されます。さらに カラーに基づいて、DCはさまざまなプレーンに分割されます。アプリケーションは、各プレー ンを使用して特定のプレーンのみをルーティングし、トラフィックを適切な宛先に誘導するよ うに構成されています。

平面分離には次の利点があります。

- 1 つのフローが他のフローに影響を与えることはありません。
- 大小のフローは、異なる平面に分離されます。

• デバッグを容易にするための障害分離:1 つのプレーンの障害が他のプレーンに影響を与 えることはありません。たとえば、1 つのプレーンでネットワーク障害が発生した場合、 そのプレーンのアプリケーションのみが影響を受けますが、残りのプレーンのアプリケー ションは影響を受けません。さらに、障害を分離し、分離してトラブルシューティングを 行うことができます。

次の例では、図を使用してデフォルト VRF を介した SRTE 機能を説明しています。

#### 図 **13 :** デフォルト **VRF** を介した **SRTE** の例

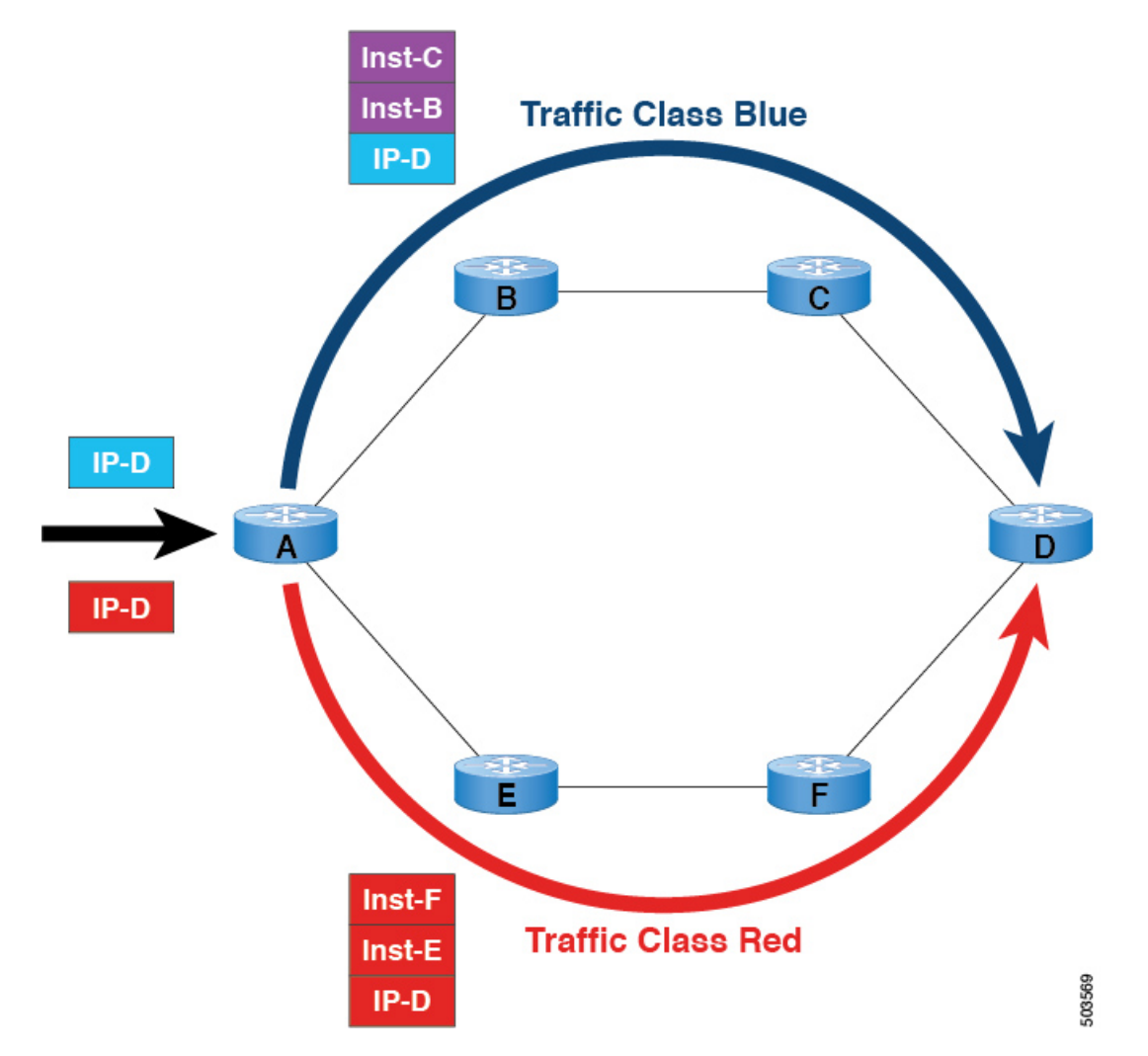

- BGP の場合、ノード A は入力ルータであり、ノード D は出力ルータです。D はネクスト ホップでもあります。
- SRTE の場合、ノード A は SRTE ヘッドエンドであり、ノード D はポリシーのエンドポイ ントです。
- ルート プレフィックス 1 はブルー プレーンを使用するように構成され、ルート 2 はレッ ド プレーンを使用するように構成されています。

青のトラフィックには、ノード B とノード C を介してトラフィックを誘導する命令が追加さ れ、赤のトラフィックには、ノードEとノードFを経由してトラフィックを誘導する命令が追 加されます。要約すると、トラフィックはアドバタイズメントのカラーに基づいて処理されま す。これは、以前にアドバタイズされたプレフィックスです。

## デフォルト **VRF** 経由の **SRTE** を構成する場合の注意事項と制限事項

- Cisco NX-OS リリース 10.1(1) 以降、セグメント ルーティング トラフィック エンジニアリ ングは、Cisco Nexus 9300-FX3、N9K-C9316D-GX、N9K-C93180YC-FX、 N9K-C93240YC-FX2、および N9K-C9364C プラットフォーム スイッチのデフォルト VRF でサポートされます。この SR-TE 機能の制限は次のとおりです。
	- アンダーレイ IPv6 はサポートされません。SRv6 は代替です。
	- BGP の専用ファブリックにおける PCE の欠点のため、BGP アンダーレイを使用した PCE はサポートされていません。
	- NXOS が BGP-LS で LSA をアドバタイズできないため、PCE を使用した OSPF-SRTE はサポートされていません。
	- 合計 1000 の SRTE ポリシー スケール、130K v4 の BGP デフォルト VRF(v4)、およ び 1000 のアンダーレイ SR プレフィックスをサポートします。
- Cisco NX-OS リリース 10.2(3)F以降、カラー専用(CO)ビットのオプションがルート マッ プに追加されています。SRTE ポリシーを使用している特定のプレフィックスの CO ビッ トの値が変更された場合、BGPは古いポリシーを削除し、新しいポリシーを追加します。 この機能は、Cisco Nexus 9300-EX、9300-FX、9300-FX2、9300-GX、および 9300-GX2 プ ラットフォーム スイッチでサポートされます。

# 構成プロセス:デフォルト **VRF** を介した **SRTE**

構成プロセスは次のとおりです。

- **1.** ネクストホップを変更しない:ネクストホップは、入力ノードでSRポリシーを計算するた めに使用されます。プレフィックスがアップストリームにアドバタイズされるため、プレ フィックスのSRドメインのネクストホップを保持する必要があります。したがって、ホッ プバイホップのebgpの場合、すべての上流ルータでネクストホップが変更されていない必 要があります。
- **2.** 出力ノード、入力ノード、ネットワーク/再配布、またはデフォルト発信元で拡張コミュニ ティ カラーを設定します。
- **3.** 入力ノードは、カラー拡張されたコミュニティを受信すると、それを SR ポリシーに一致 させます。
- **4.** SR ポリシーのエンドポイントは、カラー拡張コミュニティのプレフィックスとカラーの ネクストホップから派生します。

このセクションには、デフォルト VRF での SRTE の構成に関する次のトピックが含まれてい ます。

## ネクストホップ変更なしの構成

デフォルト VRF オーバーレイの中間(スパイン)ノードでネクスト ホップを変更せずに構成 し、ネクスト ホップが変更されないようにするには、次の手順を実行します。

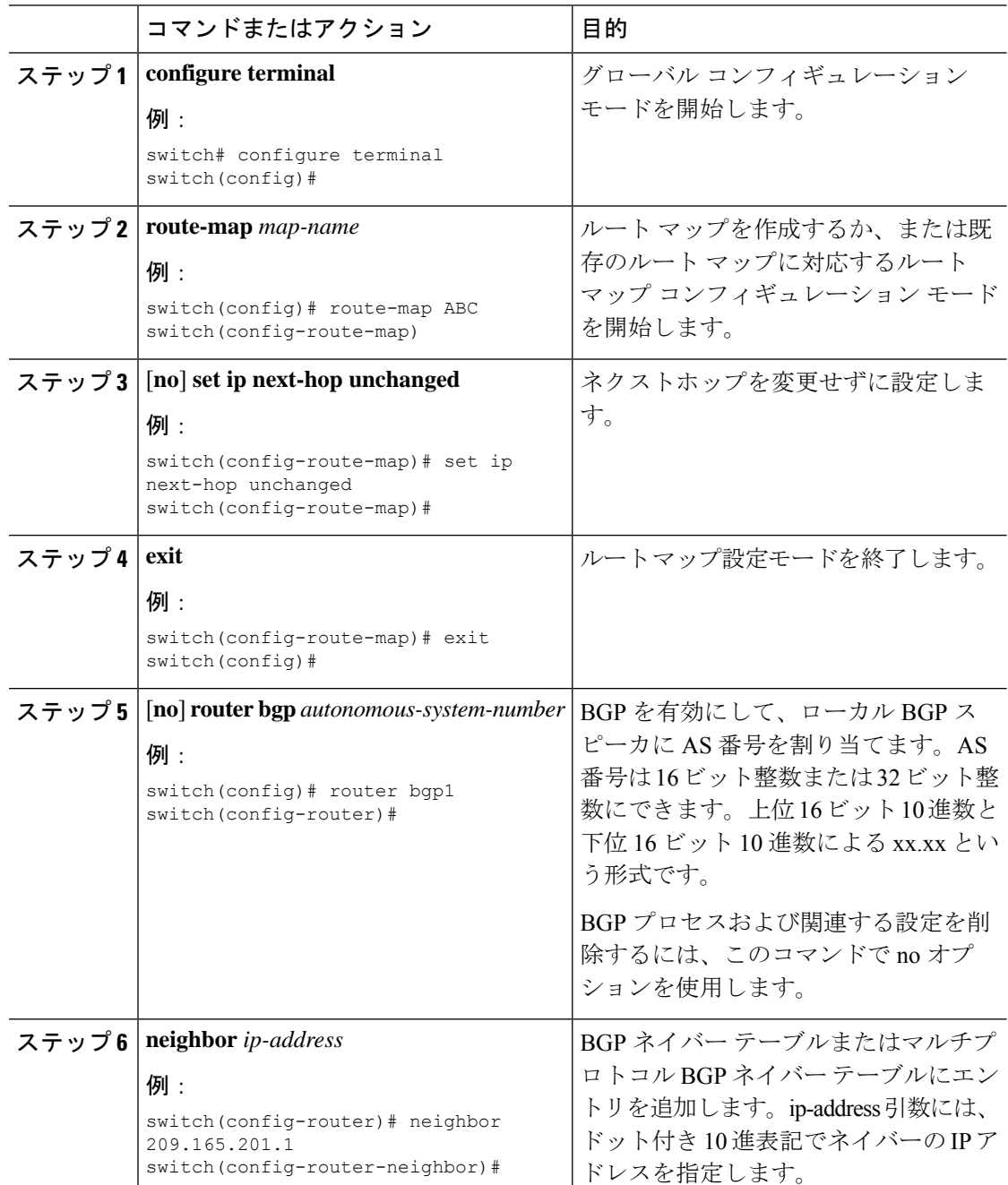

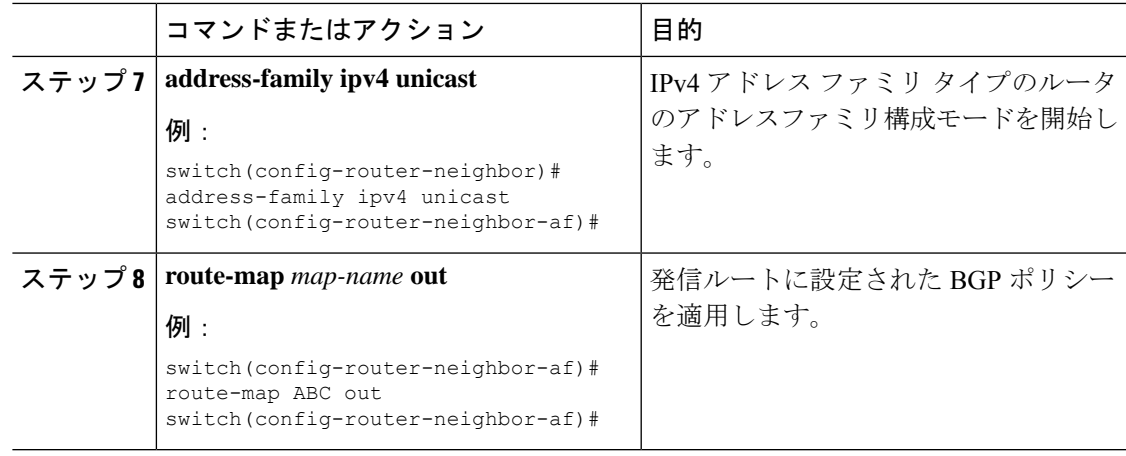

## 拡張コミュニティ カラーの構成

このセクションは、次のトピックで構成されています。

## 出力ノードでの拡張コミュニティ カラーの構成

プレフィックスが出力ノードによって通知されるときに、出力ノードで拡張コミュニティ カ ラーを構成するには、次の手順を実行します。

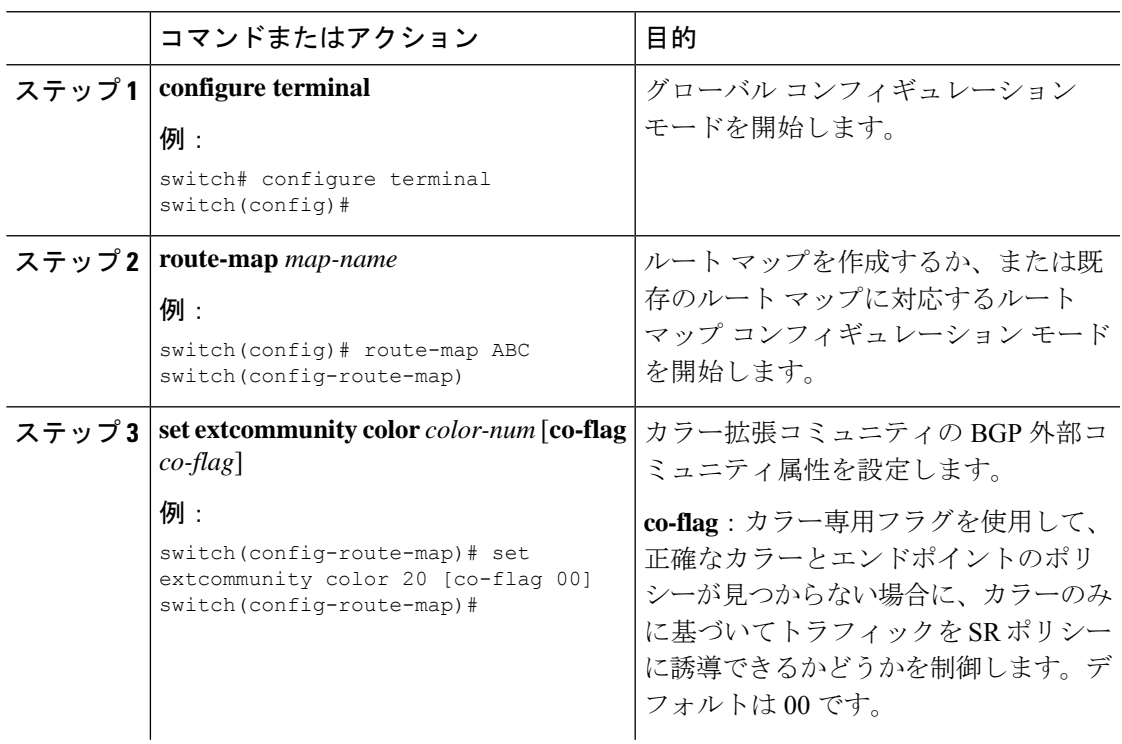

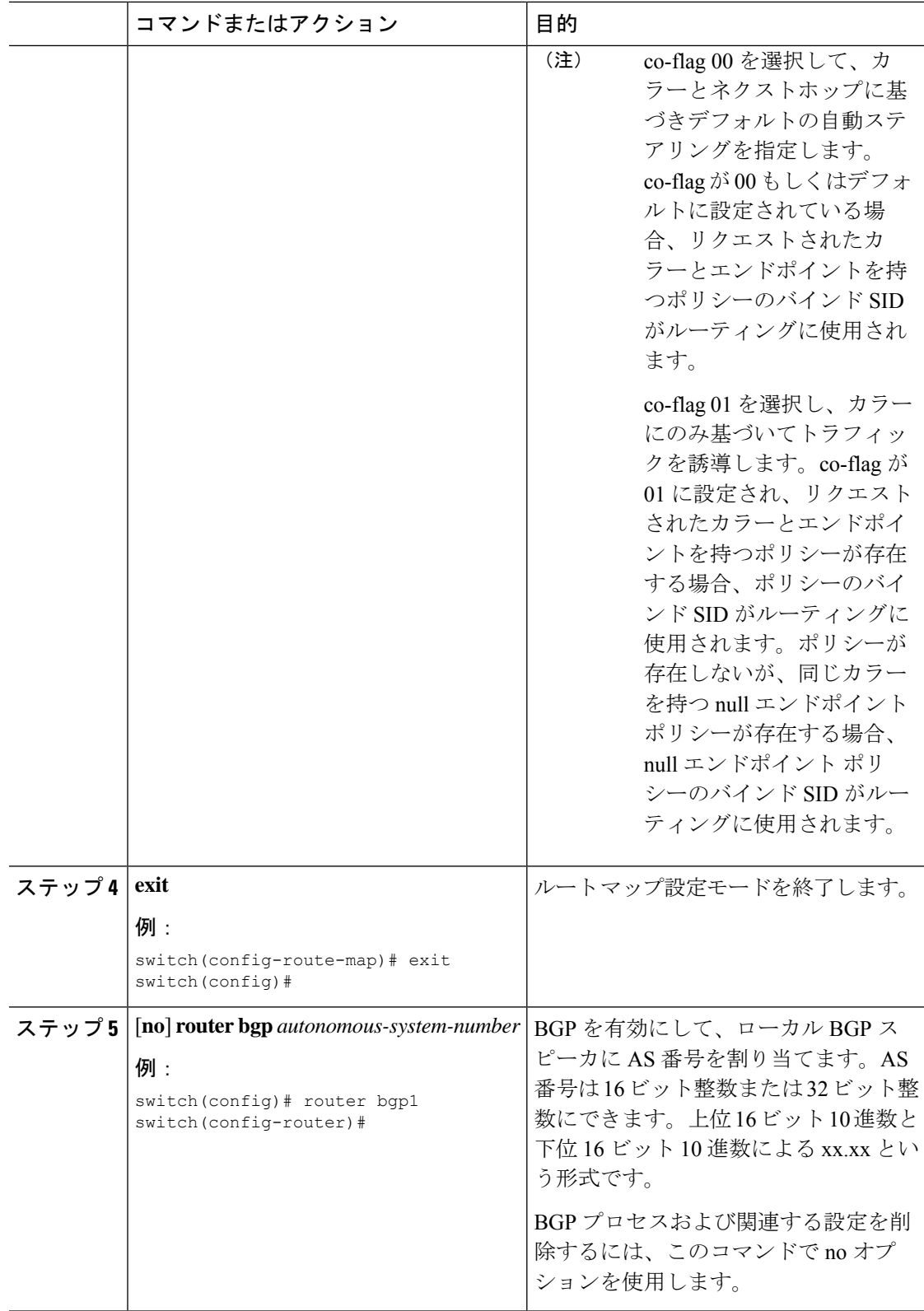

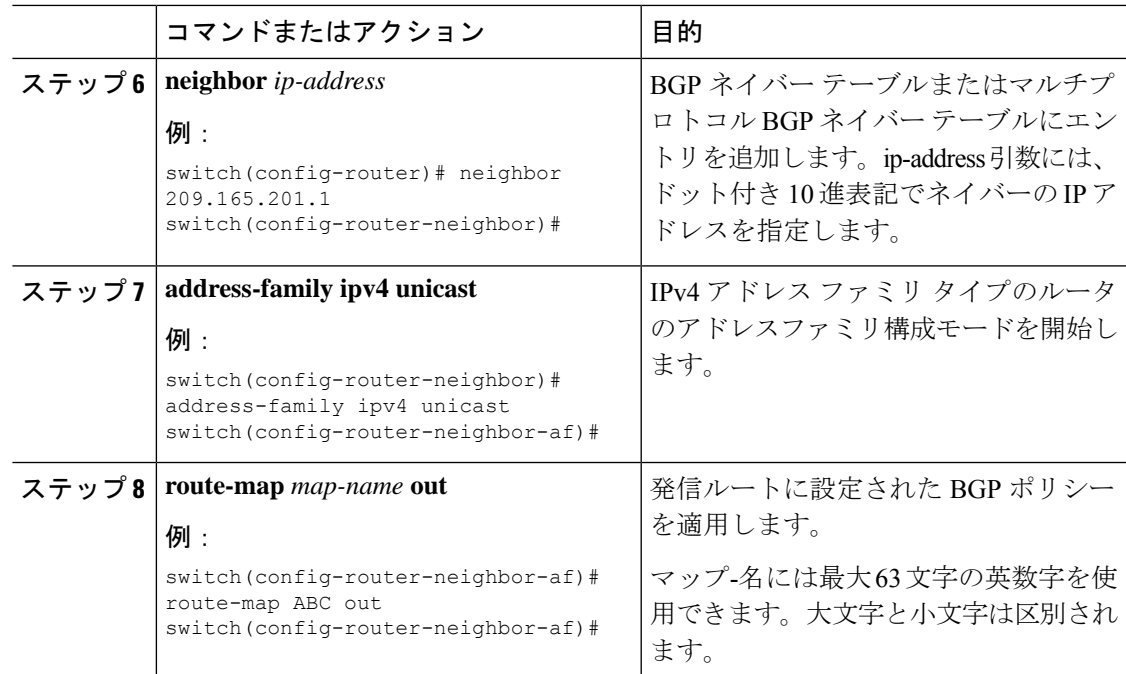

### 入力ノードにおける拡張コミュニティ カラーの構成

SRTE ポリシーがインスタンス化される入力ノードによってプレフィックスが通知されるとき に、入力ノードで拡張コミュニティ カラーを構成するには、次の手順を実行します。

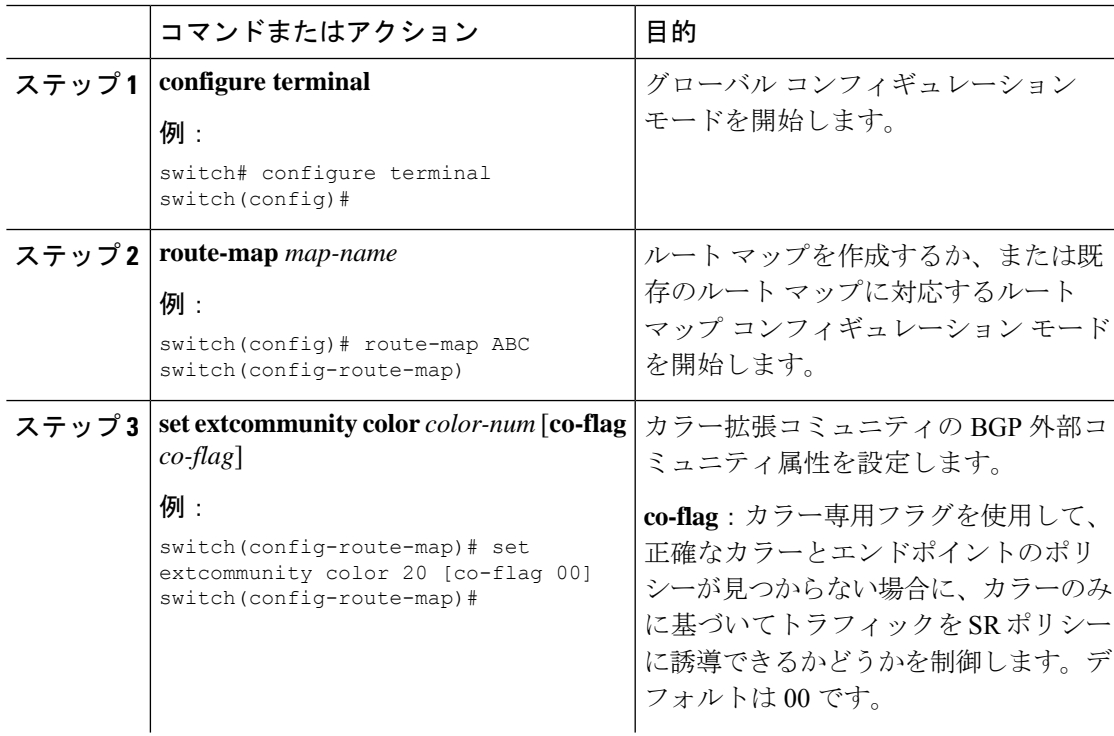

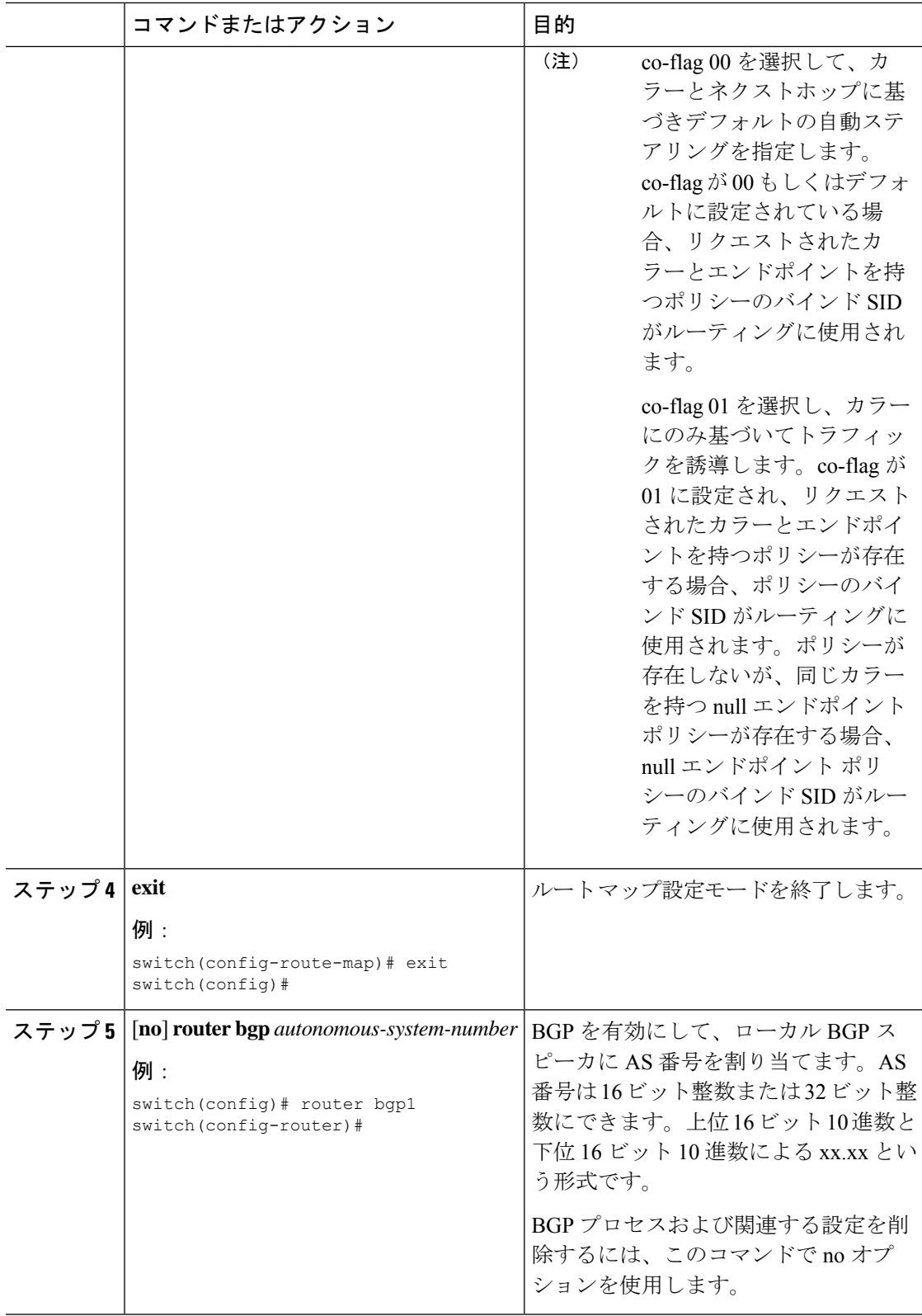

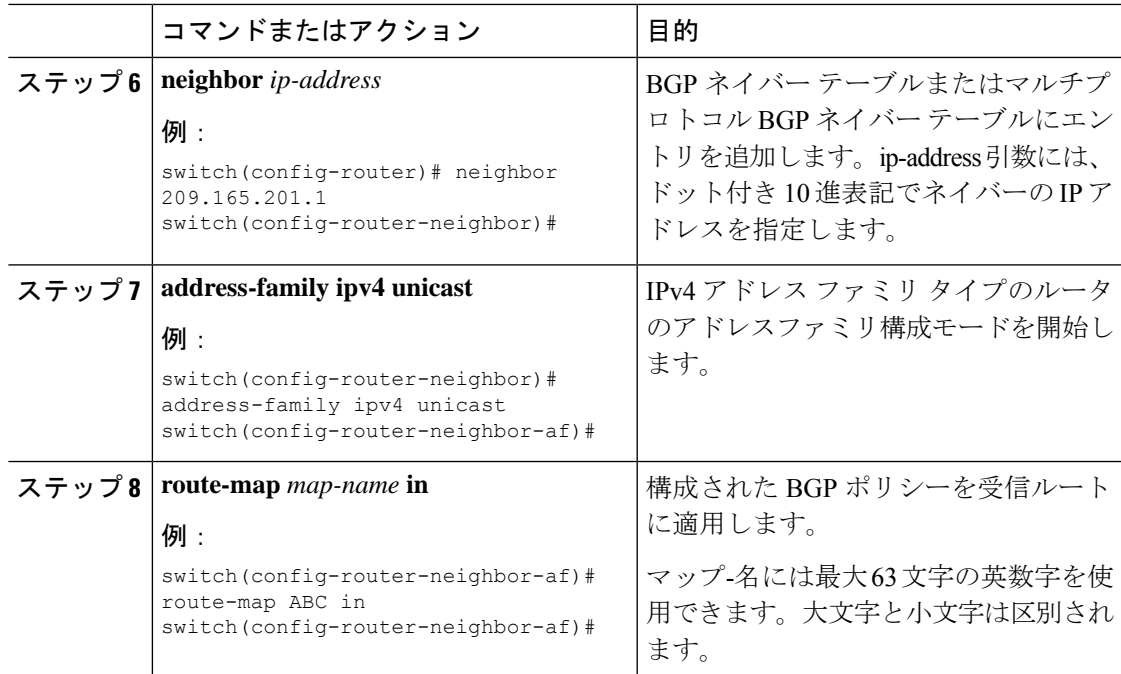

#### 出力ノードでのネットワーク**/**再配布コマンドの拡張コミュニティカラー構成

プレフィックスが出力ノードによって通知されるときに、出力ノードで network/redistribute コ マンドの拡張コミュニティ カラーを構成するには、次の手順を実行します。

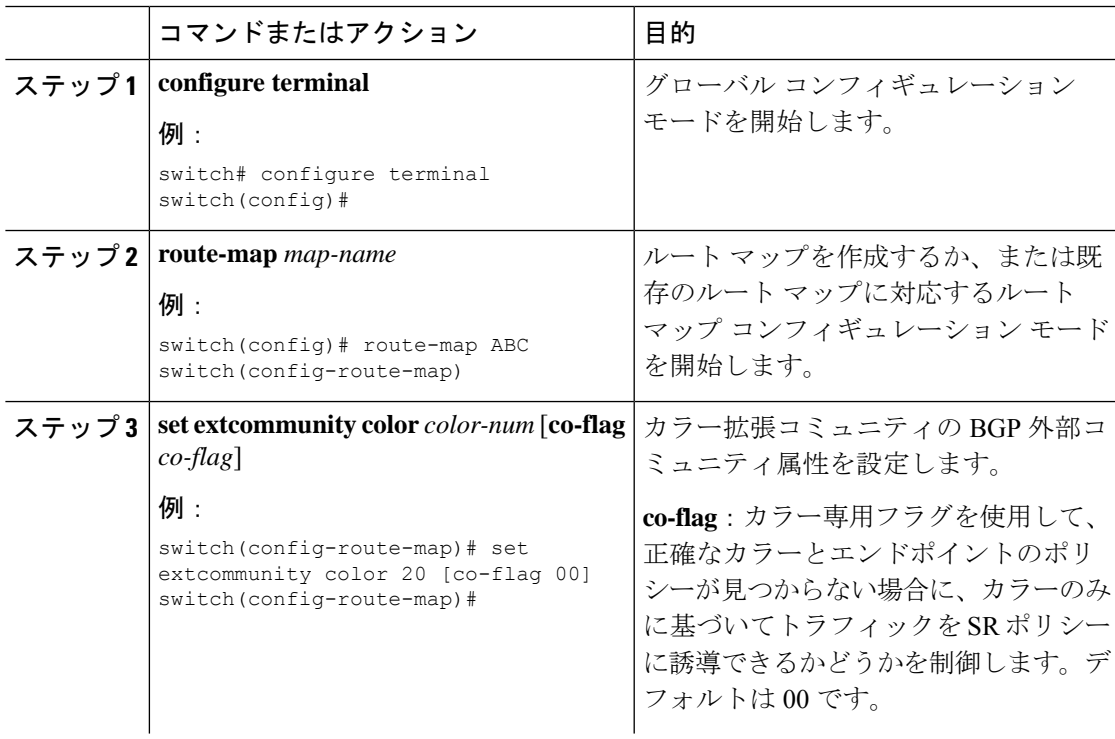

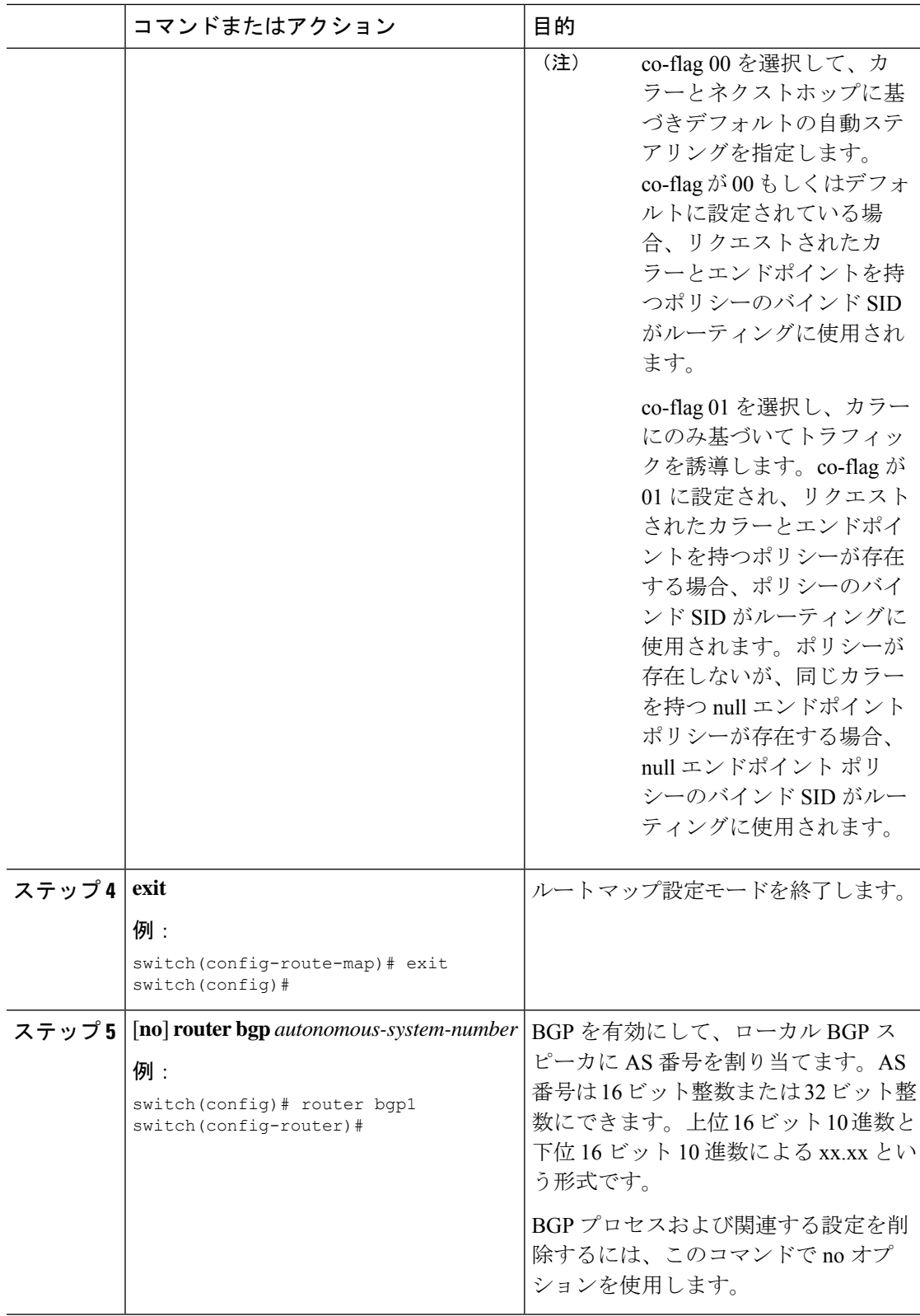

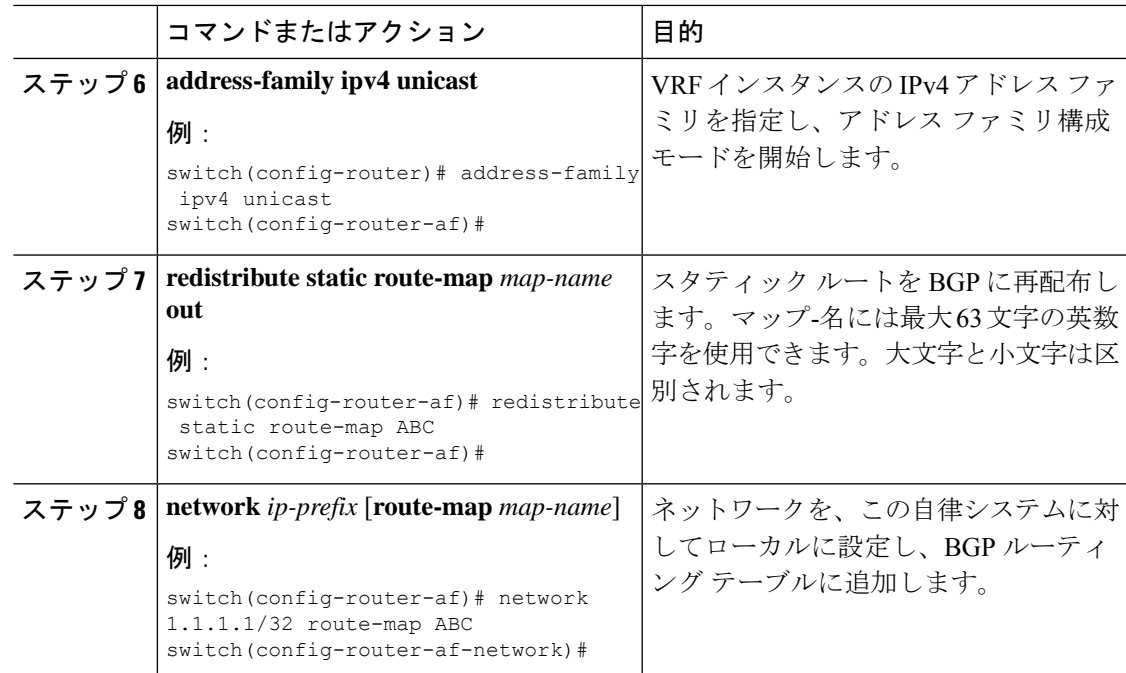

### 出力ノードで **Default-Originate** の拡張コミュニティ カラーの構成

デフォルトのプレフィックスが出力ノードによって通知されたときに、出力ノードで default-originate の拡張コミュニティ カラー構成するには、次の手順を実行します。

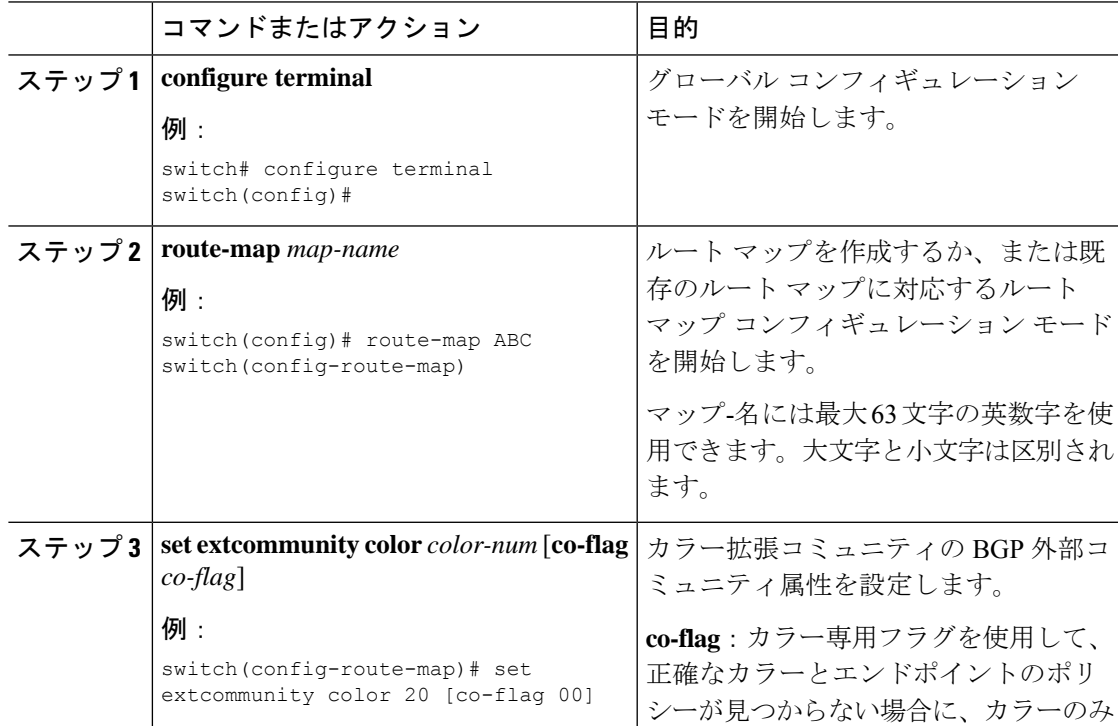

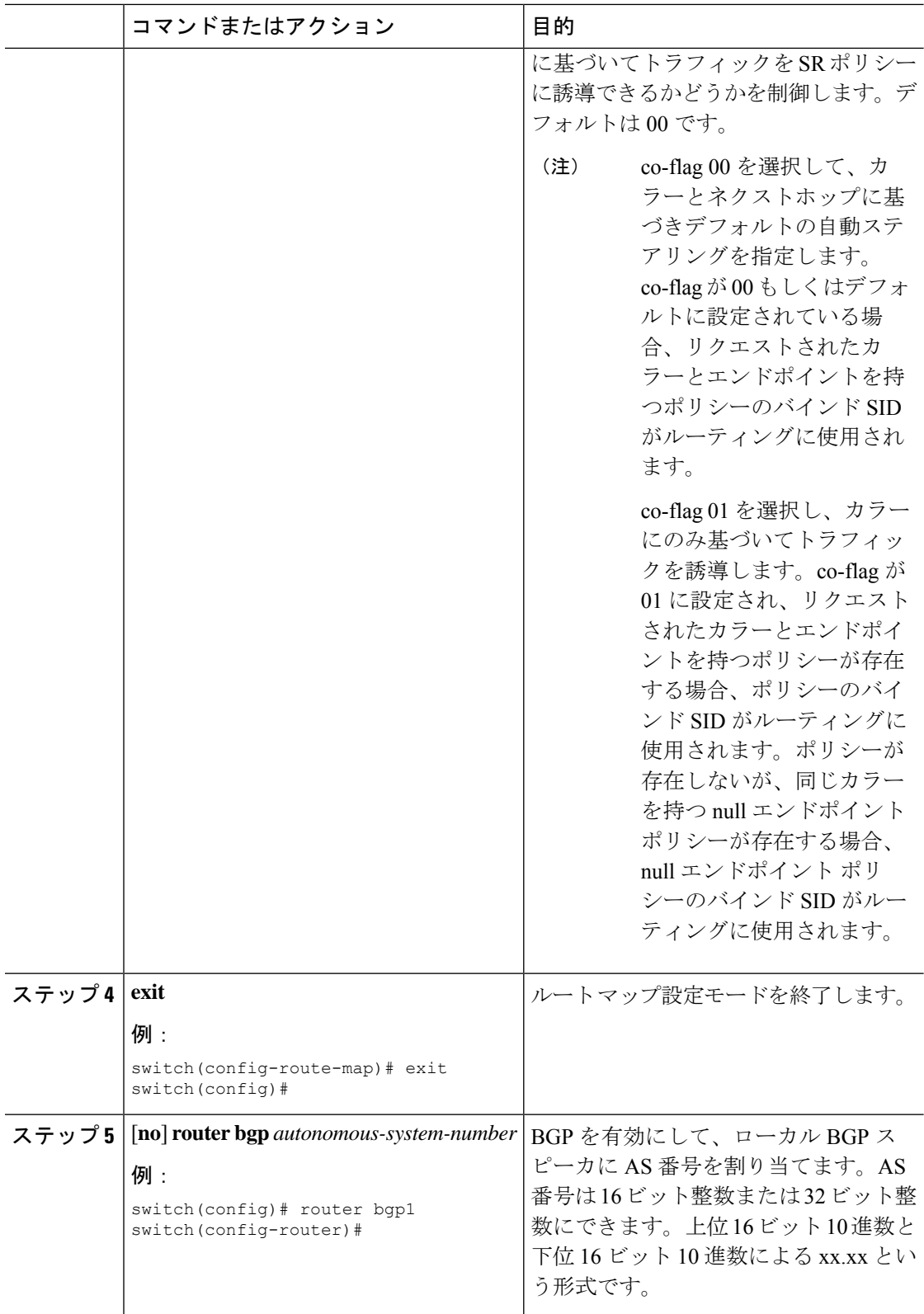

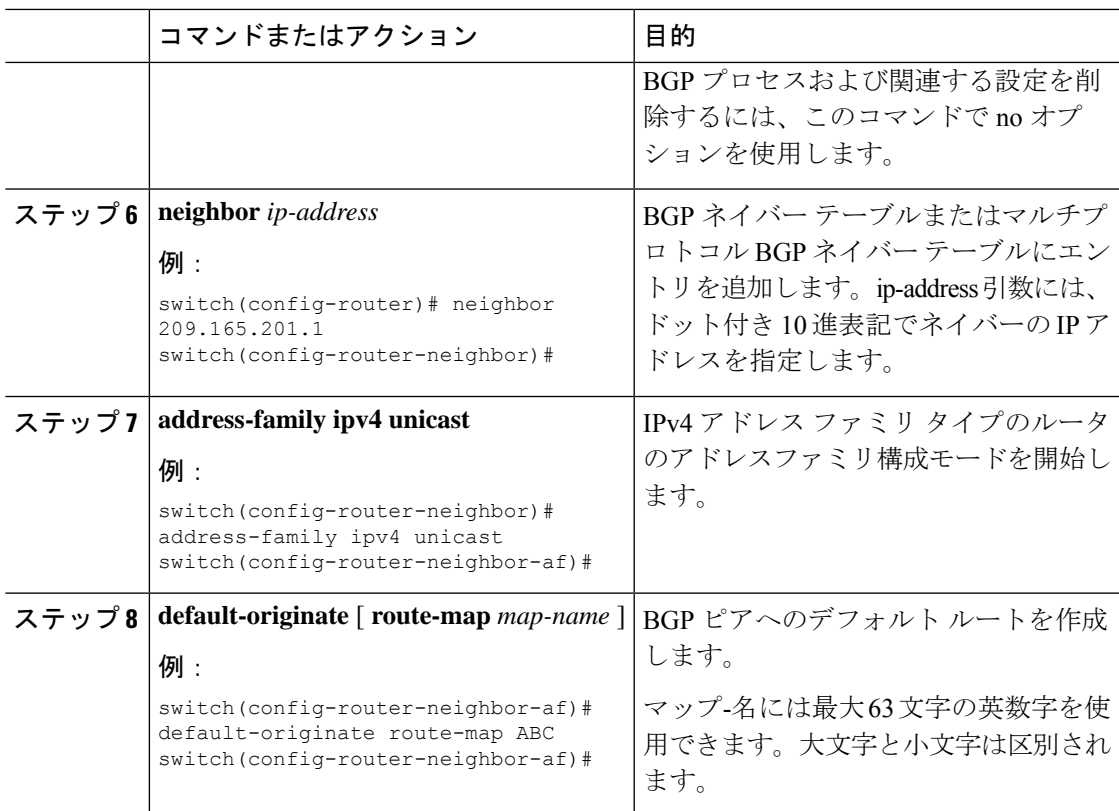

## 入力ピアの **BGP** の構成(**SRTE** ヘッドエンド)

入力ピア (SRTEヘッドエンド)の BGP を構成するには、次の手順を実行します。

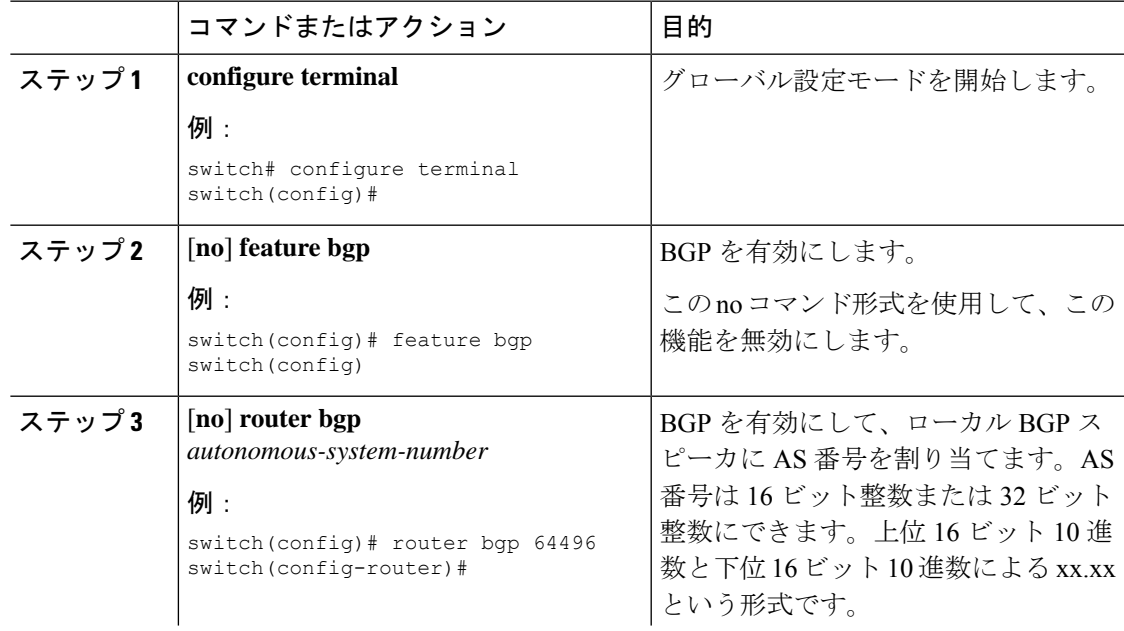

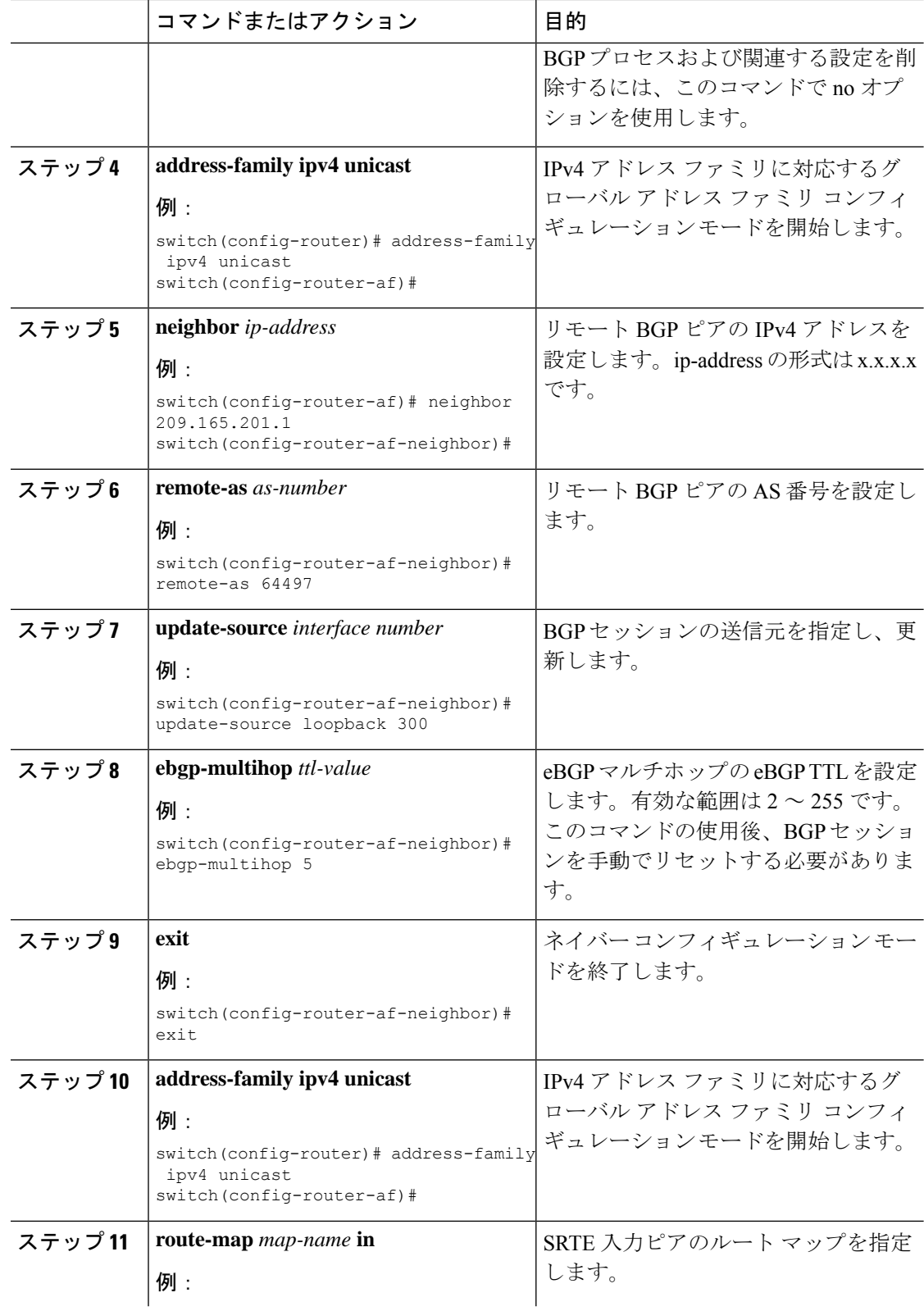

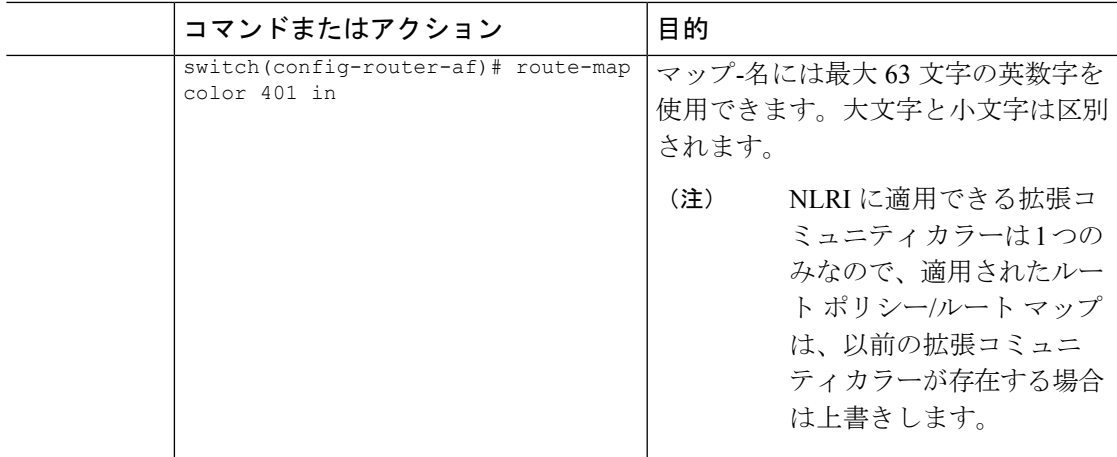

# 入力ピアの **BGP** 構成(**SRTE** エンドポイント)

出力ピア (SRTE エンドポイント)の BGP を構成するには、次の手順を実行します。

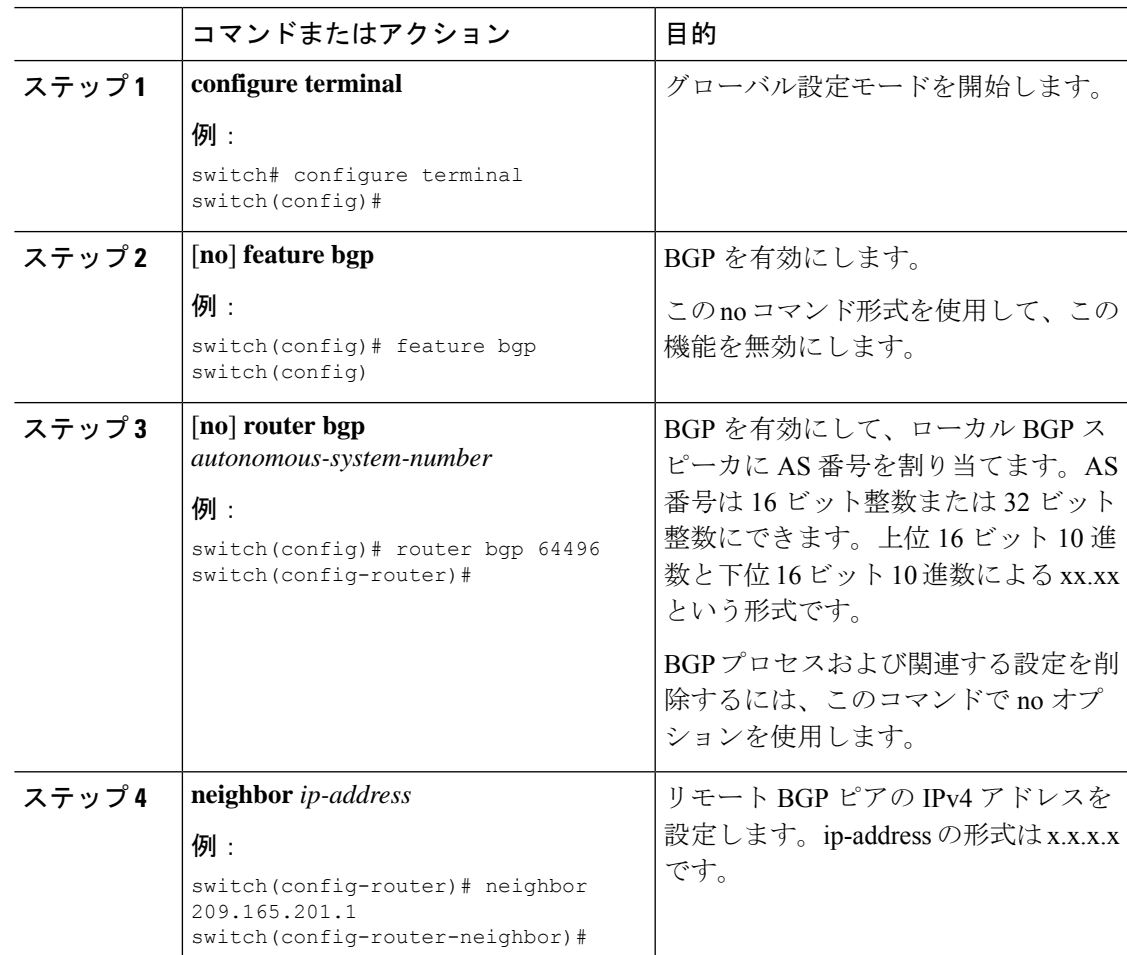

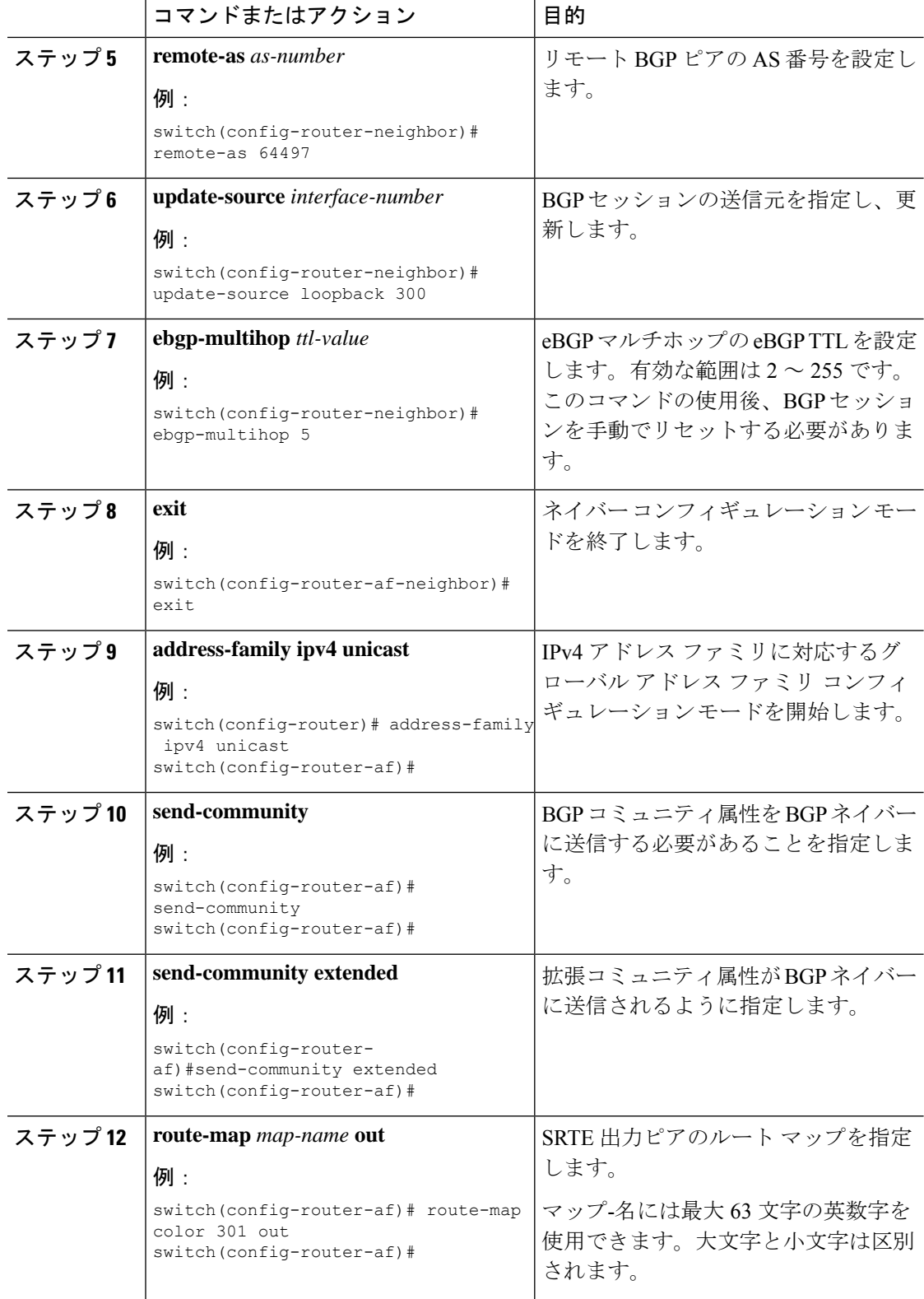

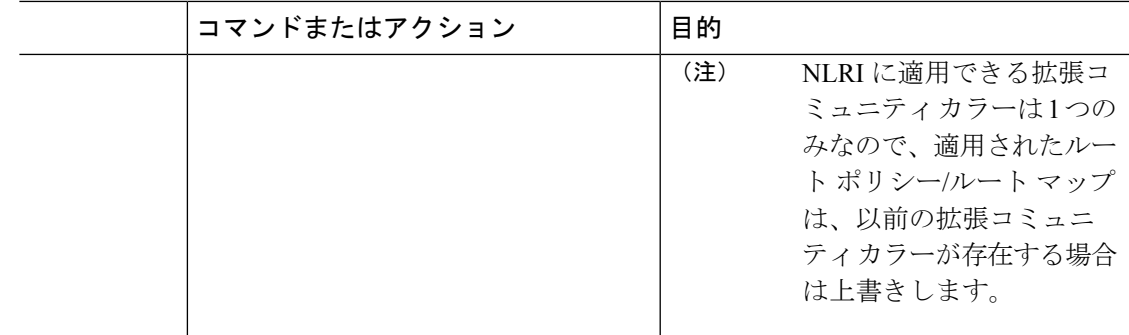

## 入力ピア用 **SRTE** の構成

入力ピア (SRTE ヘッドエンド)の SRTE を構成するには、次の手順を実行します。

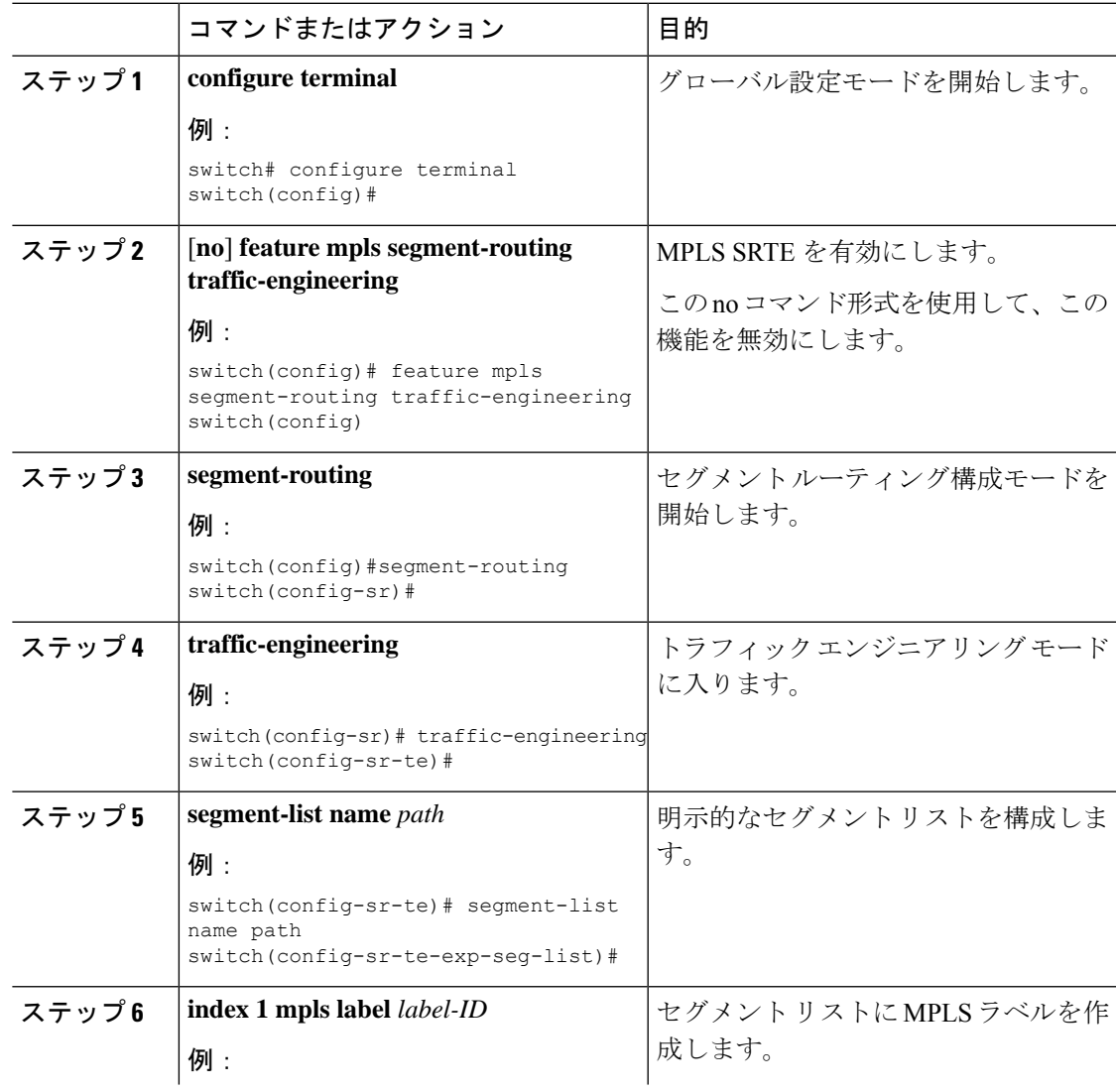

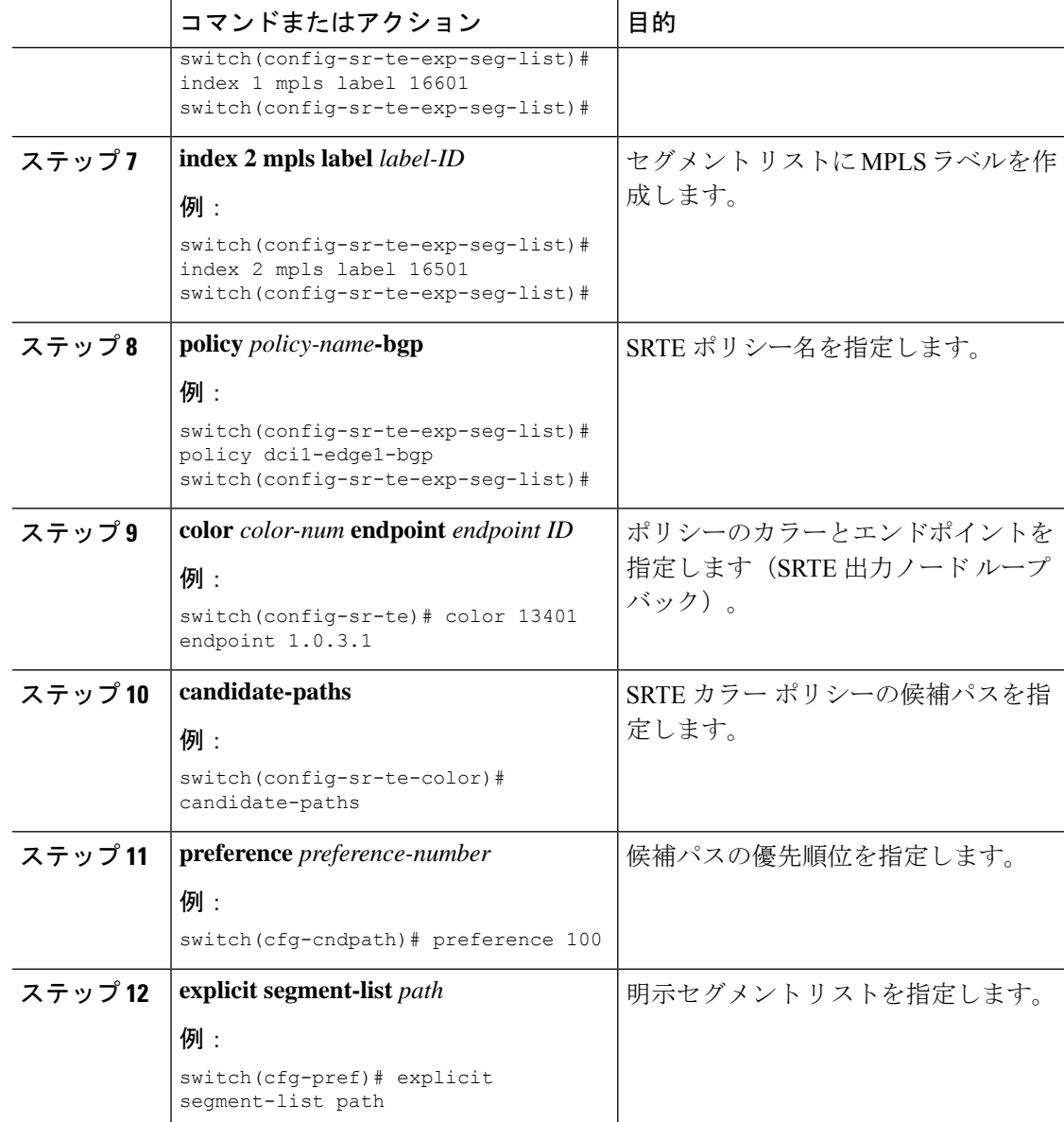

# デフォルト **VRF** 経由の **SRTE** 構成例

次の例は、デフォルトの VRF 構成を介した SRTE を示しています。

## 構成例:ネクストホップ変更なし

```
route-map ABC
 set ip next-hop unchanged
router bgp 1
 neighbor 1.2.3.4
   address-family ipv4 unicast
      route-map ABC out
```
## 構成例:拡張コミュニティ カラー

このセクションには、拡張コミュニティ カラーの次の構成例が含まれます。

構成例:出力ノード

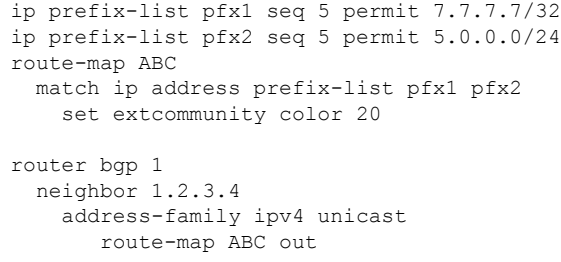

### 入力ノードの構成例

ip prefix-list pfx1 seq 5 permit 7.7.7.7/32 ip prefix-list pfx2 seq 5 permit 5.0.0.0/24 route-map ABC match ip address prefix-list pfx1 pfx2 set extcommunity color 20

router bgp 1 neighbor 1.2.3.4 address-family ipv4 unicast route-map ABC in

#### 出力ノードでネットワーク**/**再配布コマンドの構成例

route-map ABC set extcommunity color 20 router bgp 1 address-family ipv4 unicast redistribute static route-map ABC network 1.1.1.1/32 route-map ABC

#### 構成例:出力ノードでデフォルトの生成をする場合

route-map ABC set extcommunity color 20

router bgp 1 neighbor 1.2.3.4 address-family ipv4 unicast default-originate route-map ABC

## 構成例:入力ピアの **BGP**(**SRTE** ヘッドエンド)

DCI-1(config)# show running-config bgp feature bgp router bgp 100 address-family ipv4 unicast neighbor 1.0.3.1 remote-as 101 update-source loopback0 ebgp-multihop 255 address-family ipv4 unicast route-map color-3401 in

## 構成例:出力ピアの **BGP**(**SRTE** エンドポイント)

この例は、SRTE 明示パス エンドポイントの置換構成を示しています。

Edge-1(config)# show running-config bgp feature bgp router bgp 101 neighbor 1.0.1.1 remote-as 100 update-source loopback0 ebgp-multihop 255 address-family ipv4 unicast send-community send-community extended route-map color-3401 out

## 構成例:**SRTE** の入力ピア(**SRTE** ヘッドエンド)

```
DCI-1# show running-config srte
feature mpls segment-routing traffic-engineering
segment-routing
 traffic-engineering
   segment-list name dci1-edge1
      index 1 mpls label 16601
      index 2 mpls label 16501
   policy dci1-edge1-bgp
      color 13401 endpoint 1.0.3.1
      candidate-paths
       preference 30
          explicit segment-list dci1-edge1
```
# デフォルト **VRF** を介した **SRTE** 構成の確認

デフォルトの VRF 構成を介した SRTE に関する適切な詳細を表示するには、次のいずれかの タスクを実行します。

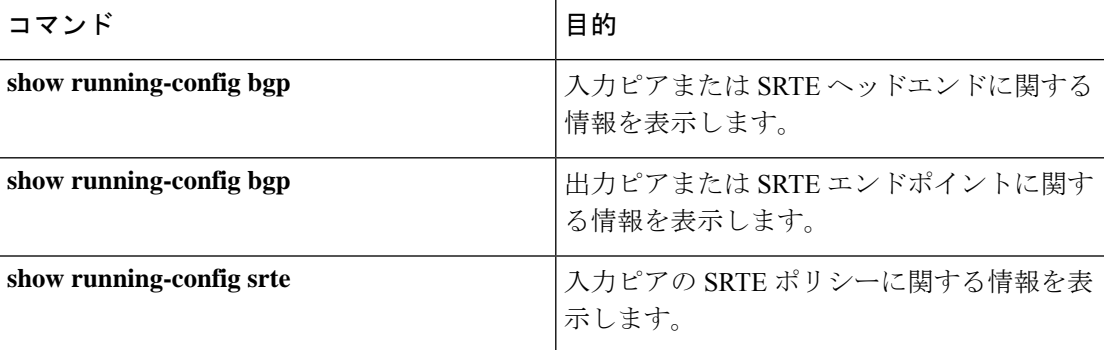

表 **<sup>11</sup> :** デフォルト **VRF** 構成を介した **SRTE** の確認
# その他の参考資料

関連資料

I

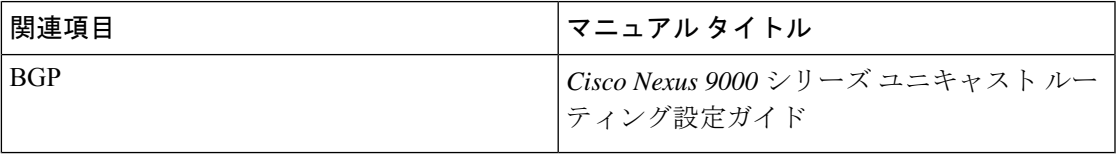

I

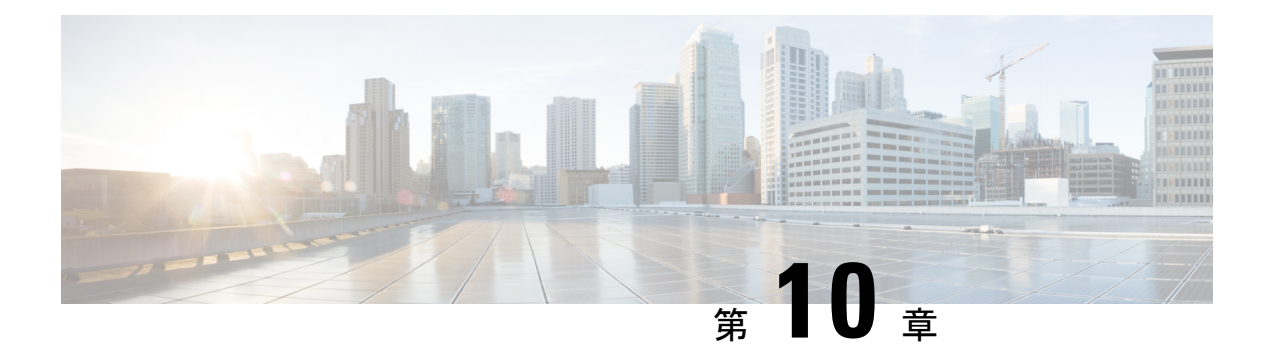

# **MVPN** の設定

この章には、マルチキャスト仮想プライベートネットワーク(MVPN)の構成方法に関する情 報が含まれています。

- MVPN について (273 ページ)
- BGP アドバタイズメント方式 MVPN サポート (277 ページ)
- MVPN の前提条件 (277 ページ)
- MVPN に関する注意事項と制限事項 (278 ページ)
- MVPN のデフォルト設定 (279 ページ)
- MVPN の設定 (279 ページ)
- MVPN の設定例 (288 ページ)

## **MVPN** について

マルチキャスト仮想プライベートネットワーク(MVPN)機能を使用すると、レイヤー3VPN を介したマルチキャスト接続をサポートできます。IPマルチキャストは、ビデオ、音声、およ びデータを VPN ネットワーク コアにストリーミングするために使用します。

従来、ポイントツーポイント トンネルはエンタープライズまたはサービス プロバイダー ネッ トワークに接続する唯一の方法でした。このようなトンネル ネットワークは、スケーラビリ ティの問題が発生しますが、IP マルチキャスト トラフィックを仮想プライベート ネットワー ク(VPN)に通過させる唯一の方法でした。レイヤ 3 VPN はユニキャスト トラフィック接続 のみをサポートするため、レイヤ 3 VPN を展開することによって、オペレーターは、レイヤ 3 VPN のカスタマーにユニキャスト接続とマルチキャスト接続の両方を提供できます。

MVPN を使用すると、MPLS 環境でマルチキャスト トラフィックを設定し、サポートできま す。MVPN は、仮想ルーティングおよび転送(VRF)インスタンスごとにマルチキャスト パ ケットのルーティングと転送をサポートし、また、エンタープライズまたはサービスプロバイ ダーのバックボーン全体にわたって VPN マルチキャスト パケットを転送するためのメカニズ ムも提供します。IP マルチキャストは、ビデオ、音声、およびデータを VPN ネットワーク コ アにストリーミングするために使用します。

VPNは、インターネットサービスプロバイダー(ISP)のような共有インフラストラクチャに ネットワークの接続性を提供します。この機能により、低い所有コストでプライベートネット ワークと同じポリシーとパフォーマンスを提供します。

MVPN により、企業はネットワーク バックボーン全体でプライベート ネットワークをトラン スペアレントに相互接続することができます。MVPNs を使用して企業ネットワークを相互接 続しても、企業ネットワークの管理方法や、企業の全体的な接続性は変更されません。

#### **MPLS MVPN** のルーティング、転送、マルチキャスト ドメイン

MVPNsは、VPNルーティングおよび転送テーブルにマルチキャストルーティング情報を導入 します。プロバイダーエッジ (PE) ルータがカスタマーエッジ (CE) ルータからマルチキャ スト データまたはコントロール パケットを受信する場合は、ルータが VPN ルーティング/転 送 (MVRF) の情報に基づいてデータまたはコントロール パケットを転送します。

マルチキャスト トラフィックを相互に送信できる MVRF のセットは、マルチキャスト ドメイ ンの構成要素です。たとえば、特定タイプのマルチキャストトラフィックをすべてのグローバ ルな従業員に送信するカスタマーのマルチキャストドメインは、そのエンタープライズと関連 するすべての CE ルータから構成されます。

#### マルチキャスト配信ツリー

MVPN は、各マルチキャスト ドメインにスタティック デフォルト マルチキャスト配信ツリー (MDT)を確立します。デフォルトMDTは、PEルータが使用するパスを定義し、マルチキャ スト ドメインにある他のすべての PE ルータに、マルチキャスト データとコントロール メッ セージを送信します。

また、MVPN は、高帯域幅伝送用の MDT のダイナミックな作成もサポートします。データ MDTは、VPN内のフルモーションビデオなどの高帯域幅の送信元向けであり、VPNコアの最 適なトラフィック転送を確保することを目的としています。

次の例のサービス プロバイダには、San Jose、New York、Dallas にオフィスがあるマルチキャ ストカスタマーがいます。San Joseでは、一方向のマルチキャストプレゼンテーションが行わ れています。サービス プロバイダー ネットワークでは、このカスタマーと関連する 3 つすべ てのサイト、および別のエンタープライズカスタマーのHoustonサイトがサポートされます。 エンタープライズ カスタマーのデフォルト MDT は、プロバイダのルータ P1、P2、P3、およ びその関連 PE ルータから構成されています。PE4 は別のカスタマーに関連付けられているた め、デフォルト MDT の一部ではありません。次の図からは、San Jose 外では誰もマルチキャ ストに加入していないため、データがデフォルト MDT に沿って転送されていないことがわか ります。

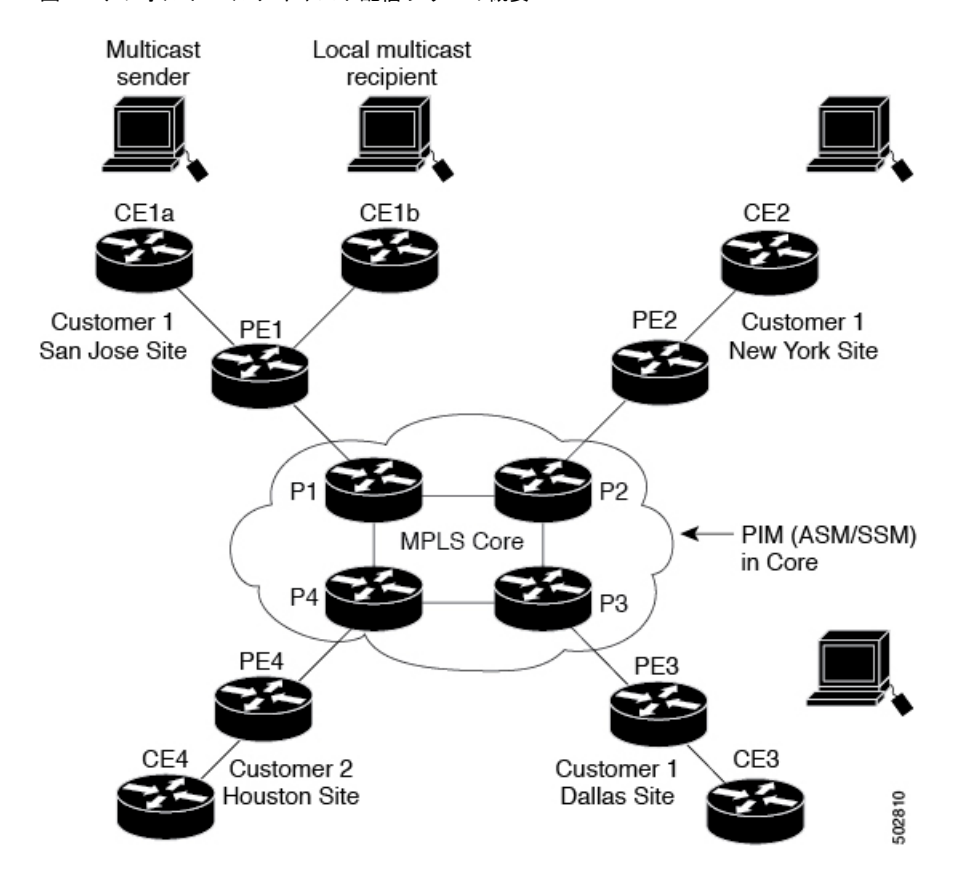

図 **<sup>14</sup> :** デフォルト マルチキャスト配信ツリーの概要

New York の従業員がマルチキャスト セッションに加入します。New York のサイトに関連付け られている PE ルータは、カスタマーのマルチキャスト ドメインのデフォルト MDT を介して 転送される加入要求を送信します。PE1は、マルチキャストセッションの送信元に関連付けら れているPEルータであり、この要求を受信します。次の図は、PEルータが、マルチキャスト 送信元(CE1a)と関連付けられた CE ルータに要求を転送することを示しています。

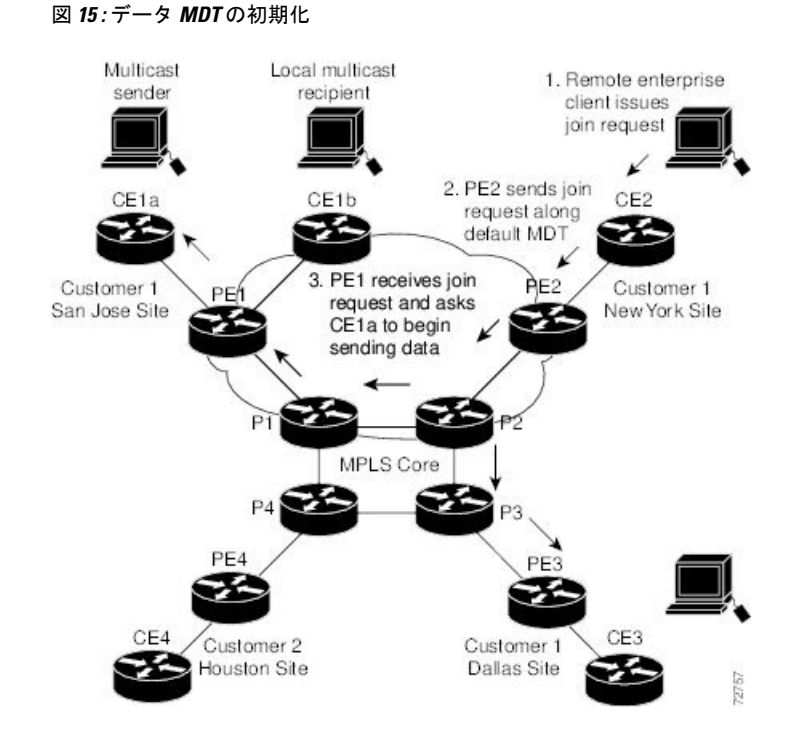

CE ルータ (CE1a) が関連する PE ルータ (PE1) ヘマルチキャスト データの送信を開始する と、PEルータ(PE1)は、デフォルト MDT に沿ってマルチキャスト データを送信します。 PE1 はデータ MDT を作成し、データ MDT に関する情報を含むデフォルト MDT を使用して、 すべてのルータにメッセージを送信し、3秒後、データMDTを使用して、その特定のストリー ムのマルチキャスト データを送信し始めます。この送信元に関係する受信先は PE2 だけにあ るので、PE2だけがデータMDTに加入し、データMDTでトラフィックを受信します。(デー タ MDT が設定されず、デフォルト MDT のみが設定されている場合、すべてのカスタマー サ イトが不要なトラフィックを受信することになります)。PEルータは、デフォルトMDTを介 して他の PE ルータと PIM 関係を維持するとともに、直接接続された P ルータとの PIM 関係 をも維持します。

### マルチキャスト トンネル インターフェイス

マルチキャスト ドメインごとに作成される VPN ルーティング/転送(MVRF)では、ルータ は、すべての MVRF トラフィックが発信されるトンネル インターフェイスを作成する必要が あります。マルチキャスト トンネル インターフェイスは、MVRF がマルチキャスト ドメイン にアクセスするために使用するインターフェイスです。インターフェイスは、MVRFとグロー バル MVRF を接続するコンジットです。MVRF ごとに 1 つのトンネル インターフェイスが作 成されます。

#### **MPLS MVPN** の利点

MVPNs の利点は、次のとおりです。

• 複数の場所に情報を動的に送信するスケーラブルなメソッドを提供します。

- 高速な情報伝送を提供します。
- 共有インフラストラクチャを介して接続性を提供します。

# **BGP** アドバタイズメント方式 **- MVPN** サポート

PIM-SM 環境ではなく PIM SourceSpecific Multicast(PIM-SSM)環境でデフォルト MDT を設定 する場合は、受信側 PE は送信元 PE とデフォルト MDT に関する情報を必要とします。この情 報は、送信元 PE に(S,G)join を送信し、送信元 PE からの配信ツリーを構築するために使用 されます。ランデブーポイント (RP) は必要ありません。送信元のプロバイダーエッジ (PE) アドレスとデフォルトMDTのアドレスは、ボーダーゲートウェイプロトコル(BGP)を使用 して送信されます。

#### **BGP MDT SAFI**

BGP MDT SAFI は、MVPNs に使用される BGP アドバタイズメント メソッドです。現在のリ リースでは、IPv4 のみがサポートされています。MDT SAFI の設定は次のとおりです。

- $AFI = 1$
- $\cdot$  SAFI = 66

Cisco NX-OS では、BGP MDT SAFI のアップデートを使用して送信元 PE アドレスと MDT ア ドレスがPIMに渡されます。ルート記述子(RD)はRD type 0に変更されており、BGPはPIM に情報を渡す前に、MDT アップデートのための最良パスを決定します。

**address-family ipv4 mdt** コマンドを使用して、BGP ネイバーの MDT SAFI アドレス ファミリを 設定する必要があります。また、ローカル BGP の設定で MDT SAFI をサポートしていないネ イバーをイネーブルにする必要があります。MDTSAFIが導入される前、VPNv4ユニキャスト 設定からの追加の BGP 設定は、MVPNs をサポートするために必要ではありませんでした。

# **MVPN** の前提条件

MVPN の設定には、次の前提条件があります。

- ネットワークにMPLSおよびラベル配布プロトコル(LDP)を設定する必要があります。 PE ルータを含む、コア内のすべてのルータは、MPLS 転送をサポートできる必要があり ます。PE 送信元アドレスにラベル付きパスが存在しない場合、VPNv4 ルートは BGP に よってインストールされません。
- MPLS の正しいライセンスおよび MPLS で使用する他の機能をインストールすることが必 要です。

## **MVPN** に関する注意事項と制限事項

MVPN の設定に関する注意事項と制約事項は次のとおりです。

- MVPN は、Cisco NX-OS リリース 9.3(3) 以降でサポートされます。
- MVPN は、-R/-RX ライン カード(N9K-X96136YC-R ライン カードを除く)を搭載した Nexus 9500 プラットフォーム スイッチでサポートされます。
- 双方向フォワーディング検出(BFD)は、マルチキャスト トンネル インターフェイス (MTI)ではサポートされていません。
- デフォルトでは、BGP アップデートのソースは、MVPN トンネルのソースとして使用さ れます。ただし、mdt source を使用して BGP アップデートのソースを上書きし、マルチ キャスト トンネルに異なる送信元を提供することができます。
- MVPN は、最大 16 の MDT 送信元インターフェイスをサポートします。
- MVPN 操作に参加するすべてのルータで MDT SAFI を設定する必要があります。
- •コネクタ属性を伝送する VPNv4 内部 BGP(iBGP)セッションには、拡張コミュニティが 必要です。
- MDT の MTU 設定はサポートされていません。MVPN 経由で送信できる最大カスタマー マルチキャスト パケット サイズは、コア インターフェイスの MTU によって制限されま す。例:
	- MTU 1500 カスタマー IP パケット サイズ = 1476
	- MTU 9216 カスタマー IP パケット サイズ = 9192
- 一部のMVPNマルチキャスト制御パケットは、copp-system-p-class-l2-defaultCoPPポリシー に分類されます。違反数が増加した場合は、CoPP ポリシーを変更して、このクラスのポ リサー レートを増やすことをお勧めします。
- MDT 双方向有効化はサポートされていません。
- vPC は MVPN ではサポートされていません。
- トランジット PE ルータにレシーバがなく、RP である CE に接続されている場合、データ MDT エントリはキャッシュされません。データ MDT エントリは、ローカル レシーバが この PE ルータに接続されている場合にのみキャッシュされます。ただし、エントリが事 前にダウンロードされないため、切り替えに遅延が発生します。
- 日付 MDT の場合、「即時切り替え」モードのみがサポートされます。しきい値ベースの スイッチングはサポートされていません。
- PE デバイスと P /PE デバイス間のサブインターフェイスおよび SVI サポートは利用でき ません。
- MVPN 整合性チェッカーは、Cisco Nexus リリース 9.3(3) ではサポートされていません。
- MTI インターフェイスの統計は、Cisco Nexus リリース 9.3(3) ではサポートされていませ  $h_{\rm o}$
- Cisco Nexus リリース 9.3(3) では、ASIC ごとに最大 40G のマルチキャスト トラフィックが サポートされます。
- VRF にデフォルト以外の MTU を設定できるのは、VRF から MDT MTU 設定を削除した 場合に限られます。これは、デフォルト以外のMDTMTUを持つVRFが使用可能なスイッ チで MTI がダウンしている場合に発生します。
- ハードウェアの制限により、MTI TX パケット数はサポートされていません。ただし、す べての MTI RX パケットとバイト カウントがサポートされます。

# **MVPN** のデフォルト設定

表 **12 :** デフォルトの **MVPN** パラメータ

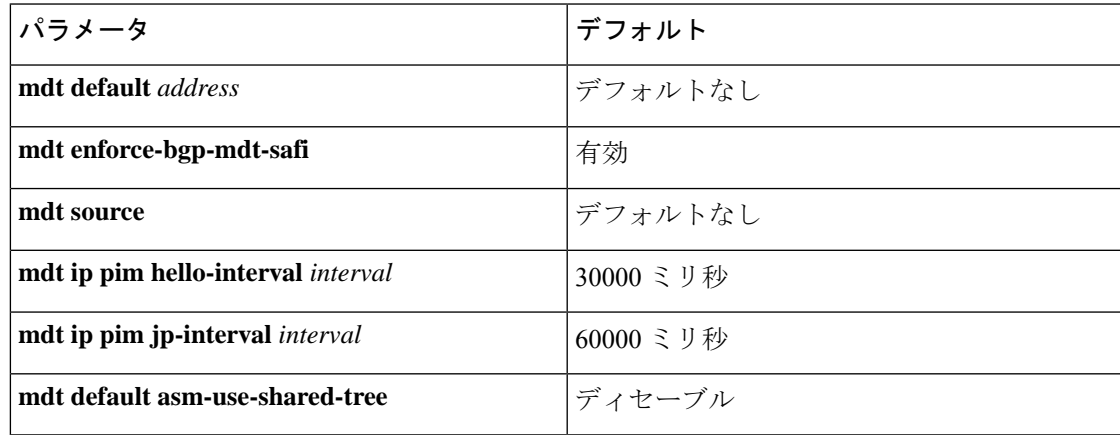

# **MVPN** の設定

この章では、CiscoNX-OSデバイスでマルチキャスト仮想プライベートネットワーク (MVPN) を設定する方法について説明します。

- 
- MVPN の場合、新しい TCAM 領域「ing-mvpn」が使用されます(デフォルト サイズは 10)。 この領域は自動的に分割されるため、分割する必要はありません。この TCAM 領域が分割さ れているかどうかを確認するには、次のコマンドを使用します。 (注)

```
switch# show hardware access-list tcam region | i ing-mvpn
Ingress mVPN [ing-mvpn] size = 10
switch#
```
なんらかの理由で領域が分割されていない場合(サイズが0と示される)、次のコマンドを使 用して TCAM 領域をサイズ 10 に分割し、デバイスをリロードできます。TCAM はサイズ 10 に分割されているものと予期されています。

```
switch (config)# hardware access-list tcam region ing-mvpn 10
WARNING: On module 2,
WARNING: On module 4,
Warning: Please reload all linecards for the configuration to take effect
switch (config)#
```
### **MVPN** の有効化

Cisco NX-OS リリース 9.3(3) 以降、Cisco Nexus 9500-R スイッチで MVPN を設定できます。

#### 始める前に

**install feature-set mpls** コマンドと **feature-set mpls** コマンドを使用して、MPLS 機能セットをイ ンストールして有効にする必要があります。

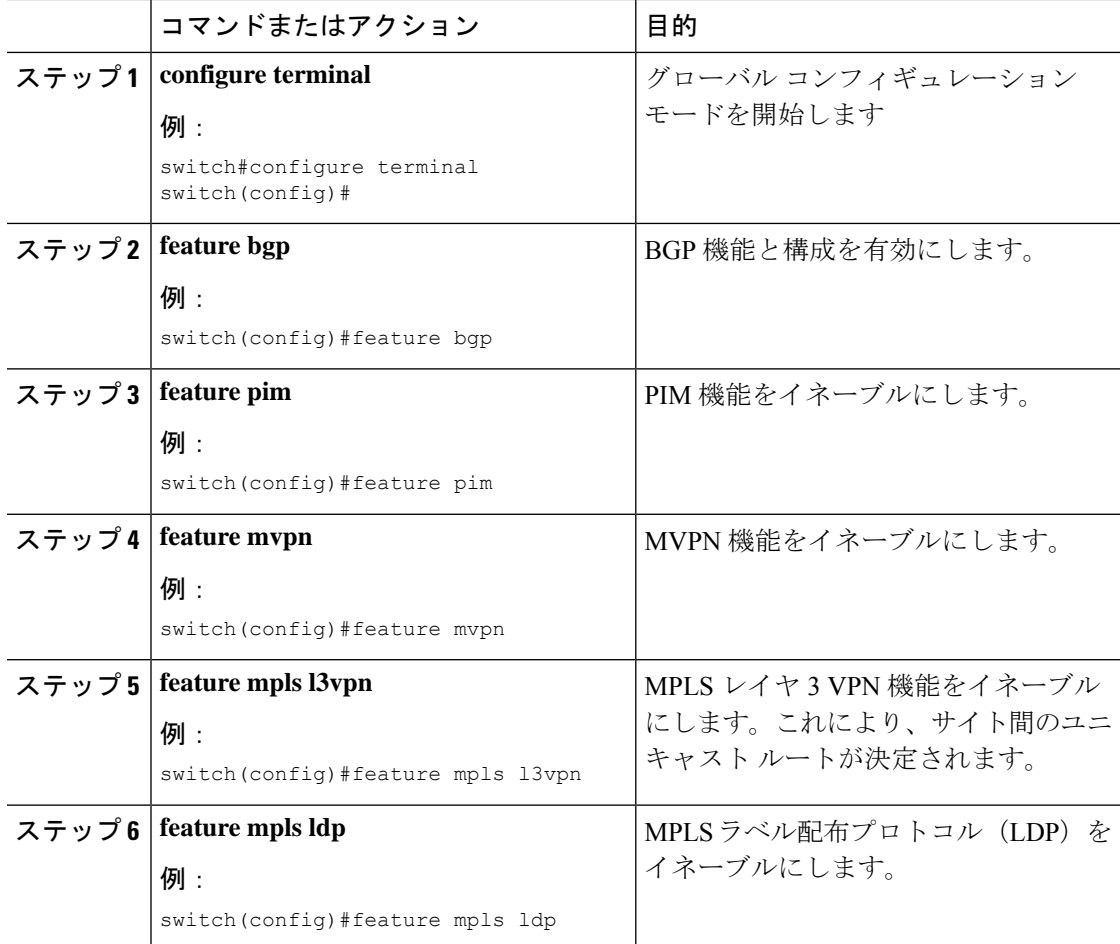

### インターフェイスでの **PIM** のイネーブル化

IP マルチキャストに使用されるすべてのインターフェイスのプロトコル独立マルチキャスト (PIM)を設定することができます。バックボーンに接続されるプロバイダー エッジ(PE) ルータのすべての物理インターフェイスで PIM スパース モードに設定することをお勧めしま す。また、すべてのループバック インターフェイスについて、それが BGP ピアリングに使用 される場合や、その IP アドレスが PIM の RP アドレスとして使用される場合は、PIM スパー ス モードに設定することをお勧めします。

#### 手順

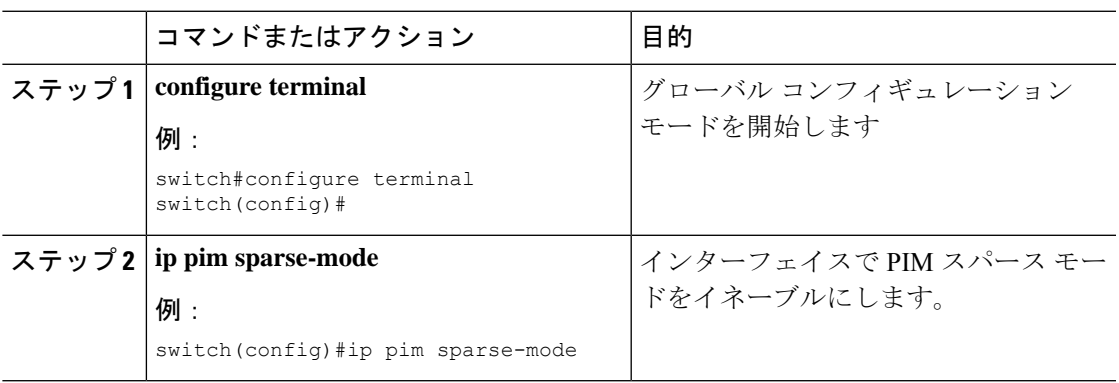

#### **VRF** のデフォルト **MDT** の設定

VRF のデフォルト MDT を設定できます。

#### 始める前に

デフォルトMDTは、同じVPNに属するすべてのルータの設定と同じであることが必要です。 送信元 IP アドレスは、BGP セッションの送信元を特定するために使用するアドレスです。

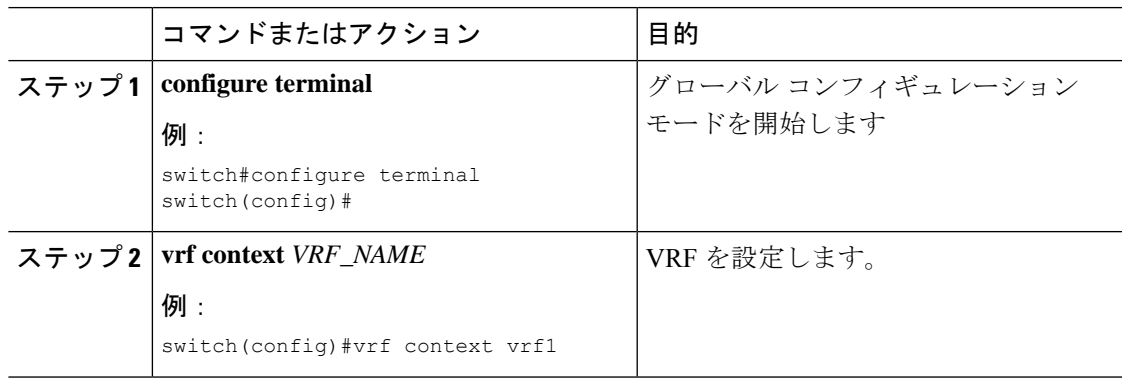

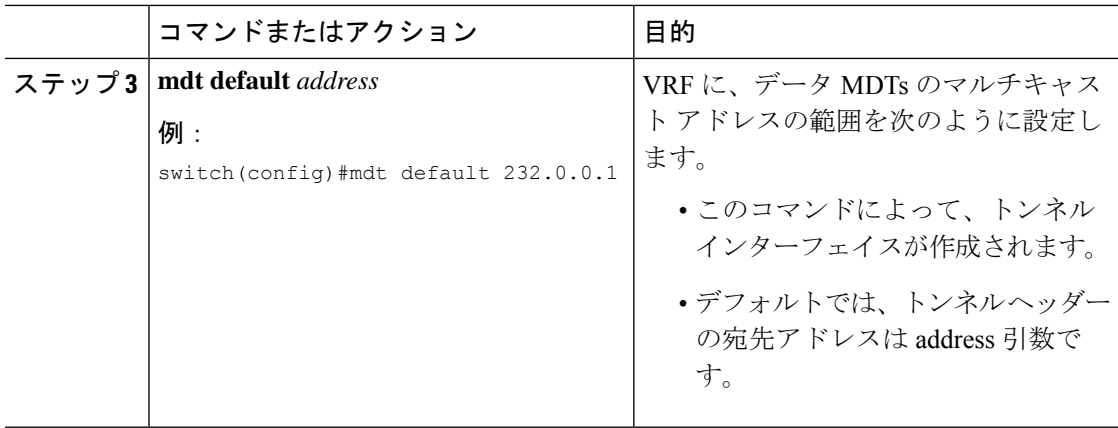

## **VRF** の **MDT SAFI** の設定

デフォルトでは、VRF の MDT 後続アドレス ファミリ識別子 (SAFI) が適用されます。必要 に応じて、MDTSAFIをサポートしていないピアと相互運用するようにMDTを構成できます。

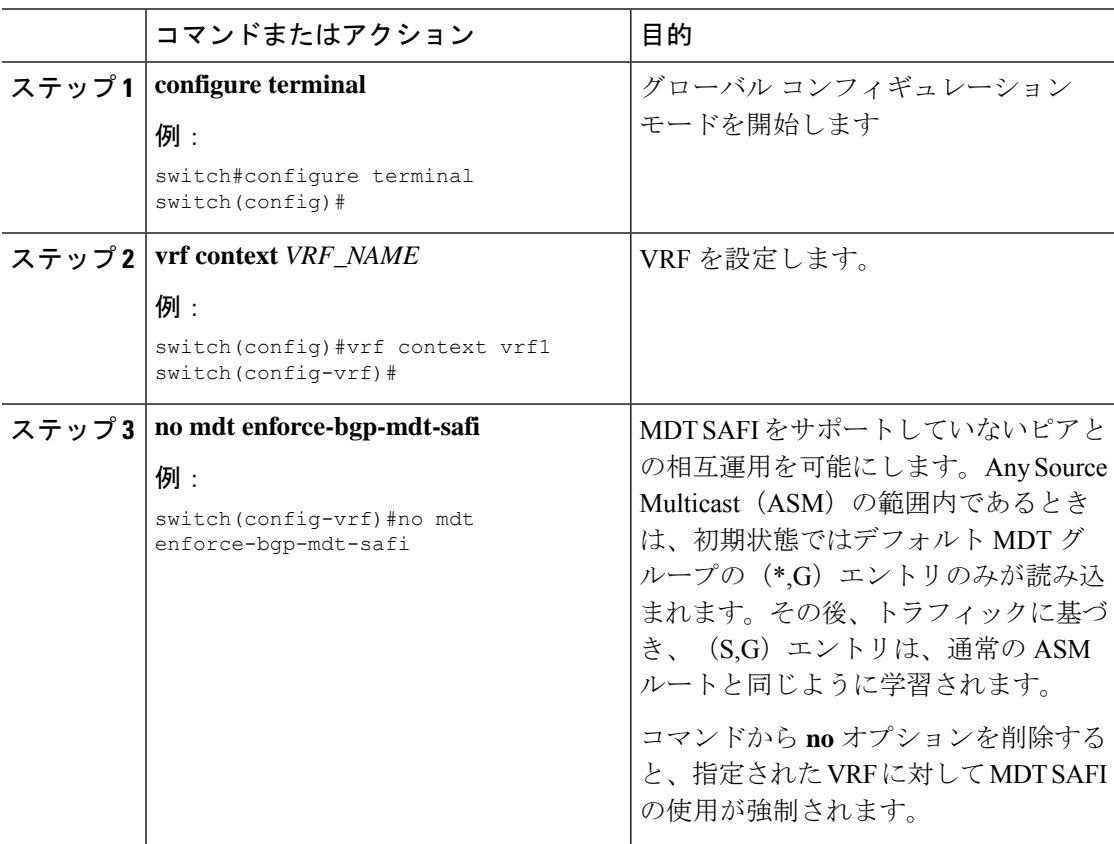

### **MVPN** のための **BGP** における **MDT** アドレス ファミリの設定

PEルータにMDTアドレスファミリセッションを設定し、MVPNのMDTピアリングセッショ ンを確立することができます。

MDT アドレス ファミリ セッションを設定するには、ネイバー モードで **address-family ipv4 mdt**コマンドを使用してください。MDTアドレスファミリセッションは、BGPMDTSubaddress Family Identifier(SAFI)のアップデートを使用して PIM に送信元 PE アドレスと MDT アドレ スを渡すために使用されます。

#### 始める前に

MVPN ピアリングが MDT アドレス ファミリを介して確立できるようにするには、CE ルータ に VPN サービスを提供する PE ルータで BGP ネットワークの MPLS とマルチプロトコル BGP を設定する必要があります。

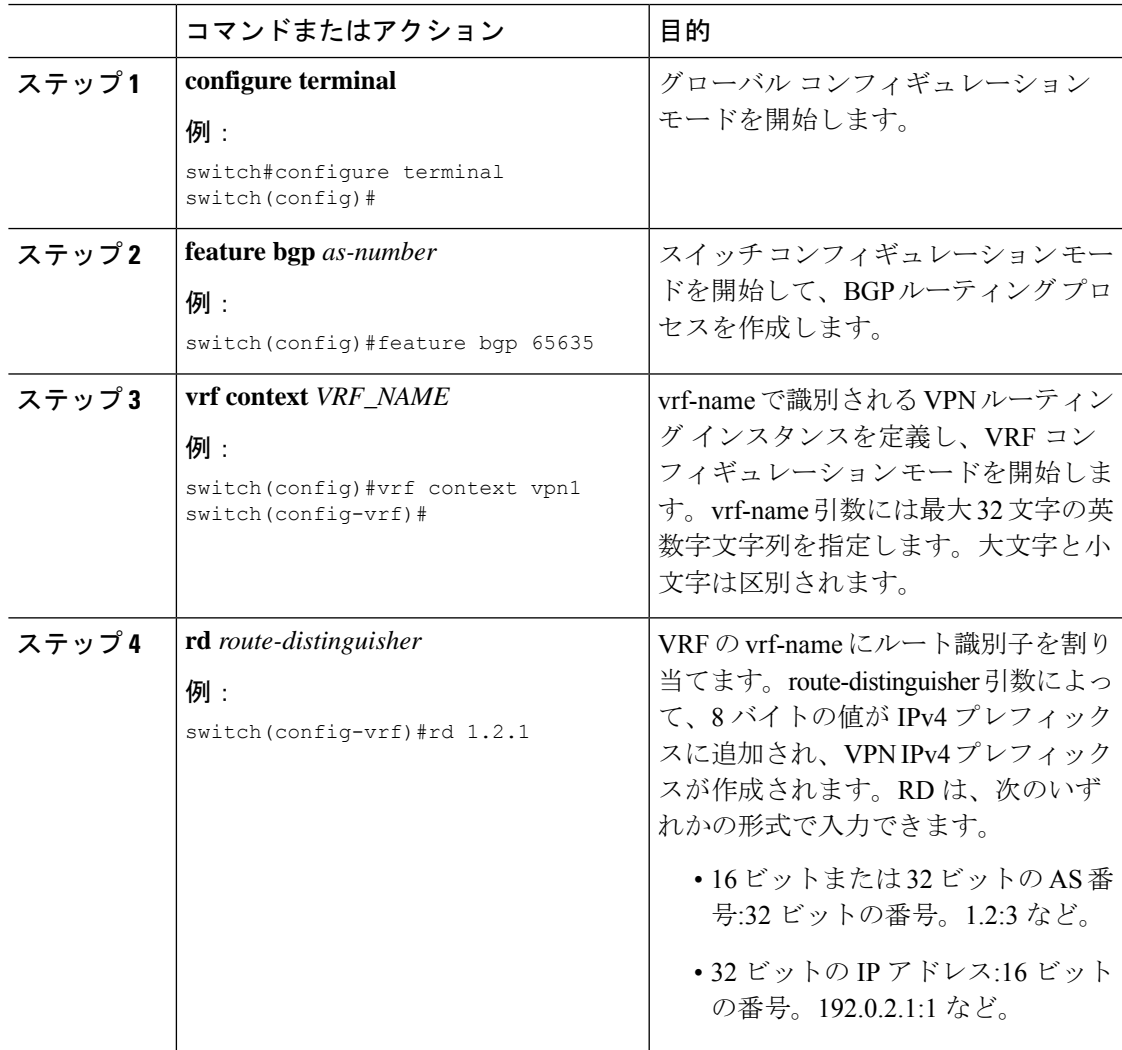

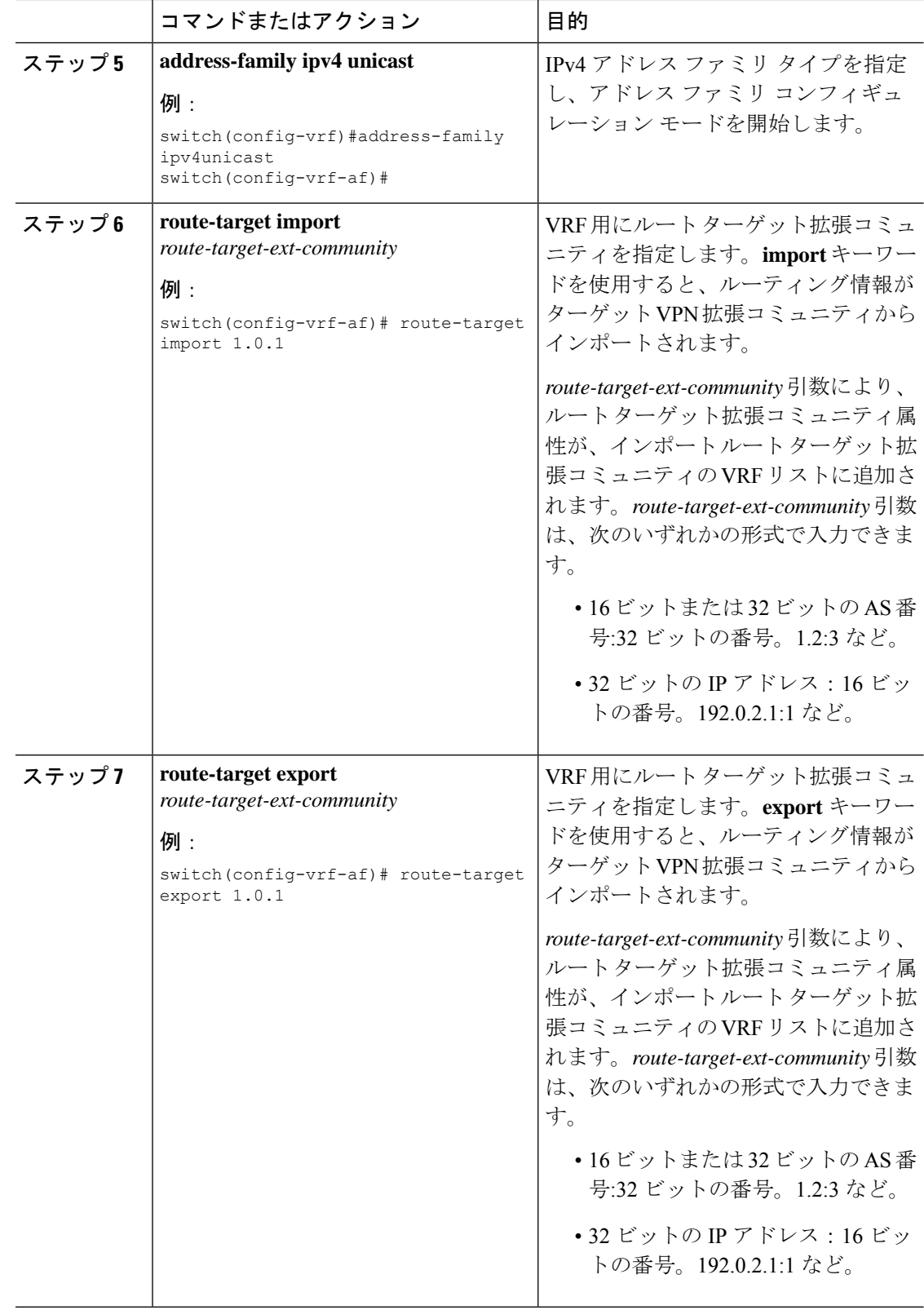

Ι

ш

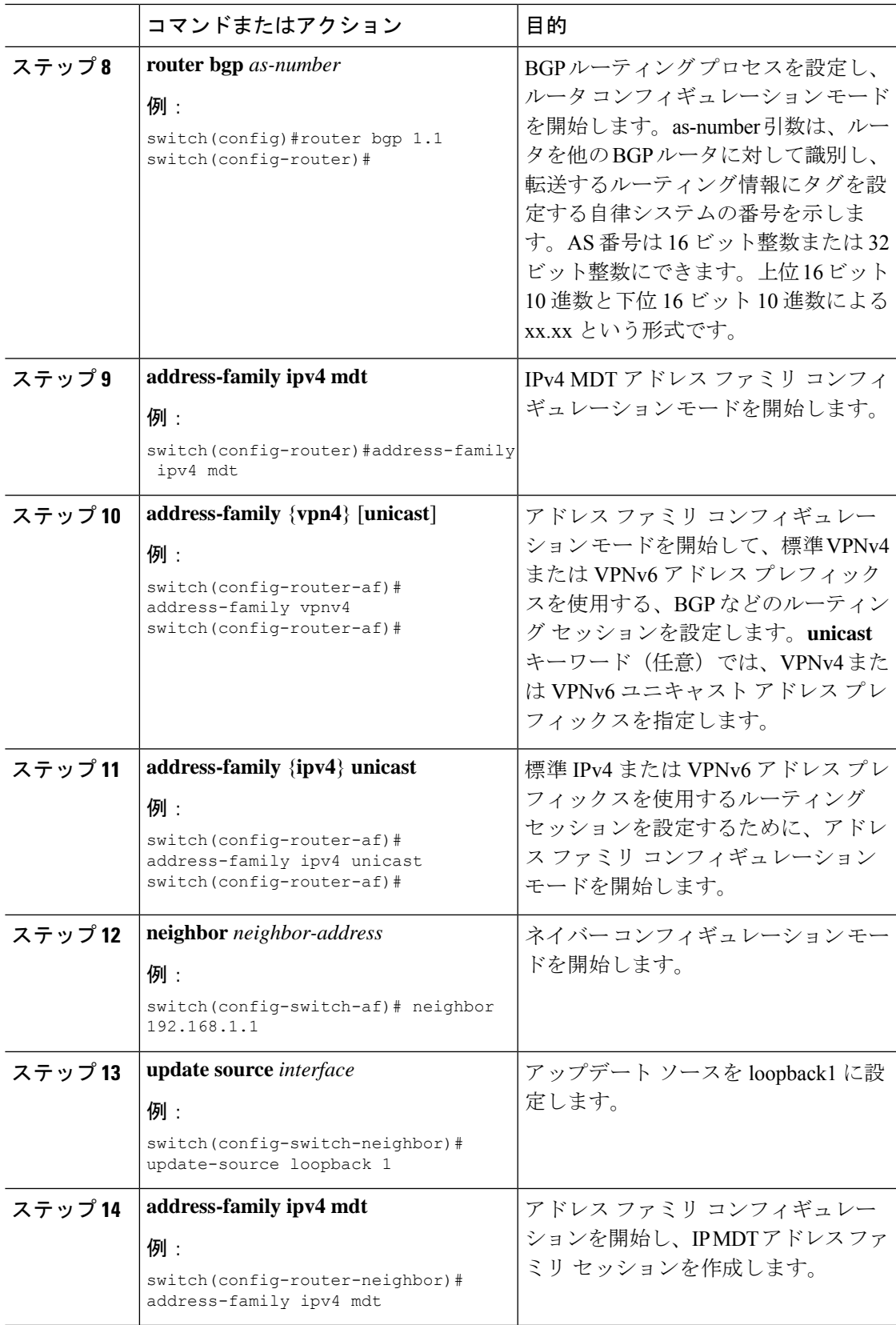

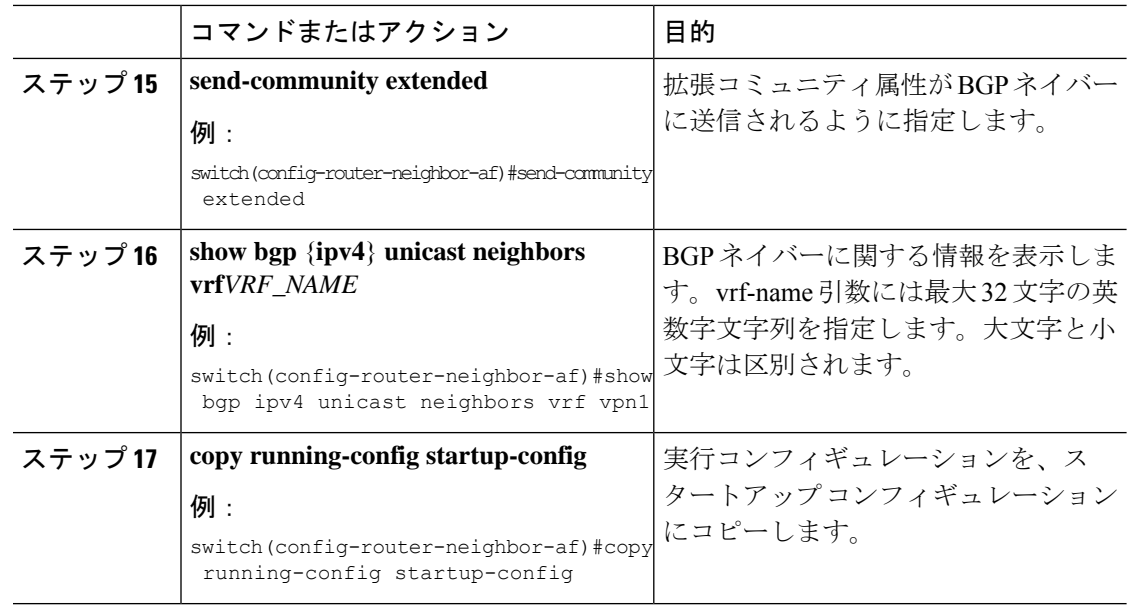

## データ **MDT** の設定

データ MDT を設定できます。データ MDT の作成に使用されるマルチキャスト グループは、 設定済み IP アドレスのプールからダイナミックに選択されます。ストリームの数が PE 単位、 VRF 単位の MDT より大きい場合、複数のストリームが同じデータ MDT を共有します。

#### 始める前に

データ MDT を設定する前に、VRF のデフォルト MDT を設定する必要があります。

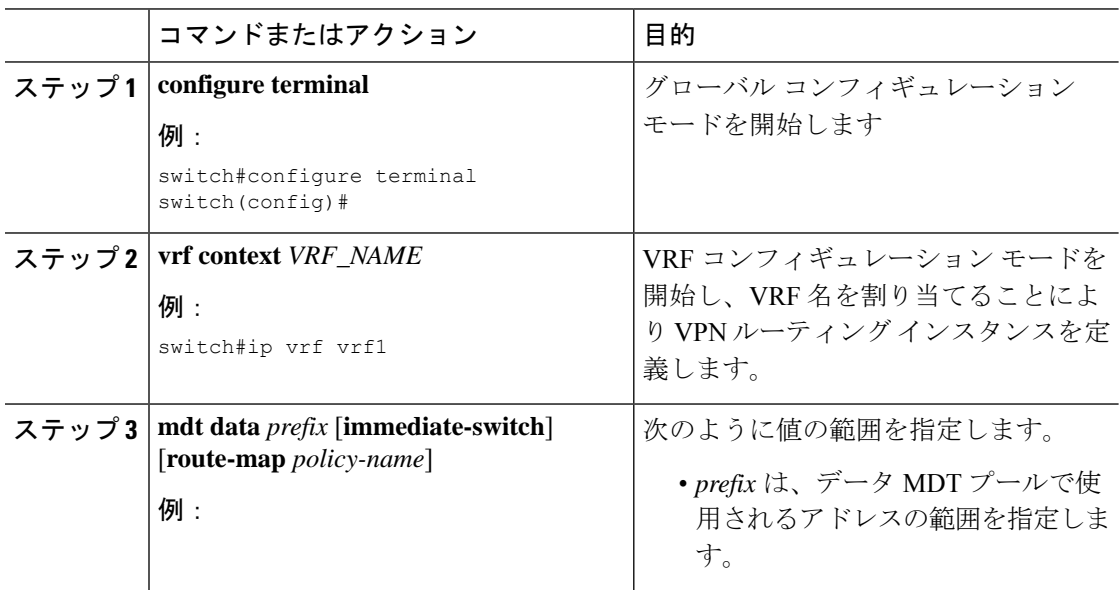

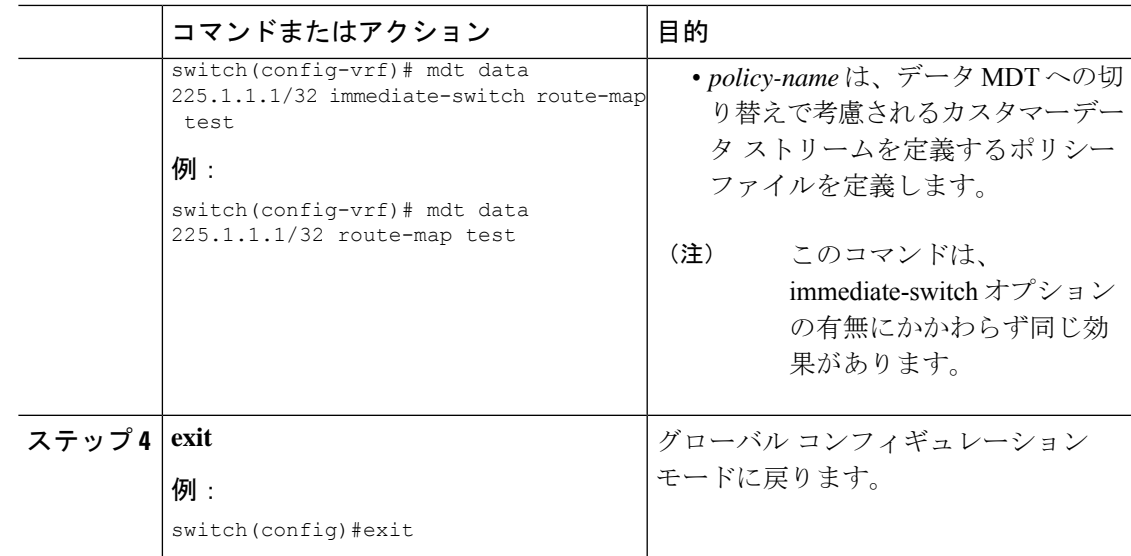

### **MVPN** の設定の確認

MVPN の設定を表示するには、次のいずれかの作業を行います。

表 **13 : MVPN** の設定の確認

| コマンド                                 | 目的                                                                              |
|--------------------------------------|---------------------------------------------------------------------------------|
| show interface                       | インターフェイスの詳細を表示します。                                                              |
| show ip mroute vrf                   | マルチキャスト ルートを表示します。                                                              |
| show ip pim event-history mypn       | MVPN のイベント履歴ログの詳細を表示しま<br>す。                                                    |
| show ip pim mdt                      | MVPN によって作成された MTI トンネルの詳<br>細を表示します。                                           |
| show ip pim mdt receive vrf vrf-name | カスタマー ソース、データ MDT 送信元への<br>カスタマーグループ、および受信側のデータ<br>MDTグループそれぞれのマッピングを表示し<br>ます。 |
| show ip pim mdt send vrf vrf-name    | カスタマー ソース、データ MDT 送信元への<br>カスタマーグループ、および送信側のデータ<br>MDTグループそれぞれのマッピングを表示し<br>ます。 |
| show ip pim neighbor                 | 確立されたPIMネイバーの詳細を表示します。                                                          |

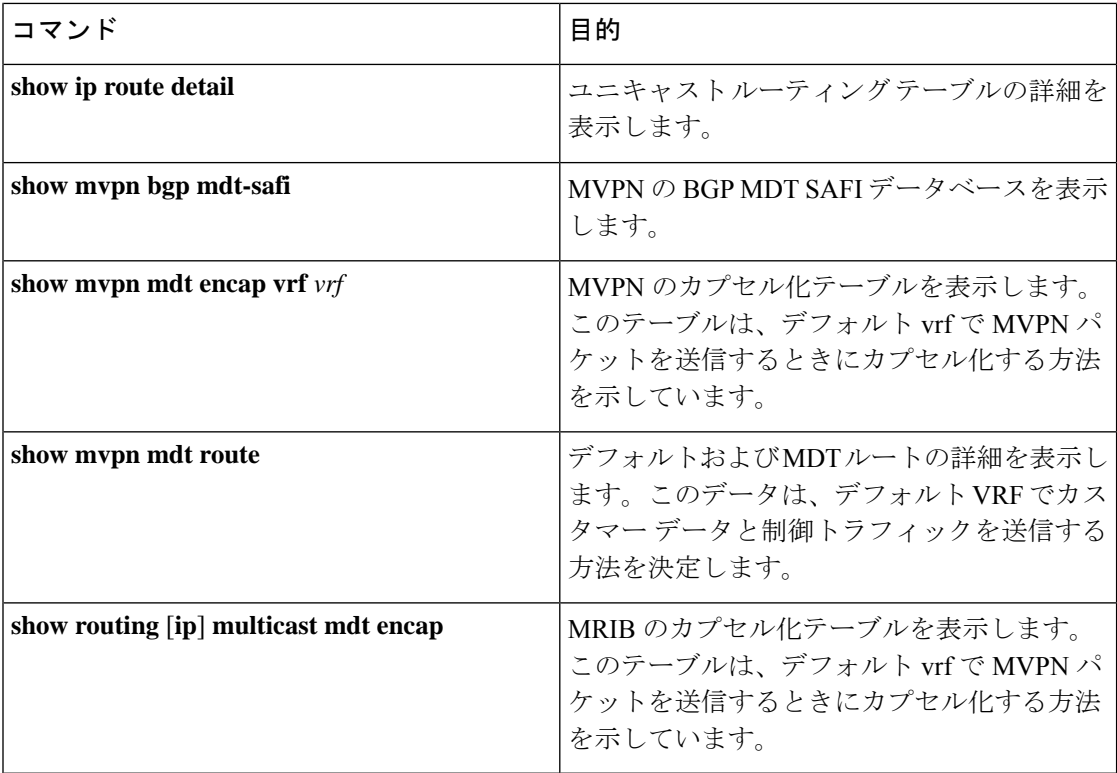

# **MVPN** の設定例

次に、MVPN の設定例を 2 つのコンテキストで示します。

```
vrf context vpn1
 ip pim rp-address 10.10.1.2 -list 224.0.0.0/8
 ip pim ssm range 232.0.0.0/8
 rd auto
 mdt default 232.1.1.1
 mdt source loopback1
 mdt data 225.122.111.0/24 immediate-switch
vrf context vpn4
 ip pim rp-address 10.10.4.2 -list 224.0.0.0/8
 ip pim ssm range 232.0.0.0/8
 mdt default 235.1.1.1
 mdt asm-use-shared-tree
ip pim rp-address 10.11.0.2 -list 224.0.0.0/8
ip pim rp-address 10.11.0.4 -list 235.0.0.0/8
ip pim ssm range 232.0.0.0/8
```
次に、「blue」と名づけられた VRF を VPN ルーティング インスタンスに割り当てる方法の例 を示します。VPN VRF の MDT デフォルトは 10.1.1.1、MDT のマルチキャスト アドレスの範 囲は 10.1.2.0(ワイルドカード ビットが 0.0.0.3)です。

```
Vrf context blue
mdt data 225.122.111.0/24 immediate-switch
```
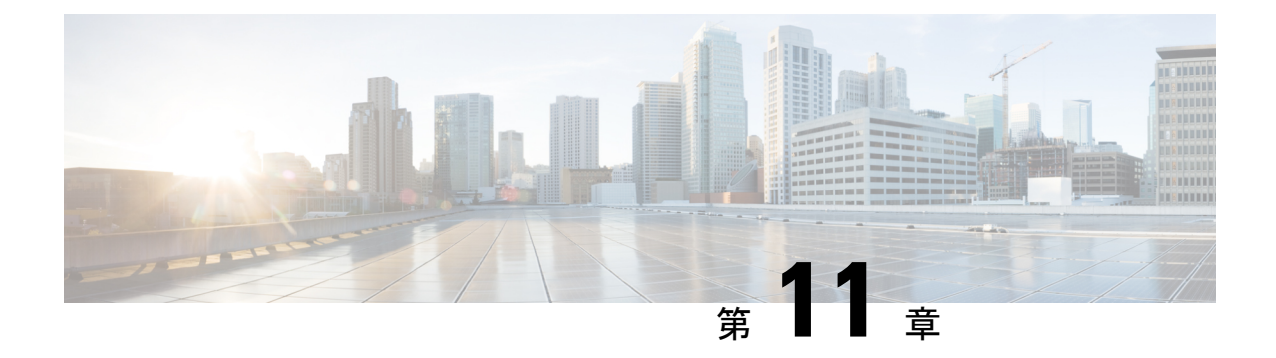

# **MPLS** セグメント ルーティング **OAM** の設 定

この章では、マルチプロトコル ラベル スイッチング(MPLS)セグメント ルーティング OAM 機能について説明します。

- MPLS セグメント ルーティング OAM について (289 ページ)
- MPLS SR OAM に関する注意事項と制限事項 (291 ページ)
- Nil FEC の MPLS ping とトレースルート (292 ページ)
- BGP およびIGPプレフィックス SID 用の MPLS ping およびトレースルート (293ページ)
- セグメント ルーティング OAM の確認 (293 ページ)
- Ping およびトレースルート CLI コマンドの使用例 (295 ページ)

# **MPLS** セグメント ルーティング **OAM** について

MPLS セグメントルーティング (SR) は、Cisco Nexus 9000 シリーズ スイッチに展開されてい ます。MPLS セグメント ルーティング (SR) の展開に伴い、セグメント ルーティング ネット ワークの設定ミスや障害を解決するために、いくつかの診断ツールが必要になります。セグメ ント ルーティング保守運用管理(OAM)は、ネットワークの障害検出とトラブルシューティ ングに役立ちます。これを使用することで、サービス プロバイダーはラベル スイッチド パス (LSP)をモニタしてフォワーディングの問題を迅速に特定できます。

MPLS SR OAM は、診断目的で 2 つの主要な機能を提供します。

- **1.** MPLS ping
- **2.** MPLS Traceroute

セグメント ルーティング OAM 機能は、次の FEC タイプをサポートします。

- SR-IGP IS-IS IPv4 プレフィックスへの ping およびトレースルート。これにより、IS-IS SR アンダーレイで配布されるプレフィックス SID の検証が可能になります。
- BGPIPv4 プレフィックスへの ping およびトレースルート。これにより、BGPSR アンダー レイで配布されるプレフィックス SID の検証が可能になります。
- 汎用 IPv4 プレフィックスへの ping およびトレースルート。これにより、配布を実行した プロトコルに依存しない SR アンダーレイで配布されたプレフィックス SID の検証が可能 になります。検証は、ユニキャスト ルーティング情報ベース(URIB)とユニキャスト ラ ベル情報ベース(ULIB)をチェックすることによって実行されます。
- Nil FEC プレフィックスへの ping およびトレースルート。これにより、ping またはトレー スルートが通過するパスをより詳細に制御して、MPLS SR プレフィックスに対応する部 分に限ったデータプレーンのみの検証が可能になります。パスは、SR-TEポリシー名また は SR-TE ポリシーのカラーとエンドポイントを使用して指定できます。

Cisco Nexus 9000 シリーズ スイッチで MPLS OAM を有効にするには、**feature mpls oam** CLI コ マンドを使用します。Cisco Nexus 9000 シリーズ スイッチで MPLS OAM を無効にするには、 **no feature mpls oam** CLI コマンドを使用します。

### セグメント ルーティング **Ping**

IP ping が IP ホストへの接続を検証するのと同様に、MPLS ping は、MPLS ラベル スイッチド パス (LSP) に沿った単方向の連続性を検証するために使用されます。検証される LSP を表す FEC を提供することにより、MPLS ping は次のことを実行します。

- FEC のエコー要求が LSP のエンドポイントに到達することを確認します。Nil FEC を除 き、他のすべての FEC タイプについては、エンドポイントがその FEC の正しい出力先で あることを確認します。
- 低密度ラウンド トリップ時間を測定します。
- 低密度ラウンド トリップ遅延を測定します。

MPLS LSP ping 機能を使用して、LSP に沿った入力ラベル スイッチ ルータ(LSR)と出力 LSR 間の接続を確認します。MPLS LSP ping は、Internet Control Message Protocol (ICMP) のエコー 要求メッセージと応答メッセージと同様に、LSPの検証にMPLSエコーの要求メッセージと応 答メッセージを使用します。MPLS エコー要求パケットの宛先 IP アドレスは、ラベル スタッ クの選択に使用されるアドレスとは異なります。宛先 IP アドレスは 127.x.y.z/8 アドレスとし て定義され、LSP が壊れている場合は IP パケットがそれ自体の宛先へ IP を切り替えないよう にします。

### セグメント ルーティング **Traceroute**

MPLS traceroute は、LSP の各ホップでフォワーディング プレーンおよびコントロール プレー ンを検証して、障害を切り分けます。tracerouteは、TTL1から始まり単調増加する存続可能時 間(TTL)でMPLSエコー要求を送信します。TTLの有効期限が過ぎると、中継ノードはソフ トウェアで要求を処理し、ターゲット FEC と目的の中継ノードへの LSP があるかどうかを確 認します。中継ノードは、検証が成功した場合、ネクストホップに到達するための上記の検証 とラベルスタックの結果を指定するリターンコードと、宛先に向かうネクストホップの ID を 含むエコー応答を送信します。発信元は、TTL + 1 を含む次のエコー要求をビルドするために

エコー応答を処理します。宛先が FEC に対する出力であると応答するまで、プロセスが繰り 返されます。

MPLS LSP のトレースルート機能を使用して、LSP の障害ポイントを隔離します。これはホッ プバイホップエラーのローカリゼーションとパストレースに使用されます。MPLSLSPtraceroute 機能は、エコー要求を伝送するパケットの存続可能時間(TTL)値の期限切れに依存します。 MPLSエコー要求メッセージが中継ノードを見つけるとTTL値をチェックし、期限が切れてい る場合はコントロールプレーンにパケットが渡されます。それ以外の場合は、メッセージが転 送されます。エコー メッセージがコントロール プレーンに渡されると、要求メッセージの内 容に基づいて応答メッセージが生成されます。

## **MPLS SR OAM** に関する注意事項と制限事項

MPLS OAM Nil FEC に関する注意事項と制限事項は次のとおりです。

- MPLS OAM Nil FEC は、Nexus 9300-FX プラットフォーム スイッチでサポートされていま す。
- MPLS OAM NilFEC は、-R ライン カード搭載の Cisco Nexus 9500 プラットフォーム スイッ チではサポートされていません。
- Cisco NX-OS リリース 9.3(1) でサポートされるすべての新しい FEC タイプでは、1 つのラ ベル スタックのみがサポートされます。FEC スタック変更 TLV サポートおよび関連する 検証はサポートされていません。この制限は、Nil FEC には適用されません。
- Cisco NX-OS リリース 9.3(1) では、RFC 8287 で記述されている SR-IGP の「任意の」プレ フィックス タイプおよび隣接関係 SID はサポートされていません。
- OSPF ping とトレースルートは、Cisco NX-OSリリース 9.3(1) ではサポートされていませ  $h_n$
- Cisco NX-OS リリース 9.3(3) 以降、MPLS OAM Nil FEC は Cisco Nexus 9300-GX プラット フォーム スイッチでサポートされます。
- **ping mpls nil-fec** コマンドおよび **traceroute mpls nil-fec** コマンドには、最大 4 つのラベル を指定できます。この値は、プラットフォームを照会することによって適用されるもの で、現在、Cisco Nexus 9000 シリーズ スイッチはラベル スタックを 5 に制限しています。 これは、Nil FEC エコー リクエストの場合、内部的に余分な明示的ヌルが追加されるた め、指定できるラベルが最大 4 つであることを意味します。
- ping およびトレースルート コマンドで指定されるネクストホップは、発信元で接続され たネクストホップでなければならず、再帰的ネクストホップであってはなりません。
- ツリートレースはサポートされていません。
- NIl FEC は、意図されたターゲットを特定するための情報を一切保持しません。パケット は正しくないノードで誤転送されることがありますが、非ヌルラベルをポップした後にパ ケットがノードに到達した場合、検証が成功を返す可能性があります。
- Nil FEC は、情報を転送するだけで動作します。定義上、コントロール プレーンと転送プ レーン間の不整合を検出することはできません。
- Nil FEC ping およびトレースルートは、デアグリゲータ(VRF ごと)ラベルではサポート されていません。これには、BGP EVPN レイヤー 3 のデアグリゲータ ラベルが含まれま す。
- Broadcom チップセットを使用する Cisco Nexus 9000 シリーズ スイッチでは、ソフトウェ アがクエリを送信して、パケットがどの ECMP を使用するかを判断できるようにするサ ポートはありません。このことは、次の例に示すように、これらのスイッチの1つを通過 する MPLS トレースルートでは、複数の ECMP がある場合、次のホップでエラーが表示 される可能性があることを意味します。
- D 2 6.0.0.2 MRU 1496 [Labels: 2003/explicit-null Exp: 0/0] 4 ms
- OAM を使用して BGP EPE LSP をテストする場合(たとえば、ping/トレースルート ラベ ル スタックの最後のラベルが EPE ラベルである場合)、OAM は、最終ルータで OAM が 有効になっていて、着信インターフェイスでMPLSが有効になっている場合にのみ、成功 を返します。

たとえば、A---B---C のようにセットアップされていて、A と B が SR ネットワーク内にあ り、B が PE のように動作し、C が CE のように動作する場合、B は C を BGP EPE ピア (B で出力エンジニアリングを使用)として設定します。この場合、Cは着信インターフェイ スで OAM および MPLS 転送を有効にする必要があります。

# **Nil FEC** の **MPLS ping** とトレースルート

Nil-FEC LSP ping およびトレースルートの操作は、通常の MPLS ping およびトレースルートの 拡張機能です。Nil FEC LSP ping およびトレースルート機能は、セグメント ルーティングと MPLSスタティックをサポートしています。また、他のすべてのLSPタイプに対する追加の診 断ツールとしても機能します。

他の FEC タイプとは異なり、Nil FEC はコントロール プレーンの検証を提供しません。FEC ping またはトレースルート プローブは、MPLS OAM 機能が有効になっているすべてのスイッ チに到達できます。

この機能は、オペレータに以下を指定することを許可することで、オペレータがラベルスタッ クを自由にテストできるようにします。

- ラベル スタック
- Outgoing interface
- ネクストホップ アドレス

セグメント ルーティングの場合、ルーティング パスに沿った各セグメント ノード ラベルおよ び隣接関係ラベルは、イニシエータのラベル スイッチ ルータ (LSR) からのエコー要求メッ セージのラベル スタックに入れられます。MPLS データ プレーンは、このパケットをラベル

スタック ターゲットに転送し、ラベル スタック ターゲットはエコー メッセージを送り返しま す。

[**ping|traceroute**] **mplsnil-fec labels** *comma-separated-labels*[**output** {**interface** *tx-interface*} [**nexthop** *nexthop-ip-addr*]] CLI コマンドを使用して、ping またはトレースルートを実行します。

SR-TEポリシー名またはカラーとエンドポイントを設定した場合は、次のCLIコマンドを使用 して ping またはトレースルートを実行し、既存の SR-TE ポリシー情報を使用できます。

[**ping|traceroute**] **mpls nil-fec** [**policy name** *name*] [**endpoint** *nexthop-ip-addr*] [**on-demand color** *color-num* ] CLI コマンドで、ping またはトレースルートを実行します。

# **BGP** および **IGP** プレフィックス **SID** 用の **MPLS ping** およ び トレースルート

プレフィックス SID 用の MPLS ping およびトレースルートの操作は、次のような BGP および IGP シナリオでサポートされています。

- IS-IS レベル内
- IS-IS レベル間
- BGP SR アンダーレイ

これらの FEC タイプは、追加のコントロール プレーン チェックを実行して、パケットが誤っ てルーティングされないようにします。この検証により、ping された FEC タイプがスイッチ に接続され、他のノードに配布されることが保証されます。Nil FEC はこの検証を提供しませ  $h_{\rm o}$ 

MPLS エコー要求パケットは、ターゲット FEC スタック サブ TLV を伝送します。ターゲット FEC サブ TLV は、レスポンダによって FEC 検証のために使用されます。IGP/BGP IPv4 プレ フィックス サブ TLV がターゲット FEC スタック サブ TLV に追加されました。IGP/BGP IPv4 プレフィックス サブ TLV には、プレフィックス SID、プレフィックス長、およびプロトコル (IS-IS) が含まれています。

トレースルートを実行するには、**ping|traceroute sr-mpls** A.B.C.D/LEN fec-type [*bgp* | *igp {isis}* | *generic*] CLI コマンドを使用します。

# セグメント ルーティング **OAM** の確認

このセクションでは、セグメントルーティングOAM機能を確認するために使用できるCLIコ マンドについて説明します。

• セグメント ルーティング OAM IS-IS の確認 (294 ページ)

### セグメント ルーティング **OAM IS-IS** の確認

```
次の ping コマンドは、基盤となるネットワークが IS-IS の場合の SR OAM を表示するために使
用されます。
switch# ping sr-mpls 11.1.1.3/32 fec-type igp isis
Sending 5, 100-byte MPLS Echos to IGP Prefix SID(IS-IS) FEC 11.1.1.3/32,
    timeout is 2 seconds, send interval is 0 msec:
Codes: '!' - success, 'Q' - request not sent, '.' - timeout,
  'L' - labeled output interface, 'B' - unlabeled output interface,
  'D' - DS Map mismatch, 'F' - no FEC mapping, 'f' - FEC mismatch,
  'M' - malformed request, 'm' - unsupported tlvs, 'N' - no label entry,
  'P' - no rx intf label prot, 'p' - premature termination of LSP,
  'R' - transit router, 'I' - unknown upstream index,
  'X' - unknown return code, 'x' - return code 0
Type Ctrl-C to abort.
!!!!!
Success rate is 100 percent (5/5), round-trip min/avg/max = 2/2/3 ms
Total Time Elapsed 18 ms
switch# traceroute sr-mpls 11.1.1.3/32 fec-type igp isis
Codes: '!' - success, 'Q' - request not sent, '.' - timeout,
  'L' - labeled output interface, 'B' - unlabeled output interface,
  'D' - DS Map mismatch, 'F' - no FEC mapping, 'f' - FEC mismatch,
  'M' - malformed request, 'm' - unsupported tlvs, 'N' - no label entry,
  'P' - no rx intf label prot, 'p' - premature termination of LSP,
  'R' - transit router, 'I' - unknown upstream index,
  'X' - unknown return code, 'x' - return code 0
Type Ctrl-C to abort.
 0 172.18.1.2 MRU 1500 [Labels: 16103 Exp: 0]
L 1 172.18.1.1 MRU 1504 [Labels: implicit-null Exp: 0] 4 ms
! 2 172.18.1.10 3 ms
switch# ping sr-mpls 11.1.1.3/32 fec-type igp isis verbose
Sending 5, 100-byte MPLS Echos to IGP Prefix SID(IS-IS) FEC 11.1.1.3/32,
    timeout is 2 seconds, send interval is 0 msec:
Codes: '!' - success, 'Q' - request not sent, '.' - timeout,
  'L' - labeled output interface, 'B' - unlabeled output interface,
  'D' - DS Map mismatch, 'F' - no FEC mapping, 'f' - FEC mismatch,
  'M' - malformed request, 'm' - unsupported tlvs, 'N' - no label entry,
  'P' - no rx intf label prot, 'p' - premature termination of LSP,
  'R' - transit router, 'I' - unknown upstream index,
  'X' - unknown return code, 'x' - return code 0
Type Ctrl-C to abort.
    size 100, reply addr 172.18.1.10, return code 3
! size 100, reply addr 172.18.1.10, return code 3
! size 100, reply addr 172.18.1.10, return code 3
! size 100, reply addr 172.18.1.10, return code 3
! size 100, reply addr 172.18.1.10, return code 3
Success rate is 100 percent (5/5), round-trip min/avg/max = 2/2/3 ms
Total Time Elapsed 17 ms
switch# ping sr-mpls 11.1.1.3/32 fec-type igp isis destination 127.0.0.1 127.0.0.2 repeat
1 verbose
```
Sending 1, 100-byte MPLS Echos to IGP Prefix SID(IS-IS) FEC 11.1.1.3/32, timeout is 2 seconds, send interval is 0 msec: Codes: '!' - success, 'Q' - request not sent, '.' - timeout, 'L' - labeled output interface, 'B' - unlabeled output interface, 'D' - DS Map mismatch, 'F' - no FEC mapping, 'f' - FEC mismatch, 'M' - malformed request, 'm' - unsupported tlvs, 'N' - no label entry, 'P' - no rx intf label prot, 'p' - premature termination of LSP, 'R' - transit router, 'I' - unknown upstream index, 'X' - unknown return code, 'x' - return code 0 Type Ctrl-C to abort. Destination address 127.0.0.1 ! size 100, reply addr 172.18.1.10, return code 3 Destination address 127.0.0.2 size 100, reply addr 172.18.1.22, return code 3 Success rate is 100 percent  $(2/2)$ , round-trip min/avg/max =  $3/3/3$  ms Total Time Elapsed 8 ms

# **Ping** およびトレースルート **CLI** コマンドの使用例

### **IGP** または **BGP SR ping** およびトレースルートの例

**CLI** を使用して、明示的な発信情報で **Ping** を実行する

fec CLI コマンドを使用して IS-ISSR ping を実行し、fec CLI コマンドを使用して BGPping を実 行します。 **ping sr-mpls fec-type igp isis ping sr-mpls fec-type bgp**

switch# ping sr-mpls 11.1.1.3/32 fec-type igp isis

Sending 5, 100-byte MPLS Echos to IGP Prefix SID(IS-IS) FEC 11.1.1.3/32, timeout is 2 seconds, send interval is 0 msec:

```
Codes: '!' - success, 'Q' - request not sent, '.' - timeout,
  'L' - labeled output interface, 'B' - unlabeled output interface,
  'D' - DS Map mismatch, 'F' - no FEC mapping, 'f' - FEC mismatch,
  'M' - malformed request, 'm' - unsupported tlvs, 'N' - no label entry,
  'P' - no rx intf label prot, 'p' - premature termination of LSP,
  'R' - transit router, 'I' - unknown upstream index,
  'X' - unknown return code, 'x' - return code 0
Type Ctrl-C to abort.
!!!!!
Success rate is 100 percent (5/5), round-trip min/avg/max = 2/2/3 ms
Total Time Elapsed 18 ms
switch# ping sr-mpls 11.1.1.3/32 fec-type igp isis verbose
Sending 5, 100-byte MPLS Echos to IGP Prefix SID(IS-IS) FEC 11.1.1.3/32,
     timeout is 2 seconds, send interval is 0 msec:
Codes: '!' - success, 'Q' - request not sent, '.' - timeout,
  'L' - labeled output interface, 'B' - unlabeled output interface,
  'D' - DS Map mismatch, 'F' - no FEC mapping, 'f' - FEC mismatch,
```
'M' - malformed request, 'm' - unsupported tlvs, 'N' - no label entry,

```
'P' - no rx intf label prot, 'p' - premature termination of LSP,
  'R' - transit router, 'I' - unknown upstream index,
  'X' - unknown return code, 'x' - return code 0
Type Ctrl-C to abort.
    size 100, reply addr 172.18.1.10, return code 3
    size 100, reply addr 172.18.1.10, return code 3
! size 100, reply addr 172.18.1.10, return code 3
! size 100, reply addr 172.18.1.10, return code 3
! size 100, reply addr 172.18.1.10, return code 3
Success rate is 100 percent (5/5), round-trip min/avg/max = 2/2/3 ms
Total Time Elapsed 17 ms
```
### **Nil FEC ping** およびトレースルートの例

**CLI** を使用して、明示的な発信情報で **Ping** を実行する

ping を実行するには、**ping sr-mpls nil-fec labels** *comma-separated-labels* [**output** {**interface** *tx-interface*} [**nexthop** *nexthop-ip-addr*]] CLI コマンドを使用します。

たとえば、次のコマンドは、ラベル スタック内の最も外側の2つのラベル(2001 と 2000)を 持つ MPLS パケットを、ネクストホップ IP アドレスが 4.0.0.2 のインターフェイス イーサネッ ト 1/1 から送信します。

switch# ping mpls nil-fec labels 2001,2000 output interface e1/1 nexthop 4.0.0.2

ネクストホップは接続されたネクストホップであることが必須です。再帰的には解決されませ  $h_{\rm o}$ 

上記の CLI 形式は簡易版です。[**output** {**interface** *tx-interface*} [**nexthop** *nexthop-ip-addr*]] は、 VSH サーバー内に存在することが必須です。例:

```
switch# ping mpls nil-fec labels 1,2 ?
output Output options
switch# ping mpls nil-fec labels1,2
\hat{ }% Invalid command at '^' marker.
```
**CLI** を使用して **SRTE** ポリシーからの発信情報で **ping** を実行する

次の CLI コマンドを使用して、ping を実行します。

switch# ping mpls nil-fec policy name policy1 switch# ping mpls nil-fec policy endpoint 2.0.0.1 color 16

#### **CLI** を使用した明示的な発信情報でのトレースルートの実行

次の CLI コマンドを使用して、トレースルートを実行します。

switch# ping mpls nil-fec labels 2001,2000 output interface e1/1 nexthop 4.0.0.2

#### **CLI** を使用して **SRTE** ポリシーからの発信情報で **traceroute** を実行する

次の CLI コマンドを使用して、トレースルートを実行します。

switch# traceroute mpls nil-fec policy name policy1 switch# traceroute mpls nil-fec policy endpoint 2.0.0.1 color 16

### 統計情報の表示

次のコマンドを使用して、ローカル MPLS OAM サービスによって送信されたエコー要求に関 する統計情報を表示します。

show mpls oam echo statistics

I

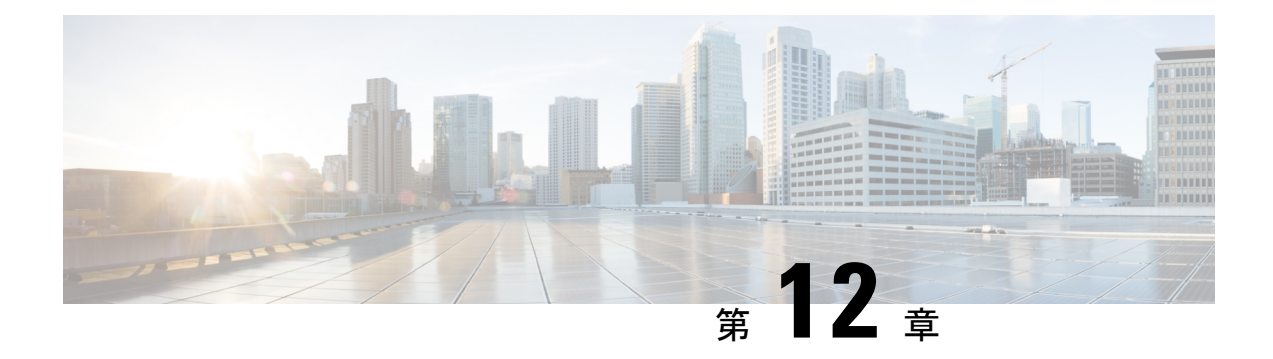

# **InterAS** オプション **B**

この章では、さまざまな InterAS オプション B 構成オプションについて説明します。使用可能 なオプションは、InterAS オプション B、InterAS オプション B(RFC 3107 による)、および InterAS オプション B ライトです。InterAS オプション B (RFC 3107 による) の実装により、 データセンターと WAN 間の完全な IGP 分離が保証されます。BGP が特定のルートを ASBR にアドバタイズすると、そのルートにマップされたラベルも配布されます。

- InterASに関する情報 (299 ページ)
- InterAS オプション (300 ページ)
- InterAS オプション B の設定に関する注意事項と制限事項 (302 ページ)
- InterAS オプション B の BGP の設定 (302 ページ)
- InterAS オプション B の BGP の設定 (RFC 3107 実装による) (303 ページ)

# **InterAS**に関する情報

自律システム(AS)とは、共通のシステム管理グループによって管理され、単一の明確に定 義されたプロトコルを使用している単一のネットワークまたはネットワークのグループのこと です。多くの場合、仮想プライベート ネットワーック (VPN) は異なる地理的領域の異なる ASに拡張されます。一部のVPNは、複数のサービスプロバイダにまたがって拡張する必要が あり、それらはオーバーラッピングVPNと呼ばれます。VPNの複雑さや場所に関係なく、AS 間の接続はお客様に対してシームレスである必要があります。

#### **InterAS** と **ASBR**

異なるサービス プロバイダーの異なる AS は、VPN-IP アドレスの形式で情報を交換すること によって通信できます。ASBRは、EBGPを使用してその情報を交換します。IBGPは、各VPN および各 AS 内の IP プレフィックスのネットワーク層情報を配布します。ルーティング情報 は、次のプロトコルを使用して共有されます。

• AS 内では、ルーティング情報は IBGP を使用して共有されます。

• AS 間では、ルーティング情報は EBGP を使用して共有されます。EBGP を使用すること で、サービスプロバイダーは、別のAS間でのルーティング情報のループフリー交換を保 証するインタードメイン ルーティング システムをセットアップできます。

EBGP の主な機能は、AS ルートのリストに関する情報を含む、AS 間のネットワーク到達可能 性情報を交換することです。AS は、EBGP ボーダー エッジ ルータを使用してラベルスイッチ ング情報を含むルートを配布します。各ボーダー エッジ ルータでは、ネクスト ホップおよび MPLS ラベルが書き換えられます。

この MPLS VPN における InterAS 設定には、プロバイダー間 VPN を含めることができます。 これは、異なるボーダーエッジルータで接続されている 2 つ以上の AS を含む、MPLS VPNで す。AS は EBGP を使用してルートを交換します。IBGP やルーティング情報は AS 間では交換 されません。

#### **VPN** ルーティング情報の交換

AS は、接続を確立するために VPN ルーティング情報 (ルートとラベル)を交換します。AS 間の接続を制御するために、PE ルータおよび EBGP ボーダー エッジ ルータはラベル転送情報 ベース(LFIB)を保持します。LFIB では、VPN 情報の交換中に PE ルータおよび EBGP ボー ダー エッジ ルータが受信するラベルとルートが管理されます。

ASでは、次の注意事項に基づいて VPN ルーティング情報を交換します。

- ルーティング情報に次の内容が含まれています。
	- 接続先ネットワーク。
	- 配布元ルータに関連付けられたネクストホップ フィールド。
	- ローカル MPLS ラベル
- •ルート識別子(RD1)は、接続先ネットワークアドレスの一部として含まれています。 ルート識別子によって、VPN-IPルートはVPNサービスプロバイダー環境内でグローバル に一意となります。

ASBR は、IBGP ネイバーに VPN-IPv4 NLRI を送信する場合に、ネクスト ホップを変更するよ うに設定されています。したがって、ASBRでは、IBGPネイバーにNLRIを転送する場合に新 しいラベルを割り当てる必要があります。

# **InterAS** オプション

Nexus 9508 シリーズ スイッチは、次の InterAS オプションをサポートします。

• **InterAS** オプション **A** - Inter-AS オプション A ネットワークでは、自律システム境界ルー タ(ASBR)ピアは複数のサブインターフェイスによって接続され、2 つの自律システム にまたがるインターフェイスVPNが少なくとも1つ設定されます。これらのASBRでは、 各サブインターフェイスが、VPN ルーティングおよび転送 (VRF) インスタンスおよび ラベル付けされていない IP プレフィックスのシグナリング用の BGP セッションに関連付 けられます。その結果、バックツーバック VRF 間のトラフィックは IP になります。この シナリオでは、各 VPN は相互に分離されます。また、トラフィックが IP であるため、IP トラフィック上で動作する Quality of Service(QoS)メカニズムを維持できます。この設 定の欠点は、サブインターフェイスごとに 1 つの BGP セッションが必要となることです (VPNごとに少なくとも1つのサブインターフェイスも必要となります)。このことは、 ネットワークの規模が大きくなるにつれて、スケーラビリティに関する問題が発生する原 因となります。

• **InterAS** オプション **B** - InterAS オプション B ネットワークでは、ASBR ポートは、MPLS トラフィックを受信できる1つ以上のインターフェイスによって接続されます。マルチプ ロトコル ボーダー ゲートウェイ プロトコル(MP-BGP)セッションは、ASBR 間でのラ ベル付きVPNプレフィックスを配布します。その結果、ASBRの間のトラフィックフロー にはラベルが付きます。この設定の欠点は、トラフィックが MPLS であるため、IP トラ フィックにのみ適用される QoS メカニズムを伝えることができず、VRF を分離すること もできないことです。InterAS オプション B は、ASBR 間のすべての VPN プレフィックス を交換するために 1 つの BGP セッションしか必要としないため、オプション A よりも拡 張性に優れています。また、この機能はノンストップフォワーディング (NSF) とグレー スフルリスタートを提供します。このオプションでは、ASBRを直接接続する必要があり ます。

オプション B のいくつかの機能を以下に示します。

- AS 内の Nexus 9508 シリーズ スイッチ間で IBGP VPNv4/v6 セッションを持つことができ、 データセンター エッジ ルータと WAN ルータの間で EBGP VPNv4/v6 セッションを持つこ とができます。
- ライト バージョンのように、データセンター エッジ ルータ間の VRF IBGP セッションご との要件はありません。
- – LDP は ASBR 間で IGP ラベルを配布します。
- **InterAS** オプション **B**(**BGP-3107** または **RFC 3107** 実装)
- AS 内の Nexus 9508 スイッチ間で IBGP VPNv4/v6 実装を持つことができ、データセンター エッジ ルータと WAN ルータの間で EBGP VPNv4/v6 セッションを持つことができます。
- BGP-3107 により、BGP パケットは ASBR 間で LDP を使用せずにラベル情報を伝送できま す。
- 特定の1つのルートに対するラベルマッピング情報は、ルート自体の配布に使用される、 同じ BGP アップデート メッセージにピギーバッグにより同梱されます。
- 特定のルートへの配布に BGP を使用する場合は、このルートにマッピングされている MPLS ラベルも配布されます。多くの ISP は、データ センター間の完全な IGP 分離が保証 されるため、この構成方法を好みます。
- **InterAS**オプション**B**ライト– InterASオプションB機能のサポートは、Cisco NX-OS6.2(2) リリースでは制限されています。ライト詳細は、「InterASオプションB(ライトバージョ ン)の構成」セクションに記載されています。

# **InterAS**オプション**B**の設定に関する注意事項と制限事項

InterAS オプション B には、次の注意事項と制限事項があります。

- InterAS オプション B は、BGP コンフェデレーション AS ではサポートされていません。
- InterAS オプション B は、-R ライン カード搭載の Cisco Nexus 9500 プラットフォーム ス イッチでサポートされます。

# **InterAS** オプション **B** の **BGP** の設定

次の手順で、IBGP および EBGP VPNv4/v6 を使用して DC エッジ スイッチを構成します。

#### 始める前に

InterAS オプション B の BGP を構成するには、IBGP 側と EBGP 側の両方でこの構成を有効に する必要があります。参考図 1 を参照してください。

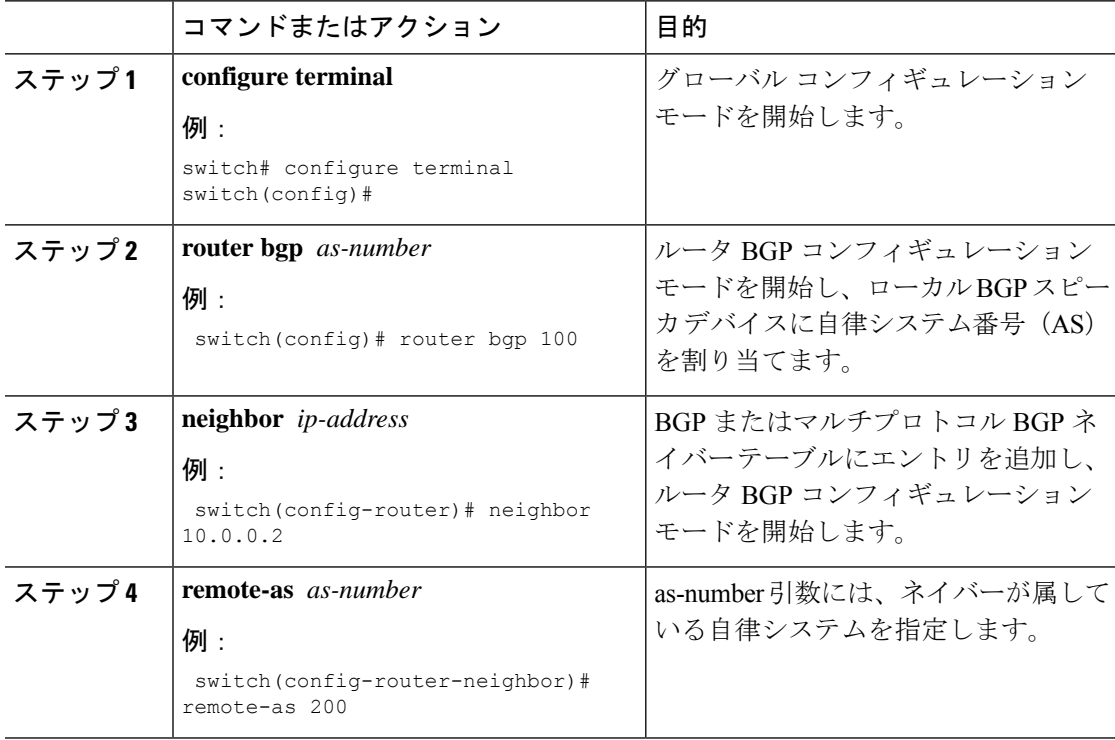

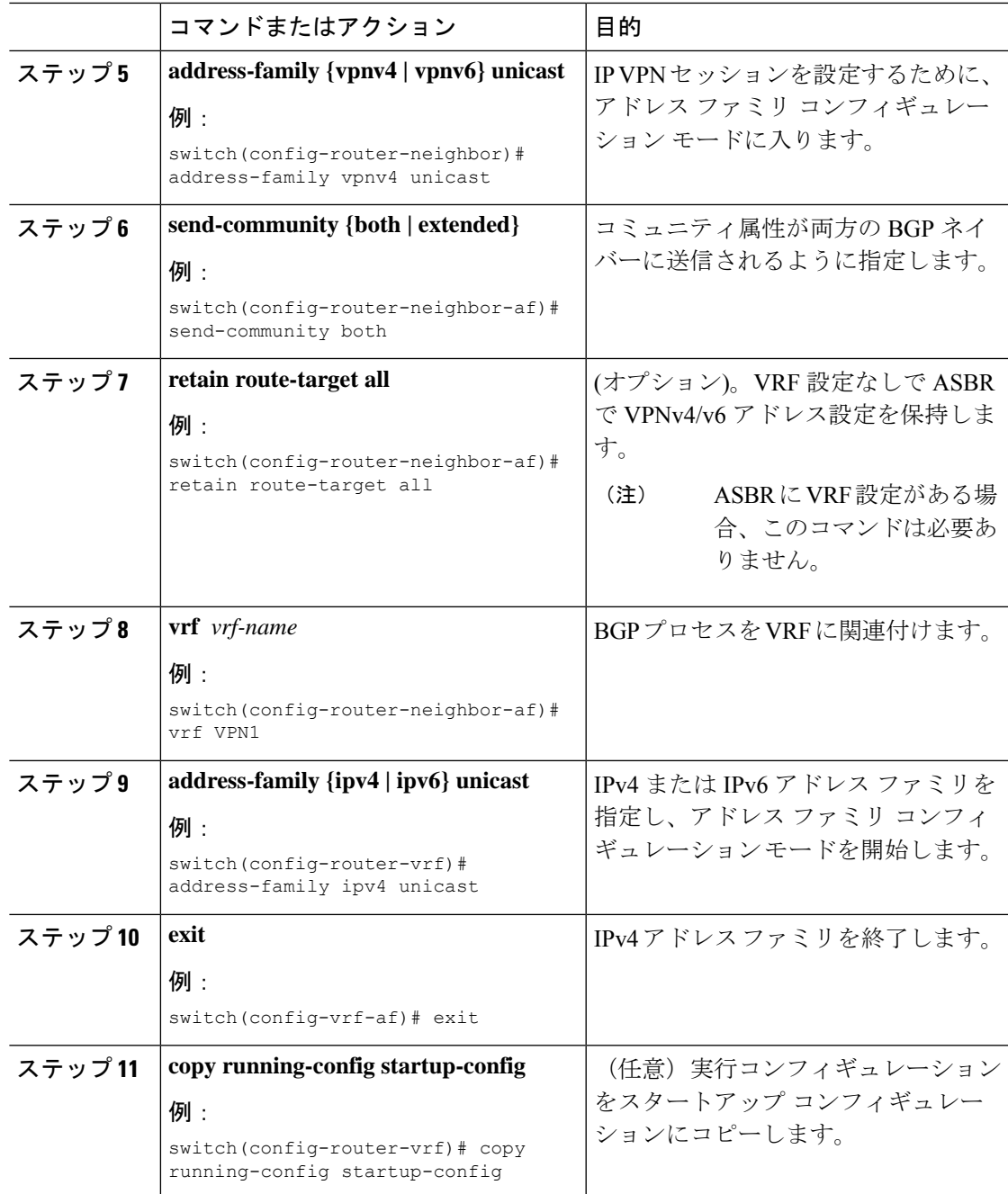

# **InterAS** オプション **B** の **BGP** の設定(**RFC 3107** 実装によ る)

次の手順で、IBGP および EBGP VPNv4/v6 と BGP ラベル付きユニキャスト ファミリを使用し て DC エッジ スイッチを構成します。

Ι

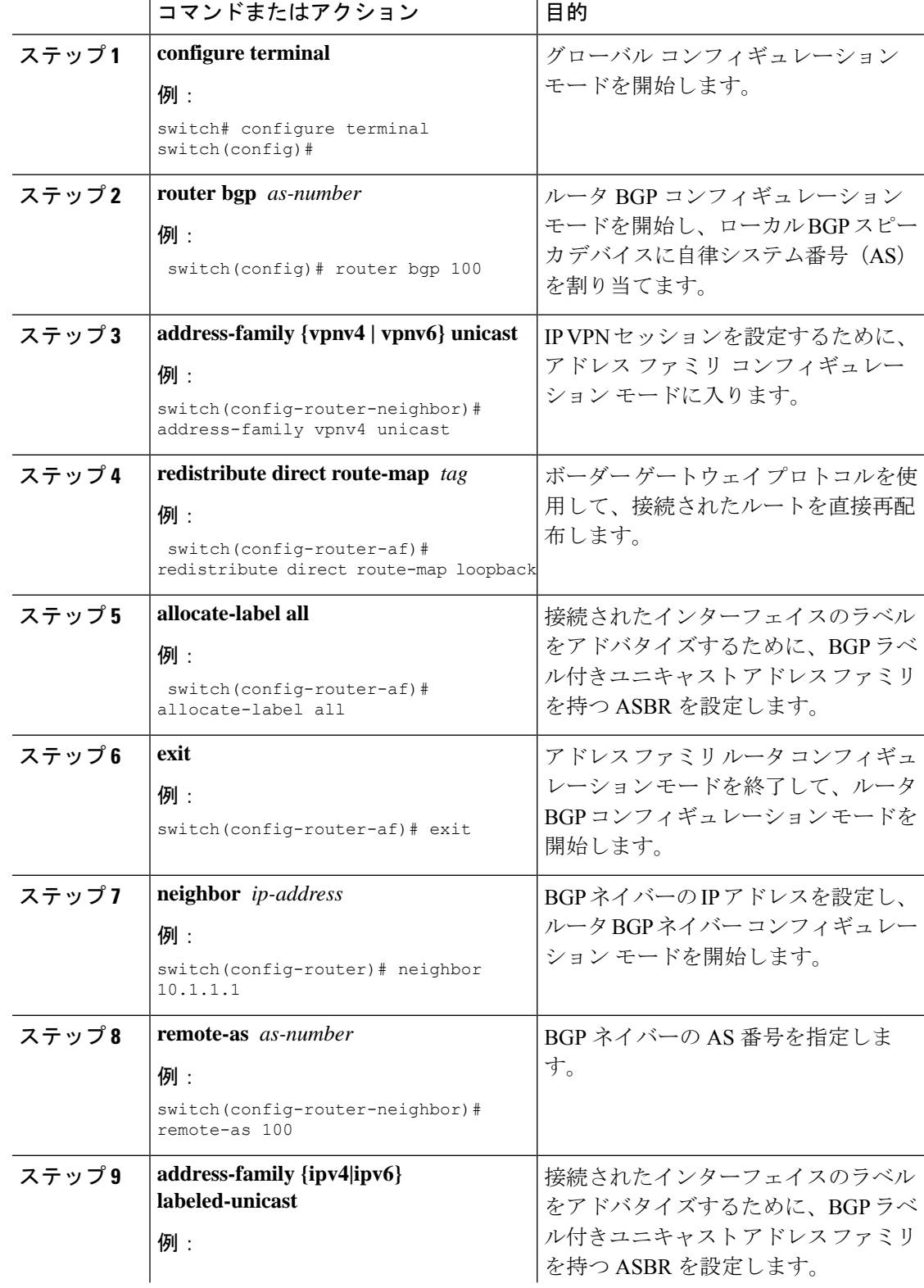

т

I

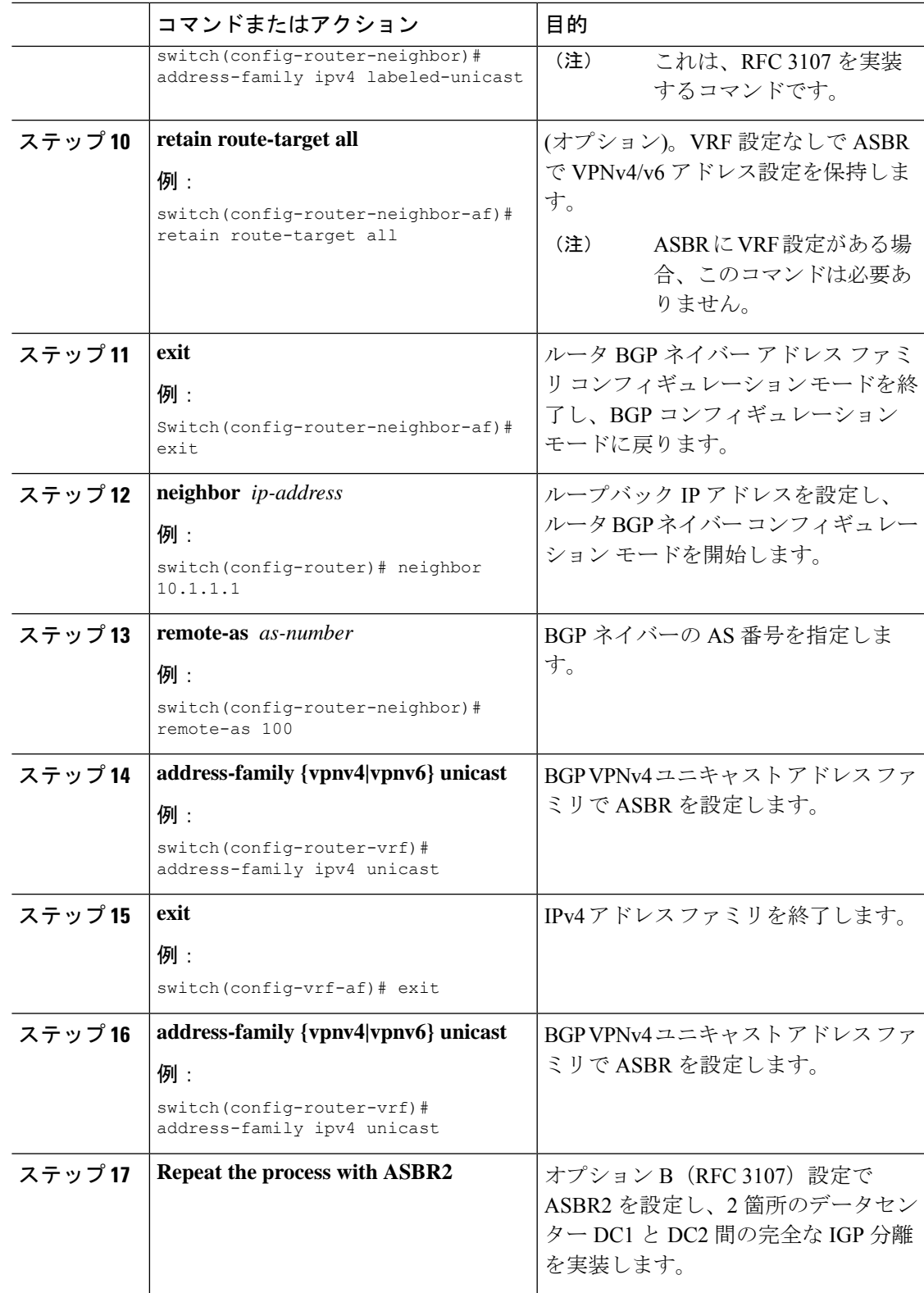

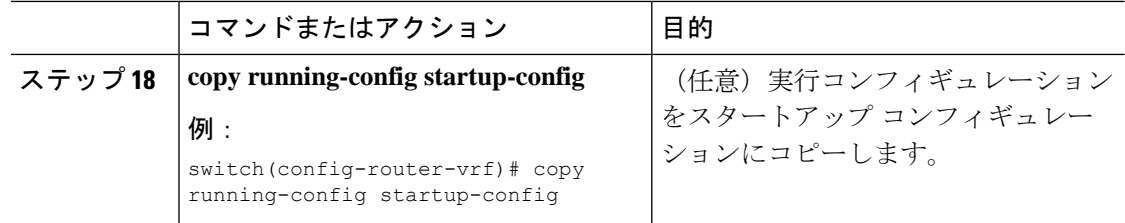
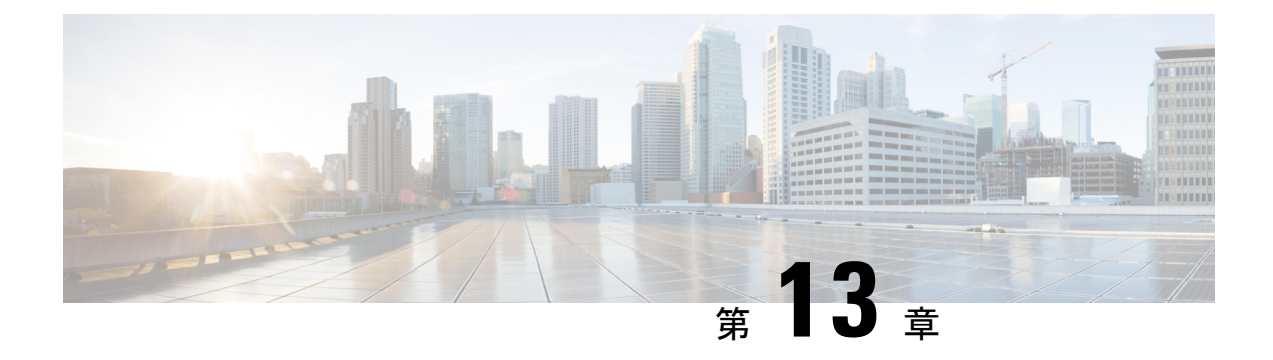

# ラベルスイッチングでサポートされる**IETF RFC**

この付録には、デバイス上のラベル スイッチングでサポートされている IETF RFC がリストさ れています。

• ラベル スイッチングでサポートされる IETF RFC (307 ページ)

# ラベル スイッチングでサポートされる **IETF RFC**

次の表に、デバイスのラベル スイッチングでサポートされている IETF RFC を示します。

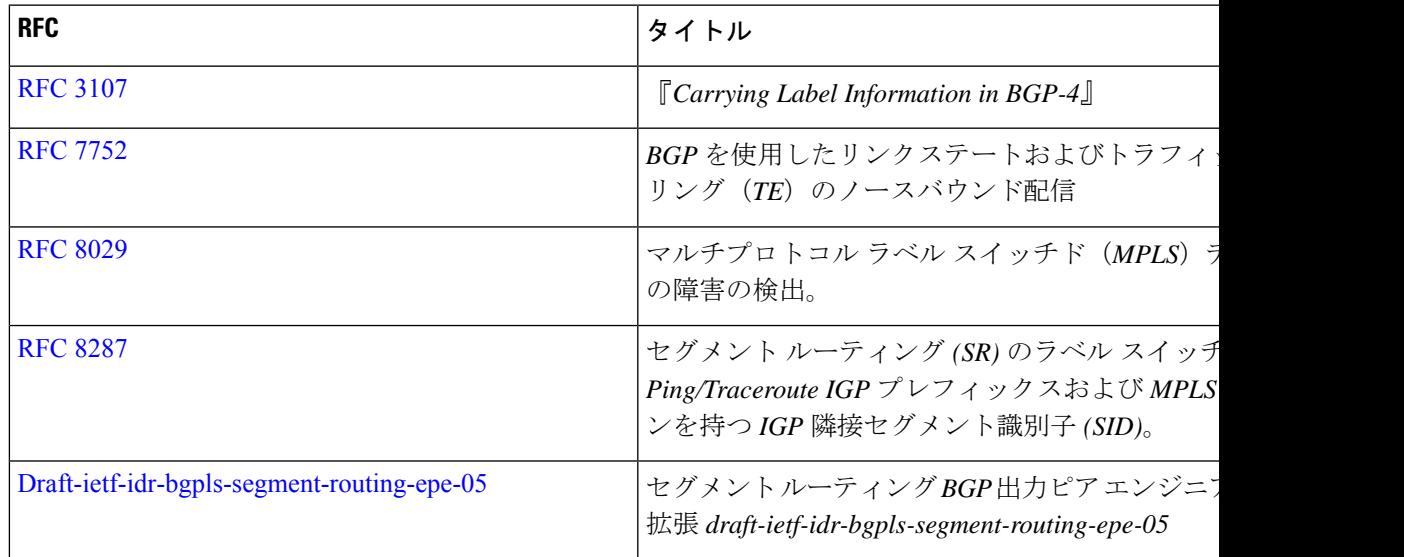

I

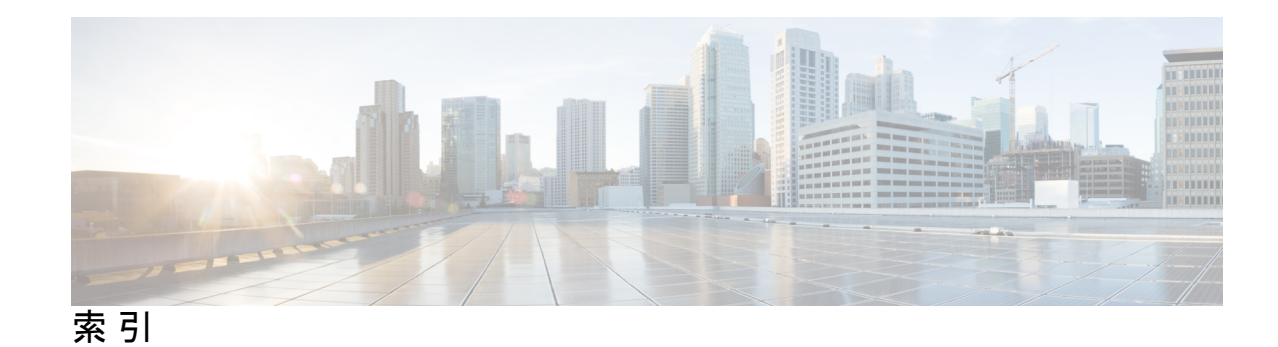

#### **A**

address-family {ipv4 | ipv6} unicast **15** address-family ipv4 unicast **27, 138**

#### **C**

clear forwarding adjacency mpls stats **21, 32** clear forwarding ipv4 adjacency mpls stats **32** clear forwarding ipv6 adjacency mpls stats **21** clear forwarding mpls drop-stats **21** clear forwarding mpls stats **21, 32** clear mpls forwarding statistics **21, 32** clear mpls switching label statistics **21, 32**

### **E**

evi **212, 214, 220** evpn **220**

#### **F**

feature mpls segment-routing **16, 25** feature tunnel **242** feature-set mpls **12, 16, 25** feature mpls static **12, 242**

#### **G**

global-block **136**

#### **I**

in-label **28** install feature-set mpls **12, 16, 25** interface tunnel **243** ipv6 アドレス **243**

#### **L**

lsp **27**

#### **M**

mpls ip forwarding **14, 27, 134** mpls label range **13, 26** mpls static configuration **14, 27** mtu **243**

#### **N**

neighbor **229** next-hop **15**

# **R**

route-map **137**

#### **S**

segment-routing **135** set label-index **137** show interface tunnel **243** show ip route **17** show route-map **138, 245** show bgp ipv4 labeled-unicast **245** show bgp paths **245** show feature-set **13, 16–17, 25, 28** show feature | inc mpls\_static **13, 17** show feature | grep segment-routing **17, 26, 28** show forwarding adjacency mpls stats **20, 31** show forwarding ipv4 adjacency mpls stats **31** show forwarding ipv6 adjacency mpls stats **20** show forwarding mpls drop-stats **20** show forwarding mpls ecmp **20** show forwarding mpls ecmp module **20** show forwarding mpls ecmp platform **20** show forwarding mpls label **20, 28, 31** show mpls forwarding statistics **20, 31** show mpls label range **13, 17, 26, 28, 136, 245** showmplsstaticbinding{all|ipv4|ipv6} **18** show mpls static binding {all | ipv4} **28** show mpls switching **18, 28** show mpls switching detail **18, 28** show mpls switching labels **20, 31** show route policy manager **245**

#### 実行構成を表示する|inc「機能セグメントルーティング」 **242**

### **T**

tunnel destination **243** トンネル モード **243** tunnel source **243** tunnel use-vrf **243**

# **V**

vlan **212** vrf context **213** 自動転送 **28**

# ね

し

ネクストホップの自動解決 **15** ネクストホップ バックアップ **15** network **138**

#### ろ

ローカルラベル **15**

翻訳について

このドキュメントは、米国シスコ発行ドキュメントの参考和訳です。リンク情報につきましては 、日本語版掲載時点で、英語版にアップデートがあり、リンク先のページが移動/変更されている 場合がありますことをご了承ください。あくまでも参考和訳となりますので、正式な内容につい ては米国サイトのドキュメントを参照ください。